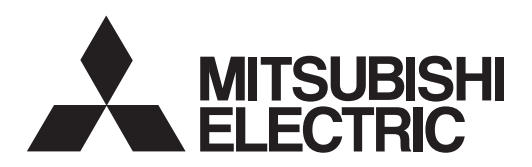

# General-Purpose AC Servo<br>
MELSERVO-J4

**MODEL MR-J4-\_GF\_(-RJ)** SERVO AMPLIFIER CC-Link IE Field Network Interface

INSTRUCTION MANUAL (CC-Link IE Field Network Basic)

# **Safety Instructions**

Please read the instructions carefully before using the equipment.

To use the equipment correctly, do not attempt to install, operate, maintain, or inspect the equipment until you have read through this Instruction Manual, Installation guide, and appended documents carefully. Do not use the equipment until you have a full knowledge of the equipment, safety information and instructions. In this Instruction Manual, the safety instruction levels are classified into "WARNING" and "CAUTION".

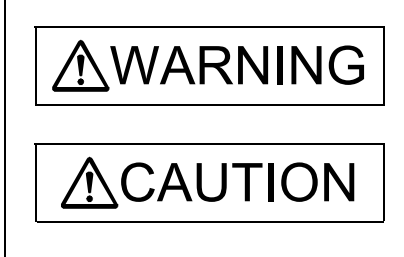

 $\text{WARM}$   $\text{l}$  mdicates that incorrect handling may cause hazardous conditions, resulting in death or severe injury.

 $\text{CAUTION}$  Indicates that incorrect handling may cause hazardous conditions, resulting in medium or slight injury to personnel or may cause physical damage.

Note that the CAUTION level may lead to a serious consequence according to conditions. Please follow the instructions of both levels because they are important to personnel safety. What must not be done and what must be done are indicated by the following diagrammatic symbols.

Indicates what must not be done. For example, "No Fire" is indicated by  $\langle \rangle$ .

Indicates what must be done. For example, grounding is indicated by  $\Box$ 

In this Instruction Manual, instructions at a lower level than the above, instructions for other functions, and so on are classified into "POINT".

After reading this Instruction Manual, keep it accessible to the operator.

# 1. To prevent electric shock, note the following

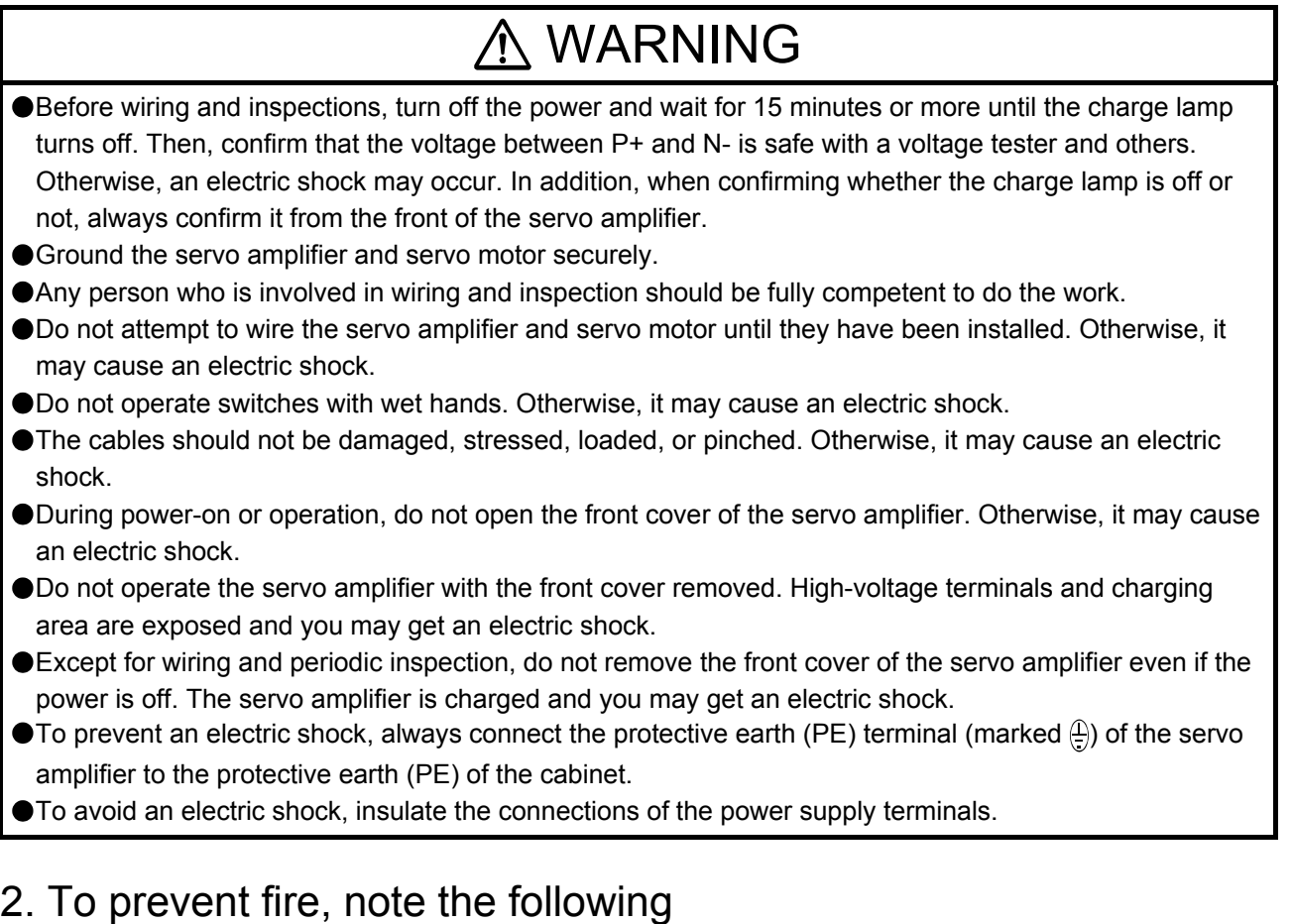

# A CAUTION

- Install the servo amplifier, servo motor, and regenerative resistor on incombustible material. Installing them directly or close to combustibles will lead to smoke or a fire.
- Always connect a magnetic contactor between the power supply and the main circuit power supply (L1/L2/L3) of the servo amplifier, in order to configure a circuit that shuts down the power supply on the side of the servo amplifier's power supply. If a magnetic contactor is not connected, continuous flow of a large current may cause smoke or a fire when the servo amplifier malfunctions.
- Always connect a molded-case circuit breaker, or a fuse to each servo amplifier between the power supply and the main circuit power supply (L1/L2/L3) of the servo amplifier, in order to configure a circuit that shuts down the power supply on the side of the servo amplifier's power supply. If a molded-case circuit breaker or fuse is not connected, continuous flow of a large current may cause smoke or a fire when the servo amplifier malfunctions.
- When using the regenerative resistor, switch power off with the alarm signal. Otherwise, a regenerative transistor malfunction or the like may overheat the regenerative resistor, causing smoke or a fire.
- Provide adequate protection to prevent screws and other conductive matter, oil and other combustible matter from entering the servo amplifier and servo motor.

# 3. To prevent injury, note the following

# **A** CAUTION

Only the power/signal specified in the Instruction Manual should be applied to each terminal. Otherwise, it may cause an electric shock, fire, injury, etc.

Connect cables to the correct terminals. Otherwise, a burst, damage, etc., may occur.

Ensure that polarity (+/-) is correct. Otherwise, a burst, damage, etc., may occur.

The servo amplifier heat sink, regenerative resistor, servo motor, etc., may be hot while the power is on and for some time after power-off. Take safety measures such as providing covers to avoid accidentally touching them by hands and parts such as cables.

# 4. Additional instructions

The following instructions should also be fully noted. Incorrect handling may cause a malfunction, injury, electric shock, fire, etc.

# (1) Transportation and installation

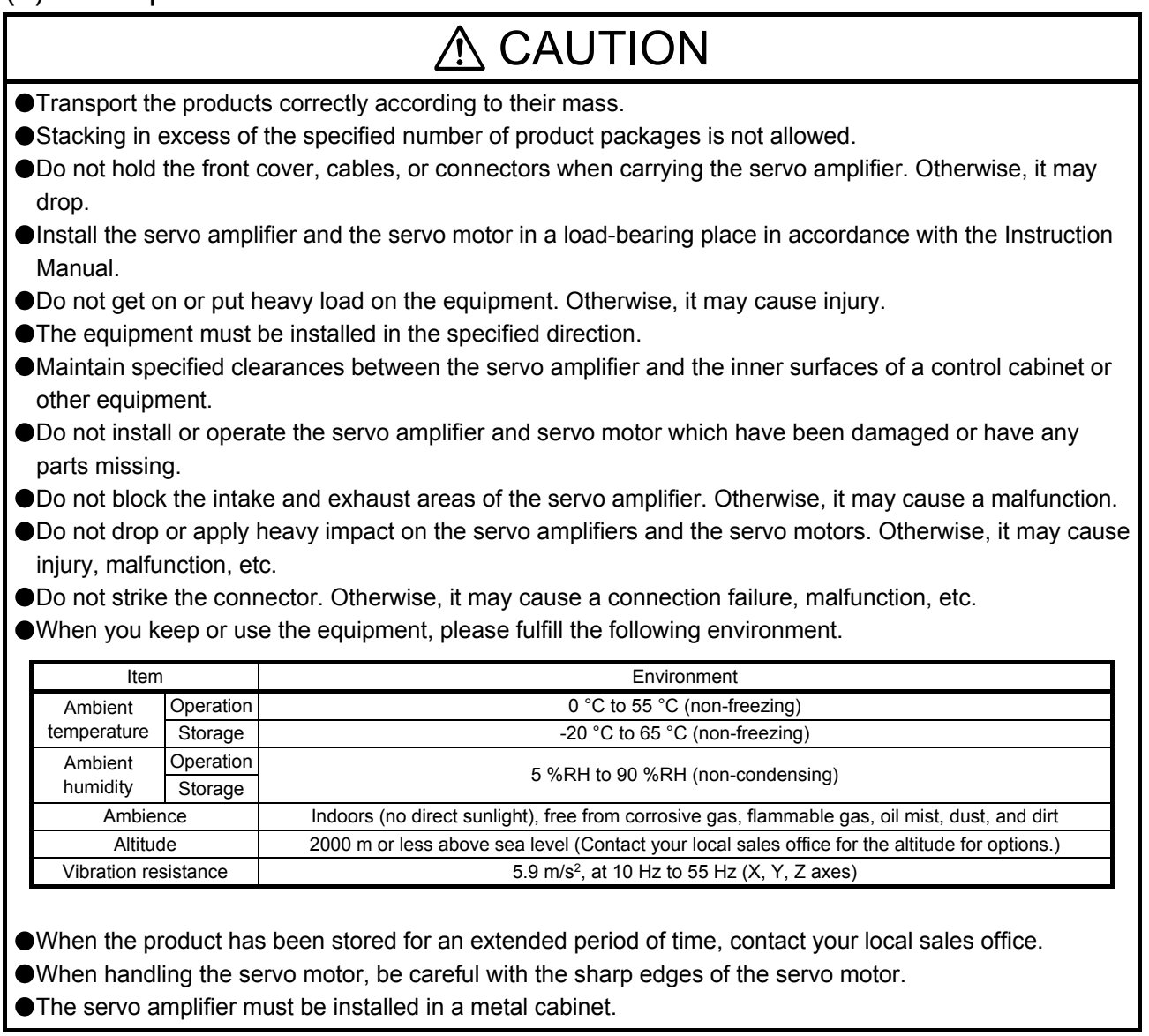

# A CAUTION

- When fumigants that contain halogen materials, such as fluorine, chlorine, bromine, and iodine, are used for disinfecting and protecting wooden packaging from insects, they cause a malfunction when entering our products. Please take necessary precautions to ensure that remaining materials from fumigant do not enter our products, or treat packaging with methods other than fumigation, such as heat treatment. Additionally, disinfect and protect wood from insects before packing the products.
- To prevent a fire or injury in case of an earthquake or other natural disasters, securely install, mount, and wire the servo motor in accordance with the Instruction Manual.

# (2) Wiring

#### A CAUTION Wire the equipment correctly and securely. Otherwise, the servo motor may operate unexpectedly. Make sure to connect the cables and connectors by using the fixing screws and the locking mechanism. Otherwise, the cables and connectors may be disconnected during operation. Do not install a power capacitor, surge killer, or radio noise filter (optional FR-BIF(-H)) on the servo amplifier output side. To avoid a malfunction, connect the wires to the correct phase terminals (U/V/W) of the servo amplifier and servo motor. Connect the servo amplifier power output (U/V/W) to the servo motor power input (U/V/W) directly. Do not connect a magnetic contactor and others between them. Otherwise, it may cause a malfunction.  $\overline{11}$ Servo motor  $V \varphi$   $\longrightarrow$   $\varphi$   $\longrightarrow$  ( M W U V W  $\cup$  $V \phi \rightarrow \psi \phi$  (M W U V W Servo amplifier Servo motor Servo amplifier Servo motor The connection diagrams in this Instruction Manual are shown for sink interfaces, unless stated otherwise. The surge absorbing diode installed to the DC relay for control output should be fitted in the specified direction. Otherwise, the converter unit and the drive unit will malfunction and will not output signals, disabling the emergency stop and other protective circuits. DOCOM Control output signal Servo amplifier RA For sink output interface 24 V DC DOCOM Control output signal 24 V DC Servo amplifier RA For source output interface When the wires are not tightened enough to the terminal block, the wires or terminal block may generate heat because of the poor contact. Be sure to tighten the wires with specified torque.

- Connecting a servo motor of the wrong axis to U, V, W, or CN2 of the servo amplifier may cause a malfunction.
- Configure a circuit to turn off EM2 or EM1 when the main circuit power supply is turned off to prevent an unexpected restart of the servo amplifier.
- To prevent malfunction, avoid bundling power lines (input/output) and signal cables together or running them in parallel to each other. Separate the power lines from the signal cables.

# (3) Test run and adjustment

# A CAUTION

- When executing a test run, follow the notice and procedures in this instruction manual. Otherwise, it may cause a malfunction, damage to the machine, or injury.
- Before operation, check and adjust the parameter settings. Improper settings may cause some machines to operate unexpectedly.
- Never make a drastic adjustment or change to the parameter values as doing so will make the operation unstable.
- Do not get close to moving parts during the servo-on status.

### (4) Usage

# A CAUTION

- Provide an external emergency stop circuit to stop the operation and shut the power off immediately. For equipment in which the moving part of the machine may collide against the load side, install a limit
- switch or stopper to the end of the moving part. The machine may be damaged due to a collision.
- Do not disassemble, repair, or modify the product. Otherwise, it may cause an electric shock, fire, injury, etc. Disassembled, repaired, and/or modified products are not covered under warranty.
- Before resetting an alarm, make sure that the run signal of the servo amplifier is off in order to prevent a sudden restart. Otherwise, it may cause an accident.
- Use a noise filter, etc., to minimize the influence of electromagnetic interference. Electromagnetic interference may affect the electronic equipment used near the servo amplifier.
- Do not burn or destroy the servo amplifier. Doing so may generate a toxic gas.
- Use the servo amplifier with the specified servo motor.
- Wire options and peripheral equipment, etc. correctly in the specified combination. Otherwise, it may cause an electric shock, fire, injury, etc.
- The electromagnetic brake on the servo motor is designed to hold the motor shaft and should not be used for ordinary braking.
- For such reasons as incorrect wiring, service life, and mechanical structure (e.g. where a ball screw and the servo motor are coupled via a timing belt), the electromagnetic brake may not hold the motor shaft. To ensure safety, install a stopper on the machine side.
- If the dynamic brake is activated at power-off, alarm occurrence, etc., do not rotate the servo motor by an external force. Otherwise, it may cause a fire.

# (5) Corrective actions

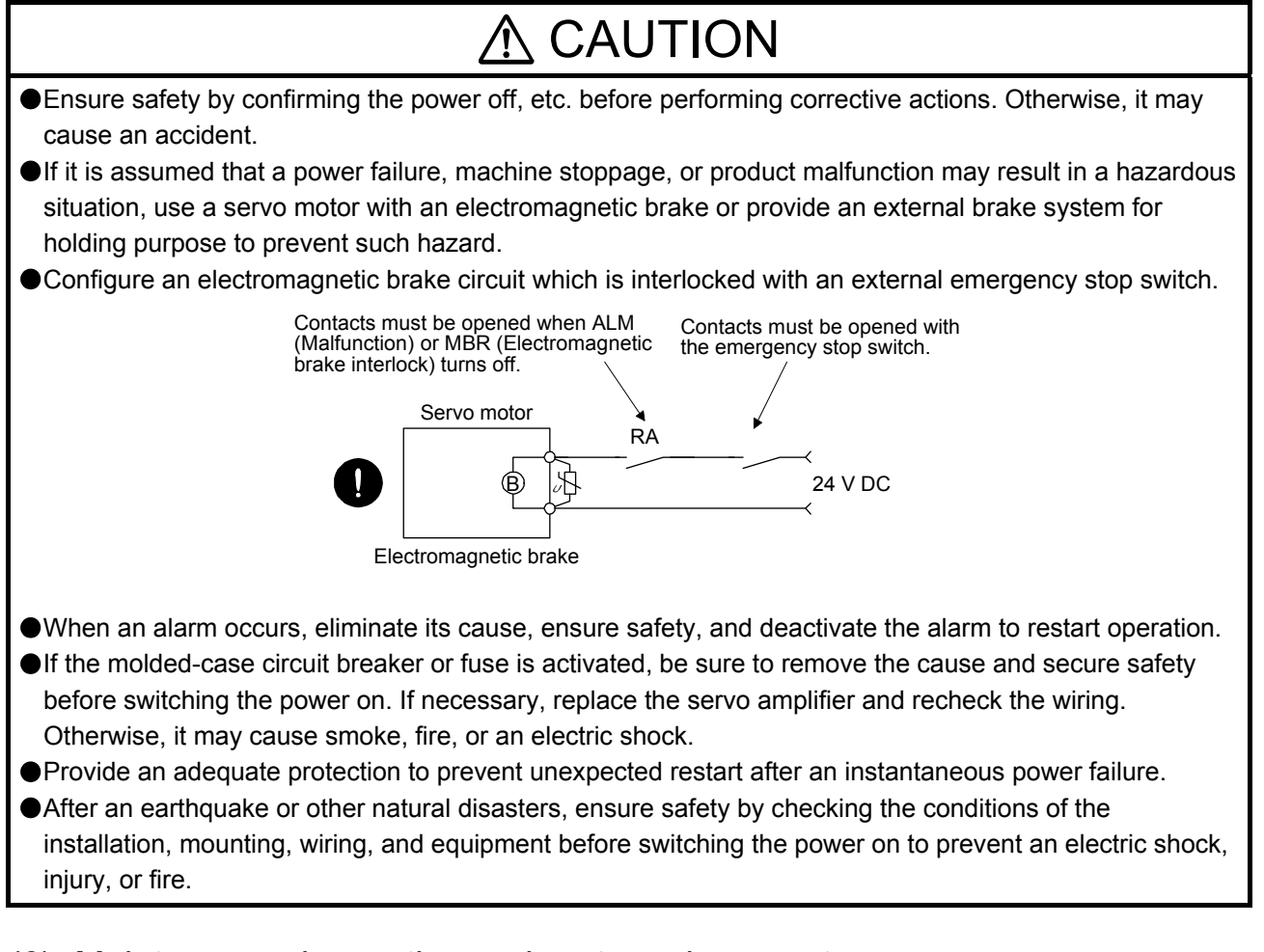

# (6) Maintenance, inspection and parts replacement

# CAUTION

- Make sure that the emergency stop circuit operates properly such that an operation can be stopped immediately and a power is shut off by the emergency stop switch.
- It is recommended that the servo amplifier be replaced every 10 years when it is used in general environment.
- When using the servo amplifier that has not been energized for an extended period of time, contact your local sales office.

# (7) General instruction

To illustrate details, the equipment in the diagrams of this Instruction Manual may have been drawn without covers and safety guards. When the equipment is operated, the covers and safety guards must be installed as specified. Operation must be performed in accordance with this Instruction Manual.

# ● DISPOSAL OF WASTE ●

Please dispose a servo amplifier, battery (primary battery) and other options according to your local laws and regulations.

# A EEP-ROM life

The number of write times to the EEP-ROM, which stores parameter settings, etc., is limited to 100,000. If the total number of the following operations exceeds 100,000, the servo amplifier may malfunction when the EEP-ROM reaches the end of its useful life.

- Write to the EEP-ROM due to parameter setting changes
- Write to the EEP-ROM due to device changes
- Write to the EEP-ROM due to point table changes

#### STO function of the servo amplifier

When using the STO function of the servo amplifier, refer to chapter 13 of "MR-J4- GF (-RJ) Servo Amplifier Instruction Manual (Motion Mode)".

For the MR-J3-D05 safety logic unit, refer to app. 5 of "MR-J4-\_GF\_(-RJ) Servo Amplifier Instruction Manual (Motion Mode)".

#### Compliance with global standards

For the compliance with global standards, refer to app. 4 of "MR-J4- GF (-RJ) Servo Amplifier Instruction Manual (Motion Mode)".

«About the manual»

You must have this Instruction Manual and the following manuals to use this servo. Ensure to prepare them to use the servo safely.

Relevant manuals

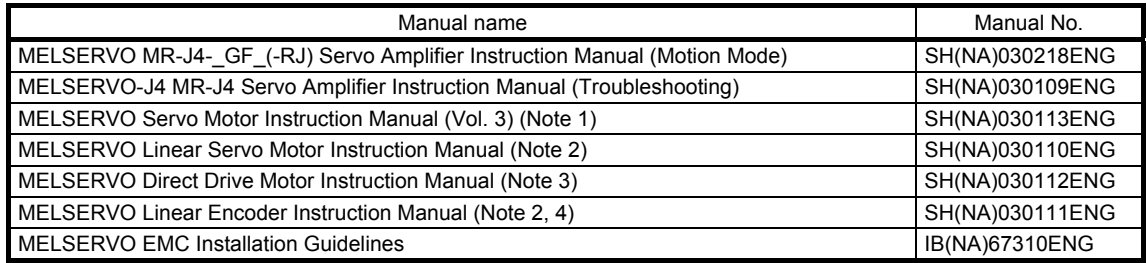

Note 1. It is necessary for using a rotary servo motor.

- 2. It is necessary for using a linear servo motor.
- 3. It is necessary for using a direct drive motor.
- 4. It is necessary for using a fully closed loop system.

This Instruction Manual does not describe the following items. For details of the items, refer to each chapter/section of the detailed explanation field. "MR-J4-\_GF\_" means "MELSERVO MR-J4-\_GF\_(-RJ) Servo Amplifier Instruction Manual (Motion Mode)".

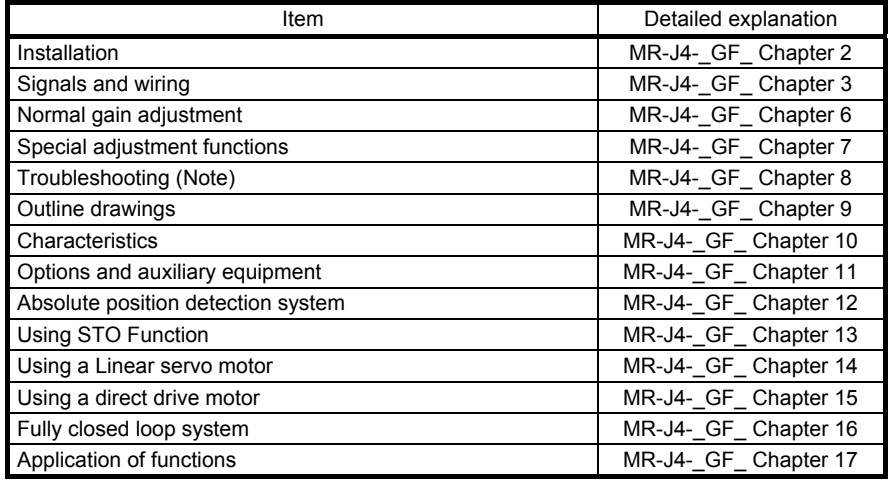

Note. For troubleshooting, refer to each chapter indicated in the detailed explanation field and chapter 8 in this Instruction Manual.

#### «U.S. customary units»

U.S. customary units are not shown in this manual. Convert the values if necessary according to the following table.

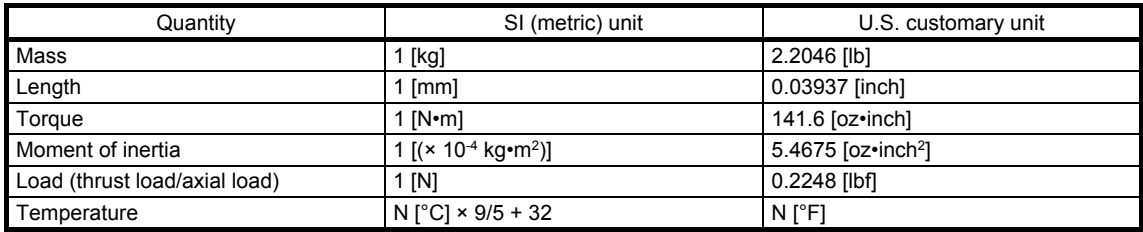

# $\mathbf{1}$

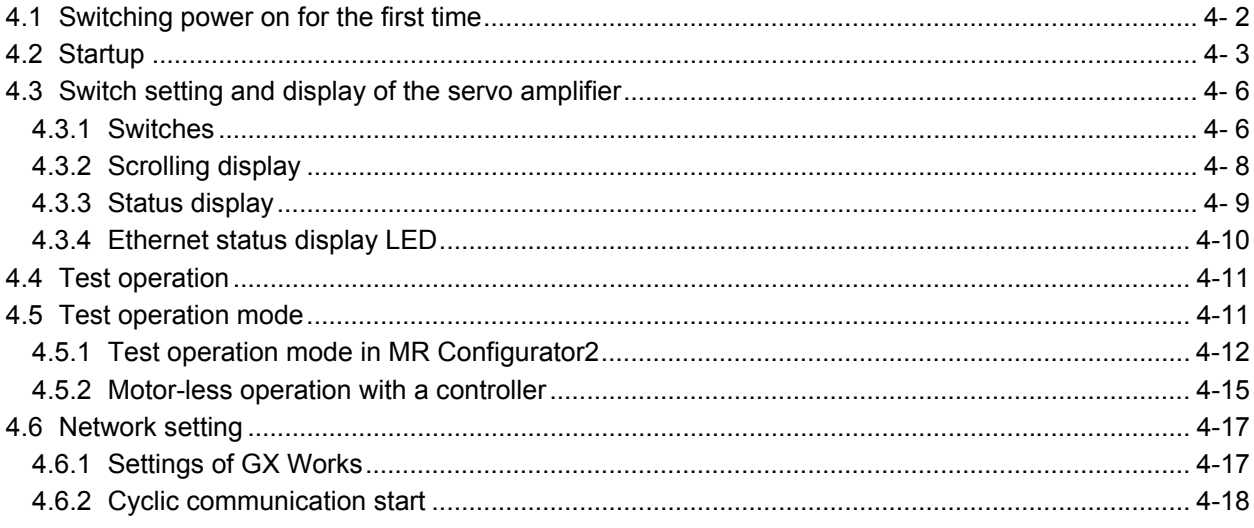

# 1. FUNCTIONS AND CONFIGURATION 11 For proper use of CC Link IF Field Network Rasic

**CONTENTS** 

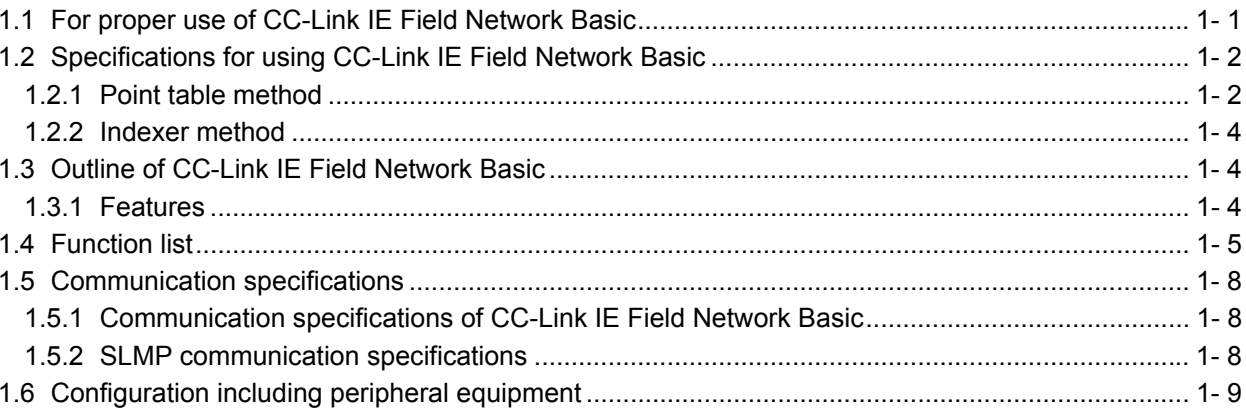

### 2. CC-Link IE FIELD NETWORK BASIC PROTOCOL

3-1 to 3-8

1-1 to  $1-10$ 

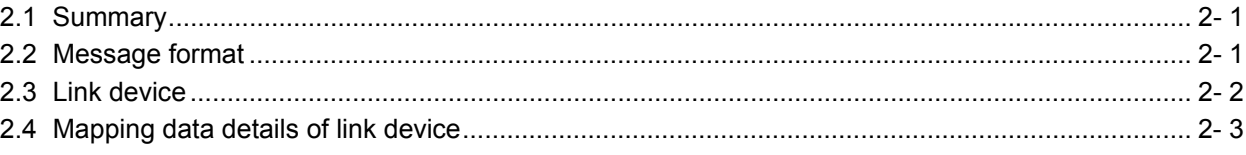

### 3. SLMP

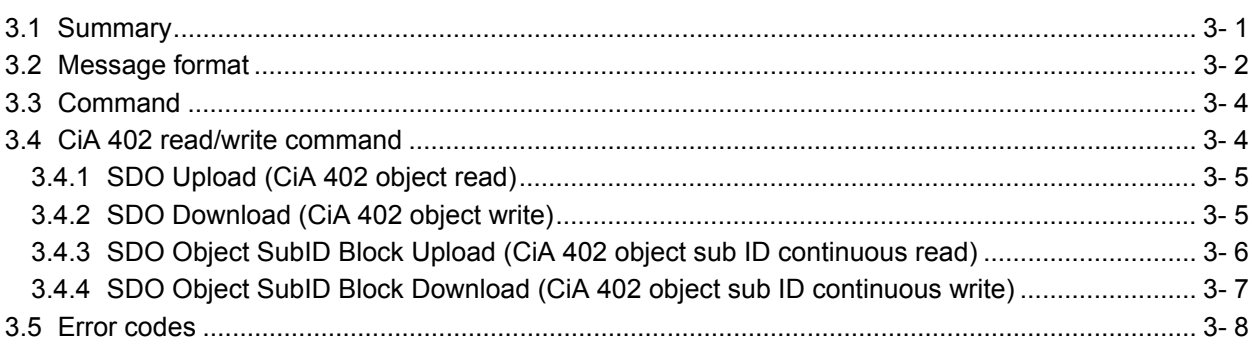

# 4. STARTUP

### 4-1 to 4-18

#### 2- 1 to 2- 4

 $\overline{2}$ 

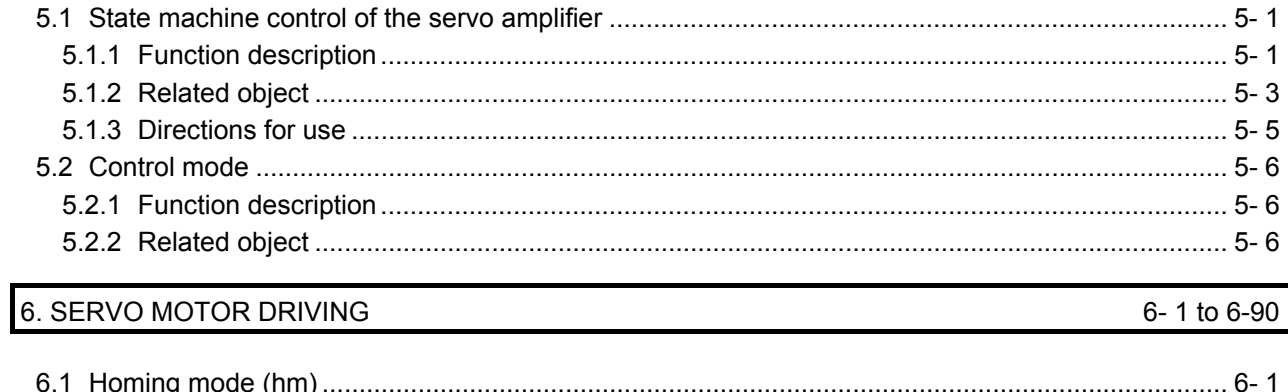

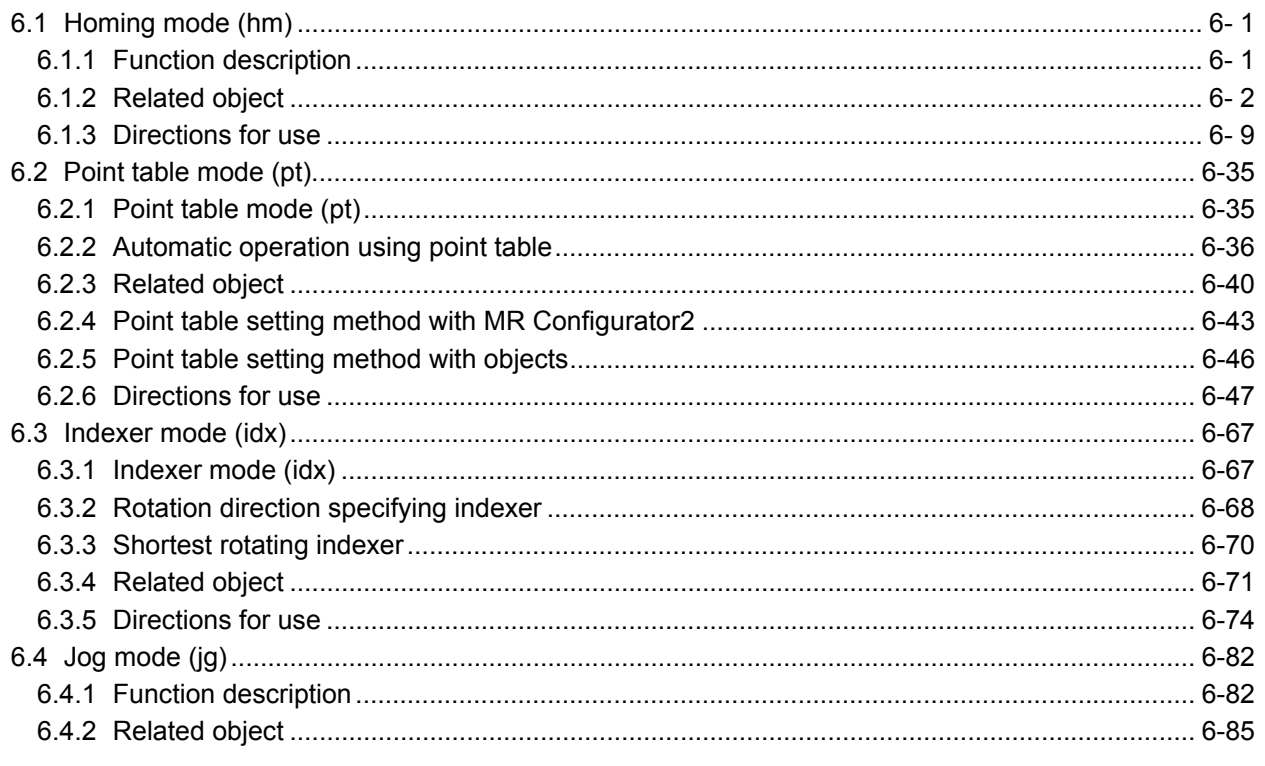

# 7. PARAMETERS

5. CIA 402 DRIVE PROFILE

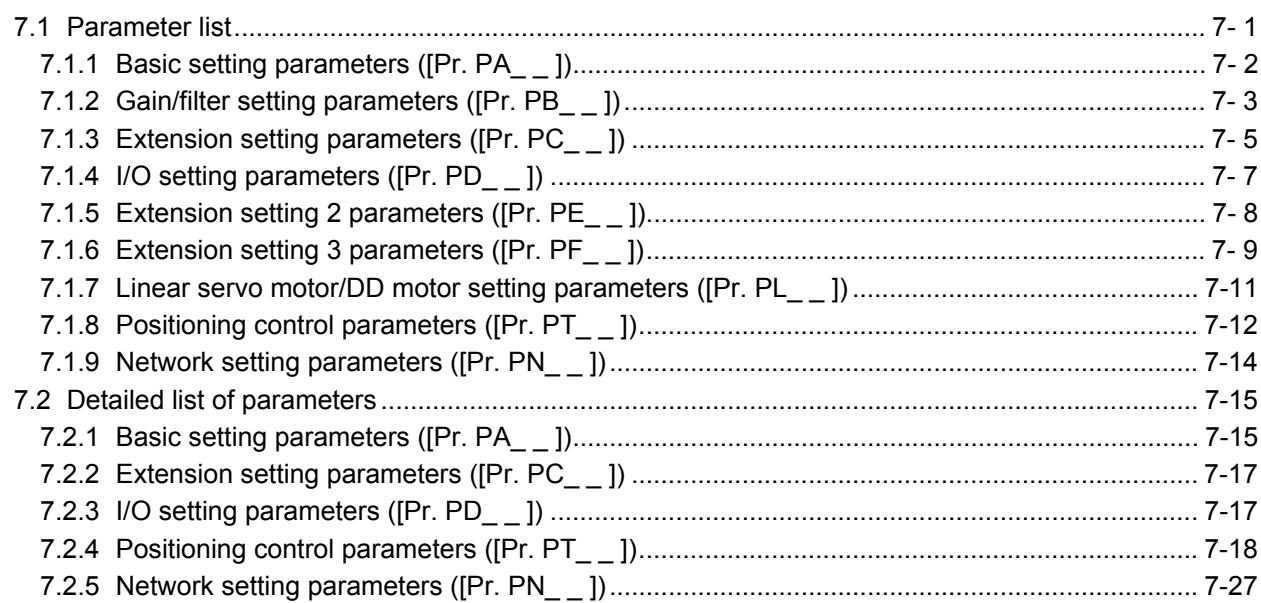

### $5 - 1$  to  $5 - 6$

7-1 to 7-34

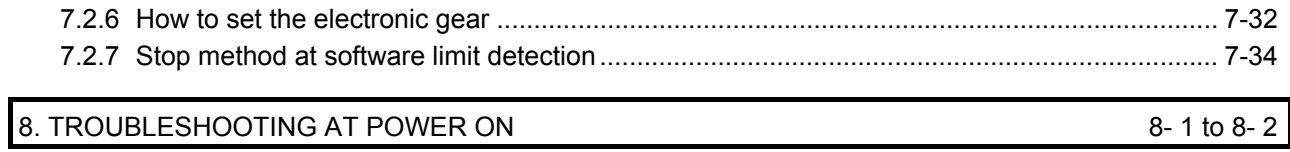

# 9. MANUFACTURER FUNCTIONS

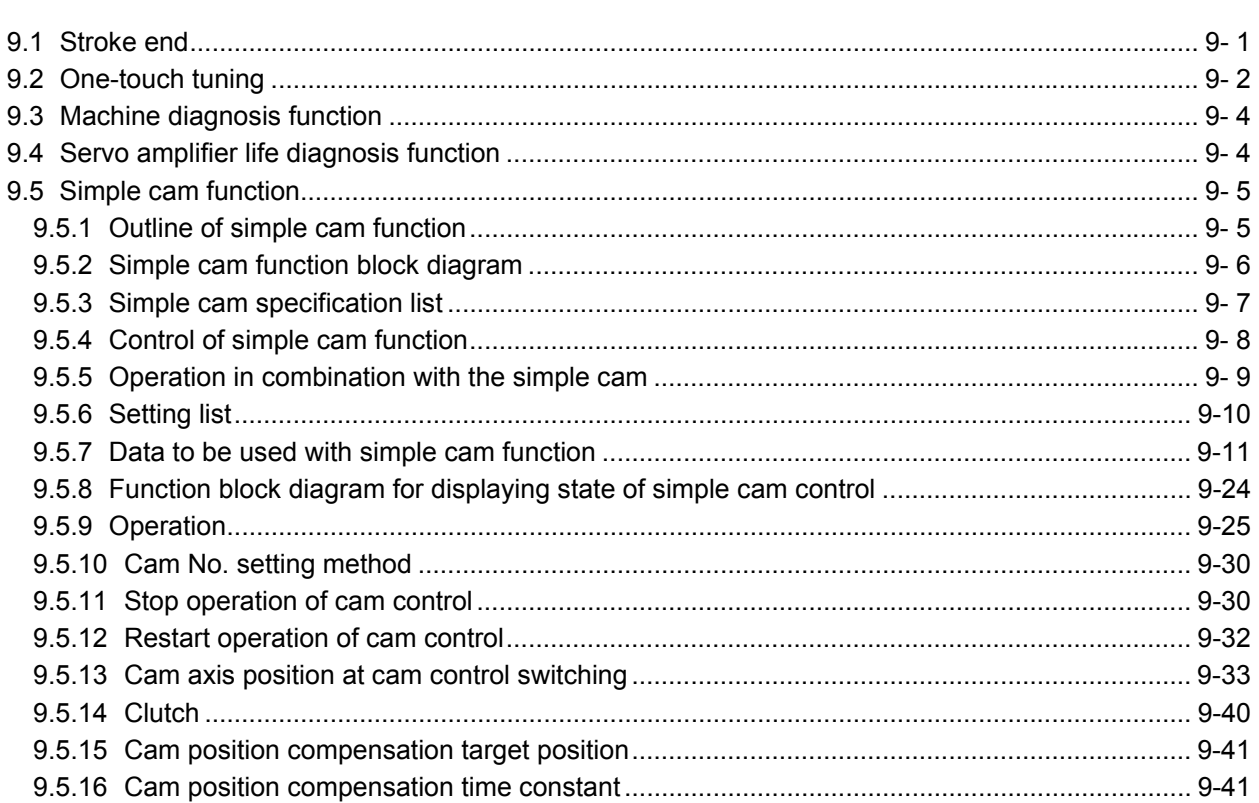

# 10. OBJECT DICTIONARY

### 10-1 to 10-42

9-1 to 9-42

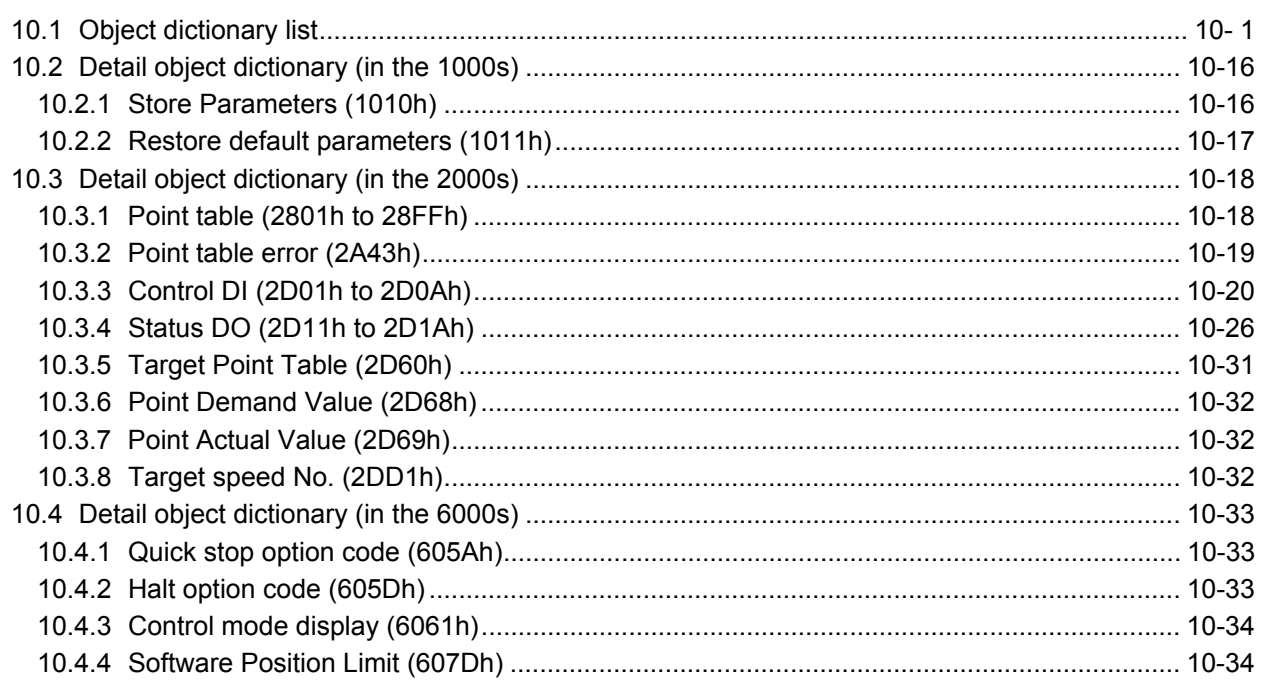

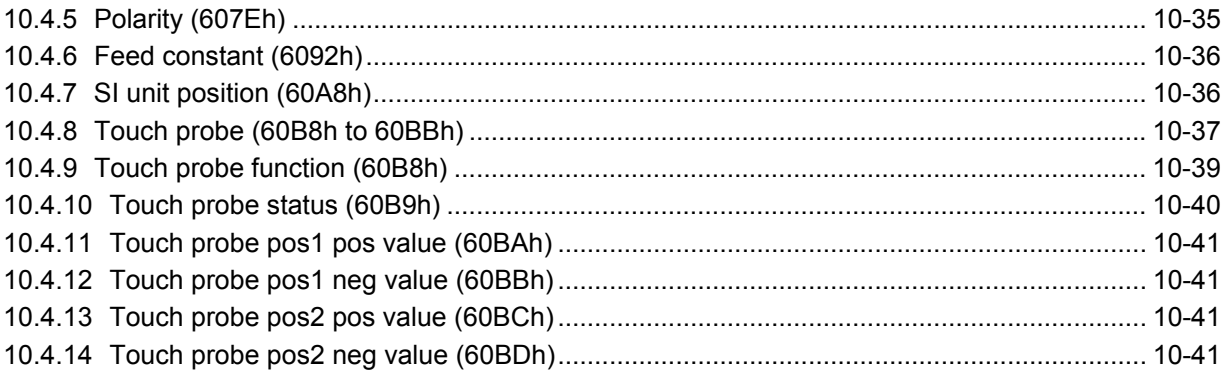

### 1. FUNCTIONS AND CONFIGURATION

The items shown in the following table are the same as those for the motion mode. For details, refer to each section indicated in the detailed explanation field. "MR-J4-\_GF\_" means "MR-J4-\_GF\_(-RJ) Servo Amplifier Instruction Manual (Motion Mode)".

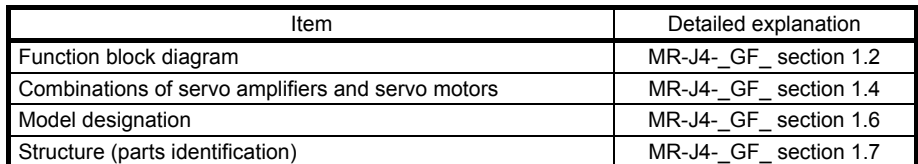

1.1 For proper use of CC-Link IE Field Network Basic

POINT To ensure safety of the system against unauthorized access via a network, take security measures such as using a firewall.

(1) Servo amplifier/MR Configurator2/GX Works

CC-Link IE Field Network Basic is available with the servo amplifier with the following software versions, MR Configurator2, and GX Works.

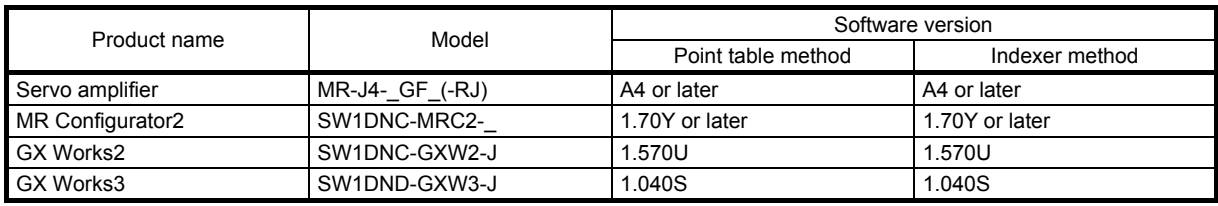

#### (2) Slide switch setting

Select CC-Link IE Field Network Basic communication by turning the slide switch 1 (SW1-1) "OFF" and the slide switch 2 (SW1-2) "ON". Refer to section 4.3.1 for details.

#### (3) Parameter setting

Select a positioning mode with [Pr. PA01 Operation mode].

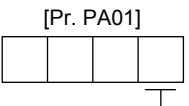

Control mode selection 0: Positioning mode (point table method)

8: Positioning mode (indexer method)

#### 1.2 Specifications for using CC-Link IE Field Network Basic

The following table lists the specifications only when CC-Link IE Field Network Basic is used. For other specifications, refer to section 1.3 of "MR-J4-\_GF\_(-RJ) Servo Amplifier Instruction Manual (Motion Mode)".

#### 1.2.1 Point table method

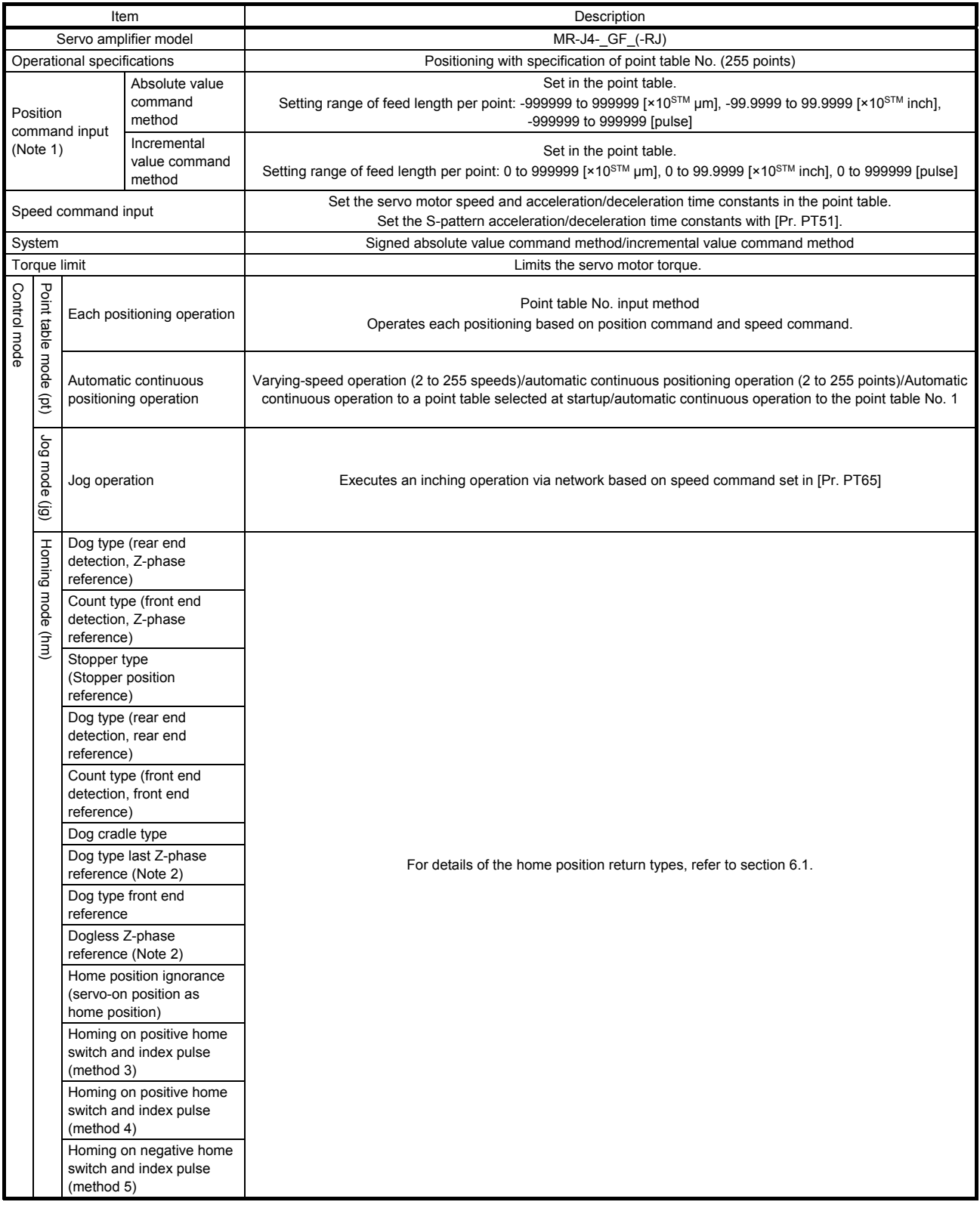

# 1. FUNCTIONS AND CONFIGURATION

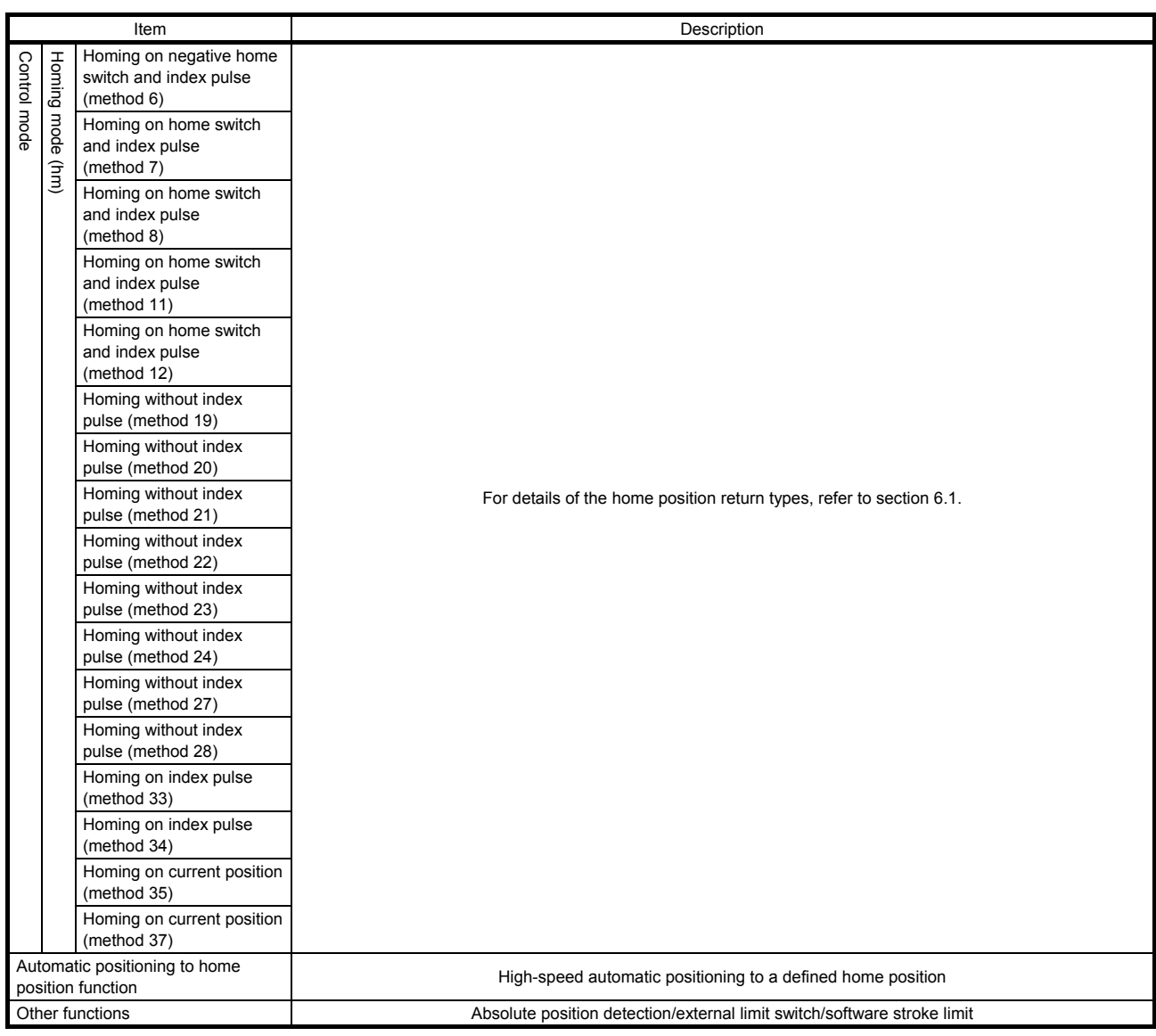

Note 1. STM is the ratio to the setting value of the position data. STM can be changed with [Pr. PT03 Feeding function selection].

 2. If a direct drive motor or incremental type linear encoder is used, the dog type last Z-phase reference home position return or dogless Z-phase reference home position return cannot be used.

# 1. FUNCTIONS AND CONFIGURATION

#### 1.2.2 Indexer method

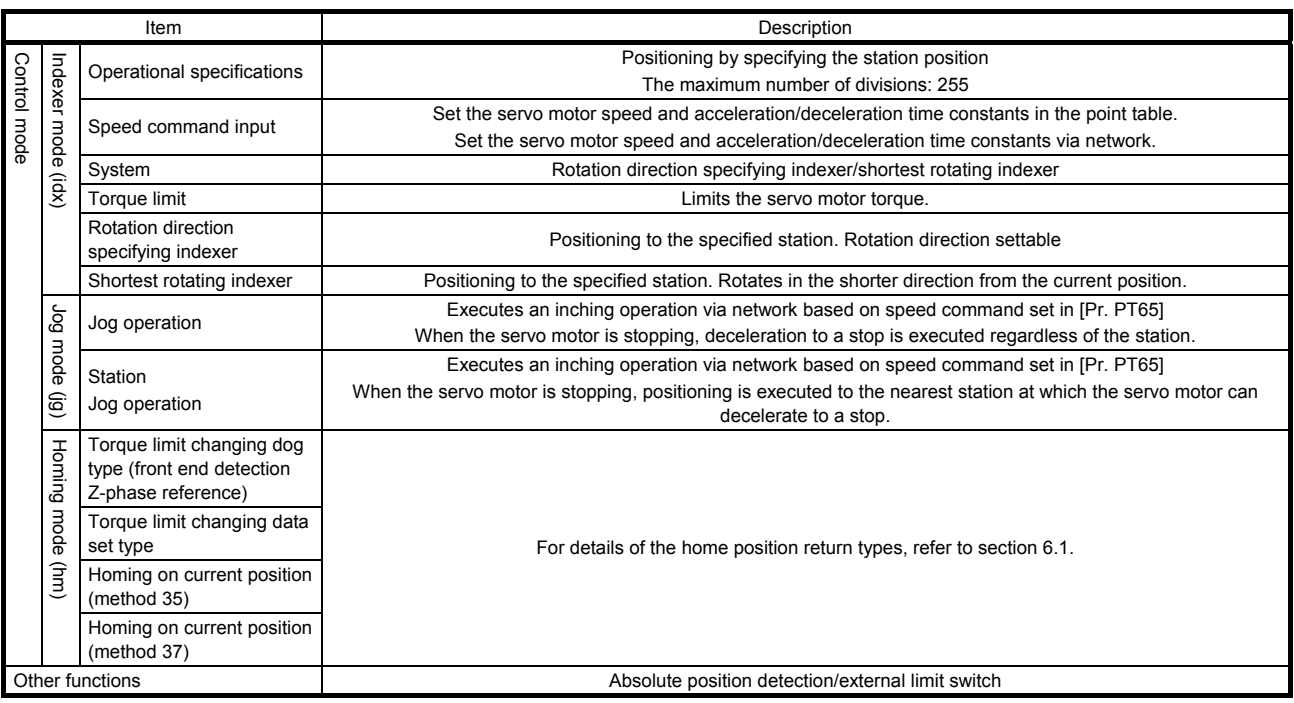

#### 1.3 Outline of CC-Link IE Field Network Basic

CC-Link IE Field Network Basic is a standard Ethernet-based protocol used to perform cyclic communication by the installed software without using a dedicated ASIC. You can establish a highly flexible system because CC-Link IE Field Network Basic can be used together with TCP/IP communications.

Up to 64 servo amplifiers (up to 16 servo amplifiers per group) can be monitored by the controller. In the point table mode (pt), you can perform positioning operation by specifying the pre-configured point table number (1 to 255) with a controller.

#### 1.3.1 Features

#### (1) High-speed communication

High-speed communication can be established by cyclic transmission of not only bit data but also word data.

The maximum communication speed is 100 Mbps.

(2) General-purpose Ethernet supported

Dedicated control wiring is unnecessary, and a single Ethernet network can be established.

#### 1.4 Function list

The following table lists the functions of this servo. For details of the functions, refer to each section indicated in the detailed explanation field. "MR-J4-\_GF\_" means "MR-J4-\_GF\_(-RJ) Servo Amplifier Instruction Manual (Motion Mode)".

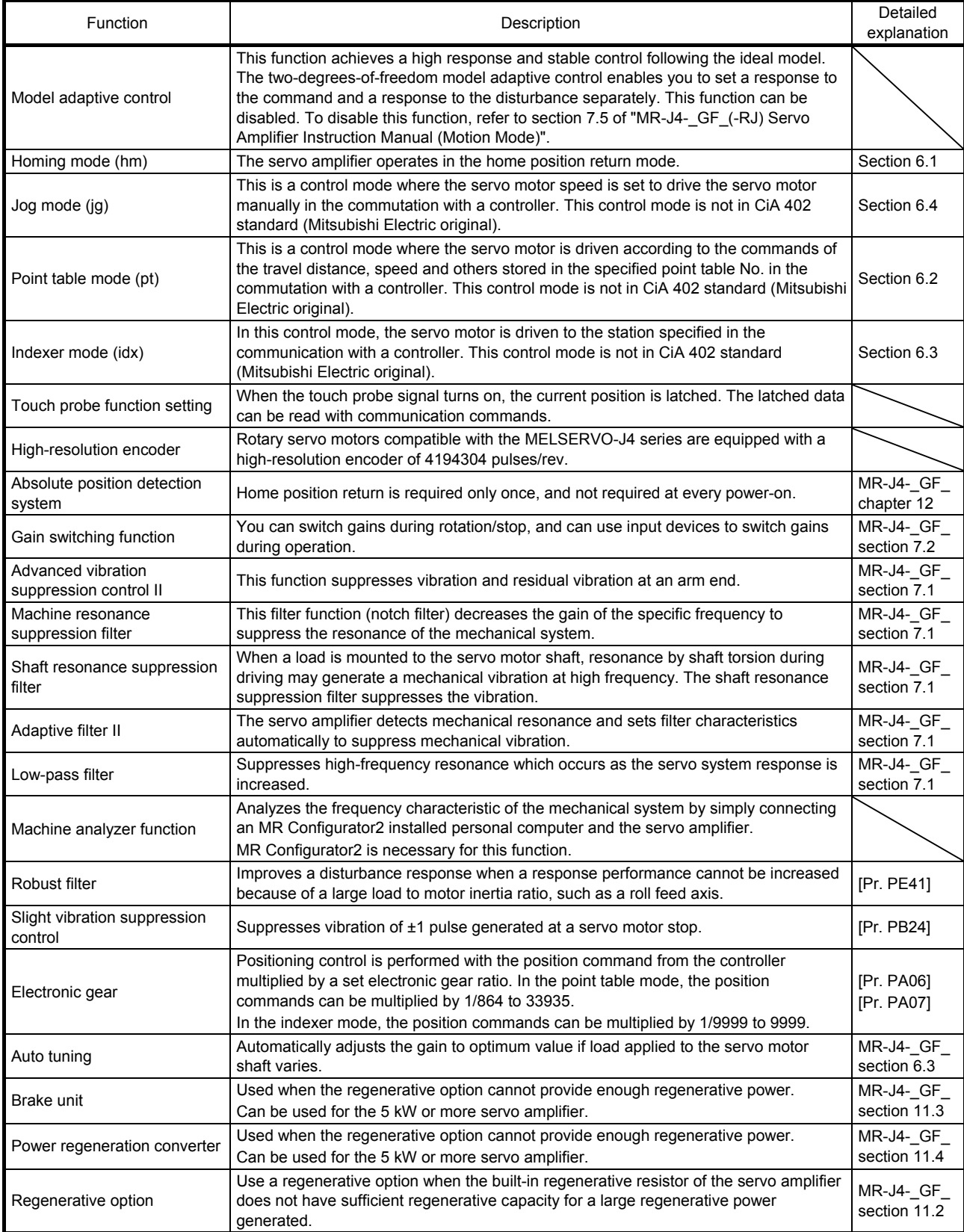

# 1. FUNCTIONS AND CONFIGURATION

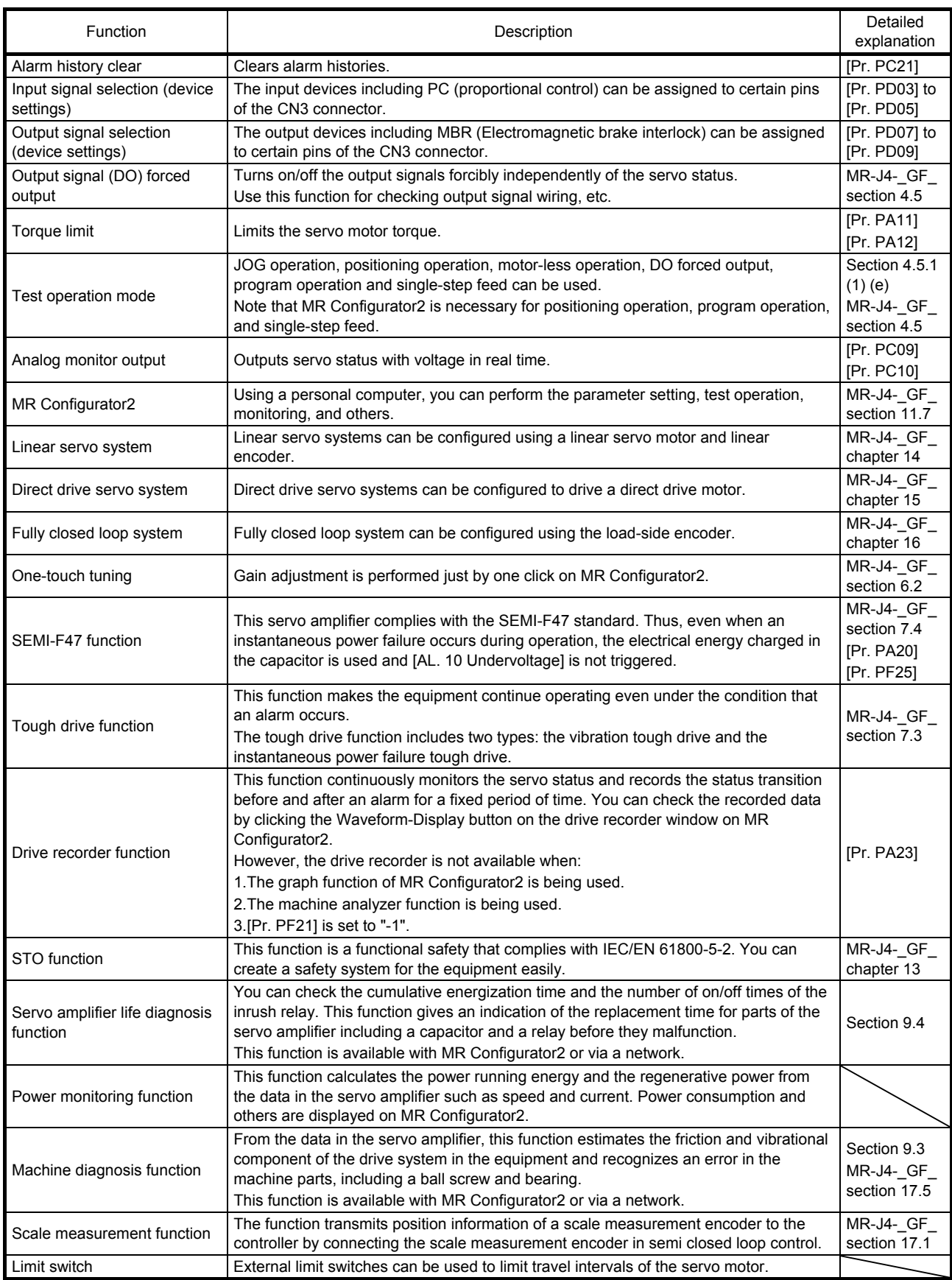

# 1. FUNCTIONS AND CONFIGURATION

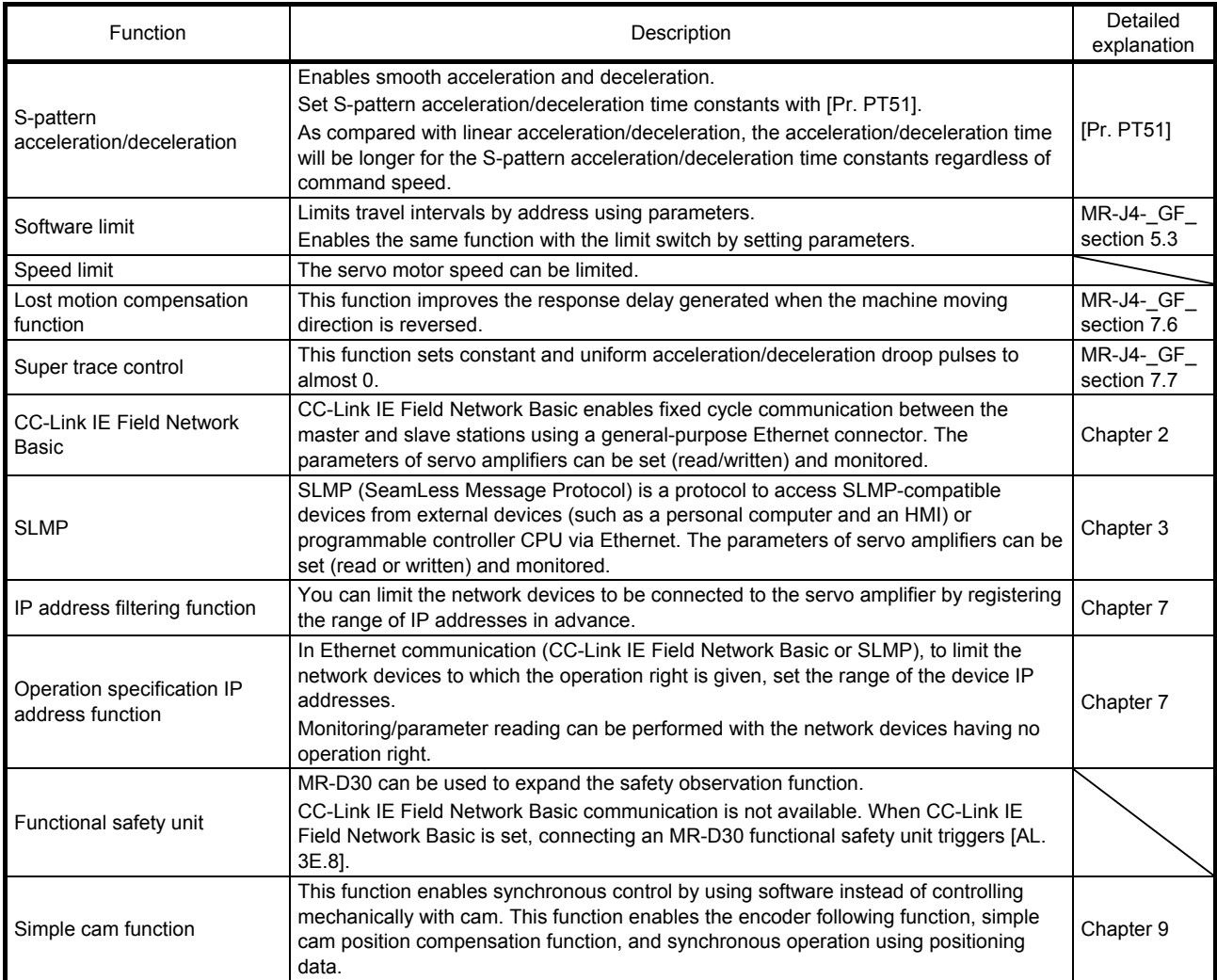

#### 1.5 Communication specifications

#### 1.5.1 Communication specifications of CC-Link IE Field Network Basic

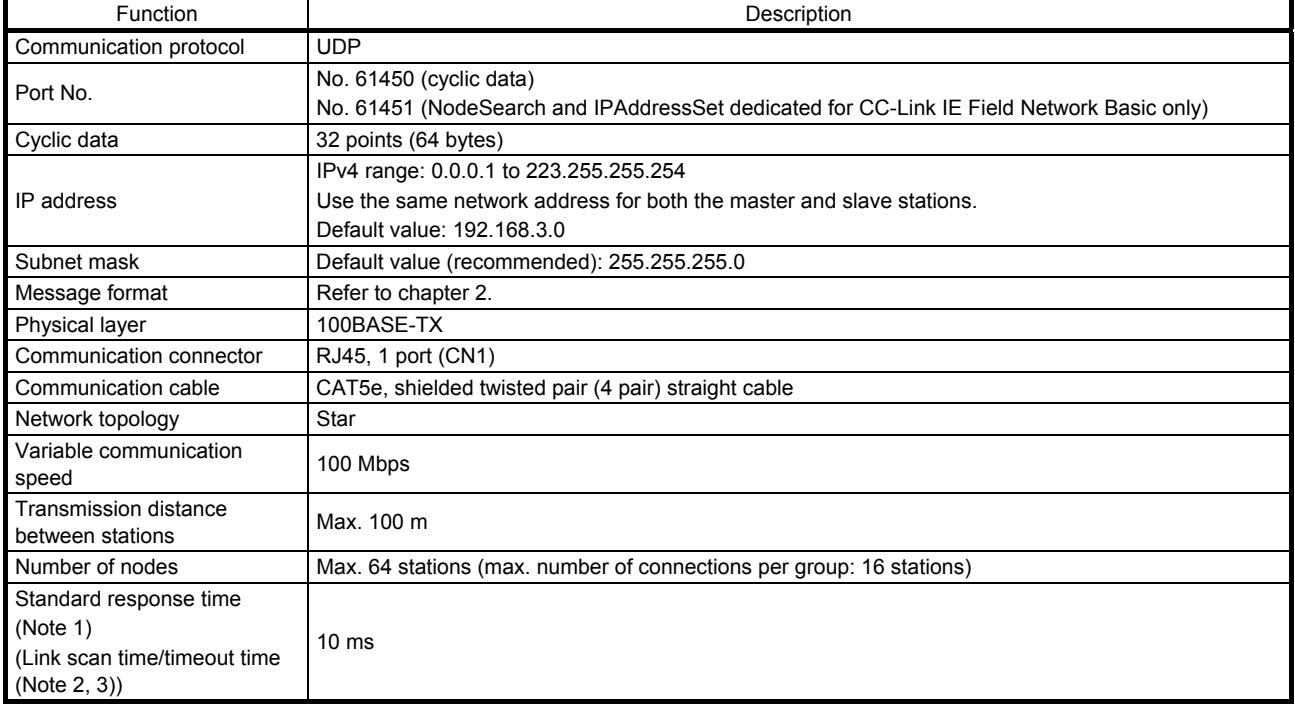

Note 1. Reference response time refers to the time taken by the servo amplifier to return a response to the master station after receiving a command from the master station.

 2. Calculate the link scan time as follows. Also, use the reference response time for Ns. MELSEC iQ-R/MELSEC-Q/L: Ls = Ns + Nm  $MELSEC$  iQ-F:  $Ls = SM + \{(Ns + Nm)/SM\}$ 

Ls: Link scan time, Ns: Response time of slave station, Nm: Request time of master station, SM: Sequence scan time

 3. Check the current link scan time (when all the slave stations are in a normal state) using the CC-Link IE Field Network Basic diagnosis function. Then, set the timeout time approximately 5 times the link scan time (example: 50 ms when the current link scan time is 10 ms).

#### 1.5.2 SLMP communication specifications

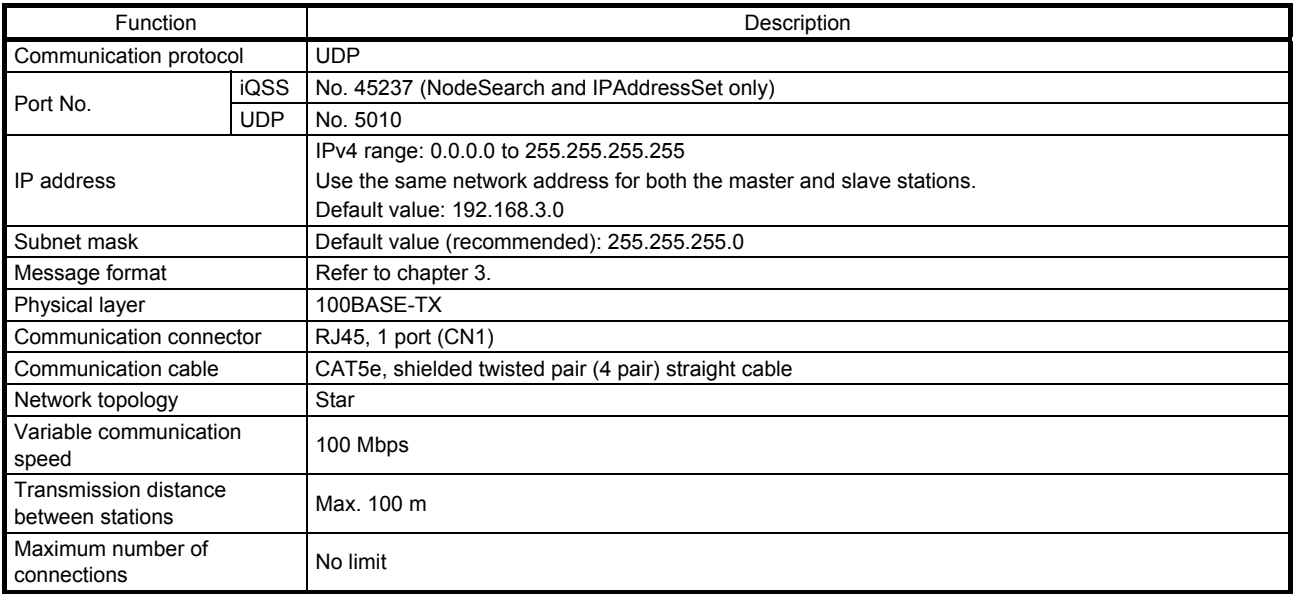

# 1. FUNCTIONS AND CONFIGURATION

#### 1.6 Configuration including peripheral equipment

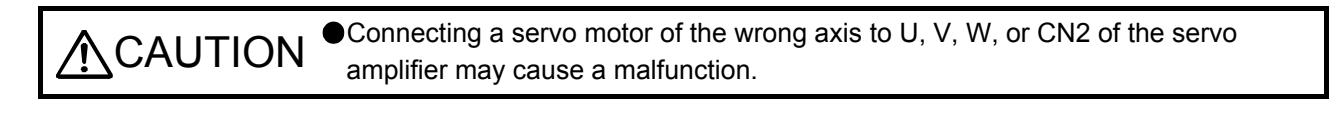

- POINT
- Equipment other than the servo amplifier and servo motor are optional or recommended products.
- When using an MR-J4-\_GF-RJ servo amplifier with the DC power supply input, refer to app. 1 of "MR-J4- GF (-RJ) Servo Amplifier Instruction Manual (Motion Mode)".

The diagram shows MR-J4-20GF-RJ.

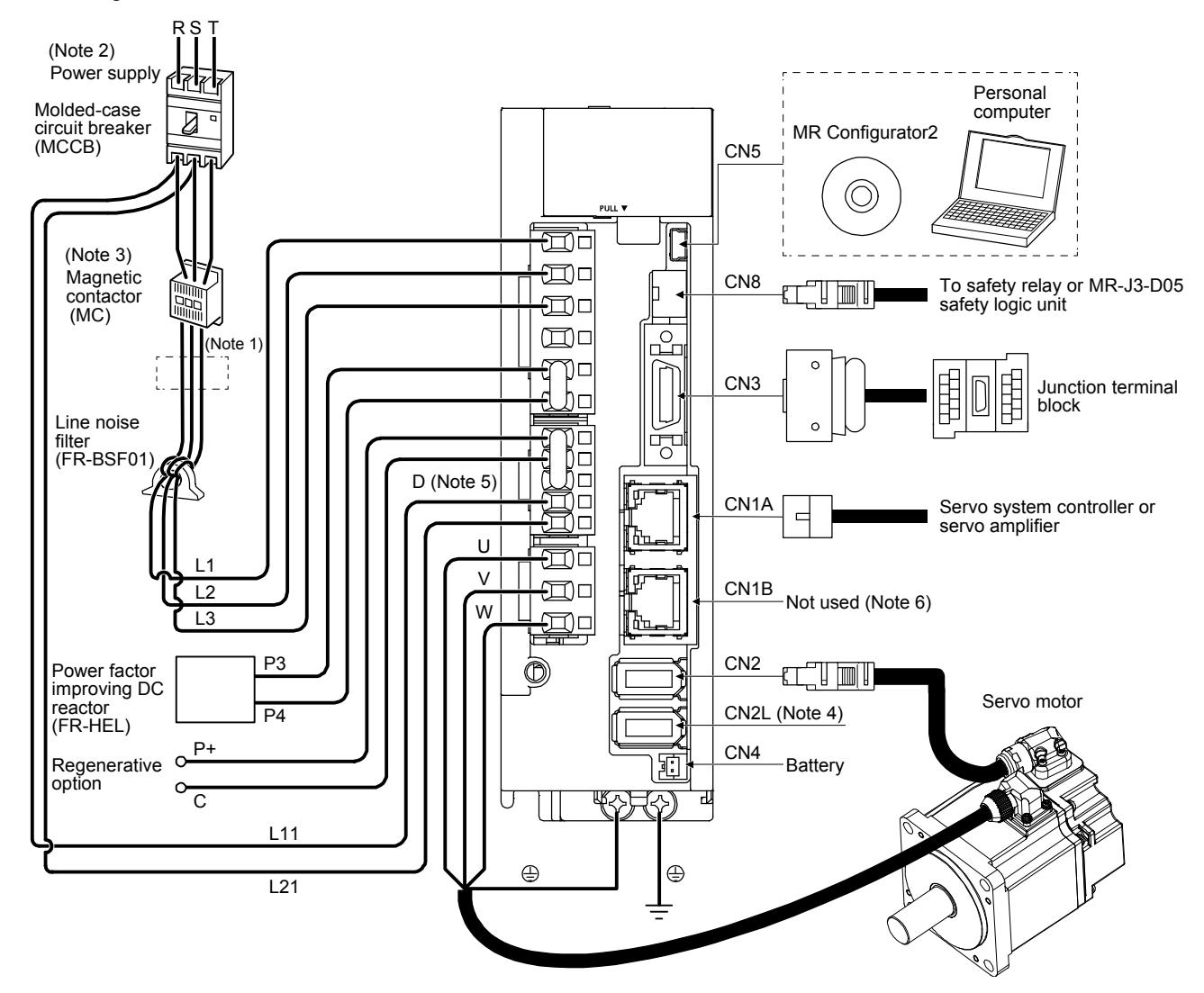

- Note 1. The power factor improving AC reactor can also be used. In this case, the power factor improving DC reactor cannot be used. When not using the power factor improving DC reactor, short P3 and P4.
	- 2. For 1-phase 200 V AC to 240 V AC, connect the power supply to L1 and L3. Leave L2 open. For power supply specifications, refer to section 1.3 of "MR-J4-\_GF\_(-RJ) Servo Amplifier Instruction Manual (Motion Mode)".
	- 3. A bus voltage may drop, depending on the main circuit voltage and operation pattern, causing a dynamic brake deceleration during a forced stop deceleration. When dynamic brake deceleration is not required, delay the time to turn off the magnetic contactor.
	- 4. This is for MR-J4-\_GF-RJ servo amplifier. MR-J4-\_GF servo amplifier does not have CN2L connector. When using MR-J4- \_GF-RJ servo amplifier in the linear servo system or in the fully closed loop system, connect an external encoder to this connector. Refer to section 1.1 of "MR-J4-\_GF\_(-RJ) Servo Amplifier Instruction Manual (Motion Mode)" and "Linear Encoder Instruction Manual" for the connectable external encoders.
	- 5. Be sure to connect between P+ and D terminals. When using a regenerative option, refer to section 11.2 of "MR-J4- GF (-RJ) Servo Amplifier Instruction Manual (Motion Mode)".
	- 6. CN1B connector is not used during CC-Link IE Field Network Basic communication. Thus, the servo amplifier will not respond if connected to CN1B connector. Leave this open.

# 2. CC-Link IE FIELD NETWORK BASIC PROTOCOL

#### 2.1 Summary

In CC-Link IE Field Network Basic, a command that a master station (controller) sends to slave stations (servo amplifiers) is called a request message, and a command that the slave stations (servo amplifiers) send back to the master station (controller) is called a response message.

The master station (controller) sends the request message using the directed broadcast to all slave stations (servo amplifiers). When the servo amplifier receives the request message, it acquires data for own station and returns the response message to the master station (controller) using the unicast after the servo amplifier response time. The servo amplifier response time differs depending on the command to be sent. Link devices (RWr, RWw, RX, and RY) are used for data communication. The master station (controller) refreshes links by sending and receiving the request and response messages at a constant cycle. The servo amplifier reads the received data as an object dictionary to drive a servo motor and return monitor data.

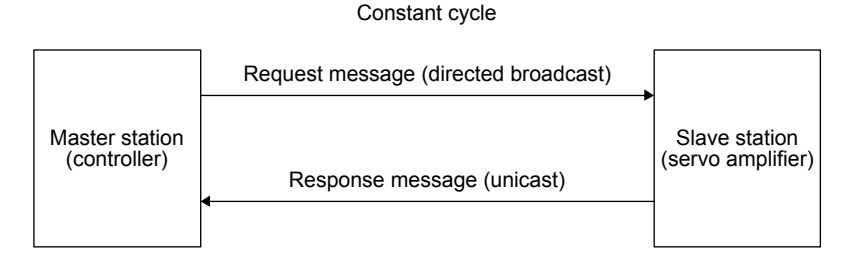

#### 2.2 Message format

The following shows the request message format to be used when the master station (controller) sends a message, and the response message format to be used when the slave stations (servo amplifiers) return a message.

Messages are sent by using UDP/IP.

#### (1) Request message format

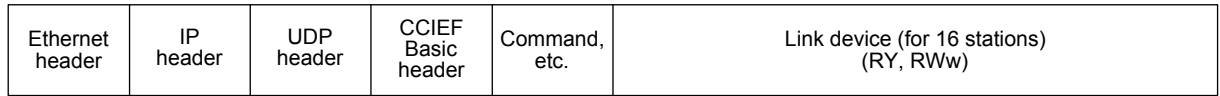

#### (2) Response message format

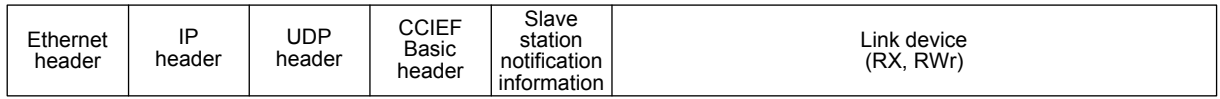

#### 2.3 Link device

In cyclic communication, communication data of the request message and response message is read as object data (RWwn, RWrn, RYn, and RXn) of the servo amplifier. Table 2.1 and 2.2 list initial settings.

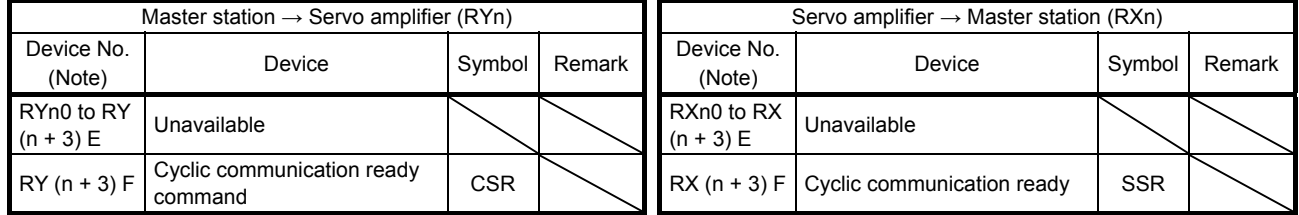

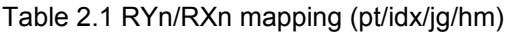

Note. "n" depends on the station No. setting.

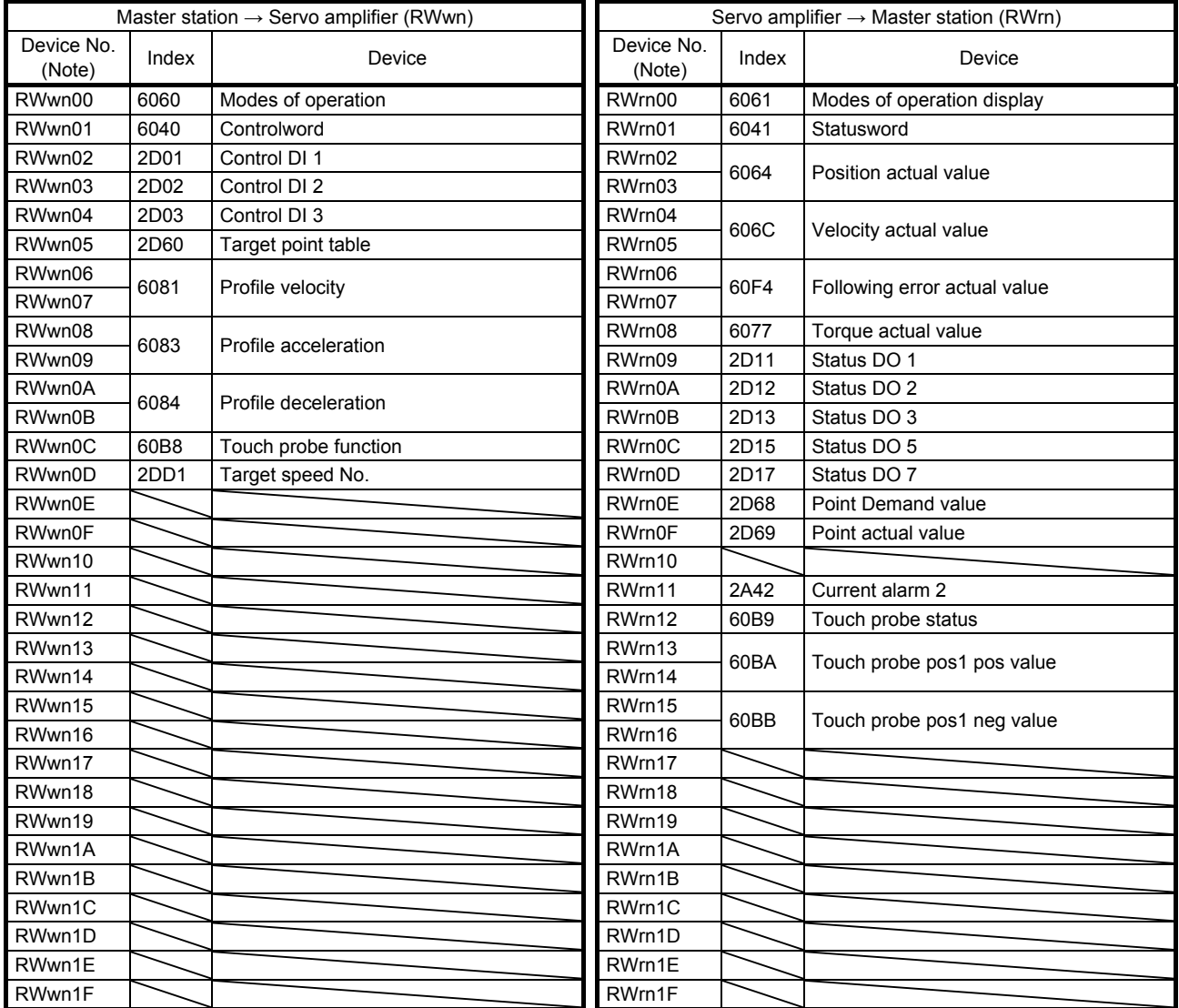

#### Table 2.2 RWwn/RWrn mapping (pt/idx/jg/hm)

Note. "n" depends on the station No. setting.

#### 2.4 Mapping data details of link device

Refer to chapter 10.

# MEMO

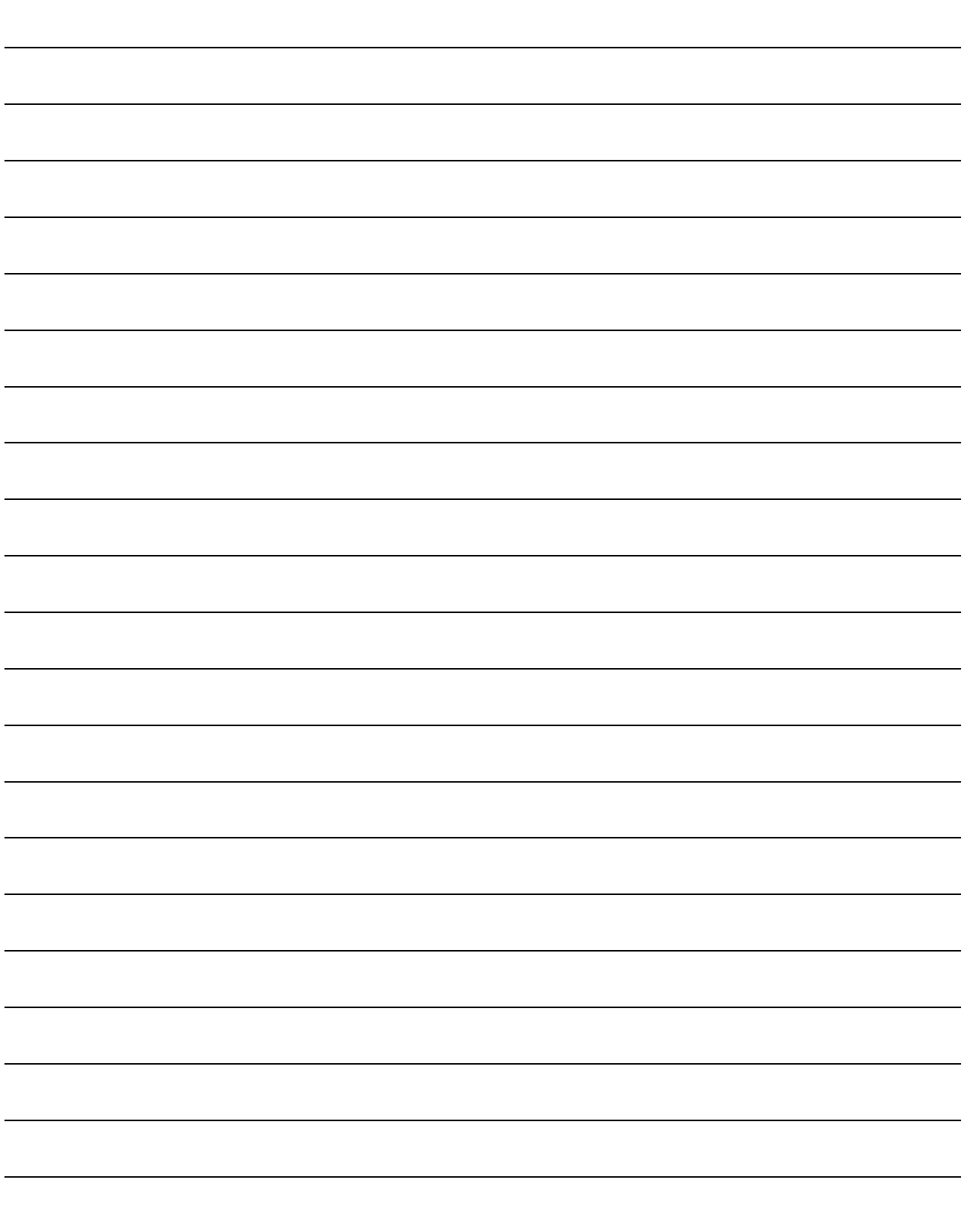

### 3. SLMP

#### 3.1 Summary

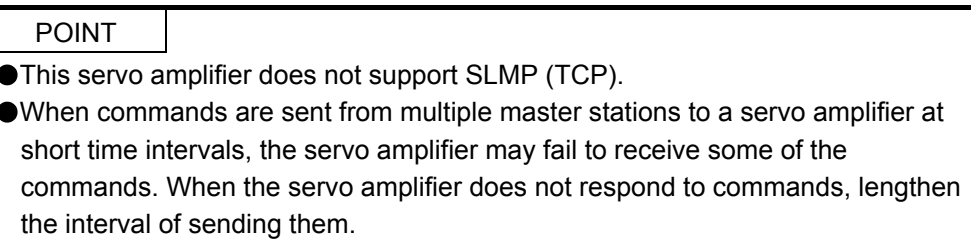

SLMP (SeamLess Message Protocol) is a common protocol which enables seamless communication among applications across the network. SLMP communications can be performed for external devices, such as a programmable controller, a personal computer, and HMI, that can send and receive messages by using SLMP control procedures. The MR-J4-\_GF\_(-RJ) servo amplifier is compatible only with the binary code. It is not compatible with the ASCII code.

For the compatibility of SLMP with external devices, refer to manuals for external devices.

In SLMP, a command that a master station (external device) sends to slave stations (servo amplifiers) is called a request message, and a command that the slave stations (servo amplifiers) send back to the master station (external device) is called a response message.

When the servo amplifier receives the request message, it returns the response message to the external device after the servo amplifier response time.

The external device cannot send the next request message until it completes receiving the response message.

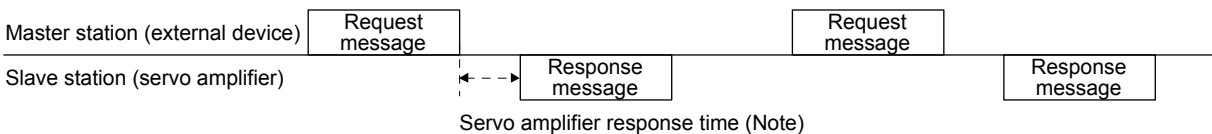

Note. The servo amplifier response time differs depending on the command to be sent.

3. SLMP

#### 3.2 Message format

The following shows the request message format to be used when the master station (external device) sends a message, and the response message formats to be used when the slave stations (servo amplifiers) return a message.

#### (1) Request message format

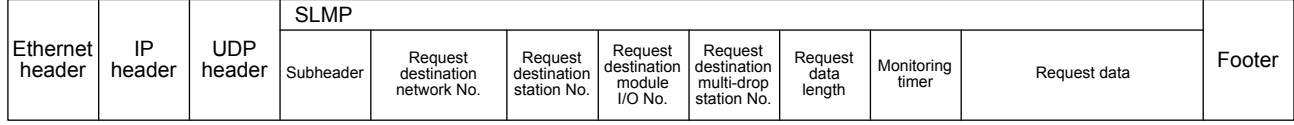

#### (2) Response message format

The response message has two different formats for normal completion and abnormal completion.

#### (a) At normal completion

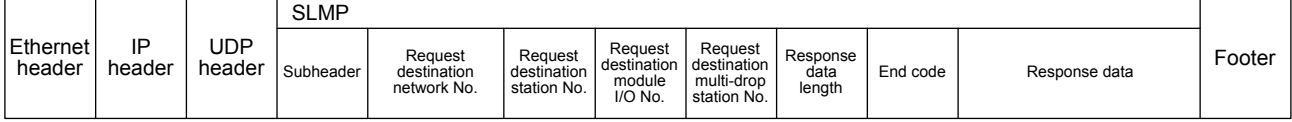

#### (b) At abnormal completion

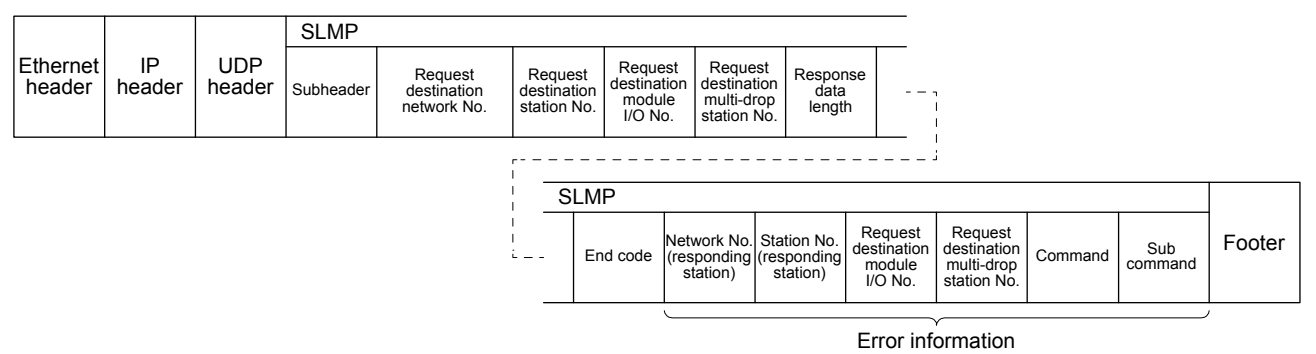

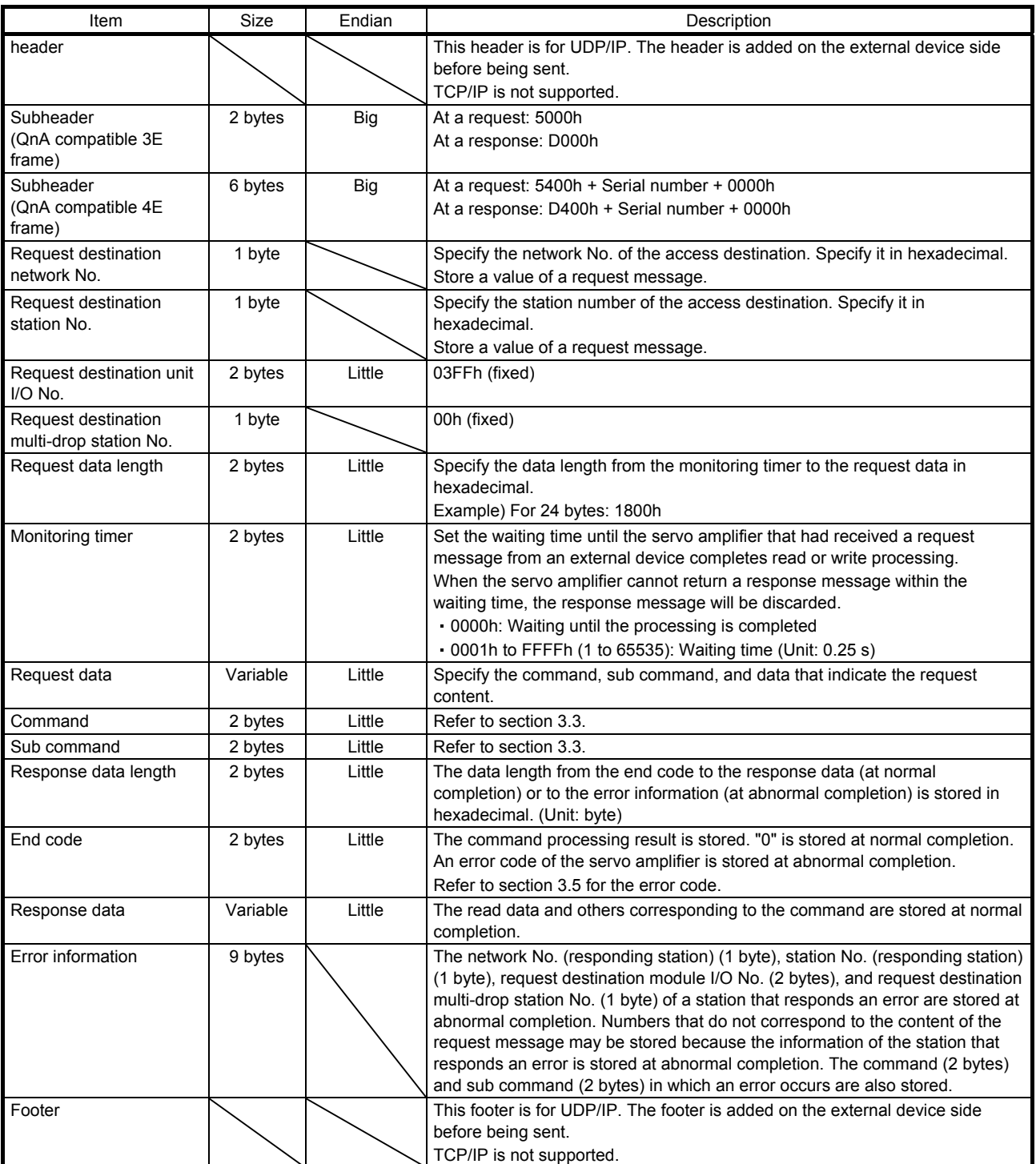

#### 3.3 Command

The following table lists applicable commands.

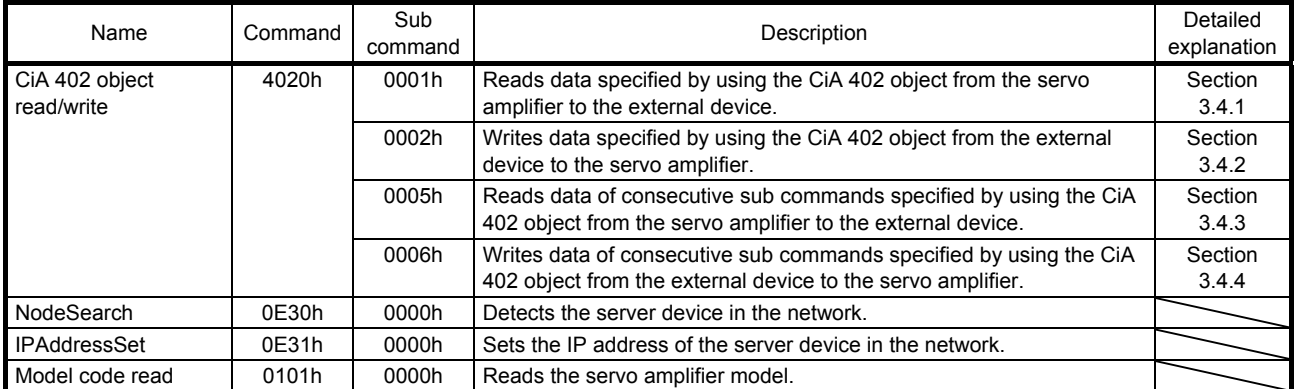

#### 3.4 CiA 402 read/write command

### The MR-J4-\_GF\_(-RJ) servo amplifier supports the CiA 402 read/write command.

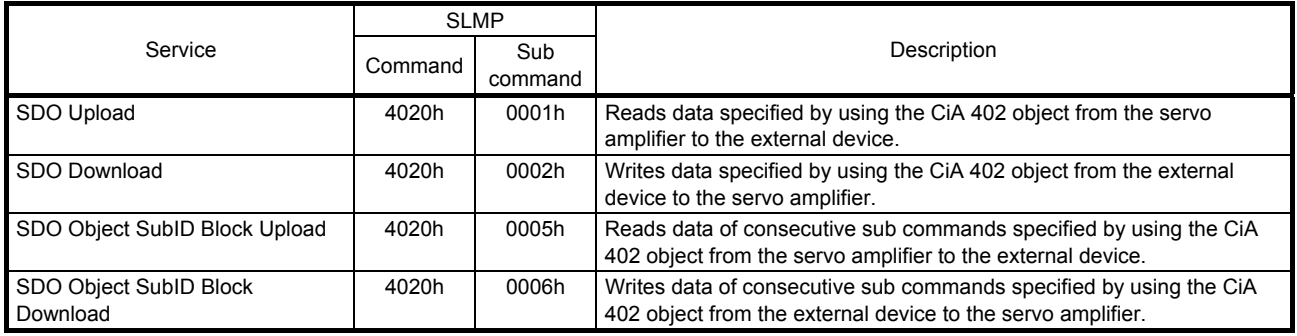

#### 3.4.1 SDO Upload (CiA 402 object read)

When the slave stations (servo amplifiers) receive the CiA 402 object read request from the master station (external device), they return a value of the object corresponding to the specified Index or Sub Index.

#### (1) Request message (command and the following)

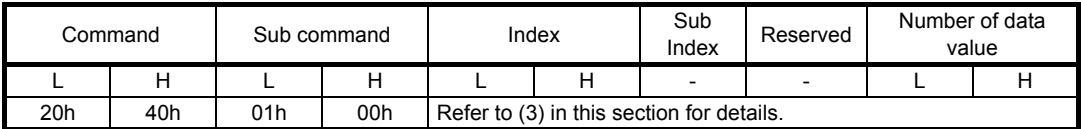

#### (2) Response message

#### (a) At normal completion (end code and the following)

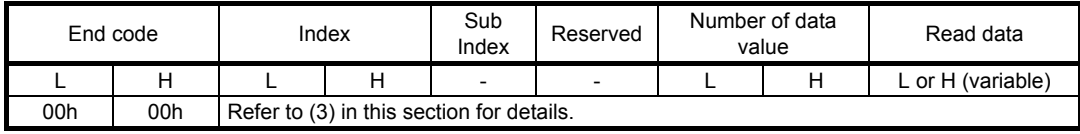

#### (b) At abnormal completion

The response message is the same as that of 3.2 (2) (b).

#### (3) Item list

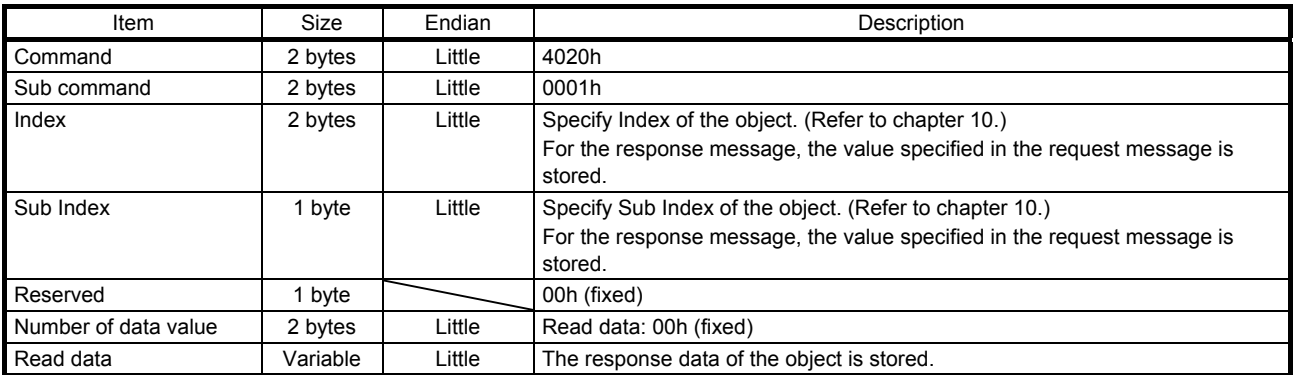

#### 3.4.2 SDO Download (CiA 402 object write)

When the slave stations (servo amplifiers) receive the CiA 402 object write request from the master station (external device), they write a specified value to the object corresponding to the specified Index or Sub Index.

#### (1) Request message (command and the following)

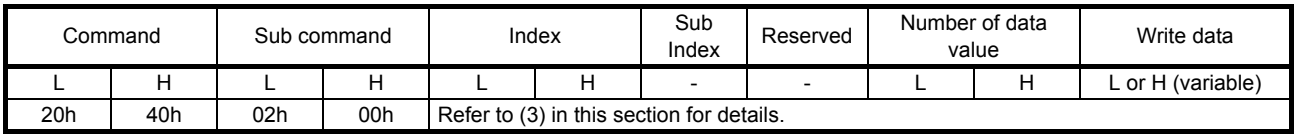

#### (2) Response message

#### (a) At normal completion (end code and the following)

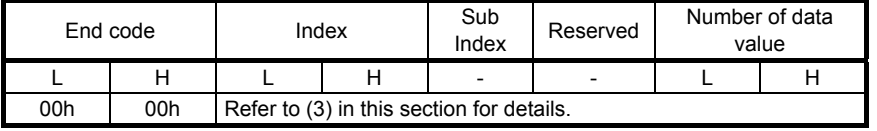

#### (b) At abnormal completion

The response message is the same as that of 3.2 (2) (b).

#### (3) Item list

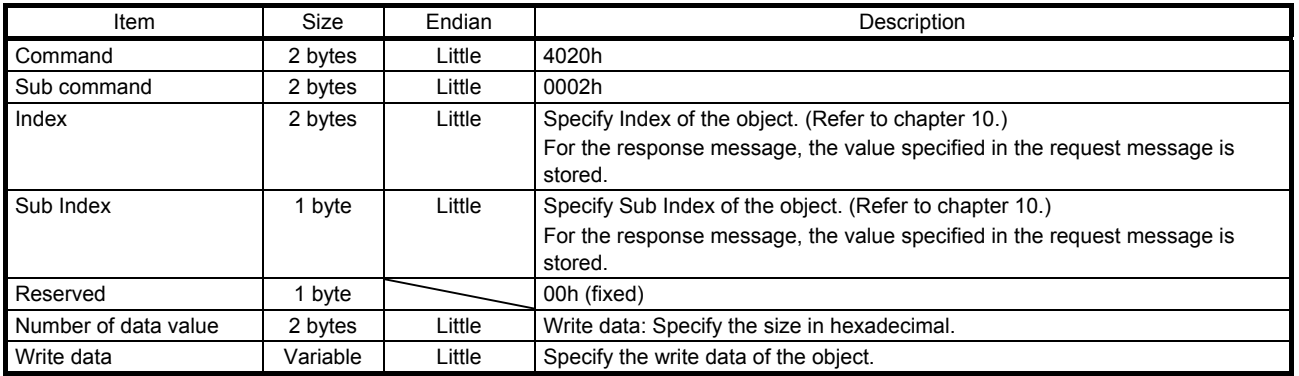

#### 3.4.3 SDO Object SubID Block Upload (CiA 402 object sub ID continuous read)

When the slave stations (servo amplifiers) receive the CiA 402 object sub ID continuous read request from the master station (external device), they return a value of the object corresponding to the specified Index or consecutive Sub Index.

#### (1) Request message (command and the following)

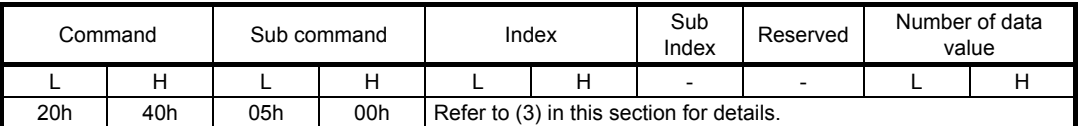

#### (2) Response message

(a) At normal completion (end code and the following)

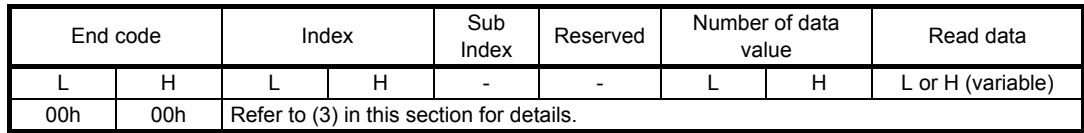

#### (b) At abnormal completion

The response message is the same as that of 3.2 (2) (b).

#### (3) Item list

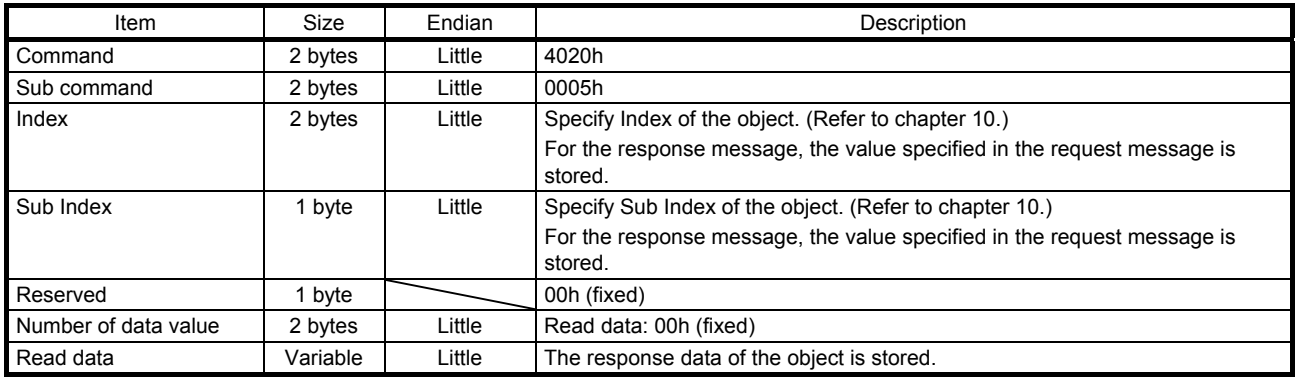

3.4.4 SDO Object SubID Block Download (CiA 402 object sub ID continuous write)

When the slave stations (servo amplifiers) receive the CiA 402 object sub ID continuous write request from the master station (external device), they write a specified value to the object corresponding to the specified Index or consecutive Sub Index.

#### (1) Request message (command and the following)

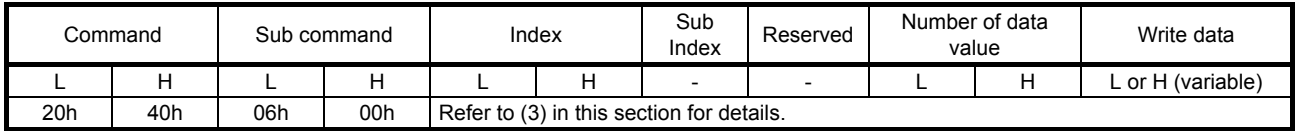

#### (2) Response message

(a) At normal completion (end code and the following)

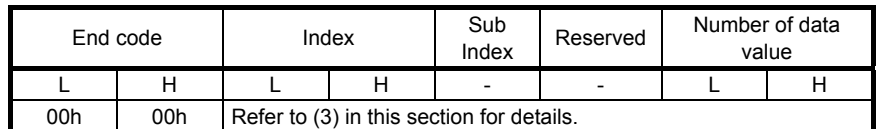

#### (b) At abnormal completion

The response message is the same as that of 3.2 (2) (b).

#### (3) Item list

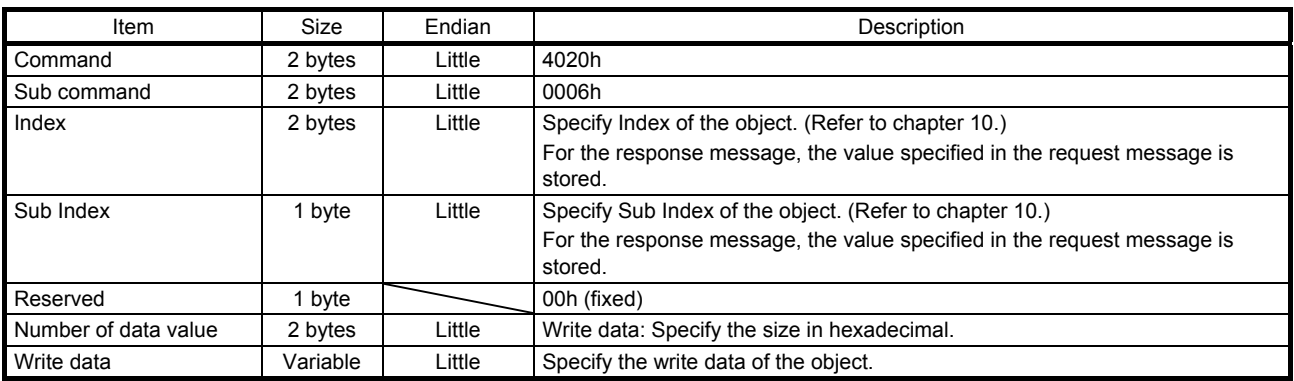

#### 3.5 Error codes

The following table lists error codes that are stored in the end code at abnormal completion in SLMP.

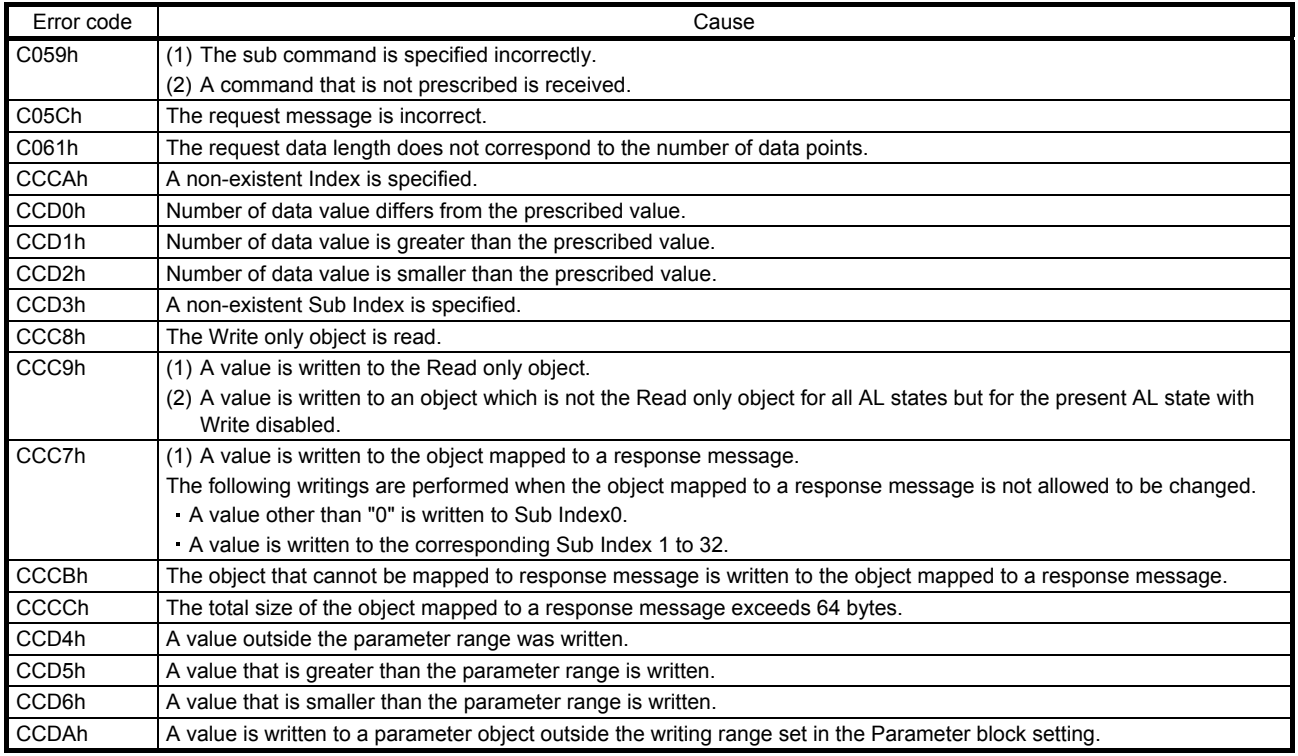

# 4. STARTUP

### 4. STARTUP

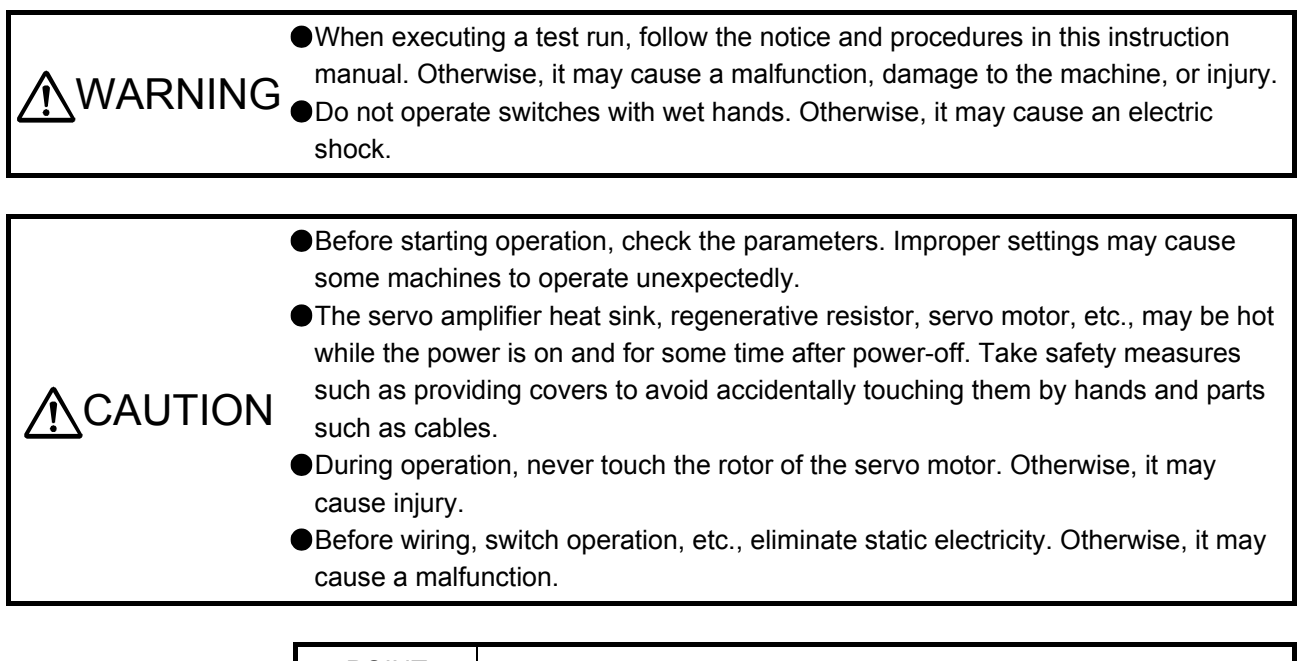

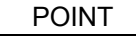

- When you use a linear servo motor, read as follows.
	- Load to motor inertia ratio  $\rightarrow$  Load to motor mass ratio
- Torque  $\rightarrow$  Thrust
- When [Pr. PN02 Communication error detection time] is set to a few ms, power cycling of the servo amplifier or an instantaneous power failure during CC-Link IE Field Network Basic communication may trigger [AL. 86.1].
- When [Pr. PN10 Ethernet communication time-out selection] is set to a few ms, power cycling of the servo amplifier or an instantaneous power failure during SLMP communication may trigger [AL. 86.4].
- ●CC-Link IE Field Network Basic cannot be used with CC-Link IE Field Network. In wiring, isolate these networks with a gateway or other means.

The items shown in the following table are the same as those for the motion mode. For details, refer to the section indicated in the detailed explanation field. "MR-J4- GF " means "MR-J4- GF (-RJ) Servo Amplifier Instruction Manual (Motion Mode)".

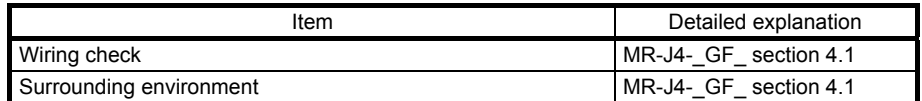
## 4.1 Switching power on for the first time

When switching power on for the first time, follow this section to make a startup.

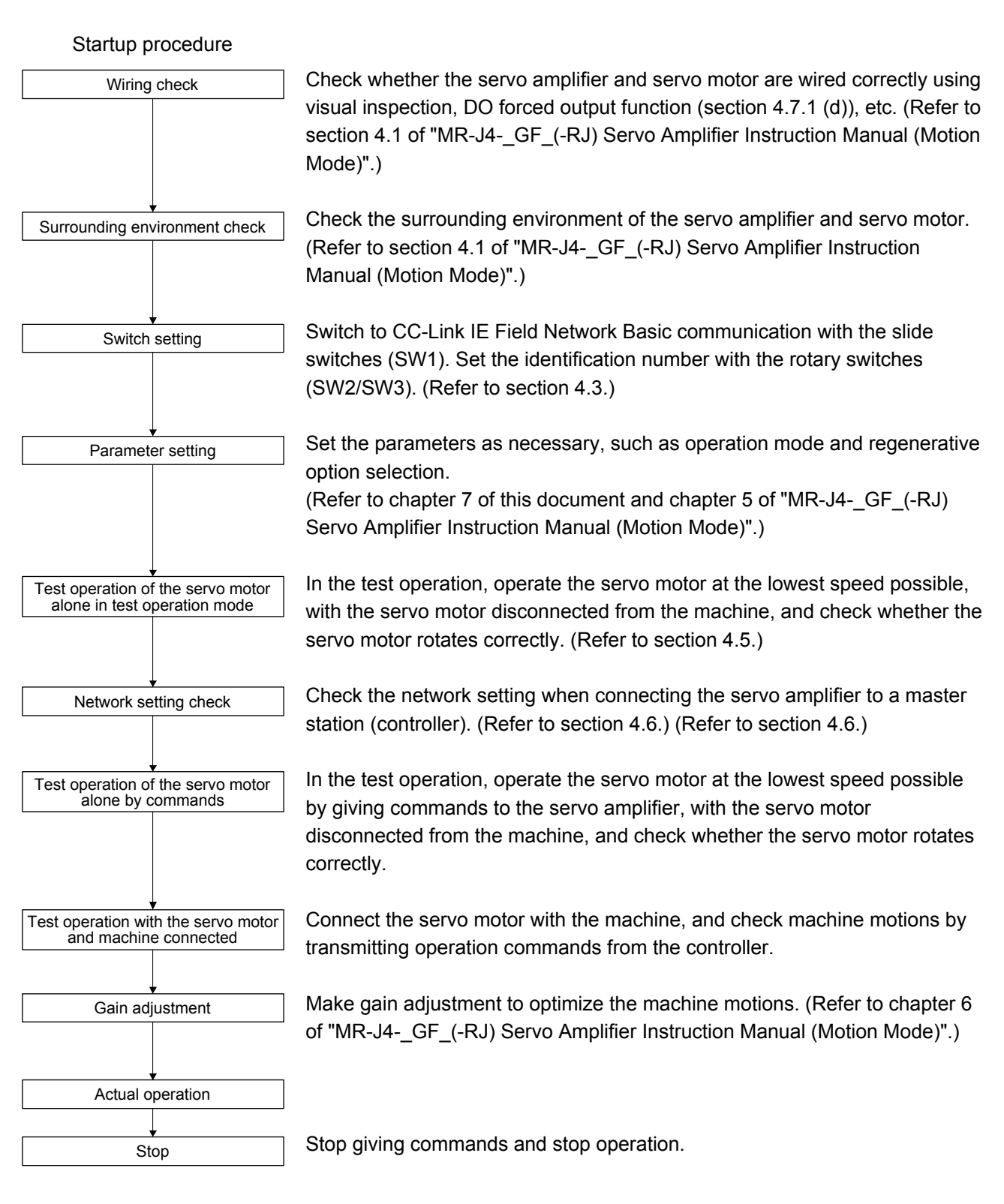

## 4. STARTUP

## 4.2 Startup

Confirm that the servo motor operates properly alone before connecting the servo motor with a machine.

(1) Slide switch setting

To switch to CC-Link IE Field Network Basic communication, turn the slide switch 1 (SW1-1) "OFF (down)" and turn the slide switch 2 (SW1-2) "ON (up)".

(2) Power on

When the main and control circuit power supplies are turned on, "b01" (when the identification number is "01h") appears on the servo amplifier display.

When the absolute position detection system is used in a rotary servo motor, [AL. 25 Absolute position erased] occurs with first power on, and the servo-on status cannot be made. Cycle the power to deactivate the alarm.

If the power is switched on when the servo motor is rotated by an external force at a speed of 3000 r/min or higher, it may cause a position mismatch. Make sure that the servo motor is not rotated before switching the power on.

#### (3) IP address setting

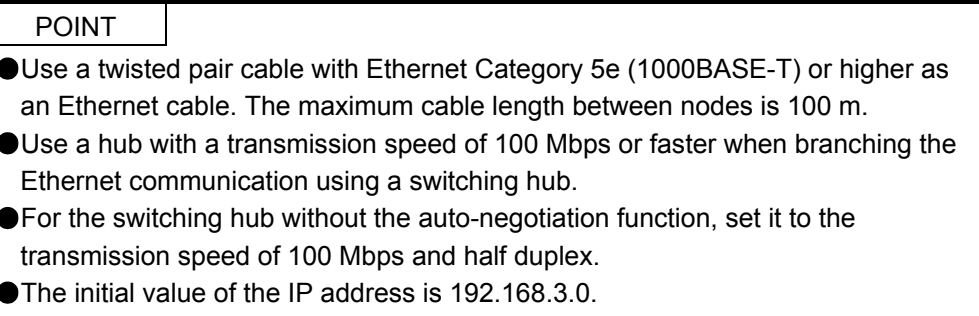

- The 4th octet can be set to 1 to 255 by using rotary switches (SW2/SW3).
- Cycle the power of the servo amplifier after changing the parameter setting of the IP address or using the rotary switches (SW2/SW3).
- The IP address range of CC-Link IE Field Network Basic is between 0.0.0.0 and 223.255.255.254. Set the IP address within the range.

## 4. STARTUP

Set the IP address by using the SLMP command with the rotary switches (SW2/SW3) on the display of the servo amplifier, MR Configurator2, or a master station (controller). Refer to chapter 7 for IP address parameters and section 4.3.1 for details of the rotary switches.

Change the IP address with the rotary switches (SW2/SW3) before powering on the servo amplifier. The IP address can be changed by specifying a MAC address when the SLMP command (IPAddressSet) is used. Refer to section 3.3 for details on the command.

The IP address you set can be checked in the system configuration window of MR Configurator 2. The IP address can be set as follows.

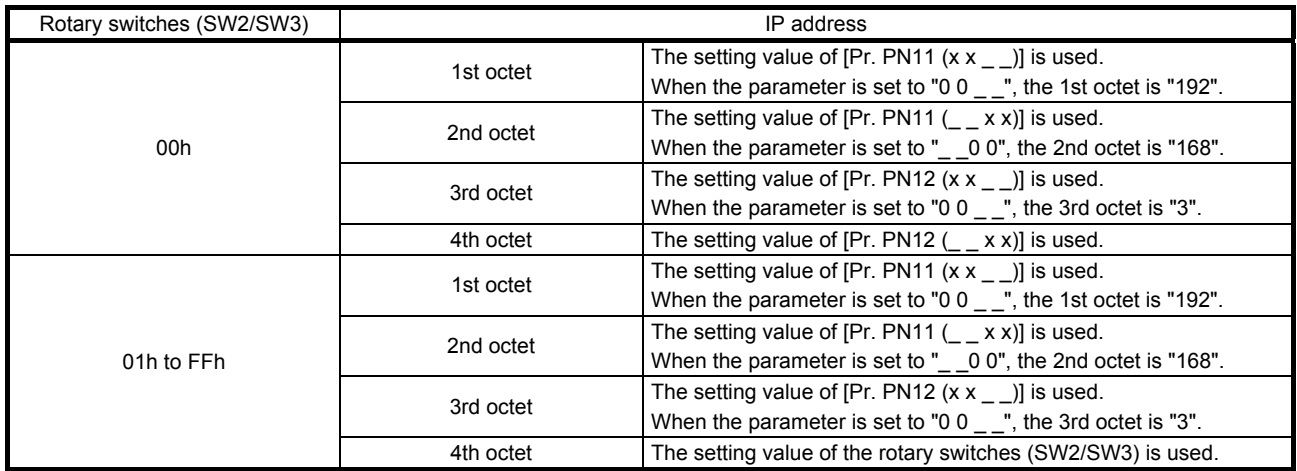

#### (4) Parameter setting

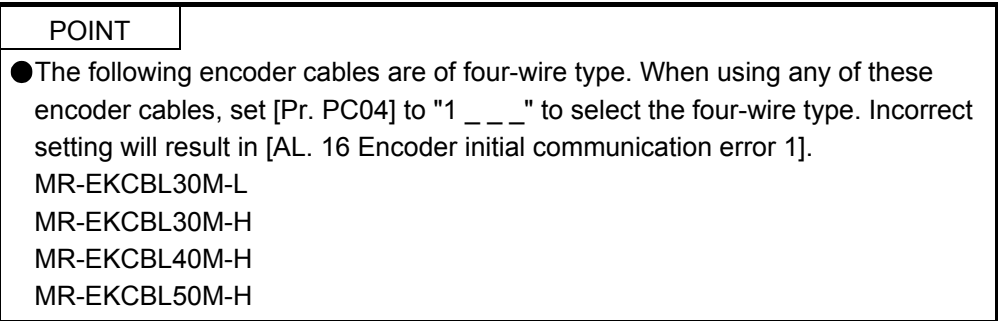

Set the parameters according to the structure and specifications of the machine. For details, refer to chapter 7 of this document and chapter 5 of "MR-J4-\_GF\_(-RJ) Servo Amplifier Instruction Manual (Motion Mode)".

After setting the parameters, turn off the power as necessary. Then switch power on again to enable the parameter values.

#### (5) Connection with the controller

Set up the controller by following the manual of the controller used.

## 4. STARTUP

#### (6) Servo-on

Enable the servo-on with the following procedure.

- (a) Switch on the main and control circuit power supplies.
- (b) Transmit the servo-on command from the master station (controller).

When the servo-on status is enabled, the servo amplifier is ready to operate and the servo motor is locked.

#### (7) Home position return

Always perform home position return before starting positioning operation. (Refer to section 6.1.)

(8) Stop

Turn off the servo-on command after the servo motor has stopped, and then switch the power off. If any of the following situations occurs, the servo amplifier suspends and stops the operation of the servo motor.

Refer to section 3.9 of "MR-J4- GF (-RJ) Servo Amplifier Instruction Manual (Motion Mode)" for the servo motor with an electromagnetic brake.

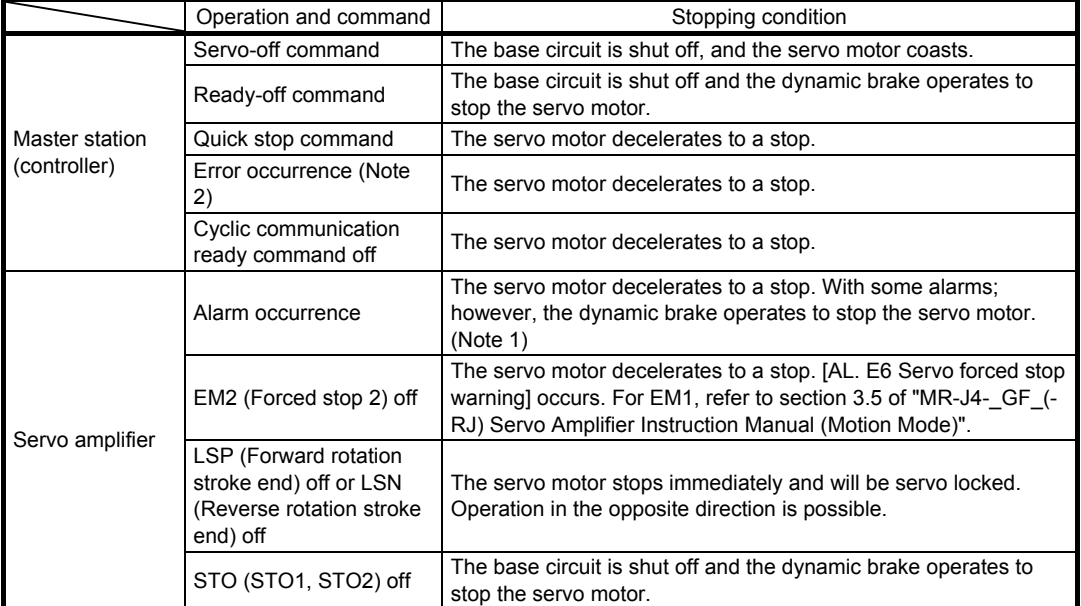

Note 1. Refer to "MELSERVO-J4 Servo Amplifier Instruction Manual (Troubleshooting)" for details of alarms and warnings.

2. If an error occurs,  $RX (n + 3) F$  is set to "0".

#### 4.3 Switch setting and display of the servo amplifier

Switching to CC-Link IE Field Network Basic communication or test operation mode, and setting identification number are enabled with switches on the servo amplifier.

On the servo amplifier display (three-digit, seven-segment LED), check the identification number, and diagnose a malfunction at occurrence of an alarm. The Ethernet communication status can be checked on the LED of the CN1A connector.

#### 4.3.1 Switches

WARNING When switching the rotary switches (SW2/SW3) and slide switches (SW1), use insulated screw driver. Do not use a metal screw driver. Touching patterns on electronic boards, lead of electronic parts, etc. may cause an electric shock.

- POINT
- Turning "ON (up)" all the slide switches (SW1) enables an operation mode for manufacturer setting and displays "off". This mode is not available. Set the slide switches (SW1) correctly according to this section.
- The setting of the switches will be enabled after the main circuit power supply and control circuit power supply are cycled.

The following diagram explains the slide switches and rotary switches.

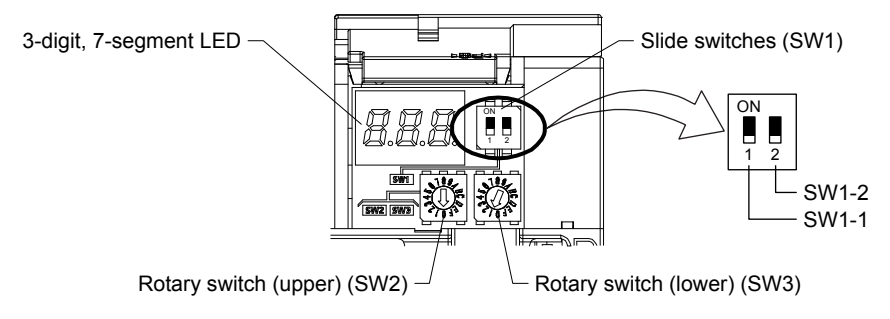

## (1) Slide switches (SW1-1 and SW1-2)

The combination of SW1-1 and SW1-2 enables you to switch communication method and set the test operation mode (enabled/disabled). The following table lists the combinations of the switches. In the test operation mode, the functions such as JOG operation, positioning operation, and machine analyzer are available with MR Configurator2.

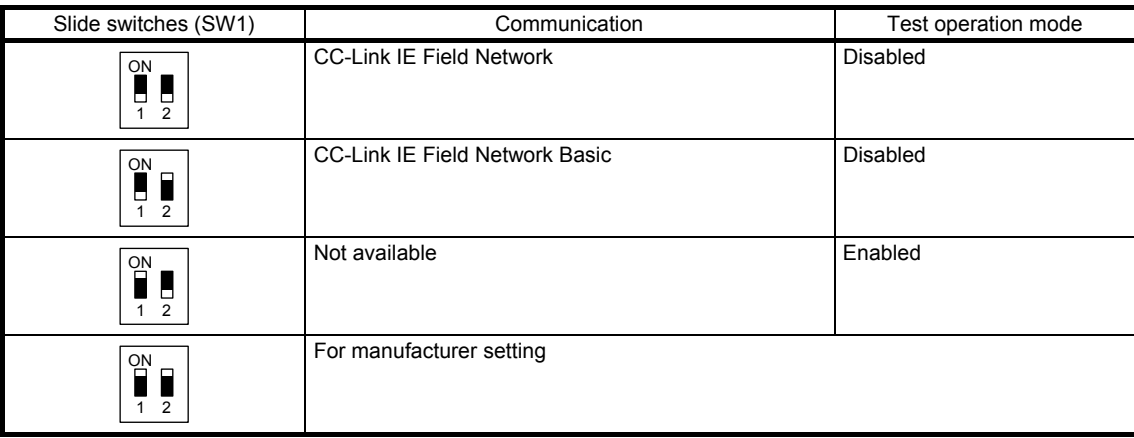

## (2) Rotary switches (SW2/SW3)

Set the identification number of the servo amplifier in hexadecimal. From "00h (0)" to "FFh (255)" can be set. The set value is used as the 4th octet of the IP address when the identification number is set between "01h (1)" and "FFh (255)".

#### 4.3.2 Scrolling display

Axis number will be displayed in hexadecimal.

#### (1) Normal display

When there is no alarm, the identification number (2 digits) is displayed.

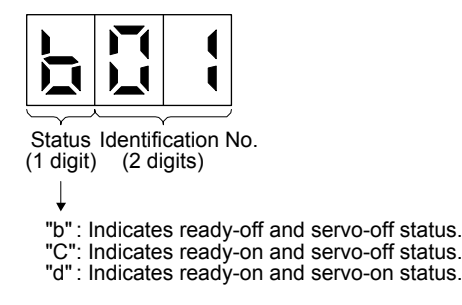

(2) Alarm display

When an alarm occurs, the alarm number (two digits) and the alarm detail (one digit) are displayed following the status display. For example, the following shows when [AL. 32 Overcurrent] is occurring.

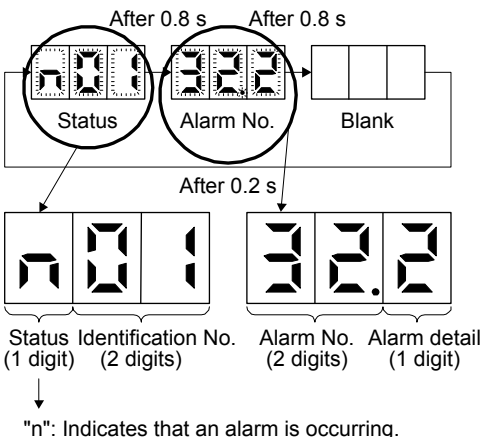

If an alarm occurs during initial communication through a network, the status, the alarm number (two digits) and alarm detail (one digit), and the network initial communication status are displayed, in that order. For example, the following shows when [AL. 16.1 Encoder initial communication - Receive data error 1] is occurring.

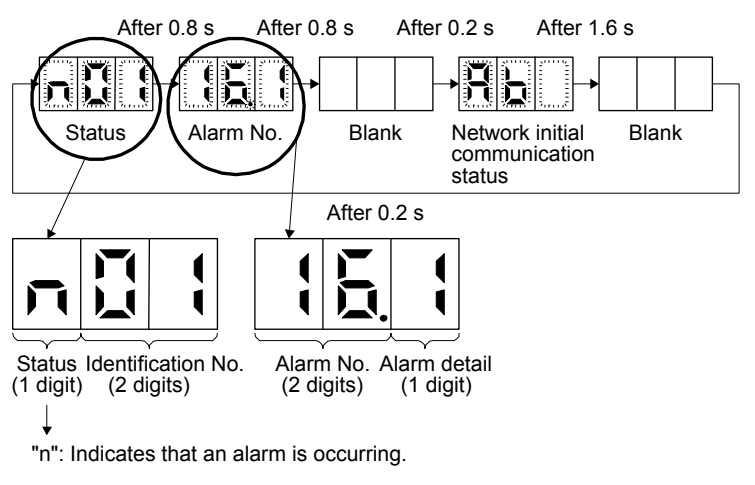

#### 4.3.3 Status display

#### (1) Display sequence

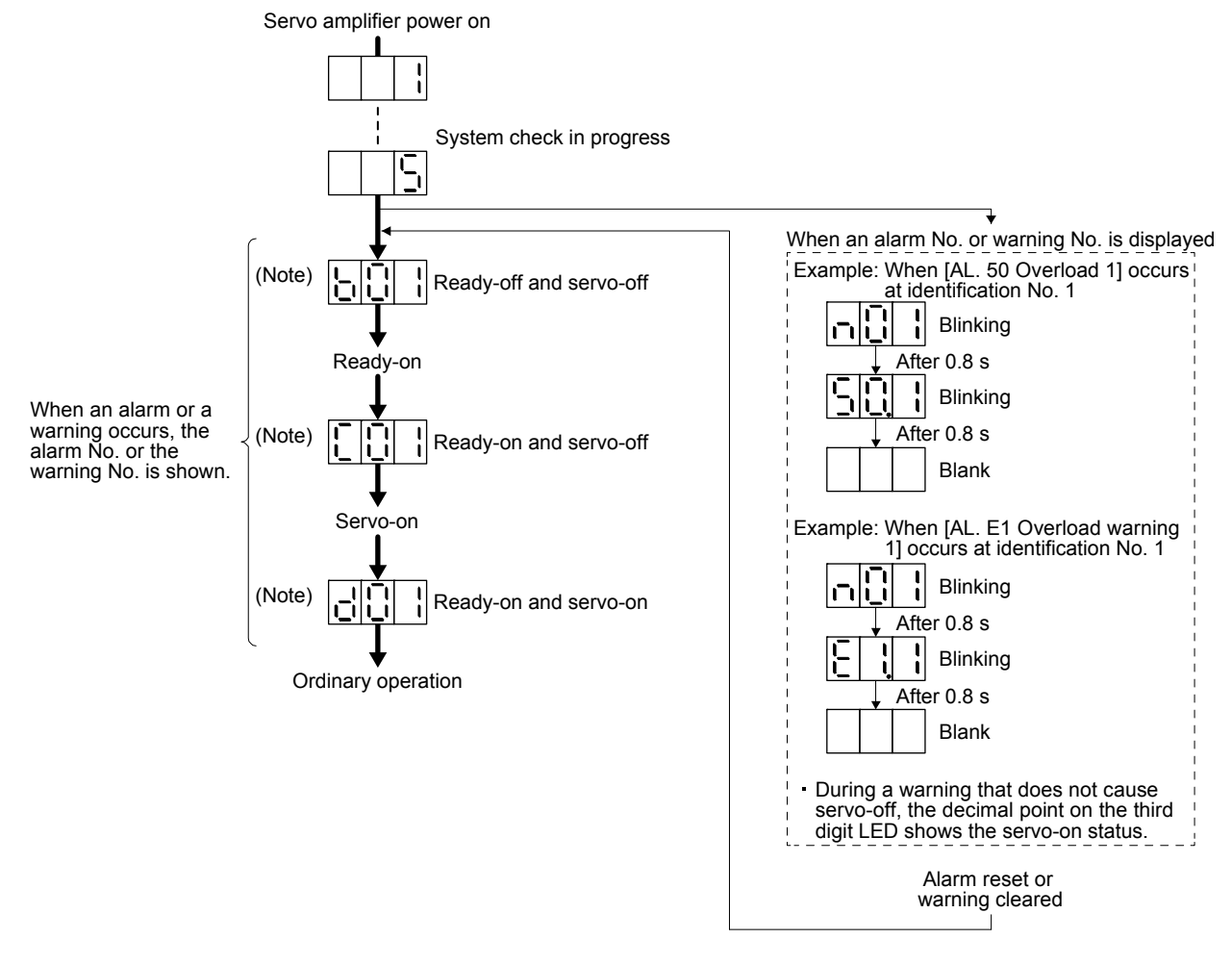

Note.  $\boxed{0}$   $\boxed{0}$   $\boxed{0}$   $\boxed{...}$  The segment of the last 2 digits shows the identification number. Identification Identification No. 1 No. 2

#### (2) Indication list

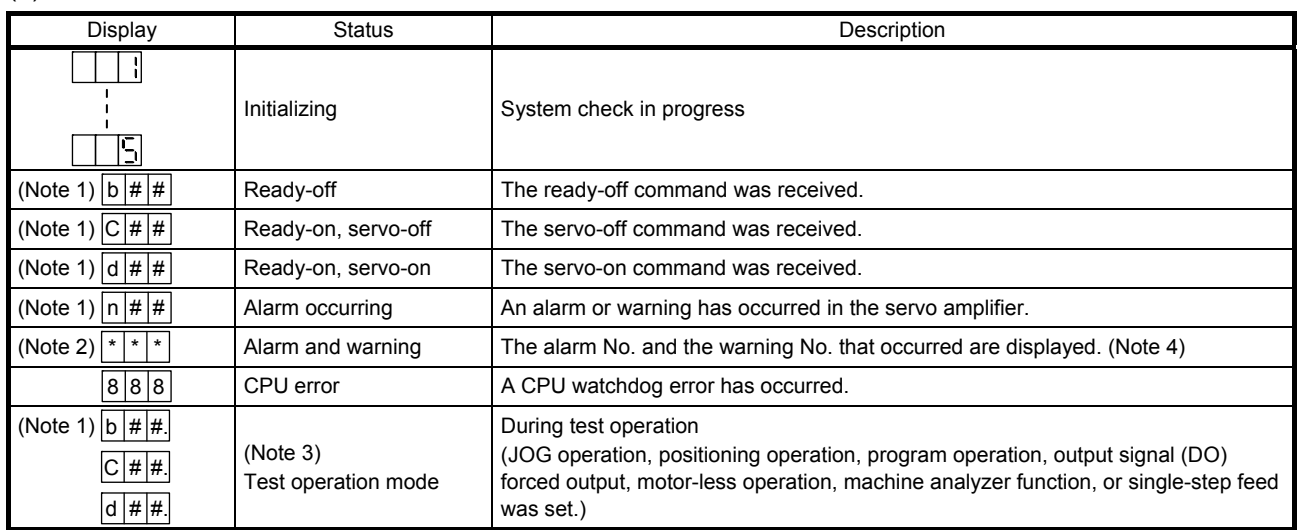

Note 1. ## is displayed in hexadecimal. The following table shows the description.

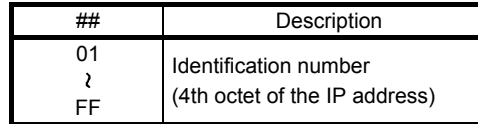

2. "\*\*\*" indicates the alarm No. and the warning No.

- 3. Requires the MR Configurator2.
- 4. Refer to "MELSERVO-J4 Servo Amplifier Instruction Manual (Troubleshooting)" for details of alarms and warnings.

#### 4.3.4 Ethernet status display LED

The following is the description of Ethernet status display LED. The CN1B connector is not used when CC-Link IE Field Network Basic is selected.

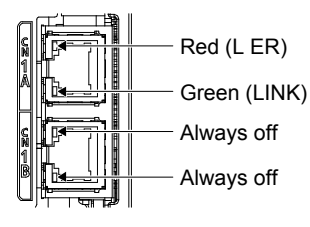

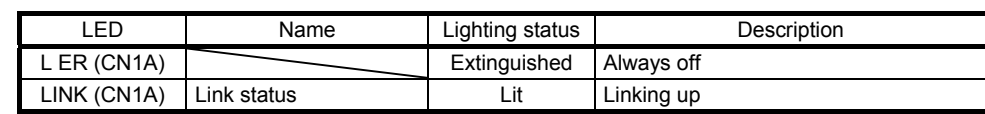

#### Table 4.1 LED indication list

## 4.4 Test operation

Before starting an actual operation, perform a test operation to make sure that the machine operates normally.

Refer to section 4.2 for how to power on and off the servo amplifier.

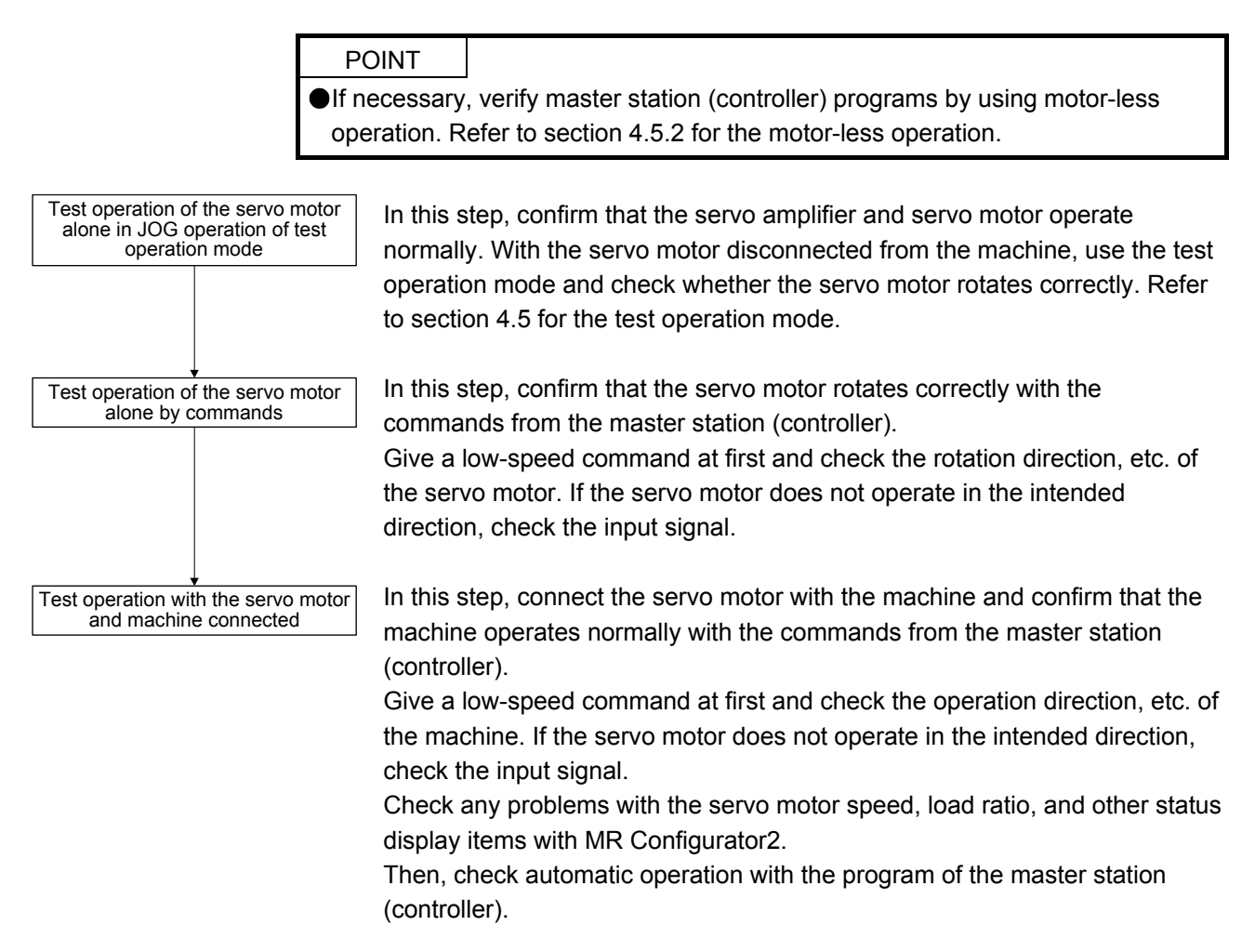

## 4.5 Test operation mode

 $\bigwedge$ CAUTION The test operation mode is designed for checking servo operation. It is not for checking machine operation. Do not use this mode with the machine. Always use the servo motor alone. If the servo motor operates abnormally, use EM2 (Forced stop 2) to stop it.

## POINT

The content described in this section indicates that the servo amplifier and a personal computer are directly connected.

With a personal computer and MR Configurator2, you can execute JOG operation, positioning operation, output signal forced output, and program operation.

4.5.1 Test operation mode in MR Configurator2

POINT

When the test operation mode is selected with the slide switches (SW1-1 and SW1-2), the servo amplifier will not receive commands from the master station (controller).

#### (1) Test operation mode

(a) Jog operation

Jog operation can be performed without the master station (controller). Use this operation with the forced stop reset. This operation may be used independently of whether servo-on or servo-off and whether a master station (controller) is connected or not.

Operate on the jog operation screen of MR Configurator2.

#### 1) Operation pattern

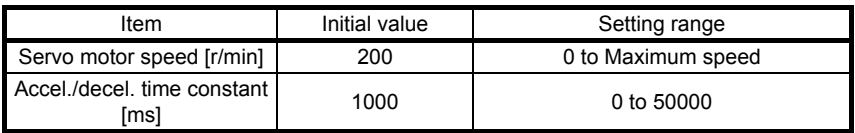

#### 2) Operation method

a) The check box "Rotation only while the CCW or CW button is being pushed" is checked.

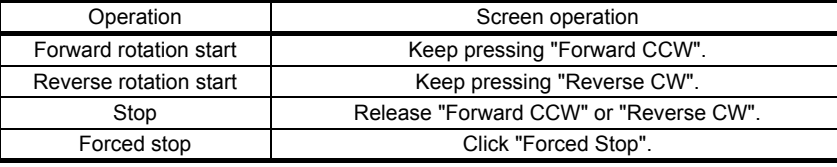

b) The check box "Rotation only while the CCW or CW button is being pushed" is unchecked.

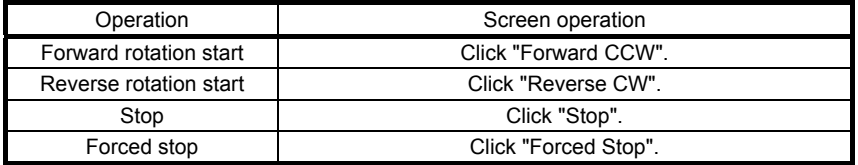

#### (b) Positioning operation

Positioning operation can be performed without a master station (controller). Use this operation with the forced stop reset. This operation may be used independently of whether servo-on or servo-off and whether a master station (controller) is connected or not. Perform on the positioning operation screen of MR Configurator2.

#### 1) Operation pattern

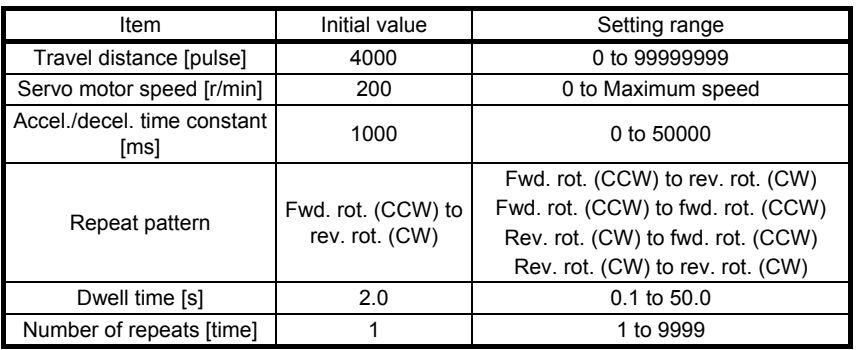

## 2) Operation method

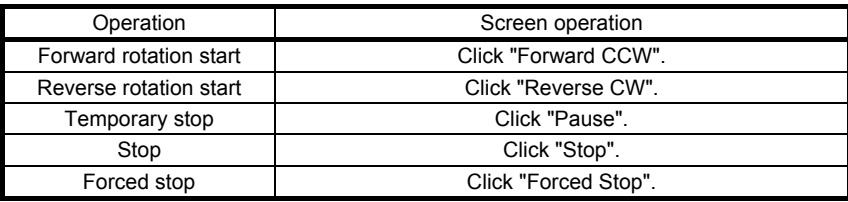

## (c) Program operation

Positioning operation can be performed with two or more operation patterns combined, without using a master station (controller). Use this operation with the forced stop reset. This operation may be used independently of whether servo-on or servo-off and whether a master station (controller) is connected or not.

Perform on the program operation screen of MR Configurator2. For full information, refer to the MR Configurator2 Installation Guide.

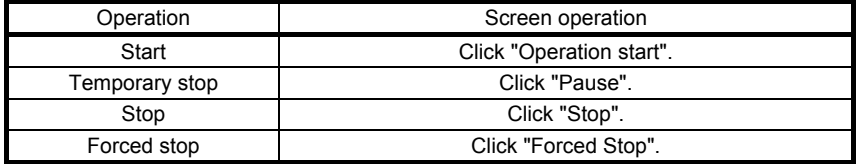

## (d) Output signal (DO) forced output

Output signals can be switched on/off forcibly independently of the servo status. Use this function for checking output signal wiring, etc. Perform on the DO forced output screen of MR Configurator2.

### (e) Single-step feed

The positioning operation can be performed in accordance with the point table No. set with MR Configurator2.

Select the test operation/single-step feed from the menu of MR Configurator2. When the single-step feed window is displayed, input the following items and operate.

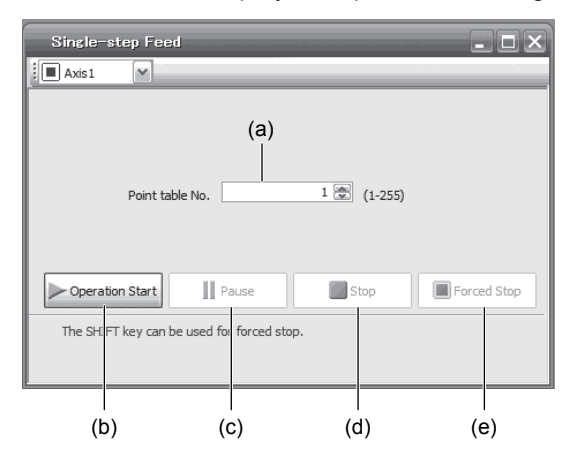

Point table operation

- 1) Set the point table No. Enter a point table No. in the input box (a) "Point table No.".
- 2) Forward/reverse the servo motor Click "Operation Start" (b) to rotate the servo motor.
- 3) Pause the servo motor

Click "Pause" (c) to temporarily stop the servo motor.

Click "Operation Start" (b) during a temporary stop to restart the rotation of the remaining travel distance.

In addition, click "Stop" (d) during a temporary stop to clear the remaining travel distance.

4) Stop the servo motor

Click "Stop" (d) to stop the servo motor. At this time, the remaining travel distance will be cleared. Click "Operation Start" (b) to restart the rotation.

- 5) Execute the servo motor forced stop Click "Forced Stop" (e) to make an instantaneous stop. When "Forced Stop" is enabled, "Operation Start" cannot be used. Click "Forced Stop" again to enable "Operation Start".
- 6) Switch to the normal operation mode Turn off the servo amplifier to switch from the test operation mode to the normal operation mode.
- (2) Operation procedure
	- 1) Turn off the power.
	- 2) Set SW1-1 to "ON (up)" and SW1-2 to "OFF (down)".

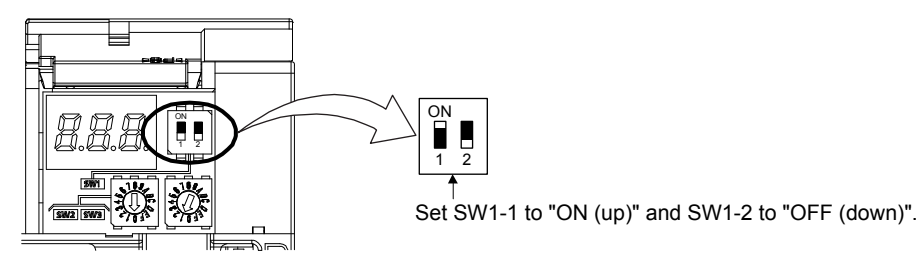

The test operation mode is not enabled when switches SW1-1and SW1-2 are set during poweron.

3) Turn on the servo amplifier.

When initialization is completed, the decimal point on the first digit blinks as follows.

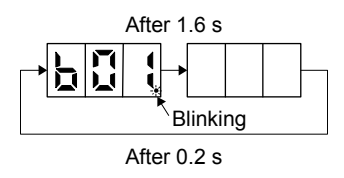

If an alarm or warning occurs during the test operation, the decimal point on the first digit also blinks as follows.

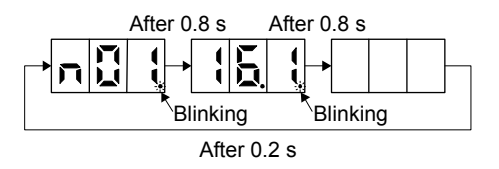

4) Start operation with the personal computer.

4.5.2 Motor-less operation with a controller

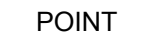

The servo amplifier need to be connected to the master station (controller) for motor-less operation.

The motor-less operation cannot be used in the fully closed loop control mode, linear servo motor control mode, or DD motor control mode.

#### (1) Motor-less operation

Without a servo motor connected to the servo amplifier, signals are outputted and status is displayed as if the servo motor is actually running in response to the master station. This operation can be used to check the sequence of a master station (controller). Use this operation with the forced stop reset. Use this operation with the servo amplifier connected to the master station (controller).

To terminate the motor-less operation, set "Disabled  $($   $\_$   $\_$  0)" of "Motor-less operation selection" in [Pr. PC05]. The motor-less operation will be disabled from the next power-on.

#### (a) Load conditions

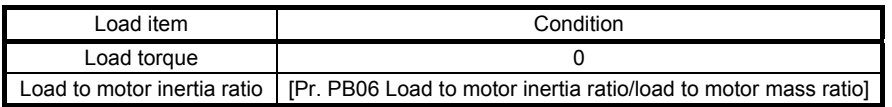

#### (b) Alarms

The following alarms and warnings do not occur. However, the other alarms and warnings occur as when the servo motor is connected.

- [AL. 16 Encoder initial communication error 1]
- [AL. 1E Encoder initial communication error 2]
- [AL. 1F Encoder initial communication error 3]
- [AL. 20 Encoder normal communication error 1]
- [AL. 21 Encoder normal communication error 2]
- [AL. 25 Absolute position erased]
- [AL. 92 Battery cable disconnection warning]
- [AL. 9F Battery warning]

## (2) Operation procedure

- 1) Set the servo amplifier to the servo-off status.
- 2) Set [Pr. PC05] to " $1$ ", turn SW1-1 "OFF (down)", and then turn SW1-2 "ON (up)".

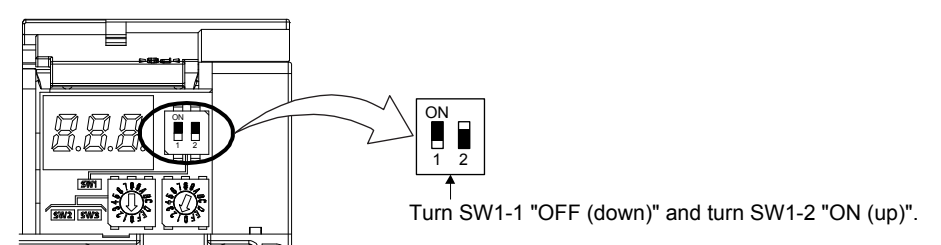

3) Start the motor-less operation with the master station (controller). The display shows the following screen.

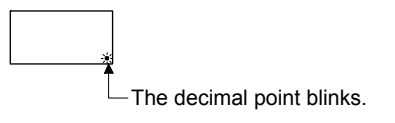

#### 4.6 Network setting

#### 4.6.1 Settings of GX Works

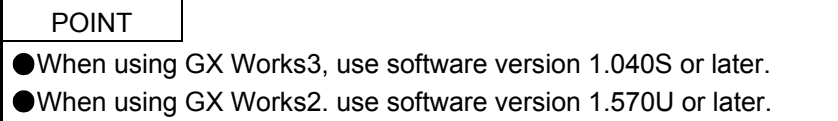

(1) System profile

MR-J4-GF system profile needs to be read into GX Works to set network configuration on GX Works. Obtain the latest system profile (CSP+) from the Mitsubishi Electric FA site (http://www.mitsubishielectric.co.jp/fa/), and register the profile from the Profile Management in the menu.

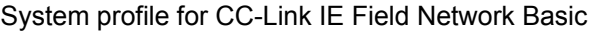

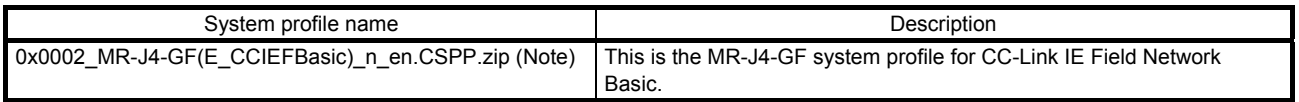

Note. "n" designates a system profile version number.

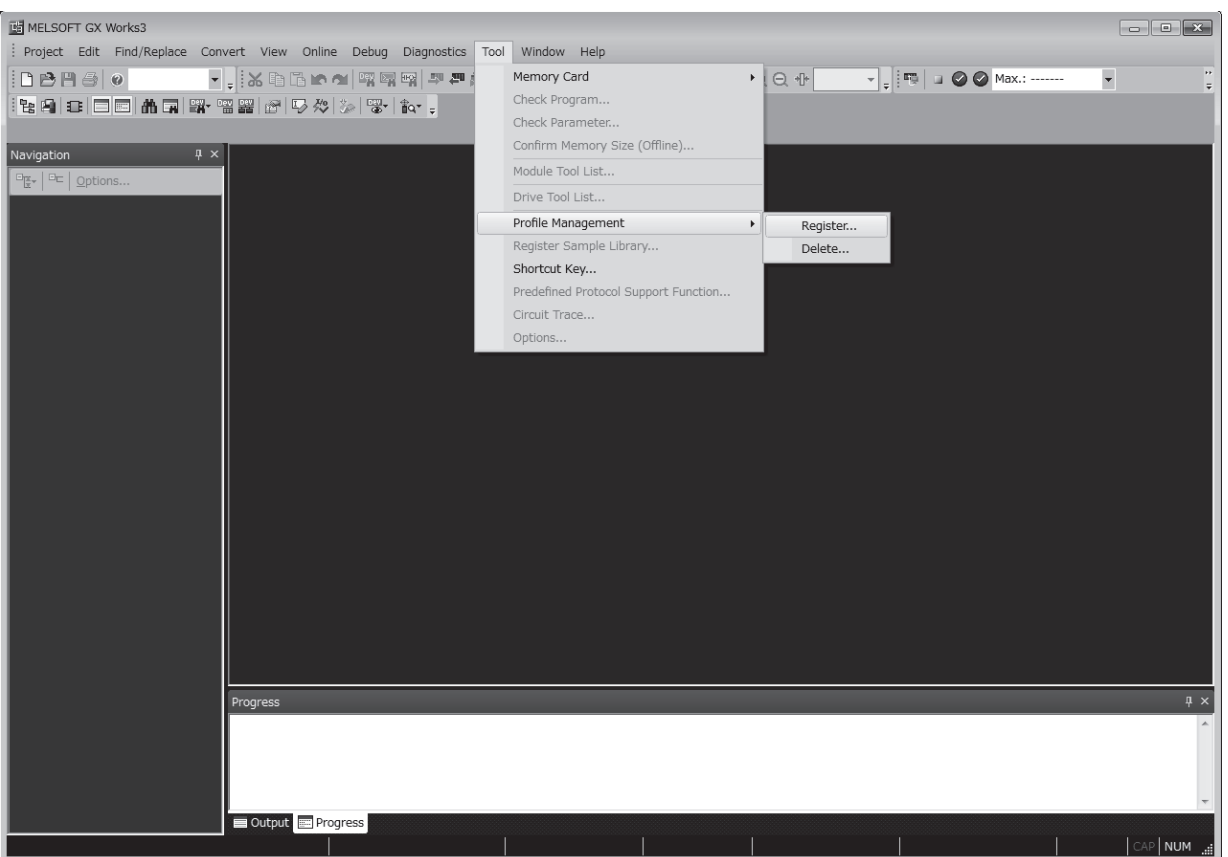

Refer to "GX Works3 Operating Manual" or "GX Works2 Version 1 Operating Manual (Common)" for how to set GX Works.

(2) Setting of CC-Link IE Field Network Basic Refer to "CC-Link IE Field Network Basic Reference Manual" for setting.

## 4.6.2 Cyclic communication start

Start the cyclic communication in the following procedure.

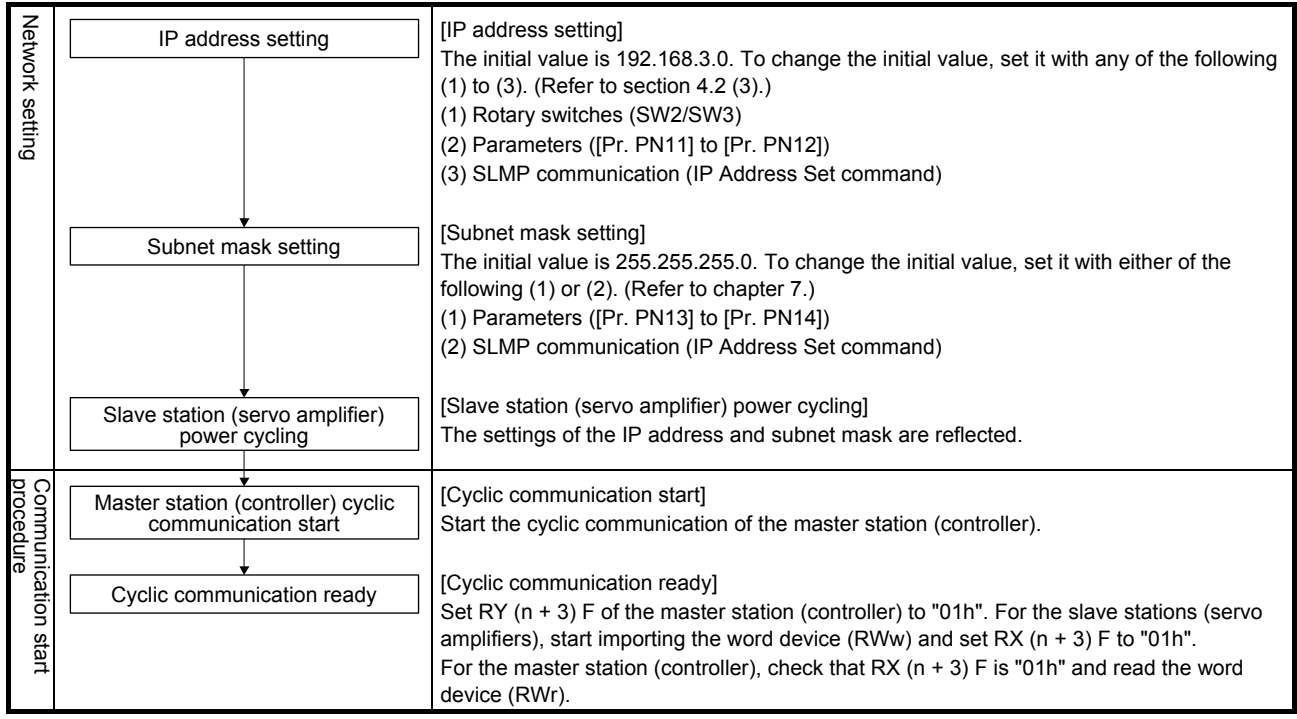

POINT Do not give operation commands from two or more master stations to one servo amplifier. Otherwise, the servo motor may operate unexpectedly.

This chapter describes how to drive a servo motor in the communication. For MR-J4-\_GF\_(-RJ) servo amplifier, objects are assigned according to Index of the CiA 402 drive profile. The master station (controller) can drive the servo motor by accessing the assigned objects. Refer to chapter 10 for details of the objects.

5.1 State machine control of the servo amplifier

5.1.1 Function description

The servo amplifier status is controlled based on the state machine below. Setting the control command (6040h) from the master station (controller) changes the status of the slave stations (servo amplifiers). The current servo amplifier status can be read with the control status (6041h).

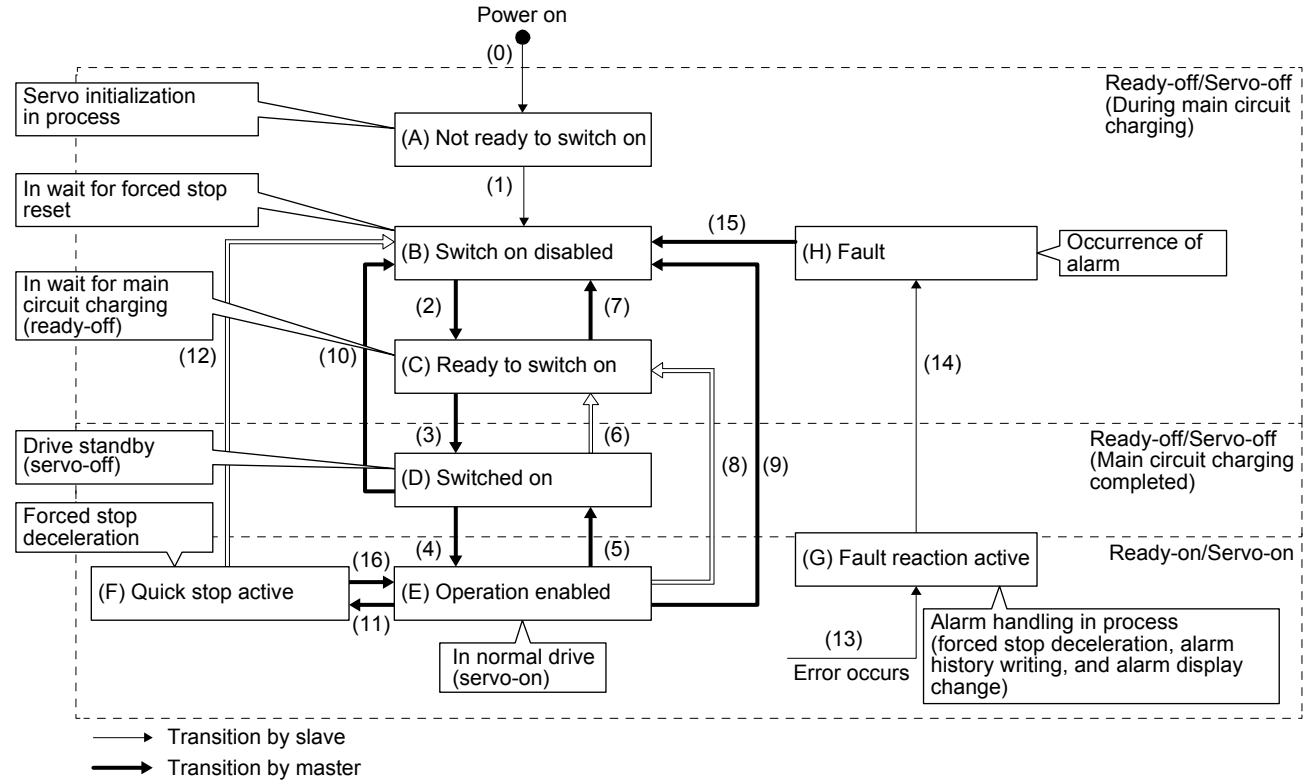

 $\rightarrow$ Transition by slave or master

| Transition<br>No.                     | Event                                                                                                    | Remark                                                                                                    |
|---------------------------------------|----------------------------------------------------------------------------------------------------|----------------------------------------------------------------------------------------------------|
| (0)                                   | The control circuit power supply is turned on.                                                                                                    | Initialization                                                                                                    |
| (1)                                   | The state automatically transitions when the control circuit power<br>supply is turned on.                                                                                                    | Communication setting                                                                                                    |
| (2)                                   | The state transitions with the Shutdown command from the master.                                                                                                    |                                                                                                    |
| (3)                                   | The state transitions with the Switch on command from the master.                                                                                                    | RA turns on.                                                                                                    |
| (4)                                   | The state transitions with the Enable operation command from the<br>master.                                                                                                    | The operation becomes ready after servo-on.                                                                                  |
| (5)                                   | The state transitions with the Disable operation command from the<br>master.                                                                                                    | The operation is disabled after servo-off.                                                                                   |
| (6)                                   | The state transitions with the Shutdown command from the master.                                                                                                    | RA turns off.                                                                                                    |
| (7)                                   | The state transitions with the Disable Voltage command or Quick<br>Stop command from the master.                                                                                                    |                                                                                                    |
| (8)                                   | (a) The state transitions with the Shutdown command from the<br>master.<br>(b) The state transitions when the main circuit power supply is<br>turned off.                                                    | Operation is disabled after servo-off or RA-off.                                                                             |
| (9)                                   | The state transitions with the Disable Voltage command from the<br>master.                                                                                                    | Operation is disabled after servo-off or RA-off.                                                                             |
| (10)                                  | The state transitions with the Disable Voltage command or Quick<br>Stop command from the master.                                                                                                    | RA turns off.                                                                                                    |
| (11)                                  | The state transitions with the Quick Stop command from the master.                                                                                                    | Quick Stop starts.                                                                                                    |
| (12)                                  | (a) The state automatically transitions after Quick Stop is completed.<br>(If the Quick Stop option code is 1, 2, 3, or 4)<br>(b) The state transitions with the Disable Voltage command from the<br>master. | Operation is disabled after servo-off or RA-off.                                                                             |
| (13)                                  | Alarm occurrence                                                                                                    | Processing against the alarm is executed.                                                                                    |
| (14)                                  | Automatic transition                                                                                                    | After processing against the alarm has been<br>completed, servo-off or RA-off is performed and the<br>operation is disabled. |
| (15)                                  | The state transitions with the Fault Reset command from the master.                                                                                                    | Alarms are reset.<br>Resettable alarms can be reset.                                                                         |
| (16)<br>(Not<br>compatible)<br>(Note) | The state transitions with the Enable Operation command from the<br>master.<br>(If the Quick Stop option code is 5, 6, 7, or 8)                                                                              | The operation becomes ready.                                                                                                 |

Table 5.1 State transition

Note. This is not available with MR-J4-\_GF\_(-RJ) servo amplifier.

#### 5.1.2 Related object

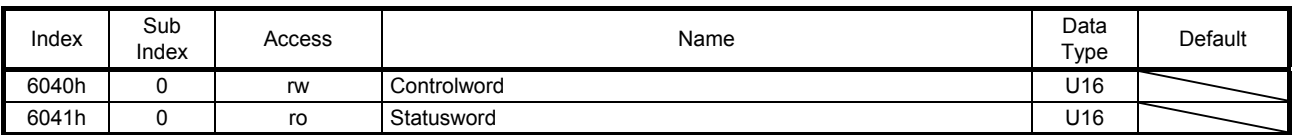

#### (1) Controlword (6040h)

This object issues a command from the master station (controller) to the slave stations (servo amplifiers).

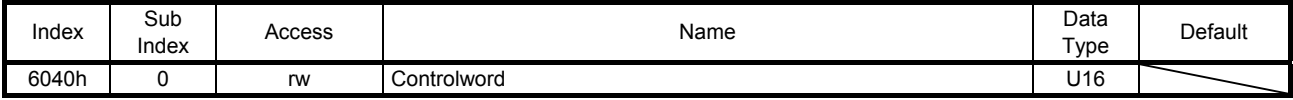

The current control command status can be checked.

In addition, control commands can be written.

The following table lists the bits of this object. The slave can be controlled with bit 0 to bit 3 and bit 7.

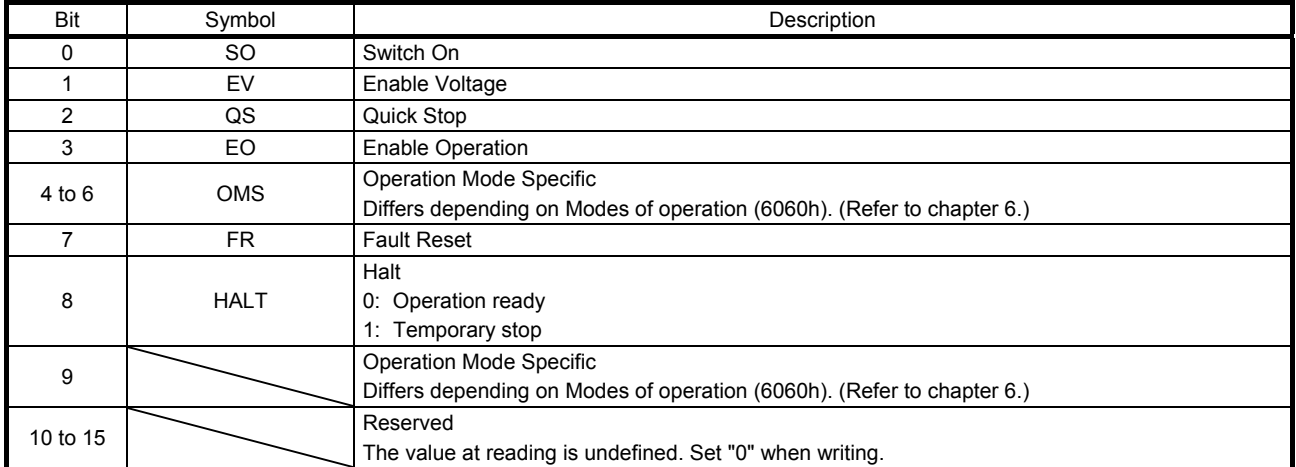

The following table lists the commands issued to the servo amplifier. Turn on the bit that corresponds to the command.

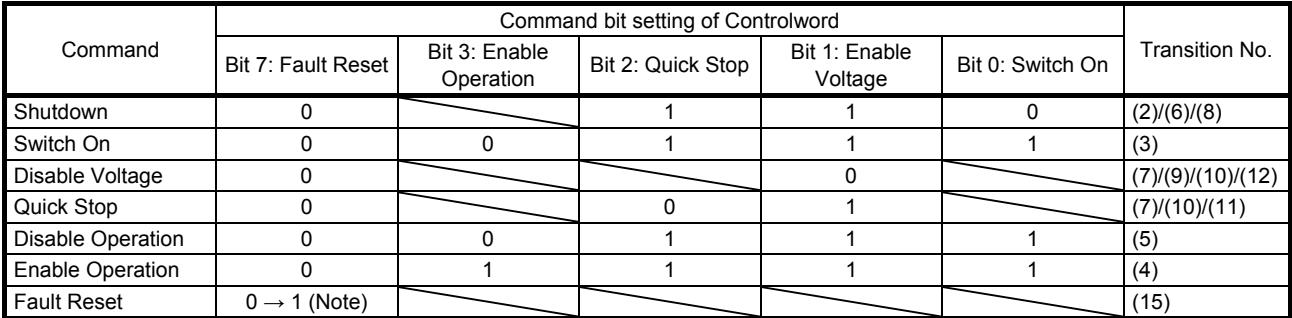

Note. To prevent the command from failing to be recognized in faulty communication, hold the state in which Bit 7 is "1" for at least 10 ms for the Fault Reset command. When Bit 7 is turned on, be sure to turn it off.

#### (2) Statusword (6041h)

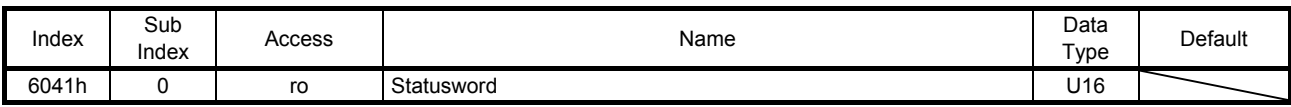

The current control status can be checked.

The following table lists the bits of this object. The status can be checked with bit 0 to bit 7.

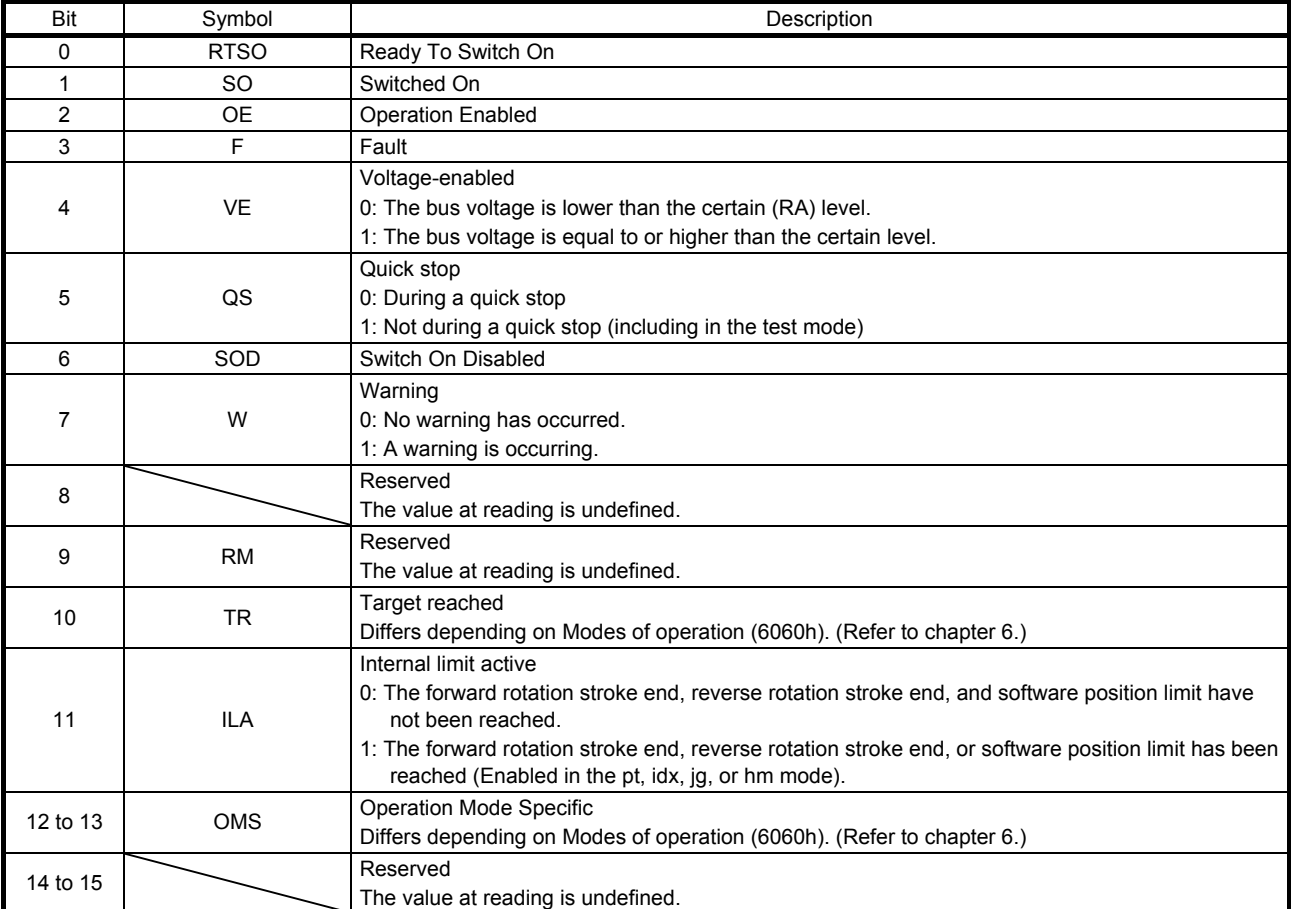

#### The following table lists the servo amplifier statuses that can be read with bit 0 to bit 7.

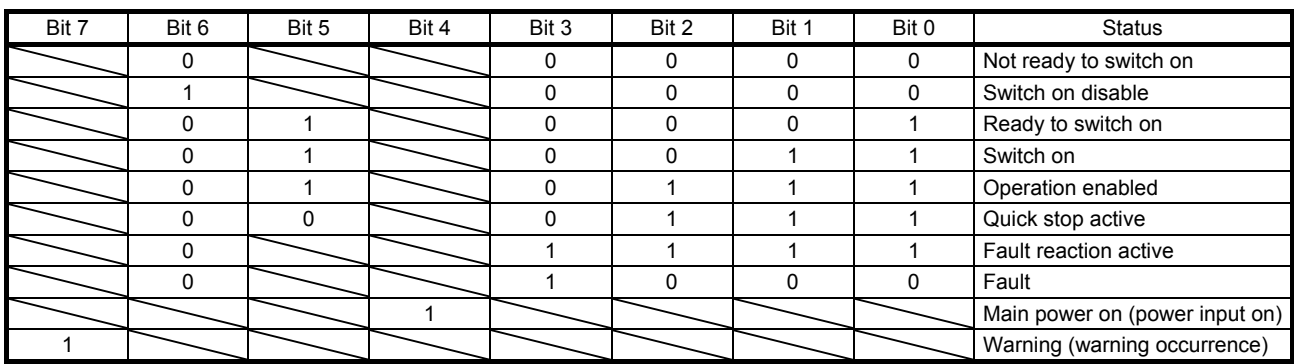

Bit 11 turns on when the stroke limit, software limit, or positioning command is outside the range.

Bit 0 to Bit 3, Bit 5, and Bit 6 are switched depending on the state machine (internal state of the MR-J4- \_GF\_(-RJ) servo amplifier). Refer to the following table for details.

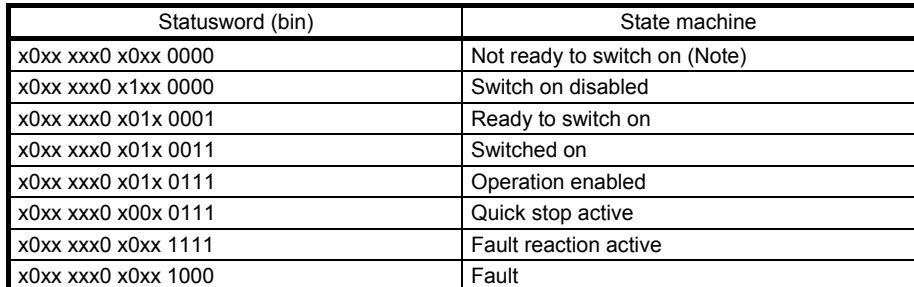

Note. Statusword is not sent in the Not ready to switch on state.

#### 5.1.3 Directions for use

A command of Controlword allows a transition to the target status, skipping the statuses in between. The statuses can transition as shown in the following table, for example. (Refer to the figure in section 5.1.1.)

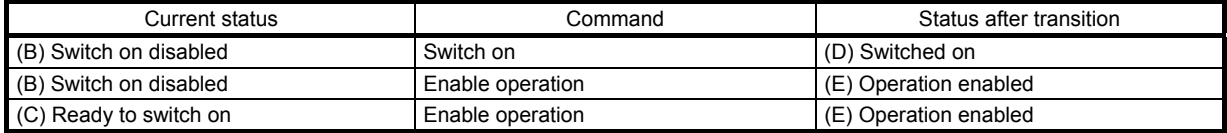

#### 5.2 Control mode

This section describes the control modes of the MR-J4-\_GF\_(-RJ) servo amplifier.

#### 5.2.1 Function description

A control mode of the MR-J4- GF (-RJ) servo amplifier can be selected with the control mode (Modes of operation: 6060h). Use [Pr. PA01] to switch the method between the point table method and the indexer method.

The following is the chart of control modes switchable from the current mode.

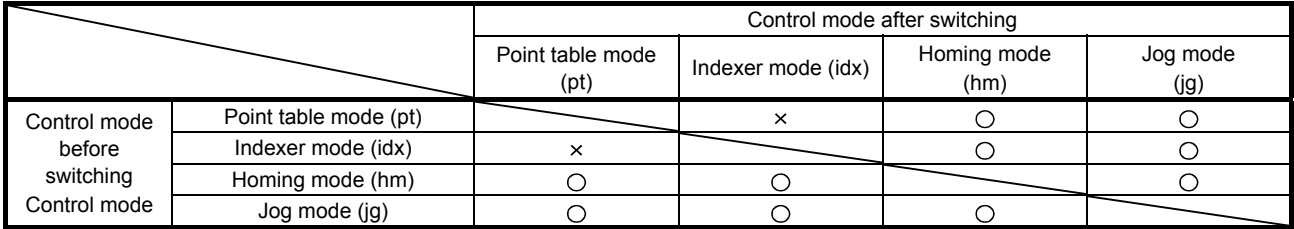

 $\bigcap$ : Switchable  $\times$ : Non-switchable

#### 5.2.2 Related object

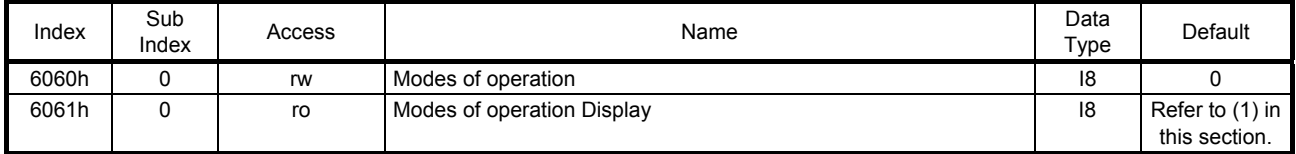

To switch the control mode, the master station (controller) sends the designated command value to the servo amplifier. The master station must keep sending the command value until the mode is completely switched because there is a delay in switching from one mode to another. When the master station confirms that the mode has been switched by using Modes of operation display (6061h), the master station can stop sending the command value.

Make sure that the servo motor is at zero speed before switching to another mode. Zero speed state can be checked with Bit 3 (S\_ZSP) of Status DO 2 (2D12h).

When the current mode is in the indexer mode (idx) or station jog operation mode, turn off Controlword bit4 (New set-point) before switching to another mode. If Controlword bit4 (New set-point) is on, the control mode will not switch, and thus Modes of operation display (6061h) will not change.

(1) Initial value of Modes of operation display (6061h)

The initial value of Modes of operation display (6061h) varies depending on the setting value of [Pr. PA01].

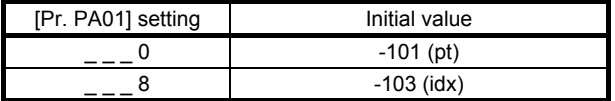

## 6. SERVO MOTOR DRIVING

#### 6.1 Homing mode (hm)

This section describes how to perform a home position return operation in the communication.

#### 6.1.1 Function description

For specified home position return operation, set Homing method (6098h), Homing speed (6099h), and Homing acceleration (609Ah), and then start the operation with Controlword (6040h). The completion of the home position return operation can be checked with Statusword (6041h).

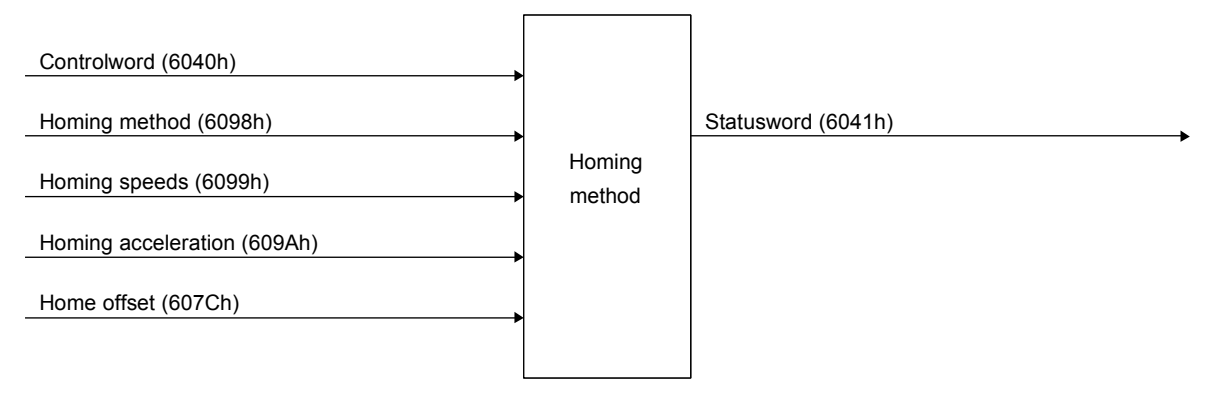

## 6.1.2 Related object

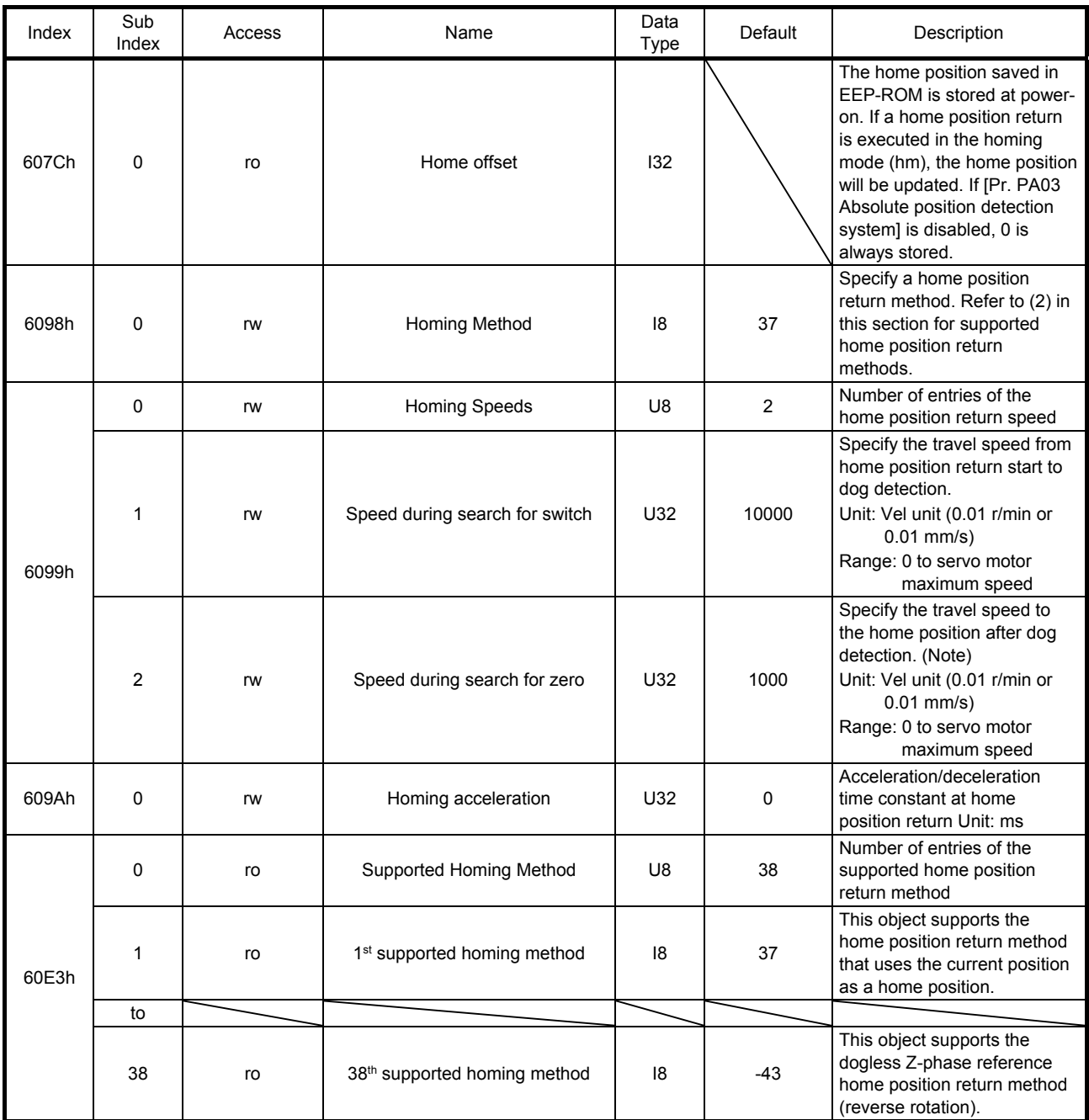

Note. In the homing mode (hm), the servo motor is brought to a sudden stop according to the deceleration time constant when the stroke end is detected. Set the home position return speed carefully.

#### (1) Controlword (6040h)

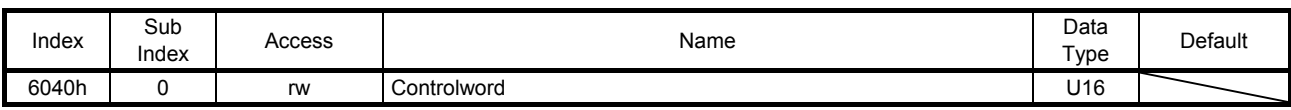

The current control command status can be checked.

In addition, control commands can be written.

The following table lists the bits of this object that relate to the home position return operation.

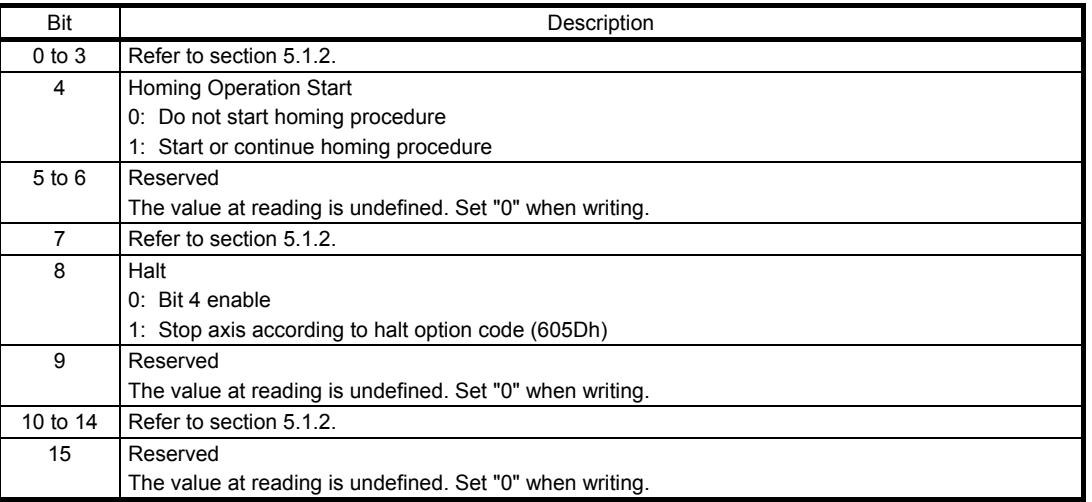

To start a home position return operation, turn bit 4 from "0" to "1". When the home position return operation is completed or an alarm is issued during the return operation, turn bit 4 from "1" to "0". When bit 8 (Halt) of Controlword (6040h) is set to "1", the servo motor decelerates to a stop. After that, when bit 8 (Halt) is set to "0" and bit 4 is turned to "0" and then to "1", the home position return operation is performed again.

## (2) Homing method (6098h)

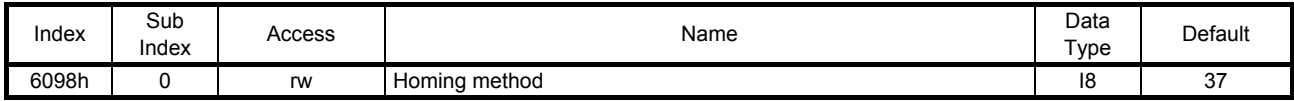

The current home position return method can be read.

In addition, a home position return method can be set. To enable the written home position return method after turning the power back on, execute Store Parameters (1010h). After the execution of Store Parameters, the setting value of [Pr. PT45] is changed.

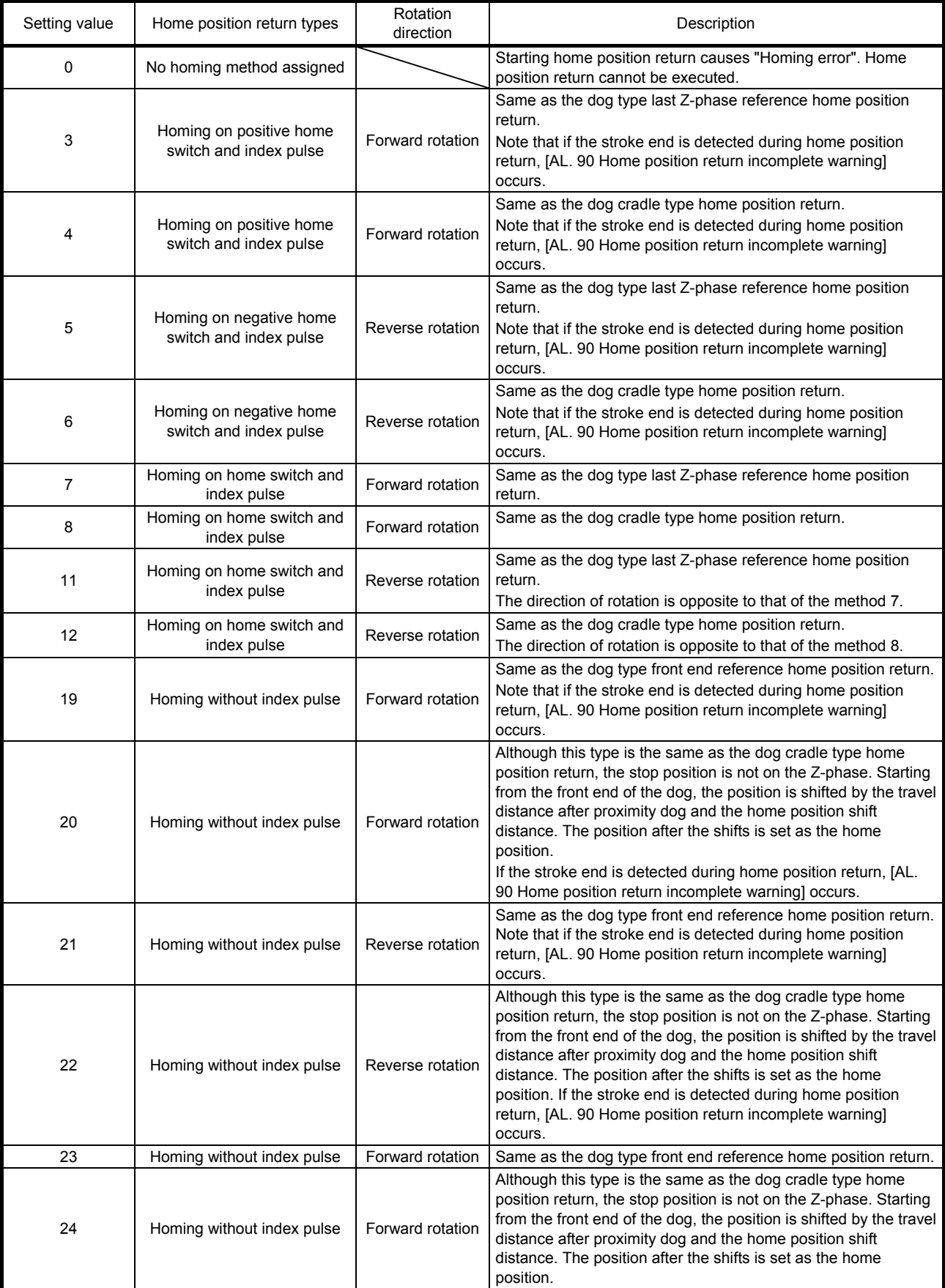

The following table lists selectable home position return methods.

# 6. SERVO MOTOR DRIVING

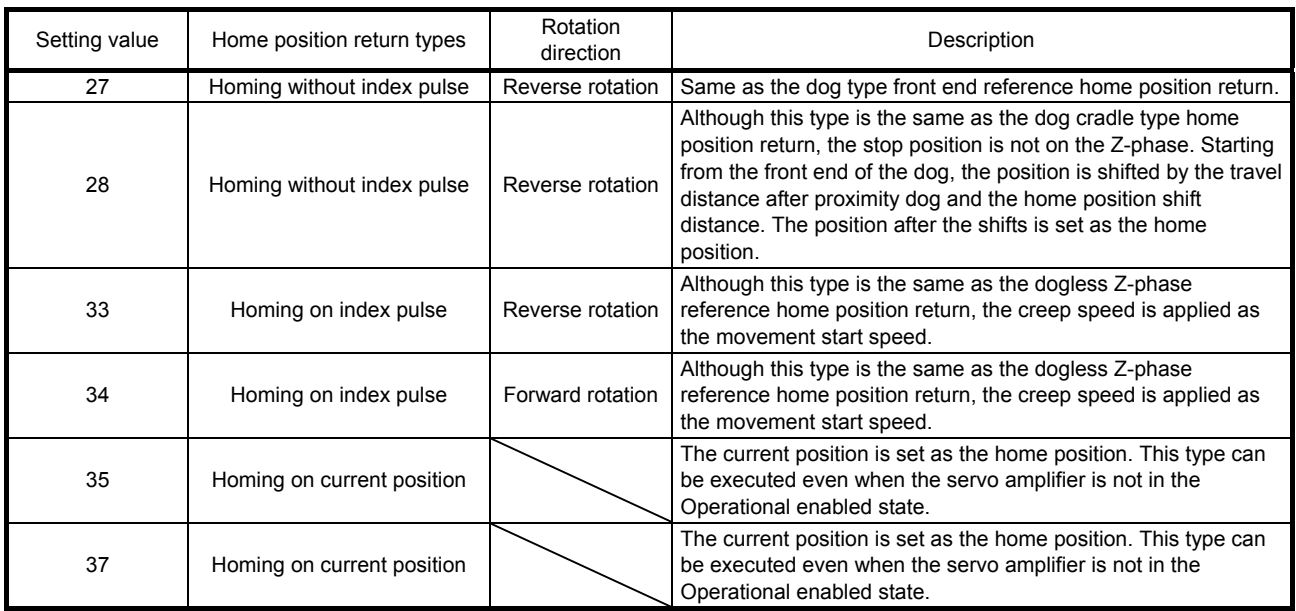

# 6. SERVO MOTOR DRIVING

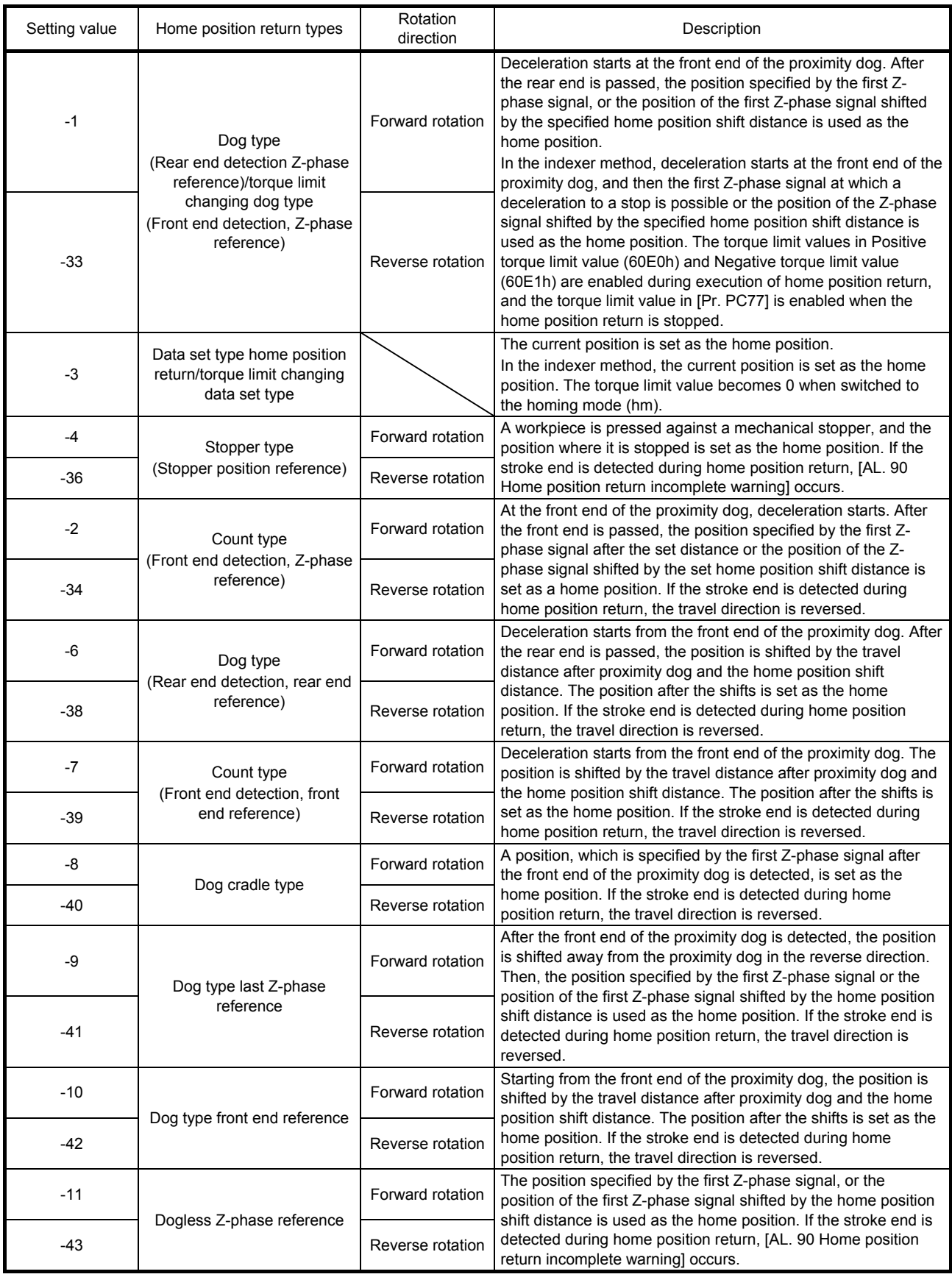

### (3) Homing speed (6099h)

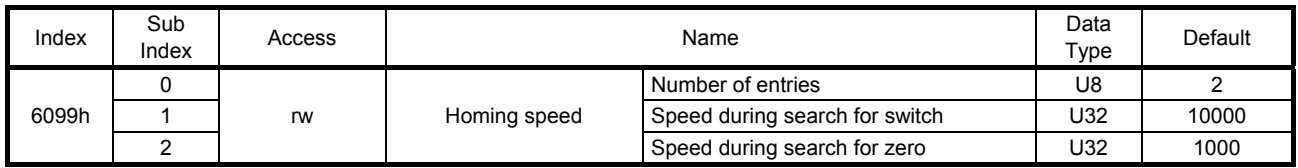

The current home position return speed can be read. At this time, "02h" is returned to Number of entries. The current home position return speed is returned to Speed during search for switch in a unit of r/min or mm/s.

The current creep speed is returned to Speed during search for zero in a unit of r/min or mm/s.

Set a home position return speed. At this time, write "02h" in Number of entries. Set a home position return speed in Speed during search for switch in a unit of r/min or mm/s. Set a creep speed in Speed during search for zero in a unit of r/min or mm/s.

(4) Statusword (6041h)

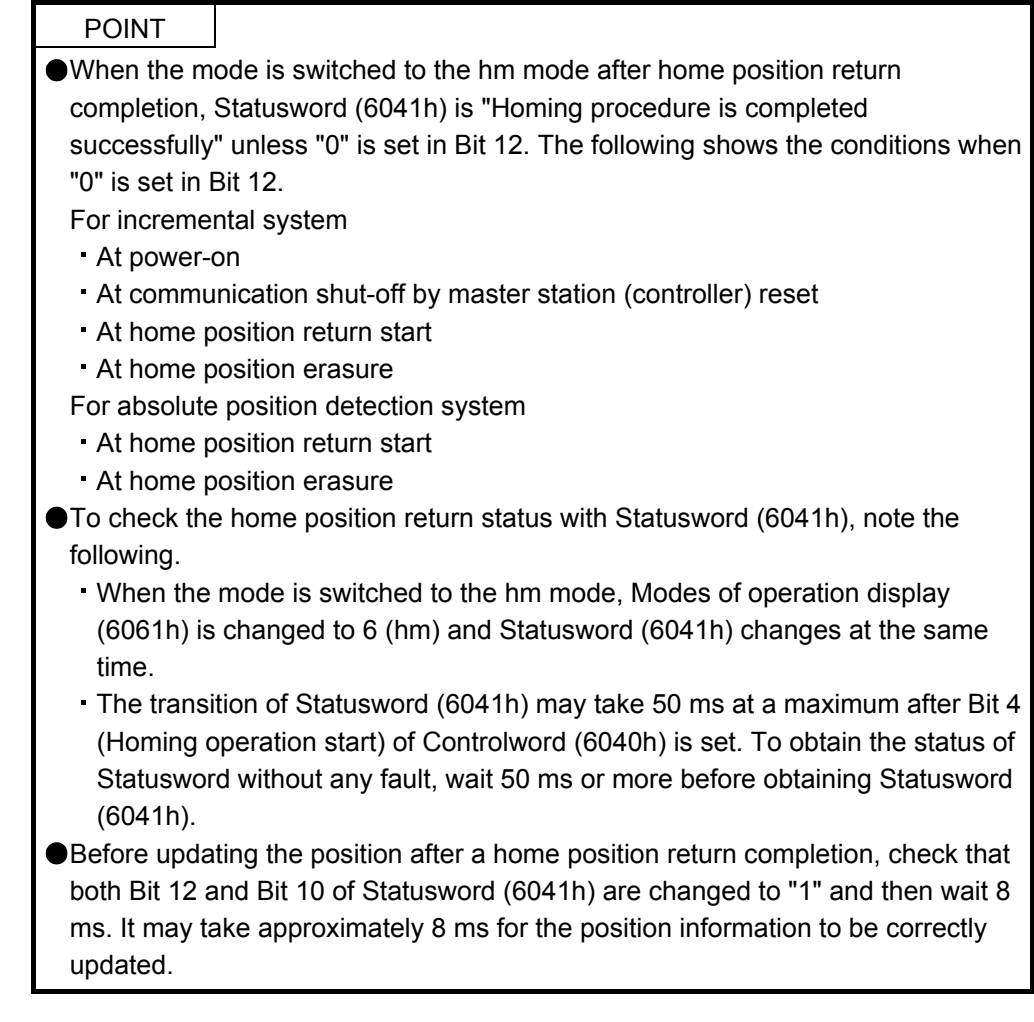

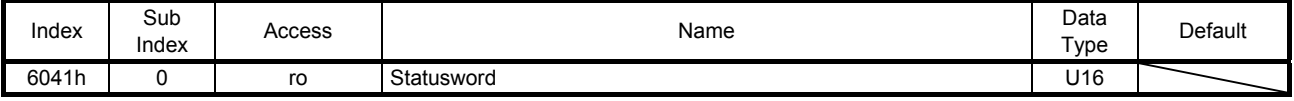

The current control status can be checked.

The following table lists the bits of this object that relate to the home position return operation.

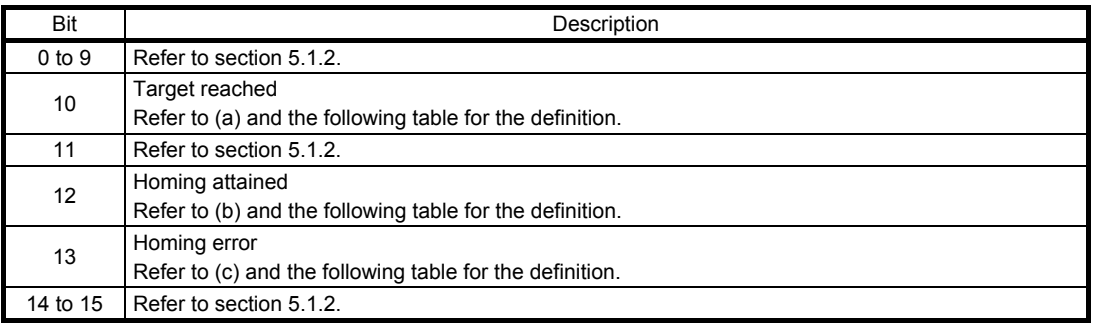

- (a) Bit 10 (Target reached) of Statusword (6041h) Bit 10 turns on (1) when the command position is reached. If bit 8 (Halt) of Controlword (6040h) is set to "1", bit 10 turns on (1) when a deceleration stop is completed. If a command is input again, bit 10 turns off (0).
- (b) Bit 12 (Homing attained) of Statusword (6041h) Bit 12 turns off (0) when a home position return operation is started and turns on (1) when the operation is completed. For absolute position detection system, bit 12 turns on (1) after the power supply is turned on.
- (c) Bit 13 (Homing error) of Statusword (6041h) Bit 13 turns on (1) when an alarm or warning ([AL 90.2], [AL 90.3], [AL 90.5], [AL 96.1], [AL 96.2], or [AL 96.3]) occurs during a home position return operation.

The following shows the definition of Bit 10, Bit 12, and Bit 13 of Statusword (6041h) in the hm mode.

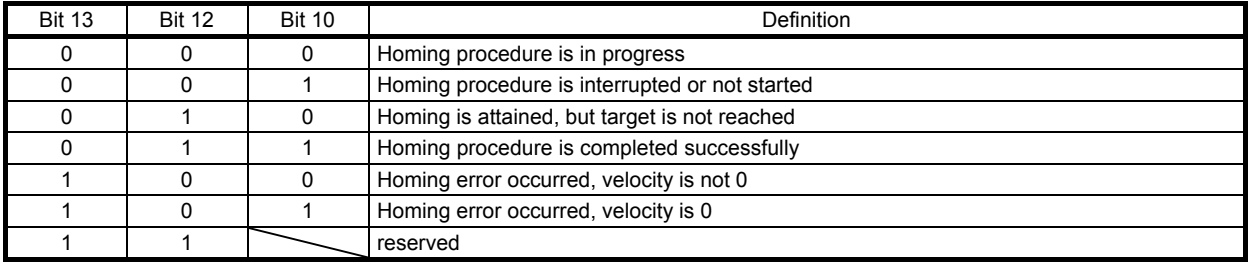

#### 6.1.3 Directions for use

POINT To execute a home position return securely, move the servo motor to the opposite stroke end with jog operation (jg) from the master station (controller) or by using other means before starting a home position return. When changing the mode after the home position return completion, set Target

position (607Ah) to "0", and change the control mode.

#### (1) Home position return method

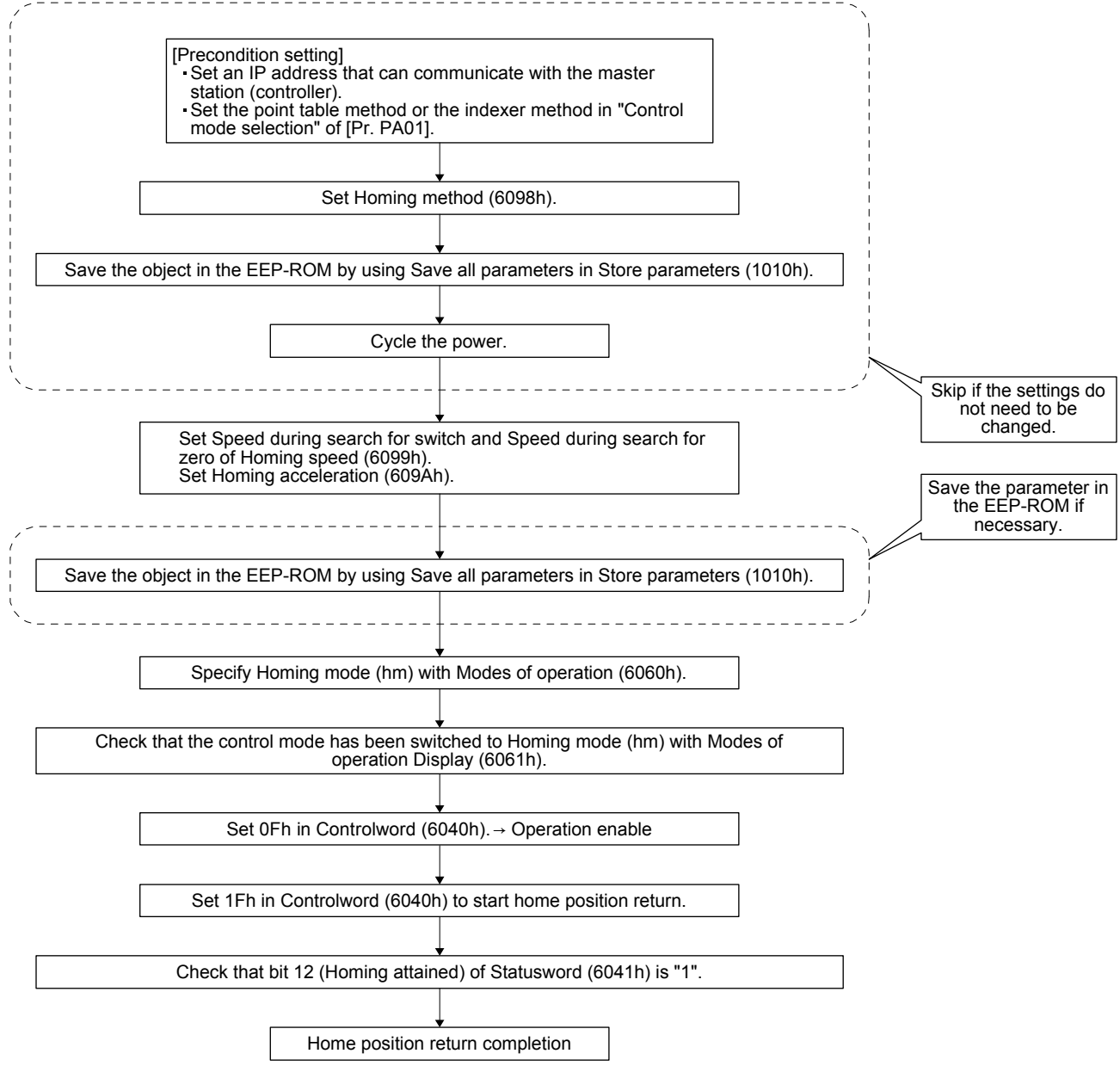

## (2) CiA 402-type Homing method

- (a) Home position return type in CiA 402 type The following shows the CiA 402-type home position return.
	- 1) Method 3 and 4: Homing on positive home switch and index pulse

These home position return types use the front end of the proximity dog as reference and set the Z-phase right before and right after the dog as a home position.

Method 3 has the operation of the dog type last Z-phase reference home position return, and Method 4 has the operation of the dog cradle type home position return at a forward rotation start. However, if the stroke end is detected during home position return, [AL. 90] occurs.

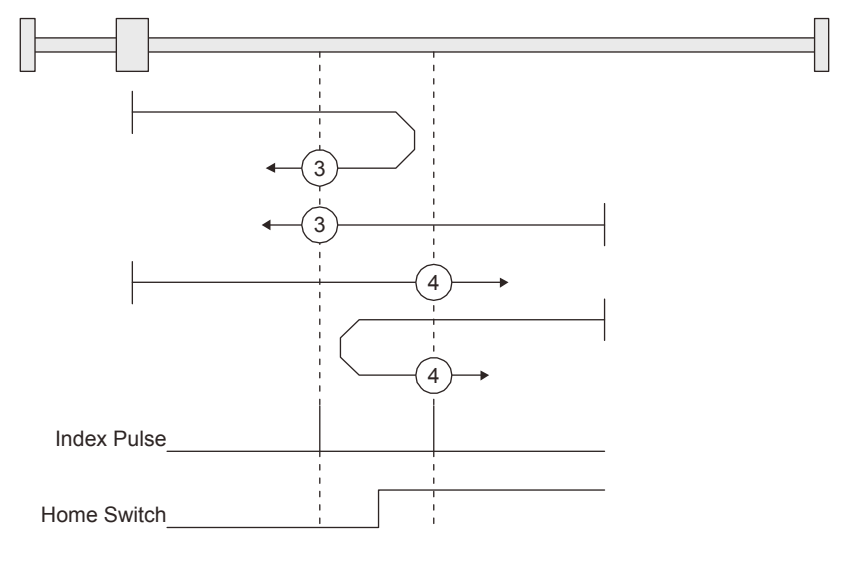

2) Method 5 and 6: Homing on negative home switch and index pulse These home position return types use the front end of the proximity dog as reference and set the Z-phase right before and right after the dog as a home position. Method 5 and 6 are the same as Method 3 and 4 except that the starting direction is forward in Method 3 and 4, and reverse in Method 5 and 6.

3) Method 7, 8, 11, 12: Homing on home switch and index pulse

These types include the operation at stroke end detection in addition to the operation of Method 3 to Method 6. Thus, the home position is the same as that of Method 3 to Method 6. Method 7 has the operation of the dog type last Z-phase reference home position return. Method 8 has the operation of the dog cradle type home position return at a forward rotation start. Method 11 and 12 are the same as Method 7 and 8 except that the starting direction is forward in Method 7 and 8, and reverse in Method 11 and 12.

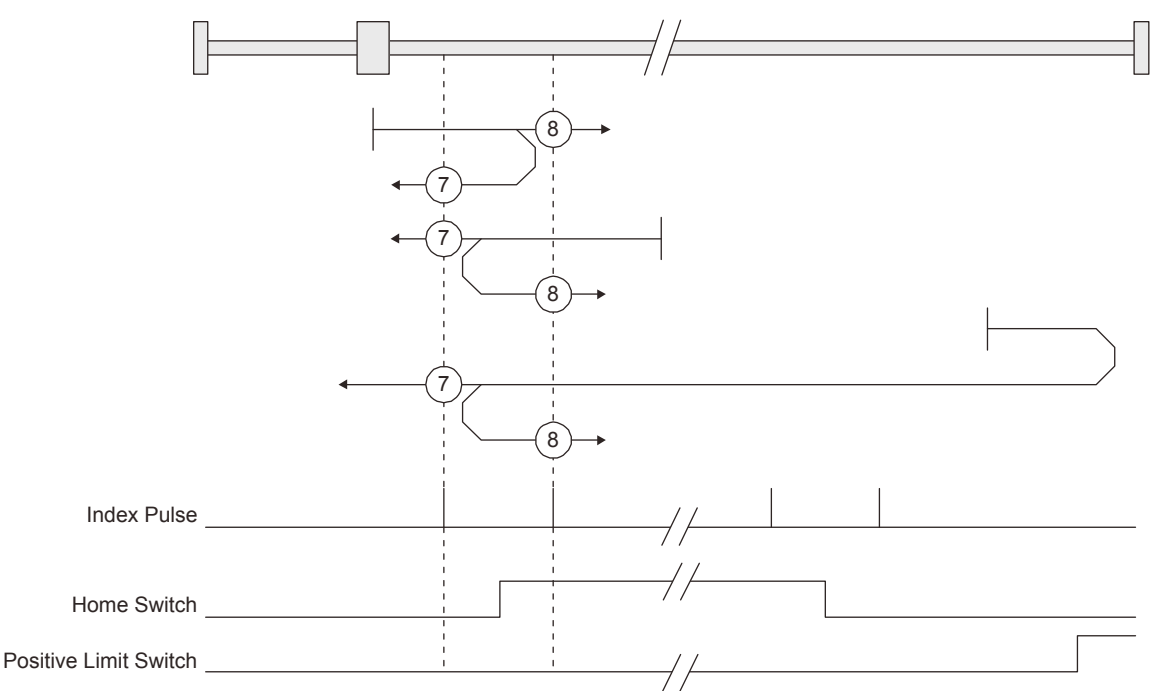

4) Method 17 to 30: Homing without index pulse

Method 17 to 30 have the operation of Method 1 to Method 14; however, these types set the home position on the dog but not on the Z-phase. The following figure shows the operation of the home position return type of Method 19 and Method 20. Method 19 and Method 20 have the operation of Method 3 and Method 4; however, these types set the home position on the dog but not on the Z-phase. Method 19 has the operation of the dog type front end reference home position return. Method 20 has the operation of the dog cradle type home position return; however, the stop position is on the dog but not on the Z-phase.

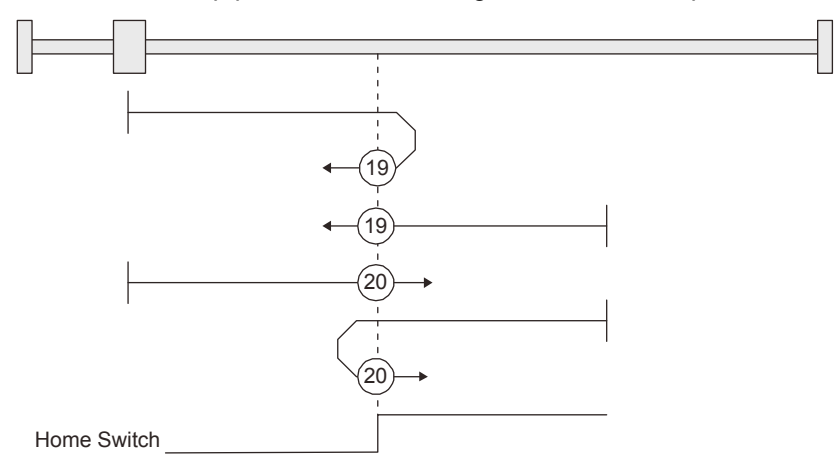

5) Method 33 and 34: Homing on index pulse

These home position return types set the Z-phase detected first as a home position. The operation is the same as that of the dogless Z-phase reference home position return except that the creep speed is applied at the start.

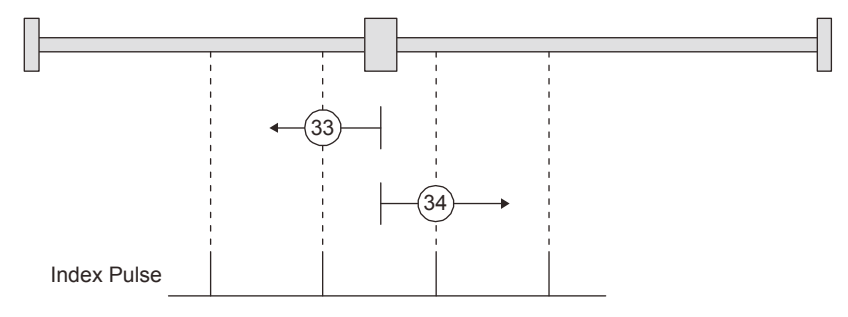

6) Method 35 and 37: Homing on current position

These home position return types set the current position as a home position. The operation is the same as that of the data set type home position return; however, these types can be executed even during servo-off.

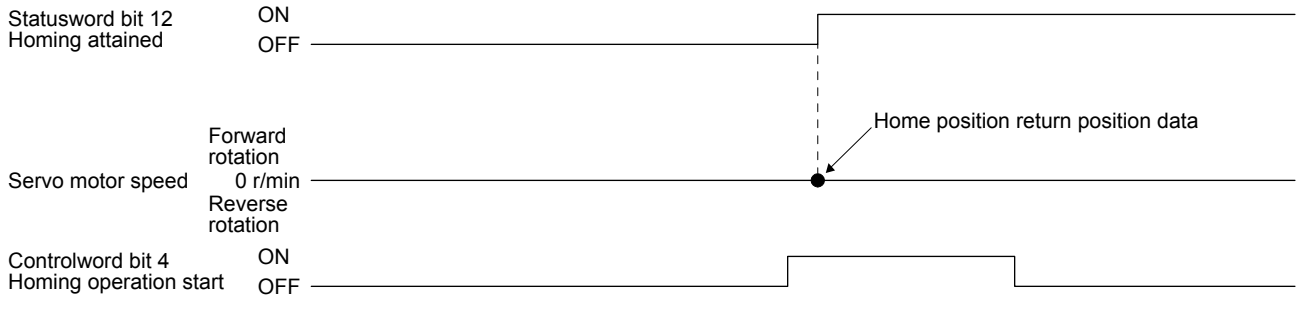

## 6. SERVO MOTOR DRIVING

- (b) Operation example of the CiA 402-type Homing method The following shows an operation example of the home position return in the CiA 402-type Homing method.
	- 1) Method 3 (Homing on positive home switch and index pulse) and Method 5 (Homing on negative home switch and index pulse)

The following figure shows the operation of Homing method 3. The operation direction of Homing method 5 is opposite to that of Homing method 3.

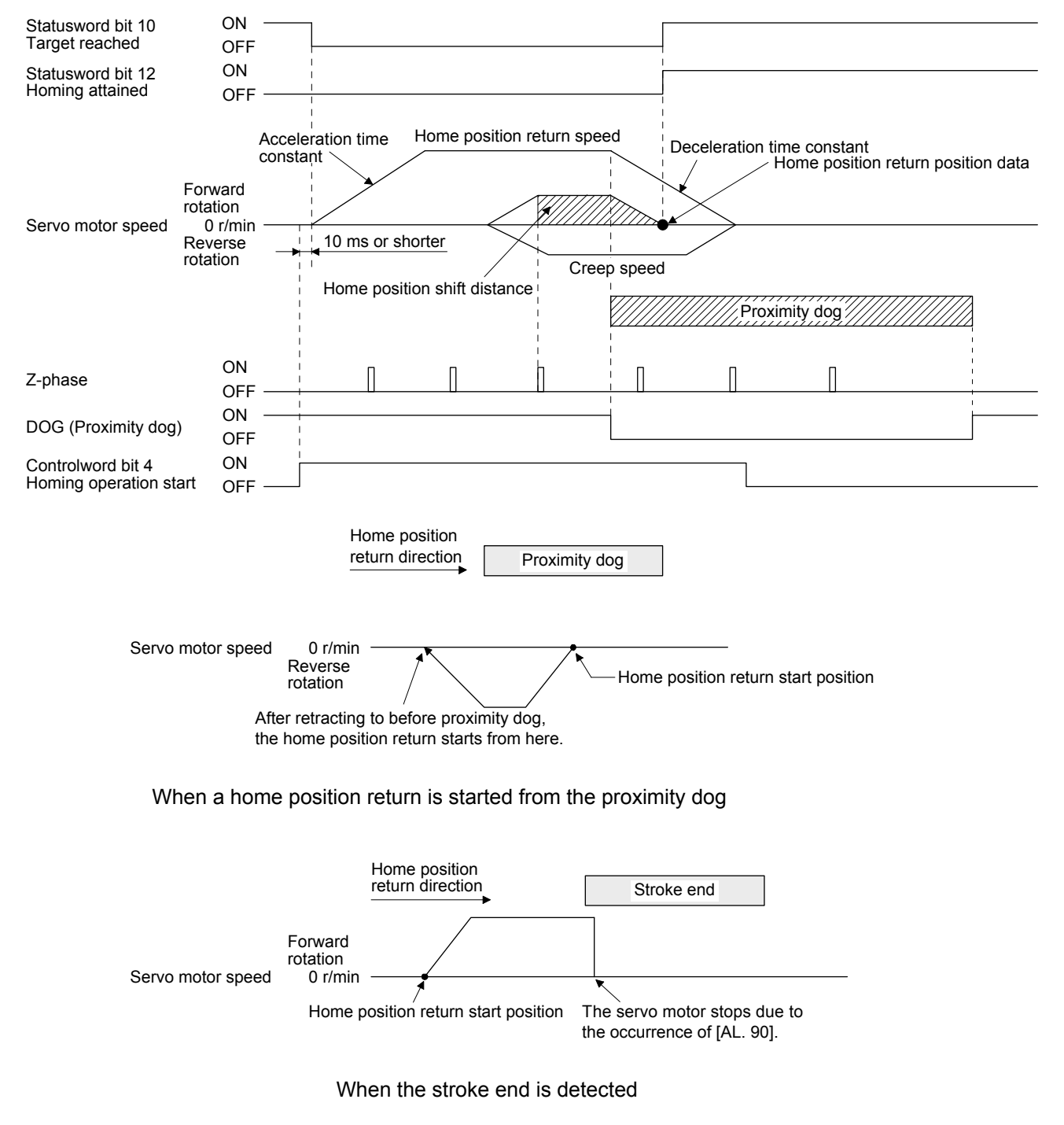
2) Method 4 (Homing on positive home switch and index pulse) and Method 6 (Homing on negative home switch and index pulse)

The following figure shows the operation of Homing method 4. The operation direction of Homing method 6 is opposite to that of Homing method 4.

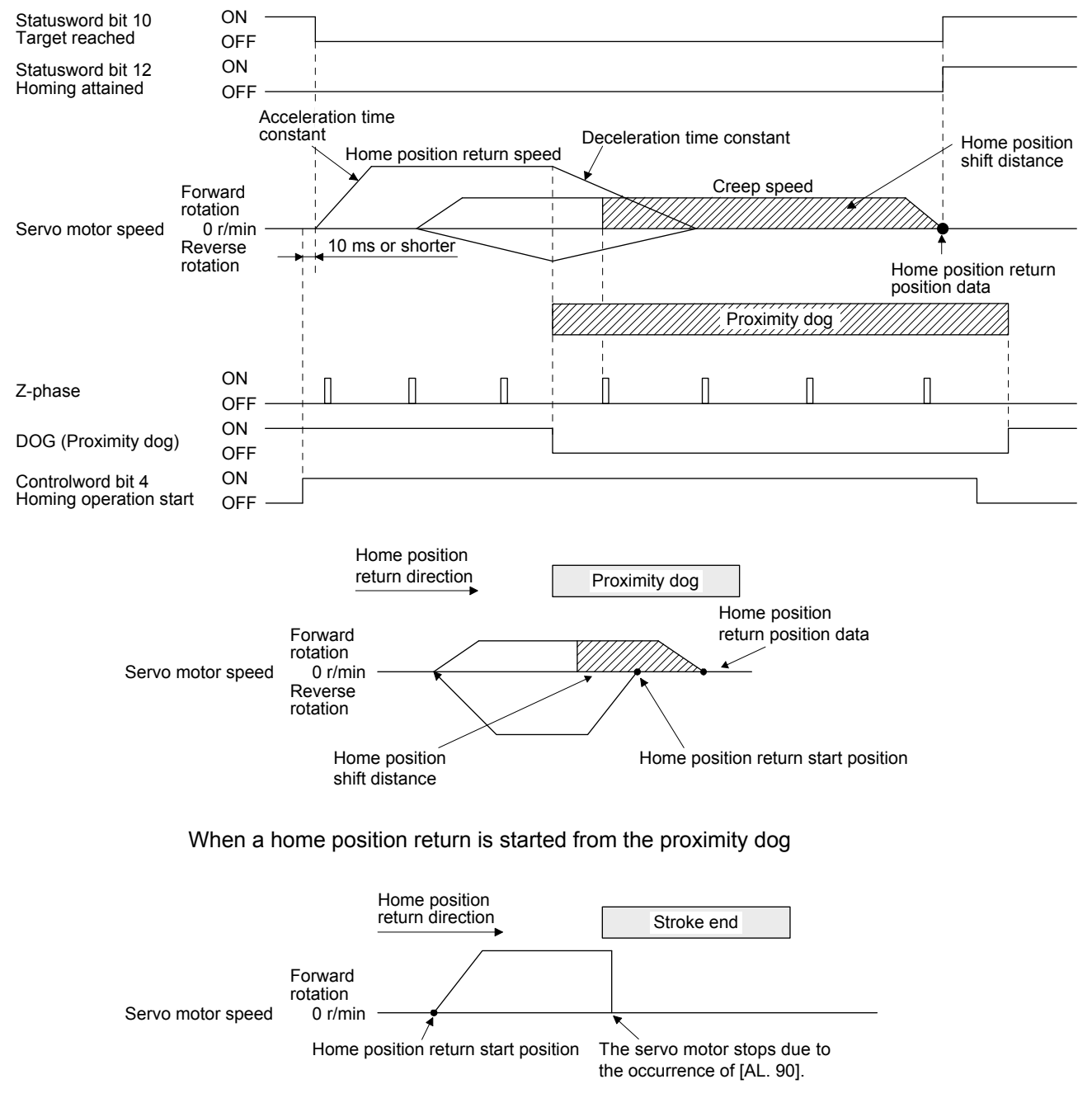

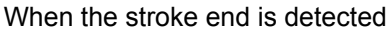

3) Method 7 and Method 11 (Homing on home switch and index pulse) The following figure shows the operation of Homing method 7. The operation direction of Homing method 11 is opposite to that of Homing method 7.

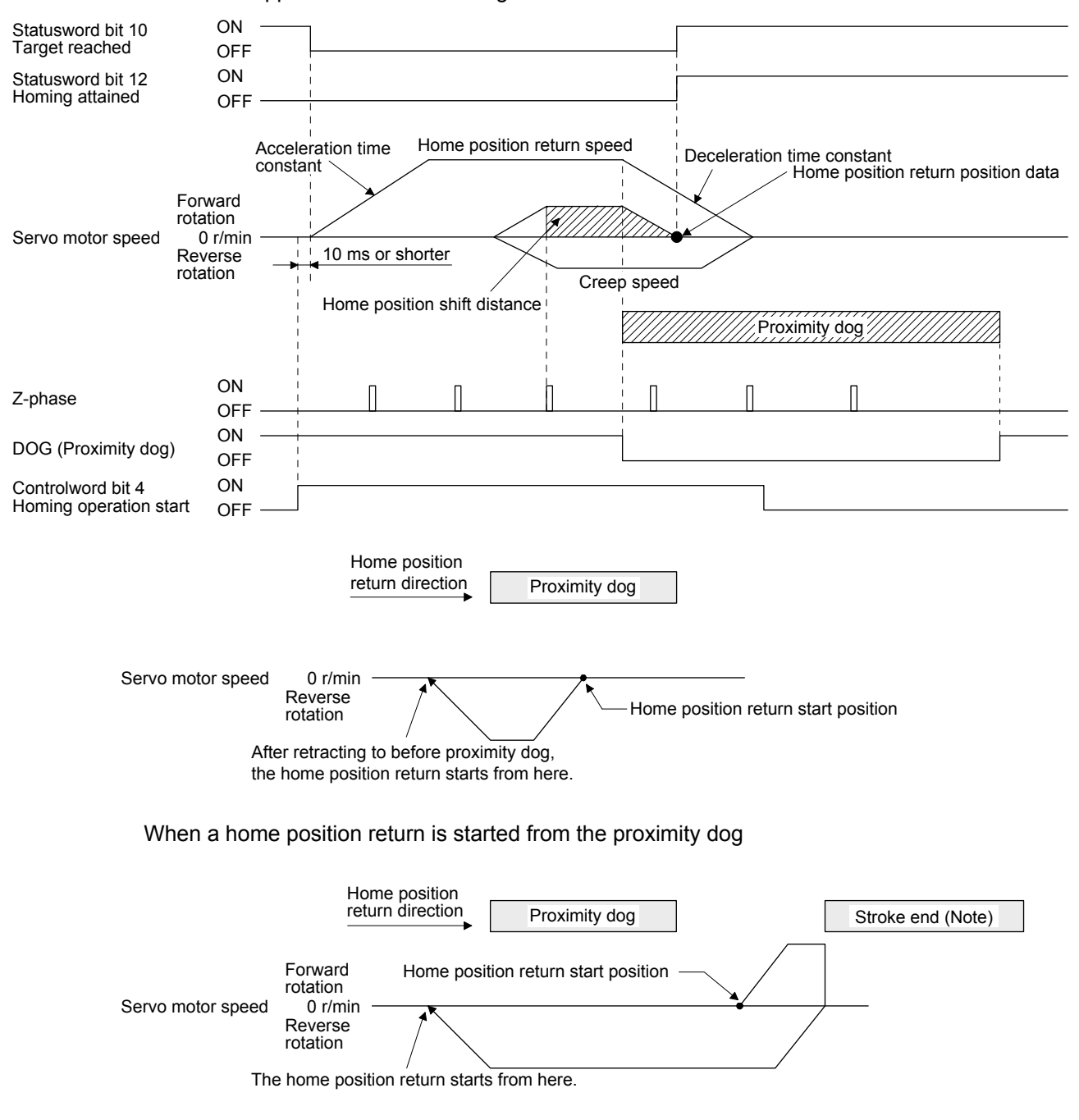

Note. This is not available with the software limit.

4) Method 8 and Method 12 (Homing on home switch and index pulse) The following figure shows the operation of Homing method 8. The operation direction of Homing method 12 is opposite to that of Homing method 8.

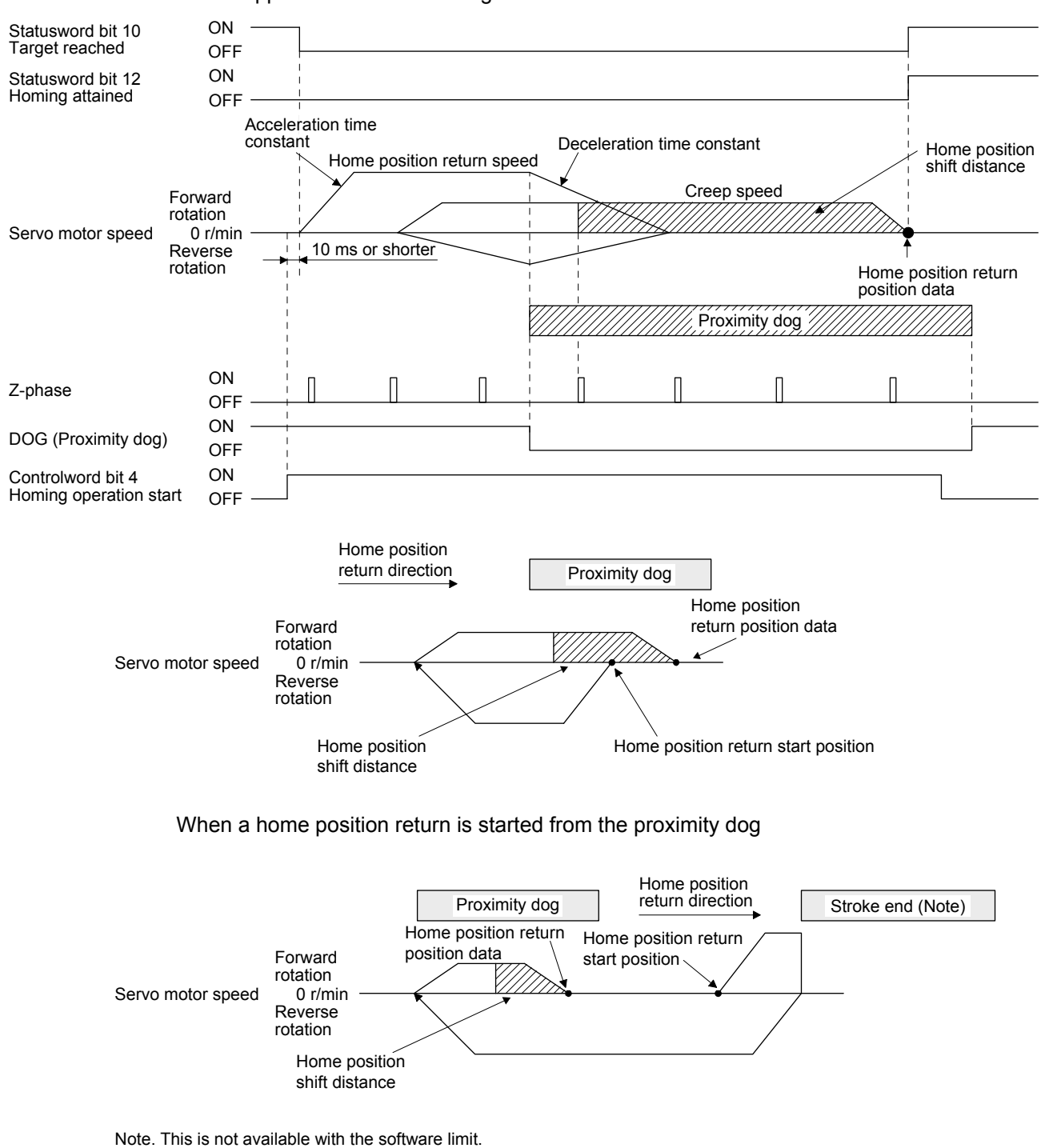

5) Method 19 and Method 21 (Homing without index pulse) The following figure shows the operation of Homing method 19. The operation direction of Homing method 21 is opposite to that of Homing method 19.

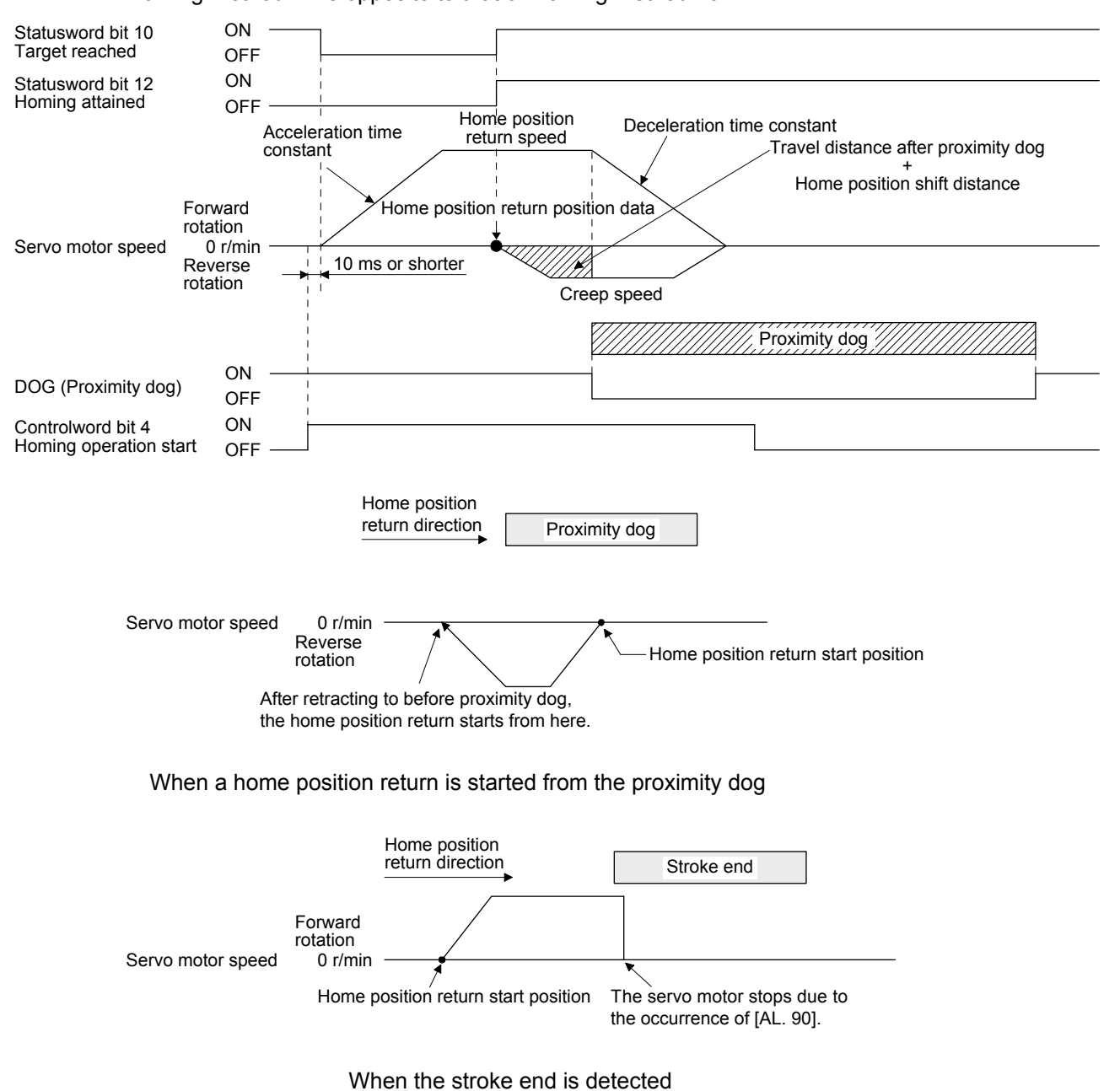

6) Method 20 and Method 22 (Homing without index pulse) The following figure shows the operation of Homing method 20. The operation direction of Homing method 22 is opposite to that of Homing method 20.

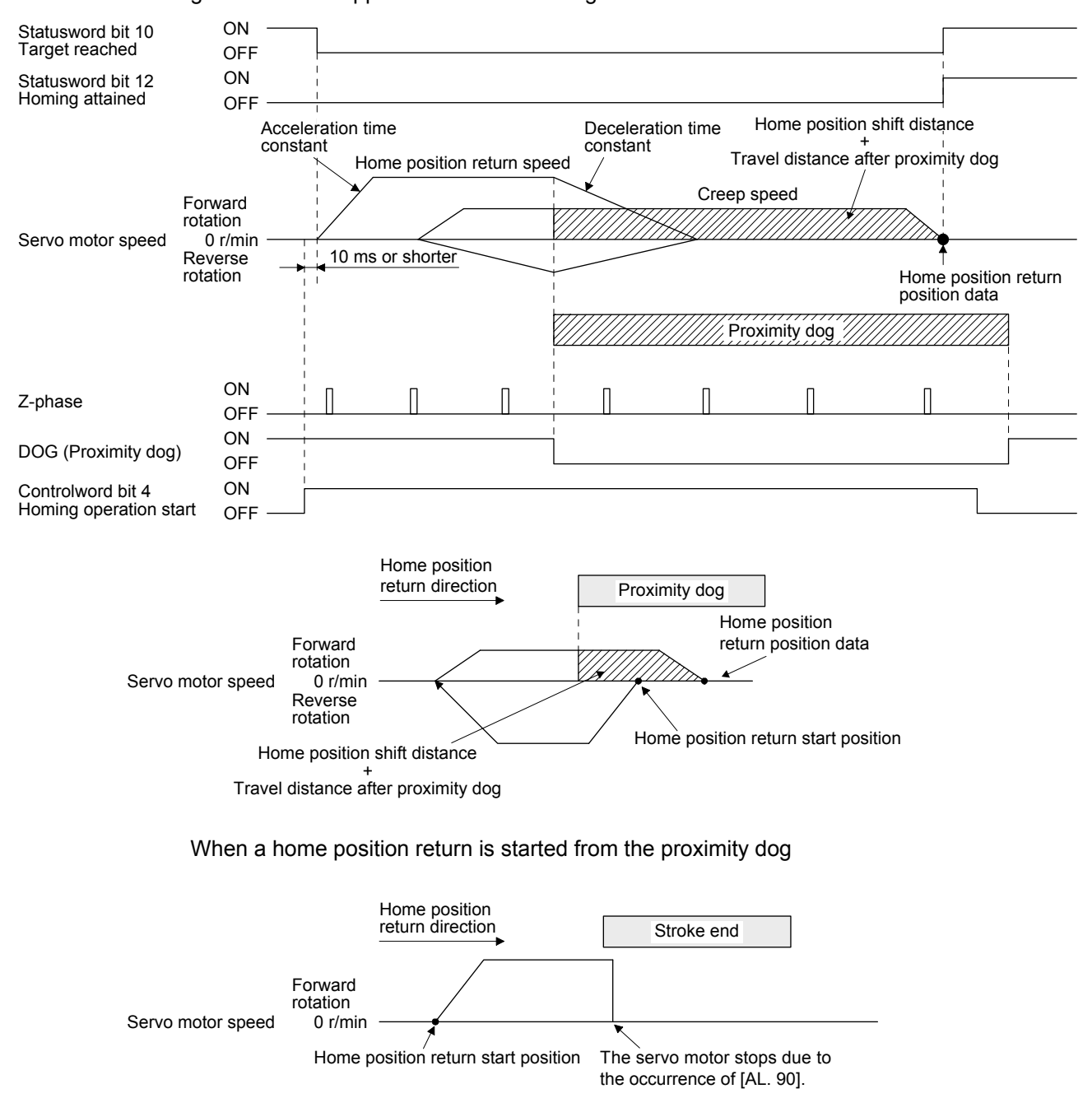

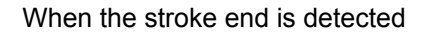

7) Method 23 and Method 27 (Homing without index pulse) The following figure shows the operation of Homing method 23. The operation direction of Homing method 27 is opposite to that of Homing method 23.

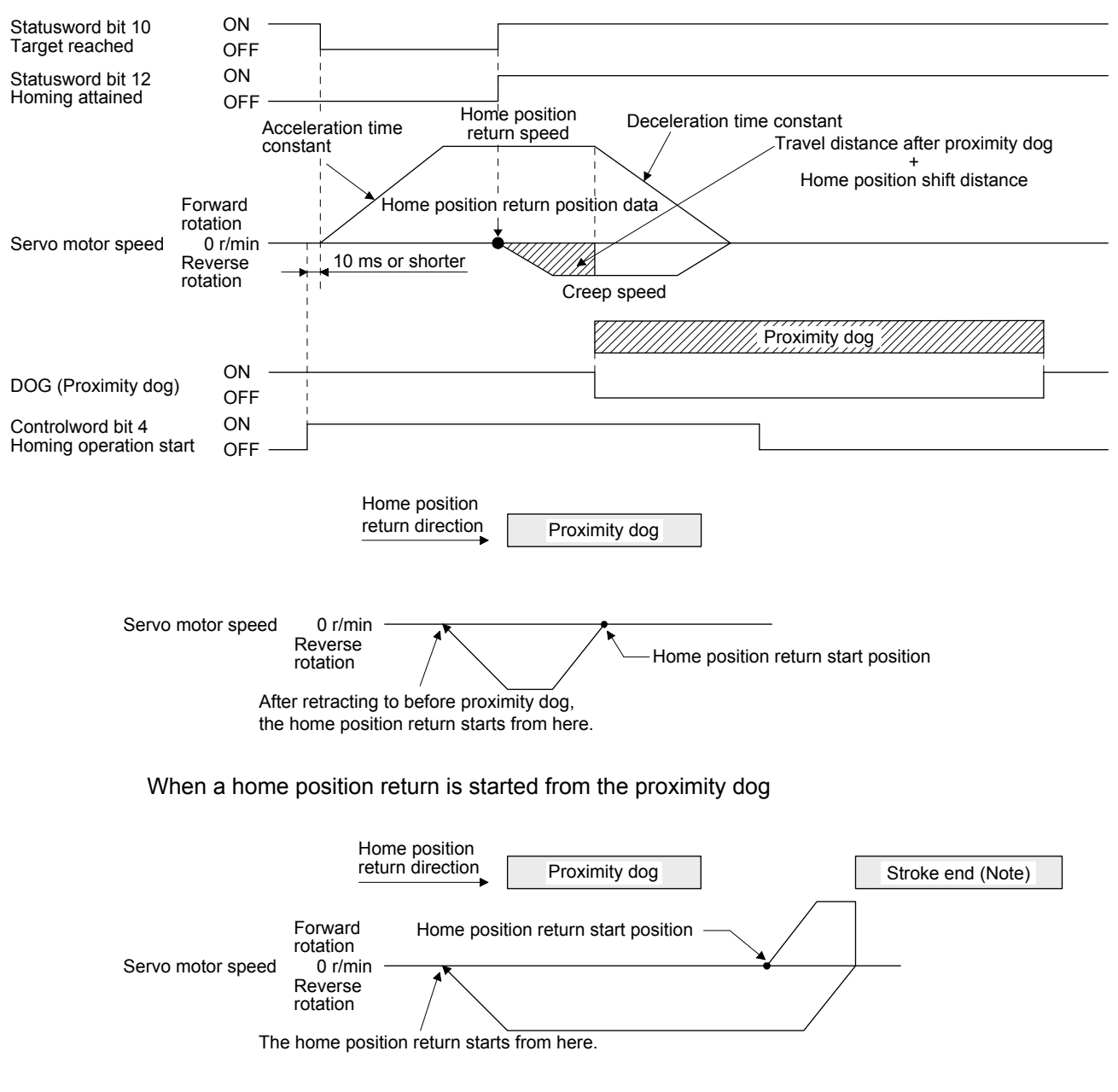

Note. This is not available with the software limit.

8) Method 24 and Method 28 (Homing without index pulse) The following figure shows the operation of Homing method 24. The operation direction of Homing method 28 is opposite to that of Homing method 24.

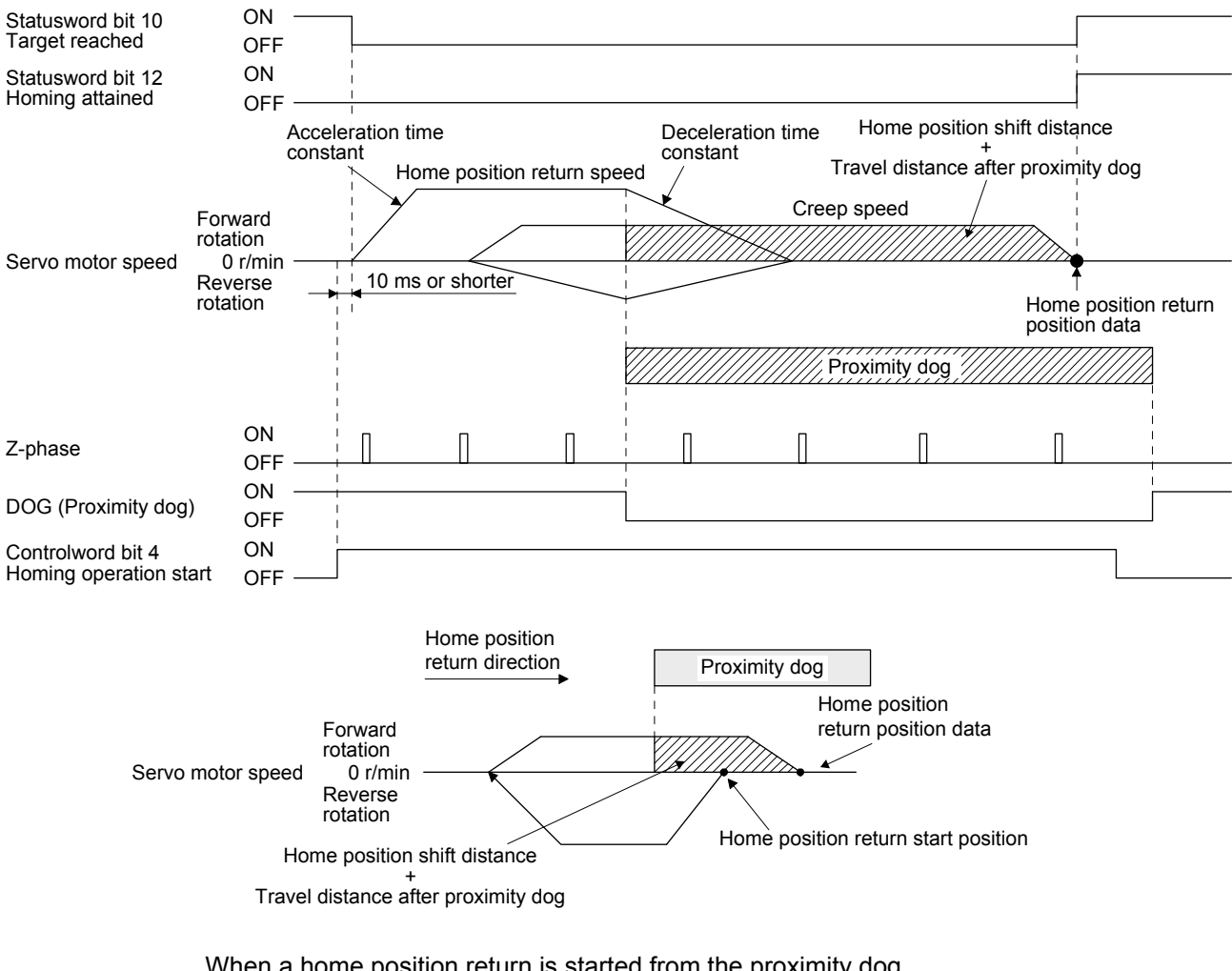

#### When a home position return is started from the proximity dog

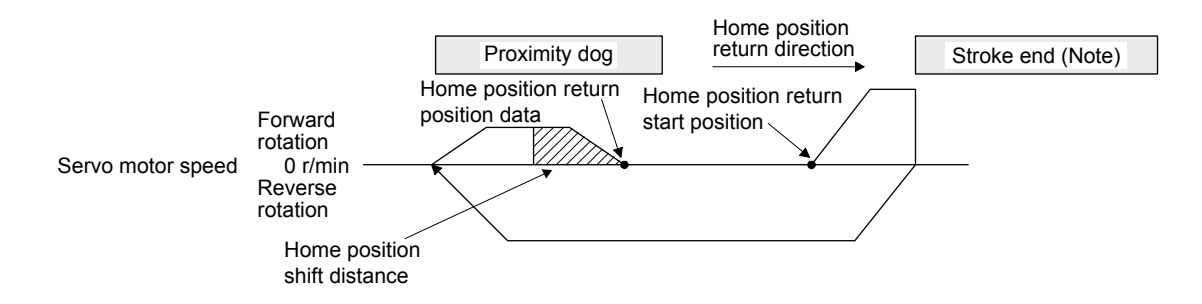

Note. This is not available with the software limit.

9) Method 33 and Method 34 (Homing on index pulse)

The following figure shows the operation of Homing method 34. The operation direction of Homing method 33 is opposite to that of Homing method 34.

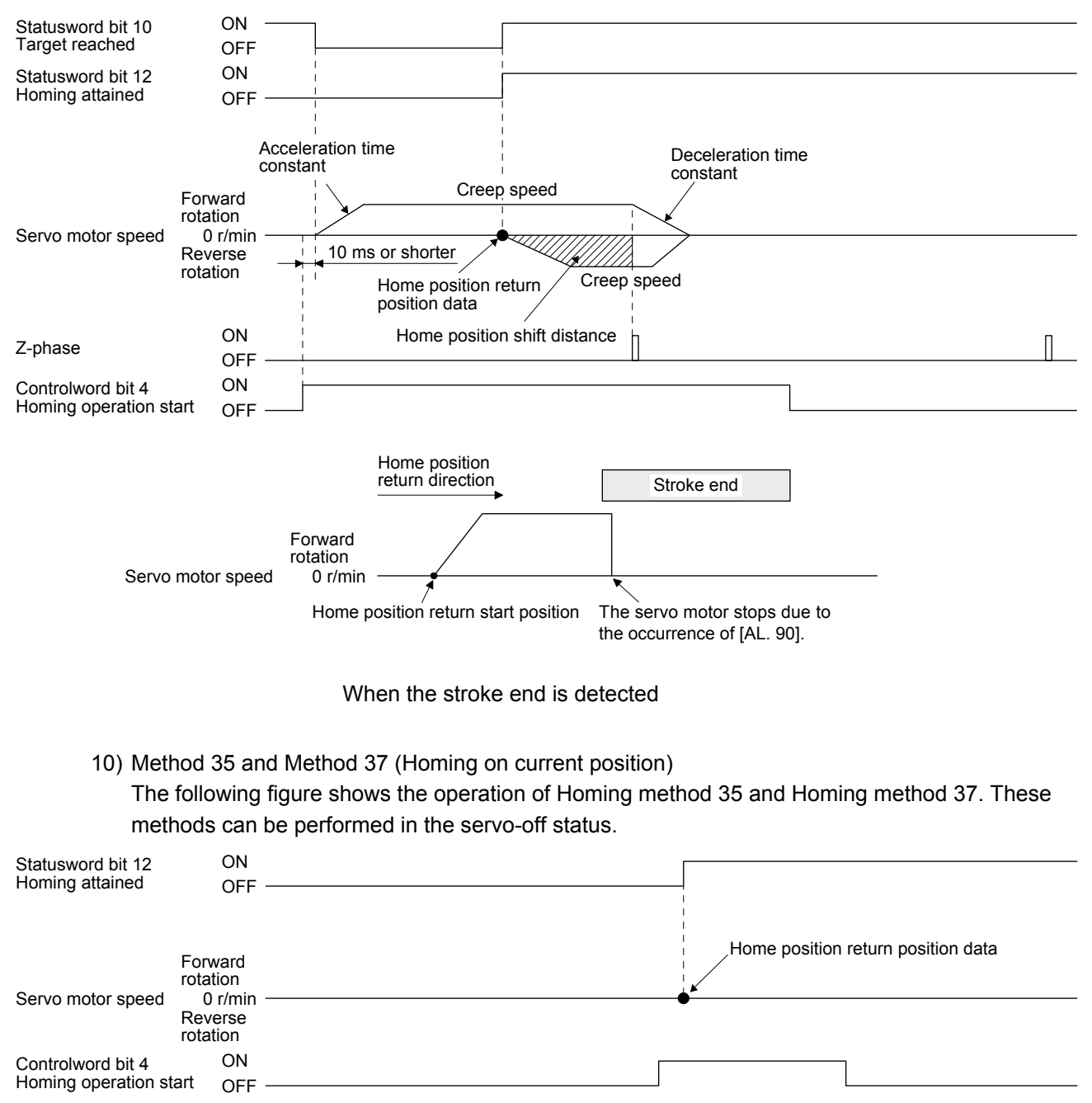

### (3) Operation example of Manufacturer-specific Homing method The following shows an operation example of the Manufacturer-specific home position return.

- (a) Method -1 and -33
	- (1) Dog type home position return

The following figure shows the operation of Homing method -1. The operation direction of Homing method -33 is opposite to that of Homing method -1.

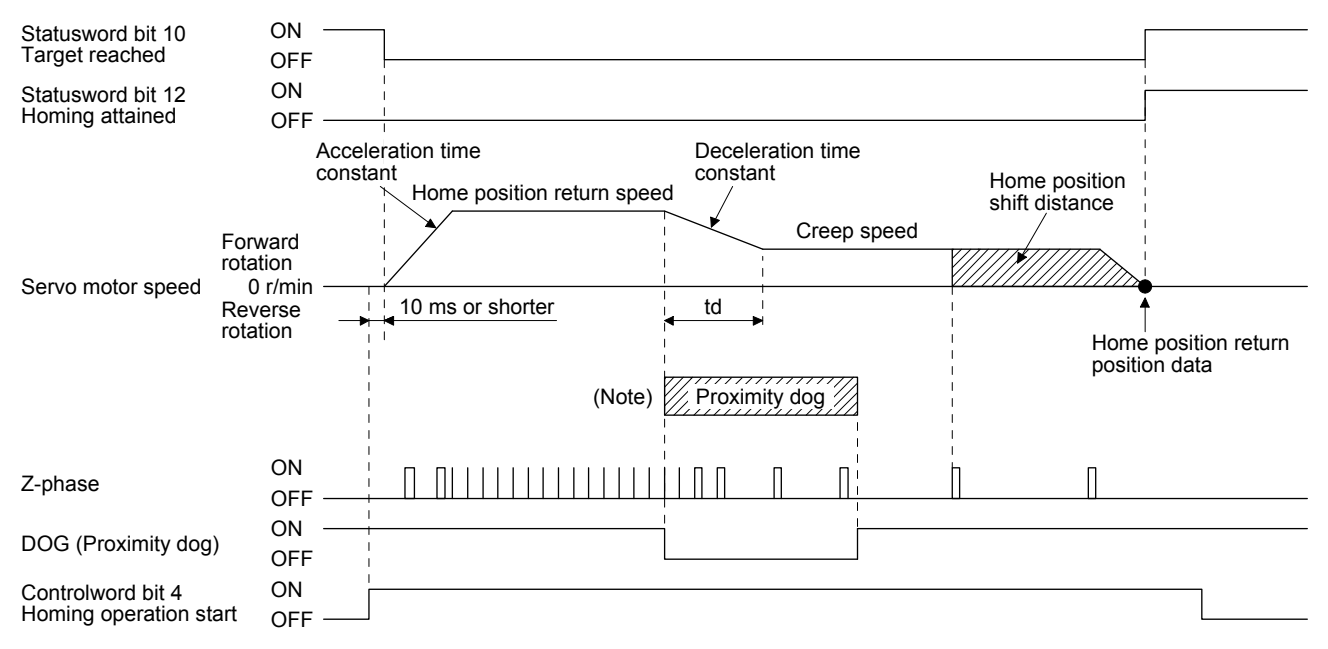

Note. After the front end of the proximity dog is detected, if the distance after proximity dog is traveled without reaching the creep speed, [AL. 90] occurs. Set the travel distance after proximity dog enough for the servo motor to decelerate from the home position return speed to the creep speed.

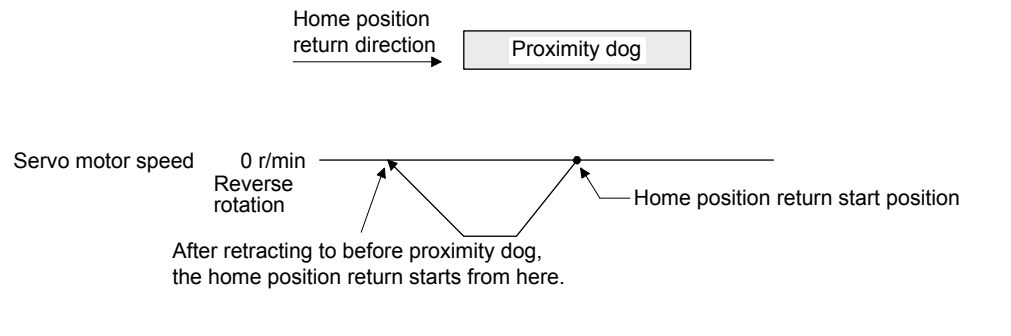

When a home position return is started from the proximity dog

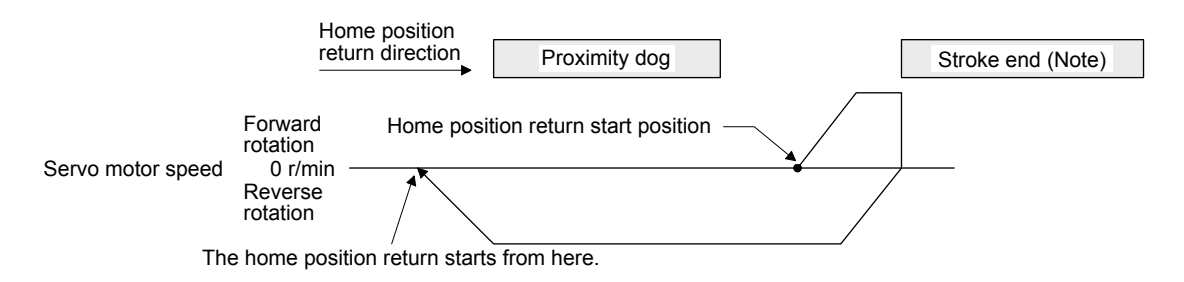

Note. This is not available with the software limit.

# a) Length of the proximity dog

To generate the Z-phase signal of the servo motor during the detection of DOG (Proximity dog), set the length of the proximity dog that satisfies equations (6.1) and (6.2).

L1 ≥ V <sup>60</sup> • td <sup>2</sup> ··································································································· (6.1)

 $L_1$ : Length of the proximity dog [mm]

- V: Home position return speed [mm/min]
- td: Deceleration time [s]
- $L_2 \geq 2 \cdot \Delta S \cdots (6.2)$

L2: Length of the proximity dog [mm]

∆S: Travel distance per servo motor revolution [mm] (Note)

Note. For linear servo motor: travel distance per stop interval selection at the home position return of [Pr. PL01]

### b) Adjustment

For the dog type home position return, adjust the setting so that the Z-phase signal is always generated during the detection of a dog. Make an adjustment so that the rear end of DOG (Proximity dog) is positioned almost at the center between the positions specified by a Zphase signal and the next Z-phase signal.

The generation position of the Z-phase signal can be checked with "Position within onerevolution" of "Status Display" on MR Configurator2.

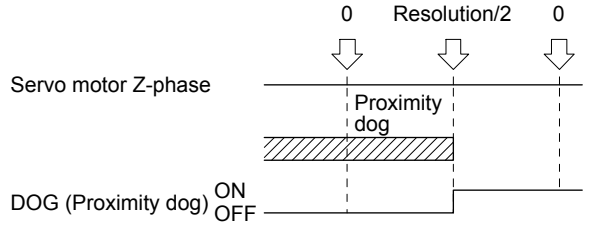

# 2) Torque limit changing dog type home position return

The following figure shows the operation of Homing method -1 in the indexer method. The operation direction of Homing method -33 is opposite to that of Homing method -1.

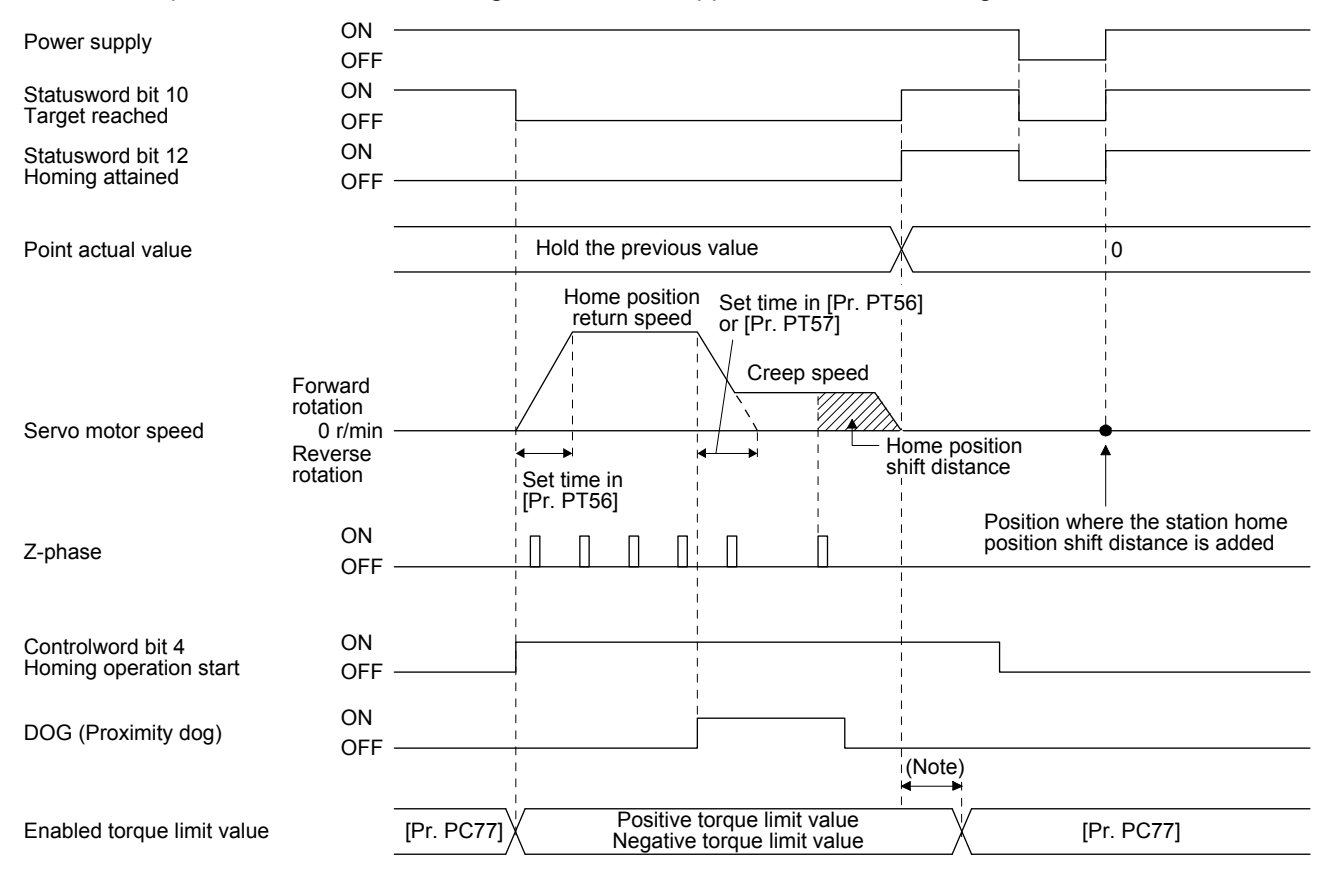

Note. A delay time can be set with [Pr. PT39].

(b) Method -2 and -34 (Count type home position return)

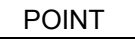

**•** For the count type home position return, after the front end of the proximity dog is detected, the position is shifted by the distance set in the travel distance after proximity dog. Then, the first Z-phase is set as the home position. Therefore, when the on-time of the proximity dog is 10 ms or more, the length of the proximity dog has no restrictions. Use this home position return type when the dog type home position return cannot be used because the length of the proximity dog cannot be reserved or other cases.

The following figure shows the operation of Homing method -2. The operation direction of Homing method -34 is opposite to that of Homing method -2.

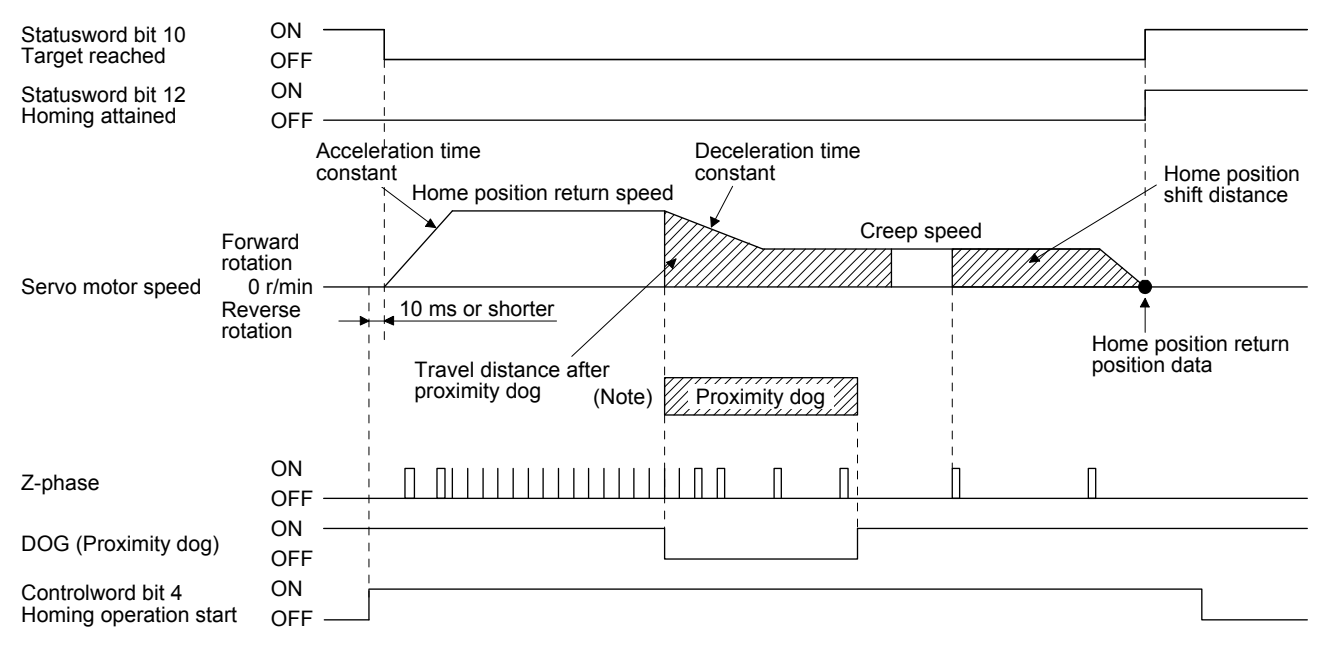

Note. After the front end of the proximity dog is detected, if the distance after proximity dog is traveled without reaching the creep speed, [AL. 90] occurs. Set the travel distance after proximity dog enough for the servo motor to decelerate from the home position return speed to the creep speed.

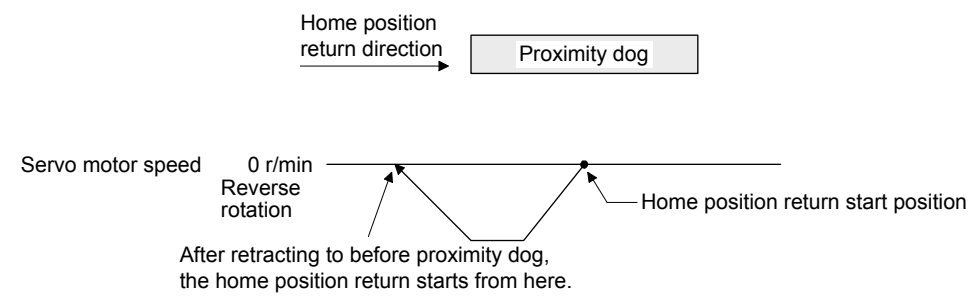

When a home position return is started from the proximity dog

# 6. SERVO MOTOR DRIVING

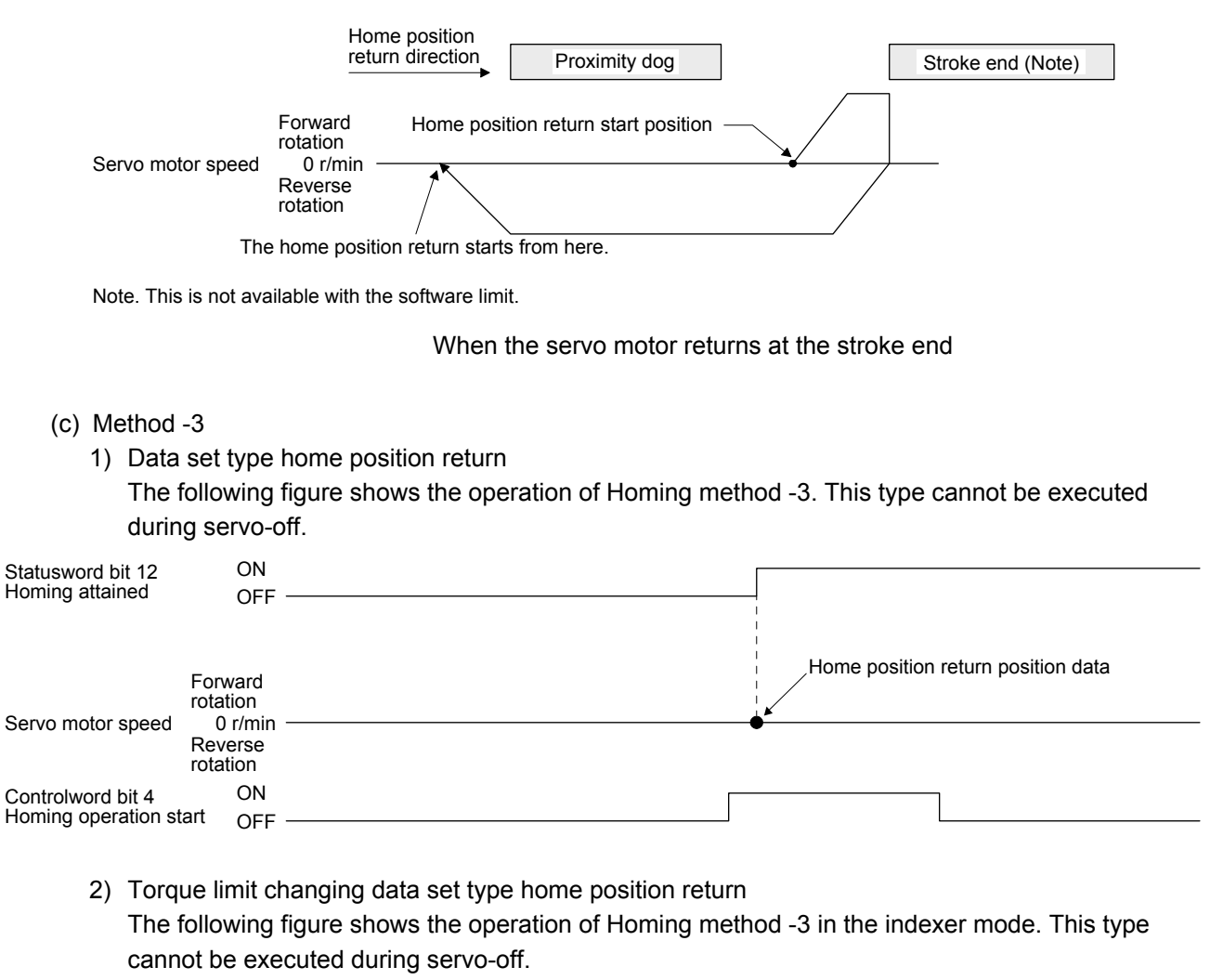

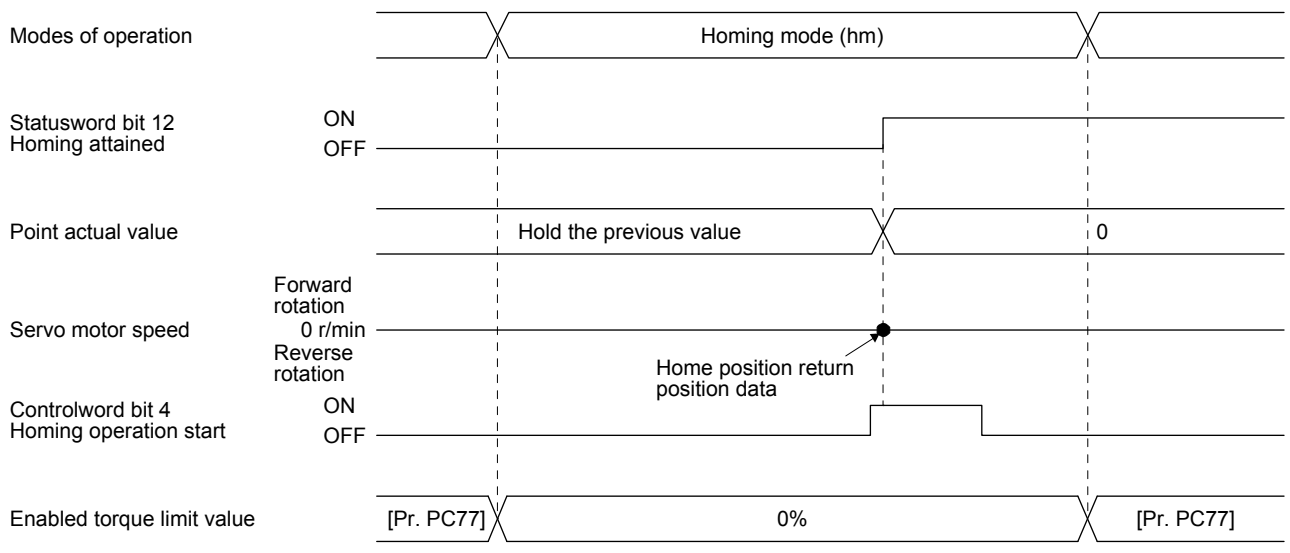

(d) Method -4 and -36 (stopper type home position return)

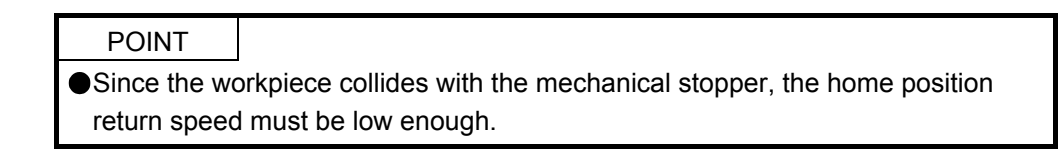

The following figure shows the operation of Homing method -4. The operation direction of Homing method -36 is opposite to that of Homing method -4.

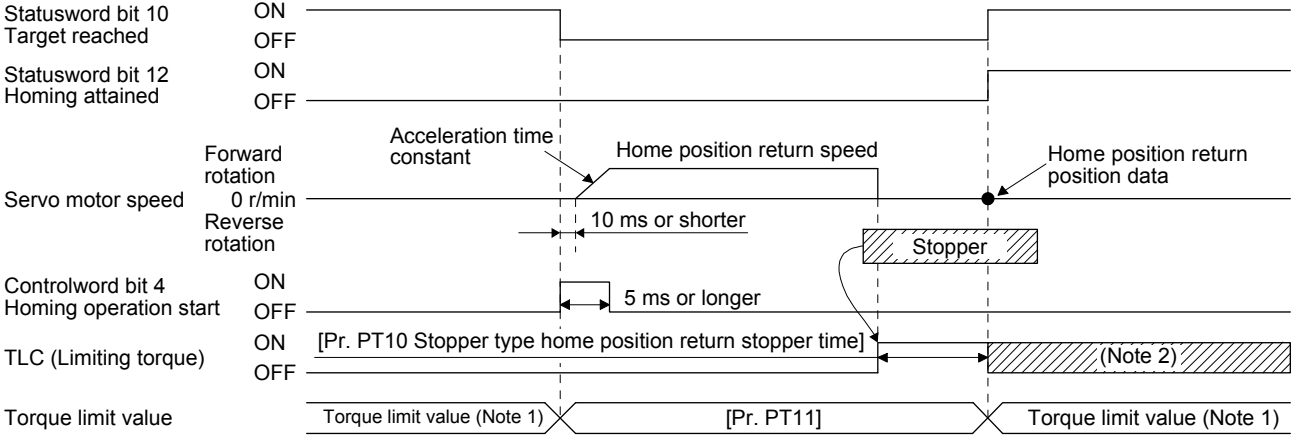

Note 1. When Method -4 is set, the torque limit value of 60E0h (Positive torque limit value) is applied. When Method -36 is set, the torque limit value of 60E1h (Negative torque limit value) is applied.

2. If the torque limit value is reached, TLC remains on after the home position return is completed.

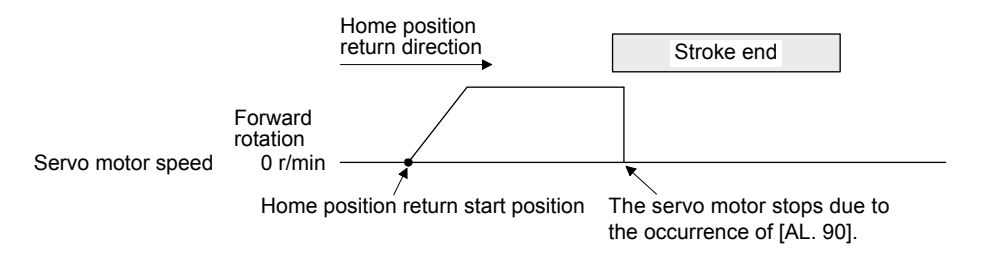

When the stroke end is detected

(e) Method -6 and -38 (dog type rear end reference home position return)

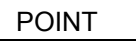

This home position return type depends on the timing of reading DOG (Proximity dog) that has detected the rear end of the proximity dog. Therefore, when the creep speed is set to 100 r/min and a home position return is performed, the home position has an error of  $\pm$  (Encoder resolution) × 100/65536 [pulse]. The higher the creep speed, the greater the error of the home position.

The following figure shows the operation of Homing method -6. The operation direction of Homing method -38 is opposite to that of Homing method -6.

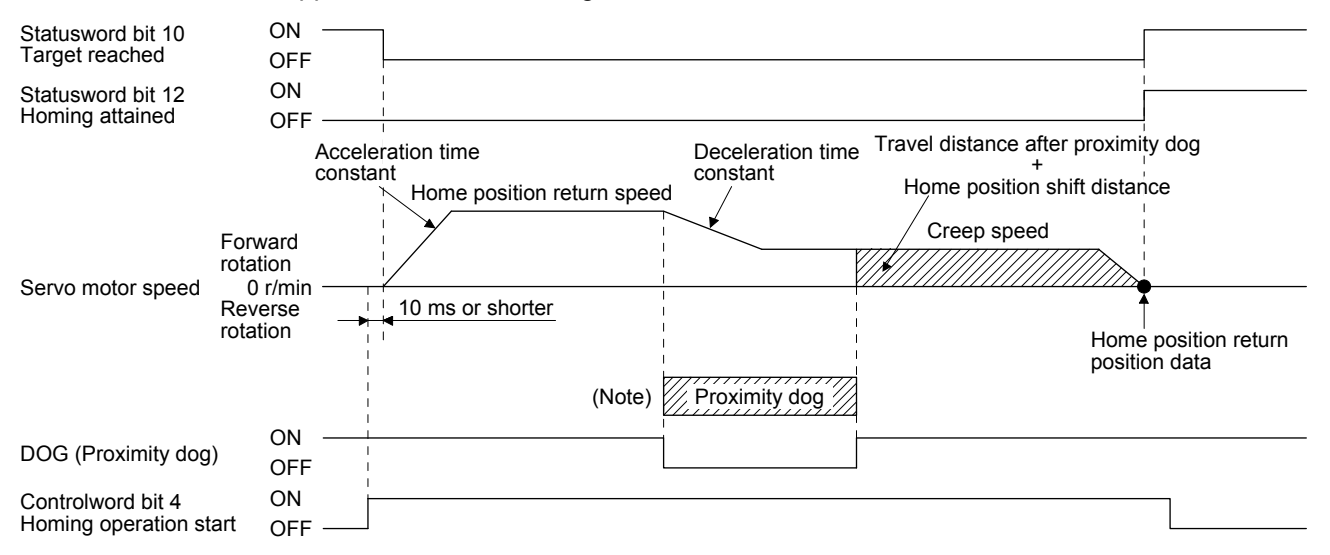

Note. After the front end of the proximity dog is detected, if the rear end of the proximity dog is detected without reaching the creep speed, [AL. 90] occurs. Revise the length of the proximity dog or revise both the home position return speed and creep speed.

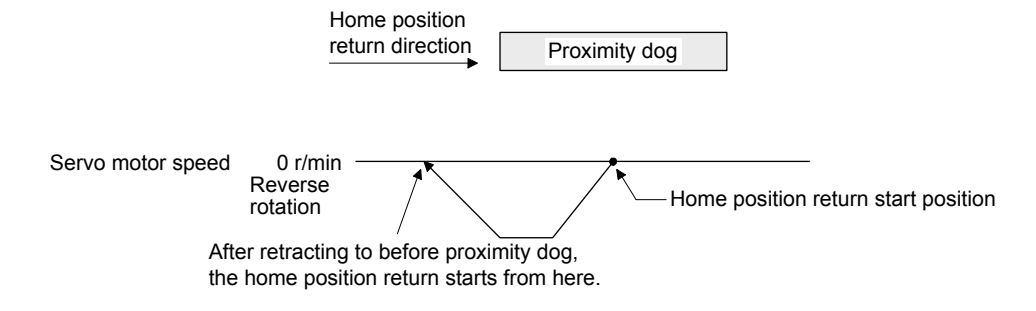

When a home position return is started from the proximity dog

# 6. SERVO MOTOR DRIVING

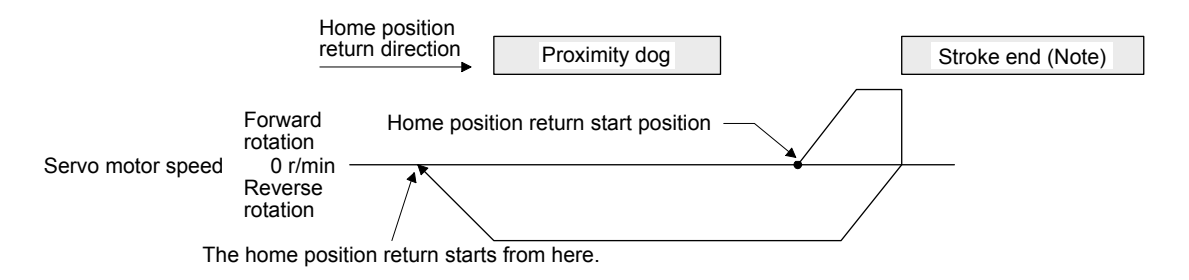

Note. This is not available with the software limit.

(f) Method -7 and -39 (count type front end reference home position return)

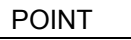

This home position return type depends on the timing of reading DOG (Proximity dog) that has detected the front end of the proximity dog. Therefore, when the creep speed is set to 100 r/min and a home position return is performed, the home position has an error of  $\pm$  (Encoder resolution) × 100/65536 [pulse]. The faster home position return speed sets a larger error in the home position.

The following figure shows the operation of Homing method -7. The operation direction of Homing method -39 is opposite to that of Homing method -7.

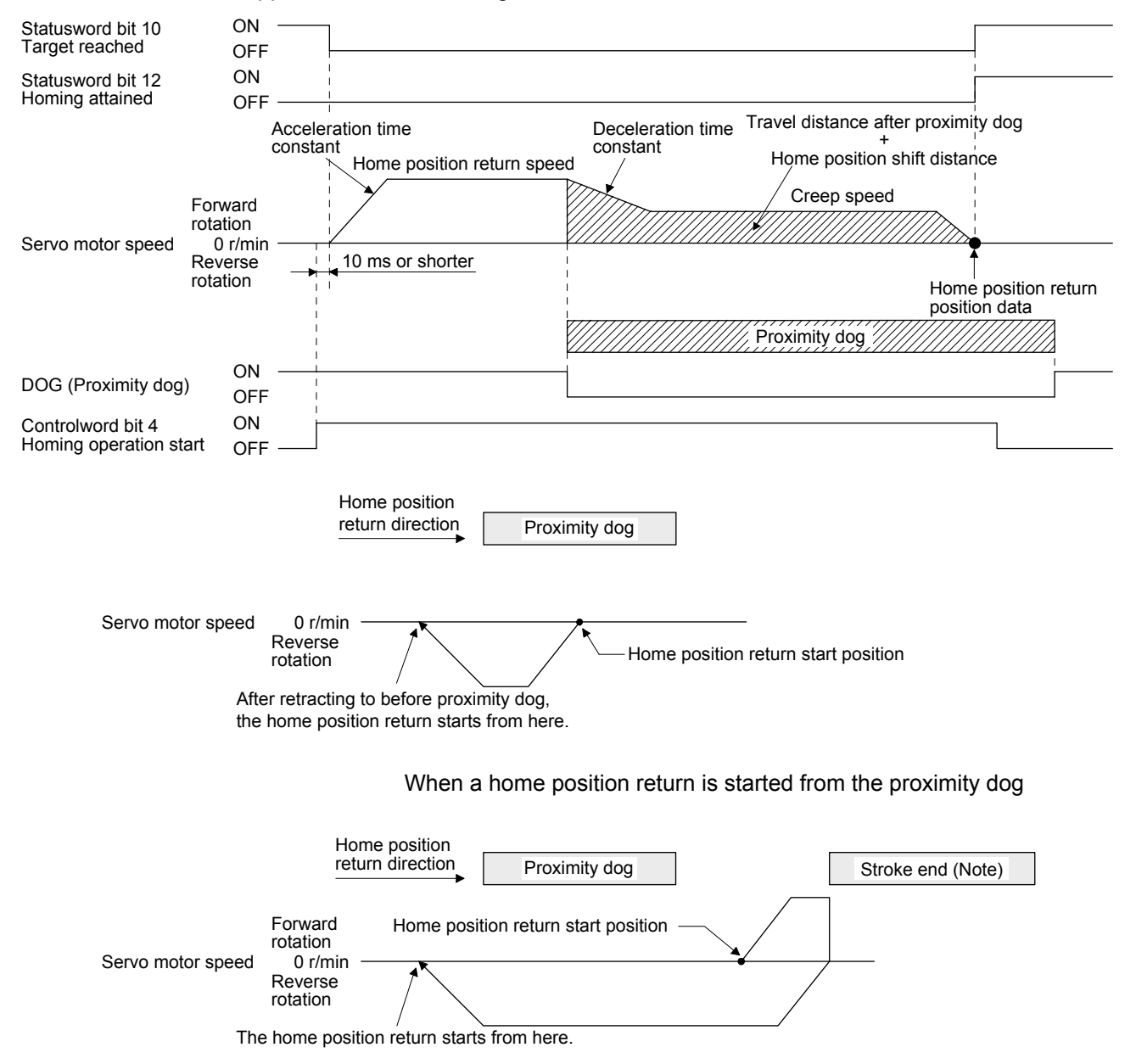

Note. This is not available with the software limit.

(g) Method -8 and -40 (dog cradle type home position return) The following figure shows the operation of Homing method -8. The operation direction of Homing method -40 is opposite to that of Homing method -8.

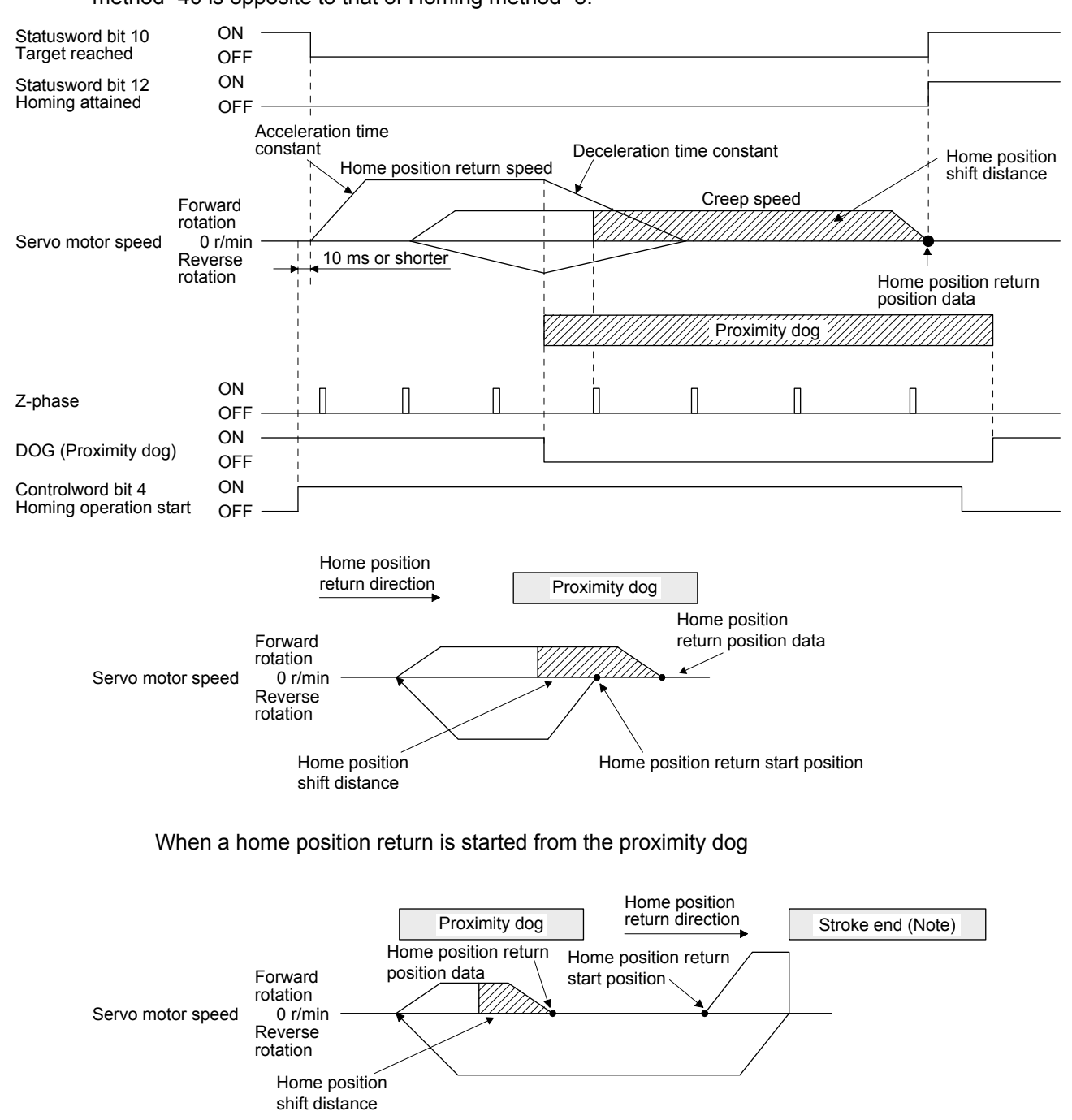

Note. This is not available with the software limit.

(h) Method -9 and -41 (dog type last Z-phase reference home position return) The following figure shows the operation of Homing method -9. The operation direction of Homing method -41 is opposite to that of Homing method -9.

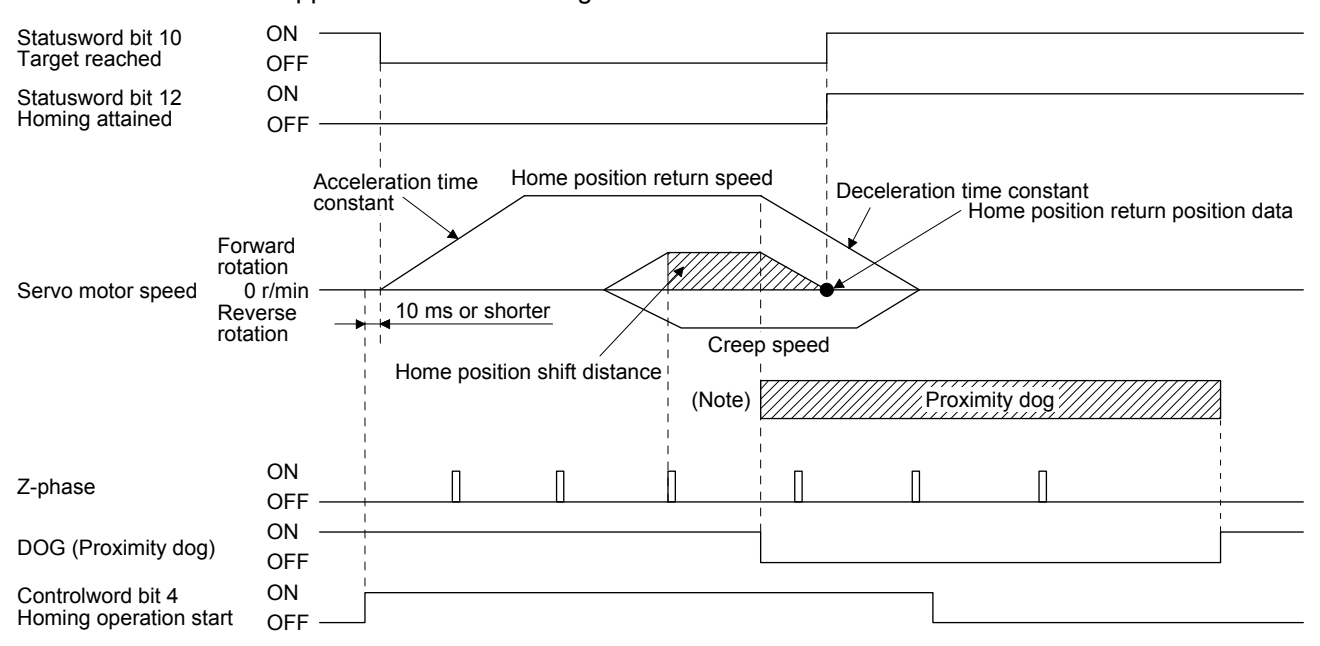

Note. After the front end of the proximity dog is detected, if the rear end of the proximity dog is detected without stop, [AL. 90] occurs. Revise the length of the proximity dog or revise both the home position return speed and creep speed.

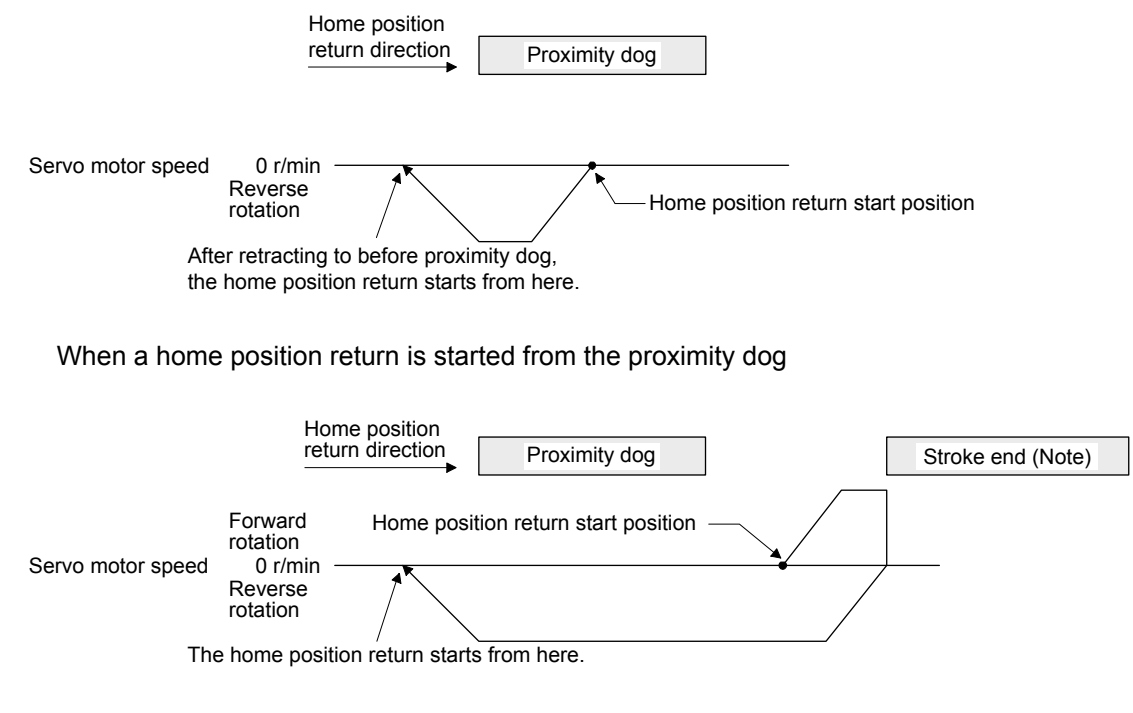

Note. This is not available with the software limit.

(i) Method -10 and -42 (dog type front end reference home position return) The following figure shows the operation of Homing method -10. The operation direction of Homing method -42 is opposite to that of Homing method -10.

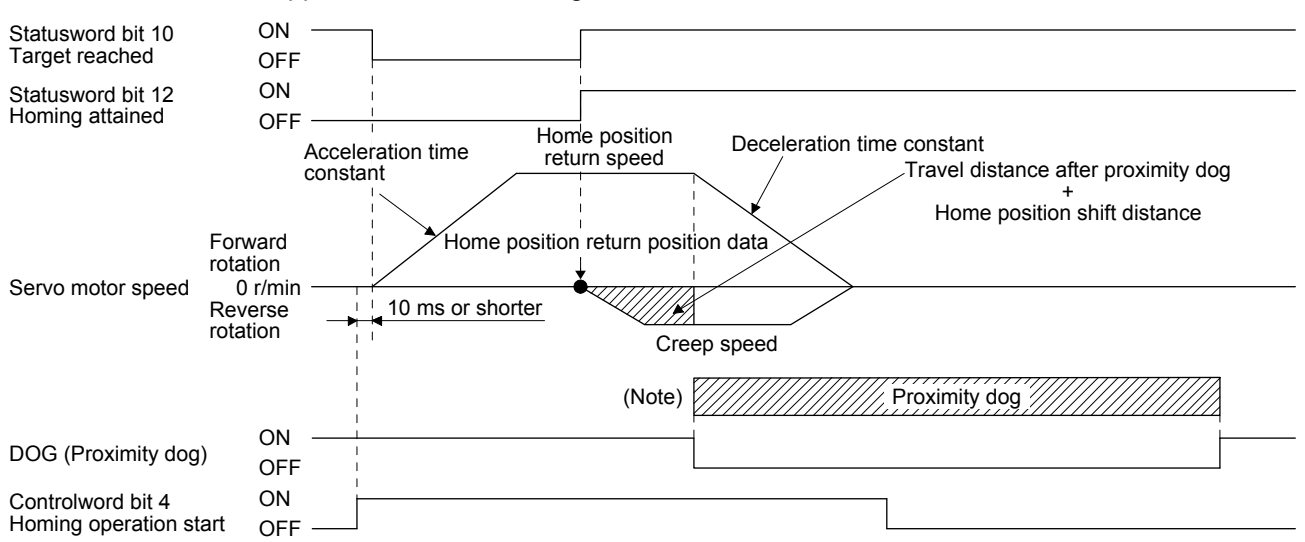

Note. After the front end of the proximity dog is detected, if the rear end of the proximity dog is detected without reaching the creep speed, [AL. 90] occurs. Revise the length of the proximity dog or revise both the home position return speed and creep speed.

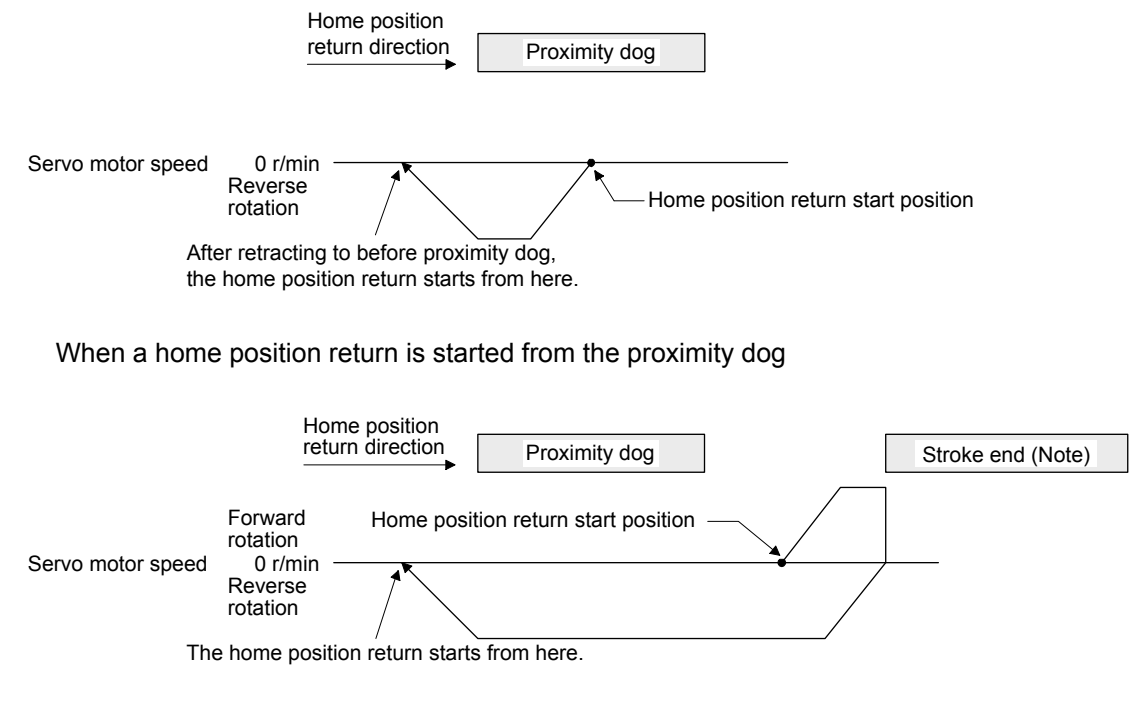

Note. This is not available with the software limit.

(j) Method -11 and -43 (dogless Z-phase reference home position return) The following figure shows the operation of Homing method -11. The operation direction of Homing method -43 is opposite to that of Homing method -11.

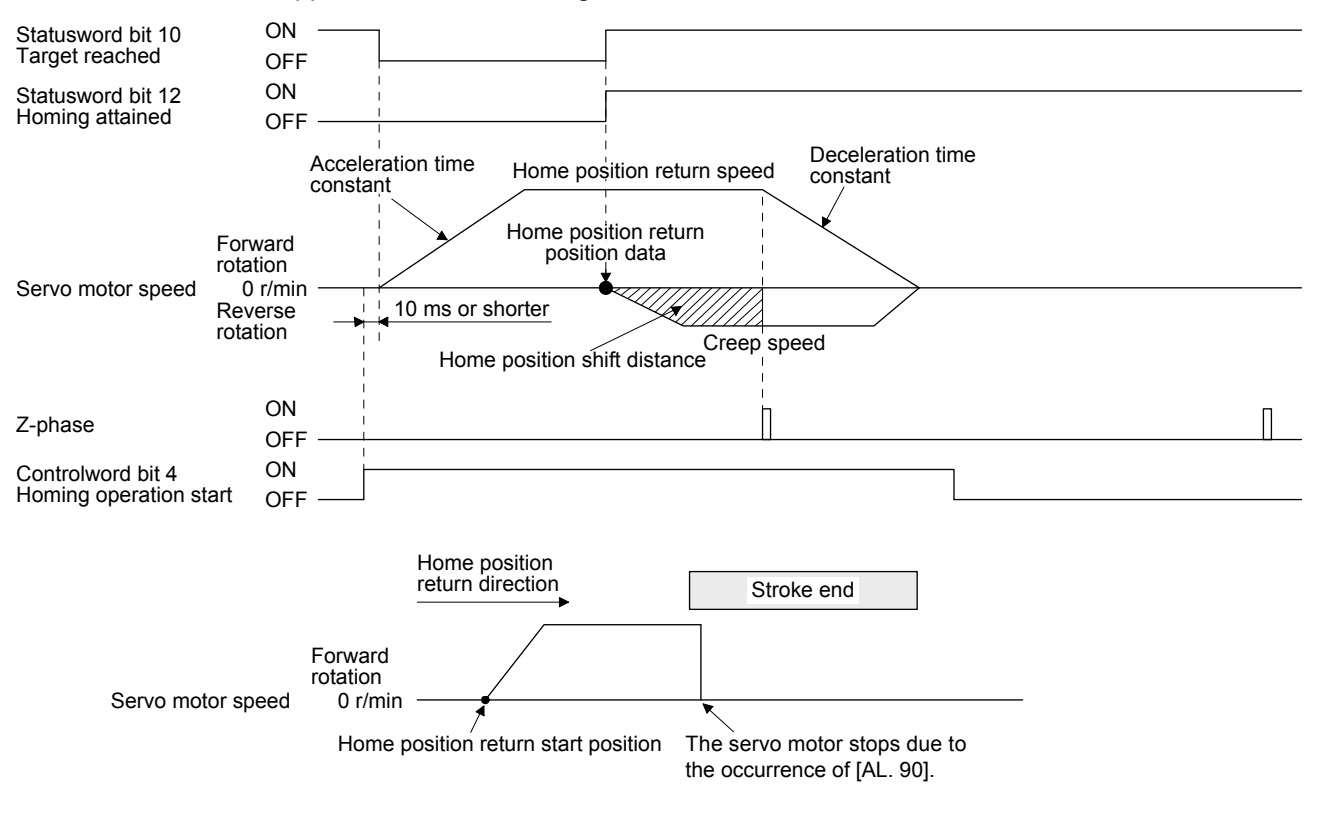

When the stroke end is detected

- 6.2 Point table mode (pt)
- 6.2.1 Point table mode (pt)

In this mode, you can arrange point tables in advance, select any point tables in "Target point table" , and start the operation with "Controlword bit 4 (New set-point)". You can select either absolute value command method or incremental value command method with [Pr. PT01] and the auxiliary function of the point table.

(1) Absolute value command method

As position data, set the target address to be reached.

Setting range: -999999 to 999999 [ $×10^{5}$ ]M  $\mu$ m] (STM = Feed length multiplication [Pr. PT03]) -999999 to 999999 [ $×10$ <sup>(STM-4)</sup> inch] (STM = Feed length multiplication [Pr. PT03]) -999999 to 999999 [pulse]

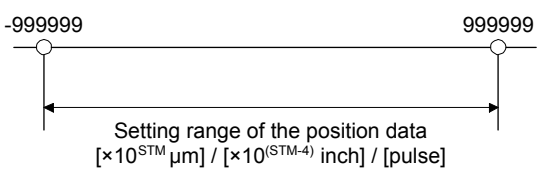

(2) Incremental value command method

As position data, set the travel distance from the current address to the target address.

Setting range: 0 to 999999 [ $×10^{5}$ ]M  $\mu$ m] (STM = Feed length multiplication [Pr. PT03]) 0 to 999999  $[x10^{(\text{STM-4})} \text{ inch}]$  (STM = Feed length multiplication [Pr. PT03]) 0 to 999999 [pulse]

Current address Target address  $\widehat{\phantom{0}}$ ▶∩

Position data = |Target address - Current address|

# 6.2.2 Automatic operation using point table

# (1) Absolute value command method

This function is enabled by selecting either absolute position command method or incremental value command method with the auxiliary function of the point table.

(a) Point table

Set the point table values using MR Configurator2 or "Point table 001 to 255".

Set the position data, servo motor speed, acceleration time constant, deceleration time constant, dwell time, and auxiliary function to the point table.

To use the point table with the absolute position command method, set "0", "1", "8", or "9" to the auxiliary function. To use the point table with the incremental value command method, set "2", "3", "10", or "11" to the auxiliary function.

When you set a value outside the setting range to the point table, the setting value will be clamped with the maximum or minimum value. If the value becomes out of the range because of the changes in the command unit or the connected servo motor, [AL. 37] will occur.

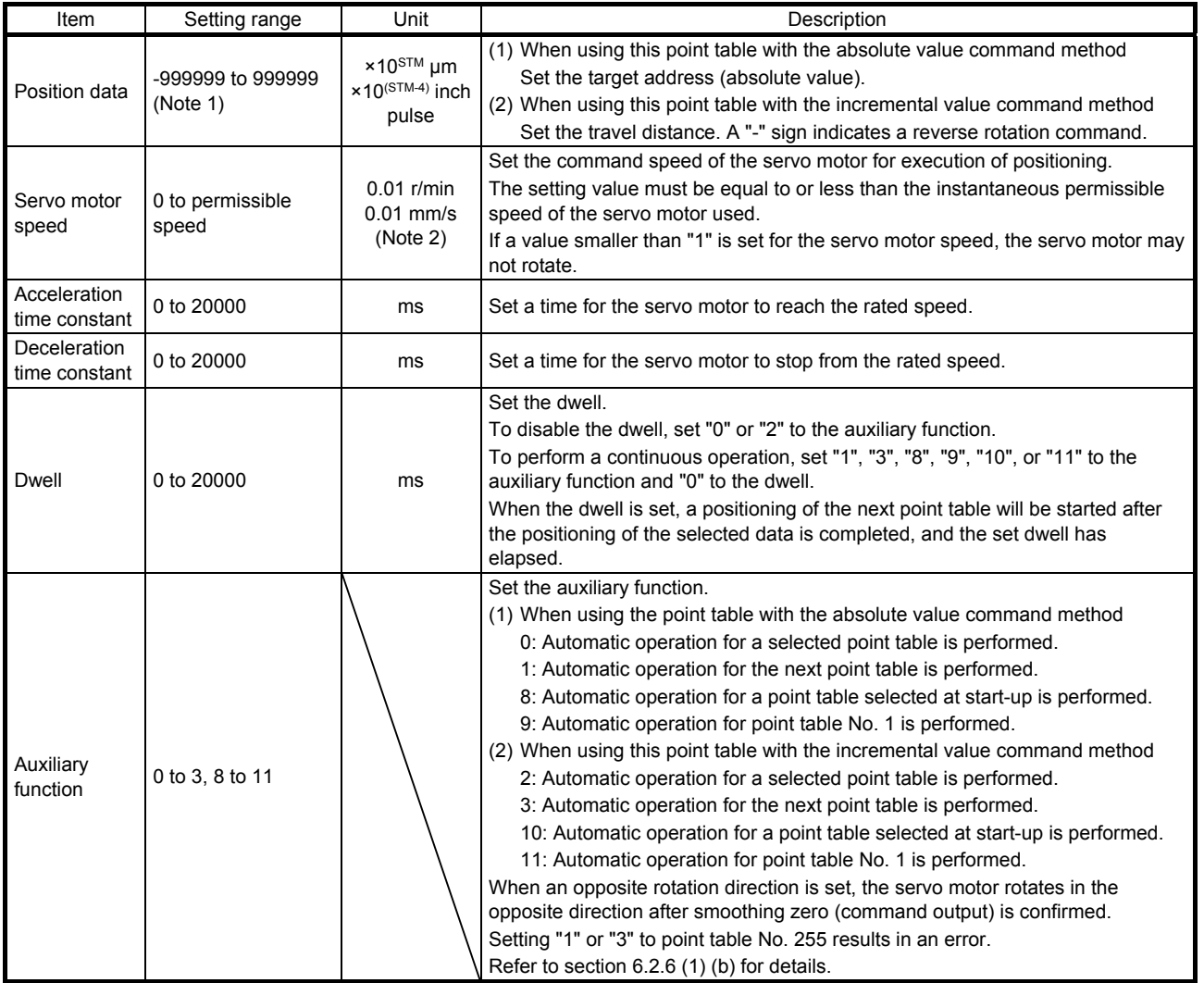

Note 1. When the unit of the position data is μm or inch, the location of the decimal point is changed according to the STM setting.

2. The unit will be mm/s in the linear servo motor control mode.

# (b) Parameter setting

Set the following parameters to perform automatic operation.

1) Command method selection ([Pr. PT01])

Select the absolute value command method as shown below.

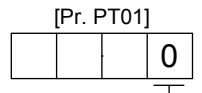

Absolute value command method

2) Rotation direction selection ([Pr. PA14]) Select the servo motor rotation direction when "Controlword bit 4 (New set-point)" is switched on.

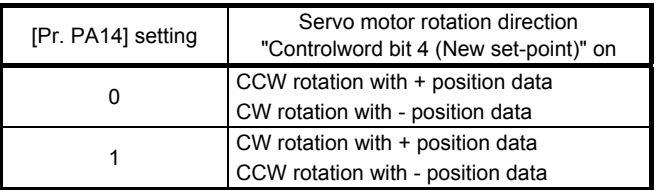

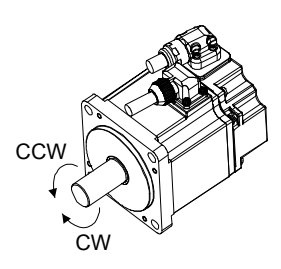

3) Position data unit ([Pr. PT01]) Set the unit of the position data.

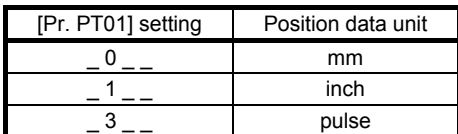

4) Feed length multiplication ([Pr. PT03]) Set the feed length multiplication factor (STM) of the position data.

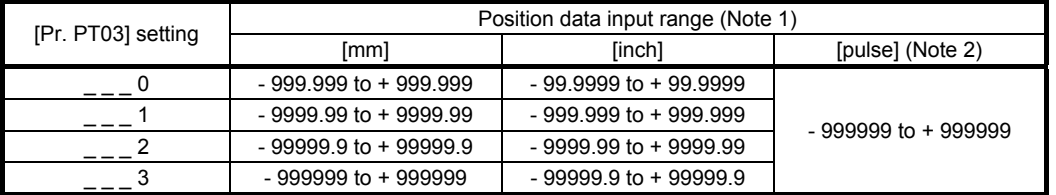

Note 1. The "-" sign has different meanings under the absolute value command method and the incremental value command method. Refer to section 6.2.1 for details.

 2. The feed length multiplication setting ([Pr. PT03]) is not applied to the unit multiplication factor. Adjust the unit multiplication factor in the electronic gear setting ([Pr. PA06] and [Pr. PA07]).

# (c) Operation

Selecting the point table with "Target point table" and switching on "Controlword bit 4 (New setpoint)" starts positioning to the position data at the set speed, acceleration time constant and deceleration time constant.

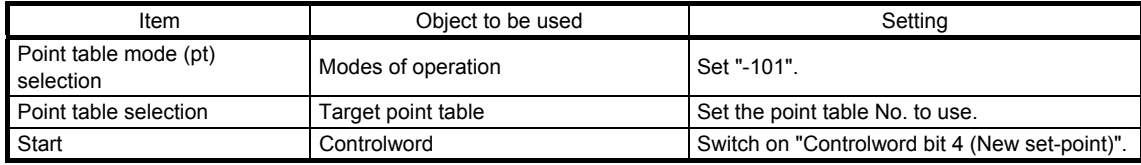

### (2) Incremental value command method

# POINT

The incremental value command method ( $[Pr. PT01] =$  \_ \_ 1) is not available in the absolute position detection system. When using the absolute position detection system, select the absolute value command method ([Pr. PT01] =  $\angle$  $0$ ).

### (a) Point table

Set the point table values using MR Configurator2 or "Point table 001 to 255".

Set the position data, servo motor speed, acceleration time constant, deceleration time constant, dwell time, and auxiliary function to the point table.

When you set a value outside the setting range to the point table, the setting value will be clamped with the maximum or minimum value. If the value becomes out of the range because of the changes in the command unit or the connected servo motor, [AL. 37] will occur.

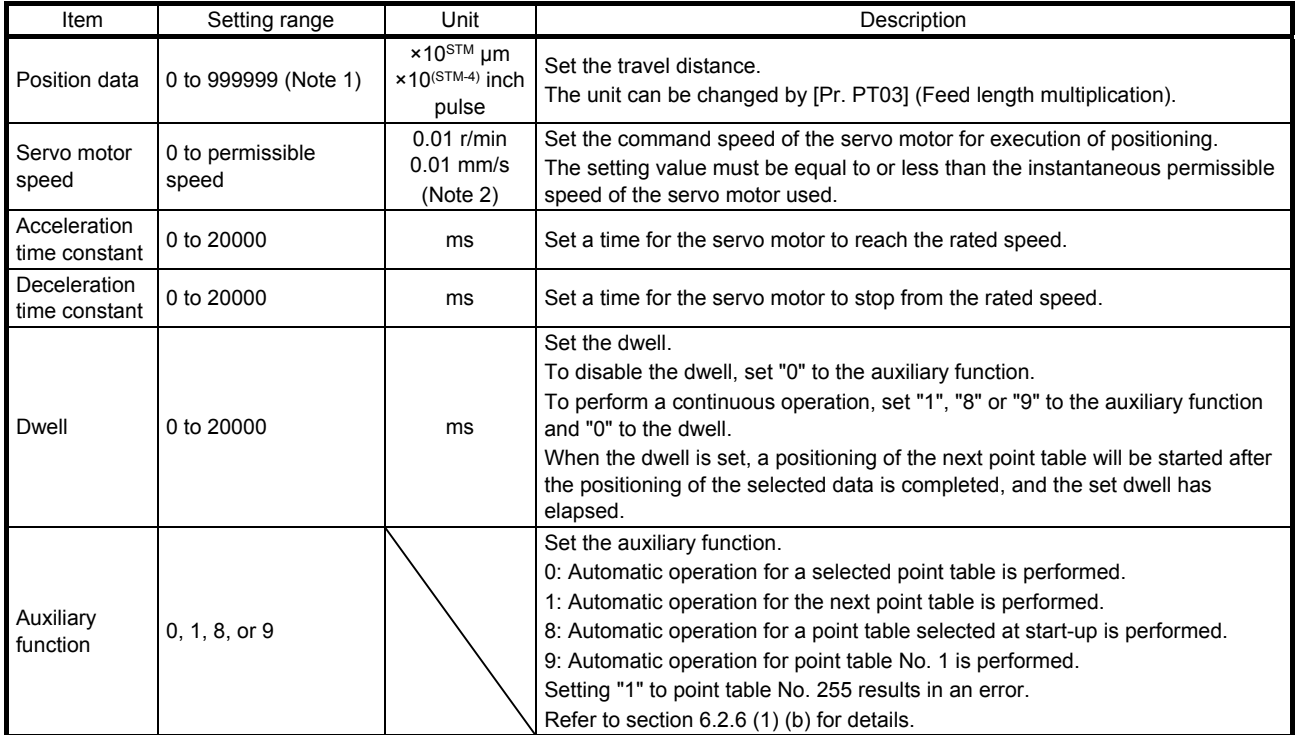

Note 1. When the unit of the position data is μm or inch, the location of the decimal point is changed according to the STM setting. 2. The unit will be mm/s in the linear servo motor control mode.

# (b) Parameter setting

Set the following parameters to perform automatic operation.

1) Command method selection ([Pr. PT01])

Select the incremental value command method as shown below.

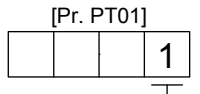

Incremental value command method

2) Rotation direction selection ([Pr. PA14]) Select the servo motor rotation direction when "Controlword bit 4 (New set-point)" is switched on.

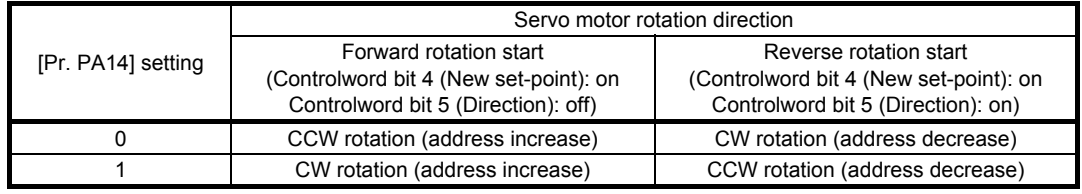

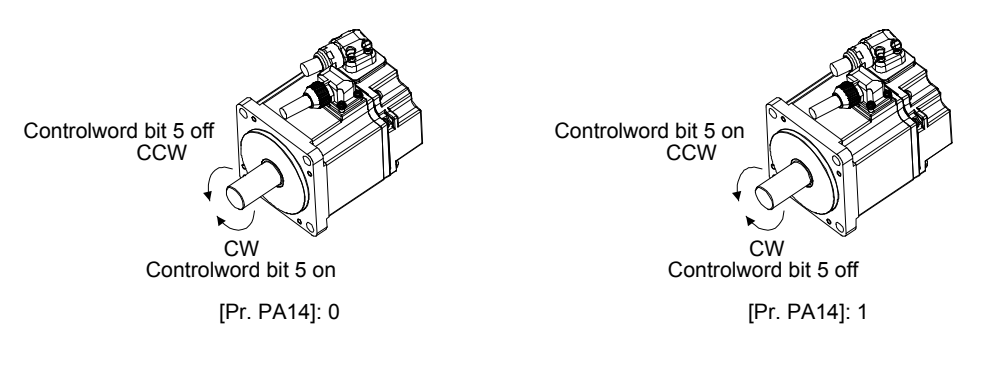

3) Position data unit ([Pr. PT01]) Set the unit of the position data.

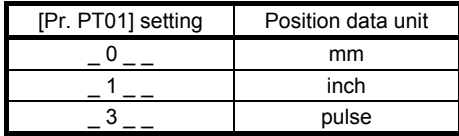

4) Feed length multiplication ([Pr. PT03])

Set the feed length multiplication factor (STM) of the position data.

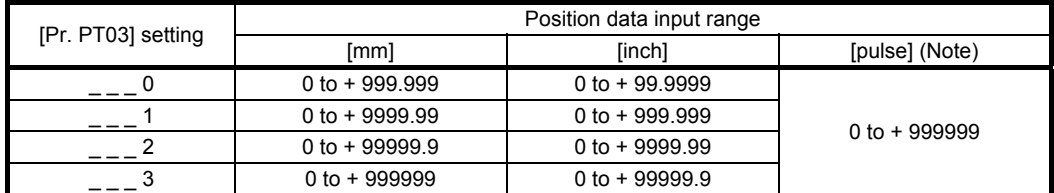

Note. The feed length multiplication setting ([Pr. PT03]) is not applied to the unit multiplication factor. Adjust the unit multiplication factor in the electronic gear setting ([Pr. PA06] and [Pr. PA07]).

# (c) Operation

Selecting the point table with "Target point table" and switching on "Controlword bit 4 (New setpoint)" starts positioning to the position data at the set speed, acceleration time constant and deceleration time constant.

Switching on "Controlword bit 5 (Direction)" starts a reverse rotation of the motor in accordance with the values set to the selected point table.

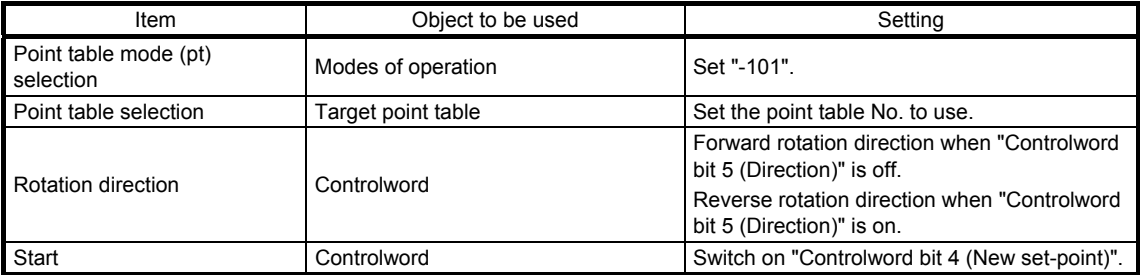

### 6.2.3 Related object

The following shows the functions and related objects of the point table mode (pt).

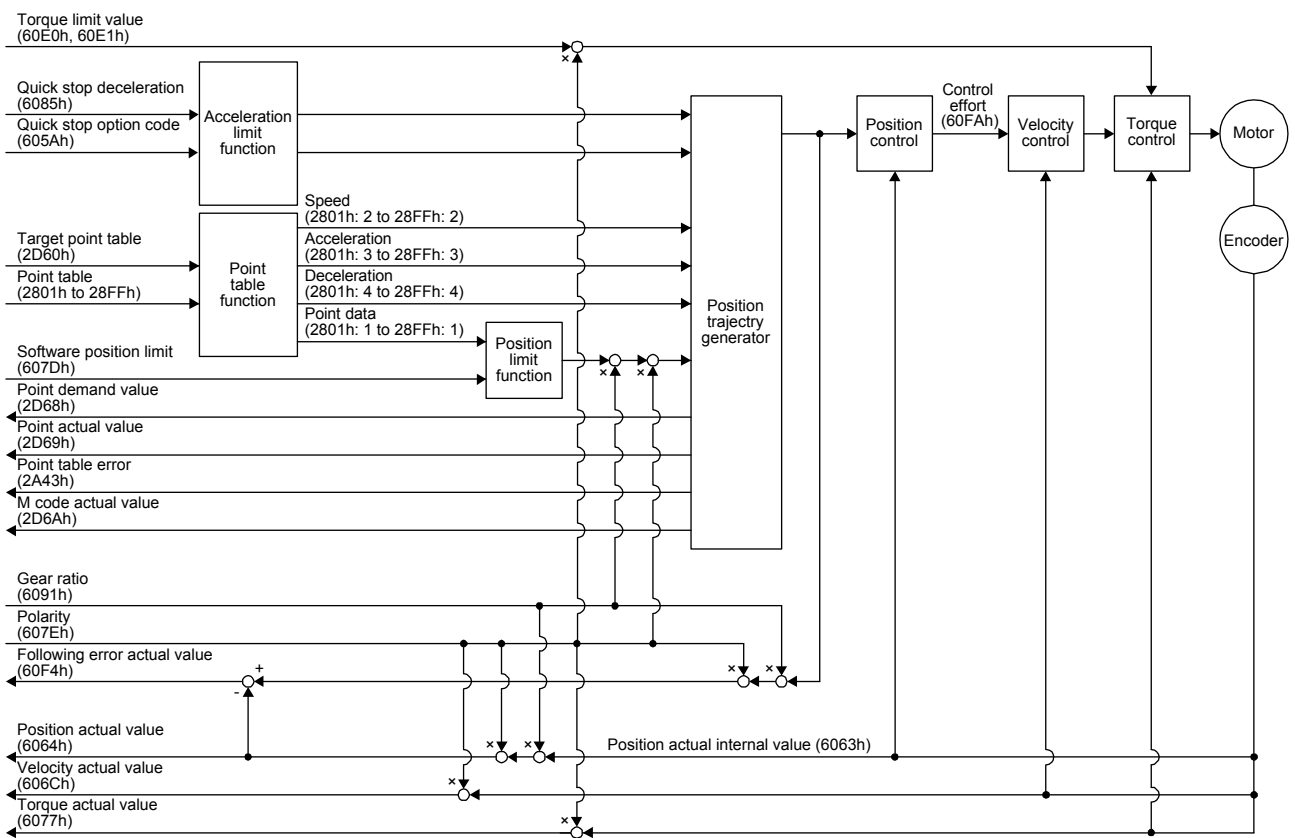

# (1) Related object

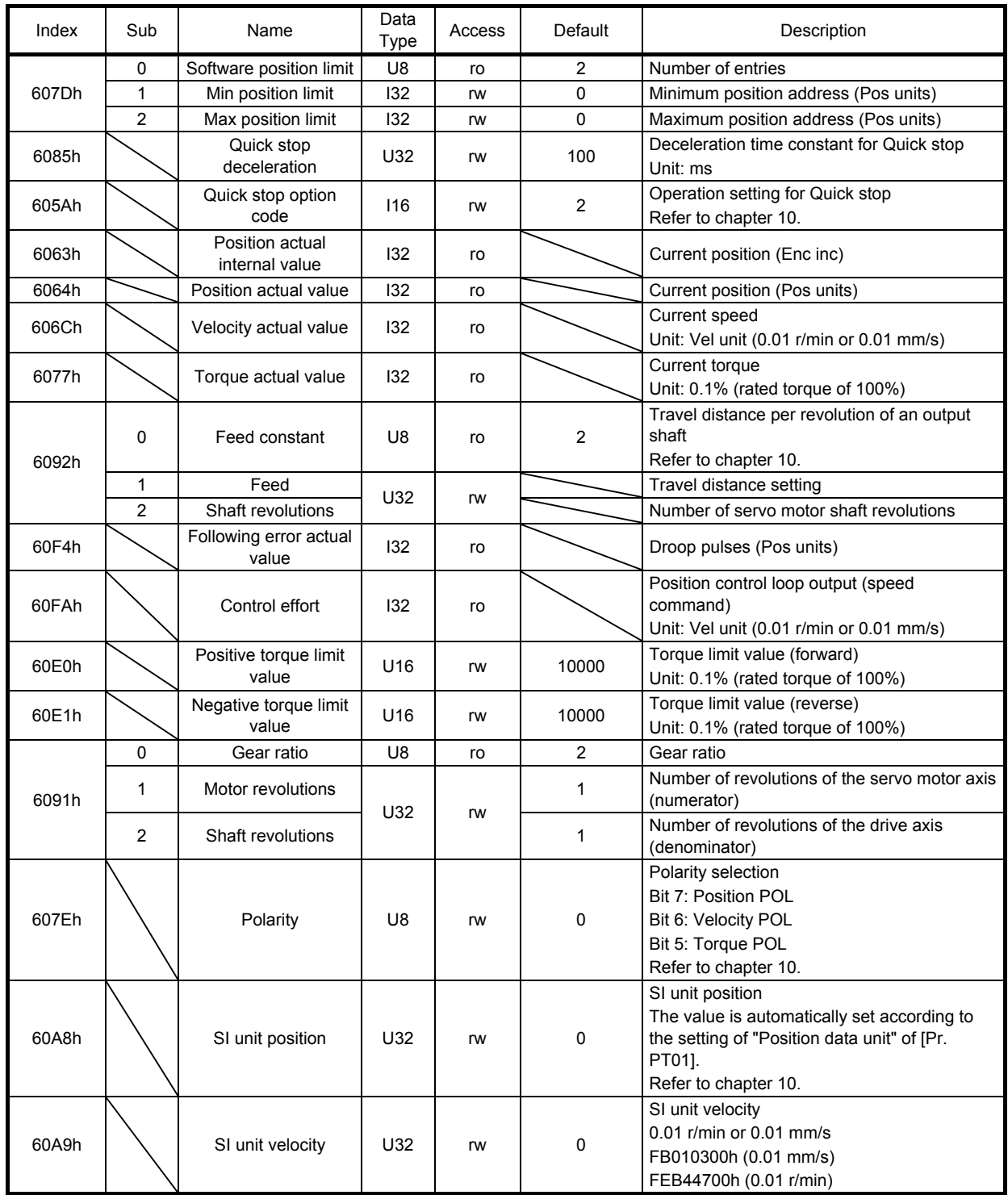

# 6. SERVO MOTOR DRIVING

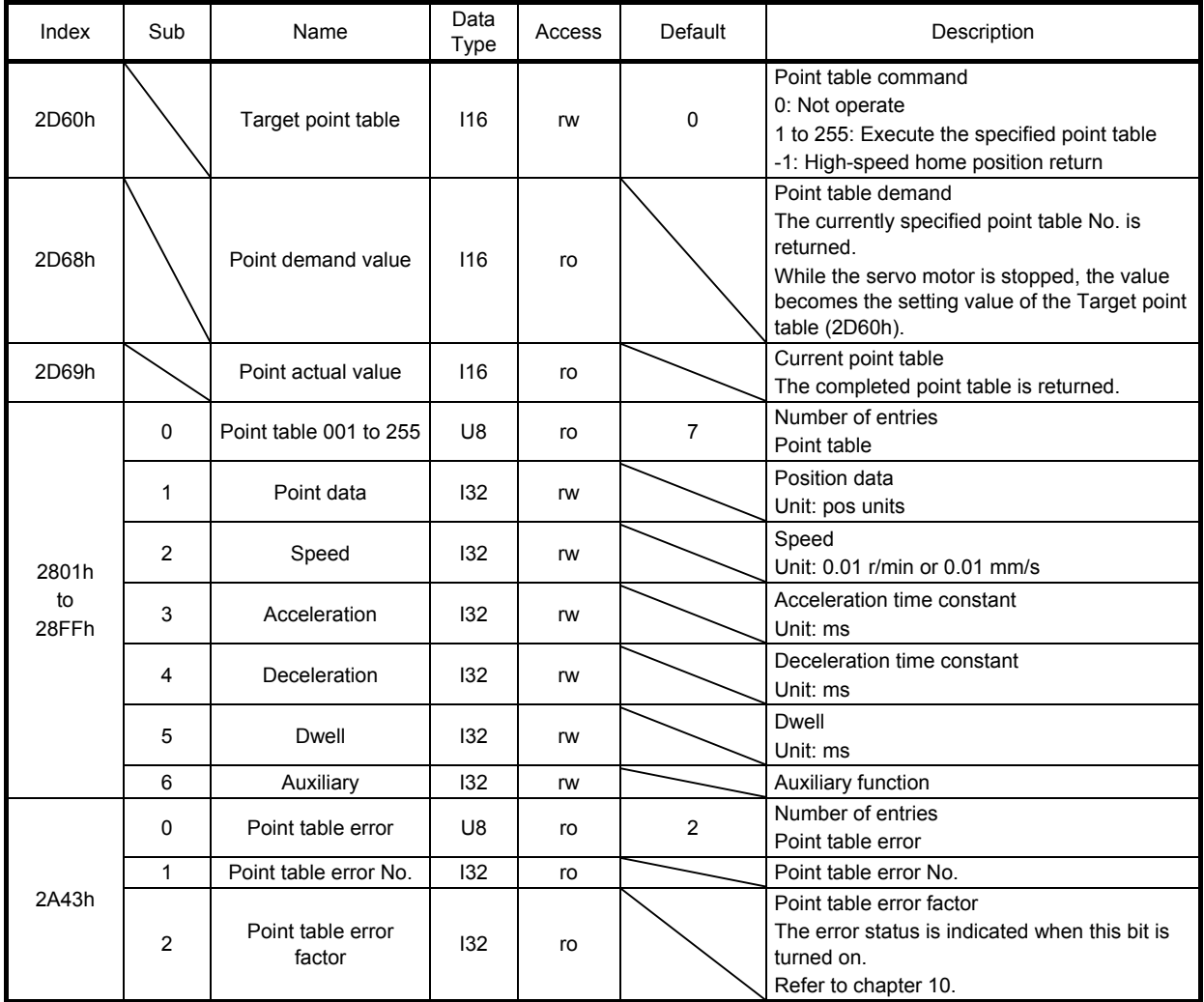

# (2) Details on the OMS bit of Controlword (pt mode)

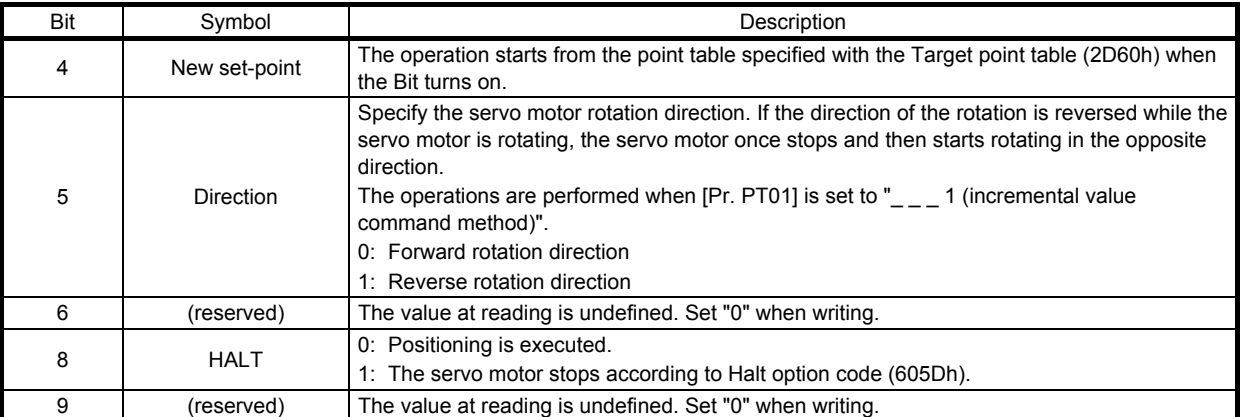

# 6. SERVO MOTOR DRIVING

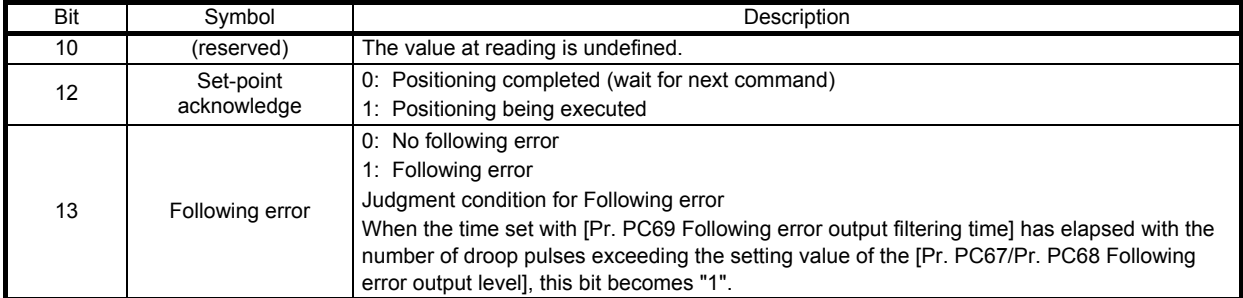

(3) Details on the OMS bit of Statusword (pt mode)

# 6.2.4 Point table setting method with MR Configurator2

# (1) Setting procedure

Click "Positioning-data" in the menu bar, and click "Point Table" in the menu.

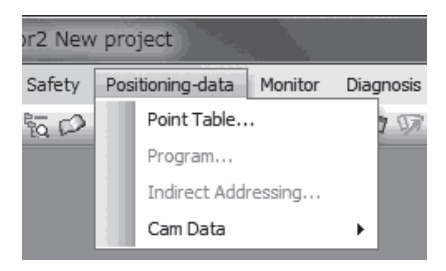

The following window will be displayed.

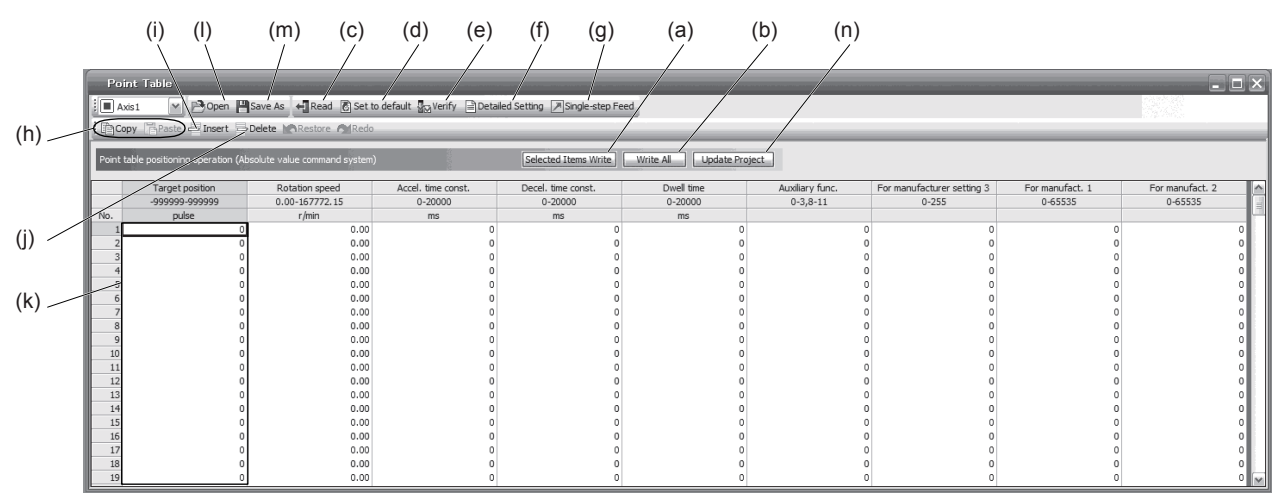

- (a) Writing point table data (a) Select changed point table data, and click "Selected Items Write" to write the changed point table data to the servo amplifier.
- (b) Writing all point table data (b) Click "Write All" to write all the point table data to the servo amplifier.
- (c) Reading all point table data (c) Click "Read" to read all the point table data from the servo amplifier and display them.
- (d) Initial setting of point table data (d) Click "Set to default" to initialize all the data of point table No. 1 to 255. This function also initializes data currently being edited.
- (e) Verifying point table data (e) Click "Verify" to verify all the data displayed and data of the servo amplifier.
- (f) Detailed setting of point table data (f) Click "Detailed Setting" to change position data range and unit in the point table window. Refer to (2) in this section for details.
- (g) Single-step feed (g) Click "Single-step Feed" to perform the single-step feed test operation. Refer to section 4.5.1 (1) (e) for details.
- (h) Copy and paste of point table data (h) Click "Copy" to copy the selected point table data. Click "Paste" to paste the copied point table data.
- (i) Inserting point table data (i) Click "Insert" to insert a block before the selected point table No. The selected block and later will be shifted down by one.
- (j) Deleting point table data (j) Click "Delete" to delete the selected block of the point table No. The selected block and later will be shifted up by one.
- (k) Changing point table data (k) After selecting the data to be changed, enter a new value, and press the Enter key. You can change the displayed range and unit with (1) (f) "Detailed setting of point table data" in this section.
- (l) Reading point table data (l) Click "Open" to read the point table data.
- (m) Saving point table data (m) Click "Save As" to save the point table data.
- (n) Updating project (n) Click "Update Project" to update the point table data to a project.

# (2) Detailed setting window

The position data range and unit can be changed with the detailed setting in the point table window. For the position data range and unit in [Pr. PT01] setting, refer to section 6.2.2. To reflect the setting for the corresponding parameter, click the "Update Project" button in the point table window.

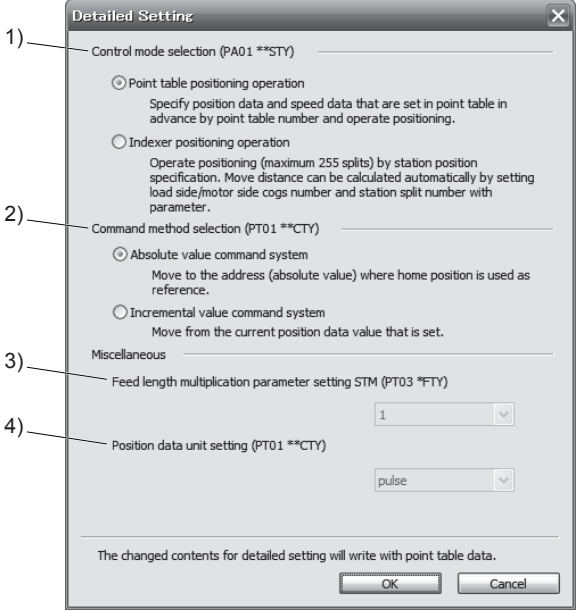

- (a) Selection of control mode (PA01 \*\*STY): 1) Select either the point table positioning operation or the indexer positioning operation.
- (b) Command method selection (PT01 \*CTY): 2) Select either the absolute position command method or the incremental value command method.
- (c) Others
	- 1) Feed length multiplication parameter setting STM (PT03 \*FTY): 3) Select a feed length multiplication from 1/10/100/1000.
	- 2) Position data unit setting (PT01 \*CTY): 4) Select a unit of position data from mm/inch/pulse. When pulse is selected for the unit, the setting of feed length multiplication will be disabled.

# 6.2.5 Point table setting method with objects

To change the point table of the servo amplifier on the master station (controller), write values to the following objects in the SDO communication. However, once the power supply is shut off, the changed setting is not held at the next startup. To hold the changed setting even after the power supply is shut-off, save the point table setting value to EEP-ROM using Store Parameters (1010h).

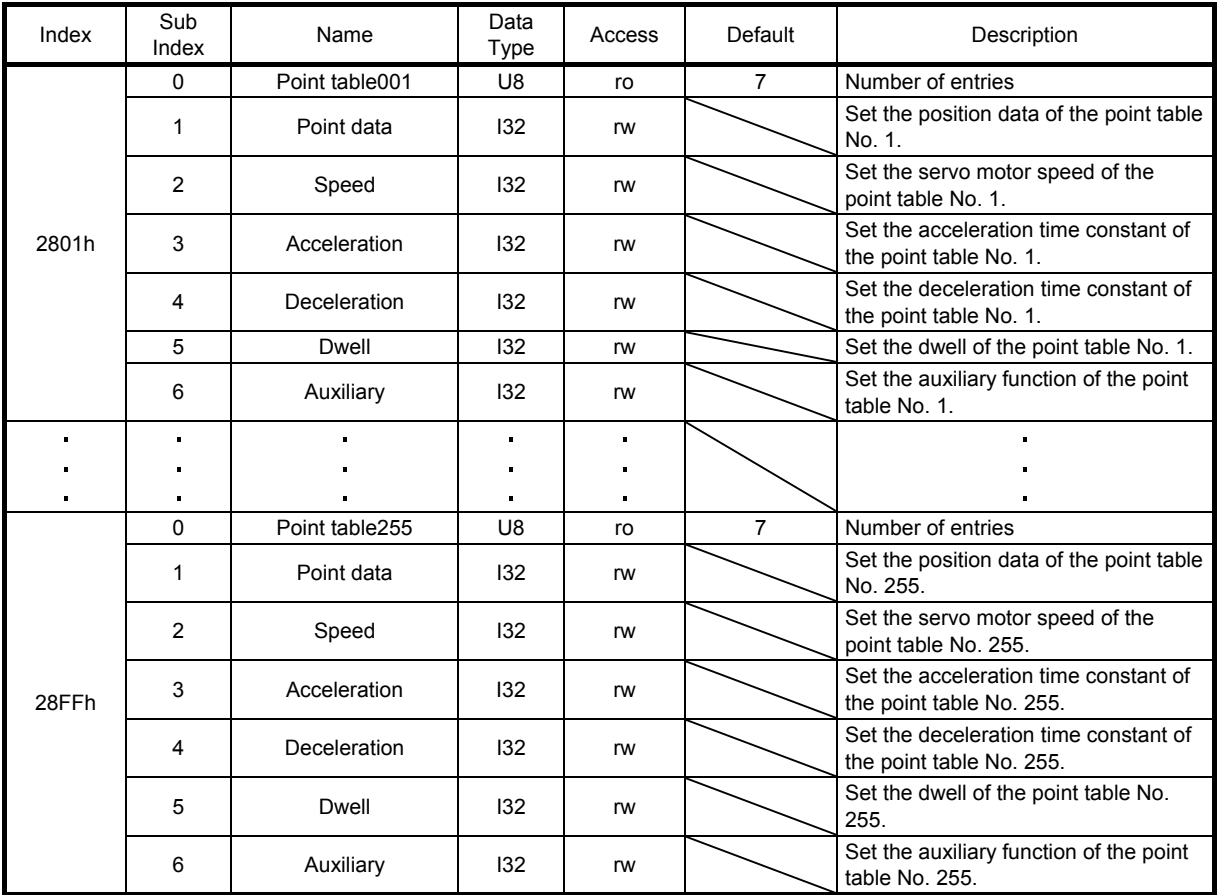

# 6.2.6 Directions for use

# (1) pt mode operation sequence

- (a) Automatic individual positioning operation
	- 1) Absolute value command method ( $[Pr. PT01] =$  \_ \_ \_ 0) While the servo motor is stopped under servo-on state, switching on "Controlword bit 4 (New setpoint)" starts the automatic positioning operation. The following shows the timing chart.

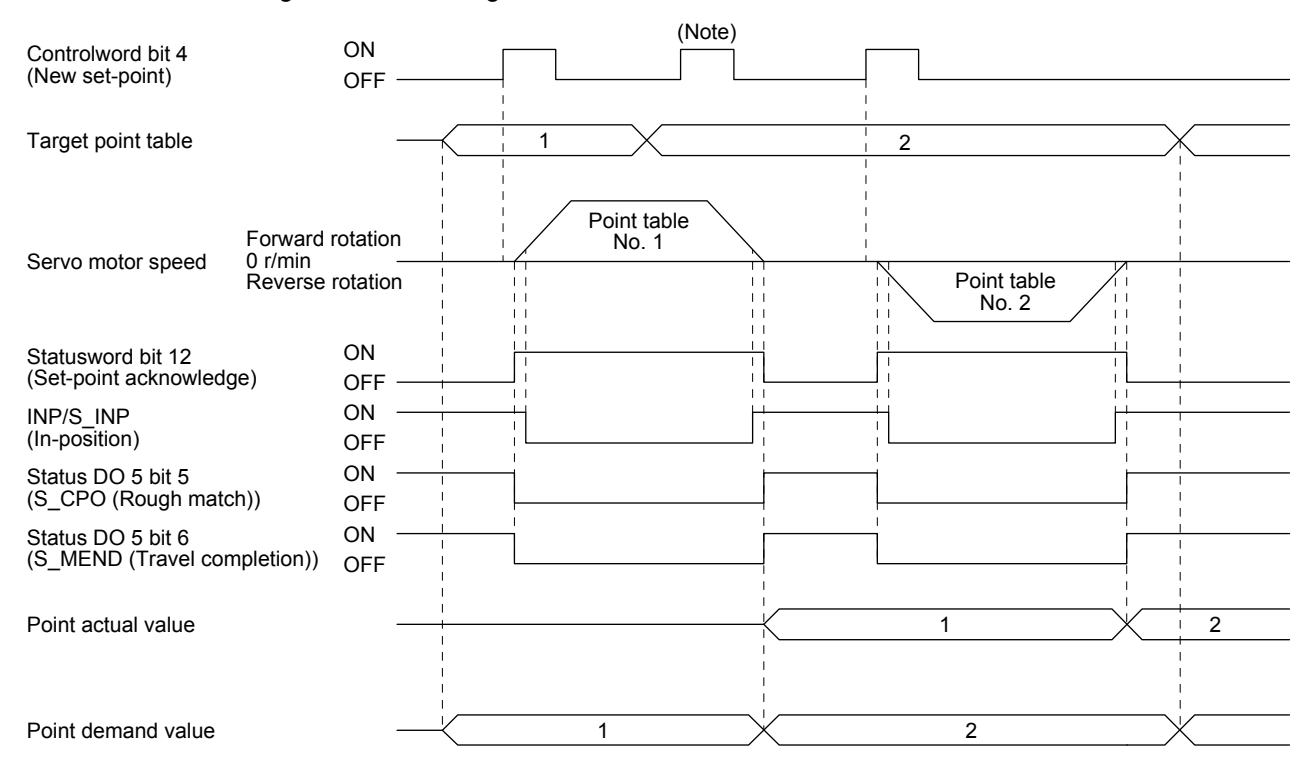

Note. Switching on "Controlword bit 4 (New set-point)" is invalid during the servo motor rotation.

2) Incremental value command method ( $[Pr. PT01] =$  \_ \_ \_ 1) While the servo motor is stopped under servo-on state, selecting a rotation direction with "Controlword bit 5 (Direction)" and switching on "Controlword bit 4 (New set-point)" starts the automatic positioning operation.

The following shows the timing chart.

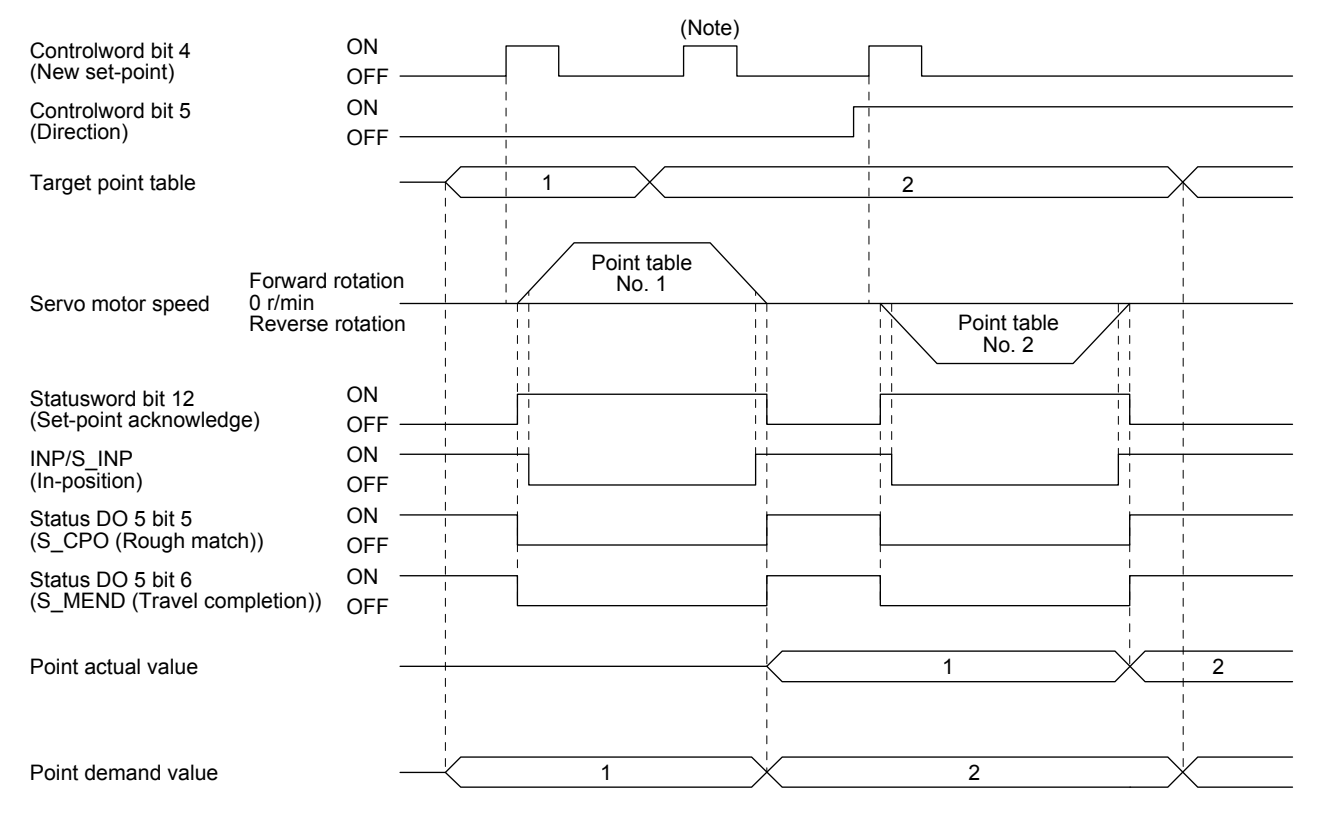

Note. Switching on "Controlword bit 4 (New set-point)" is invalid during the servo motor rotation.

# (b) Automatic continuous positioning operation

By merely selecting a point table and switching on "Controlword bit 4 (New set-point)", the operation can be performed in accordance with the point tables having consecutive numbers.

1) Absolute value command method ( $[Pr. PT01] =$  \_ \_ \_ 0)

By specifying the absolute value command or the incremental value command in the auxiliary function of the point table, the automatic continuous operation can be performed. The following shows how to set.

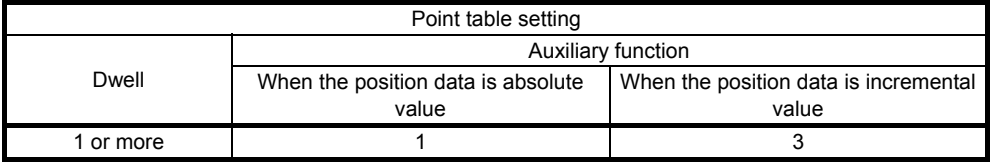

# a) Positioning in a single direction

The following shows an operation example with the set values listed in the table below. In this example, point table No. 1 and No. 3 are set to the absolute value command method, and point table No. 2 to the incremental value command method.

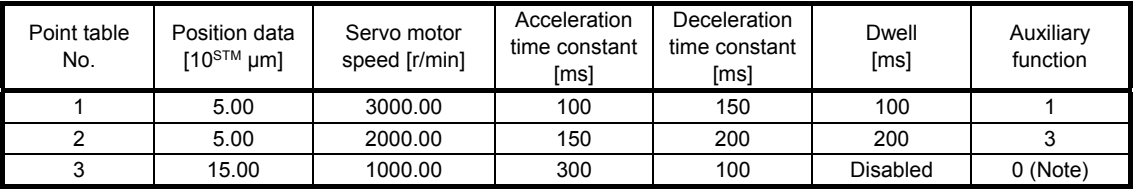

Note. Be sure to set "0" or "2" to the auxiliary function of the last point table of the consecutive point tables.

0: When using the point table with the absolute value command method

2: When using the point table with the incremental value command method

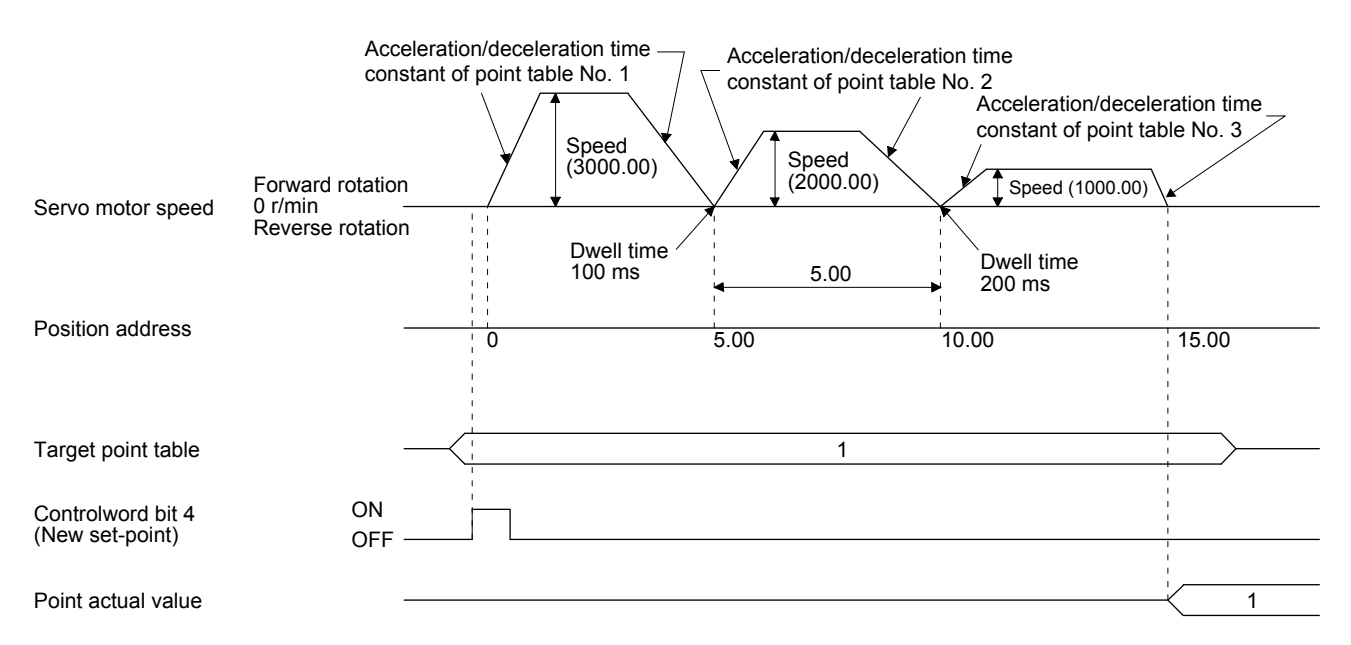
b) Positioning in the reverse direction during a series of point-table operation The following shows an operation example with the set values listed in the table below. In this example, point table No. 1 and No. 3 are set to the absolute value command method, and point table No. 2 to the incremental value command method.

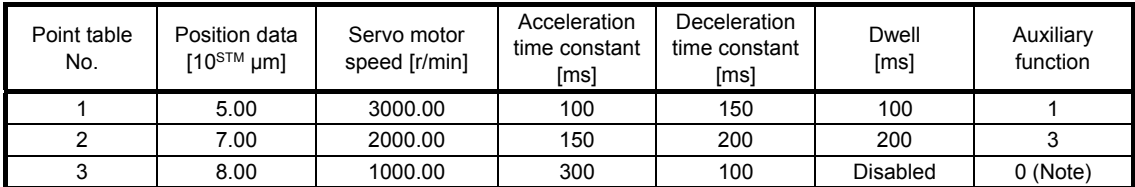

Note. Be sure to set "0" or "2" to the auxiliary function of the last point table of the consecutive point tables.

0: When using the point table with the absolute value command method

2: When using the point table with the incremental value command method

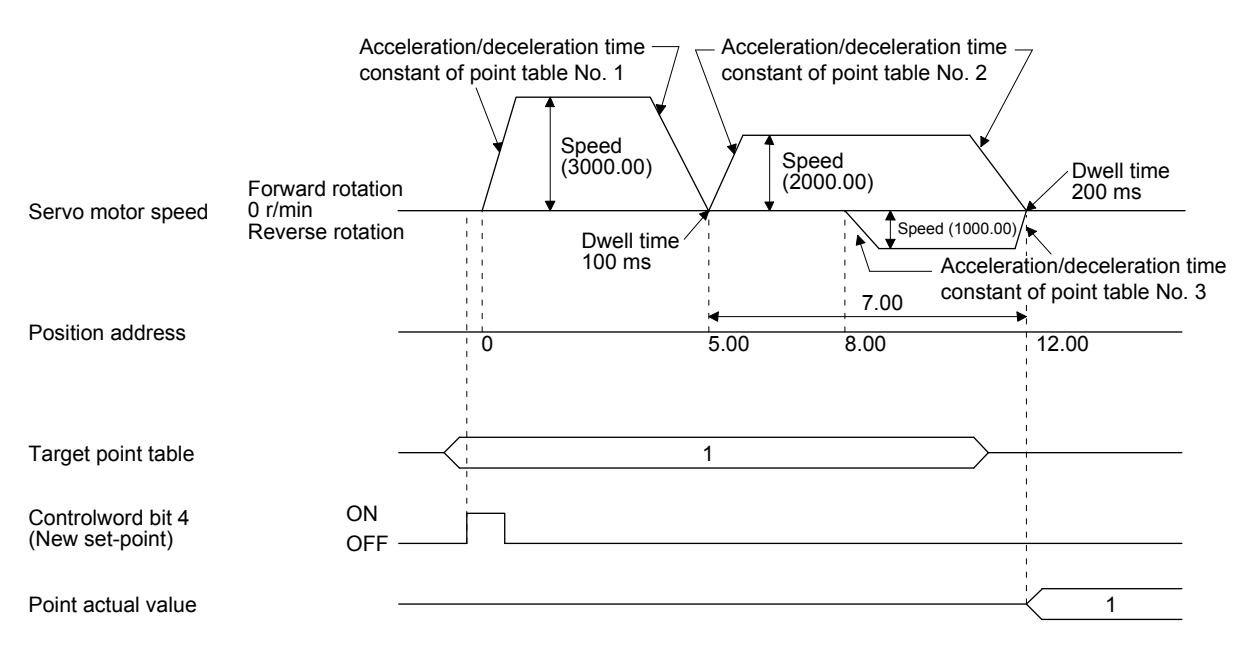

2) Incremental value command method ( $[Pr. PT01] =$  \_ \_ \_ 1)

The position data of the incremental value command method is the sum of the position data of consecutive point tables.

The following shows how to set.

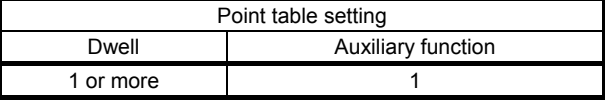

#### a) Positioning in a single direction

The following shows an operation example with the set values listed in the table below.

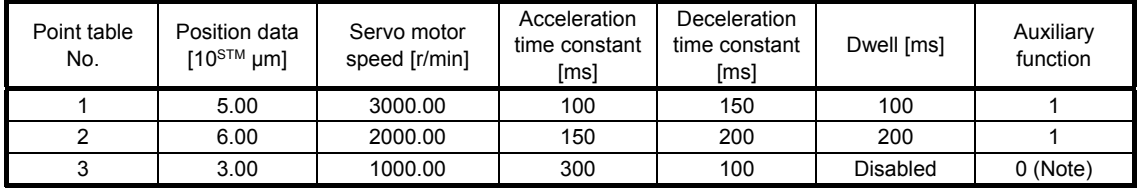

Note. Be sure to set "0" to the auxiliary function of the last point table of the consecutive point tables.

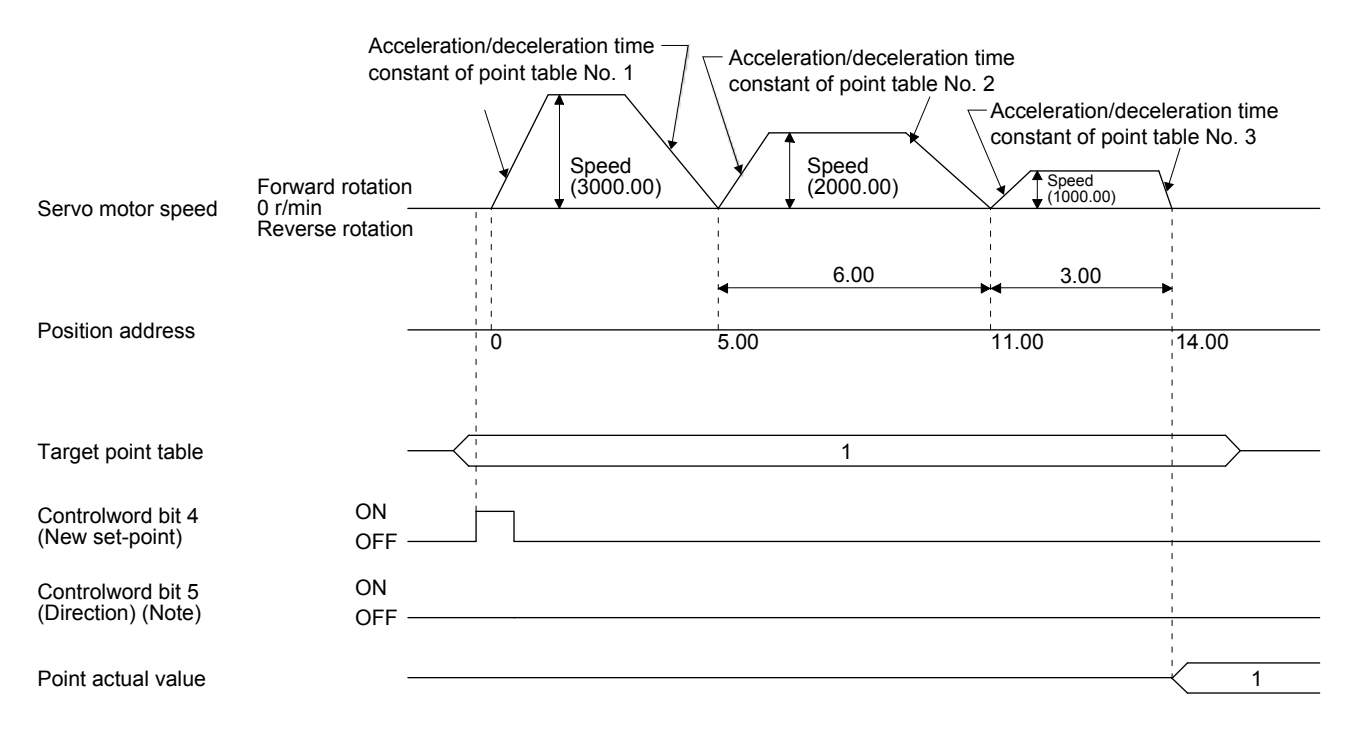

Note. To reverse rotation direction, turn the "Controlword bit 5 (Direction)" on.

# (c) Varying-speed operation

By setting the auxiliary function of the point table, the servo motor speed during positioning can be changed. Point tables are prepared as many as the number of the set speeds.

1) Absolute value command method ( $[Pr. PT01] =$  \_ \_ \_ 0) Set "1" or "3" to the auxiliary function to execute the positioning at the speed set in the following point table.

At this time, the position data selected at start is enabled, and the acceleration/deceleration time constant set in the next and subsequent point tables is disabled.

By setting "1" or "3" to auxiliary functions until point table No. 254, the operation can be performed at maximum 255 speeds.

Be sure to set "0" or "2" to the auxiliary function of the last point table.

To perform varying-speed operation, be sure to set "0" to the dwell.

Setting "1" or more enables the automatic continuous positioning operation.

The following table shows an example of setting.

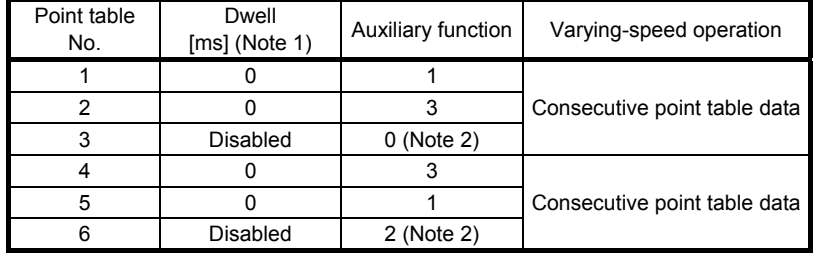

Note 1. Be sure to set "0".

 2. Be sure to set "0" or "2" to the auxiliary function of the last point table of the consecutive point tables.

#### a) Positioning in a single direction

The following shows an operation example with the set values listed in the table below. In this example, point table No. 1 and No. 3 are set to the absolute value command method, and point table No. 2 and No. 4 to the incremental value command method.

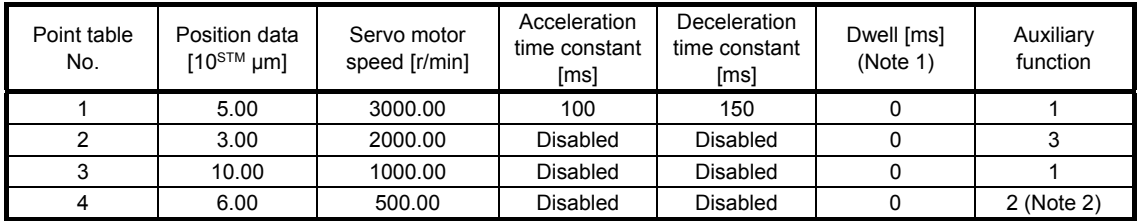

Note 1. Be sure to set "0".

2. Be sure to set "0" or "2" to the auxiliary function of the last point table of the consecutive point tables.

- 0: When using the point table with the absolute value command method
- 2: When using the point table with the incremental value command method

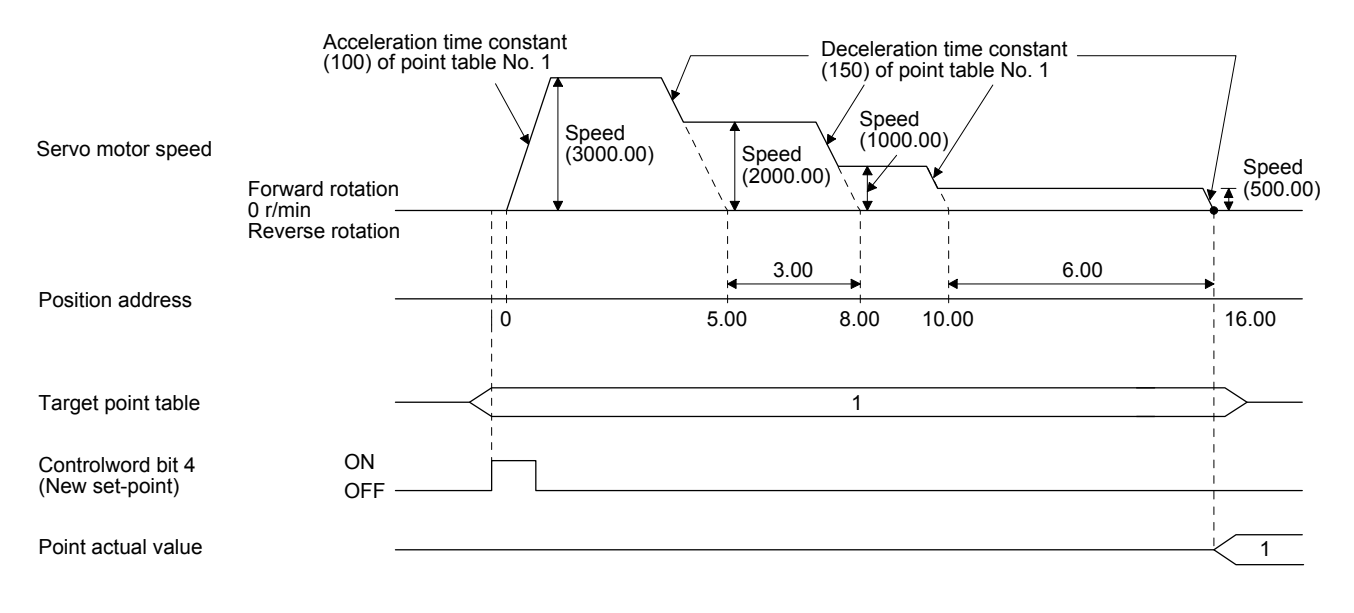

b) Positioning in the reverse direction during a series of point-table operation The following shows an operation example with the set values listed in the table below. In this example, point table No. 1 and No. 3 are set to the absolute value command method, and point table No. 2 to the incremental value command method.

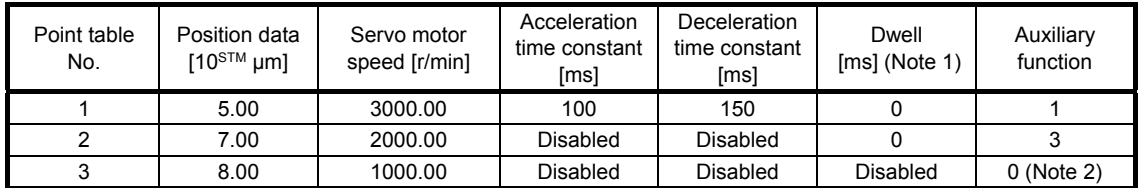

Note 1. Be sure to set "0".

 2. Be sure to set "0" or "2" to the auxiliary function of the last point table of the consecutive point tables. 0: When using the point table with the absolute value command method

2: When using the point table with the incremental value command method

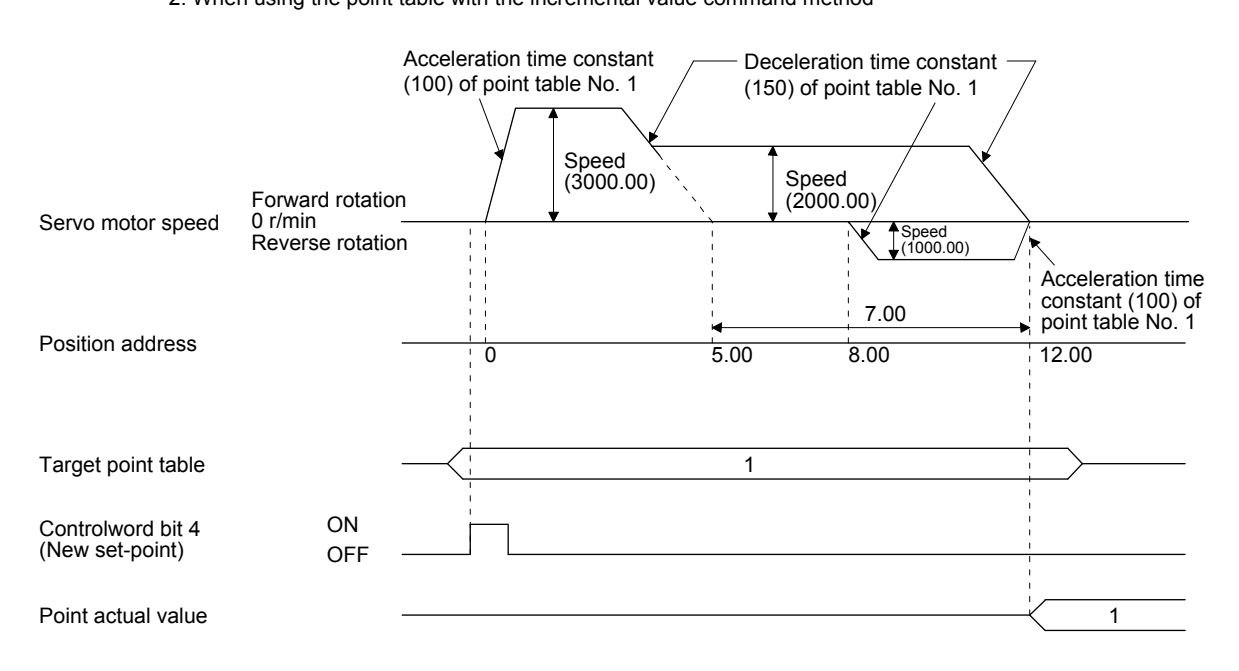

2) Incremental value command method ( $[Pr. PT01] =$  \_ \_ \_ 1)

Setting "1" to the auxiliary function executes positioning at the speed set in the subsequent point table.

At this time, the position data selected at start is enabled, and the acceleration/deceleration time constant set in the next and subsequent point tables is disabled.

By setting "1" to auxiliary functions until point table No. 254, the operation can be performed at maximum 255 speeds.

Be sure to set "0" to the auxiliary function of the last point table.

To perform varying-speed operation, be sure to set "0" to the dwell.

Setting "1" or more enables the automatic continuous positioning operation.

The following table shows an example of setting.

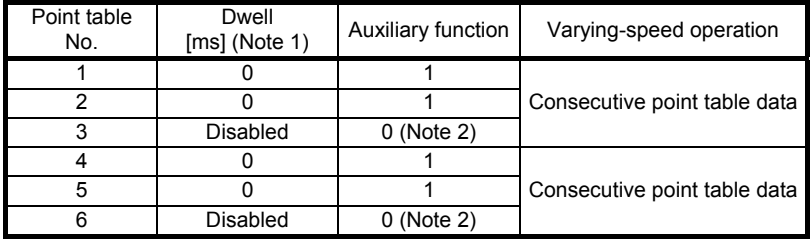

Note 1. Be sure to set "0".

 2. Be sure to set "0" to the auxiliary function of the last point table of the consecutive point tables.

The following shows an operation example with the set values listed in the table below.

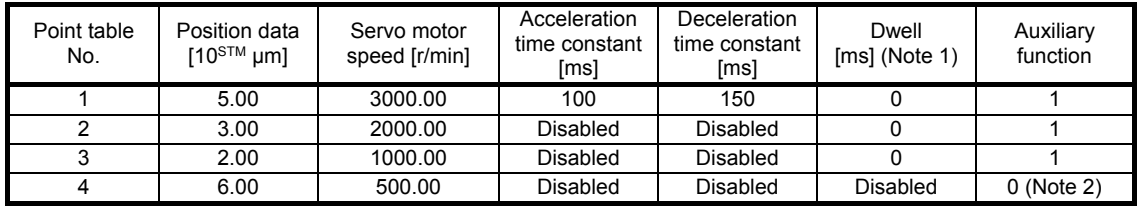

Note 1. Be sure to set "0".

2. Be sure to set "0" to the auxiliary function of the last point table of the consecutive point tables.

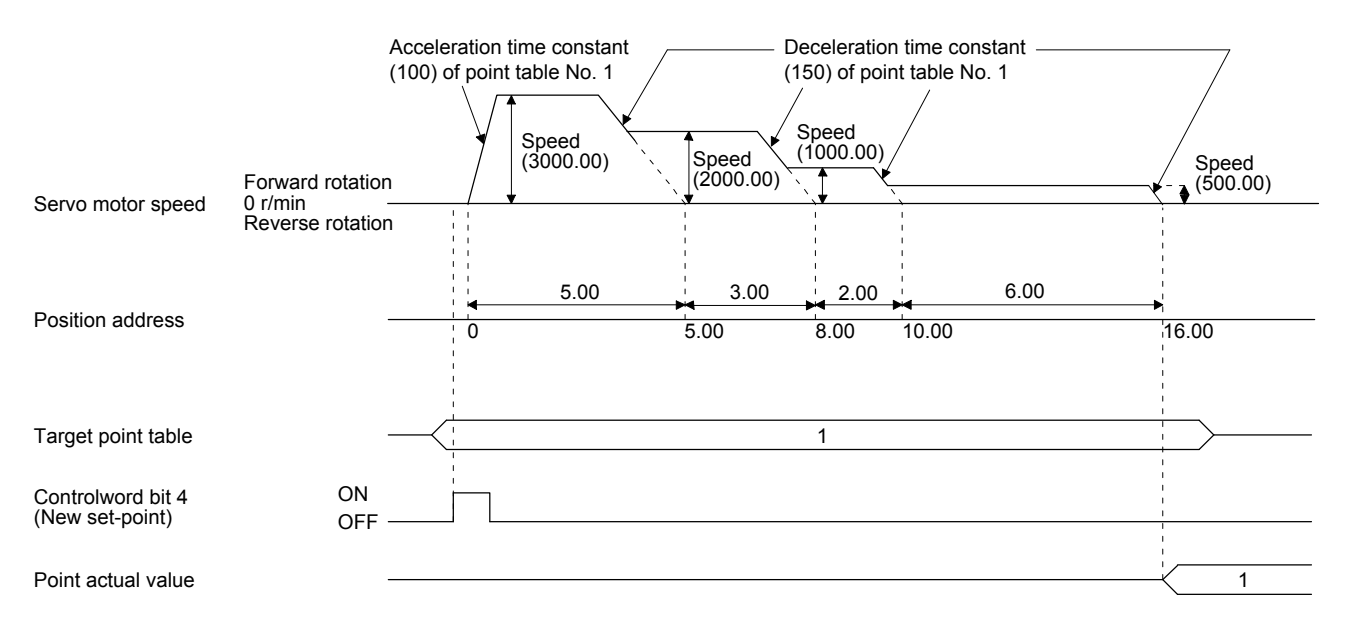

### (d) Automatic repeat positioning operation

By setting the auxiliary function of the point table, the sequence of operation patterns arranged on the point table can be restarted, enabling repetitive positioning operation.

- 1) Absolute value command method ( $[Pr. PT01] =$  0) Setting "8" or "10" to the auxiliary function performs an automatic continuous operation or a varying-speed operation until that point table, and after the completion of positioning, performs the operation again from the operation pattern of the point table No. used at start-up. Setting "9" or "11" to the auxiliary function performs an automatic continuous operation or a varying-speed operation until that point table, and after the completion of positioning, performs the operation again from the operation pattern of point table No. 1.
	- a) Automatic repeat positioning operation by absolute value command method Example 1. Operations when "8" is set to the auxiliary function of point table No. 4

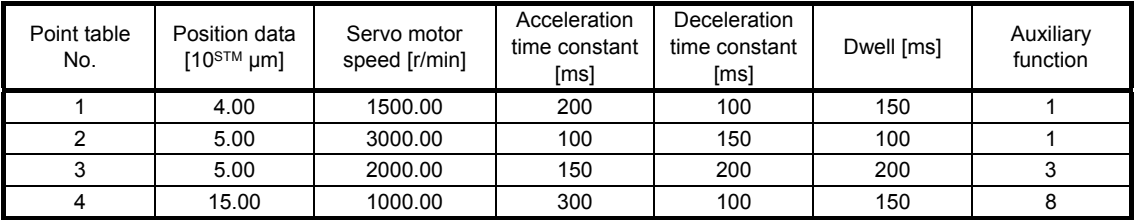

Operation sequence

1) Starting with point table No. 2

- 2) Executing point table No. 3
- 3) Executing point table No. 4
- 4) Executing again point table No. 2 used at start-up when "8" is set to the auxiliary function of point table No. 4
- 5) Repeating the above execution in the sequence of 2) to 3) to 4) to 2) to 3) to 4)

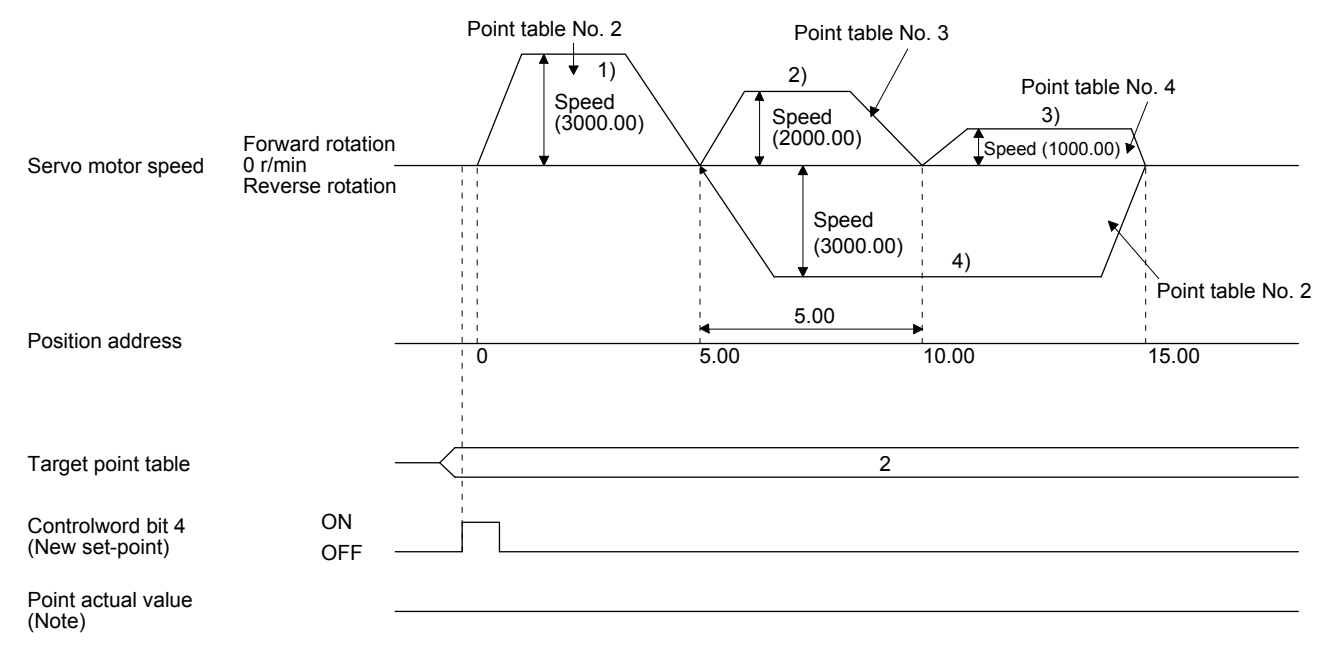

| Point table<br>No. | Position data<br>$10^{5}$ <sup>M</sup> µm] | Servo motor<br>speed [r/min] | Acceleration<br>time constant<br>[ms] | Deceleration<br>time constant<br>[ms] | Dwell [ms] | Auxiliary<br>function |
|--------------------|--------------------------------------------|------------------------------|---------------------------------------|---------------------------------------|------------|-----------------------|
|                    | 0.00                                       | 3000.00                      | 100                                   | 150                                   | 100        |                       |
|                    | 5.00                                       | 2000.00                      | 150                                   | 200                                   | 200        |                       |
|                    | 15.00                                      | 1000.00                      | 300                                   | 100                                   | 150        |                       |

Example 2. Operations when "9" is set to the auxiliary function of point table No. 3

1) Starting with point table No. 2

2) Executing point table No. 3

3) Executing point table No. 1 when "9" is set to the auxiliary function of point table No. 3

4) Repeating the above execution in the sequence of 1), 2), 3), 1), 2), 3)

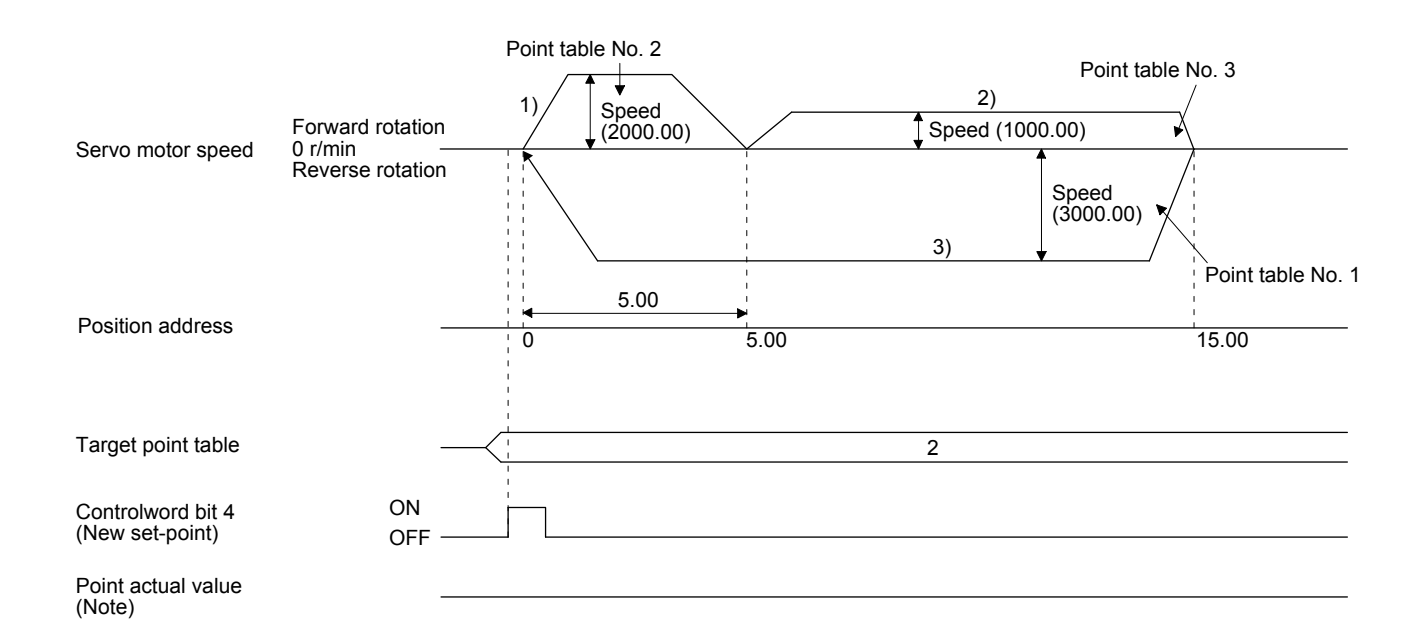

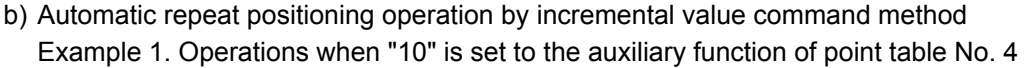

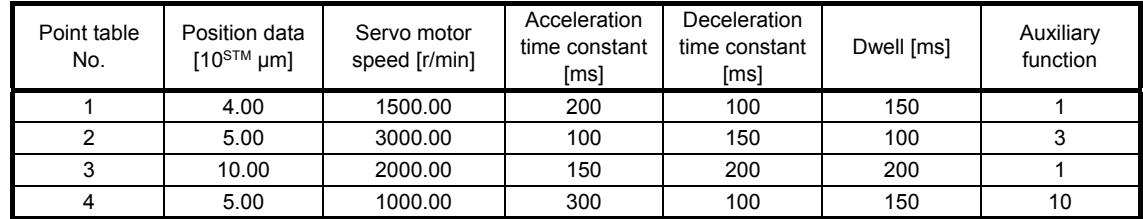

1) Starting with point table No. 2

- 2) Executing point table No. 3
- 3) Executing point table No. 4
- 4) Executing again point table No. 2 used at start-up when "10" is set to the auxiliary function of point table No. 4
- 5) Repeating the above execution in the sequence of 1), 2), 3), 4), 2), 3), 4)

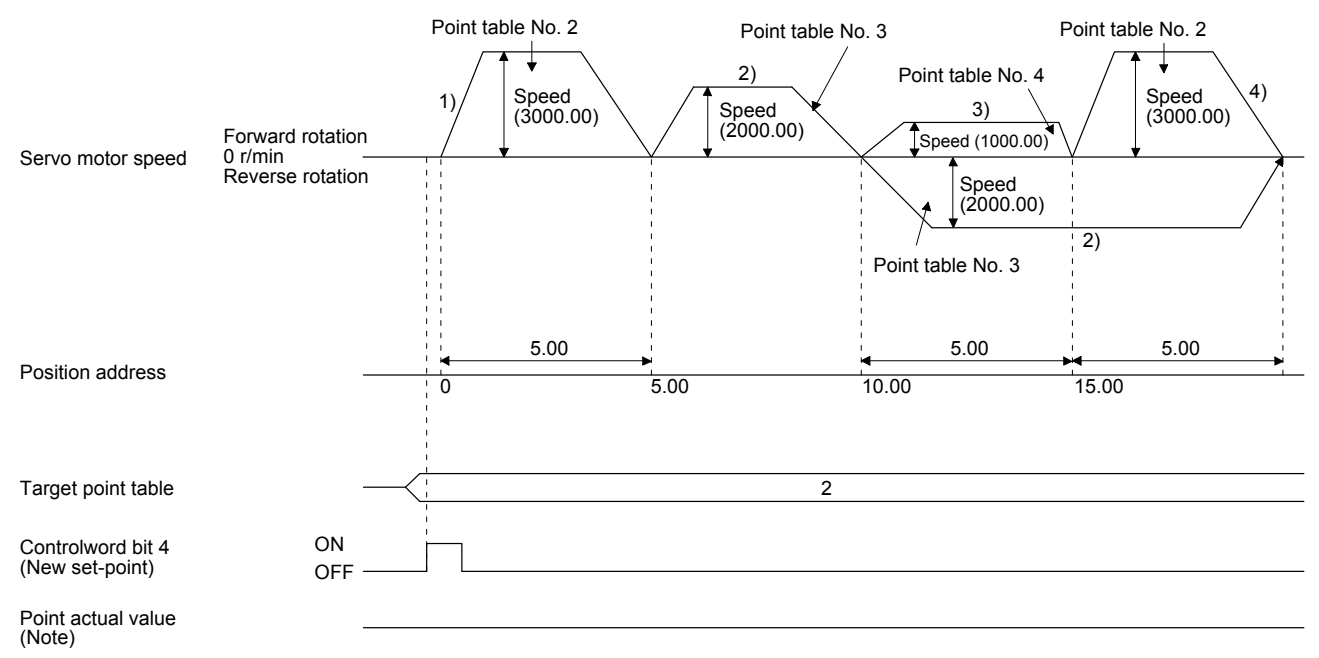

| Point table<br>No. | Position data<br>$10^{5}$ <sup>M</sup> $\mu$ m | Servo motor<br>speed [r/min] | Acceleration<br>time constant<br>[ms] | Deceleration<br>time constant<br>[ms] | Dwell [ms] | Auxiliary<br>function |
|--------------------|------------------------------------------------|------------------------------|---------------------------------------|---------------------------------------|------------|-----------------------|
|                    | 5.00                                           | 3000.00                      | 100                                   | 150                                   | 100        |                       |
|                    | 10.00                                          | 2000.00                      | 150                                   | 200                                   | 200        |                       |
|                    | 5.00                                           | 1000.00                      | 300                                   | 100                                   | 150        |                       |

Example 2. Operations when "11" is set to the auxiliary function of point table No. 3

1) Starting with point table No. 2

2) Executing point table No. 3

3) Executing point table No. 1 when "11" is set to the auxiliary function of point table No. 3

4) Repeating the above execution in the sequence of 1), 2), 3), 1), 2), 3)

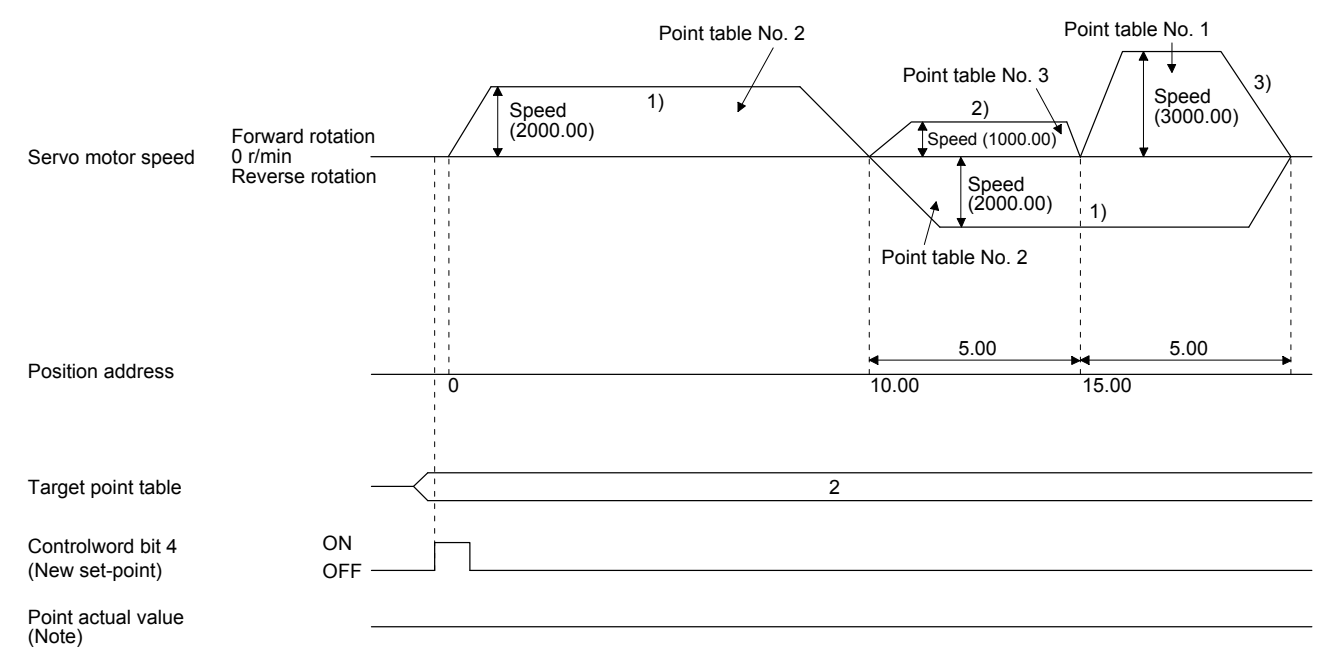

# c) Varying-speed operation by absolute value command method

Example. Operations when "8" is set to the auxiliary function of point table No. 3

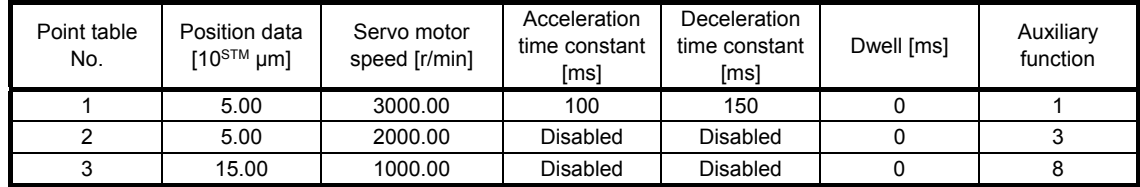

Operation sequence

1) Starting with point table No. 1

2) Varying the speed and executing point table No. 2

3) Varying the speed and executing point table No. 3

- 4) Executing point table No. 1 used at start-up in CW direction when "8" is set to the auxiliary function of point table No. 3
- 5) Repeating the above execution in the sequence of 1), 2), 3), 4), 2), 3), 4)

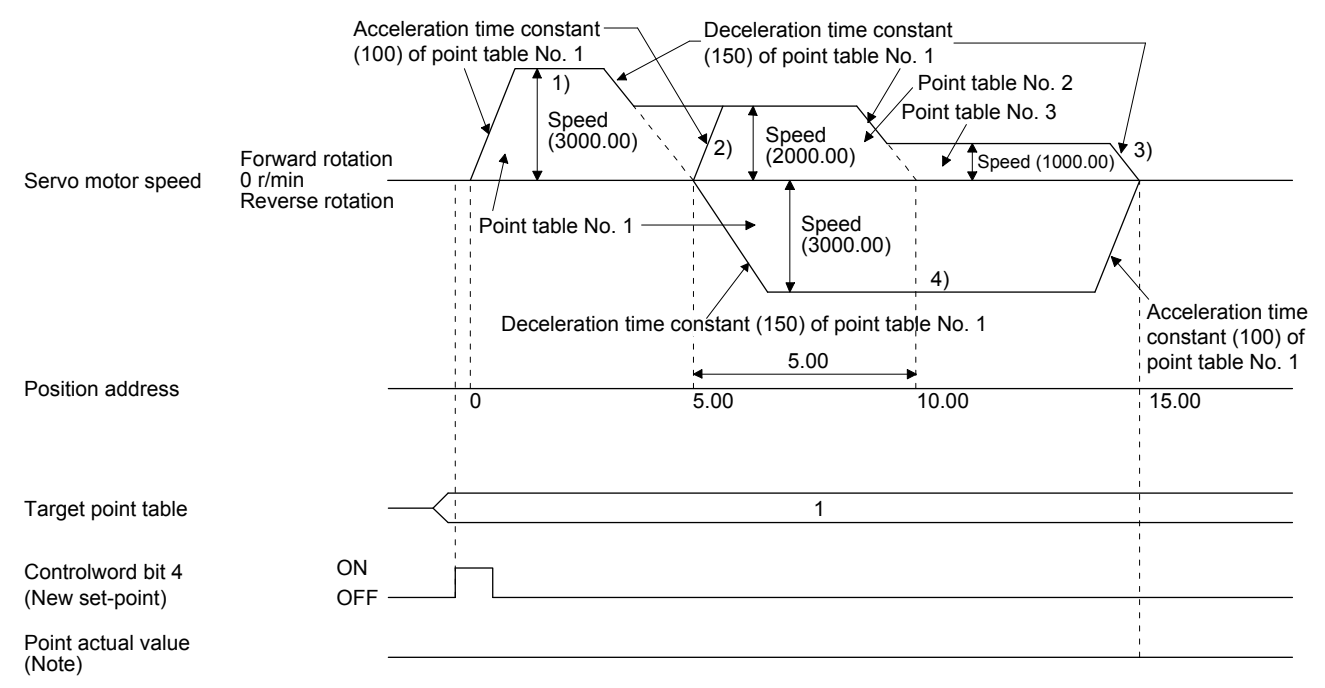

## d) Varying-speed operation by incremental value command method

Example. Operations when "10" is set to the auxiliary function of point table No. 3

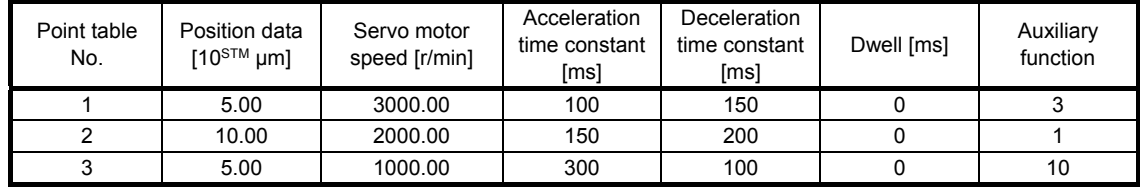

Operation sequence

1) Starting with point table No. 1

2) Varying the speed and executing point table No. 2

3) Varying the speed and executing point table No. 3

- 4) Varying the speed, and executing point table No. 1 when "10" is set to the auxiliary function of point table No. 3
- 5) Repeating the above execution in the sequence of 1), 2), 3), 4), 2), 3), 4)

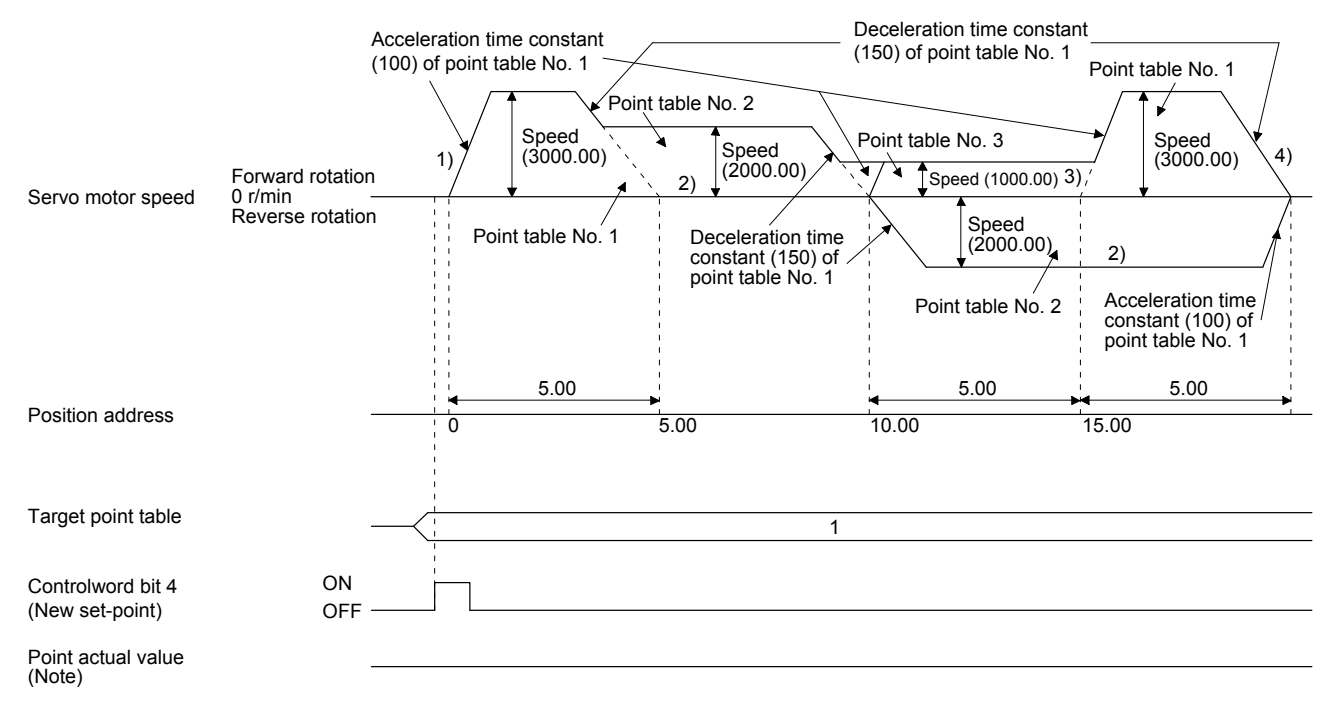

2) Incremental value command method ( $[Pr. PT01] =$  \_ \_ \_ 1)

Setting "8" to the auxiliary function performs automatic continuous operation or varying-speed operation until that point table, and after the completion of positioning, performs the operation again from the operation pattern of the set point table.

Setting "9" to the auxiliary function performs an automatic continuous operation or a varyingspeed operation until that point table, and after the completion of positioning, performs the operation again from the operation pattern of point table No. 1.

b) Automatic repeat positioning operation by incremental value command method Example 1. Operations when "8" is set to the auxiliary function of point table No. 3

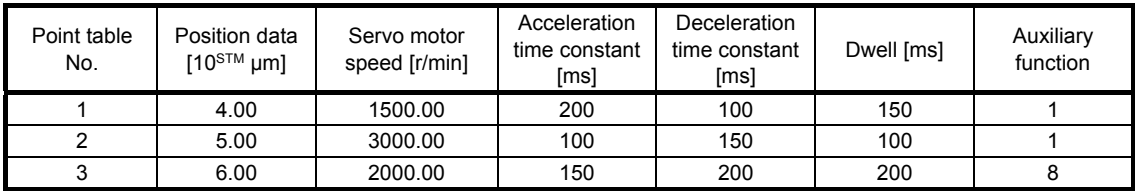

Operation sequence

- 1) Starting with point table No. 2
- 2) Executing point table No. 3
- 3) Executing again point table No. 2 used at start-up when "8" is set to the auxiliary function of point table No. 3
- 4) Repeating the above execution in the sequence of 1), 2), 3), 2), 3)

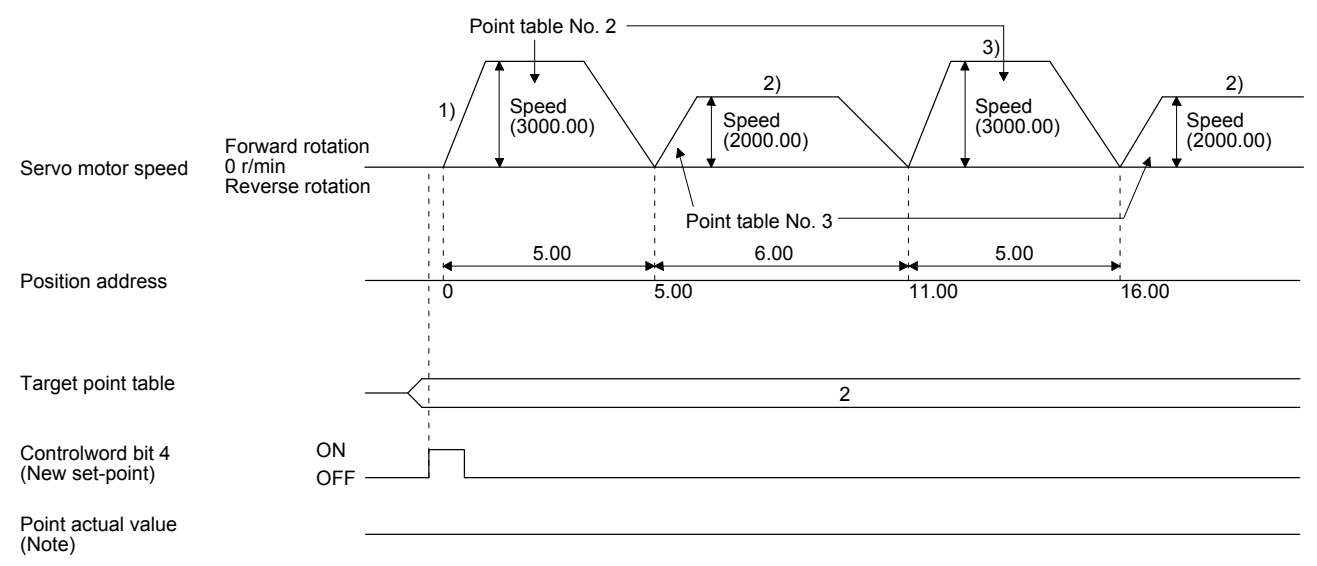

| Point table<br>No. | Position data<br>[10 $^{\text{STM}}$ µm] | Servo motor<br>speed [r/min] | Acceleration<br>time constant<br>[ms] | Deceleration<br>time constant<br>[ms] | Dwell [ms] | Auxiliary<br>function |
|--------------------|------------------------------------------|------------------------------|---------------------------------------|---------------------------------------|------------|-----------------------|
|                    | 5.00                                     | 3000.00                      | 100                                   | 150                                   | 100        |                       |
|                    | 6.00                                     | 2000.00                      | 150                                   | 200                                   | 200        |                       |

Example 2. Operations when "9" is set to the auxiliary function of point table No. 2

1) Starting with point table No. 2

2) Executing point table No. 1 when "9" is set to the auxiliary function of point table No. 2

3) Repeating the above execution in the sequence of 1), 2), 1), 2)

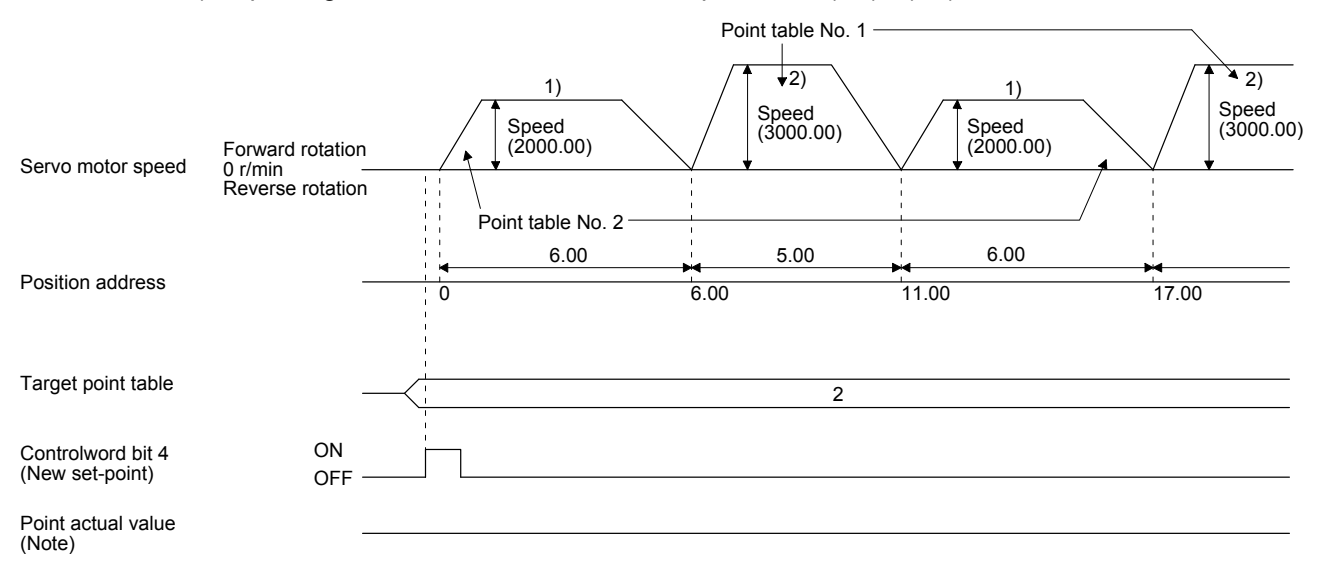

#### b) Varying-speed operation by incremental value command method

Example. Operations when "8" is set to the auxiliary function of point table No. 2

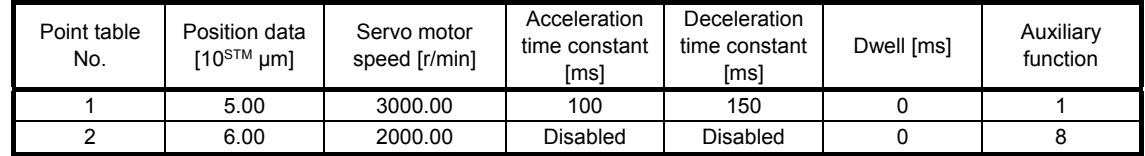

Operation sequence

1) Starting with point table No. 1

- 2) Varying the speed and executing point table No. 2
- 3) Executing again point table No. 1 used at start-up when "8" is set to the auxiliary function of point table No. 2
- 4) Repeating the above execution in the sequence of 1), 2), 3), 2), 3)

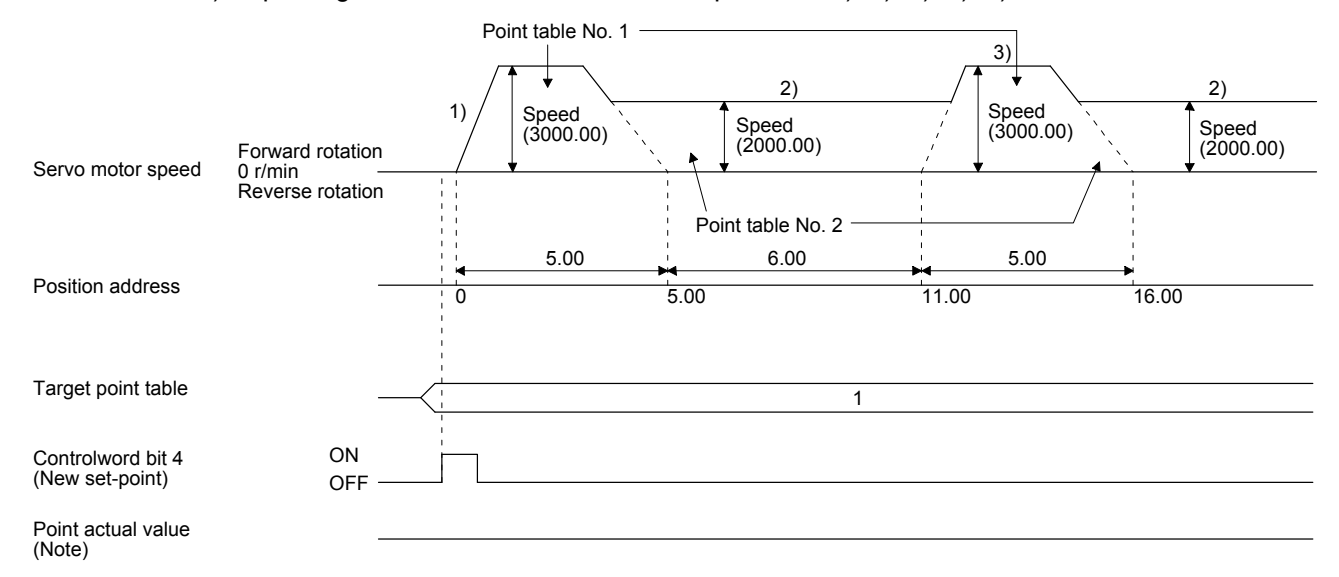

# (e) Temporary stop/restart

When "Controlword bit 8 (HALT)" is switched on during automatic operation, the servo motor decelerates with the deceleration time constant of the point table being executed, and then stops temporarily. When "Controlword bit 8 (HALT)" is switched off during a temporary stop, the servo motor starts to travel for the remaining travel distance.

"Controlword bit 4 (New set-point)" does not function even it is switched on during a temporary stop. When any of the following conditions is satisfied during a temporary stop, the remaining travel distance is cleared.

- The control mode is changed from the point table mode (pt) to the Jog mode (jg).
- The servo motor enters the servo-off status.

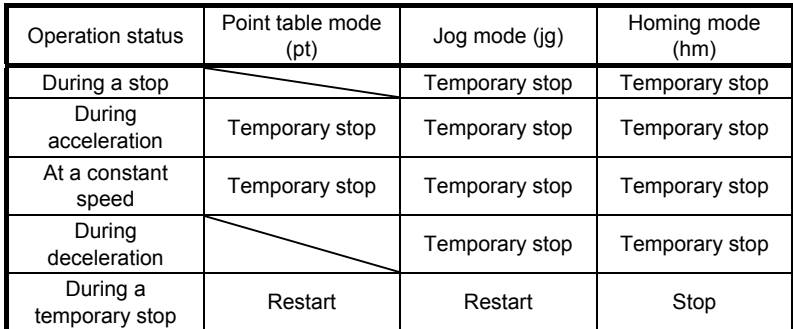

The temporary stop/restart input functions in the following status.

1) When the servo motor is rotating

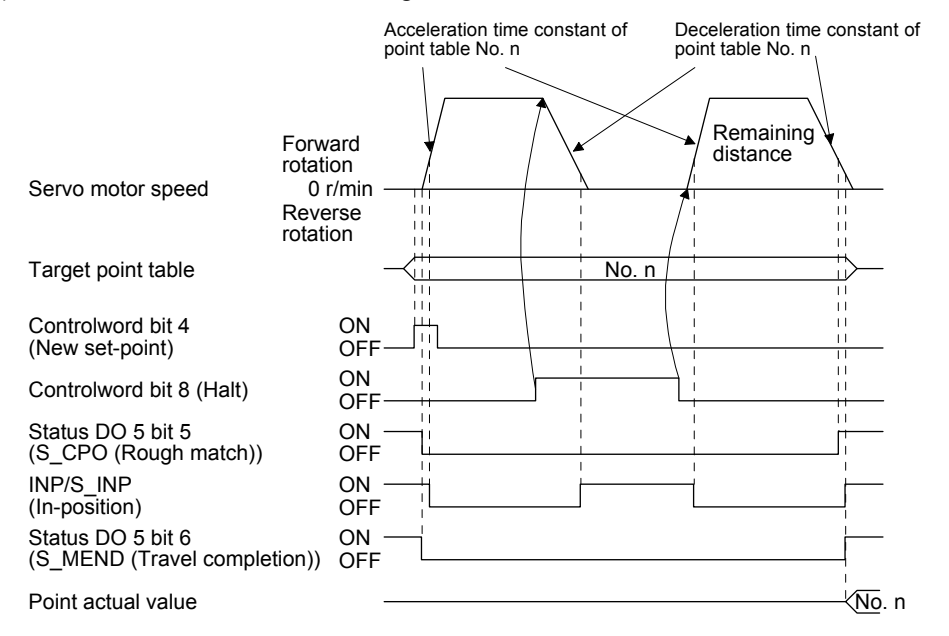

2) During dwell

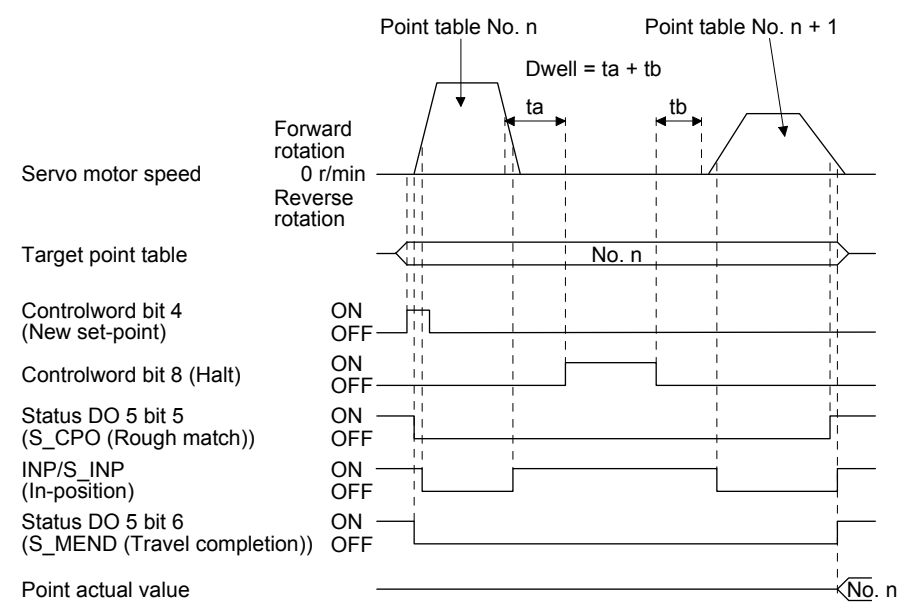

(f) Suspension of point table operation

To suspend the point table operation or change the operation pattern, stop the servo motor with "Controlword bit 8 (HALT)" and switch the control mode to Jog operation (jg) with "Modes of operation". The remaining travel distance is cleared.

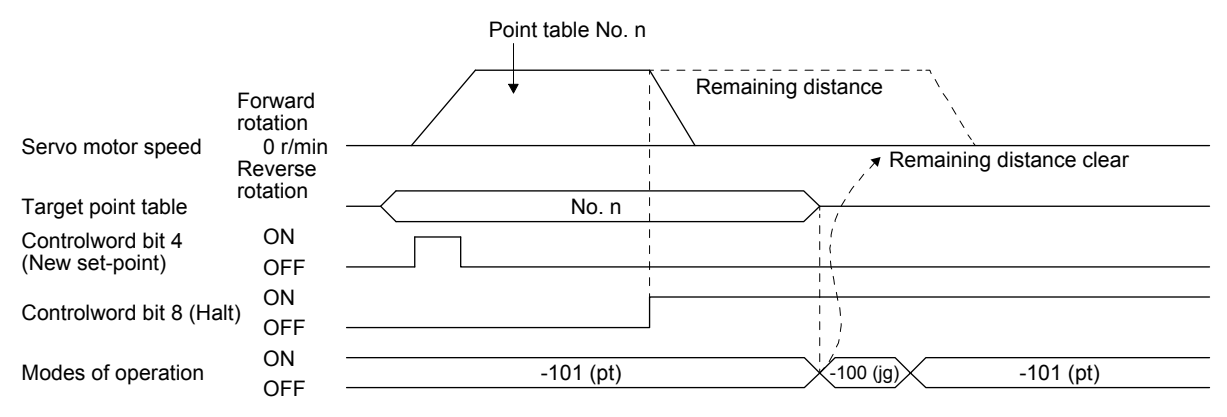

## 6.3 Indexer mode (idx)

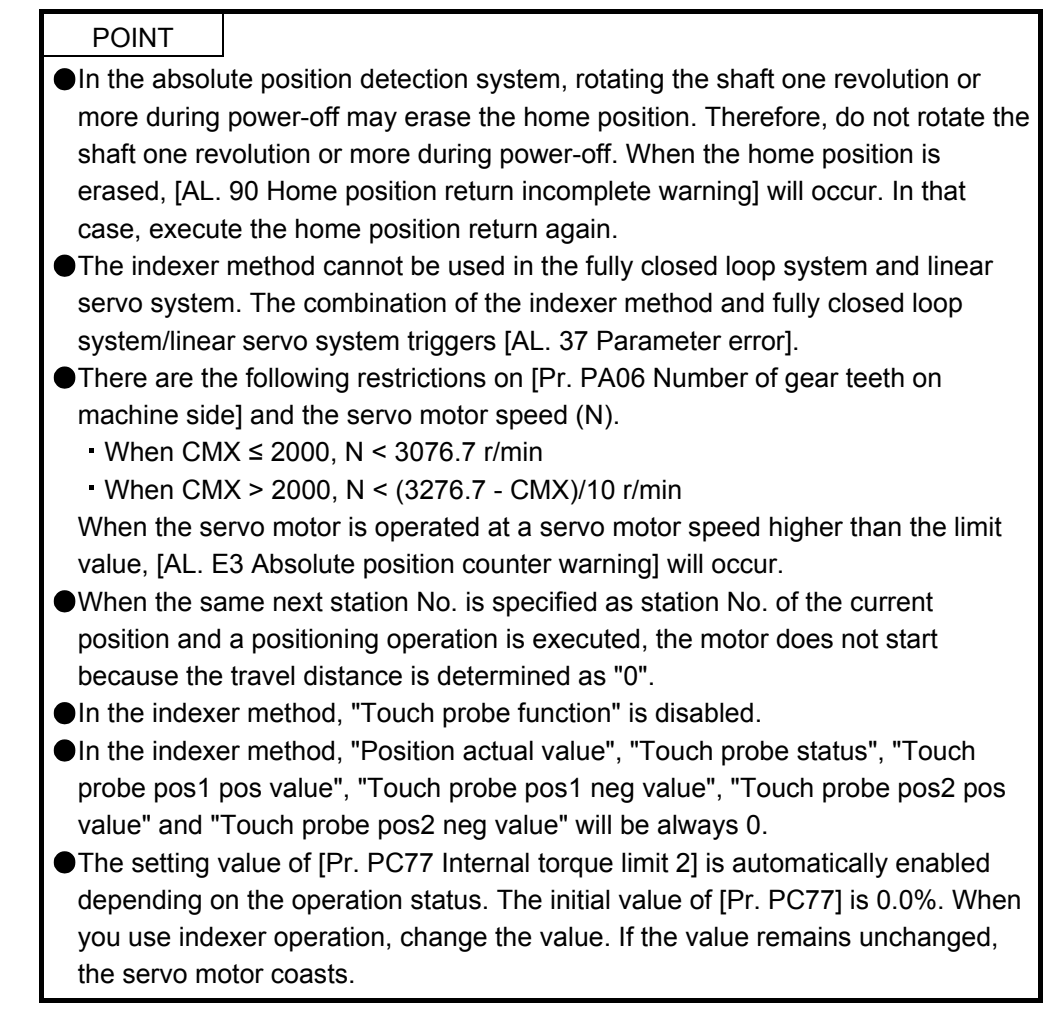

## 6.3.1 Indexer mode (idx)

# (1) Logic of indexer

The circumference of the load side (360 degrees) can be divided into a maximum of 255 stations. Positioning is executed to a station selected with "Target point table". The following diagram is an example for when [Pr. PA14] is set to "0".

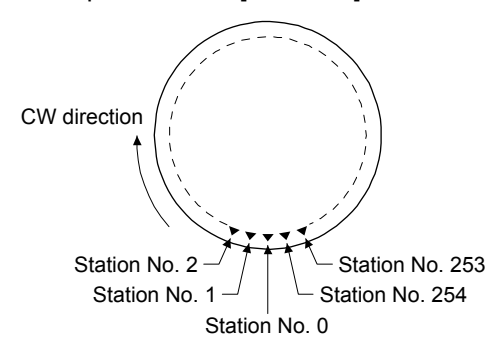

The station No. 0 is set as a home position. Set the number of stations with [Pr. PT28].

# (2) Rotation direction

There are two operation methods: Rotation direction specifying indexer, which always rotates in a fixed direction and executes positioning to a station; Shortest rotating indexer, which automatically changes a rotation direction to the shortest distance and executes positioning to a station.

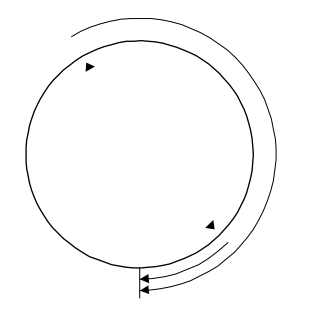

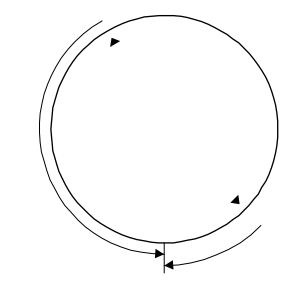

Rotation direction specifying indexer Shortest rotating indexer

#### 6.3.2 Rotation direction specifying indexer

In this operation mode, the servo motor rotates in a fixed direction to execute positioning to a station. Select a station No. with "Target point table" to execute positioning. The values set in the object are used for the servo motor speed, acceleration time constant, and deceleration time constant during operation.

#### (1) Setting

Set objects and parameters as shown below.

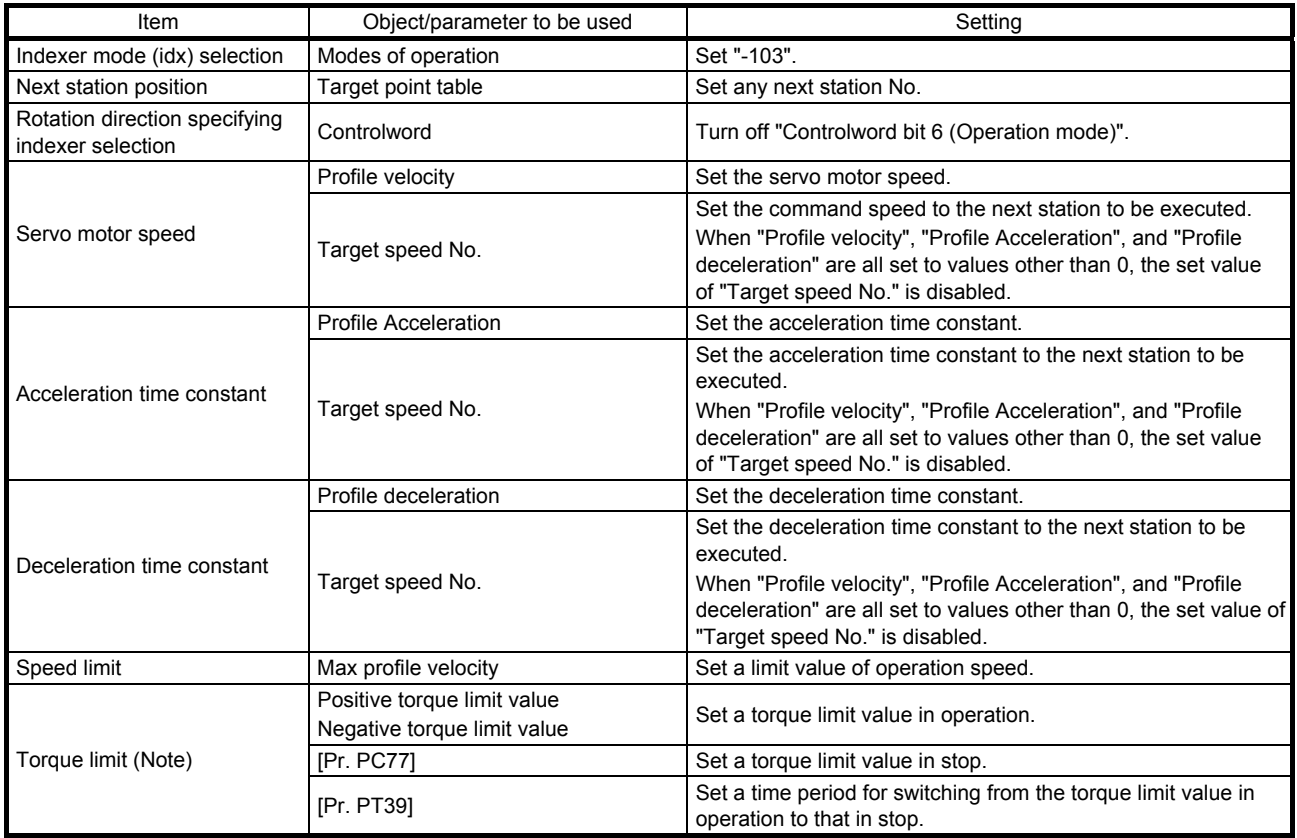

Note. The torque limit will change from the setting value of [Pr. PC77] to the setting value of "Positive torque limit value" or "Negative torque limit value" when "Controlword bit 4 (New set-point)" is inputted. After the output of S\_MEND (Travel completion) and the time set with [Pr. PT39] has passed, the torque limit will be switched from the setting value of "Positive torque limit value" or "Negative torque limit value" to the setting value of [Pr. PC77].

- (2) Other parameter settings
	- (a) Setting assignment direction of station No. Select an assignment direction of station No. with [Pr. PA14].

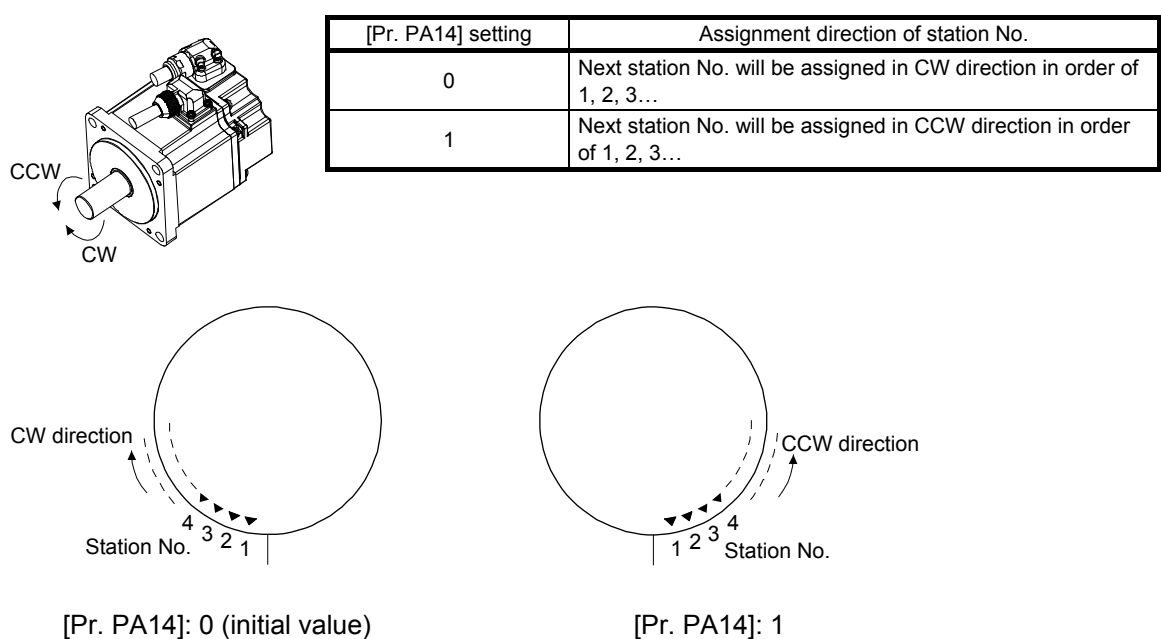

(b) Setting number of stations Set a number of stations to [Pr. PT28].

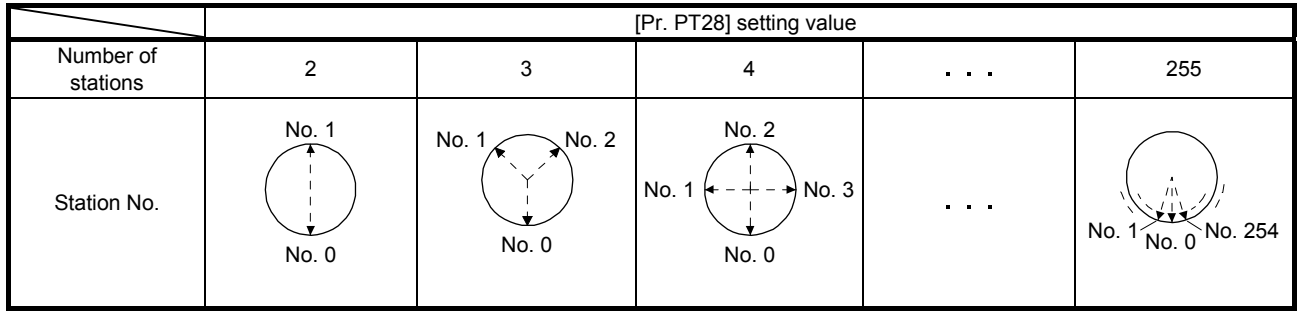

(3) Operation

Selecting the next station with "Target point table" and switching on "Controlword bit 4 (New set-point)" starts positioning to the selected next station at the set speed, acceleration time constant and deceleration time constant.

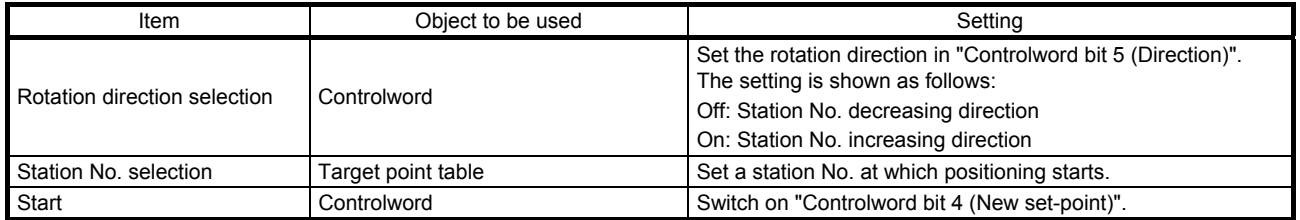

# 6.3.3 Shortest rotating indexer

This operation mode automatically changes a rotation direction to the shortest distance to execute positioning to a station.

Select a station No. with "Target point table" to execute positioning. The values set in the object are used for the servo motor speed, acceleration time constant, and deceleration time constant during operation.

#### (1) Setting

Set objects and parameters as shown below.

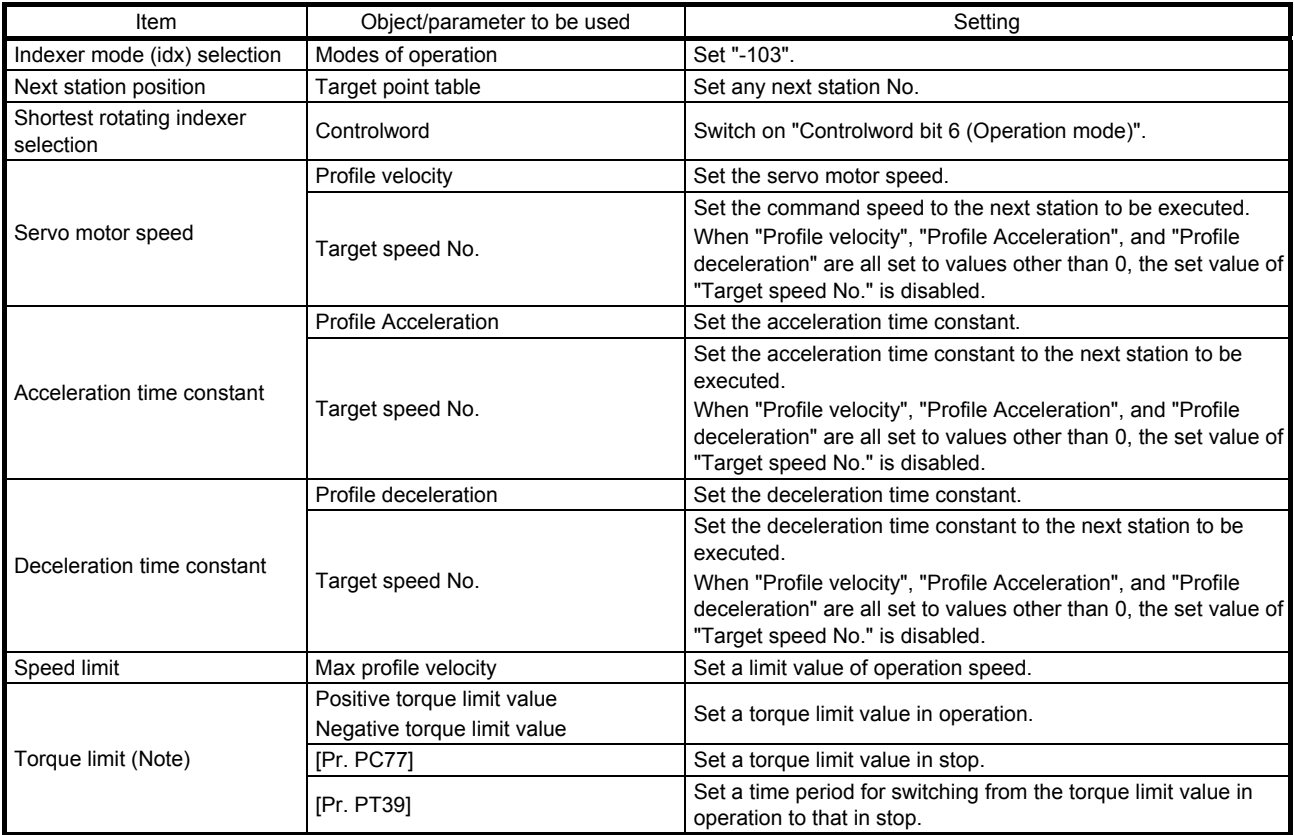

Note. The torque limit will change from the setting value of [Pr. PC77] to the setting value of "Positive torque limit value" or "Negative torque limit value" when "Controlword bit 4 (New set-point)" is inputted. After the output of S\_MEND (Travel completion) and the time set with [Pr. PT39] has passed, the torque limit will be switched from the setting value of "Positive torque limit value" or "Negative torque limit value" to the setting value of [Pr. PC77].

#### (2) Other parameter settings

The setting is the same as in the rotation direction specifying indexer. Refer to section 6.3.2.

#### (3) Operation

Selecting the next station with "Target point table" and switching on "Controlword bit 4 (New set-point)" starts positioning to the selected next station at the set speed, acceleration time constant and deceleration time constant.

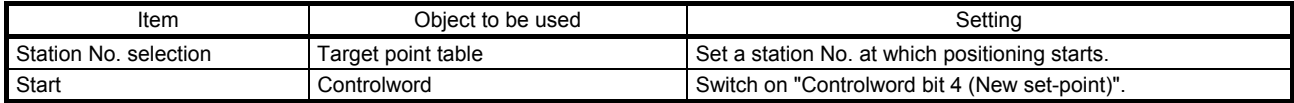

# 6.3.4 Related object

# The following shows the functions and related objects of the indexer mode (idx).

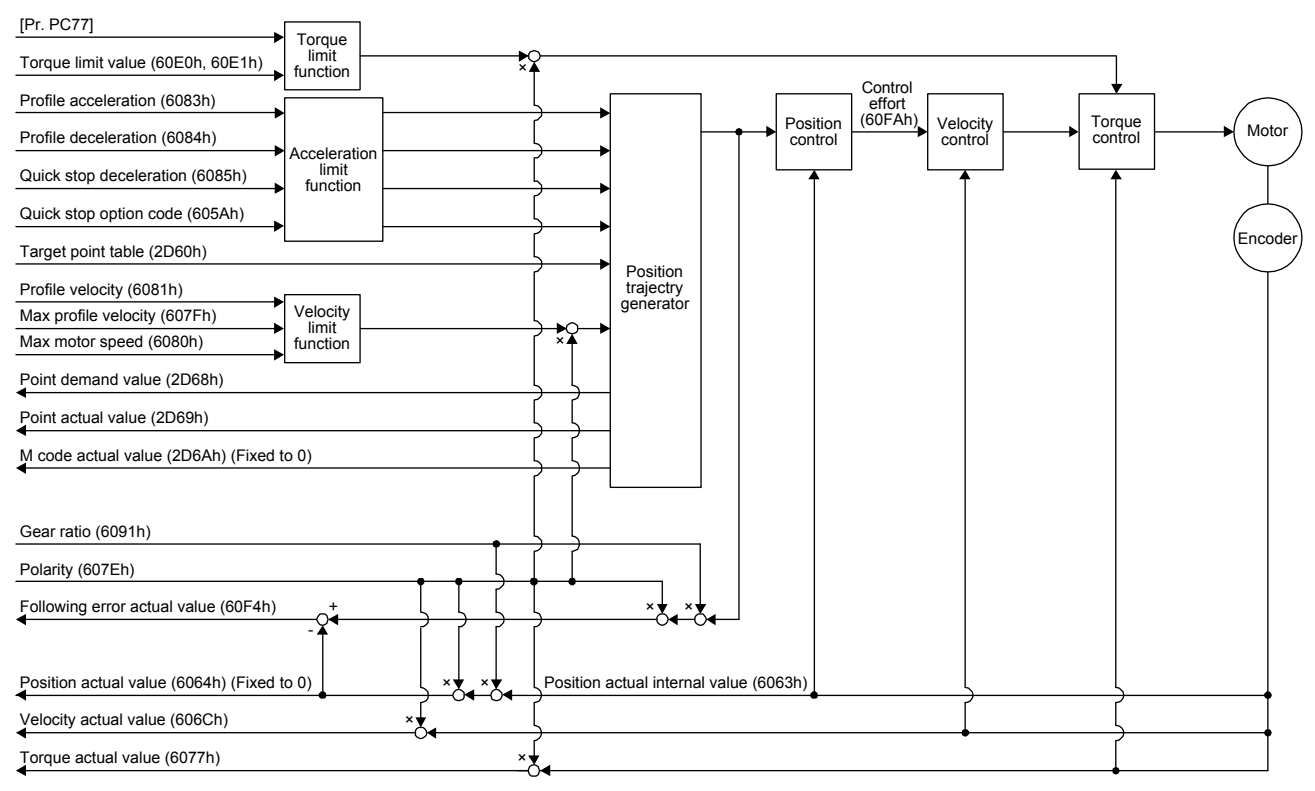

# (1) Related object

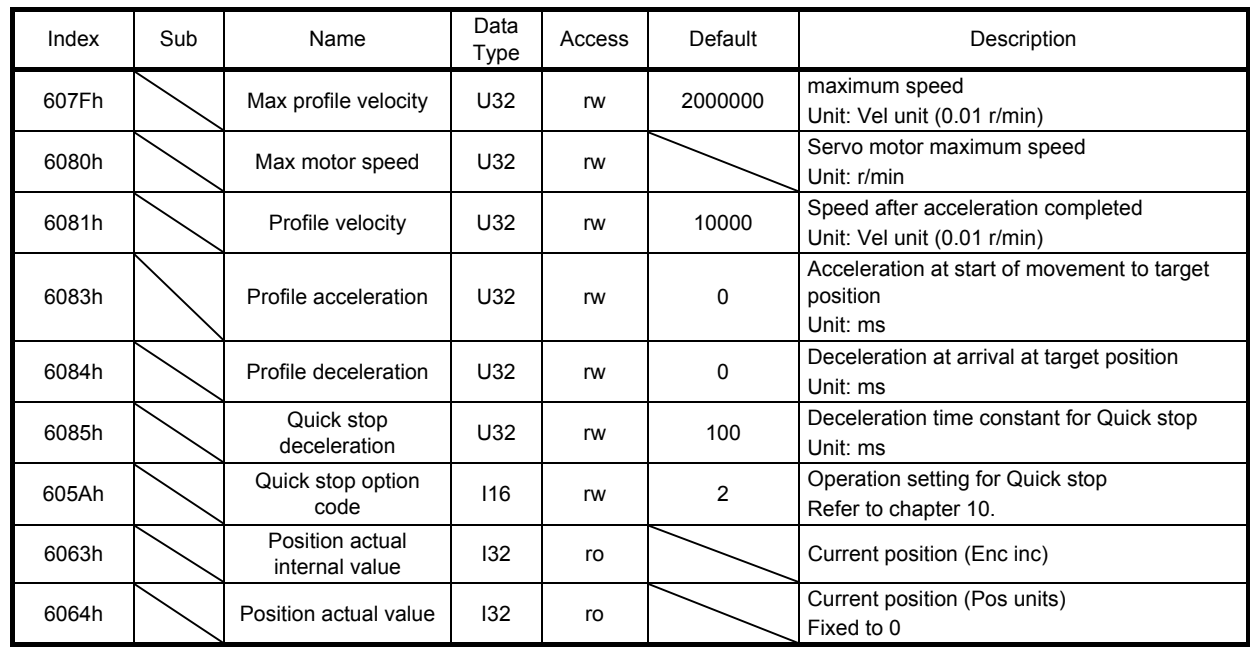

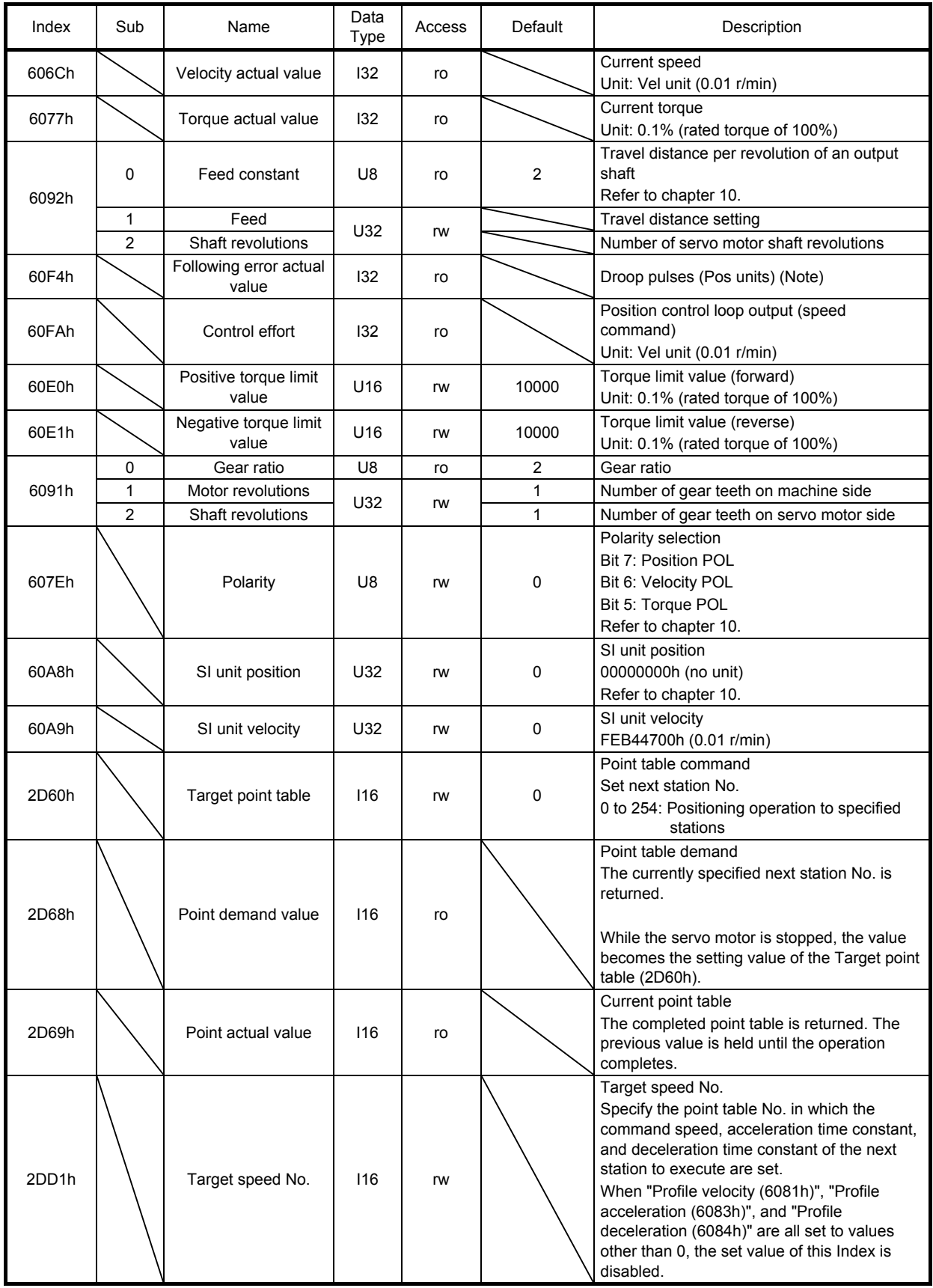

Note. In the indexer method, the unit is the command unit [pulse] (a load-side rotation expressed by the number of servo motor resolution pulses).

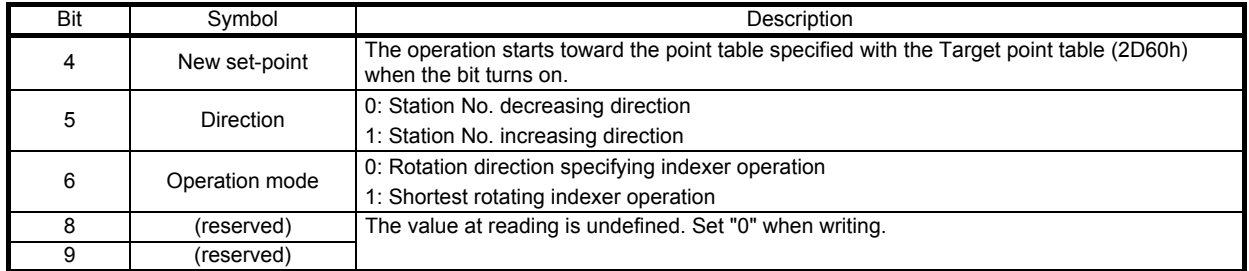

# (2) Details on the OMS bit of Controlword (idx mode)

# (3) Details on the OMS bit of Statusword (idx mode)

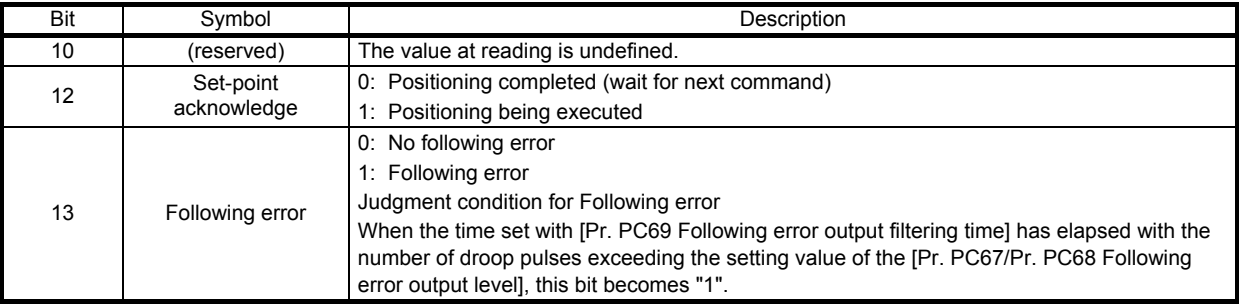

# 6.3.5 Directions for use

- (1) idx mode operation sequence
	- (a) Rotation direction specifying indexer

POINT ●Be sure to perform a home position return. Executing positioning operation without home position return will trigger [AL. 90 Home position return incomplete warning] and "Controlword bit 4 (New set-point)" will be disabled.

The servo motor rotates in a fixed direction to execute positioning to a station. The following timing chart shows that an operation is started from being stopped at the station No. 0 at servo-on.

1) When using Profile velocity (6081h), Profile Acceleration (6083h), Profile deceleration (6084h) For the servo motor speed, acceleration time constant and deceleration time constant during operation, the values set in Profile velocity (6081h), Profile acceleration (6083h), and Profile deceleration (6084h) are used.

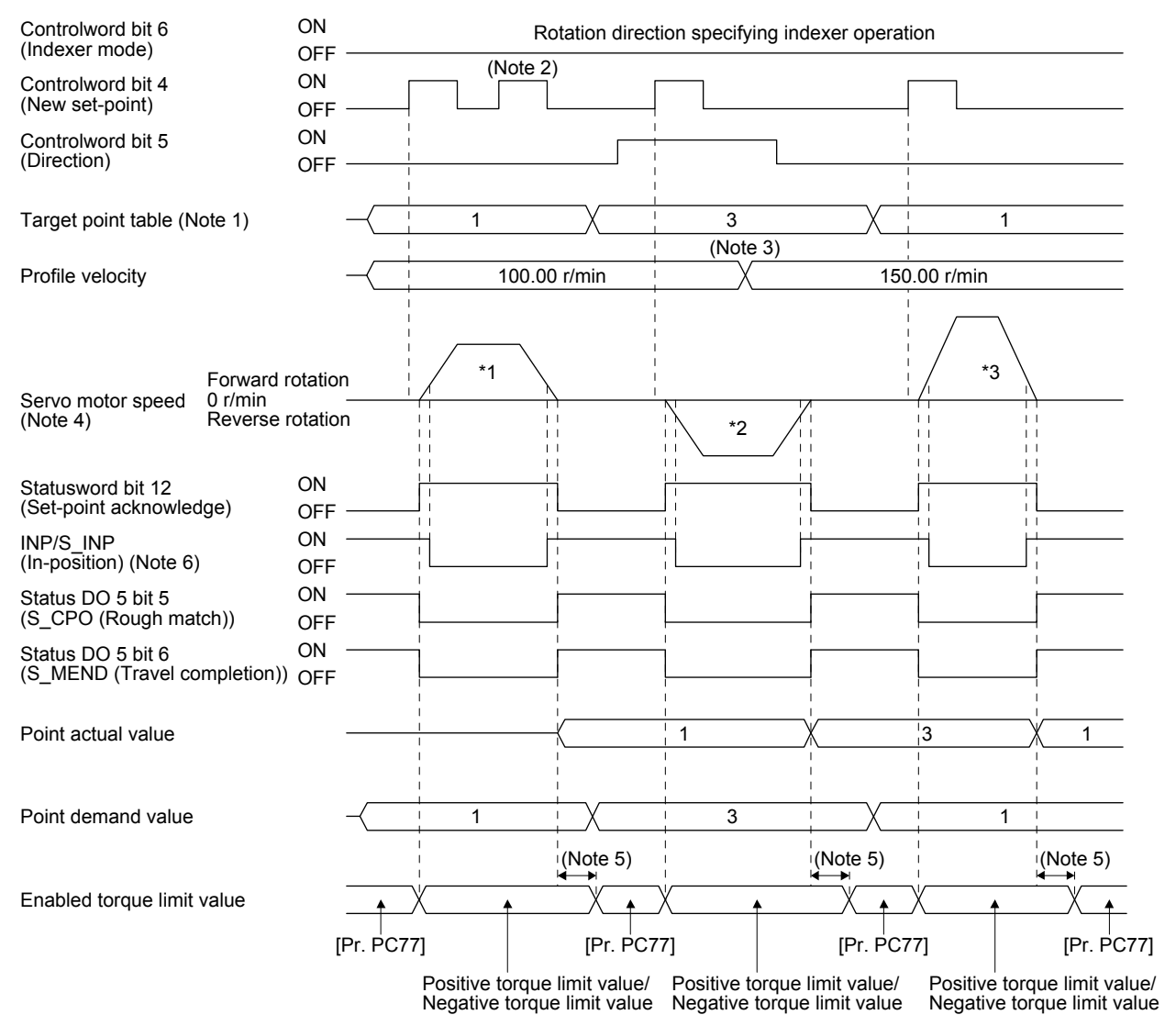

- Note 1. When the specified station No. exceeds the value set in [Pr. PT28 Number of stations per rotation] -1, the servo motor does not operate.
	- 2. "Controlword bit 4 (New set-point)" is not received when the remaining command travel distance is other than "0".
	- 3. Switching "Profile velocity" during the servo motor rotation does not enable this.
	- 4. The following shows the operations to be executed.

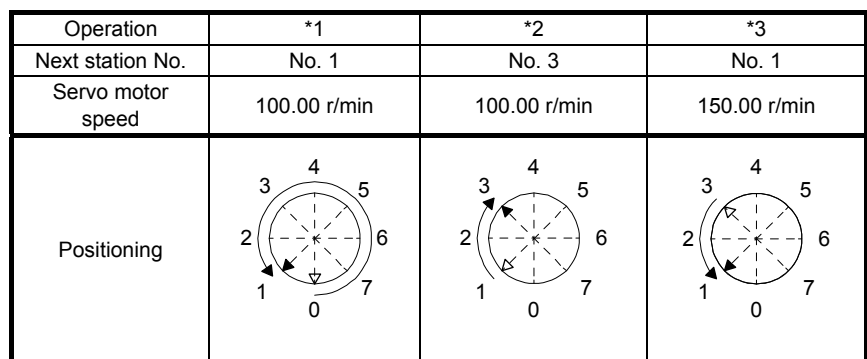

- 5. A delay time can be set with [Pr. PT39].
- 6. After power-on, this turns on if the value is within the in-position range of the corresponding station position.

# 2) When using Target speed No. (2DD1h)

For the servo motor speed, acceleration time constant and deceleration time constant during operation, the values set in the point table are used. Set the point table No. to be used in Target speed No. (2DD1h)

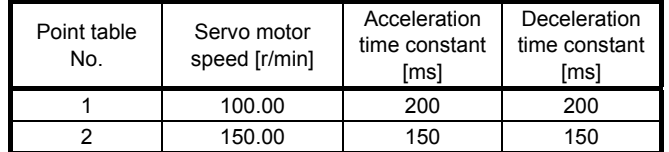

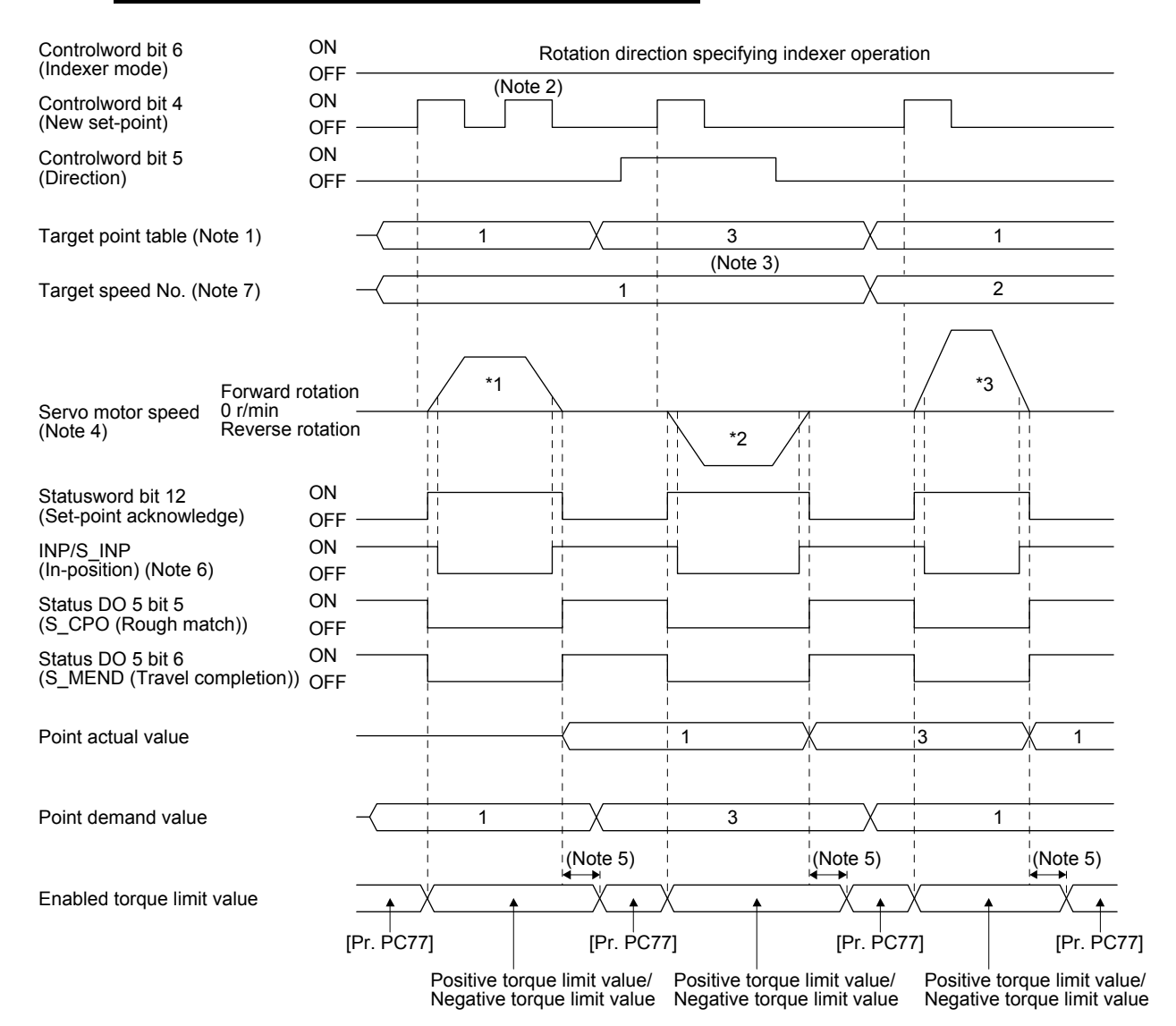

- Note 1. When the specified station No. exceeds the value set in [Pr. PT28 Number of stations per rotation] -1, the servo motor does not operate.
	- 2. "Controlword bit 4 (New set-point)" is not received when the remaining command travel distance is other than "0".
	- 3. Switching "Profile velocity" during the servo motor rotation does not enable this.
	- 4. The following shows the operations to be executed.

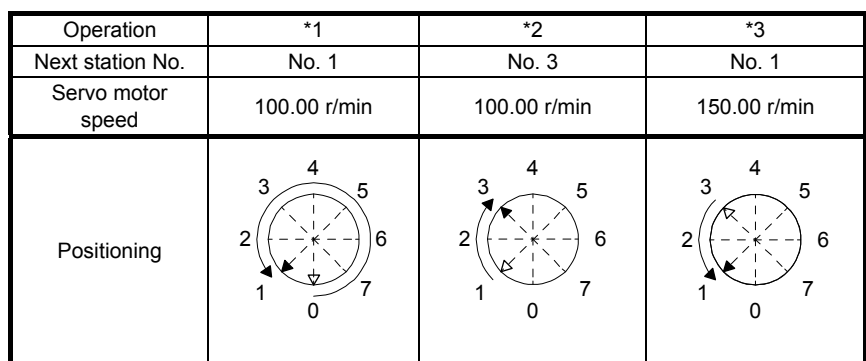

- 5. A delay time can be set with [Pr. PT39].
- 6. After power-on, this turns on if the value is within the in-position range of the corresponding station position.
- 7. This is enabled when any of Profile velocity (6081h), Profile Acceleration (6083h), or Profile deceleration (6084h) is set to 0.

(b) Shortest rotating indexer

POINT

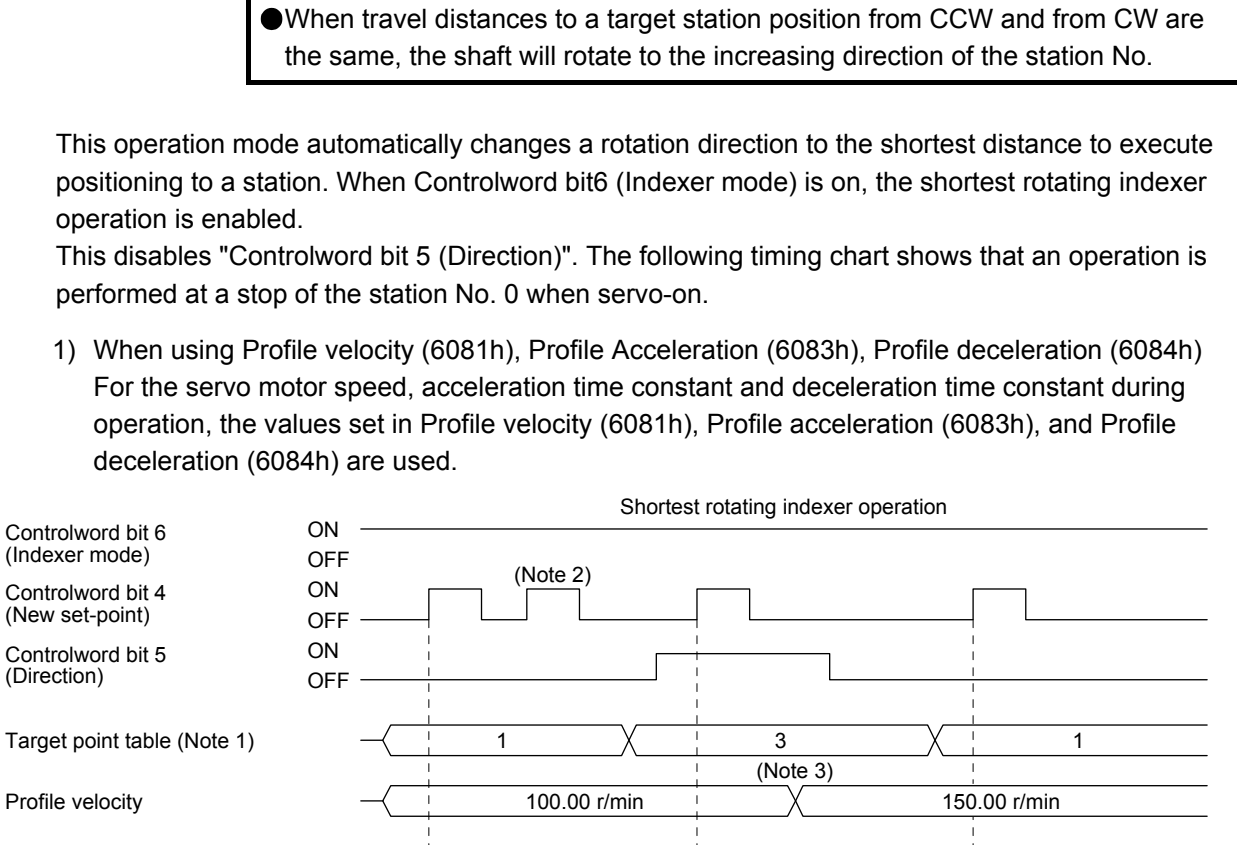

Be sure to perform a home position return. Executing positioning operation

warning] and "Controlword bit 4 (New set-point)" will be disabled.

without home position return will trigger [AL. 90 Home position return incomplete

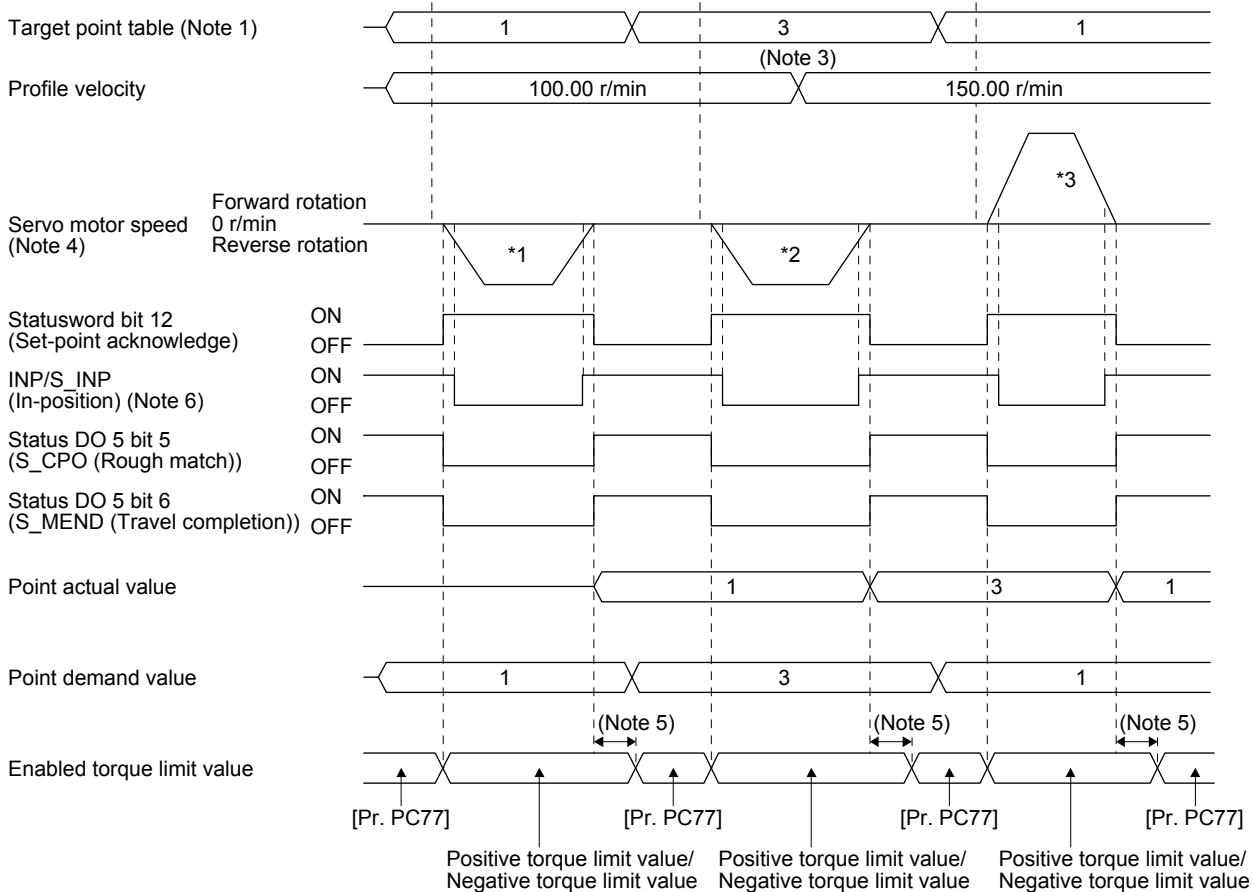

- Note 1. When the specified station No. exceeds the value set in [Pr. PT28 Number of stations per rotation] -1, the servo motor does not operate.
	- 2. "Controlword bit 4 (New set-point)" is not received when the remaining command travel distance is other than "0".
	- 3. Switching "Profile velocity" during the servo motor rotation does not enable this.
	- 4. The following shows the operations to be executed.

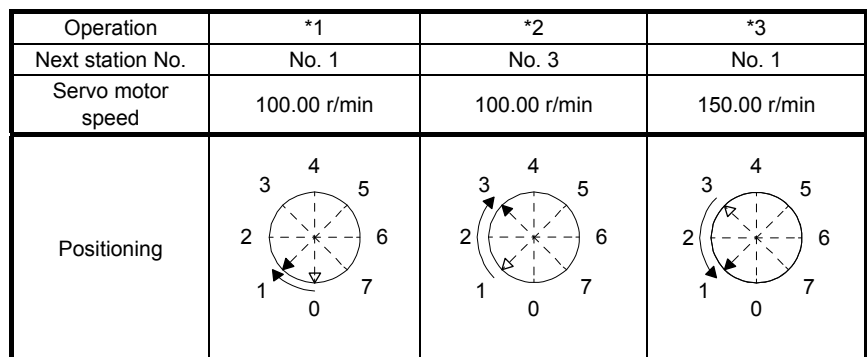

- 5. A delay time can be set with [Pr. PT39].
- 6. After power-on, this turns on if the value is within the in-position range of the corresponding station position.

# 2) When using Target speed No. (2DD1h)

For the servo motor speed, acceleration time constant and deceleration time constant during operation, the values set in the point table are used. Set the point table No. to be used in Target speed No. (2DD1h)

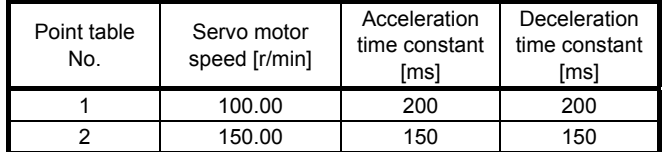

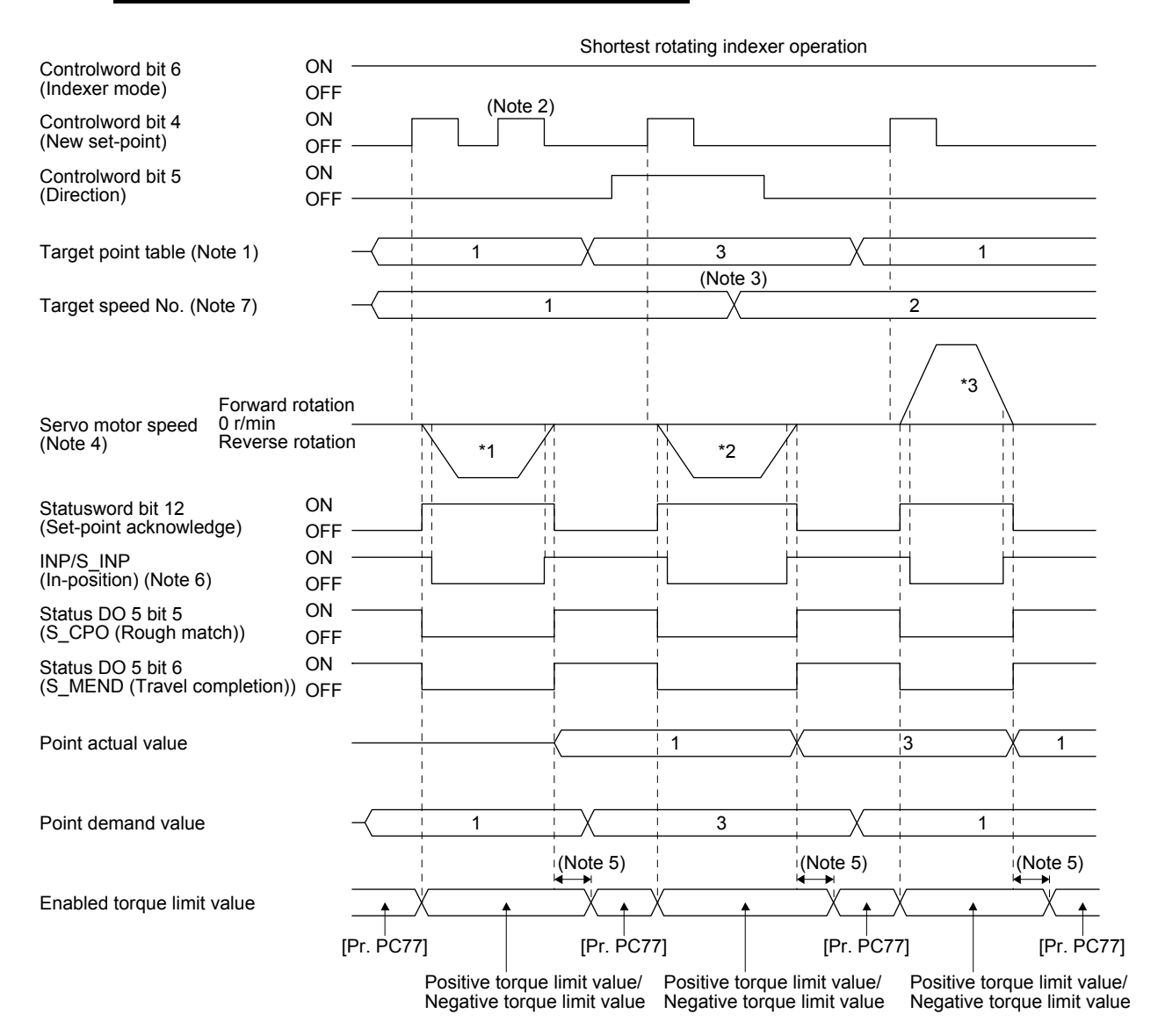

- Note 1. When the specified station No. exceeds the value set in [Pr. PT28 Number of stations per rotation] -1, the servo motor does not operate.
	- 2. "Controlword bit 4 (New set-point)" is not received when the remaining command travel distance is other than "0".
	- 3. Switching "Profile velocity" during the servo motor rotation does not enable this.
	- 4. The following shows the operations to be executed.

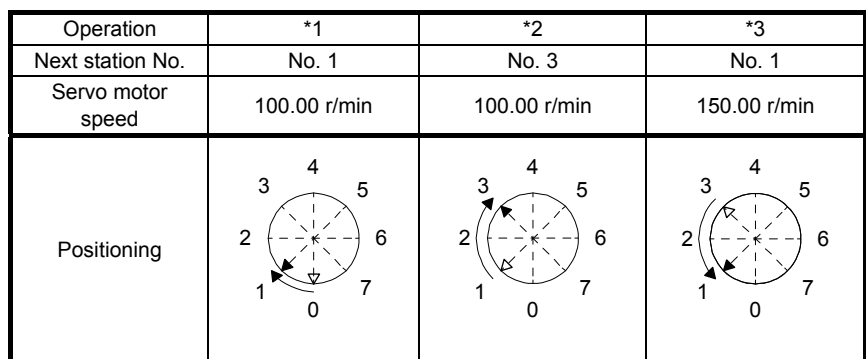

- 5. A delay time can be set with [Pr. PT39].
- 6. After power-on, this turns on if the value is within the in-position range of the corresponding station position.
- 7. This is enabled when any of Profile velocity (6081h), Profile Acceleration (6083h), or Profile deceleration (6084h) is set to 0.

6.4 Jog mode (jg)

6.4.1 Function description

For the machine adjustment, home position adjustment, and others, positioning to any point is possible with the jog mode (jg).

Jog operation is available in the point table method, and station jog operation and jog operation are available in the indexer method.

- (1) Jog operation in the point table method
	- (a) Setting

Set objects and parameters as shown below depending on the intended application. In this operation, "Target point table" is disabled.

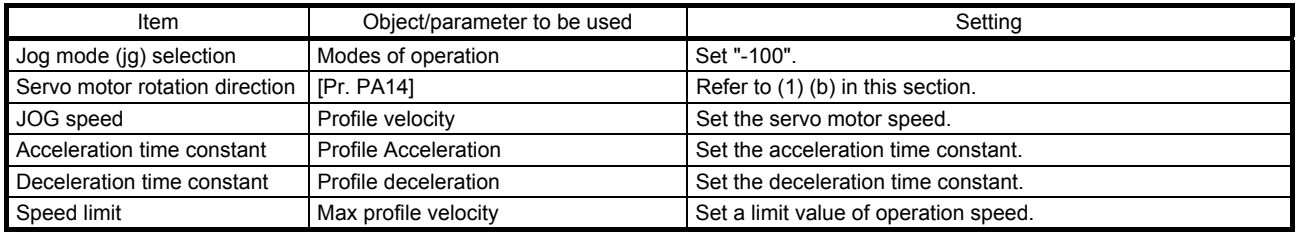

(b) Servo motor rotation direction

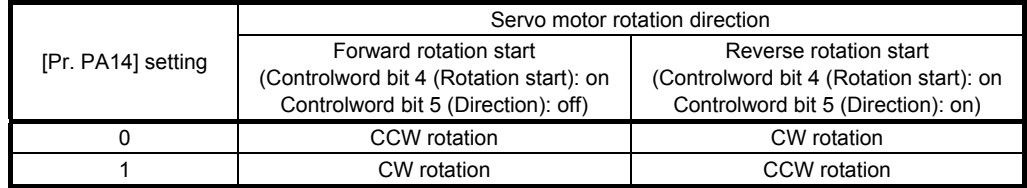

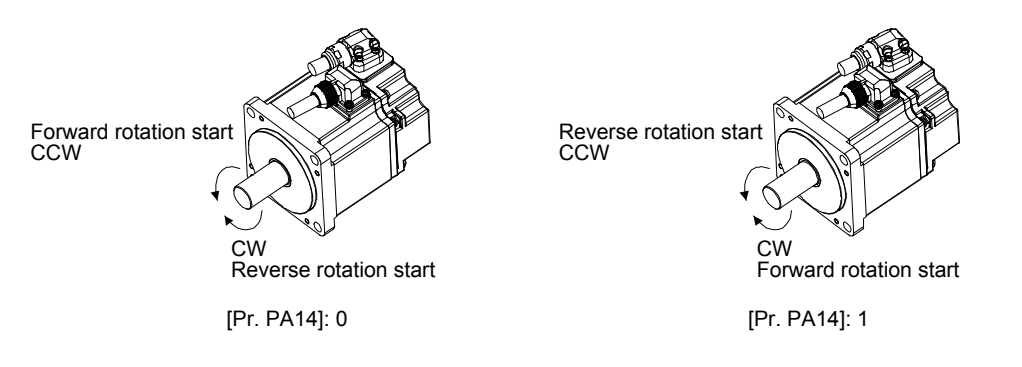

(c) Operation

Switching on "Controlword bit 4 (Rotation start)" starts the operation with the set speed, acceleration time constant and deceleration time constant. Switching off "Controlword bit 4 (Rotation start)" makes deceleration to a stop. Refer to (1) (b) in this section for rotation direction.

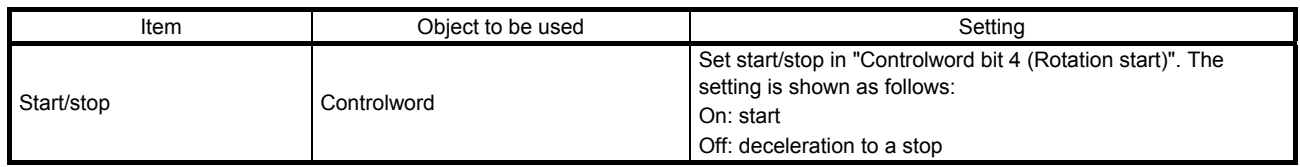

- (2) Station jog operation in the indexer method
	- (a) Setting

Set objects and parameters as shown below depending on the intended application. In this operation, "Target point table" is disabled.

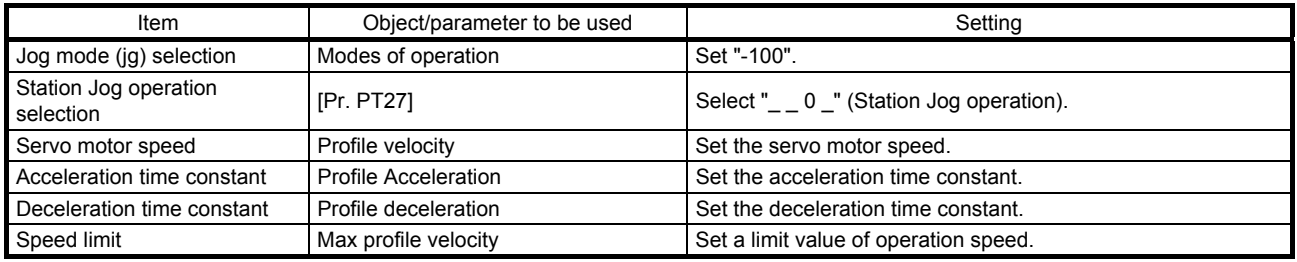

(b) Setting an assignment direction of station No. Select an assignment direction of station No. with [Pr. PA14].

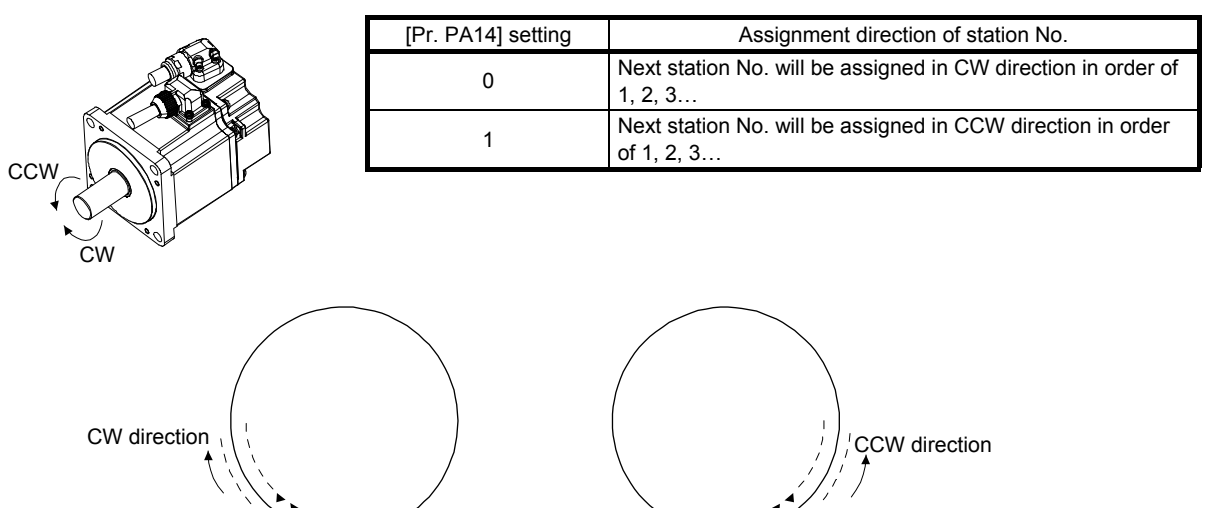

[Pr. PA14]: 0 (initial value) [Pr. PA14]: 1

Station No.  $3\overline{2}$ 

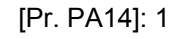

<sup>2</sup> Station No.

# (c) Operation

Switching on "Controlword bit 4 (Rotation start)" starts rotation to a direction specified with "Controlword bit 5 (Direction)", and switching off "Controlword bit 4 (Rotation start)" executes a positioning to the closest station position where the servo motor can decelerate to a stop. Note that the speed may not reach the specified speed because the shaft stops with the set time constant, depending on the setting value of deceleration time constant.

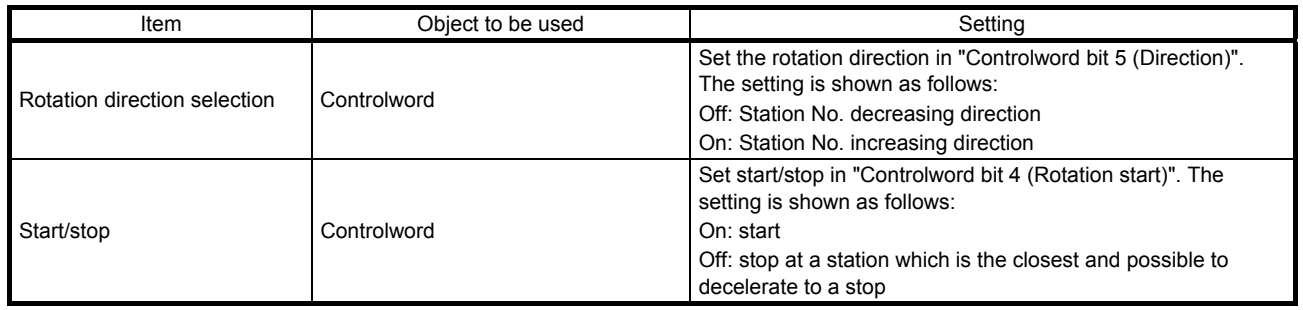

# (3) Jog operation in the indexer method

(a) Setting

Set objects and parameters as shown below depending on the intended application. In this operation, "Target point table" is disabled.

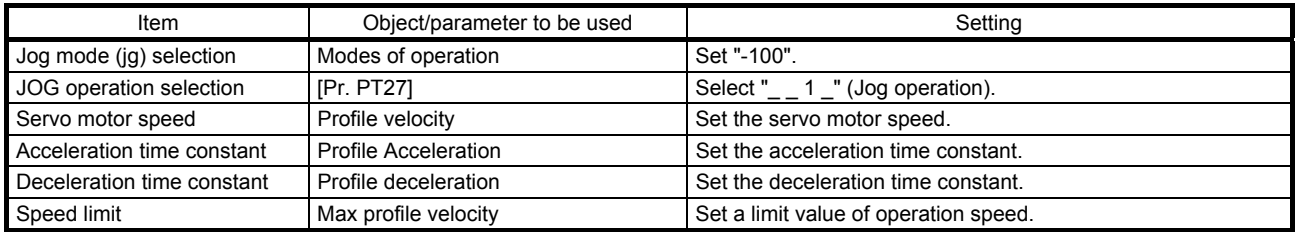

# (b) Operation

Switching on "Controlword bit 4 (Rotation start)" starts rotation to a direction specified with "Controlword bit 5 (Direction)", and switching off "Controlword bit 4 (Rotation start)" makes deceleration to a stop regardless of the station position.

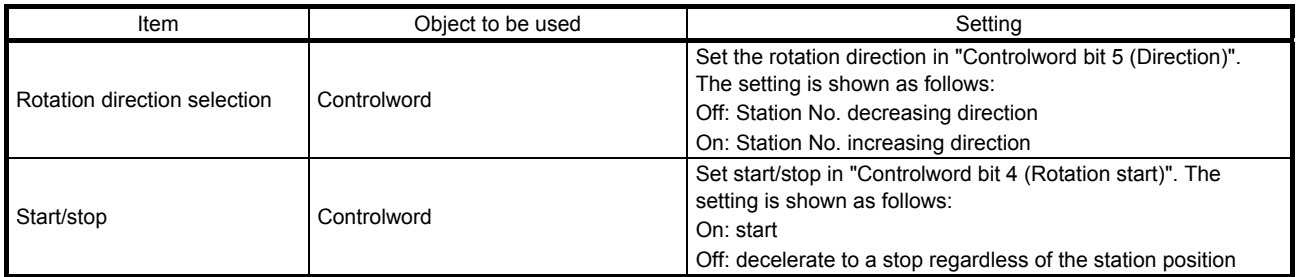

# 6.4.2 Related object

# The following shows the function and related objects of the jog mode (jg).

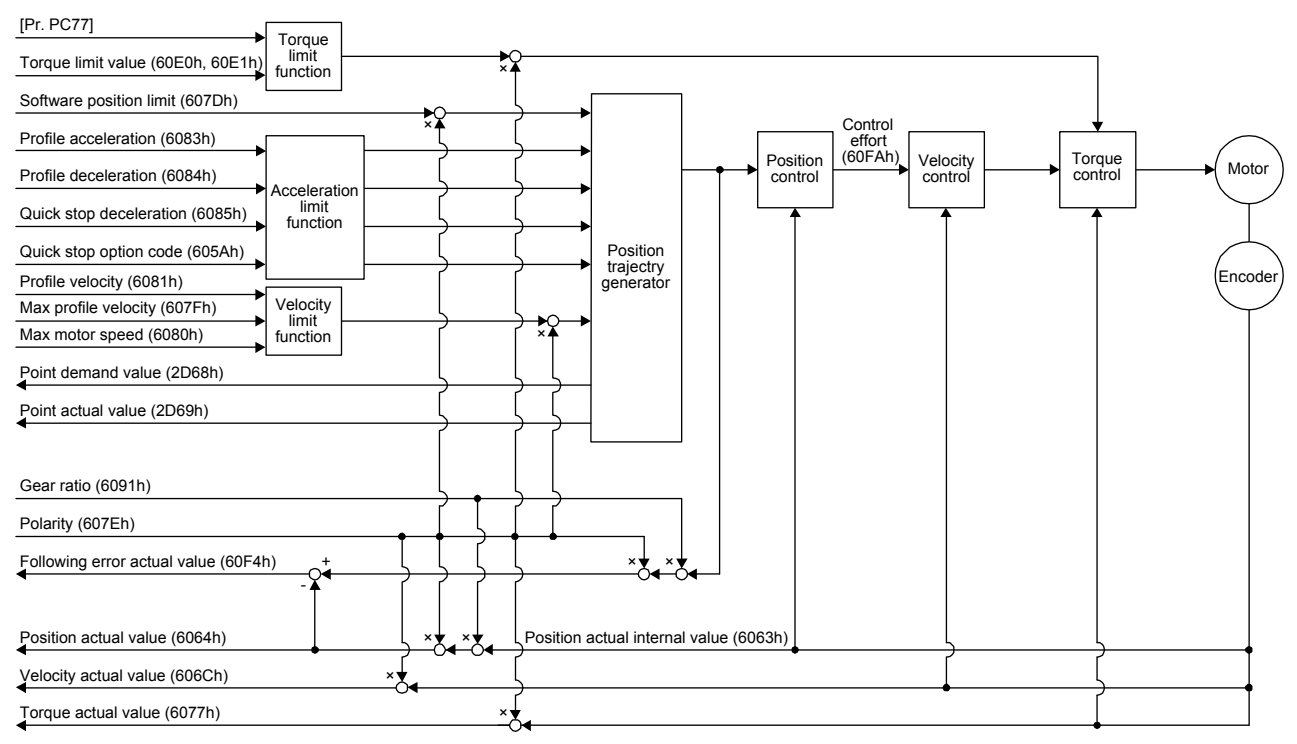

## (1) Related object

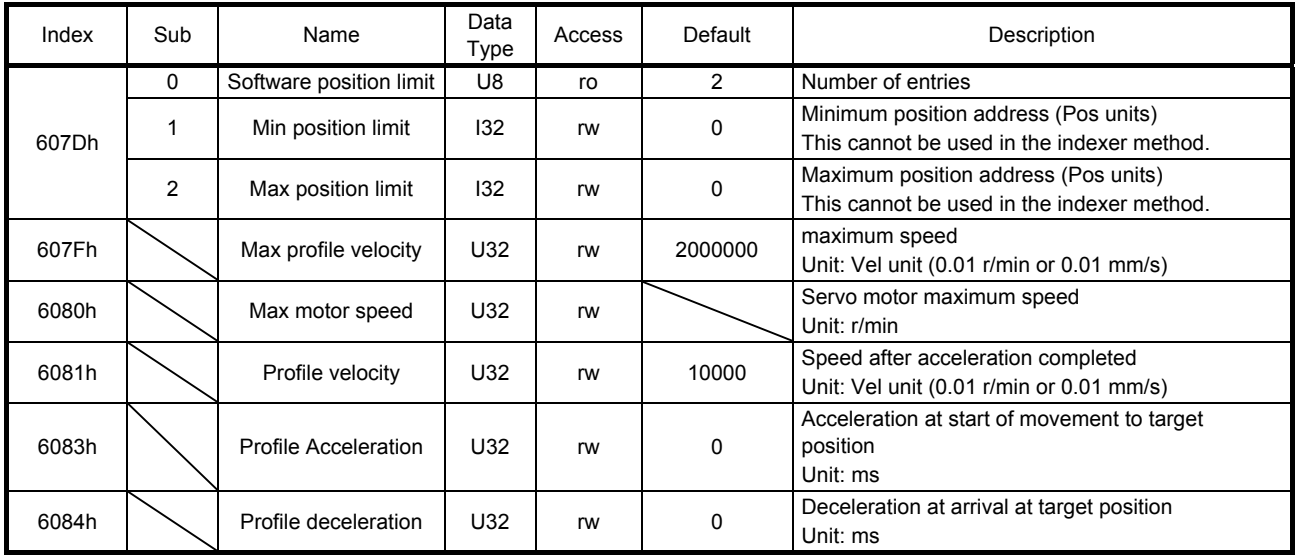
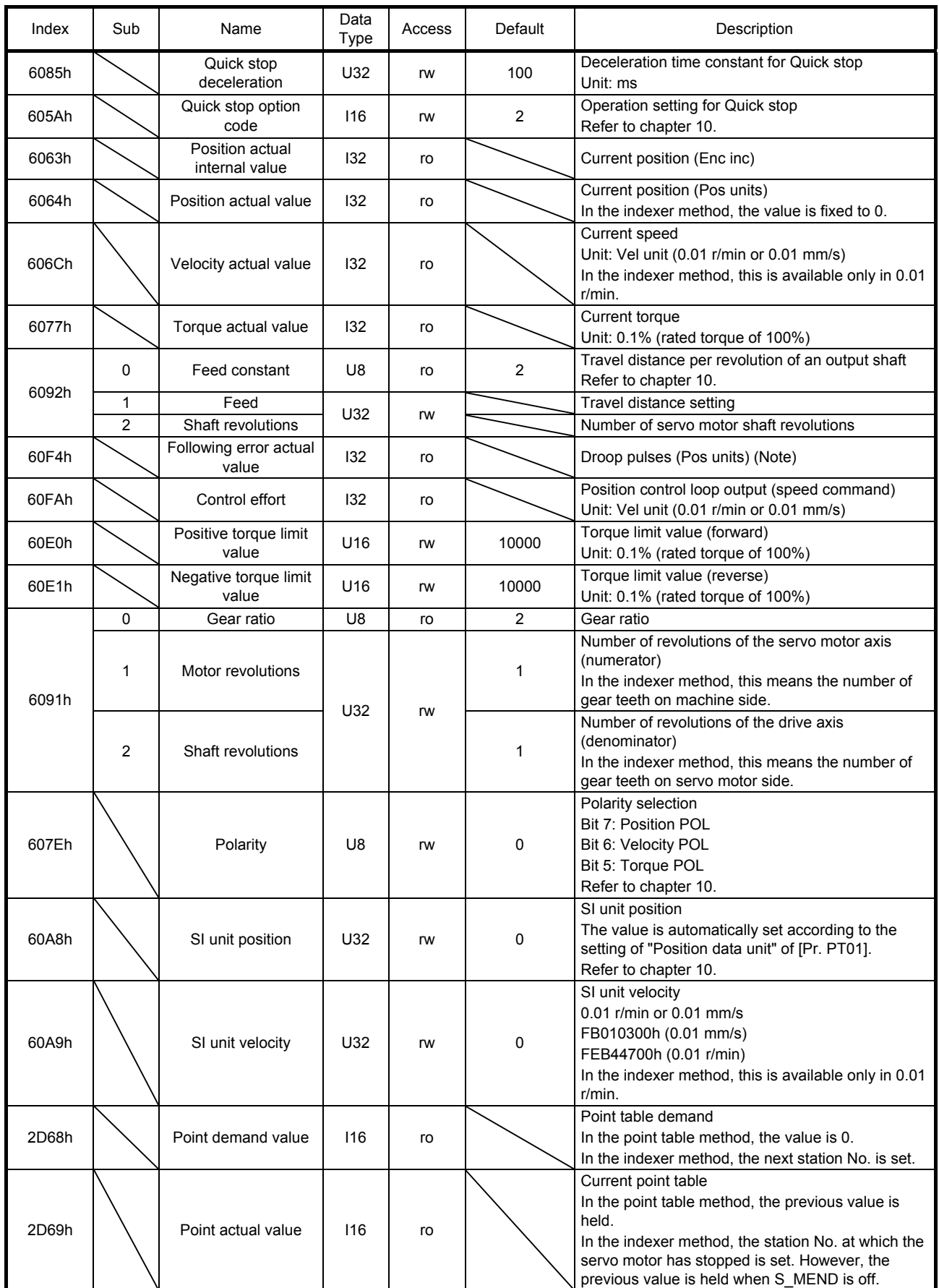

Note. In the indexer method, the unit is the command unit [pulse] (a load-side rotation expressed by the number of servo motor resolution pulses).

### 6. SERVO MOTOR DRIVING

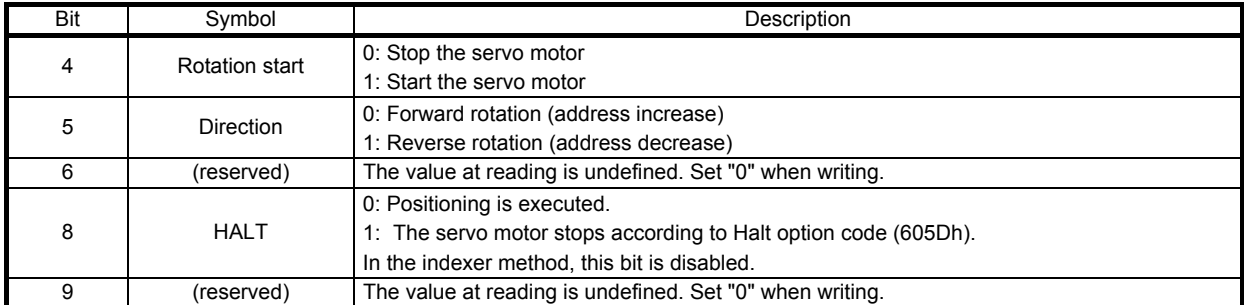

#### (2) Details on the OMS bit of Controlword (jg mode)

### (3) Details on the OMS bit of Statusword (jg mode)

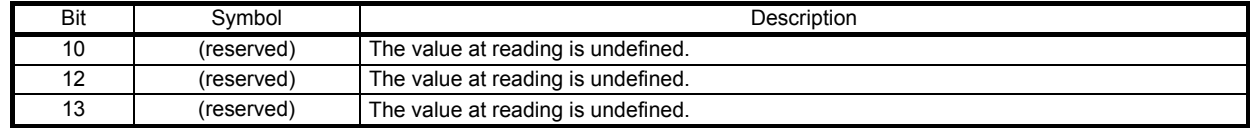

#### (4) jg mode operation sequence in the point table method

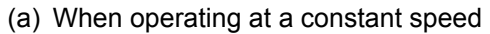

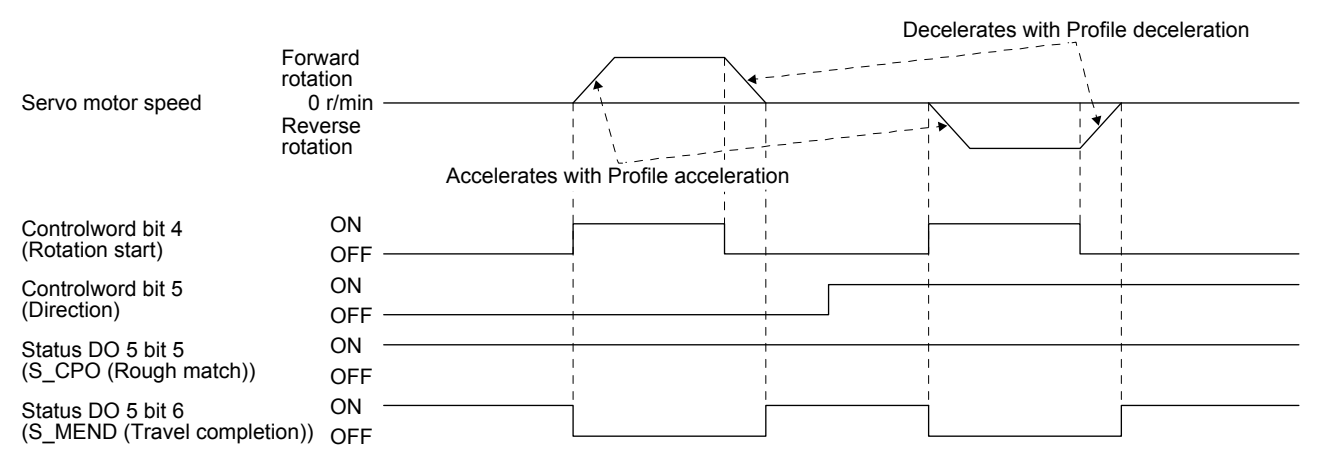

(b) When changing the speed during operation

You can change the servo motor speed by changing the "Profile velocity" during operation. However, the servo motor speed cannot be changed during deceleration. The acceleration time constant and the deceleration time constant can be changed only while the servo motor is stopped.

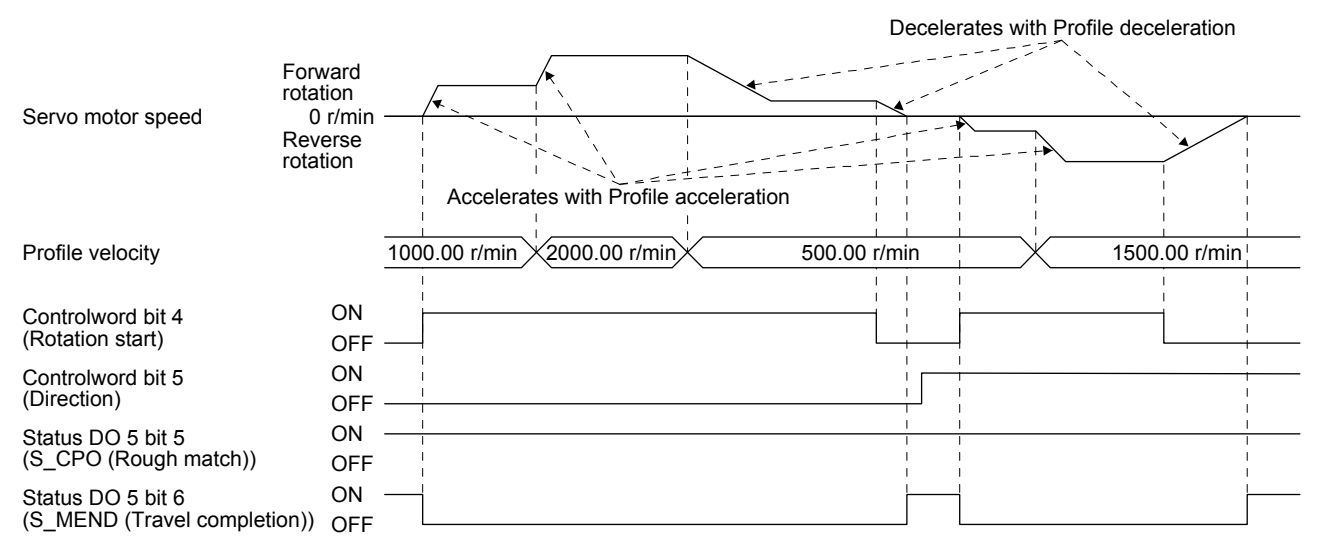

#### (5) jg mode operation sequence in the indexer method

#### (a) Station jog operation

The following timing chart shows that a jog operation is started from being stopped at the station No. 0 at servo-on.

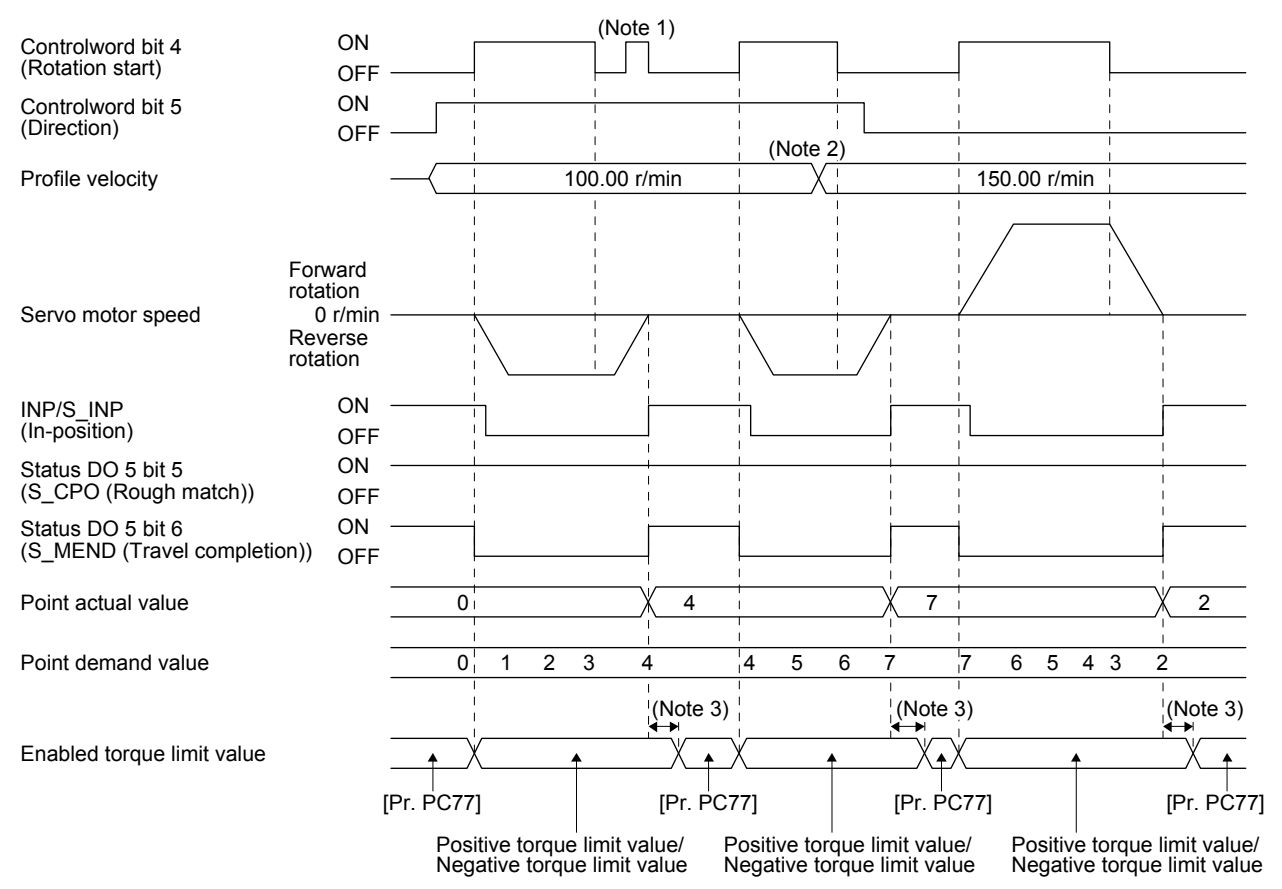

Note 1. "Controlword bit 4 (Rotation start)" is not received when the rest of command travel distance is other than "0".

2. Switching "Profile velocity" during the servo motor rotation does not enable this.

3. A delay time can be set with [Pr. PT39].

#### (b) Jog operation

The following timing chart shows that a jog operation is started from being stopped at the station No. 0 at servo-on.

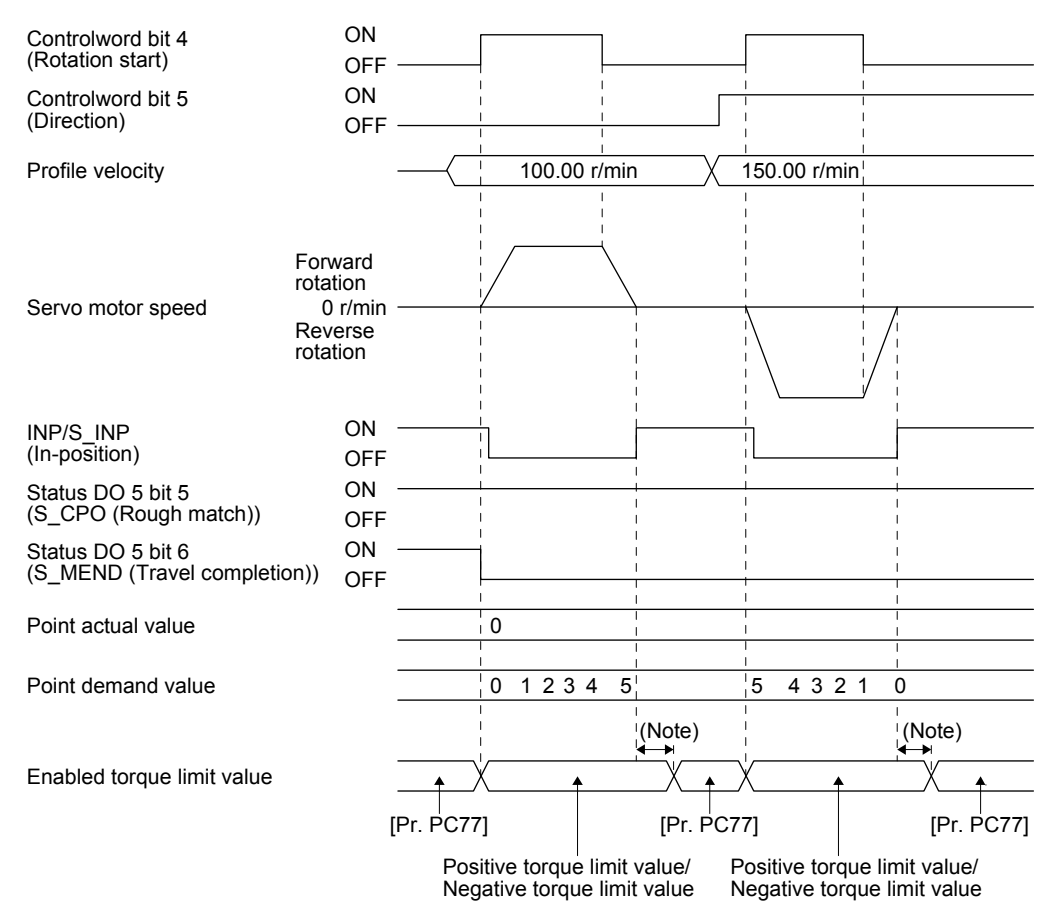

Note. A delay time can be set with [Pr. PT39].

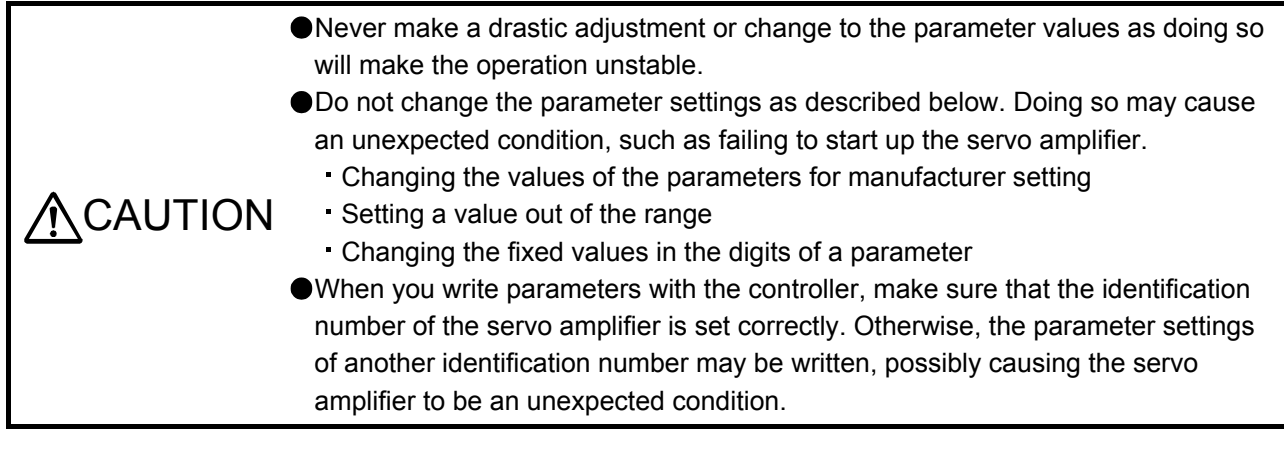

#### 7.1 Parameter list

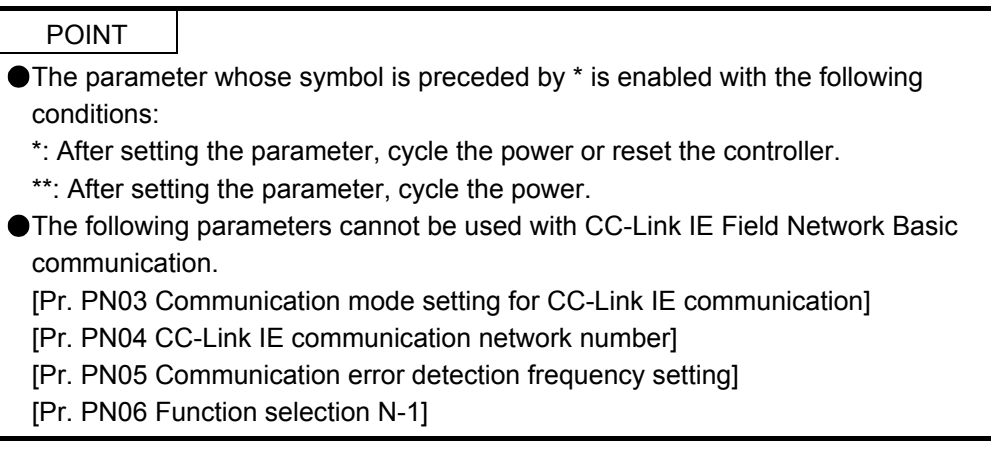

Refer to chapter 5 of "MR-J4-\_GF\_(-RJ) Servo Amplifier Instruction Manual (Motion Mode)" for the parameters with "Motion mode" in the detailed explanation field.

### 7.1.1 Basic setting parameters ([Pr. PA\_\_])

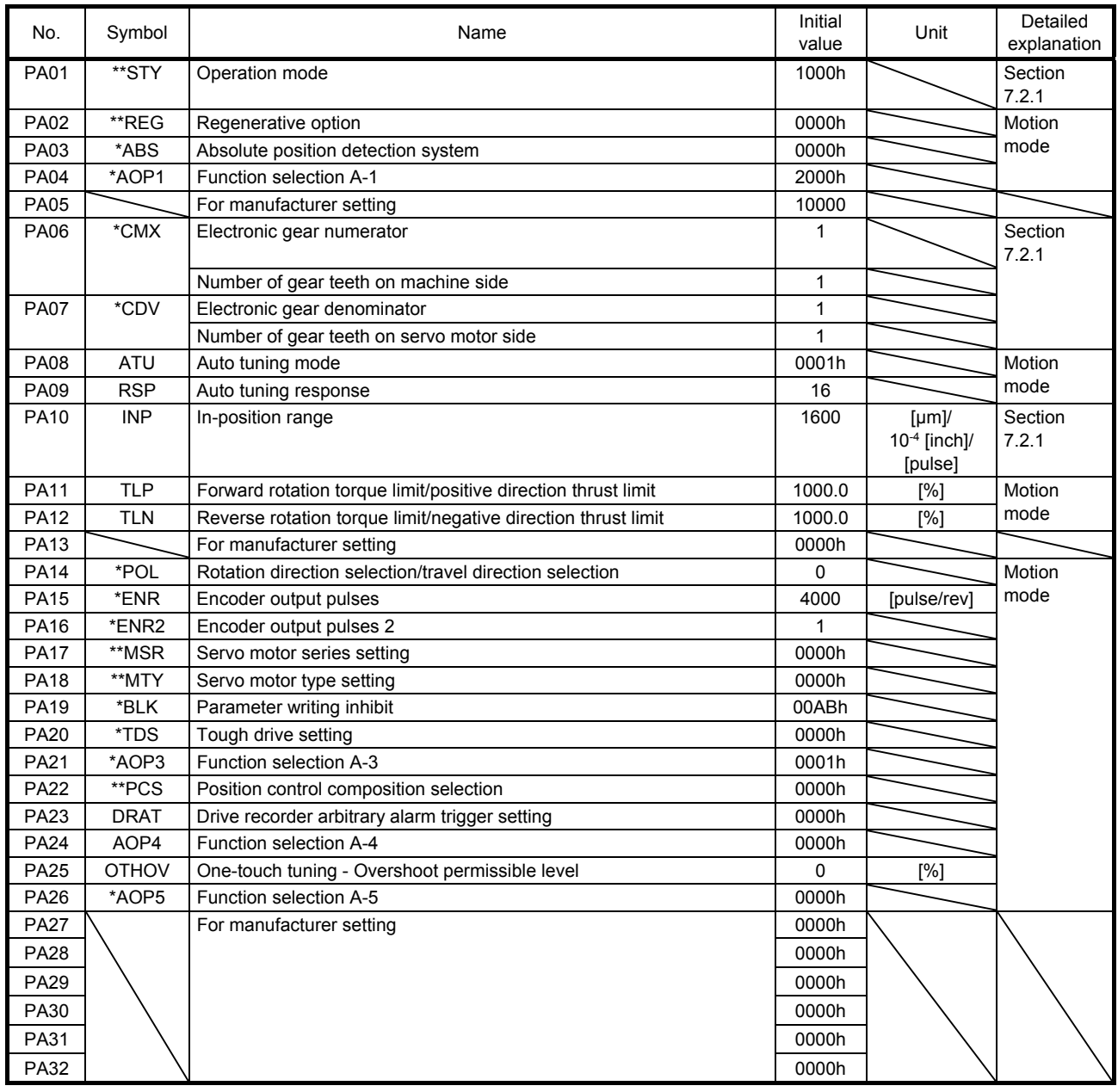

### 7.1.2 Gain/filter setting parameters ([Pr. PB\_ \_ ])

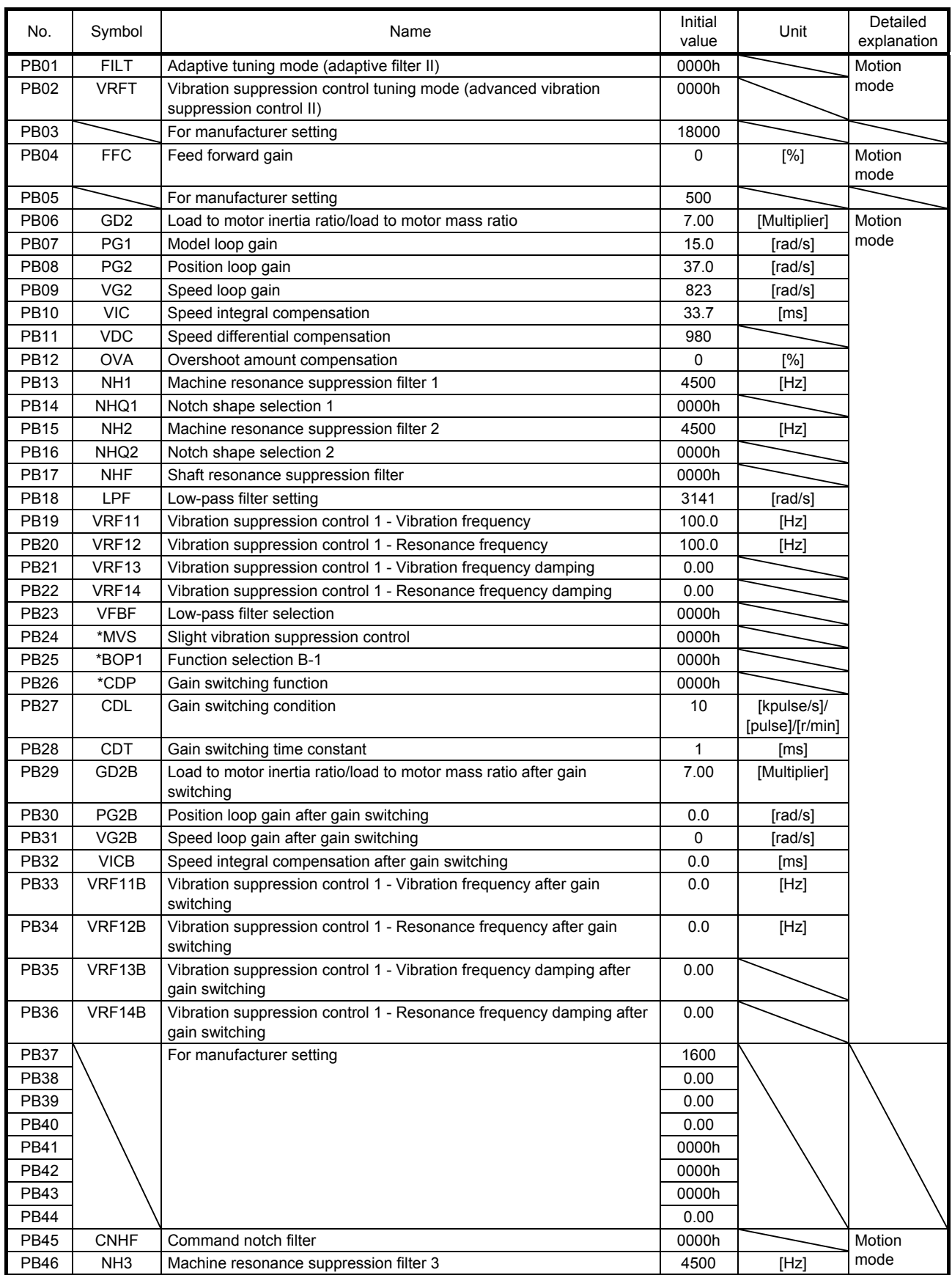

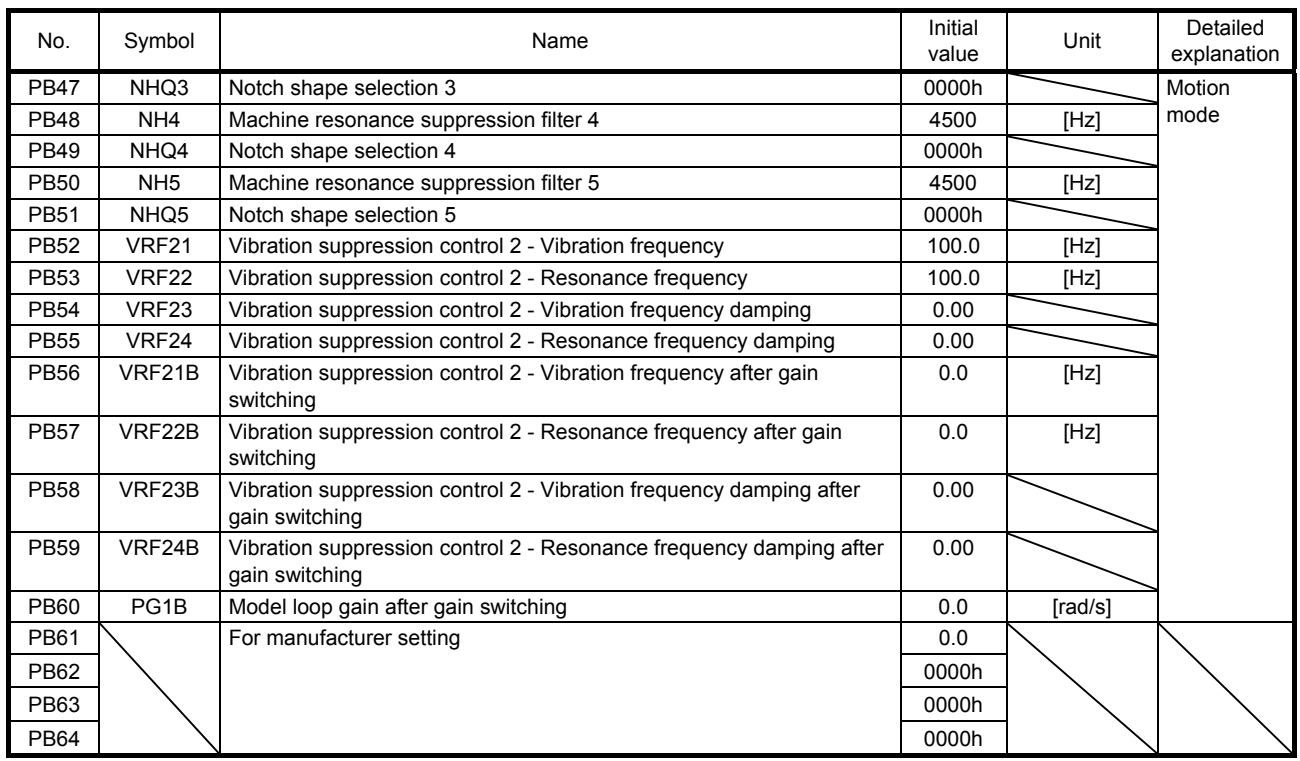

### 7.1.3 Extension setting parameters ([Pr. PC $\_$  ])

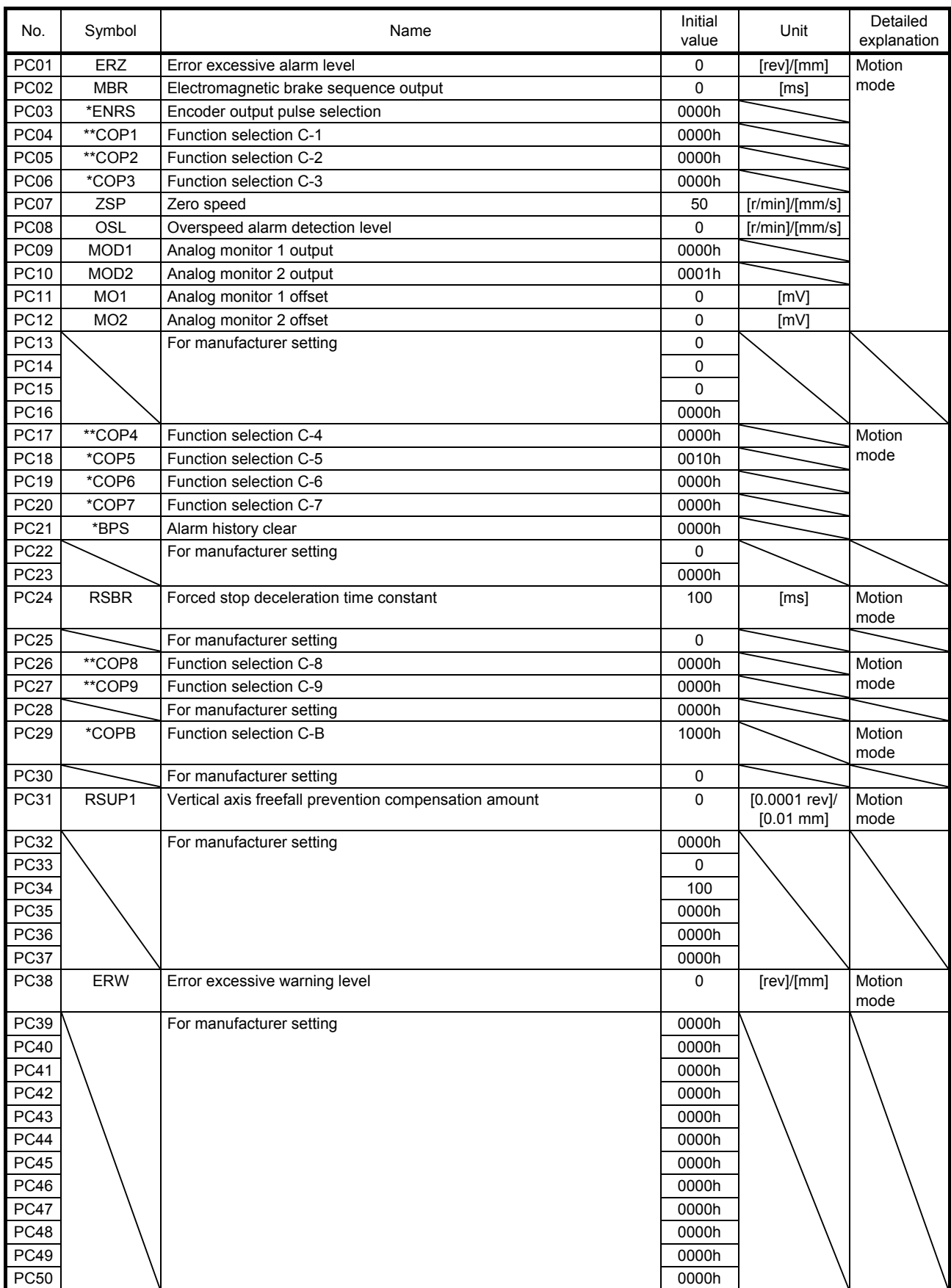

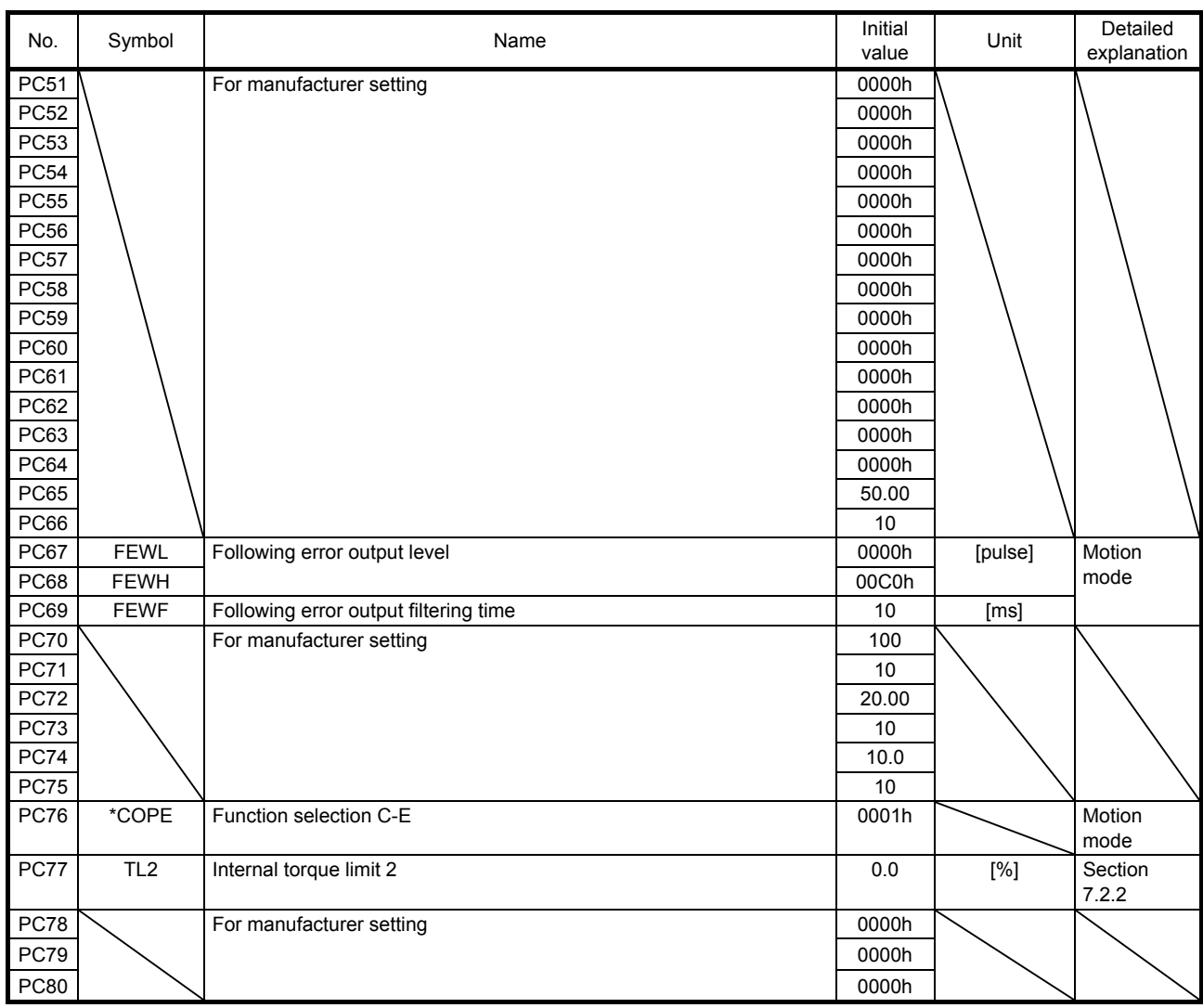

### 7.1.4 I/O setting parameters ([Pr. PD\_\_])

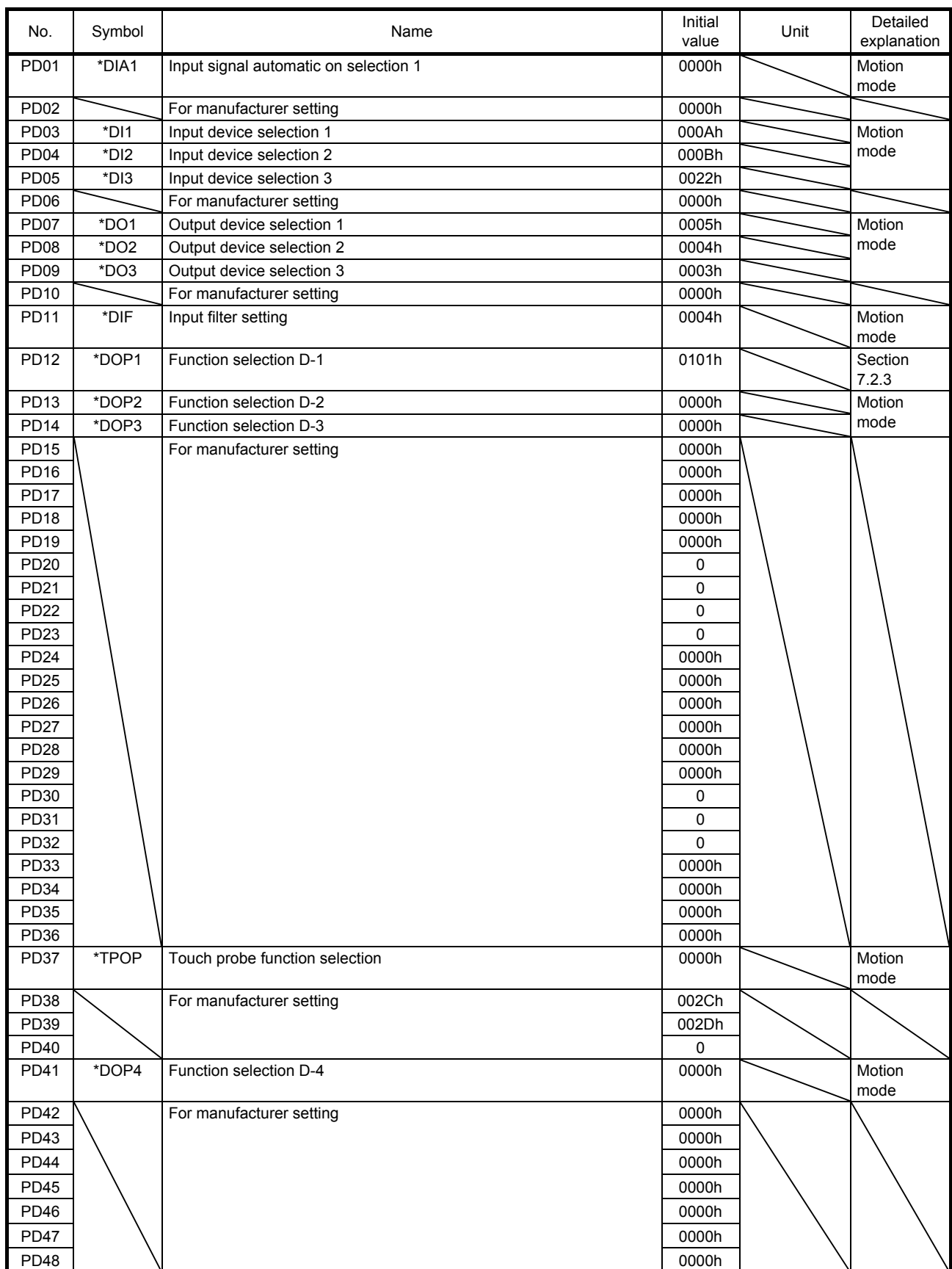

### 7.1.5 Extension setting 2 parameters ([Pr. PE $_{-}$ ])

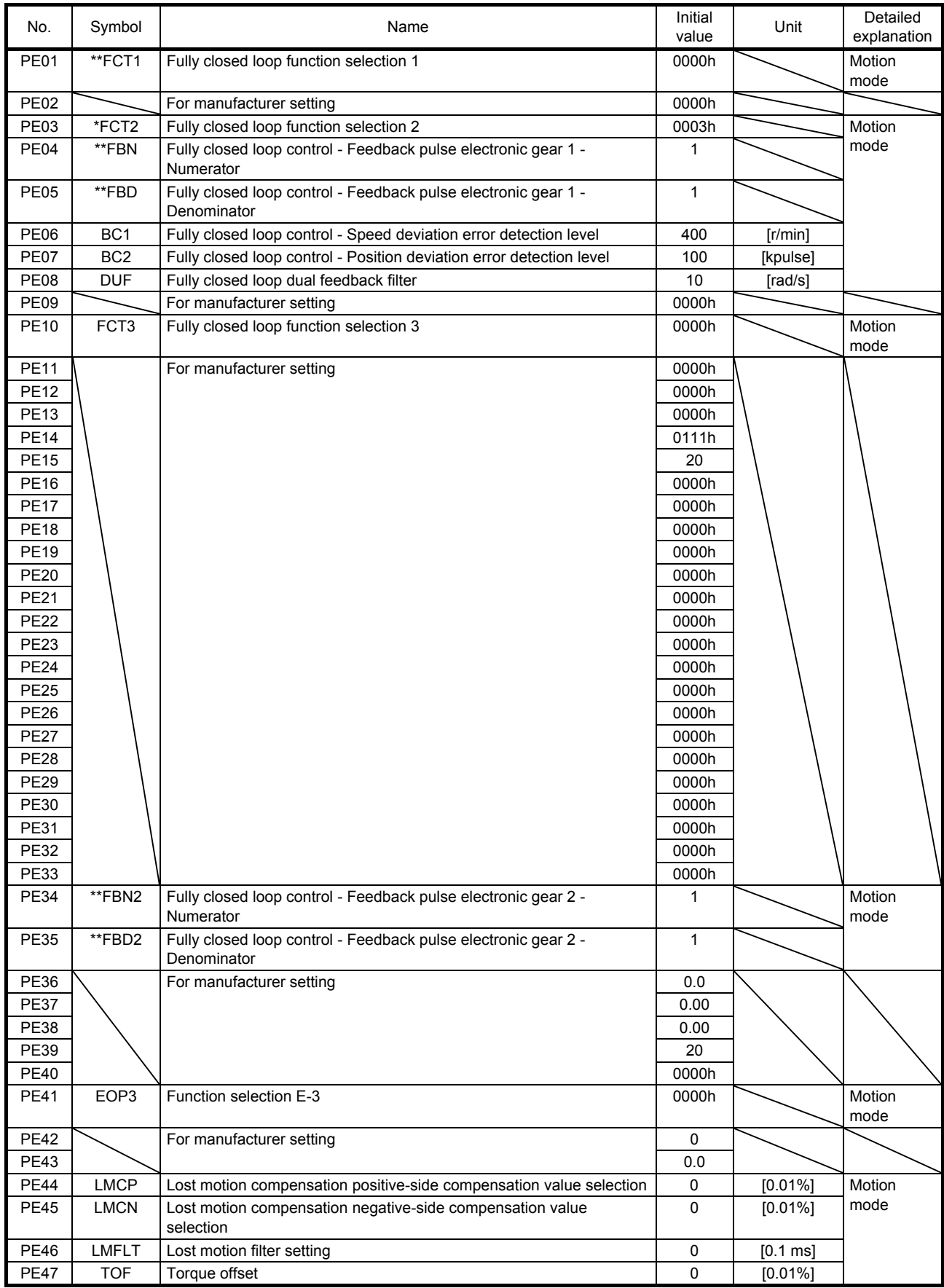

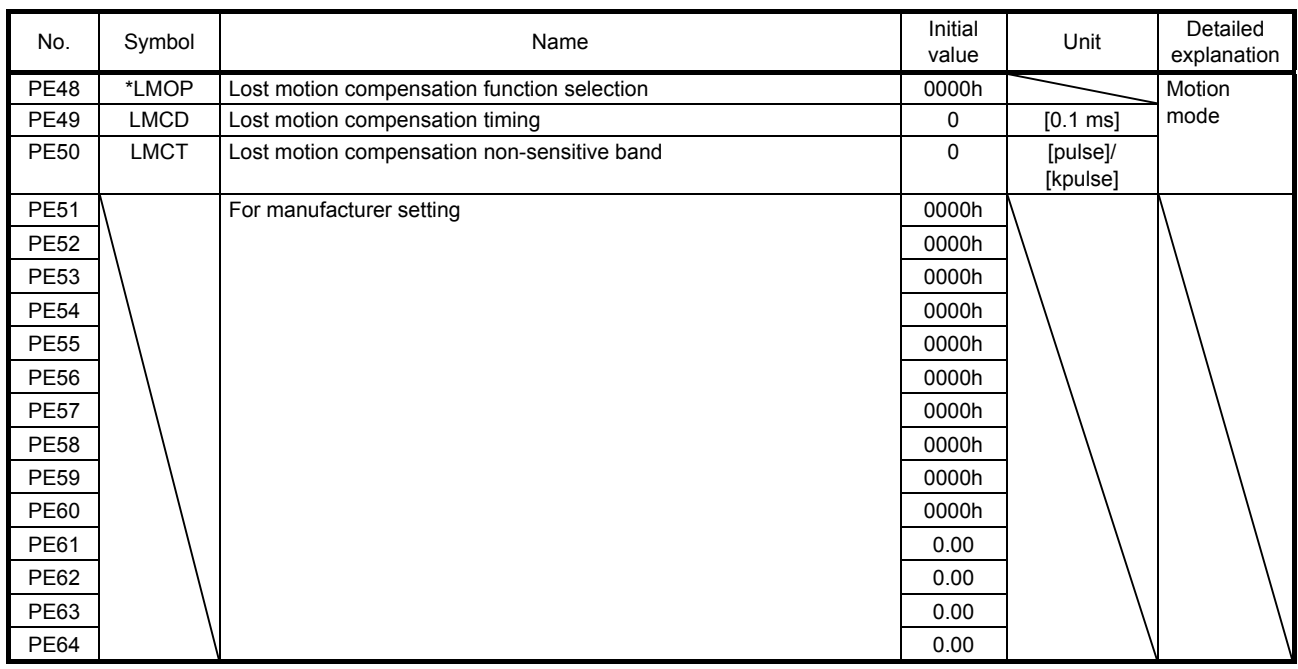

### 7.1.6 Extension setting 3 parameters ([Pr. PF $_{-}$ ])

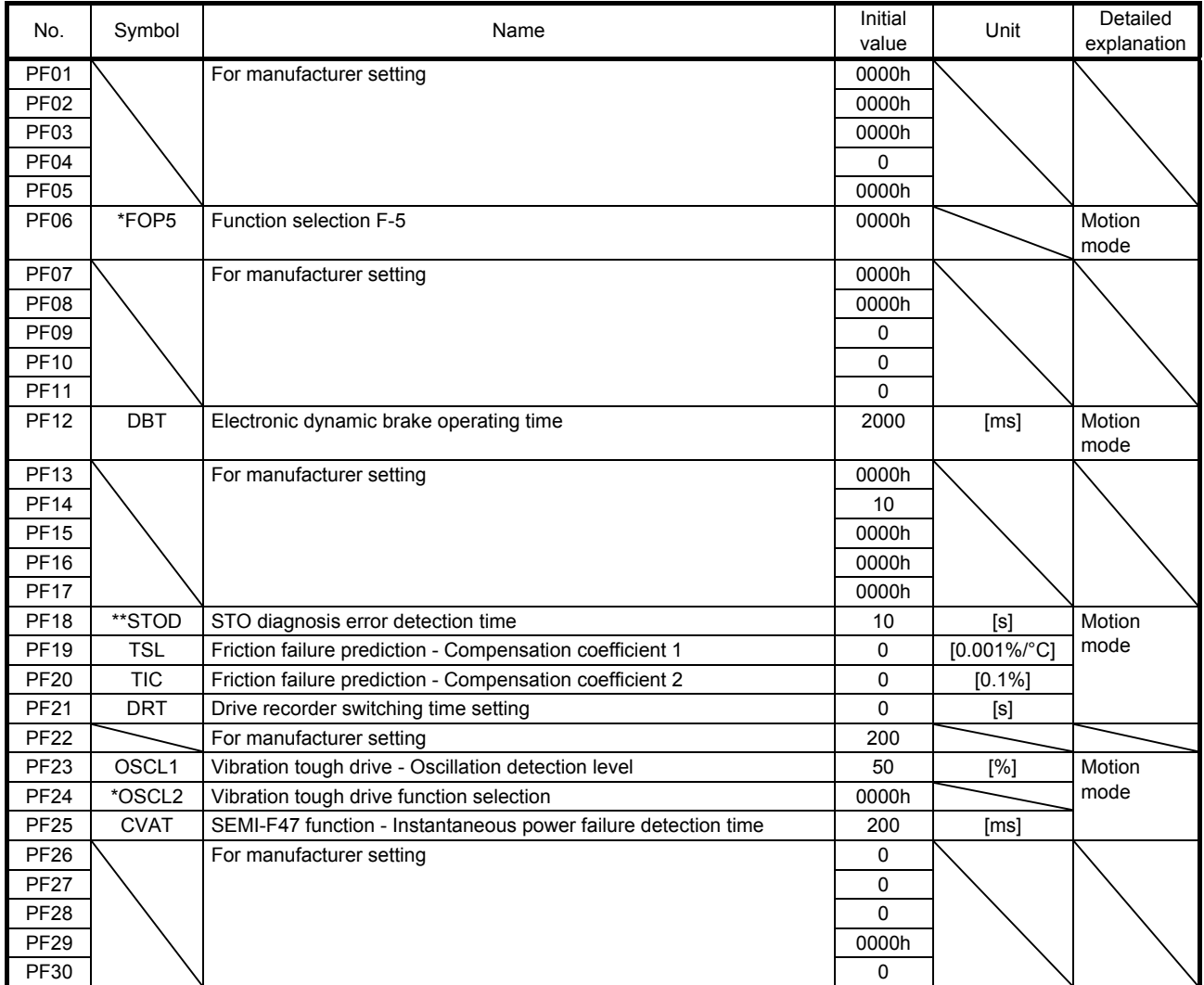

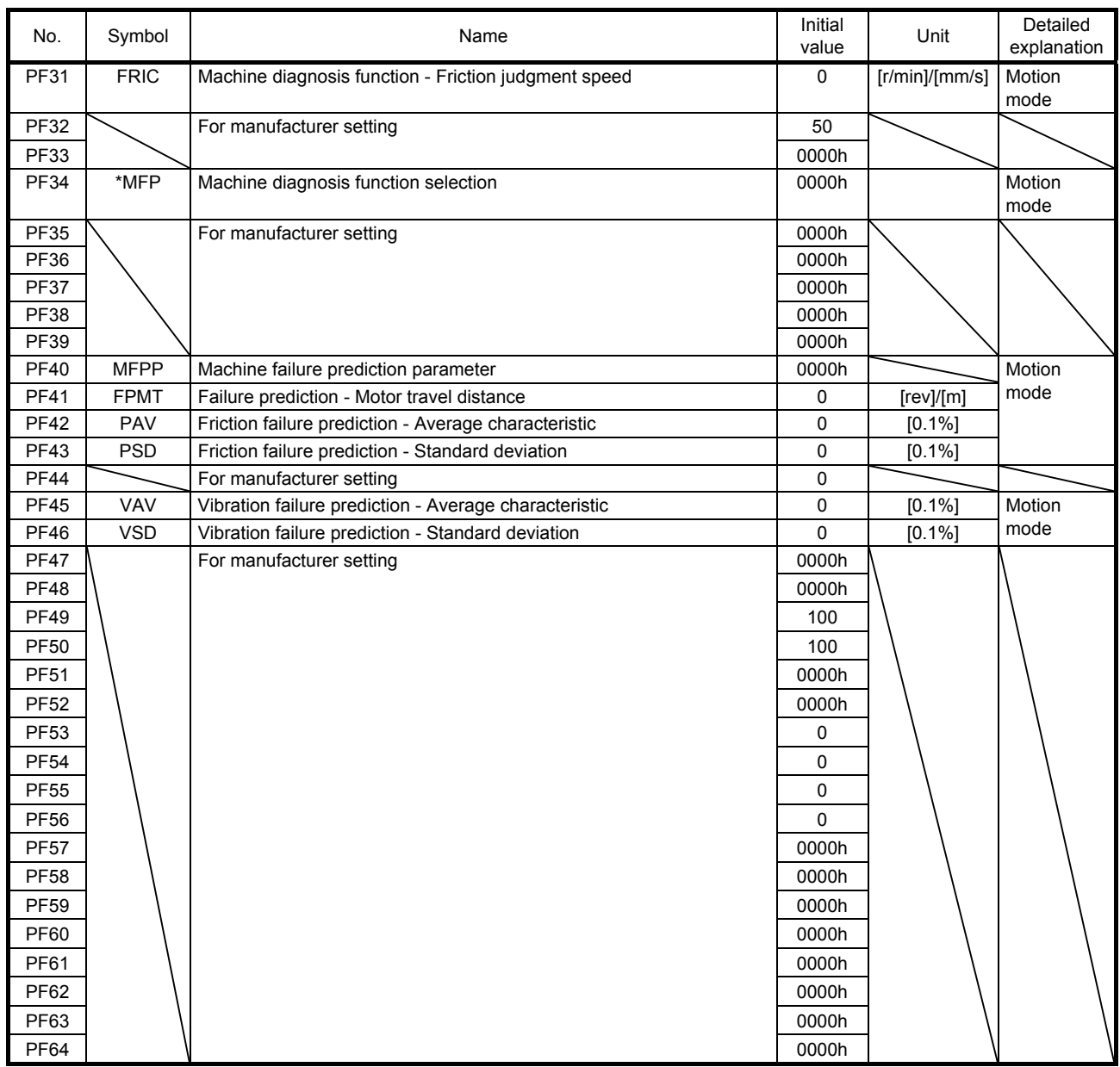

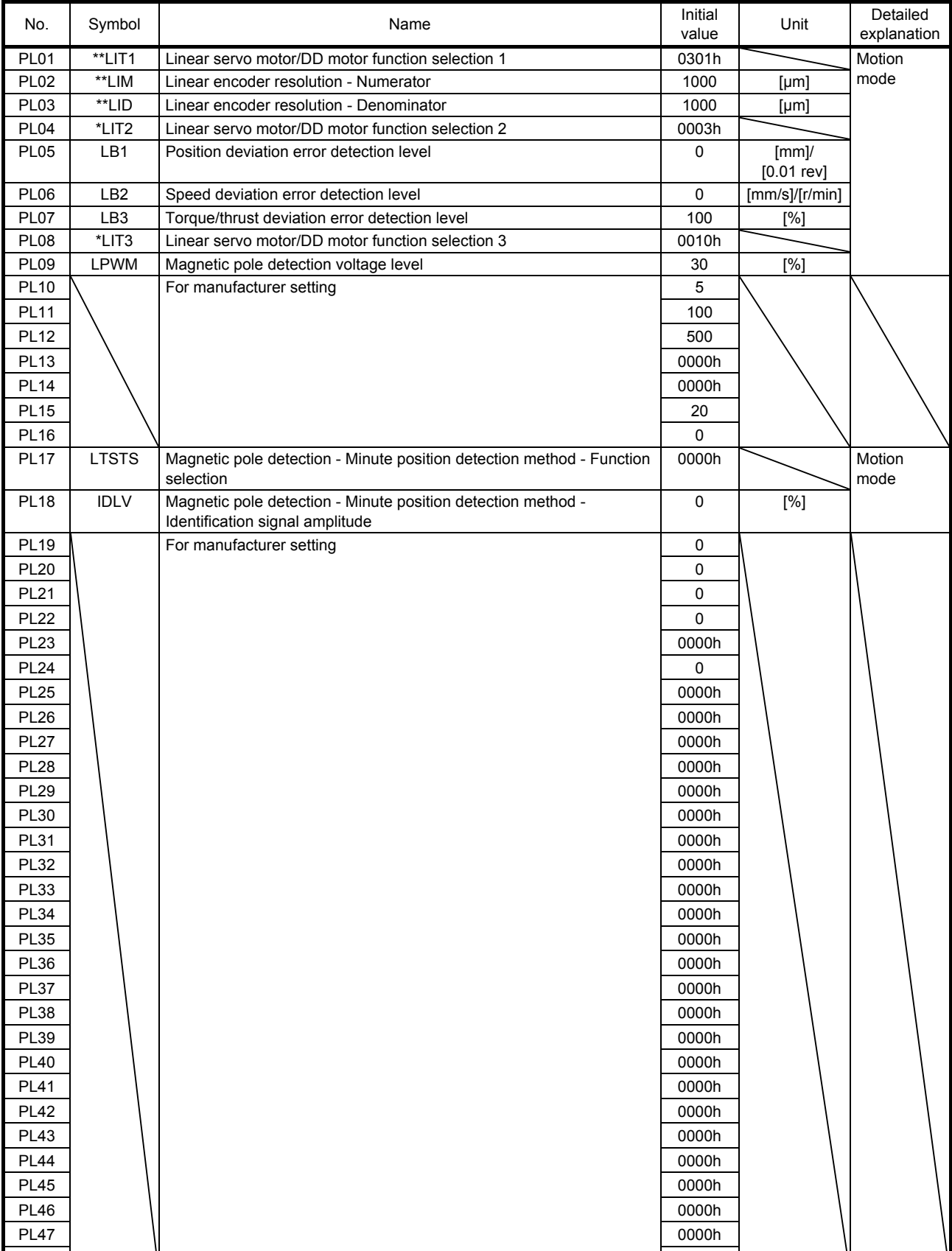

### 7.1.7 Linear servo motor/DD motor setting parameters ([Pr. PL\_ \_ ])

PL48 20000h 20000h 20000h 20000h 20000h 20000h 20000h 20000h 20000h 20000h 20000h

### 7.1.8 Positioning control parameters ([Pr. PT\_ \_ ])

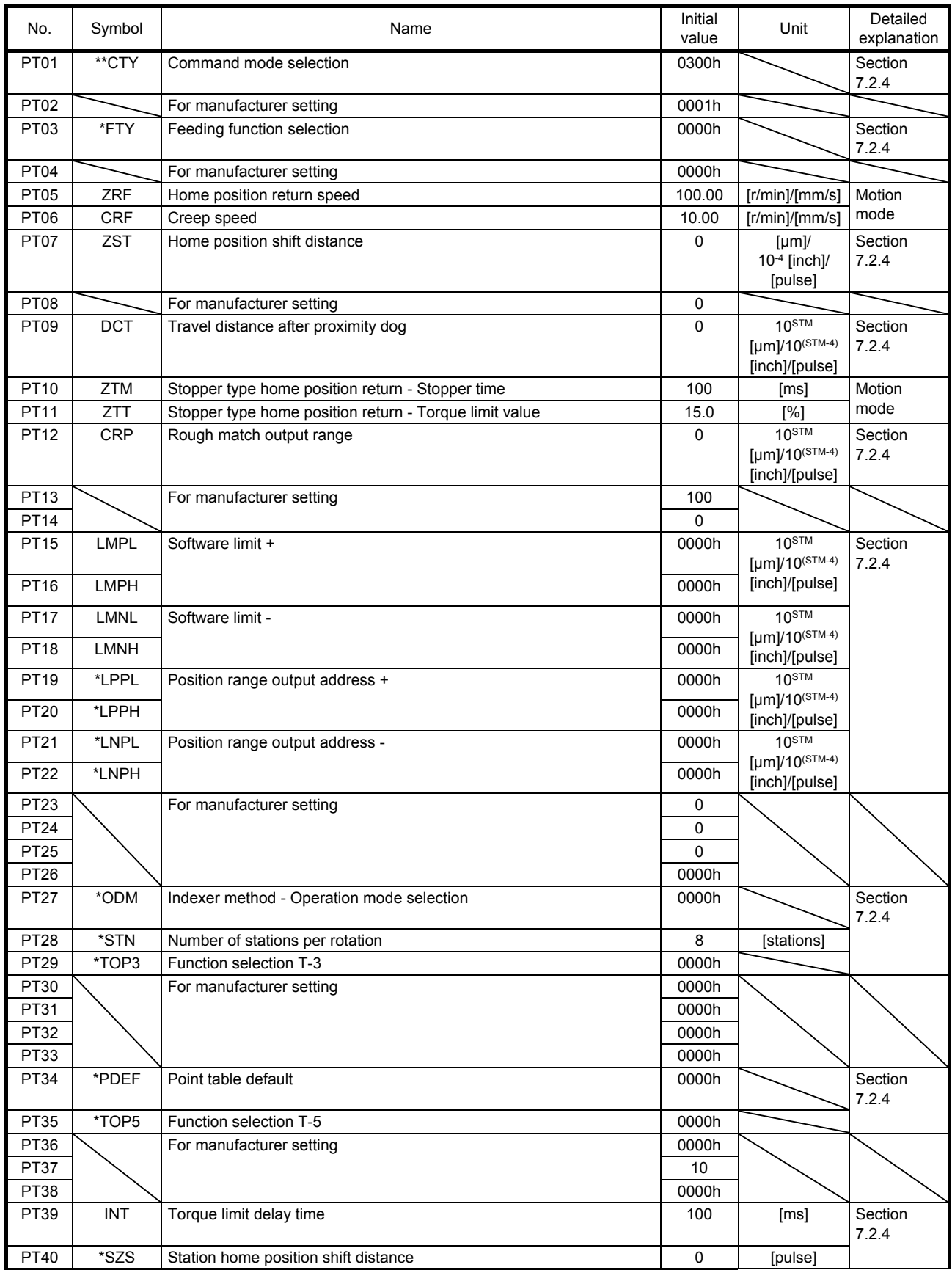

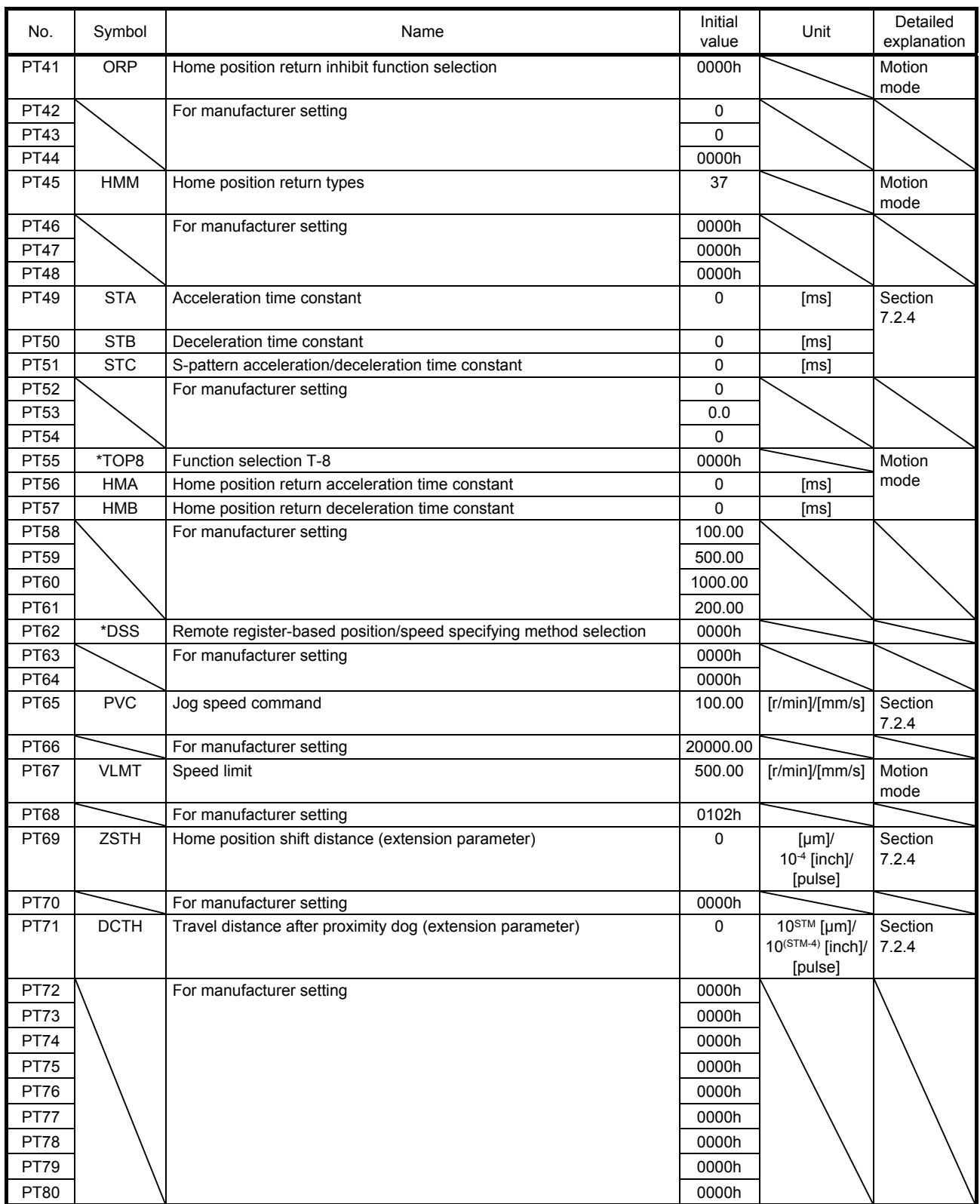

### 7.1.9 Network setting parameters ([Pr. PN\_ \_ ])

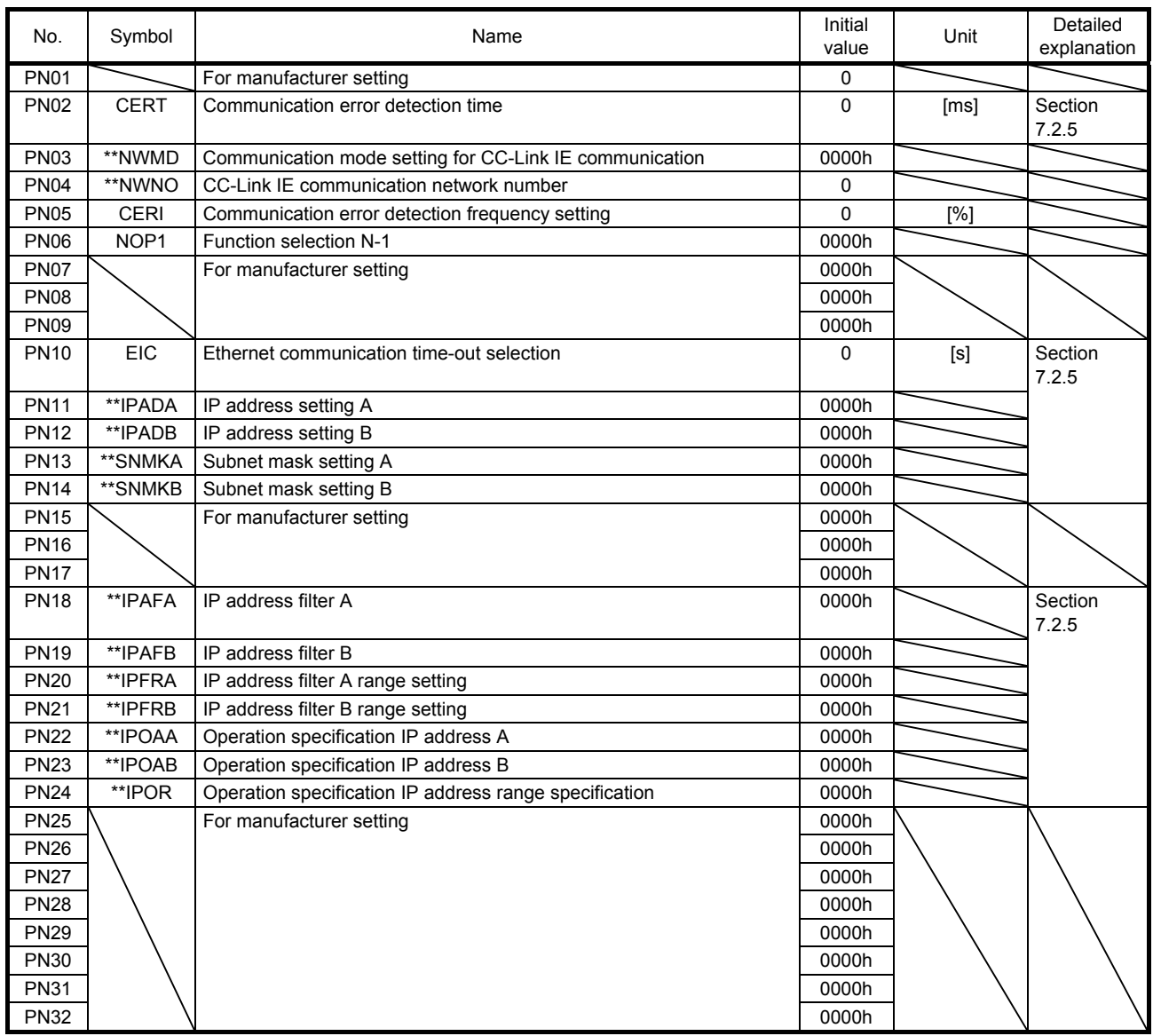

### 7.2 Detailed list of parameters

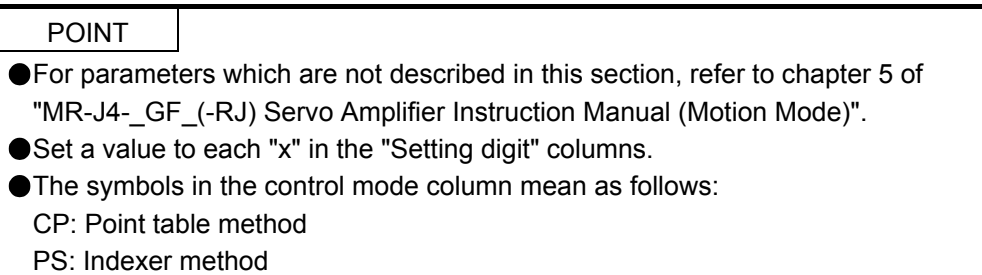

### 7.2.1 Basic setting parameters ([Pr. PA\_ \_ ])

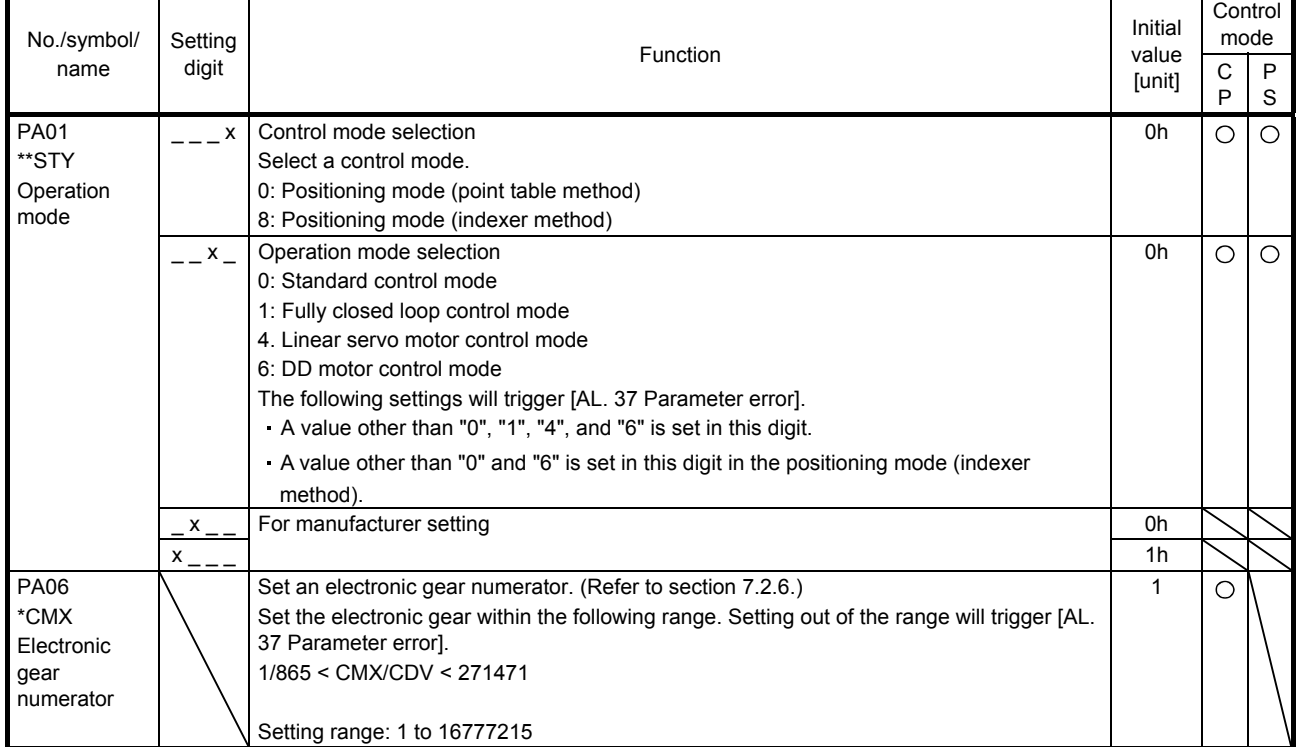

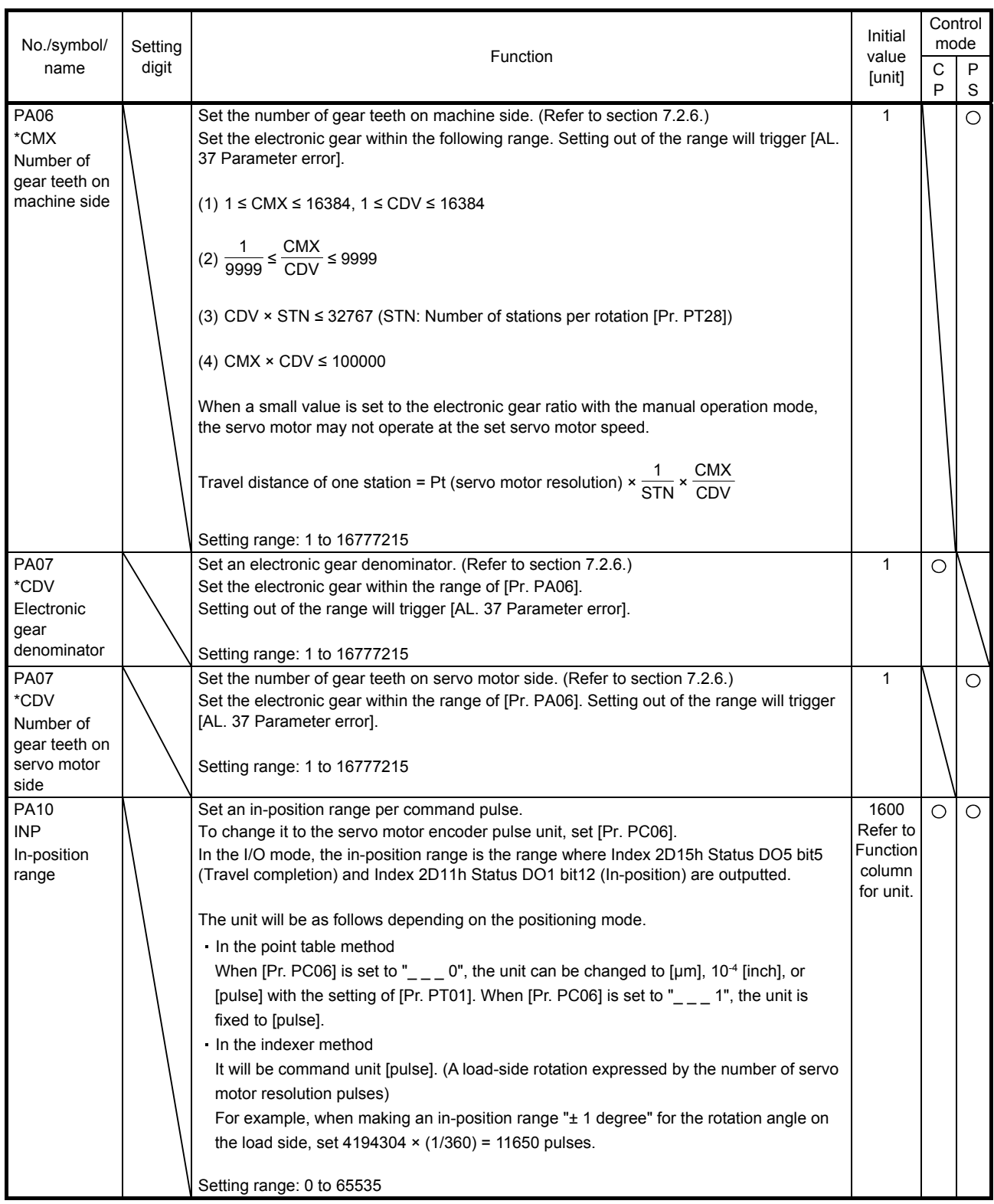

### 7.2.2 Extension setting parameters ([Pr. PC\_ \_ ])

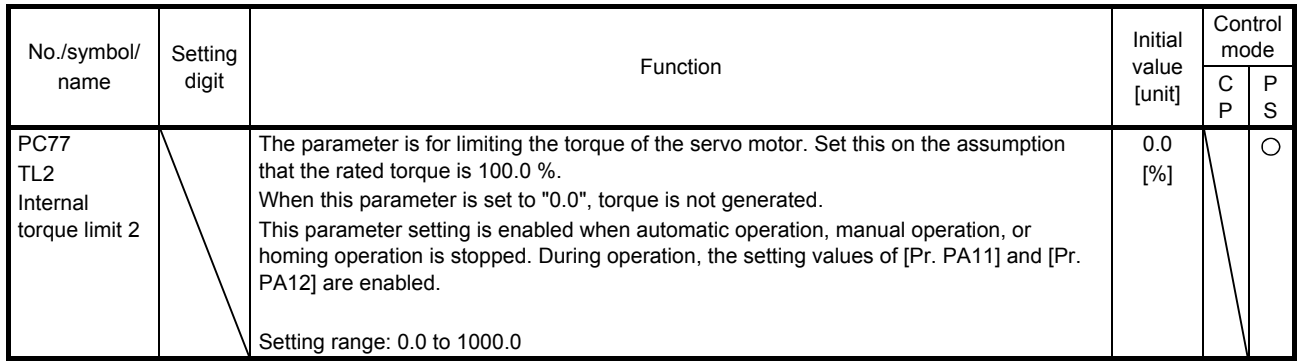

### 7.2.3 I/O setting parameters ([Pr. PD\_\_])

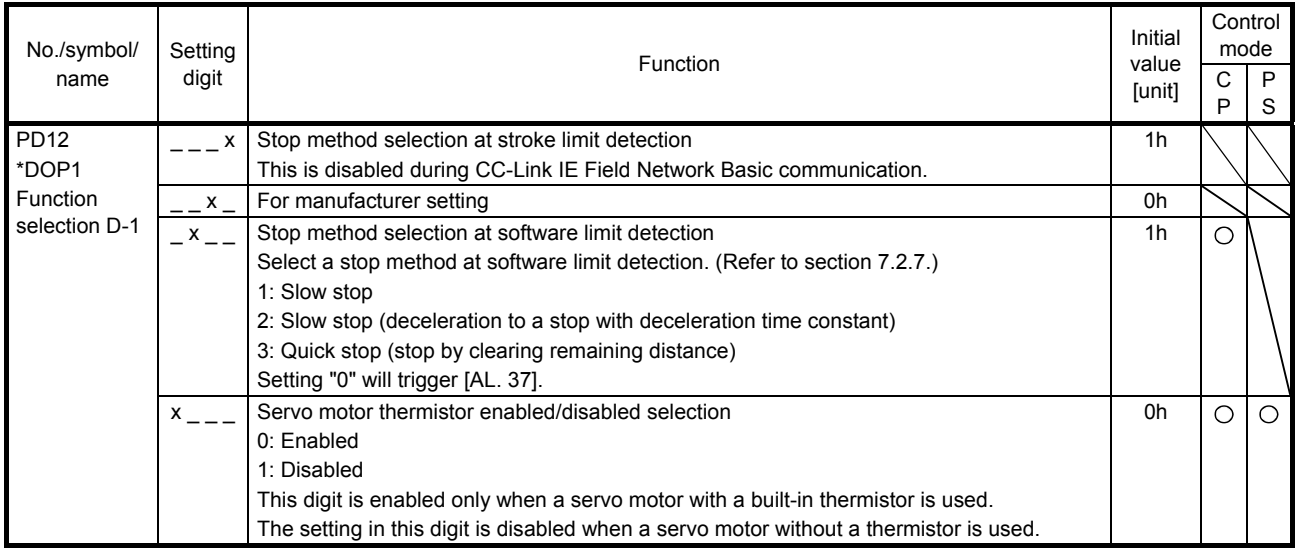

### 7.2.4 Positioning control parameters ([Pr. PT\_ \_ ])

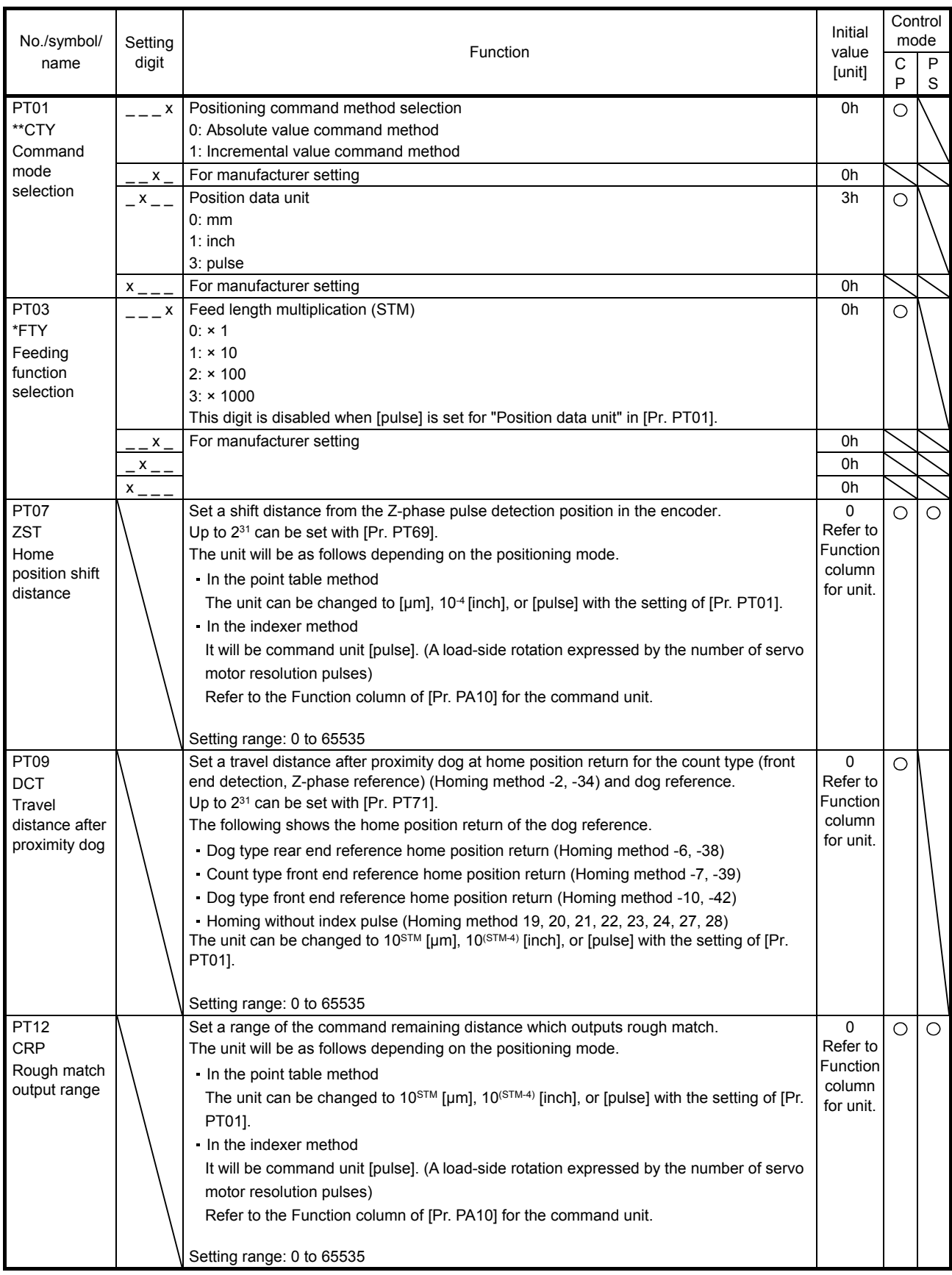

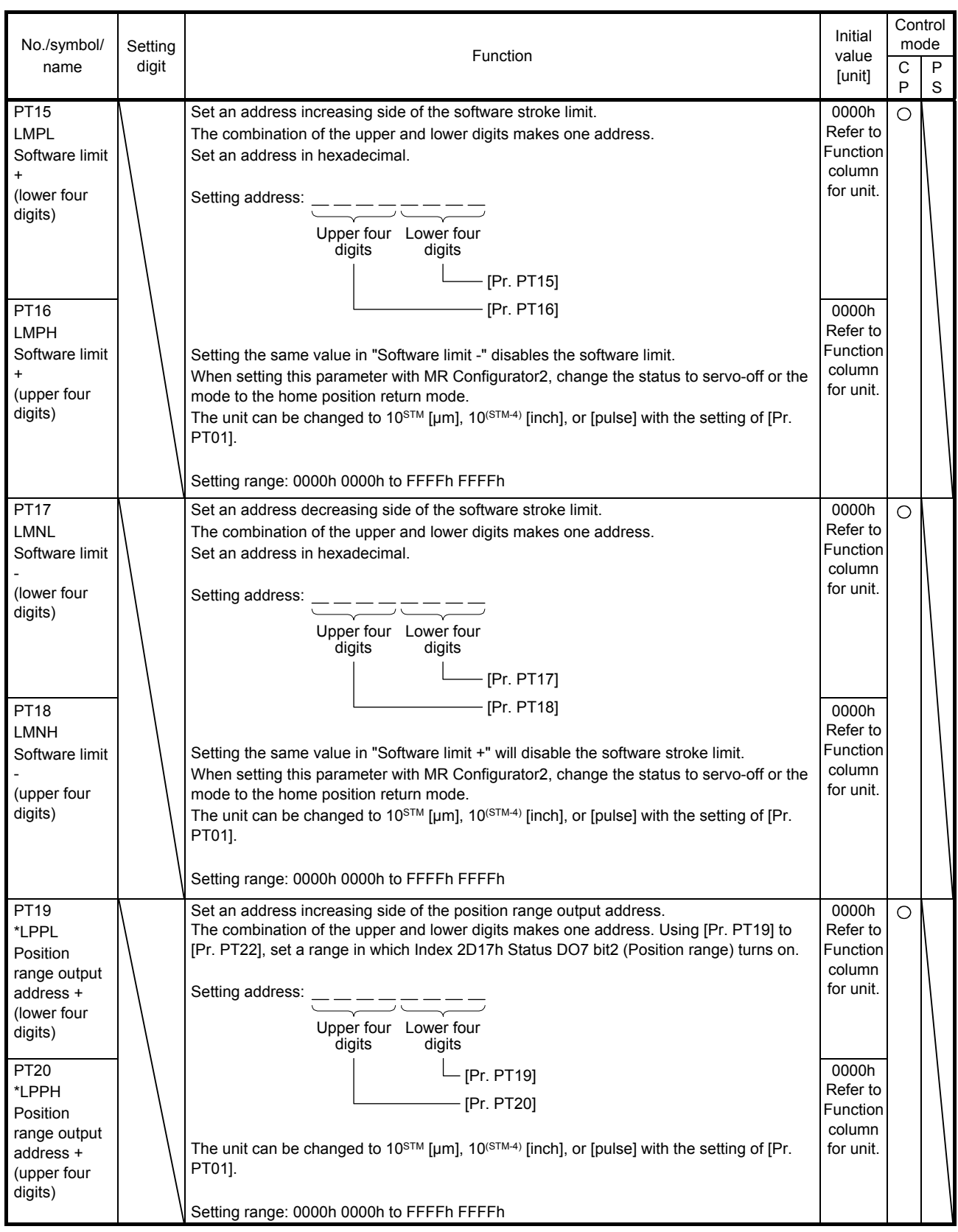

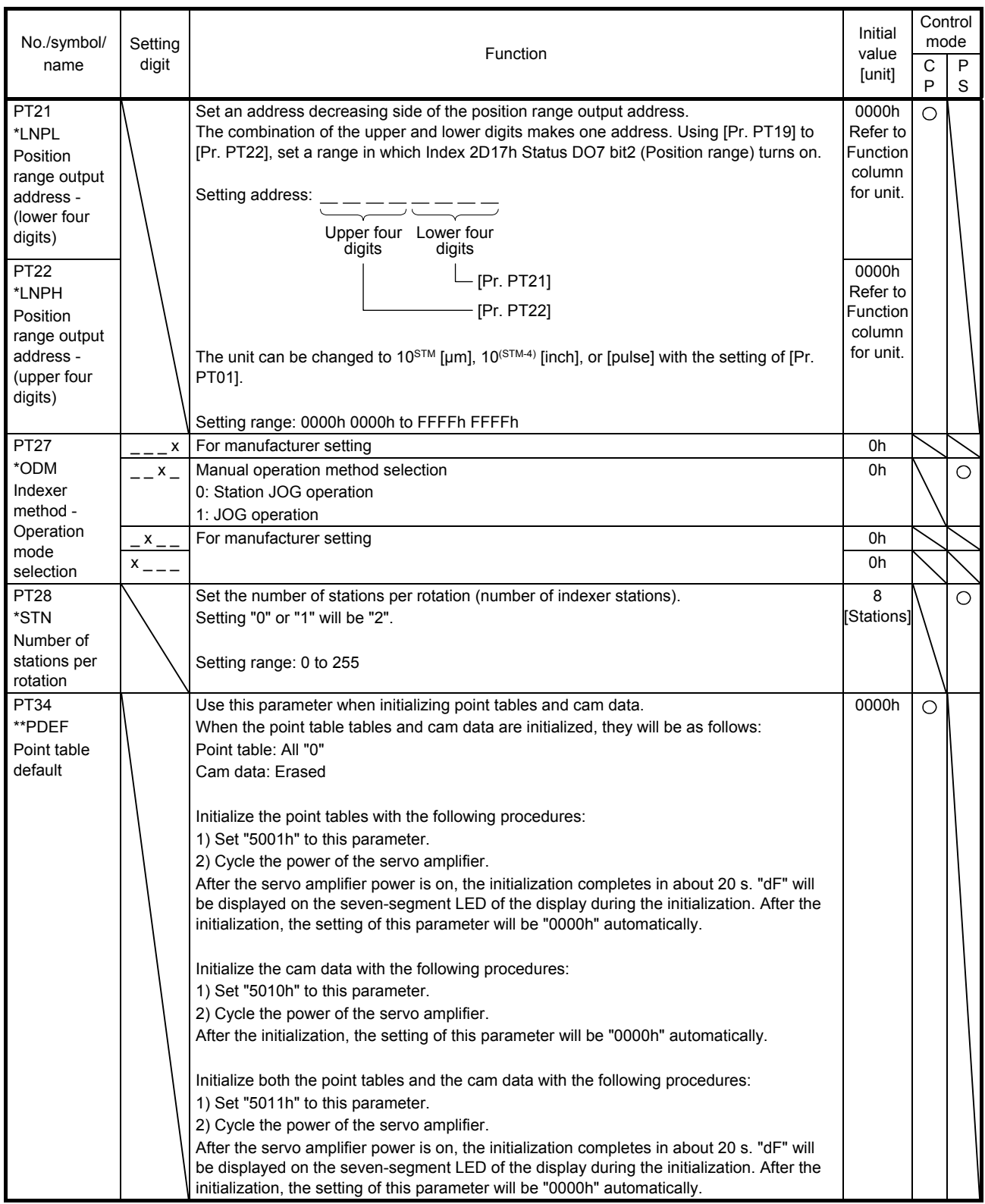

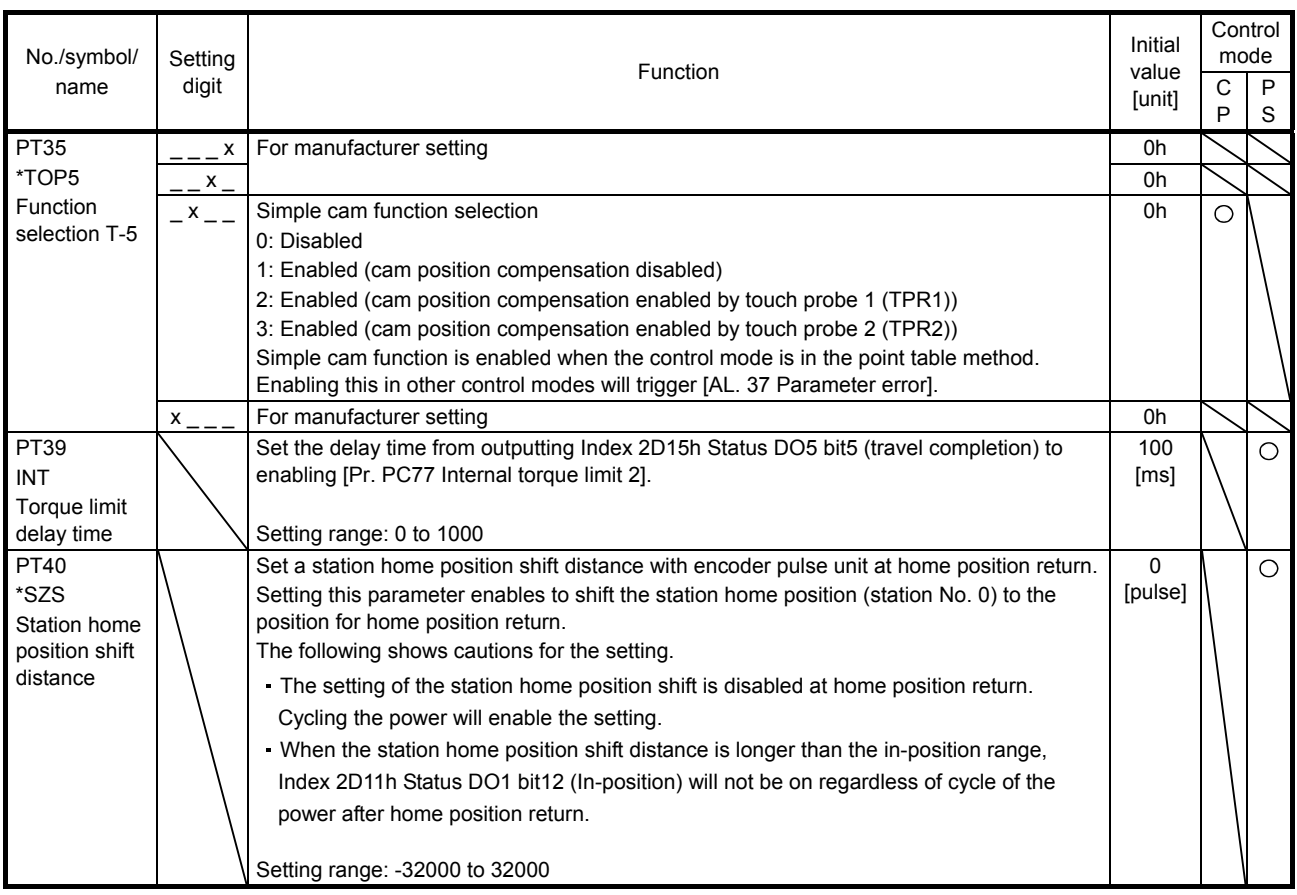

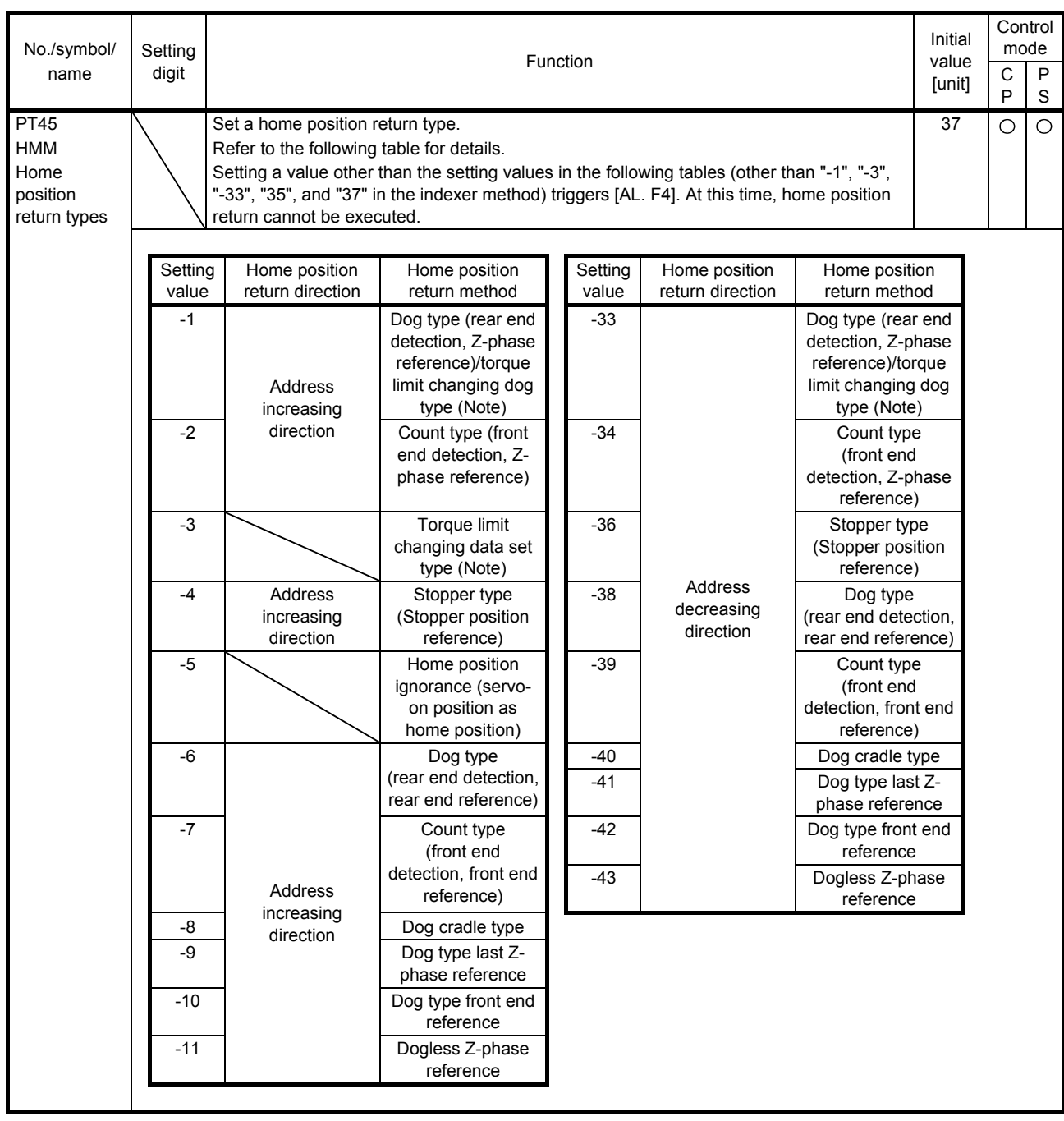

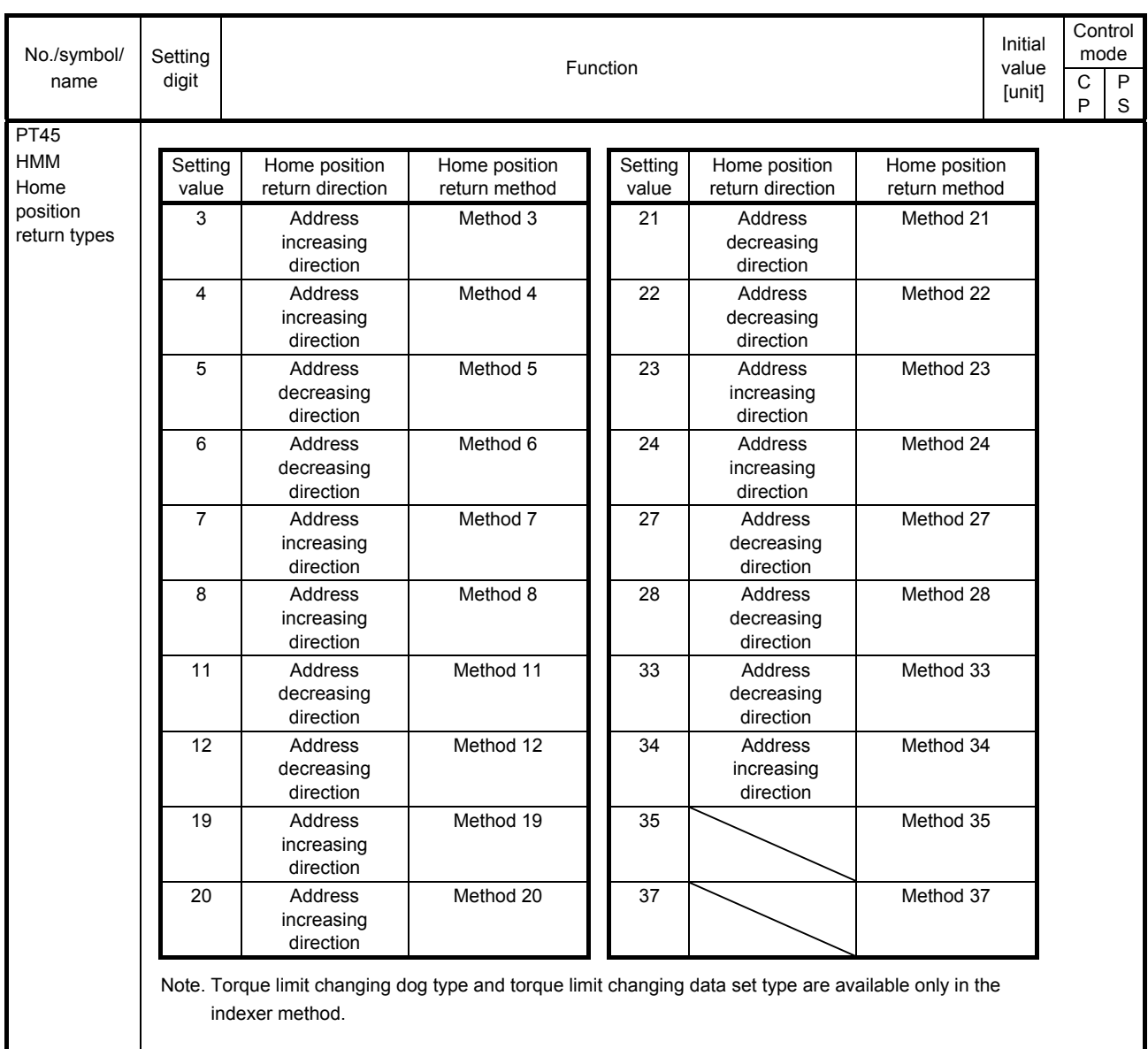

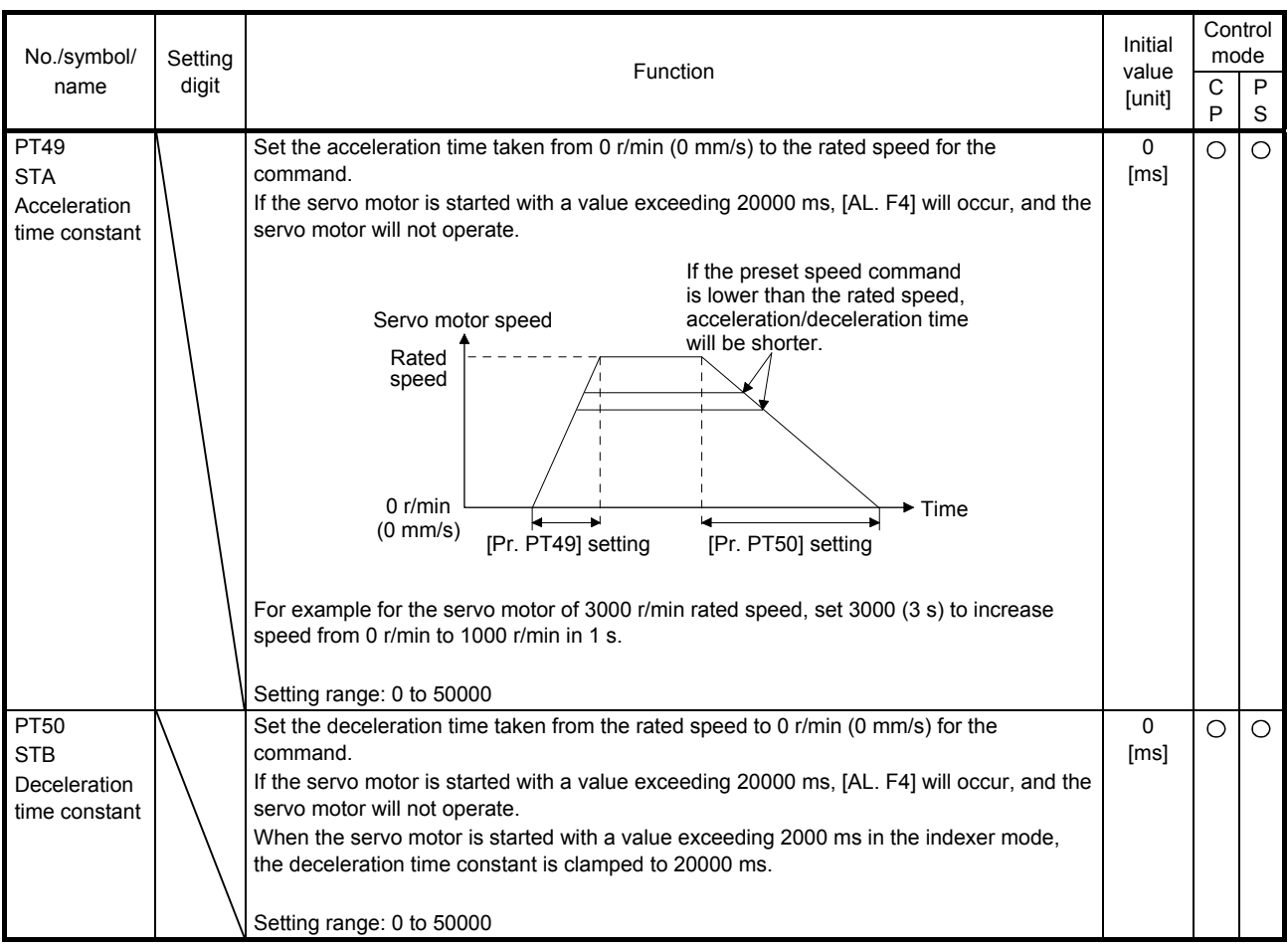

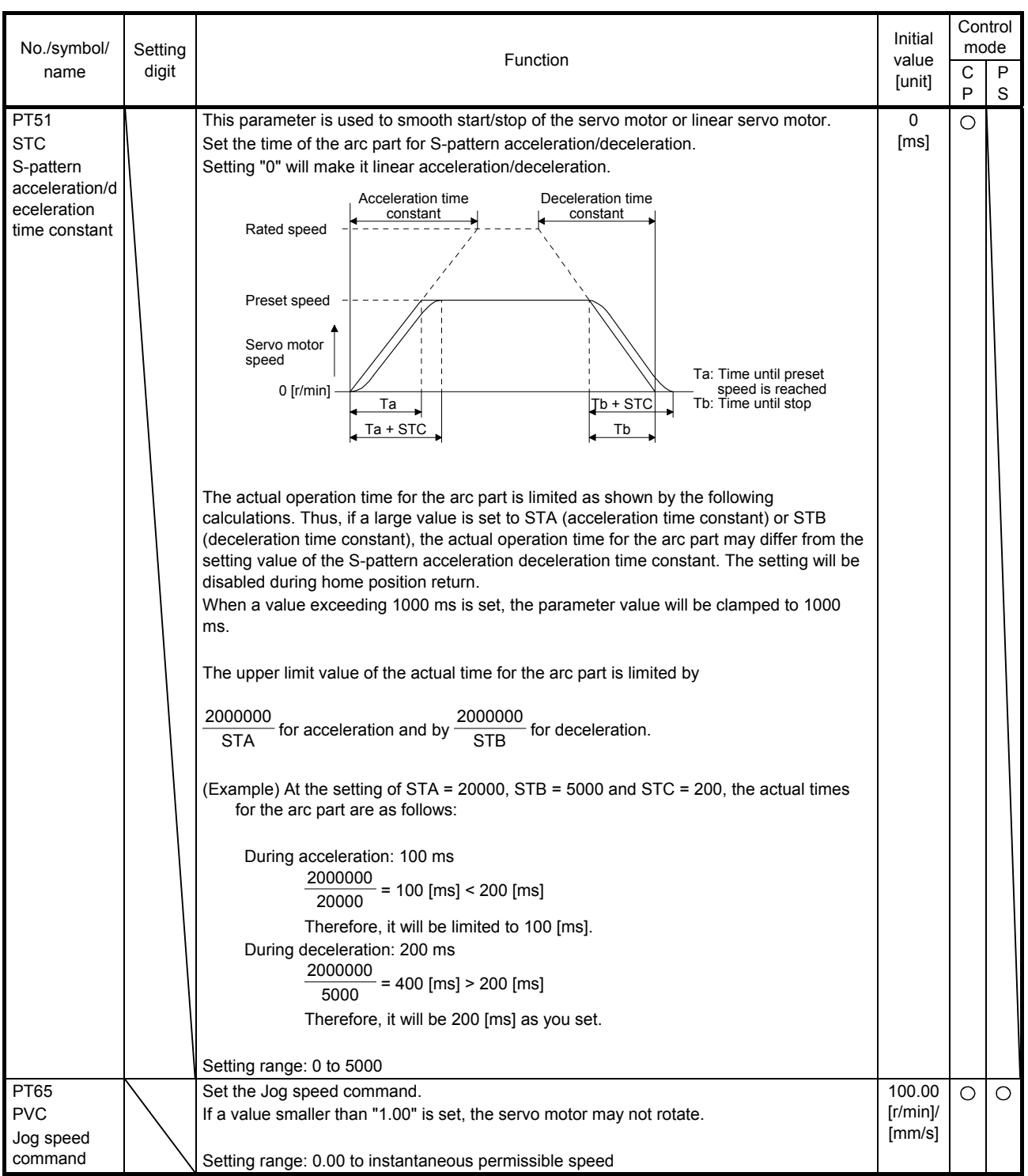

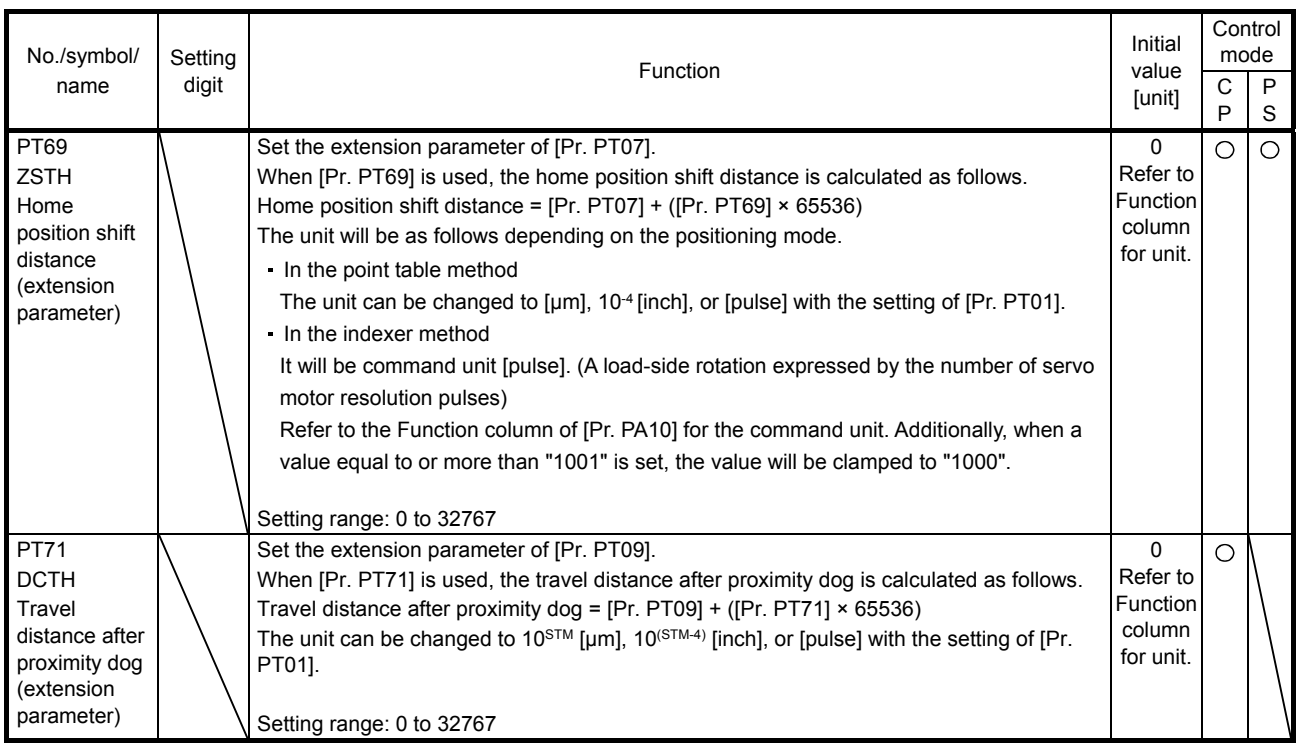

### 7.2.5 Network setting parameters ([Pr. PN\_ \_ ])

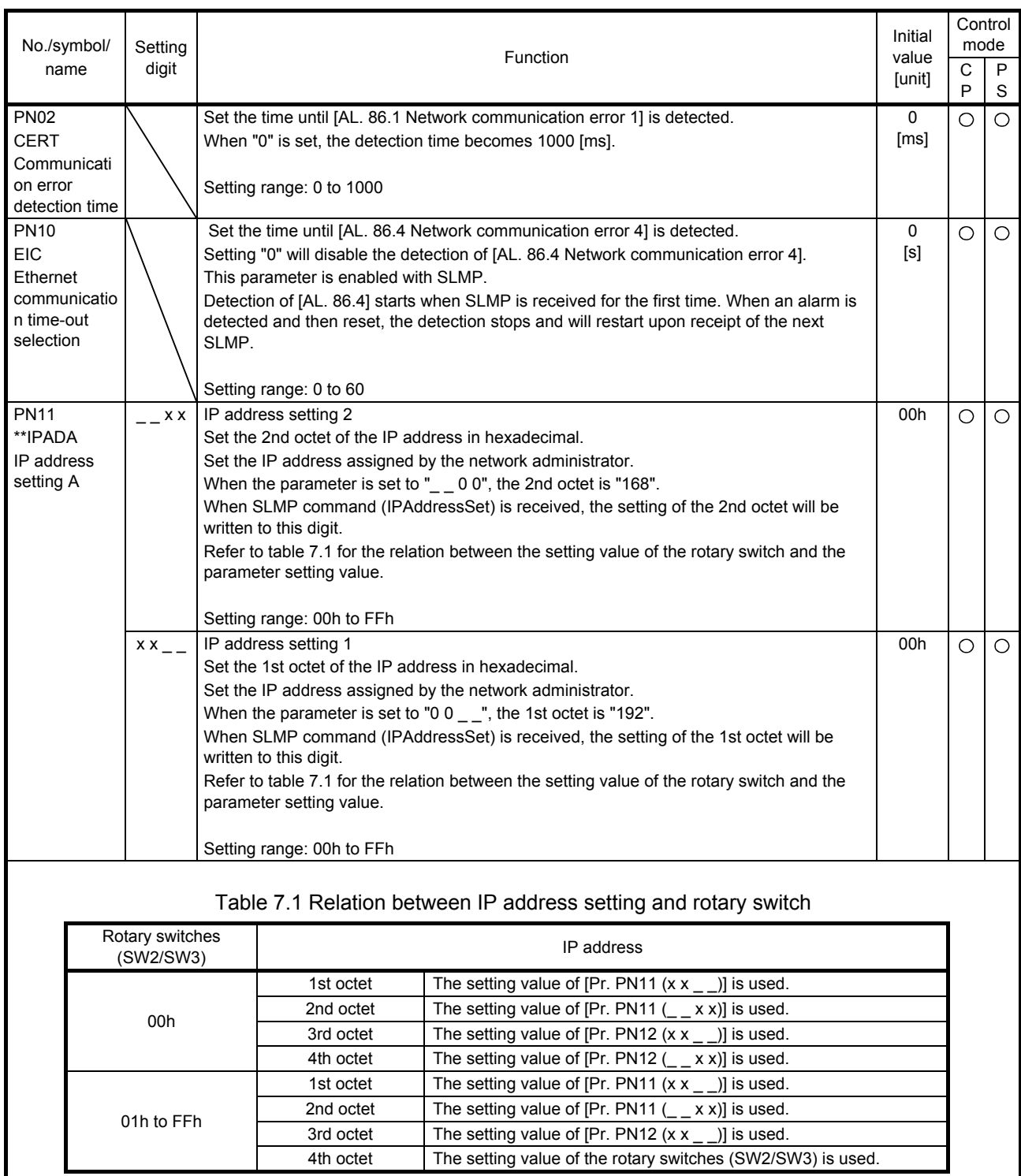

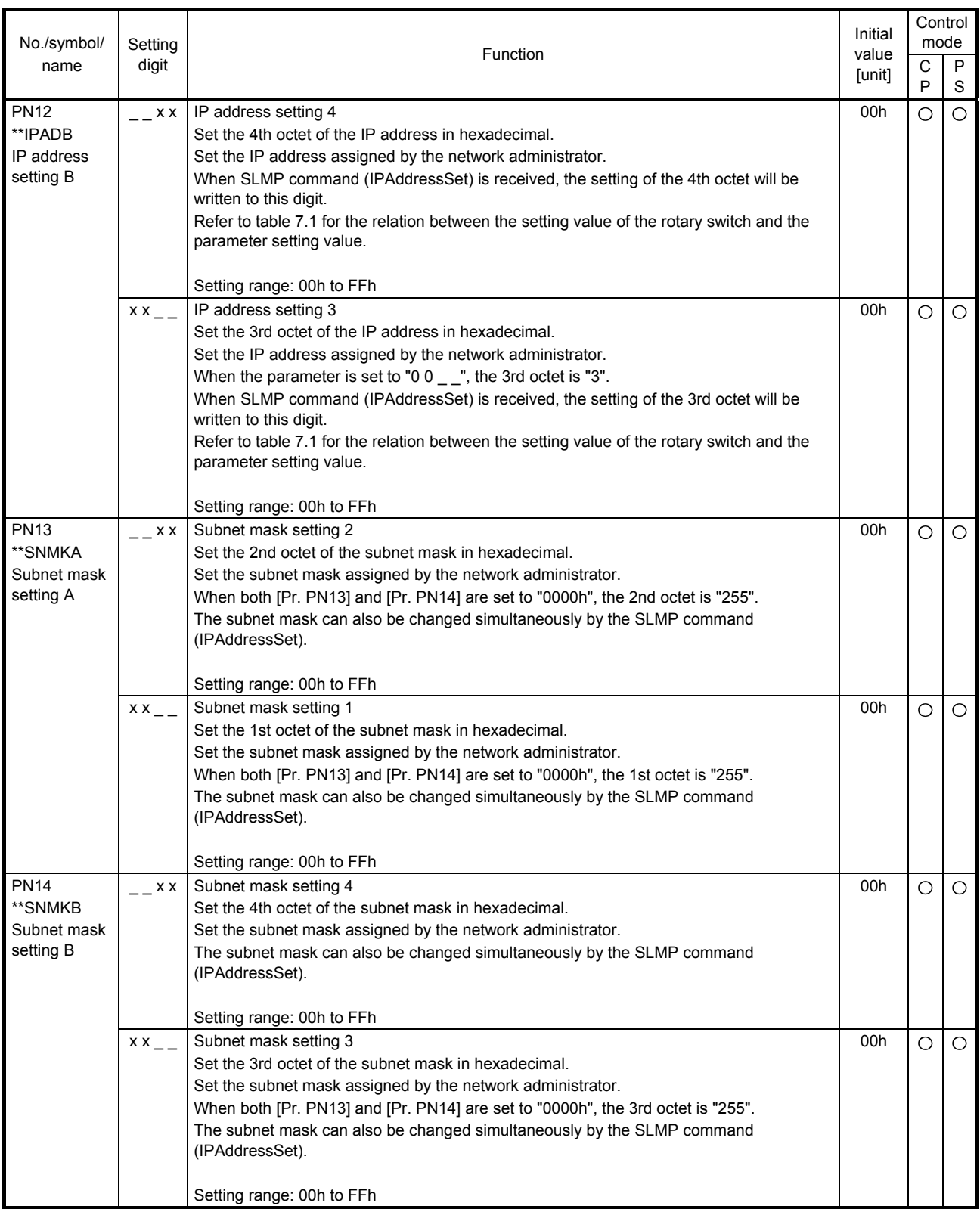

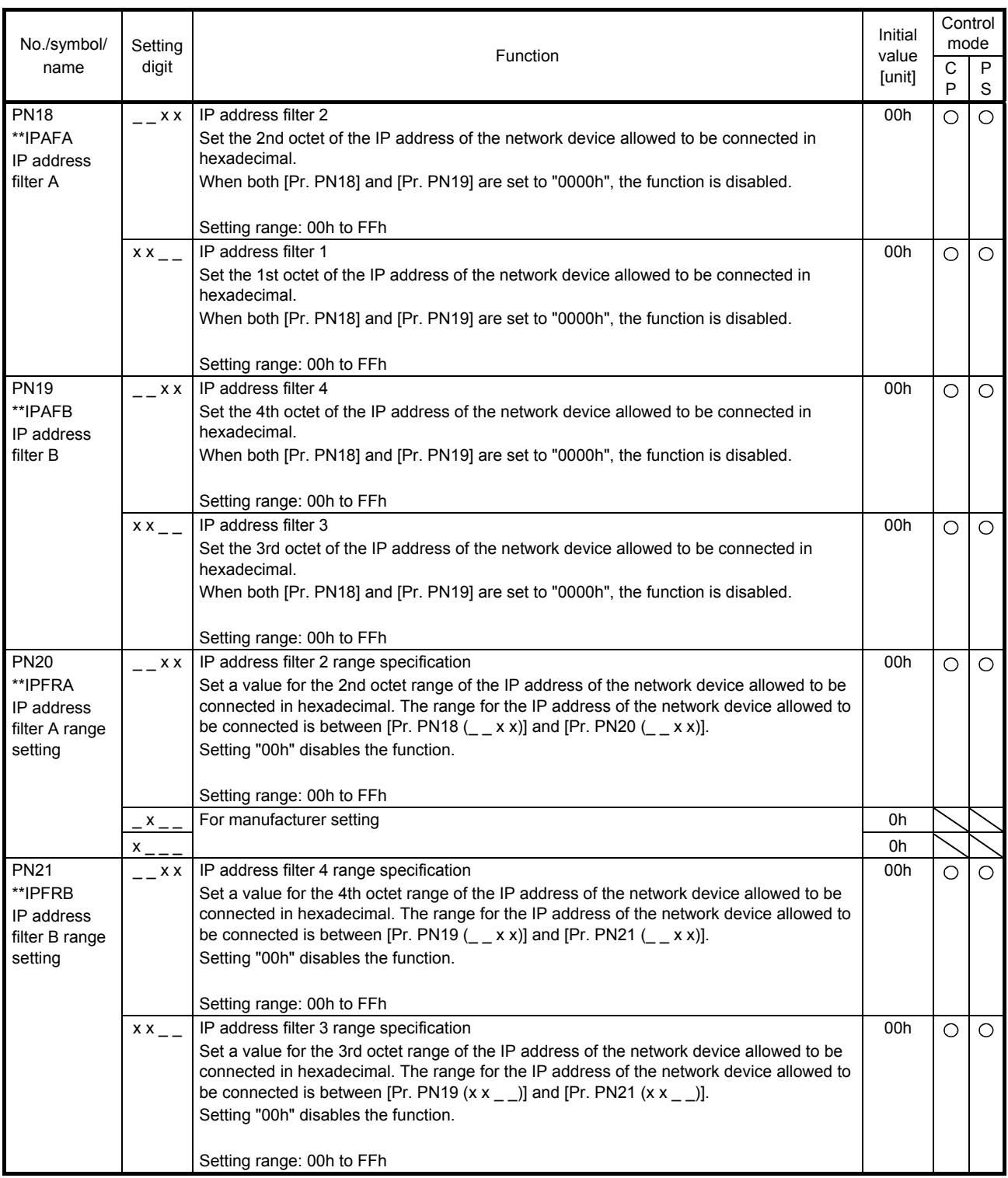

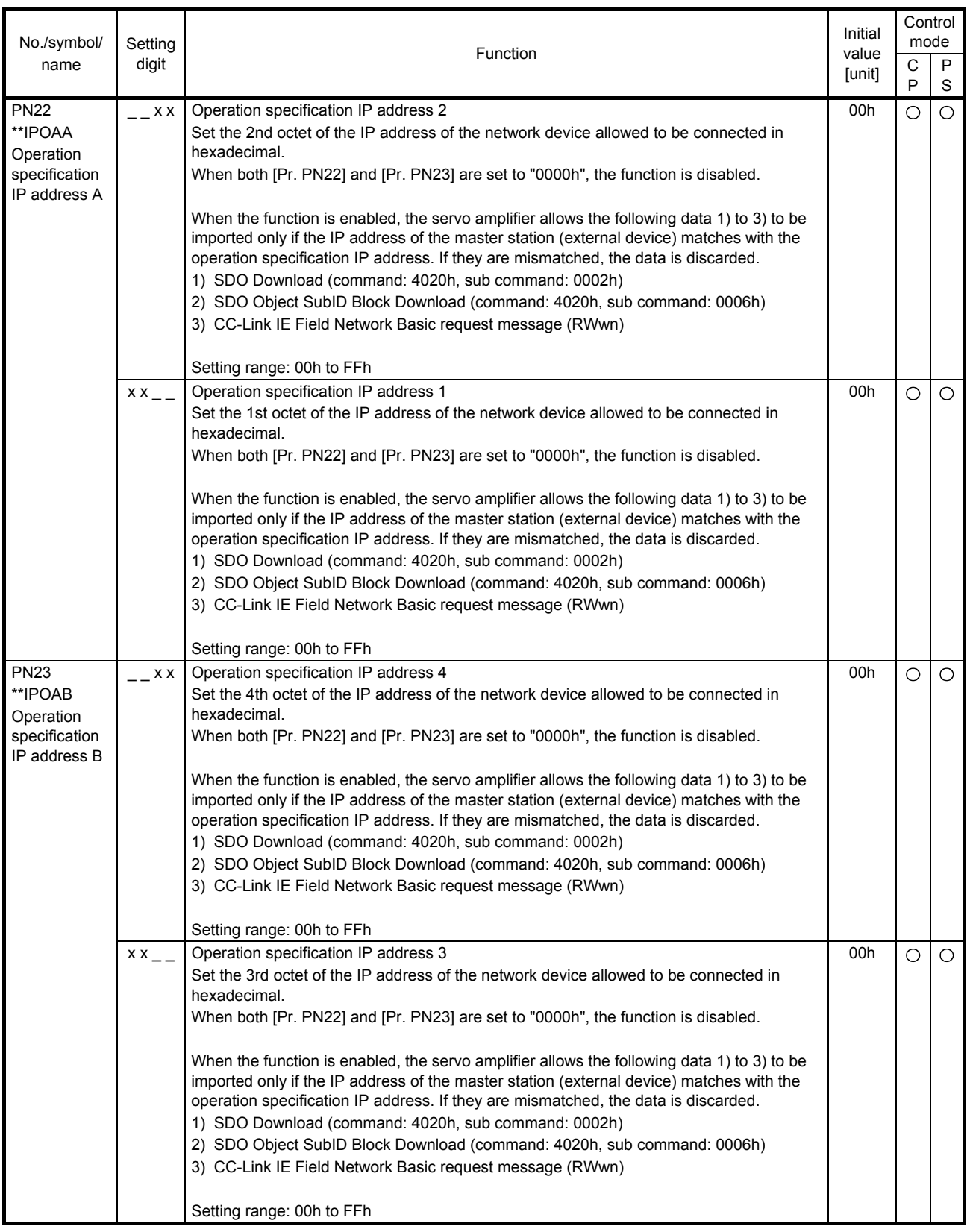

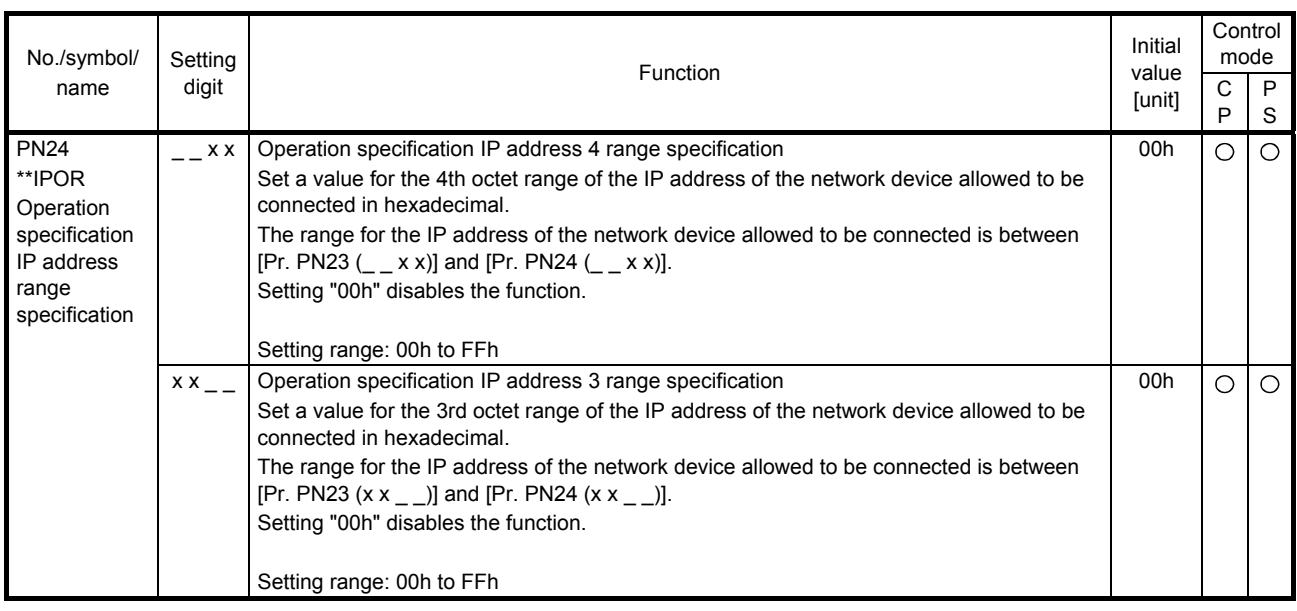
- 7.2.6 How to set the electronic gear
- (1) Electronic gear settings in the point table method

Adjust [Pr. PA06] and [Pr. PA07] to match the servo amplifier setting with the travel distance of the machine.

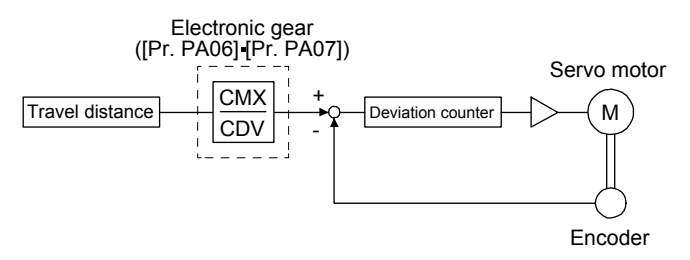

Pt: Servo motor encoder resolution: 4194304 [pulse/rev] ∆S: Travel distance per servo motor revolution [mm/rev]/[inch/rev]/[pulse/rev] CMX/CDV = Pt/∆S

The following setting example shows how to calculate the electronic gear.

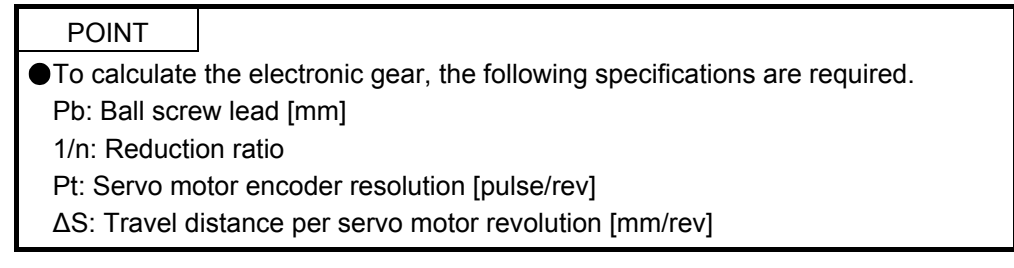

#### (a) Setting example of a ball screw

Machine specifications

Ball screw lead Pb = 10 [mm] Reduction ratio:  $1/n = Z_1/Z_2 = 1/2$ Z<sub>1</sub>: Number of gear teeth on servo motor side Z2: Number of gear teeth on load side

Servo motor encoder resolution:  $P_t = 4194304$  [pulse/rev]

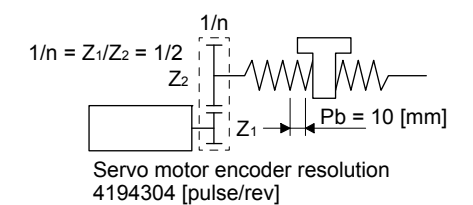

CMX CDV  $\Delta S$  $\frac{P_t}{n Pb \alpha (Note)}$ 4194304<br>1/2 10 1000  $\frac{4194304}{5000}$  $\frac{524288}{625}$ 

Note. Because the command unit is "mm", α is 1000. When the unit is "inch", α is 10000. When the unit is "pulse", α is 1.

Therefore, set CMX =  $524288$  and CDV =  $625$ .

(b) Setting example of a conveyor

Machine specifications

Pulley diameter: r = 160 [mm] Reduction ratio:  $1/n = Z_1/Z_2 = 1/3$ Z<sub>1</sub>: Number of gear teeth on servo motor side Z2: Number of gear teeth on load side

Servo motor encoder resolution  $\frac{1}{2}$   $\frac{1}{2}$   $\frac{1}{2}$  4194304 [pulse/rev]  $1/n = Z_1/Z_2 = 1/3$ 1/n r = 160 [mm]

Servo motor encoder resolution:  $P_t = 4194304$  [pulse/rev]

CMX  $\frac{\text{CMX}}{\text{CDV}} = \frac{\text{P}_t}{\Delta \text{S}} = \frac{\text{P}_t}{\text{n} \cdot \text{r} \cdot \text{m} \cdot \alpha \text{ (Note)}}$  $- = \frac{4194304}{1/3.160 \text{ T} \cdot 1000}$  $- = \frac{4194304}{167551.61}$  $\approx \frac{524288}{ }$ 20944

Note. Because the command unit is "mm", α is 1000. When the unit is "inch", α is 10000. When the unit is "pulse", α is 1.

Reduce CMX and CDV to within the setting range or lower, and round off each value to the closest whole number.

Therefore, set CMX = 524288 and CDV = 20944.

(2) Electronic gear setting in the indexer method

Using [Pr. PA06] and [Pr. PA07], adjust the rotation amount "m" of the servo motor shaft which is required to rotate the load side for "n" times. The following shows a setting example of the electronic gear.

(a) Number of pulley teeth on machine side: 50, number of pulley teeth on servo motor side: 20 Set [Pr. PA06] = 50 and [Pr. PA07] = 20.

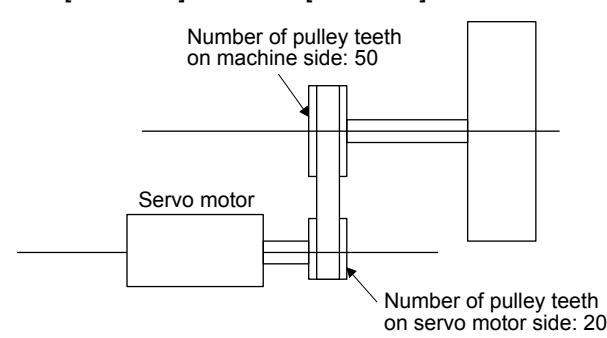

(b) Number of pulley teeth on machine side: 50, number of pulley teeth on servo motor side: 20, with geared servo motor of 1/9

Set [Pr. PA06] = 450 and [Pr. PA07] = 20.

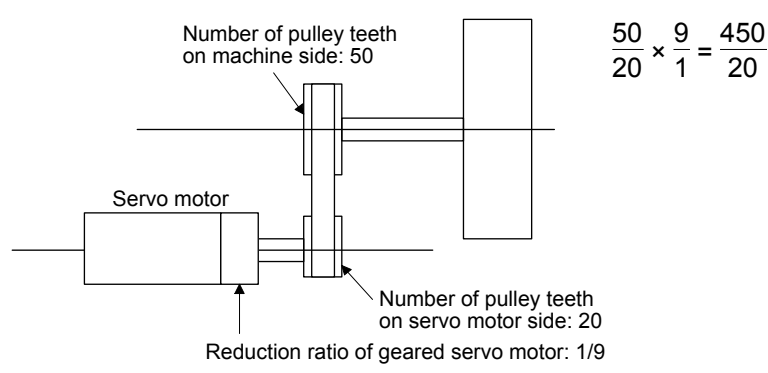

#### 7.2.7 Stop method at software limit detection

By setting the third digit in [Pr. PD12], select a stop method of the servo motor for when a software limit ([Pr. PT15] to [Pr. PT18]) is detected. With the software limit, a command position controlled in the servo amplifier is limited. Therefore, actual stop position will not reach the set position of the software limit.

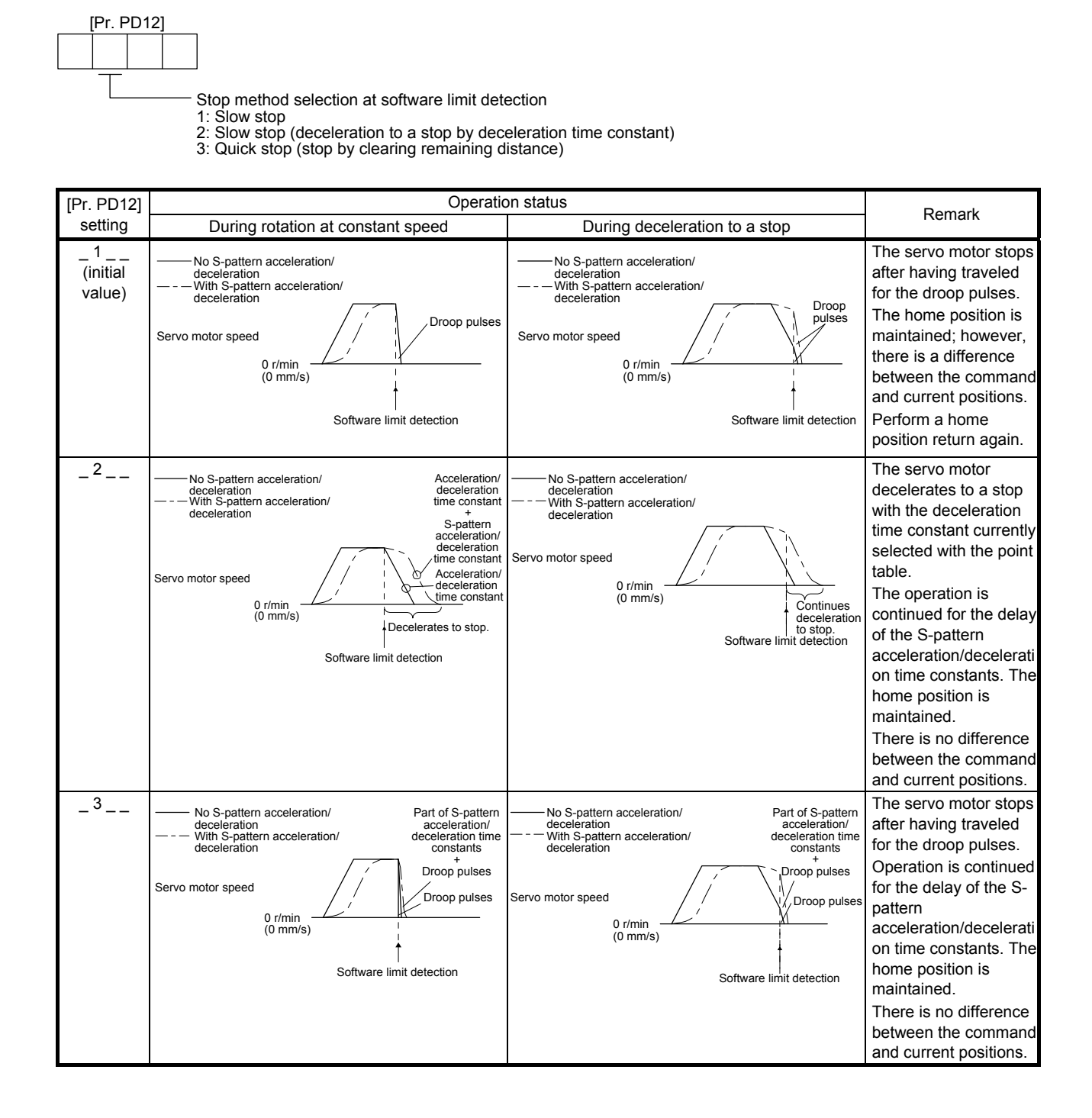

### 8. TROUBLESHOOTING AT POWER ON

To remove the cause of the troubles, refer to the troubleshooting at power on described in this chapter and in "MELSERVO-J4 Servo Amplifier Instruction Manual (Troubleshooting)".

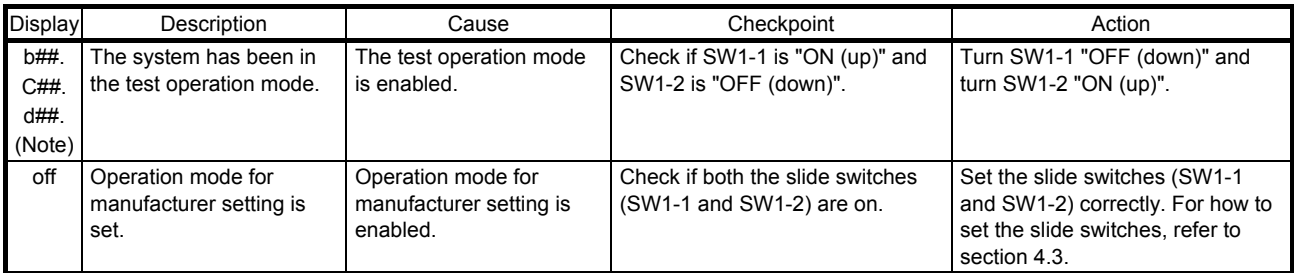

Note. ## indicates identification number.

# MEMO

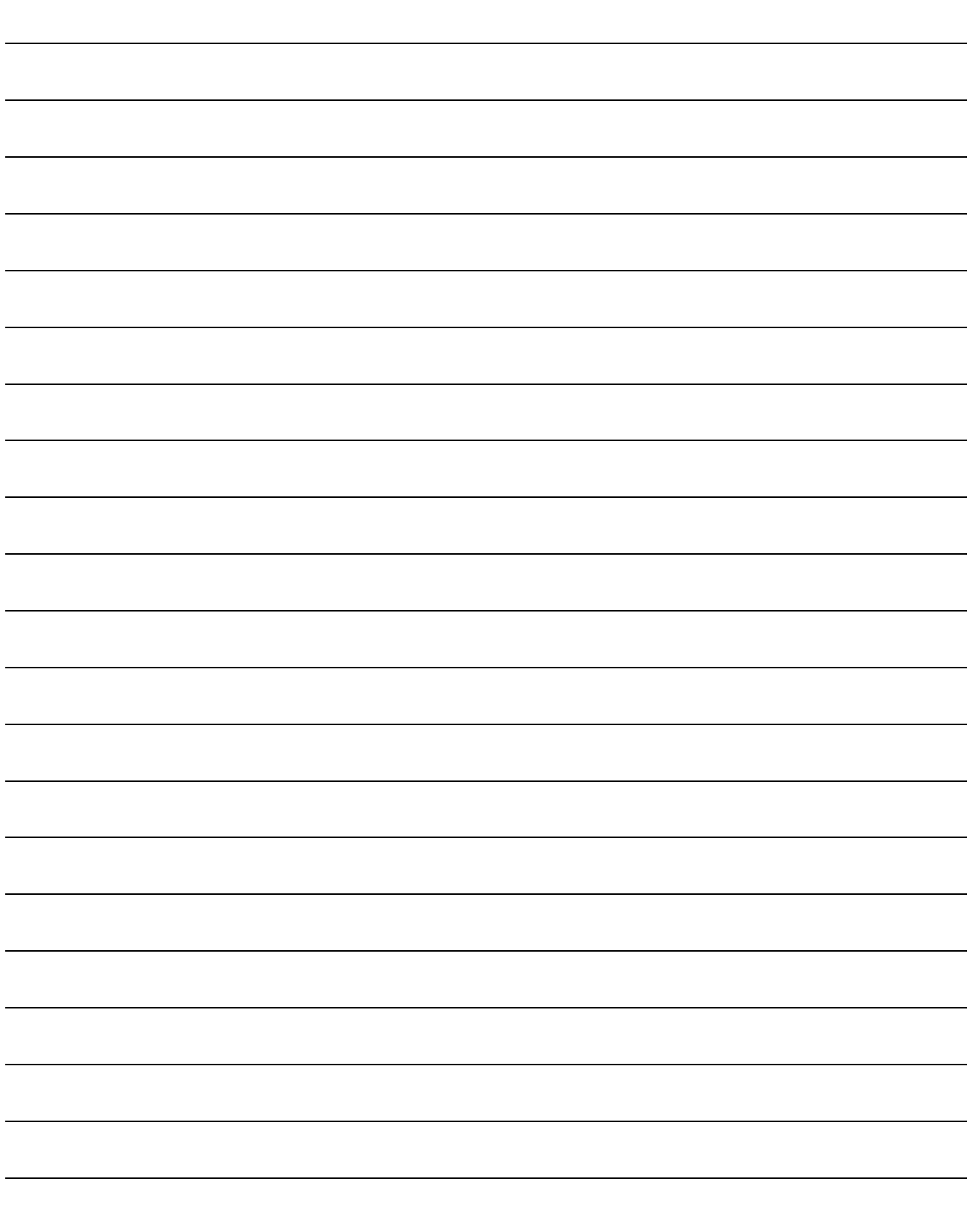

#### 9.1 Stroke end

When LSP (Forward rotation stroke end) or LSN (Reverse rotation stroke end) is turned off, a slow stop is performed by either of the following stop methods.

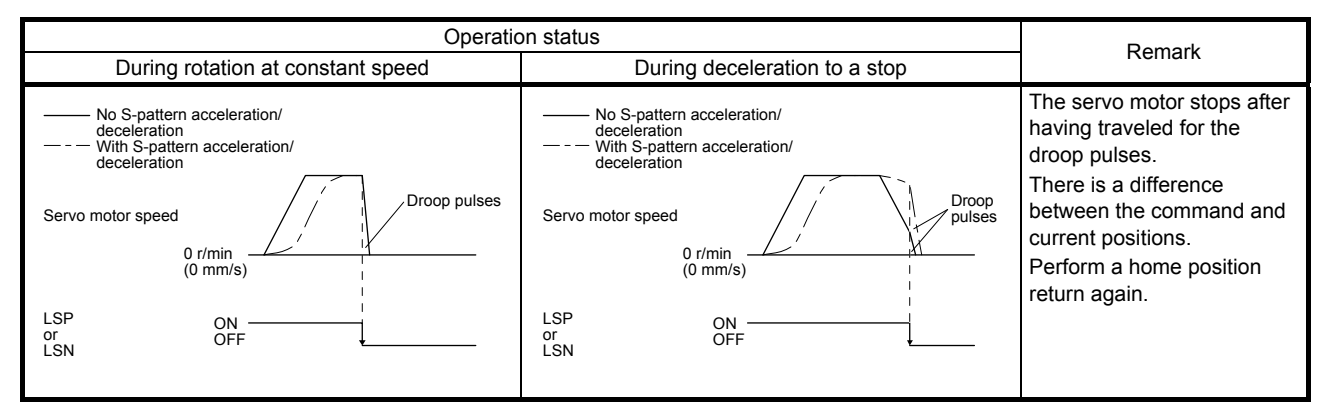

Perform a return as follows when the stroke end is detected.

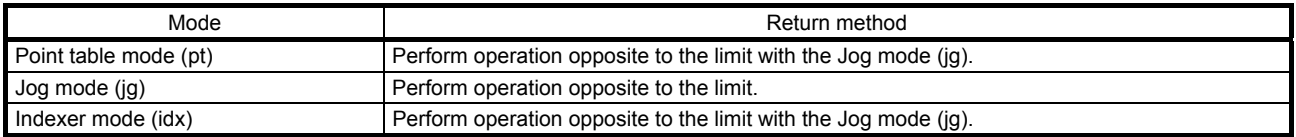

#### 9.2 One-touch tuning

For one-touch tuning, refer to "MR-J4-\_GF\_(-RJ) Servo Amplifier Instruction Manual (Motion Mode)". Using One-touch tuning mode (2D50h) allows one-touch tuning from the master station (controller).

(1) Related object

| Index | Sub      | Access    | Name                        | Data<br>Type    | Default  | Description                                                                                                    |
|-------|----------|-----------|-----------------------------|-----------------|----------|----------------------------------------------------------------------------------------------------|
| 2D50h | 0        | rw        | One-touch tuning mode       | U8              | $\Omega$ | Setting "1" to "3" starts one-touch tuning.<br>After one-touch tuning is completed, the<br>setting value automatically changes to<br>"0".<br>0: During one-touch tuning stop<br>1: Basic mode<br>2: High mode<br>3: Low mode                                                                                                    |
| 2D51h | 0        | ro        | One-touch tuning status     | 18              | $\Omega$ | Regardless of whether one-touch tuning<br>is properly completed or not, the setting<br>value changes to 100% at the<br>completion.<br>Unit: %                                                                                                    |
| 2D52h | $\Omega$ | <b>WO</b> | One-touch tuning Stop       | U <sub>16</sub> | $\Omega$ | Writing "1EA5h" stops one-touch tuning.<br>Writing a value other than "1EA5h" will<br>trigger the error code "CCD4h".                                                                                                    |
| 2D53h | 0        | <b>WO</b> | One-touch tuning Clear      | U <sub>16</sub> | $\Omega$ | The parameter changed in one-touch<br>tuning can be returned to the value<br>before the change.<br>0000h: Restores the initial value<br>0001h: Restores the value before one-<br>touch tuning<br>The setting value of the restored<br>parameter is stored to the EEP-ROM.                                                              |
| 2D54h | 0        | ro        | One-touch tuning Error Code | U <sub>16</sub> | $\Omega$ | The following shows the details of the<br>one-touch tuning error codes.<br>0000h: Finished normally<br>C000h: Tuning canceled<br>C001h: Overshoot exceeded<br>C002h: Servo-off during tuning<br>C003h: Control mode error<br>C004h: Time-out<br>C005h: Load to motor inertia ratio<br>misestimated<br>C00Fh: One-touch tuning disabled |

#### (2) Procedure of one-touch tuning via a network

Perform one-touch tuning via a network in the following procedure.

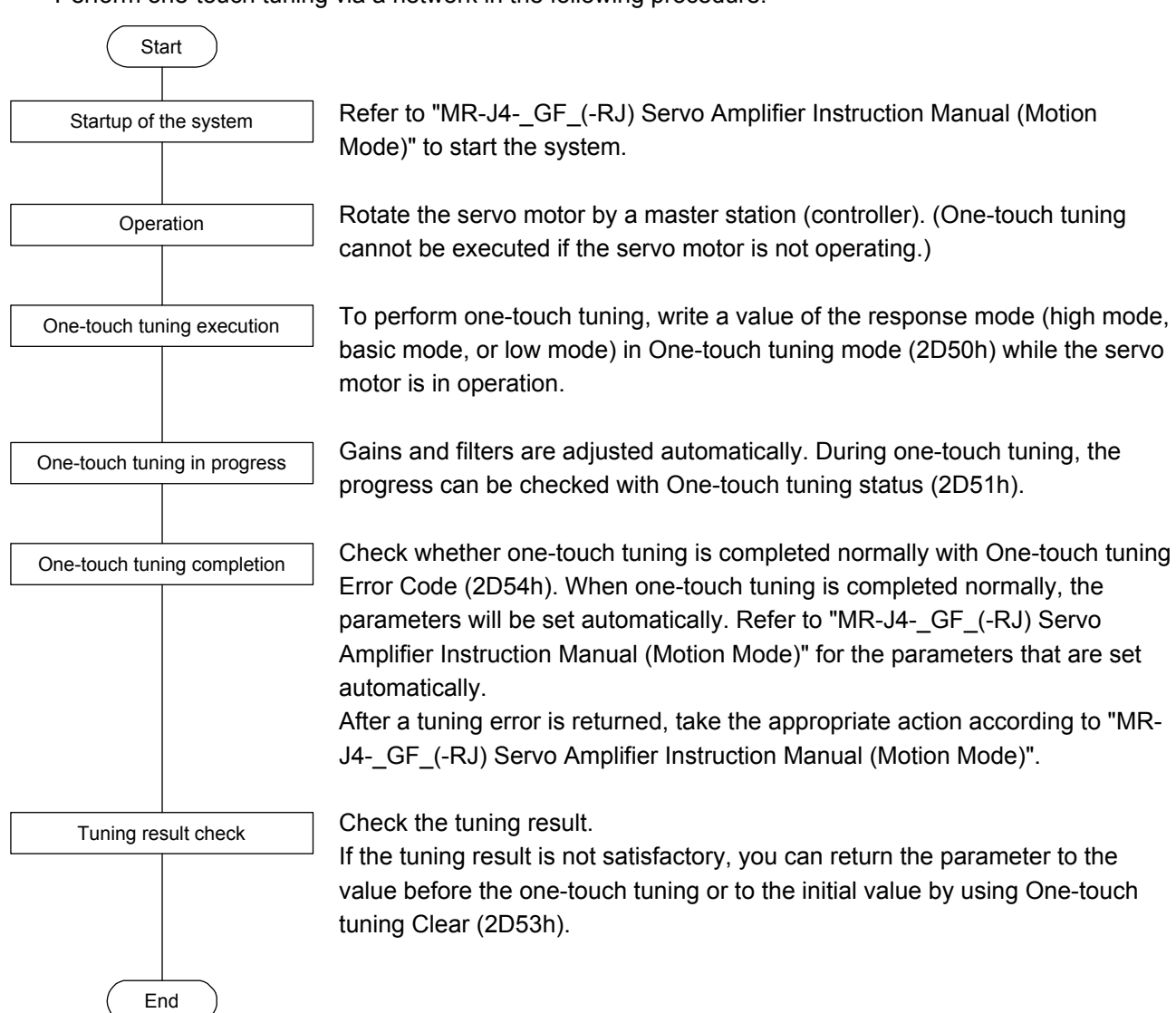

#### 9.3 Machine diagnosis function

From the data in the servo amplifier, this function estimates the friction and vibrational component of the drive system in the equipment, and recognizes an error in the machine parts, including a ball screw and bearing. The information of the machine diagnosis function can be obtained with the following objects.

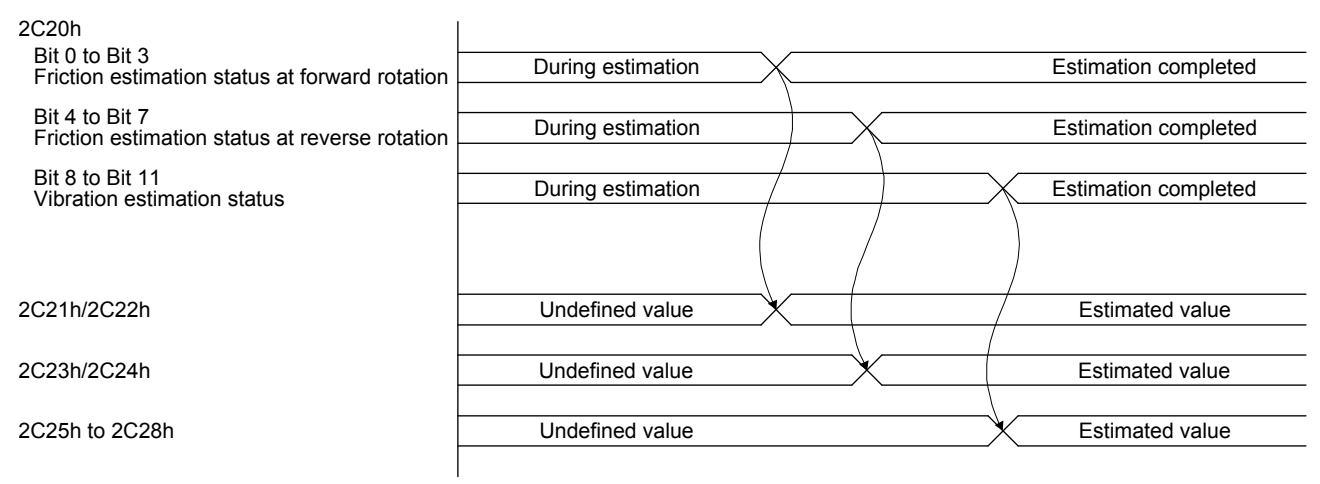

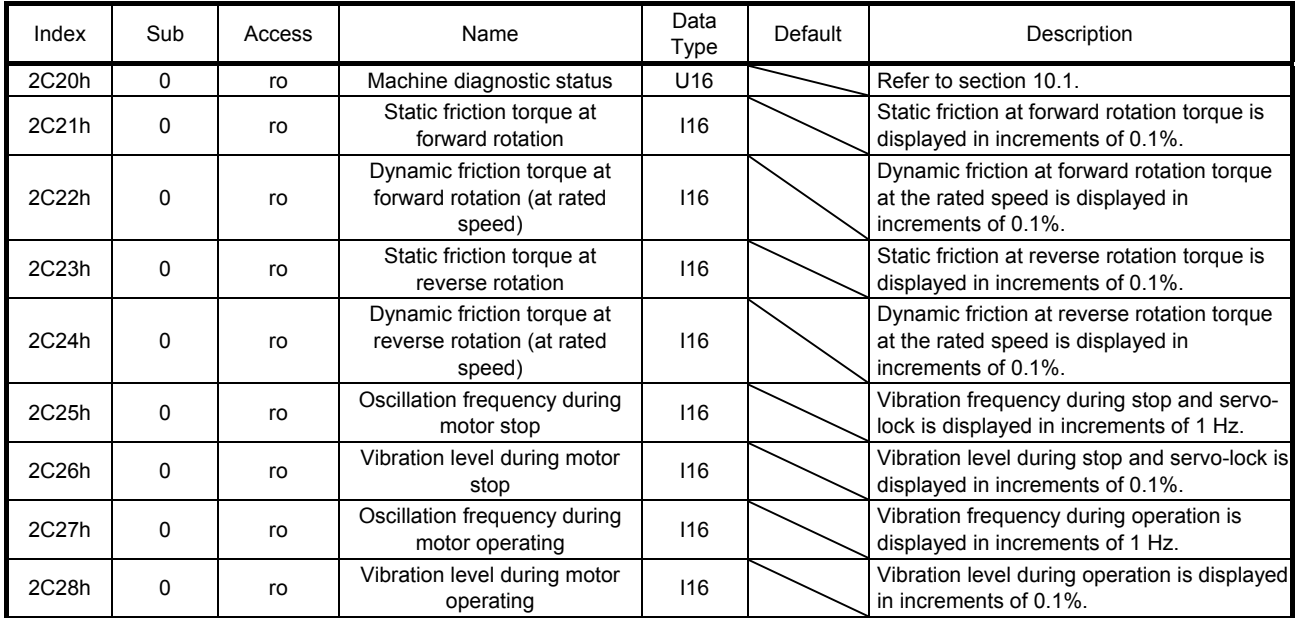

9.4 Servo amplifier life diagnosis function

You can check the cumulative energization time and the number of on/off times of the inrush relay from the data in the servo amplifier.

This function gives an indication of the replacement time for parts of the servo amplifier including a capacitor and a relay before they malfunction.

The information of the servo amplifier life diagnosis function can be obtained with the following objects.

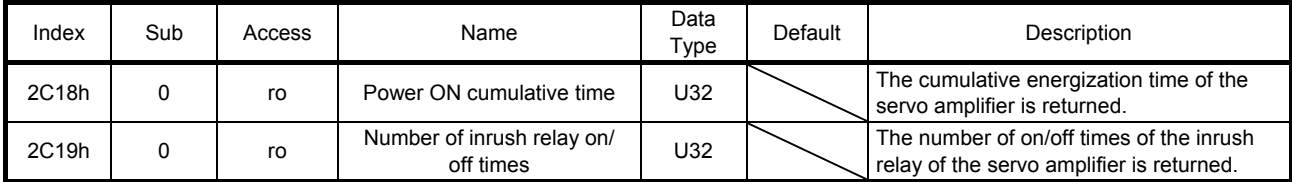

#### 9.5 Simple cam function

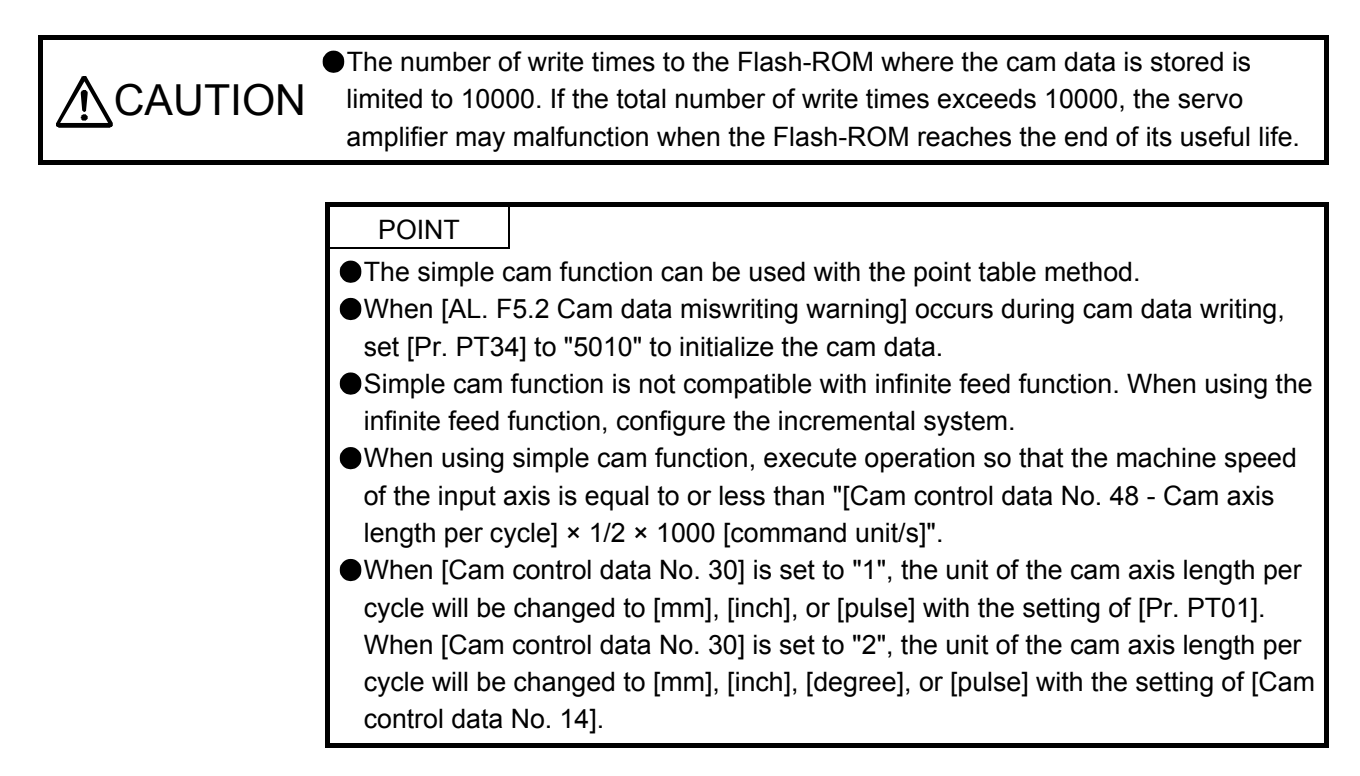

9.5.1 Outline of simple cam function

Simple cam function enables synchronous control by using software instead of controlling mechanically with cam.

The following shows a path when the cam as follows is used and the input axis is rotated once.

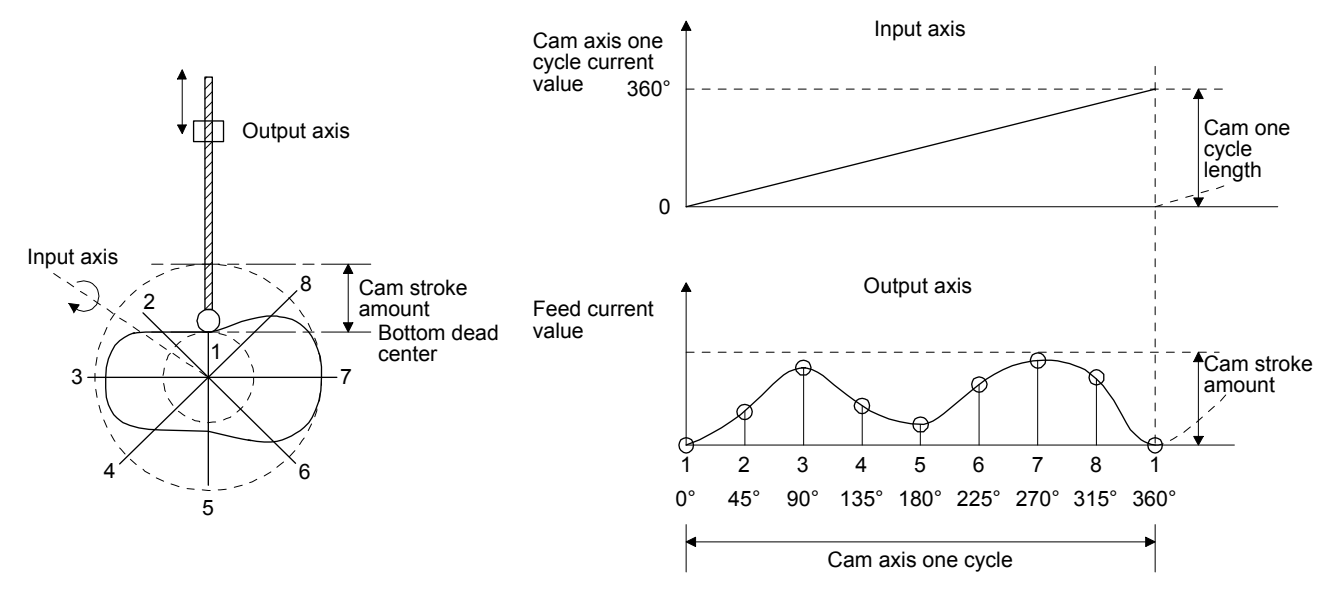

In the simple cam function, setting cam data and cam control data enables synchronous control with an input axis (synchronous encoder input or point table command) with a start of positioning.

#### 9.5.2 Simple cam function block diagram

The following shows the function block diagram of the simple cam. Use MR Configurator2 to set the cam data and the cam control data.

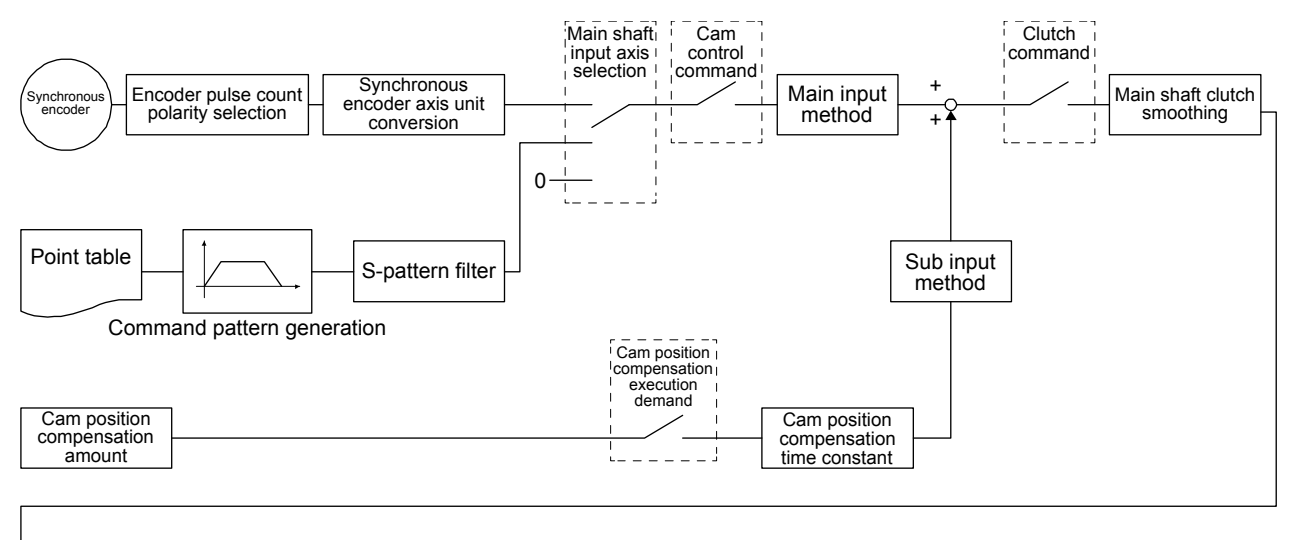

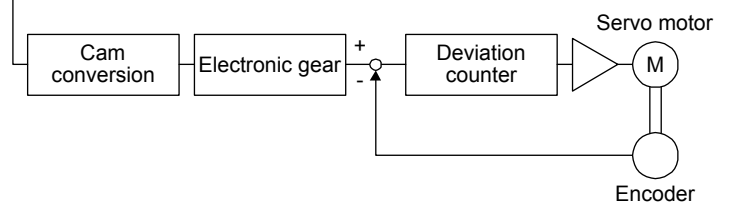

#### 9.5.3 Simple cam specification list

#### (1) Specification list

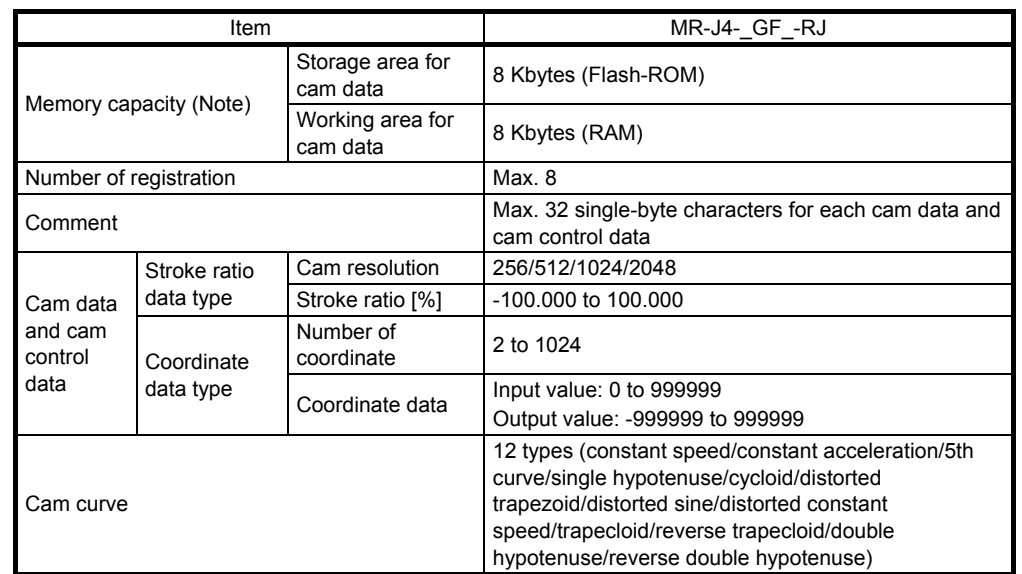

Note. The memory capacity includes a use area (storage area for cam data) for storing in the servo amplifier and an actual operation area (working area for cam data).

#### (2) Cam resolution

(a) Stroke ratio data type

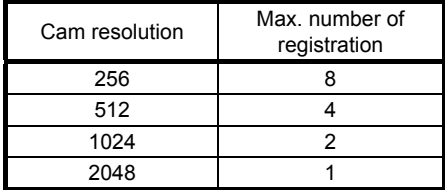

#### (b) Coordinate data type

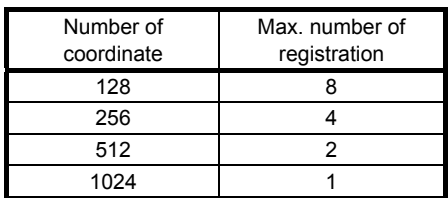

#### 9.5.4 Control of simple cam function

Setting the cam data and the cam control data with MR Configurator2 enables the following three cam controls.

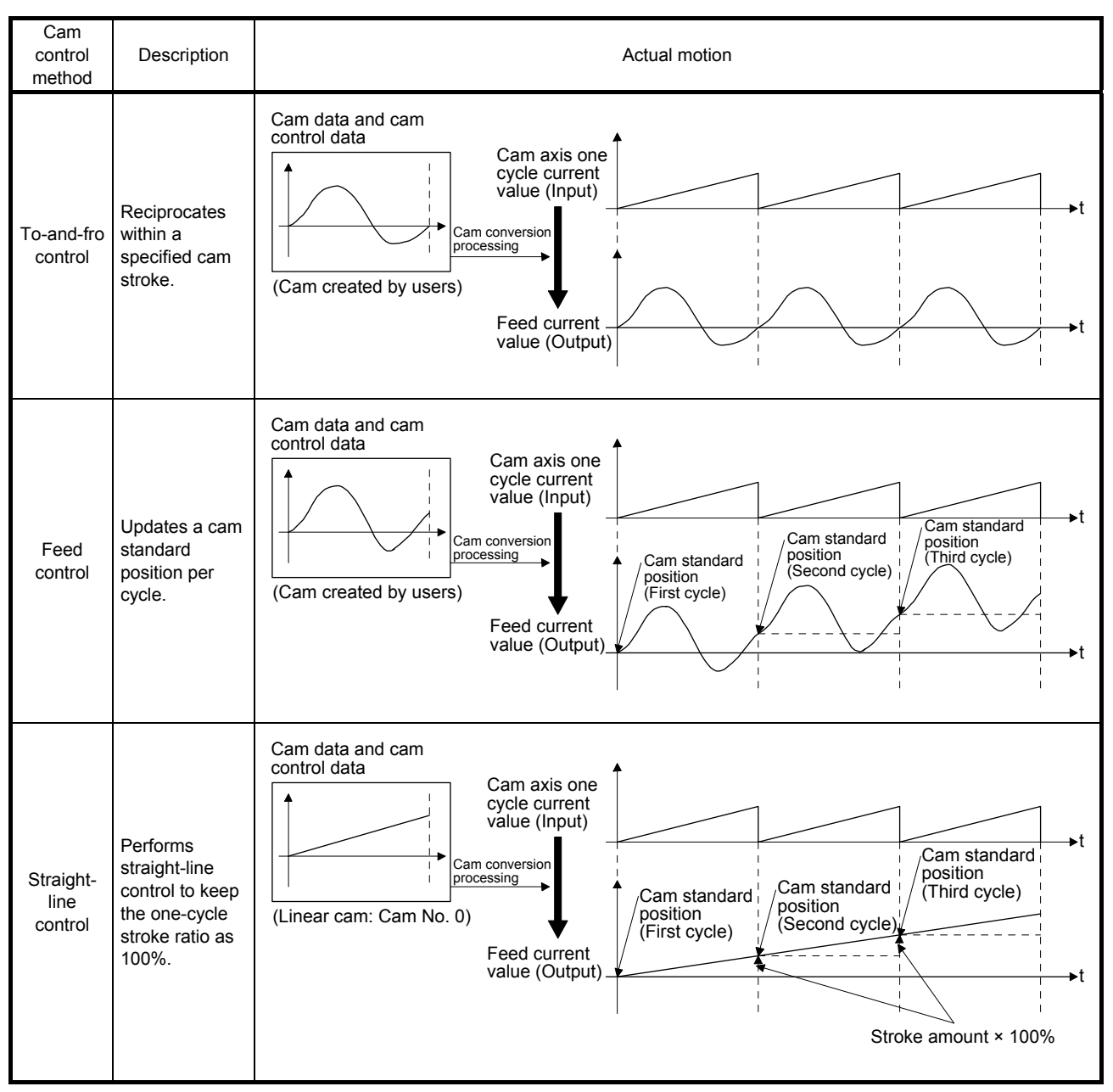

9.5.5 Operation in combination with the simple cam

#### (1) Encoder following function

The servo amplifier receives A/B-phase output signal from a synchronous encoder and starts the servo motor with the signal.

Up to 4 Mpulses/s can be inputted from the synchronous encoder to use with the servo amplifier.

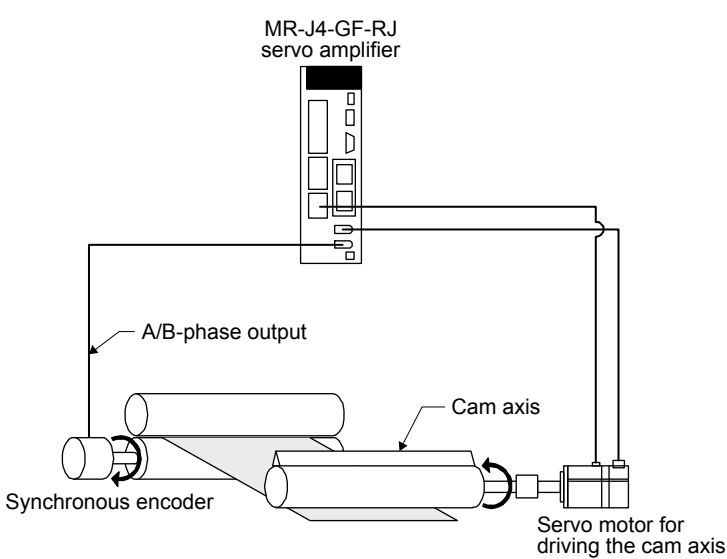

(2) Simple cam position compensation function

The servo amplifier receives input signals from the touch probe, calculates compensation, and compensates the position of the cam axis.

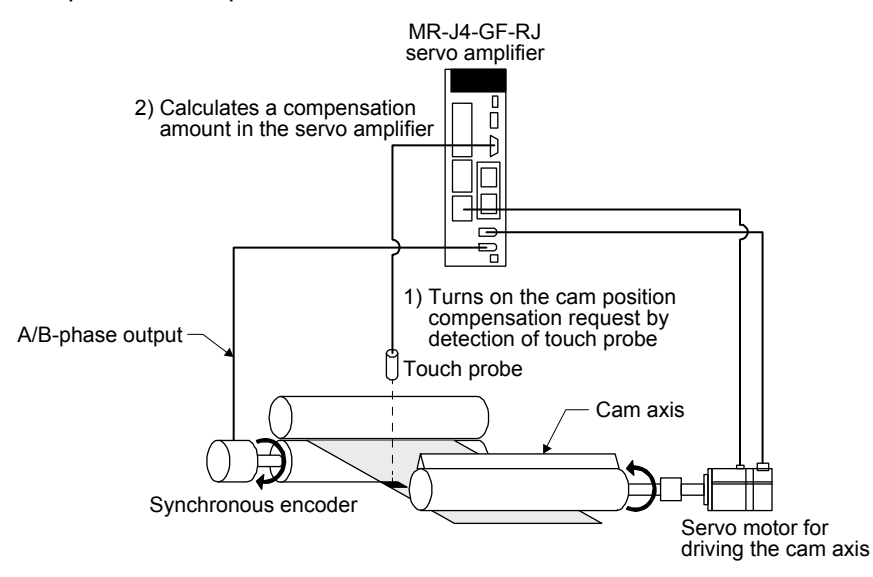

#### 9.5.6 Setting list

#### (1) List of items set with MR Configurator2

Set the following on the cam setting window of MR Configurator2.

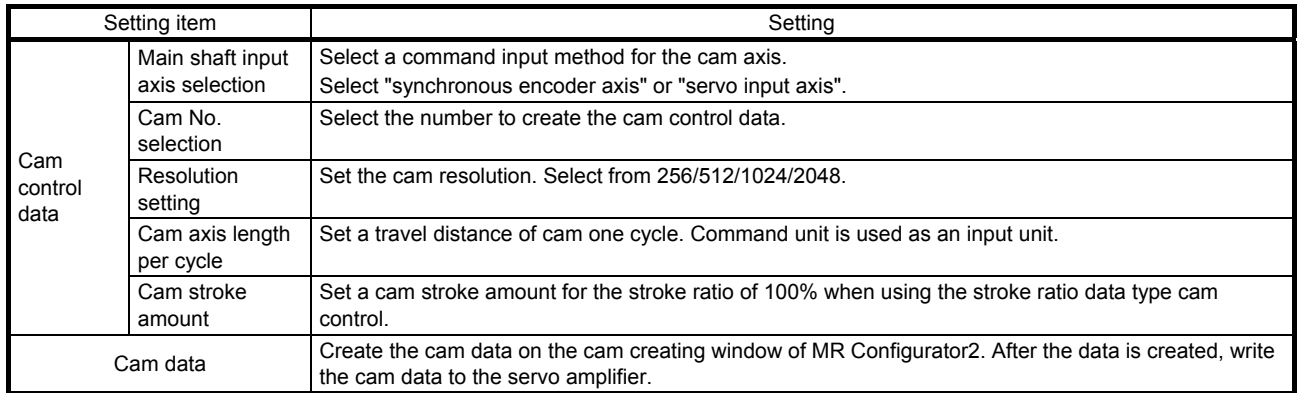

#### (2) List of items set with parameters of the servo amplifier Set the following with the parameters of the servo amplifier.

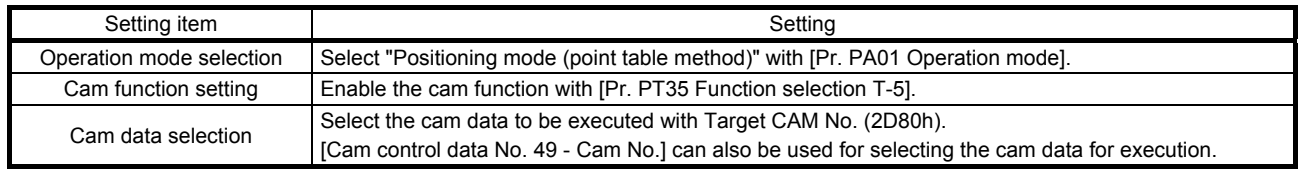

#### 9.5.7 Data to be used with simple cam function

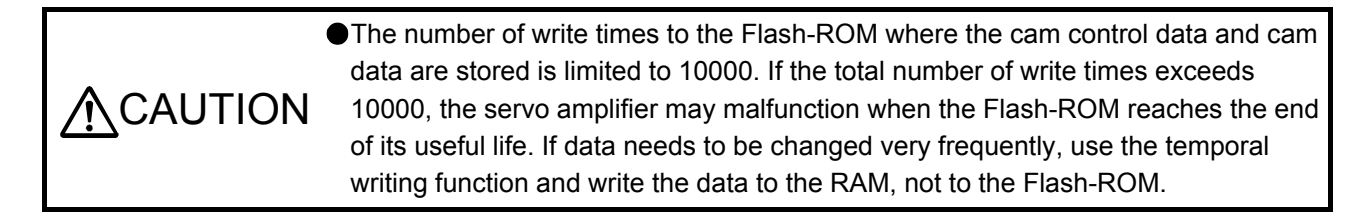

(1) Memory configuration of cam control data and cam data

POINT When [AL. F5.2 Cam data miswriting warning] occurs during cam data writing, set [Pr. PT34] to "5010" to initialize the cam data.

The cam control data and the cam data used for the simple cam are stored in Flash-ROM inside the servo amplifier. When the power is turned on, the cam data and the cam control data are copied from the Flash-ROM to the RAM inside the servo amplifier, and then cam control will be executed.

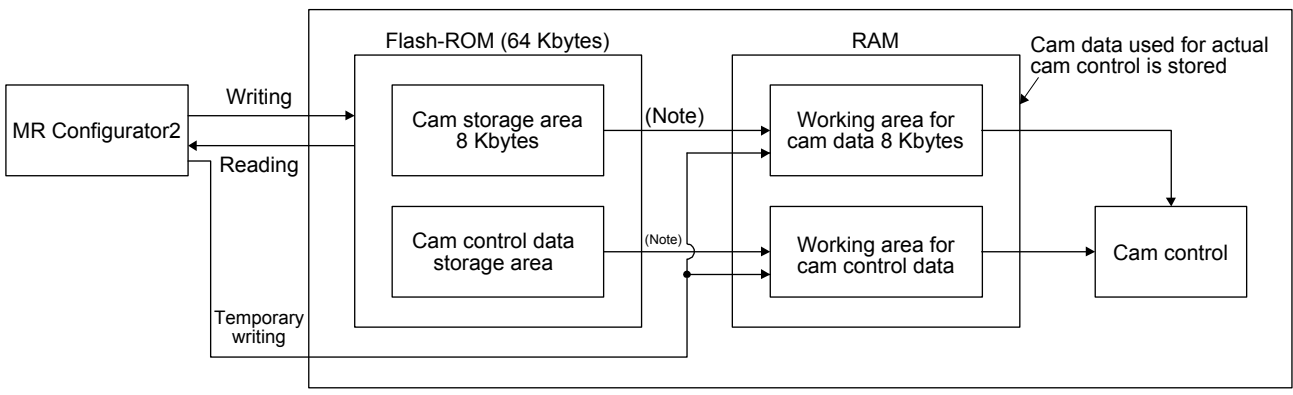

#### MR-J4-\_GF\_-RJ Servo amplifier

Note. When the power is turned on, the cam data and the cam control data are copied from the Flash-ROM to the RAM.

Use MR Configurator2 to write the cam data and cam control data. Be sure to write the cam data and the cam control data in servo-off state.

Two writing methods are available.

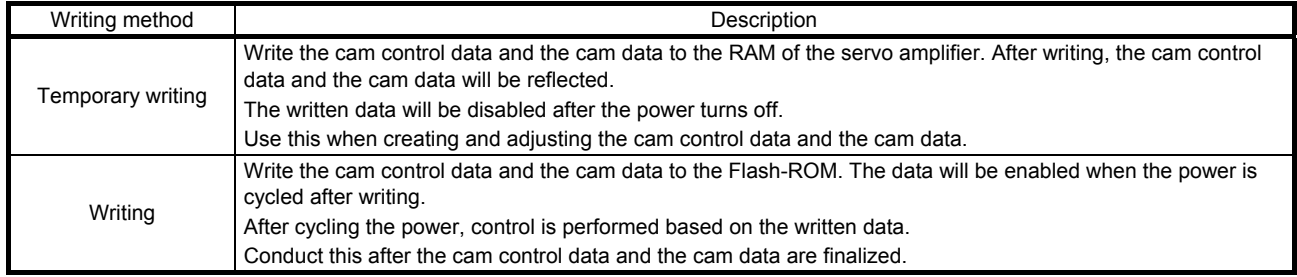

#### (2) Cam data

POINT If the cam data is set incorrectly, the position command and speed command may increase and may cause machine interference or [AL. 31 Overspeed]. When you have created and changed cam data, make sure to perform test operations and make appropriate adjustments.

The following two types are available for the cam data.

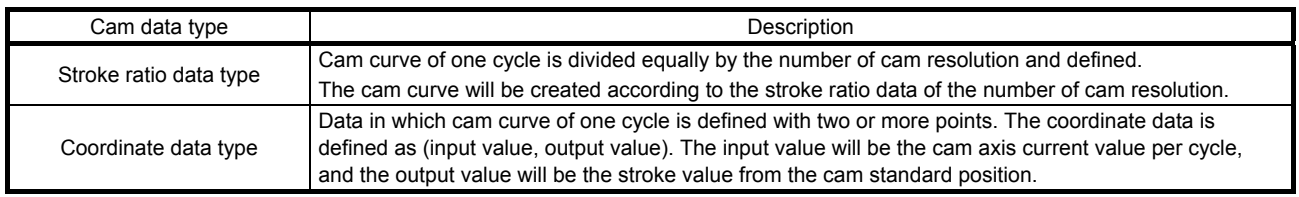

#### (a) Stroke ratio data type

The following are set in the stroke ratio data type. Set these in the cam setting window of MR Configurator2. When "Cam No." is set to "0", straight-line control is performed so that the stroke ratio at the last point of the cam data becomes 100%.

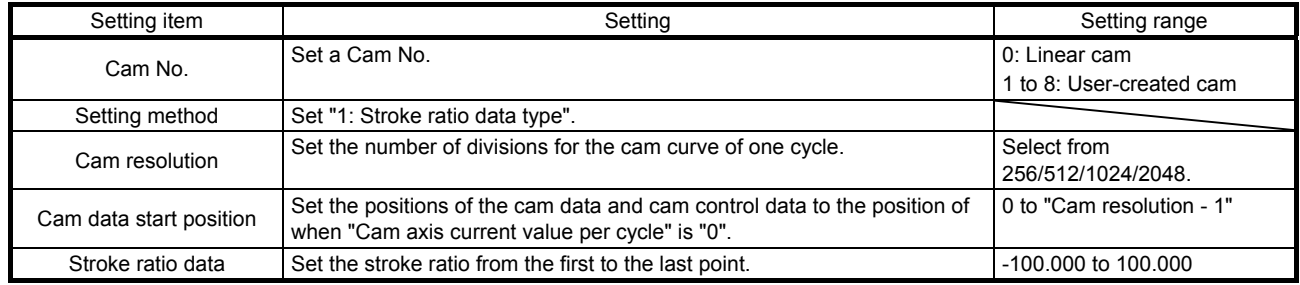

The following is a setting example for "cam resolution = 512" in the stroke ratio data type.

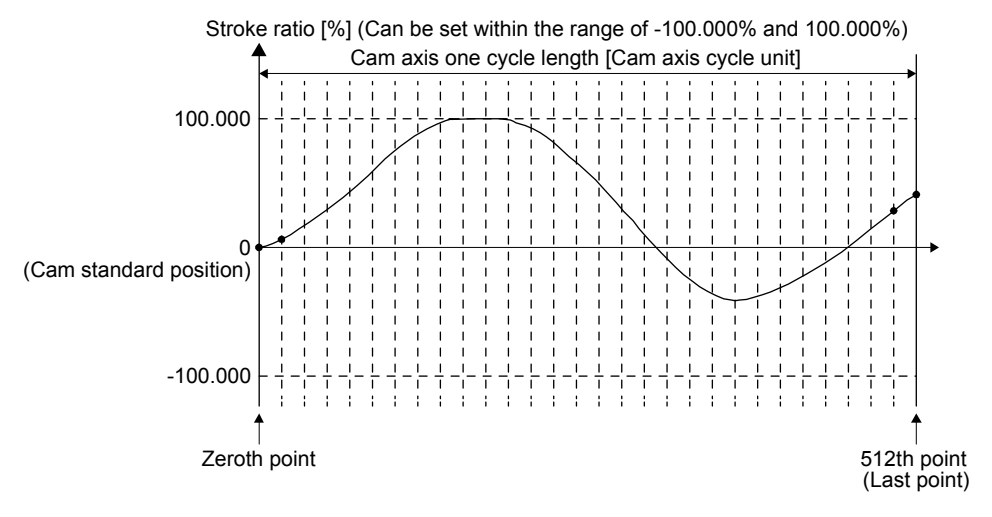

#### 1) Feed current value

The feed current value of the cam axis is calculated as follows:

Feed current value = Cam standard position  $+$  (Cam stroke amount  $\times$  Stroke ratio to cam axis current value per cycle)

When the cam axis current value per cycle is in the middle of the specified stroke ratio data, the intermediate value is calculated from the cam data before and after the value.

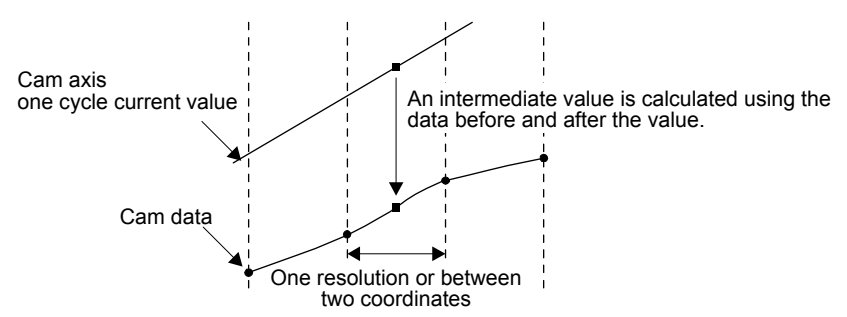

2) Cam standard position

The cam standard position is calculated as follows:

Cam standard position = The preceding cam standard position  $+$  (Cam stroke amount  $\times$  Stroke ratio at the last point)

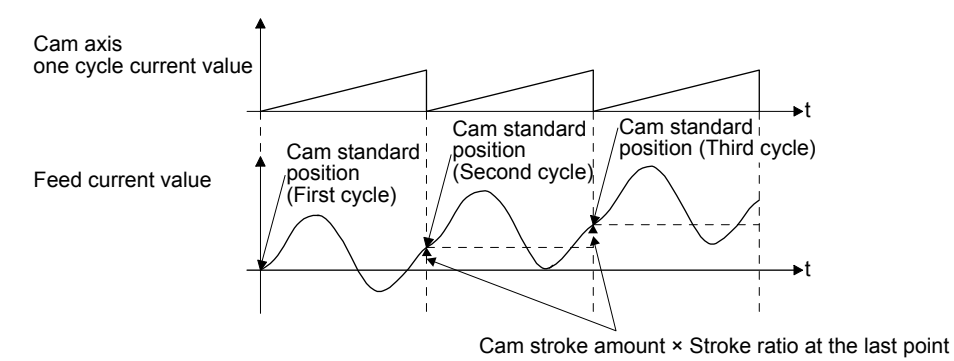

For to-and-fro control, create the cam data in which the stroke ratio at the last point is 0%.

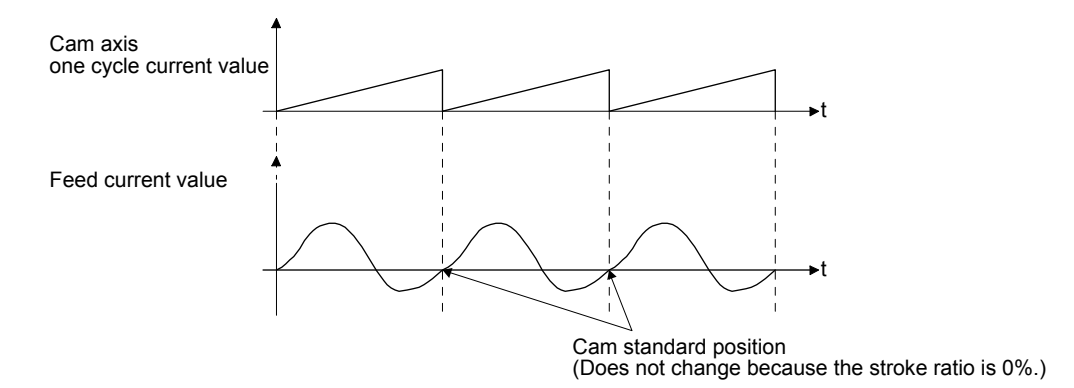

#### 3) Cam data start position

This setting is available only for the stroke ratio data type cam data.

The cam data position where the "cam axis current value per cycle" becomes "0" can be set as the cam data start position.

The initial value of the cam data start position is "0". The cam axis is controlled with the cam data from the 0th point (stroke ratio = 0%).

When a value other than "0" is set as the cam data start position, cam control is started from the point where the stroke ratio is not 0%.

Set the cam data start position for each cam data within the setting range of "0 to (Cam resolution - 1)".

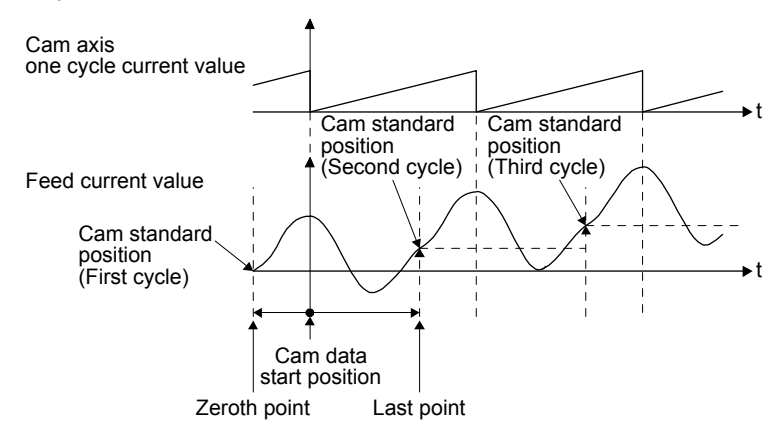

4) Timing of applying cam control data

New values are applied to "Cam No." and "Cam stroke amount" when bit 5 of Control DI2 (2D02h) turns on.

"Cam standard position" is updated when Cam axis current value per cycle passes through the 0th point of the cam data.

(b) Coordinate data type

The following are set in the coordinate data type. Set these in the cam setting window of MR Configurator2. When "Cam No." is set to "0", straight-line control is performed so that the stroke ratio at the last point of the cam data becomes 100%.

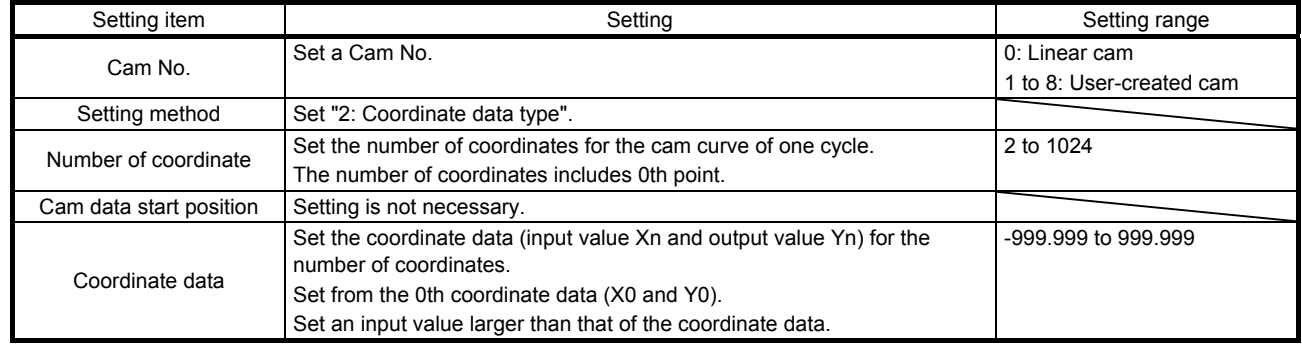

The following is a setting example for the coordinate data type.

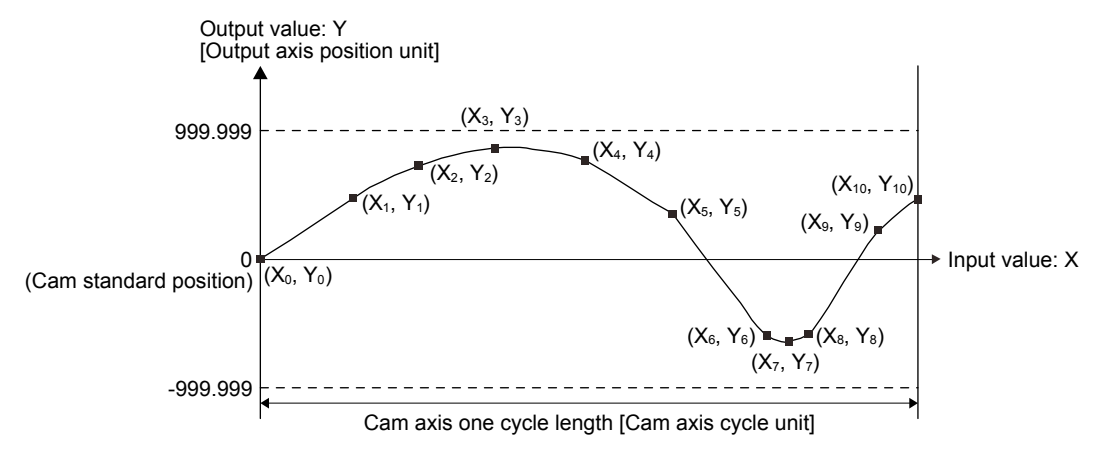

If "input value = 0" and "input value = cam axis length per cycle" are not set in the coordinate data, a control is executed by the line created from the closest two points.

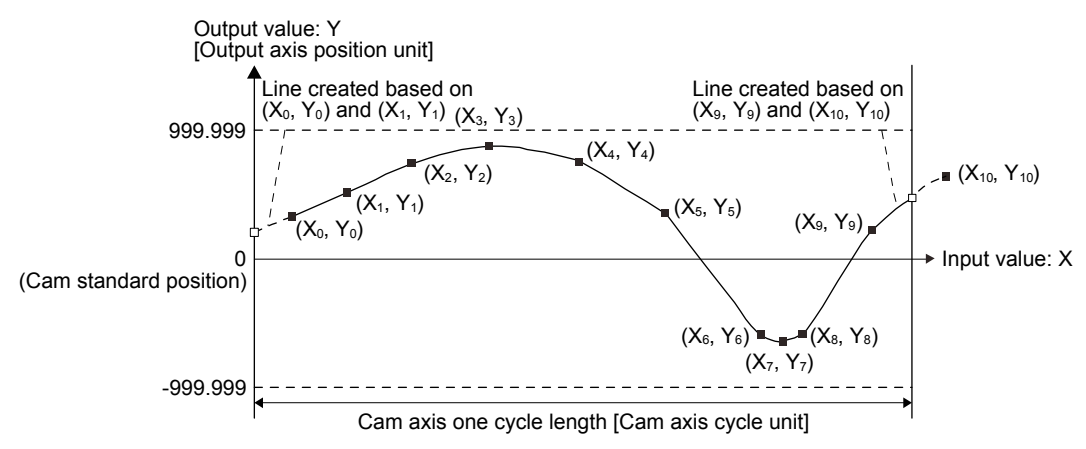

#### 1) Feed current value

The feed current value of the cam axis is calculated as follows:

Feed current value = Cam standard position + Output value to cam axis current value per cycle

When the cam axis current value per cycle is in the middle of the specified stroke ratio data, the intermediate value is calculated from the cam data before and after the value.

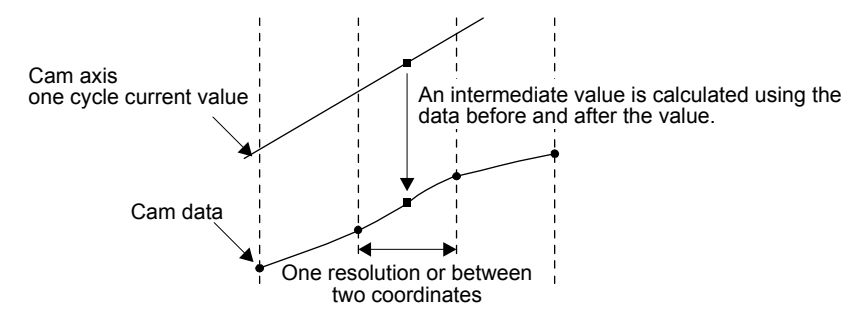

#### 2) Cam standard position

The cam standard position is calculated as follows:

Cam standard position =

The preceding cam standard position + Output value corresponding to "Input value = Cam axis length per cycle" - Output value corresponding to "Input value = 0"

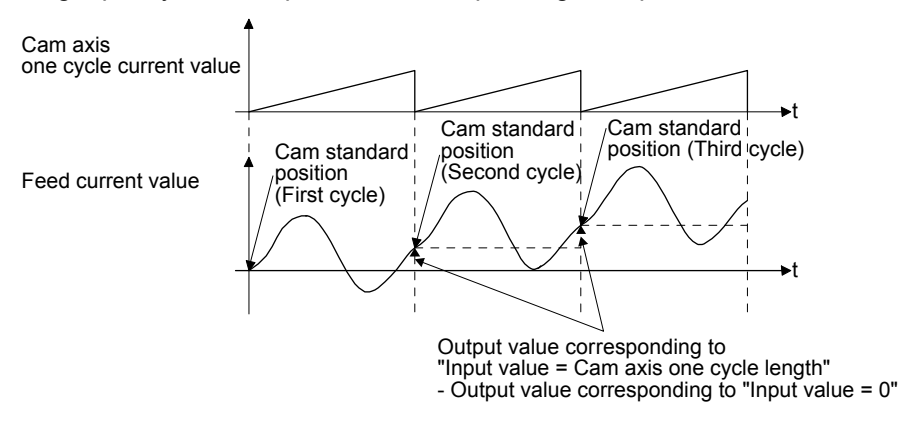

For to-and-fro control, use the output value corresponding to "Input value = Cam axis length per cycle" that is equal to output value corresponding to "Input value = 0".

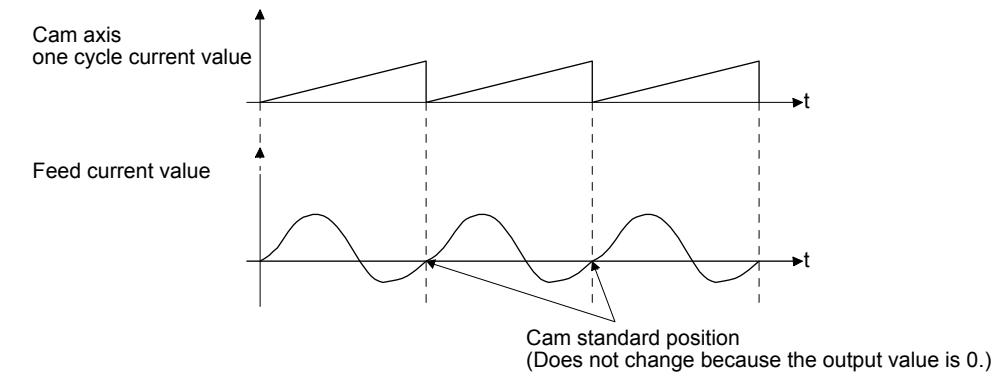

- 3) Cam data start position This is not used in the coordinate data type.
- 4) Timing of applying cam control data New values are applied to "Cam No." when bit 5 of Control DI2 (2D02h) turns on. "Cam standard position" is updated when the cam axis current value per cycle passes through "0".

#### (3) List of cam control data

The following table lists the cam control data added for the simple cam function. Set the cam control data in the cam data creation window of MR Configurator2.

### POINT

Once the servo amplifier is powered off, the temporarily written data will be deleted. To store the temporarily written data, be sure to write it to the Flash-ROM before powering off the servo amplifier.

● To enable the cam control data whose symbol is preceded by \*, cycle the power after setting. The cam control data is not applied by the temporal writing of MR Configurator2.

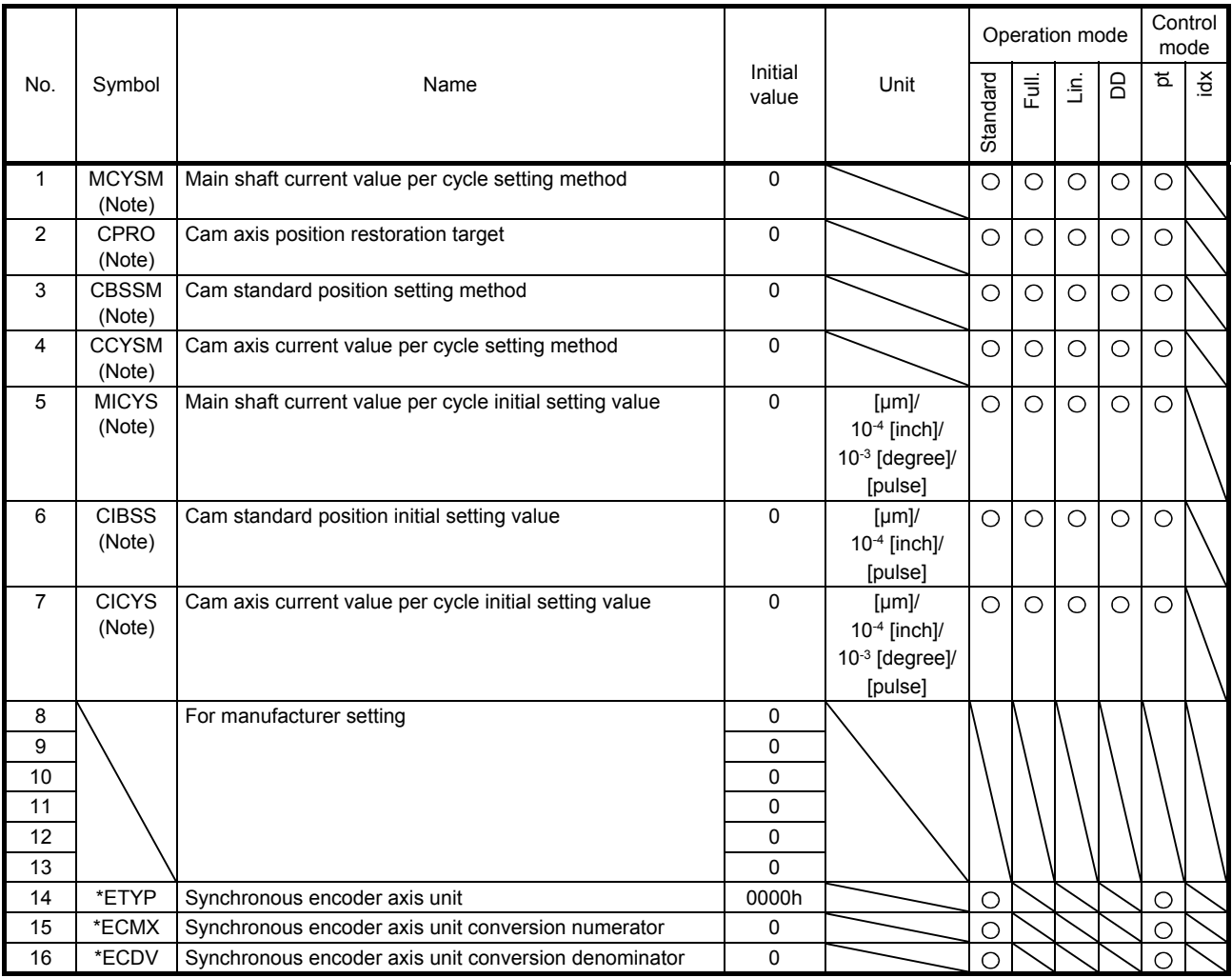

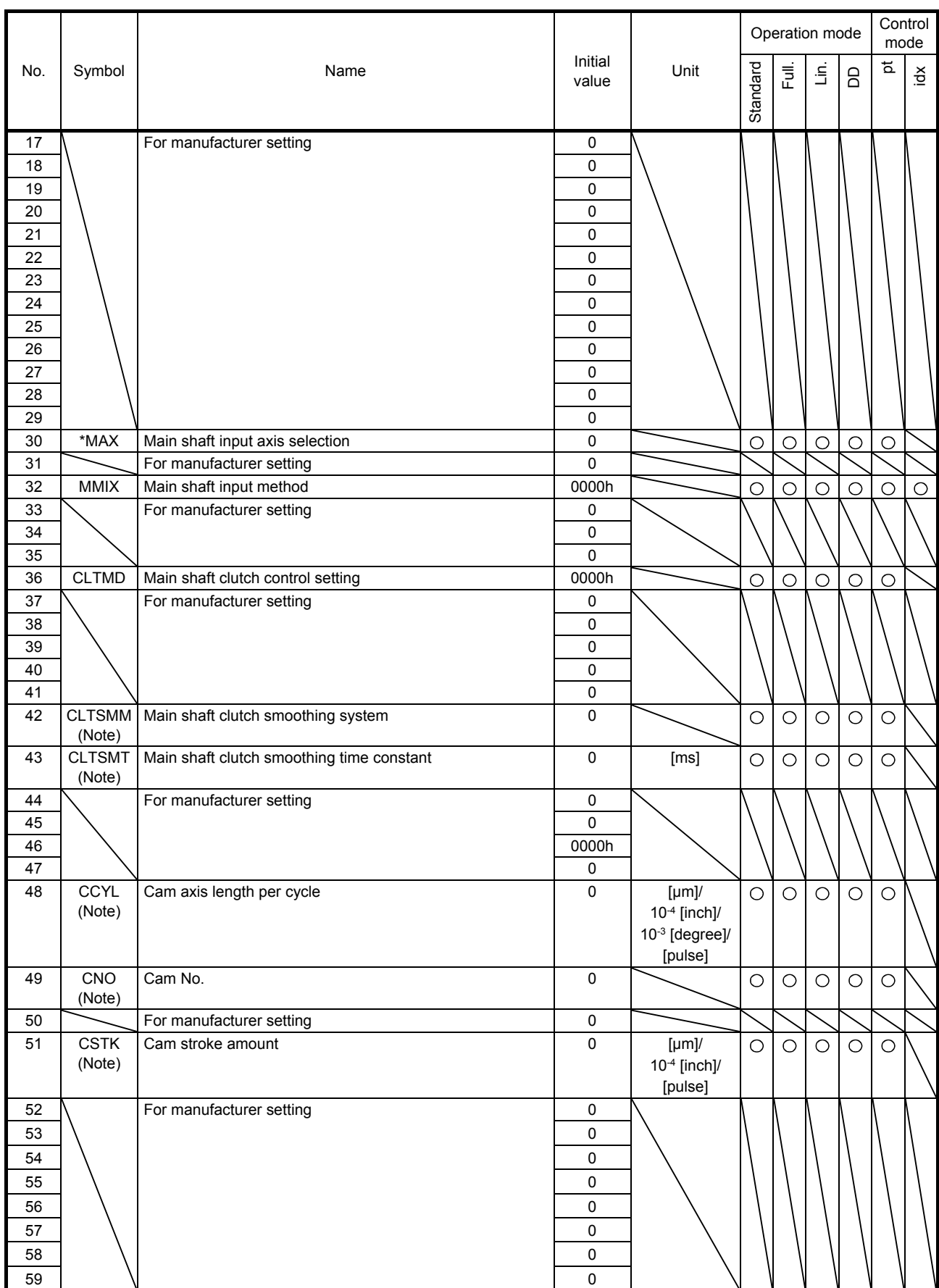

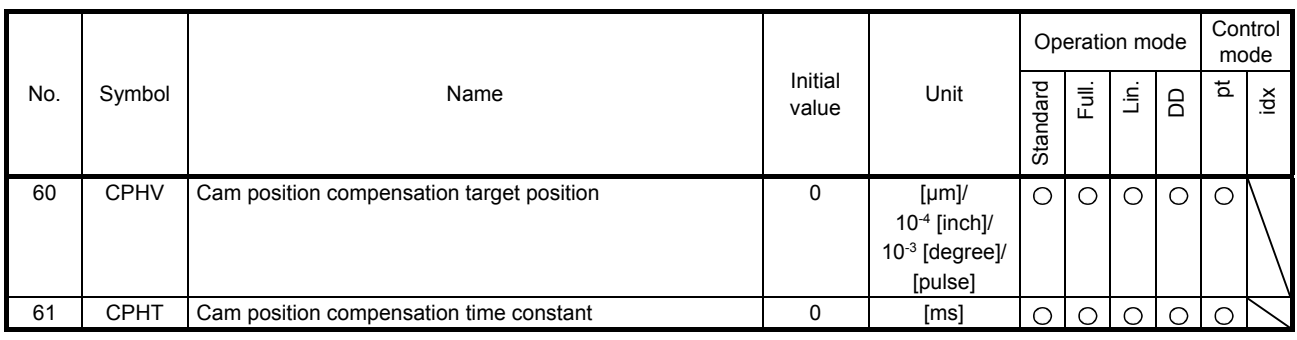

Note. The data is updated at cam control switching.

#### (4) Detailed list of cam control data

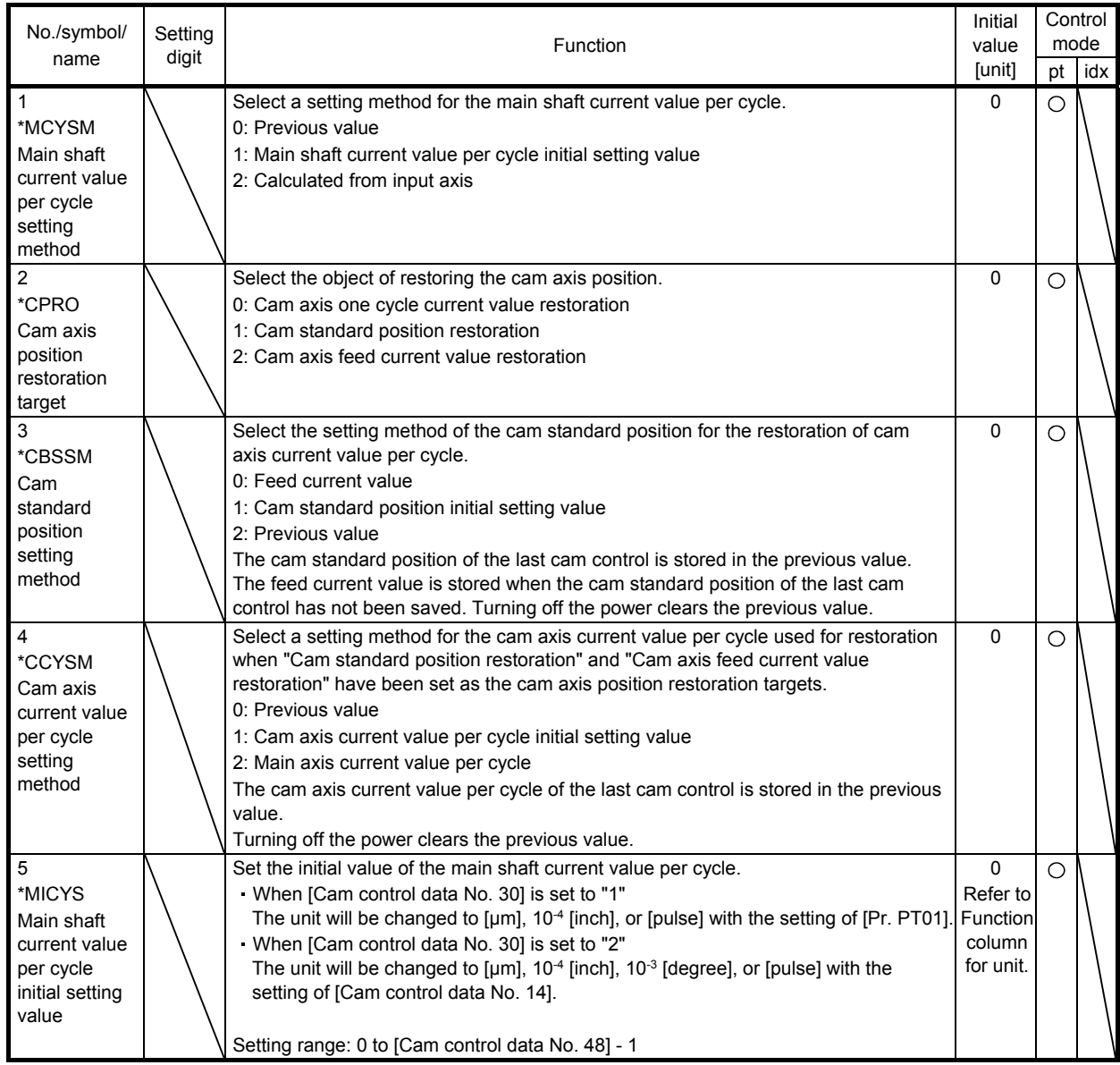

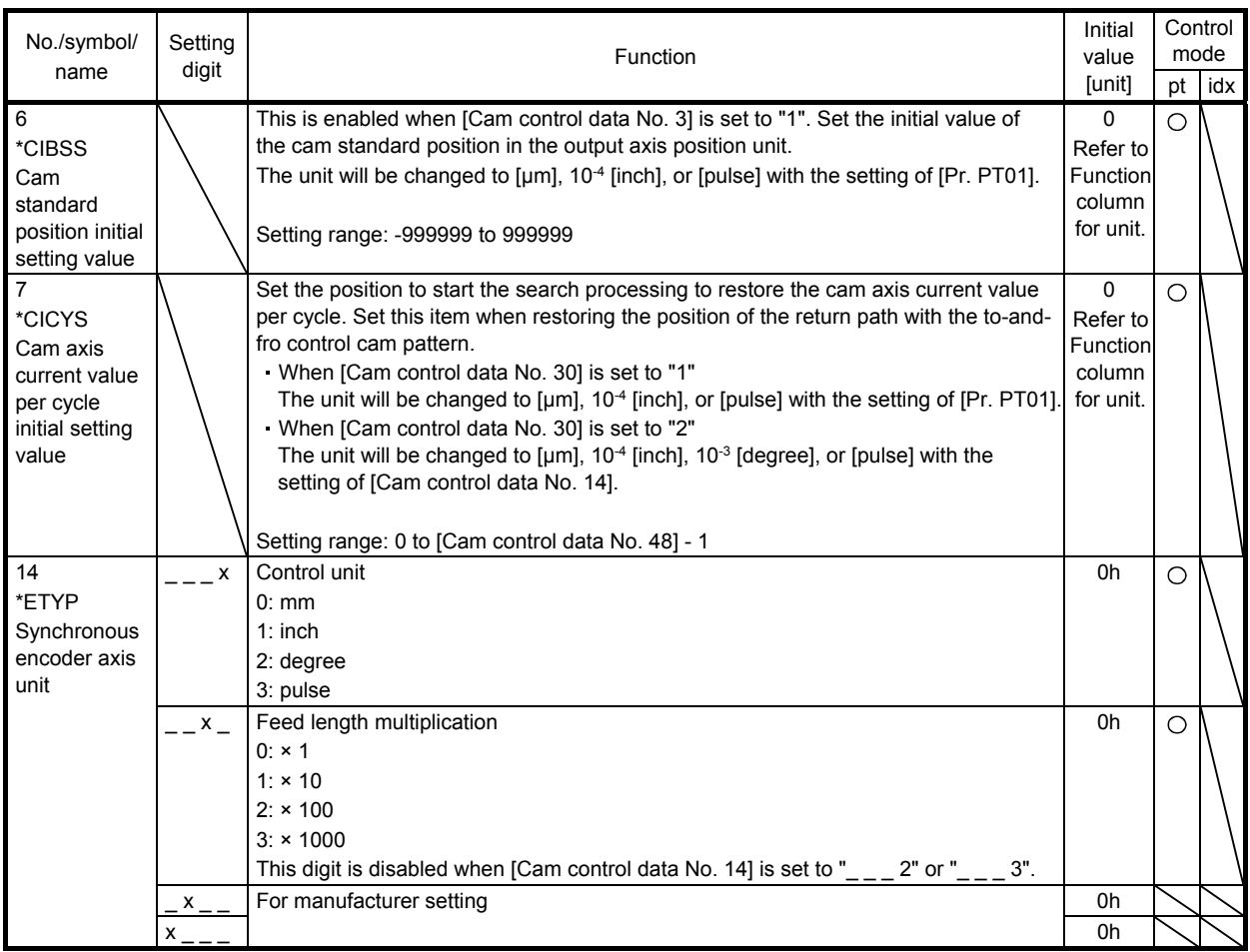

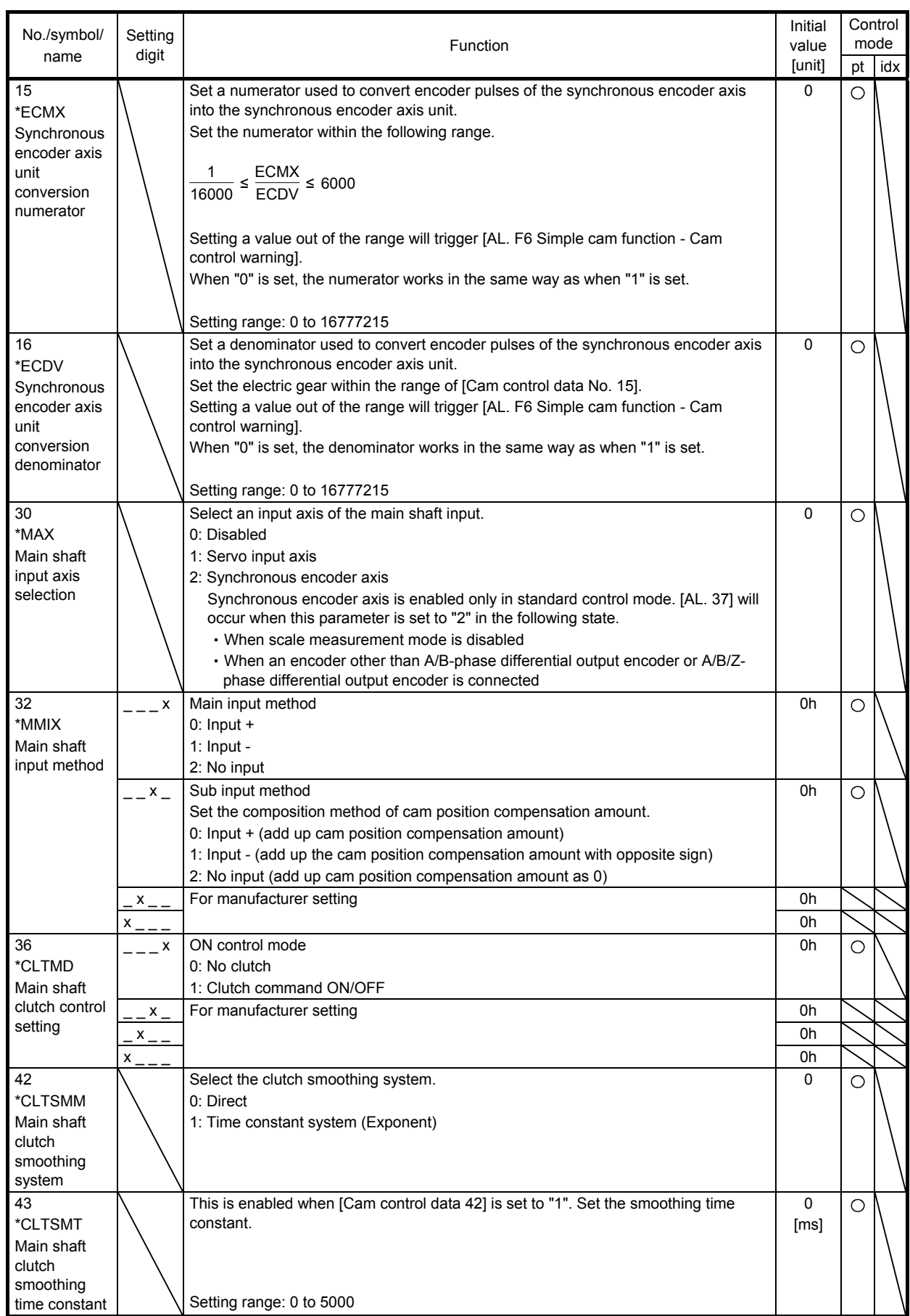

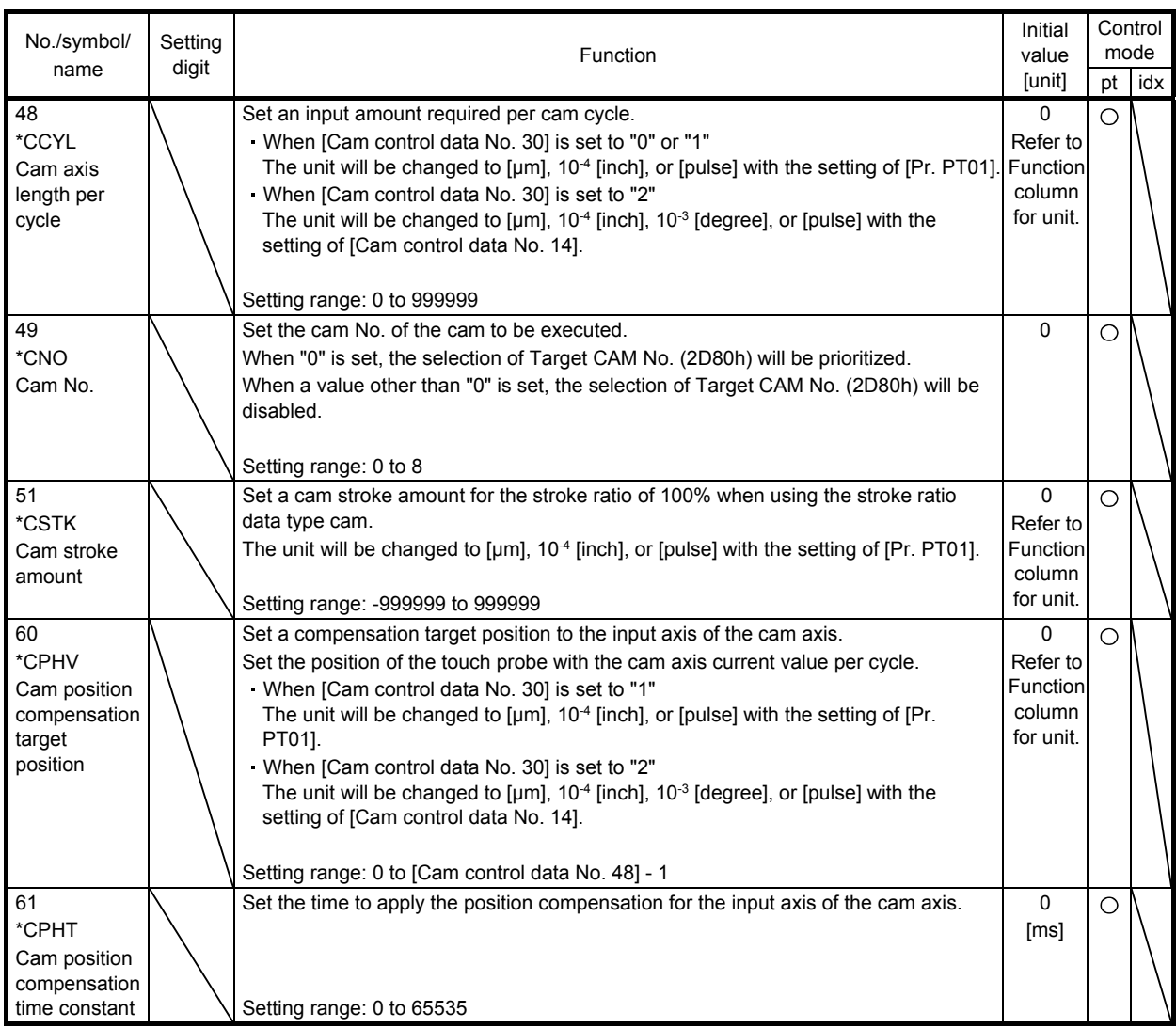

(a) Relation among the main shaft input axis, position data unit, and feed length multiplication setting The parameters used to set the position data unit and feed length multiplication differ depending on the setting of [Cam control data No. 30 Main shaft input axis selection].

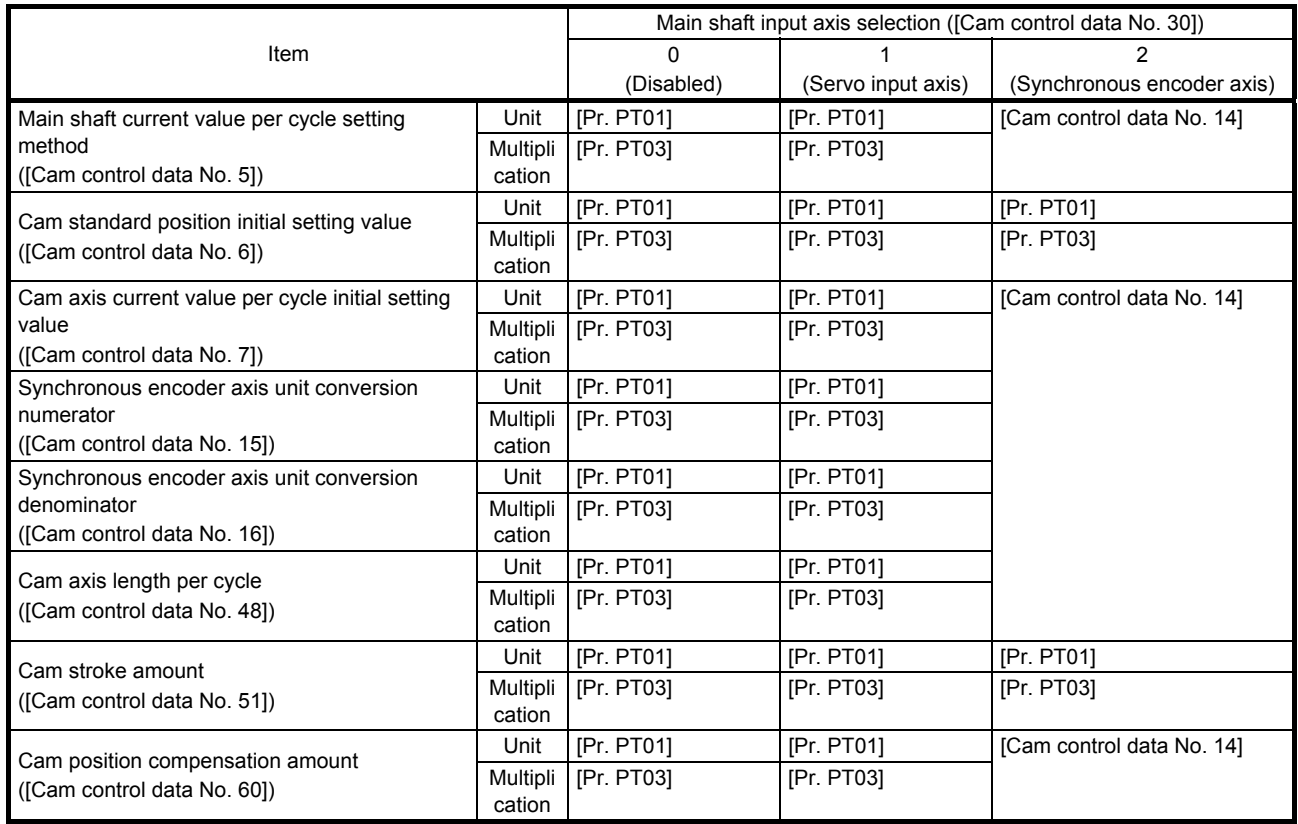

(b) Synchronous encoder axis unit conversion gear setting

The input travel distance of the synchronous encoder is in encoder pulse units. You can convert the unit into a desired unit by setting [Cam control data No. 15 Synchronous encoder axis unit conversion: Numerator] and [Cam control data No. 16 Synchronous encoder axis unit conversion: Denominator].

Set [Cam control data No. 15] and [Cam control data No. 16] according to the machine to be controlled.

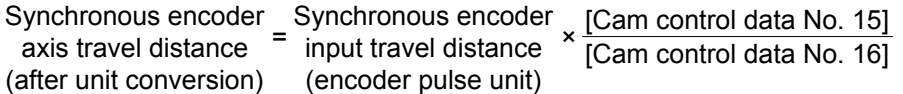

The travel distance in numbers of pulses set in [Cam control data No. 16] is set in [Cam control data No. 15] in synchronous encoder axis position units.

Set [Cam control data No. 16] in encoder pulse units of the synchronous encoder.

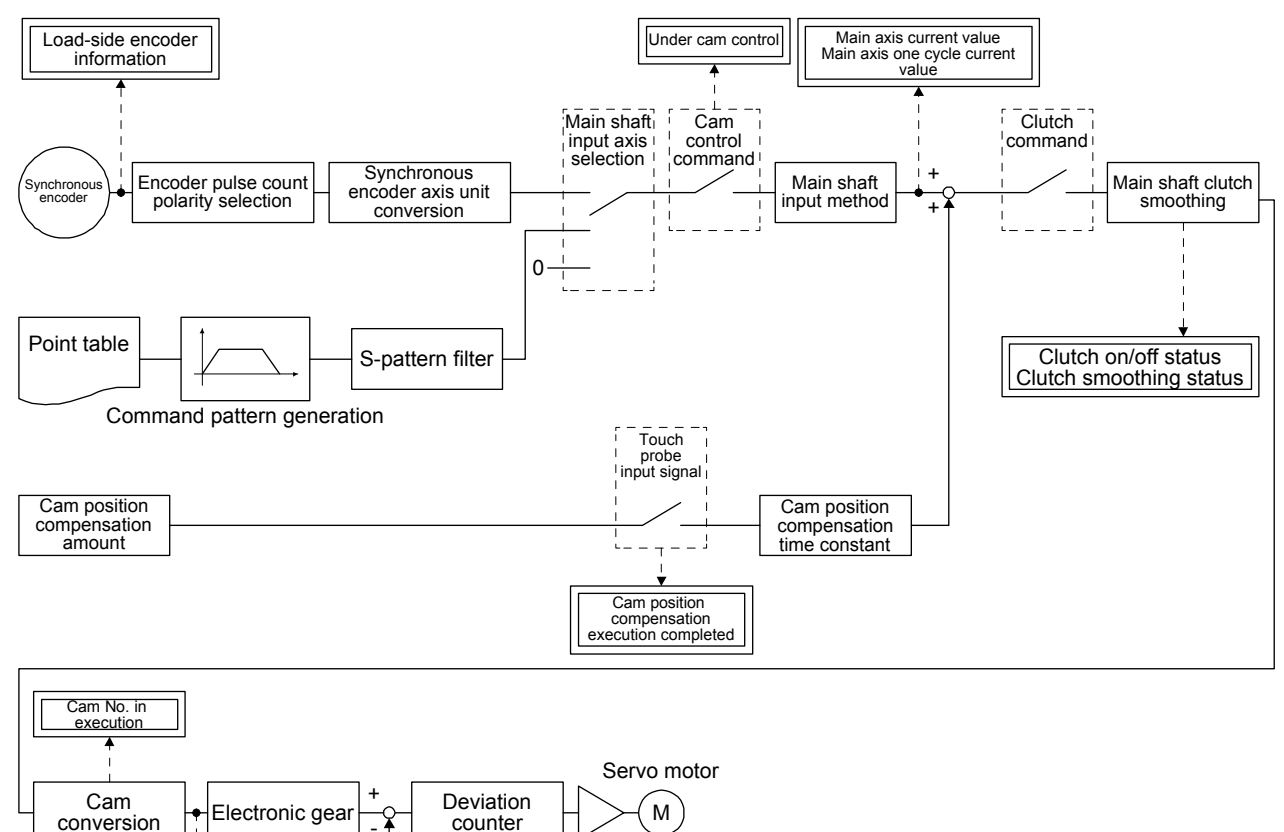

Encoder

#### 9.5.8 Function block diagram for displaying state of simple cam control

-

Cam axis one cycle current value Cam axis feed current value Cam standard position Cam stroke amount in execution

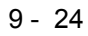

#### 9.5.9 Operation

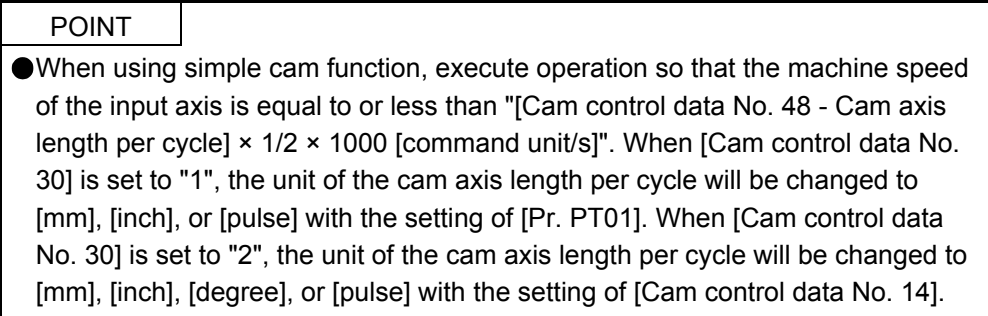

A rotary knife system is shown as an example of the operation of the simple cam function.

(1) Configuration example

The rotary knife cuts the sheet conveyed by the conveyor at a constant speed into a desired length. The cutting positions are compensated based on detection of the registration marks printed on the sheet to prevent variations in the sheet length and deviations in cutting position.

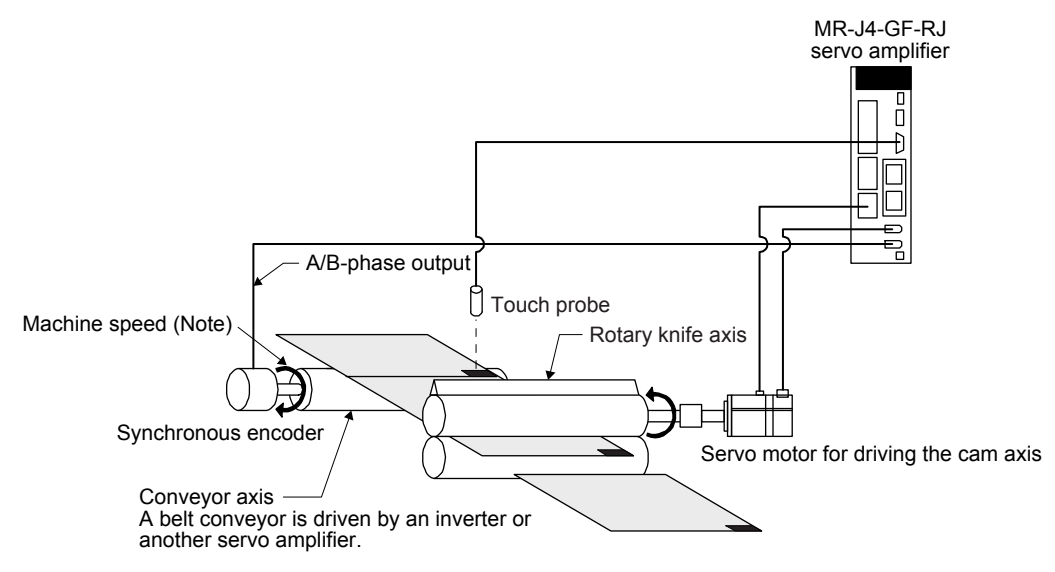

Note. Set the machine speed of the input axis to a value that satisfies the following equation.

Machine speed ≤ [Cam control data No. 48 - Cam axis length per cycle] × 1/2 × 1000 [command unit/s] To check the machine speed, monitor the main axis current value with the graph function of MR Configurator2. The machine speed is calculated as follows:

Machine speed =  $(L2 - L1)/(T2 - T1)$ 

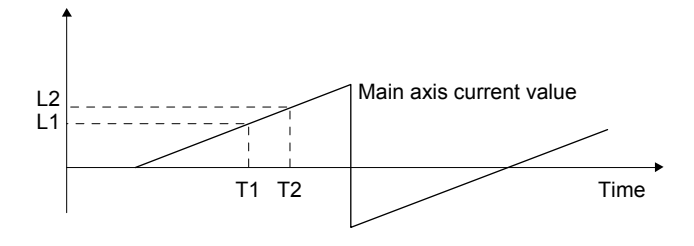

#### (2) Setting example

When the sheet length is 200.0 mm, the circumferential length of the rotary knife axis (synchronous axis length) is 600.0 mm, and the sheet synchronous width is 10.0 mm, set the following items as follows.

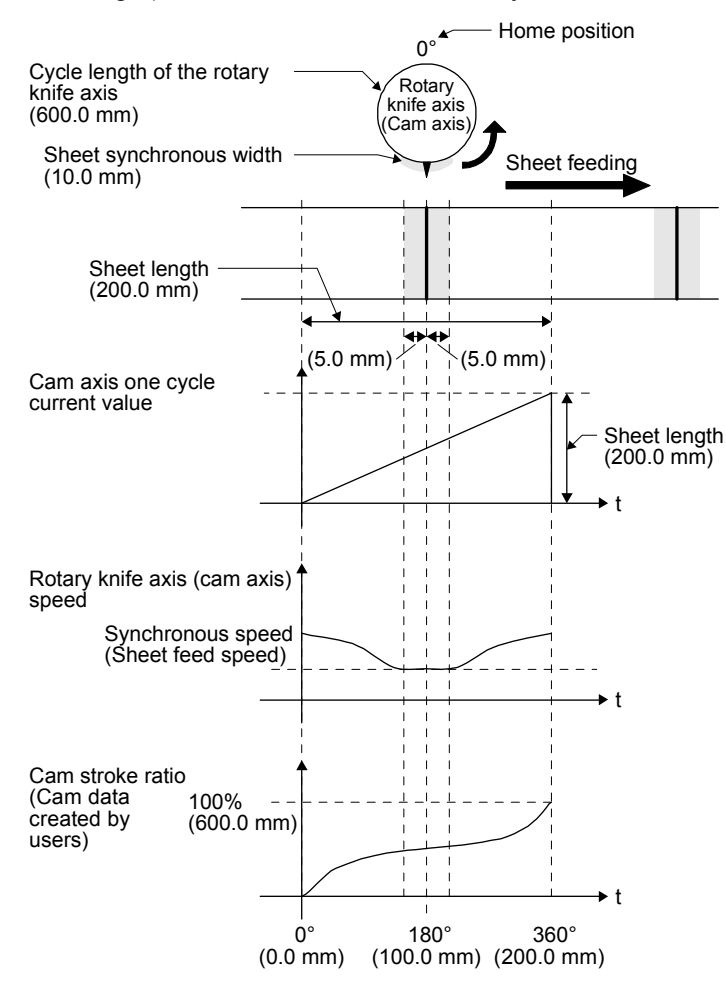

Basic settings required to use the simple cam function

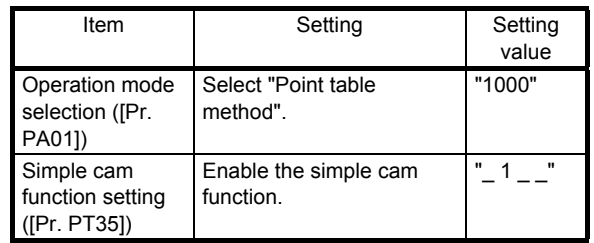

When the conveyor axis (main axis) feeds a sheet by the set length, the rotary knife makes one rotation (600 mm) to cut the sheet. Set the following items as follows.

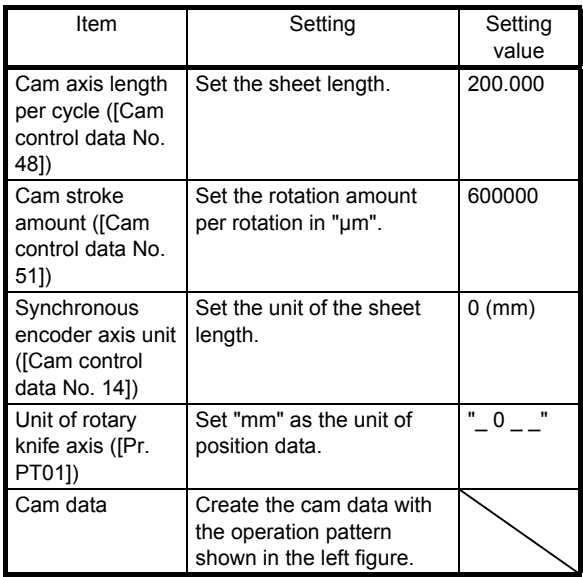

Set the following items as follows to use the encoder following function.

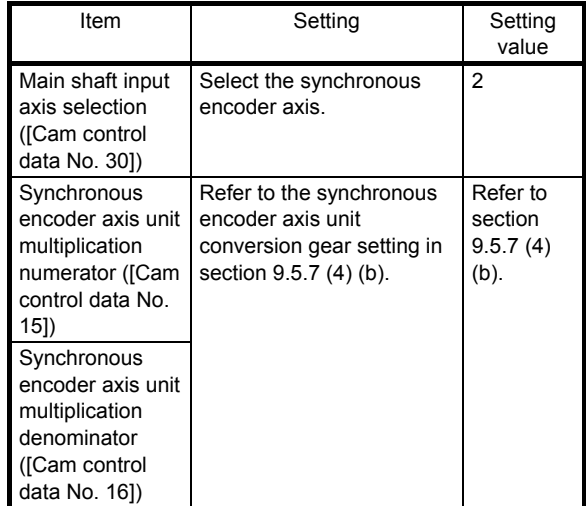

#### (3) Operation

The following shows an example of the procedure before operation.

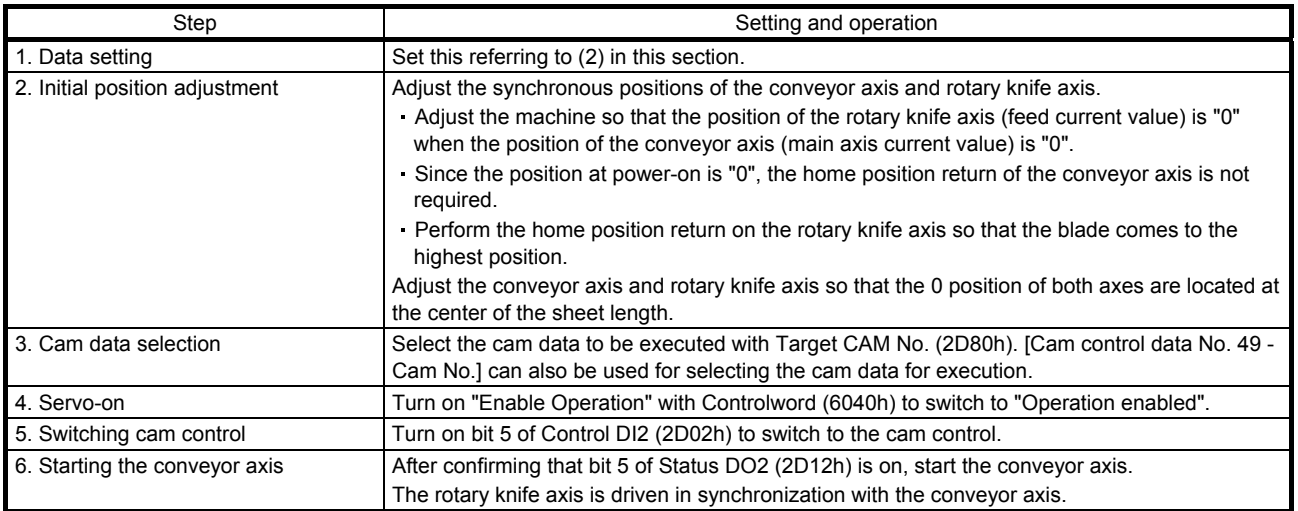

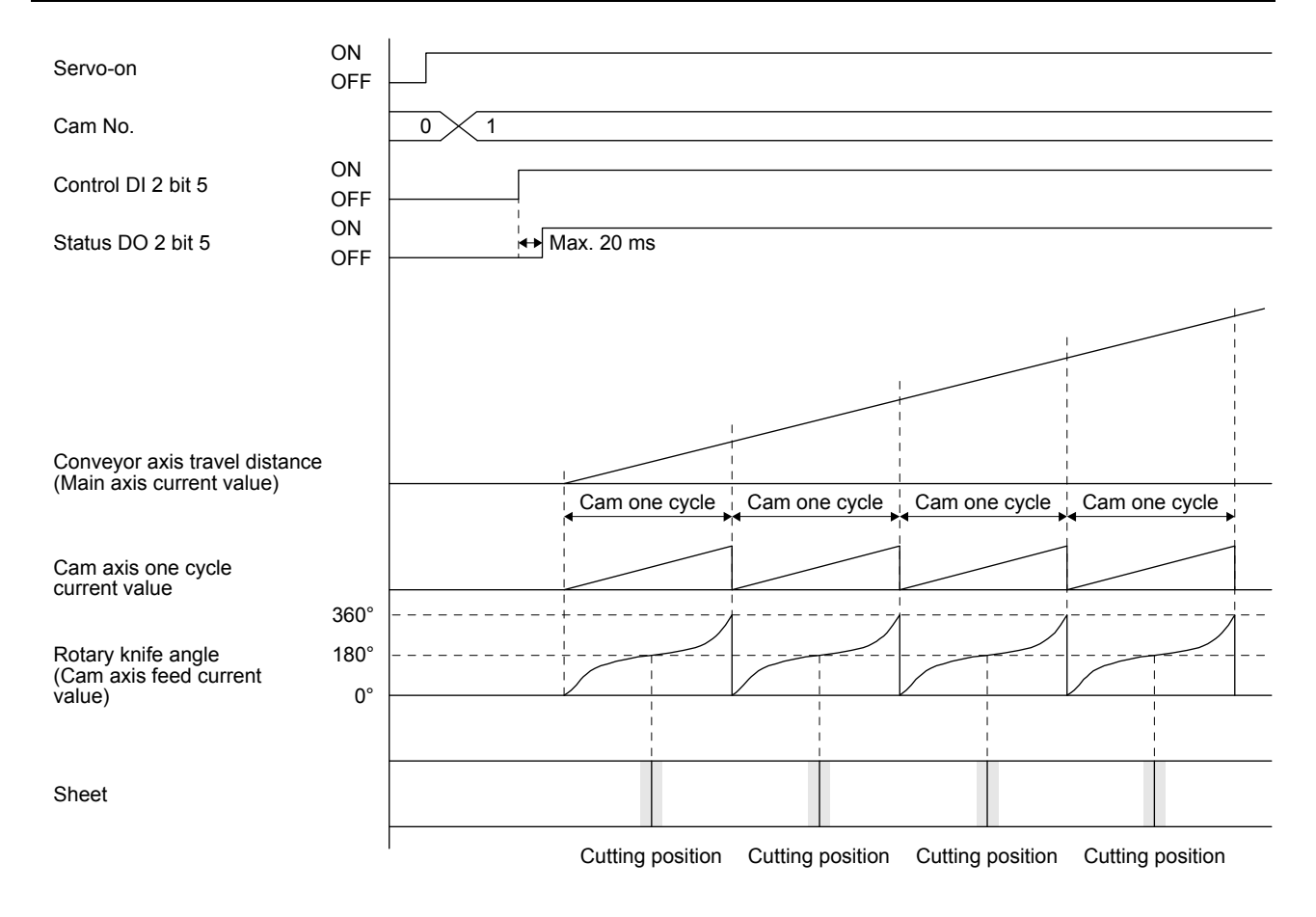

#### (4) Compensation by touch probe

This system detects registration marks printed on the sheet in equal intervals, and compensates the difference between the actual cam axis current value per cycle and the ideal cam axis current value per cycle (set value of the cam position compensation target position) by shifting the synchronous phase of the rotary knife axis and the conveyor axis.

Setting example: When the ideal detection position of the registration mark is 150 mm, the distance between the detection position and the cutting position is 50 mm but the mark is not detected unless the conveyor feeds the sheet by 151 mm due to expansion of the sheet The cutting position is compensated to keep a distance of 50 mm from the registration

mark detection position. Item **International Contract Contract Contract Contract Contract Contract Contract Contract Contract Contract Contract Contract Contract Contract Contract Contract Contract Contract Contract Contract Contract Contract Cont** Cam position compensation target position ([Cam control data No. 60]) In this example, the ideal detection position of the registration mark is at 150 mm of the cam axis current value per cycle. Set "150" in the cam position compensation target position. Cam position compensation time constant In this example, the position compensation is executed by one-shot. Set "0" in the cam position compensation time constant.

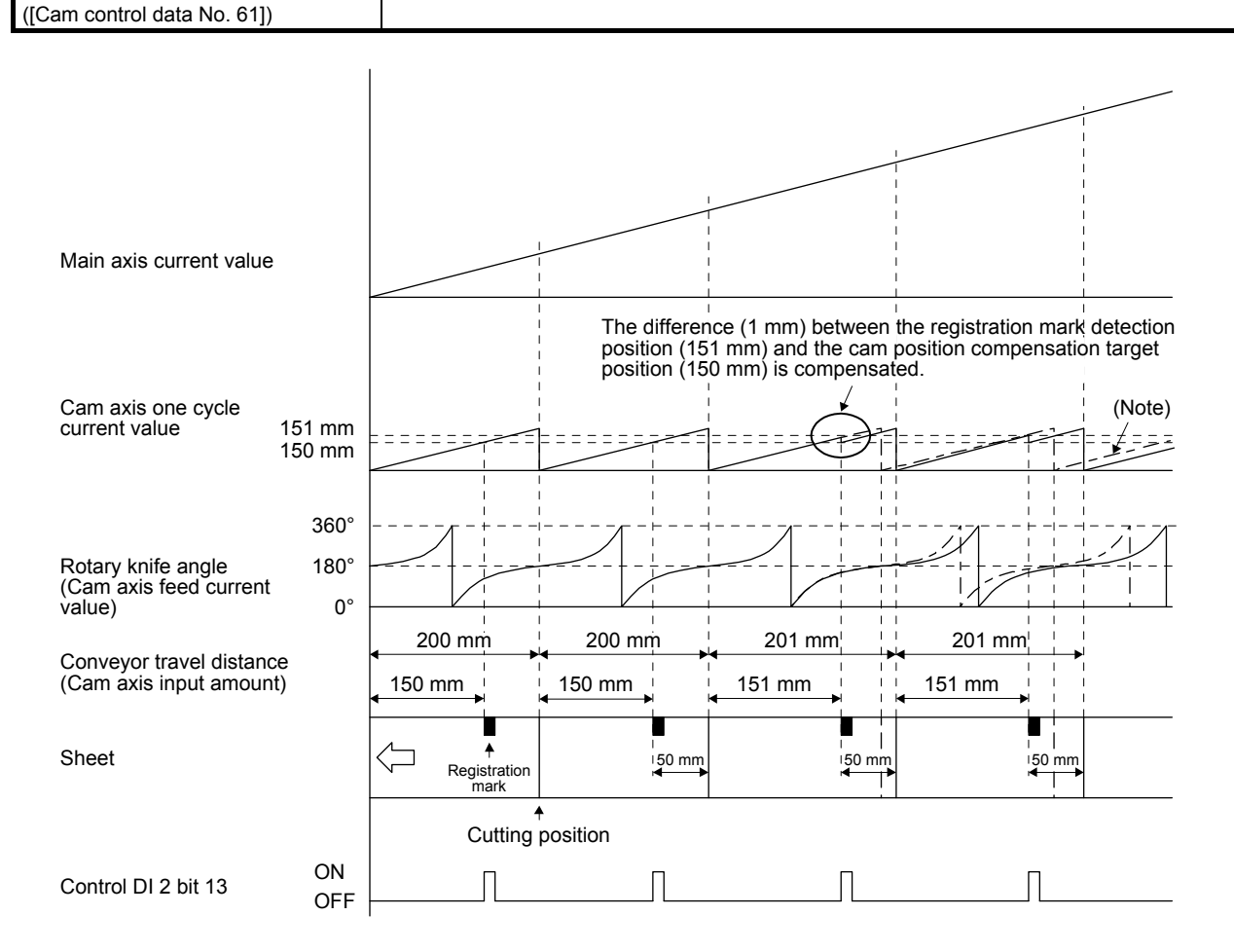

Note. The dot-and-dash line in the figure shows a waveform of when compensation is not executed.

(5) Details of cam position compensation

This function compensates the difference between the target and actual sensor detection positions by shifting the cam axis current value per cycle. The cam axis length per cycle (sheet length) after compensation (ccyl') is calculated as follows:

CCYL: Cam axis length per cycle ([Cam control data No. 48]) CPHV: Cam position compensation target position ([Cam control data No. 60]) ccyl': Cam axis length per cycle (after compensation) cpos: Cam axis current value per cycle at sensor detection CPHV - cpos: Distance between the target and actual sensor detection positions

When the sensor detection position is before the target position (CPHV ≥ cpos): ccyl' = CCYL - (CPHV - cpos)

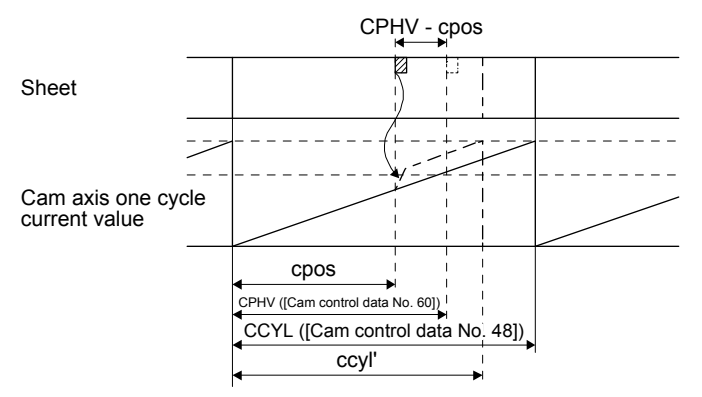

The difference (CPHV - cpos) is added to the cam axis current value per cycle to increase the conveyor travel distance. The filter time constant for acceleration/deceleration at compensation can be adjusted with [Cam control data No. 61 Cam position compensation time constant].

When the sensor detection position is after the target position (CPHV < cpos): ccyl' = CCYL + (cpos - CPHV)

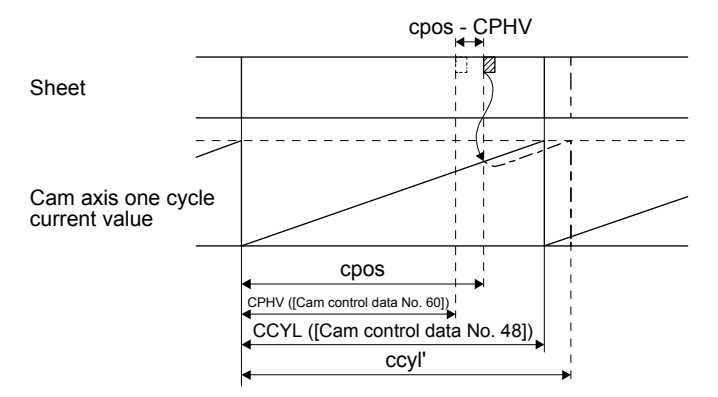

The difference (cpos - CPHV) is subtracted from the cam axis current value per cycle to decrease the conveyor travel distance. The filter time constant for acceleration/deceleration at compensation can be adjusted with [Cam control data No. 61 Cam position compensation time constant].

#### 9.5.10 Cam No. setting method

POINT When the cam No. is set to a value other than "0" to "8", [AL. F6.5 Cam No. external error] occurs. If the cam data of a specified cam No. does not exist, [AL. F6.3 Cam unregistered error] occurs. At this time, the cam control is not executed and the servo motor does not start. Turning off the cam control command clears [AL. F6.3] and [AL. F6.5].

The cam No. can be set and changed with Target CAM No. (2D80h) in the same method as setting with [Cam control data No. 49] or selecting the point table No.

The priority level of cam control parameter and Target CAM No. (2D80h) is as follows.

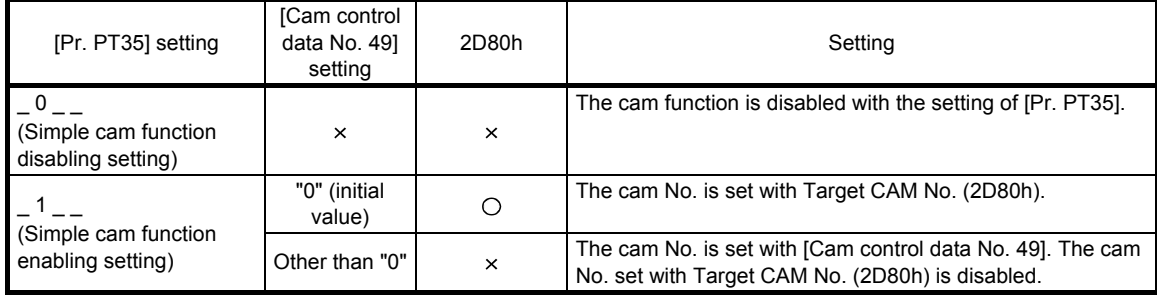

O: Enable, x: Disable

#### 9.5.11 Stop operation of cam control

If one of the following stop causes occurs on the output axis during cam control, the cam control stops after the output axis is stopped. (Bit 5 of Status DO2 (2D12h) turns off.)

To restart the cam control, adjust the synchronous position of the output axis.

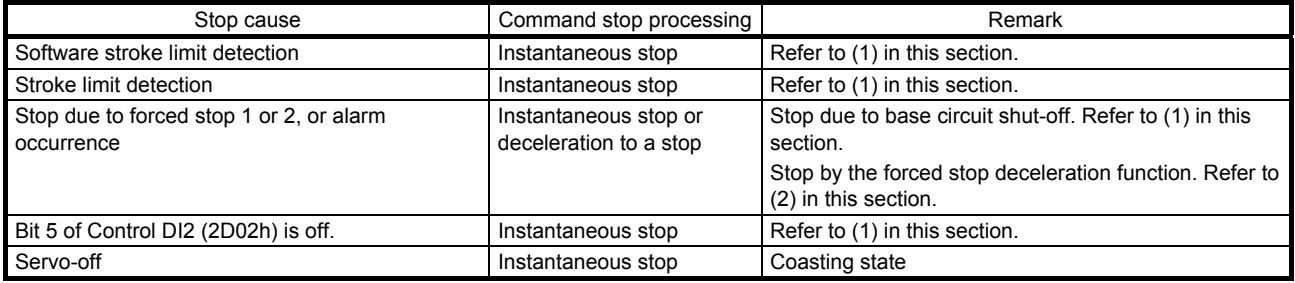

#### (1) Instantaneous stop

The operation stops without deceleration. The servo amplifier immediately stops the command.

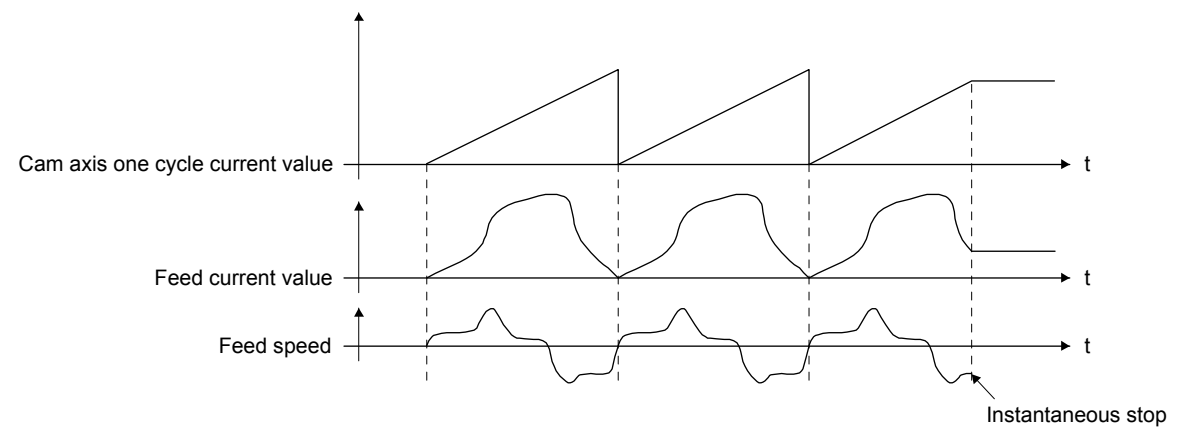

#### (2) Deceleration stop

The output axis decelerates to stop according to [Pr. PC51 Forced stop deceleration time constant]. After a deceleration stop starts, the cam axis current value per cycle and feed current value are not updated. The path of the feed current value is drawn regardless of the cam control and the servo motor stops.

Decelerate the input axis to stop when decelerating the output axis to stop in synchronization with the input axis.

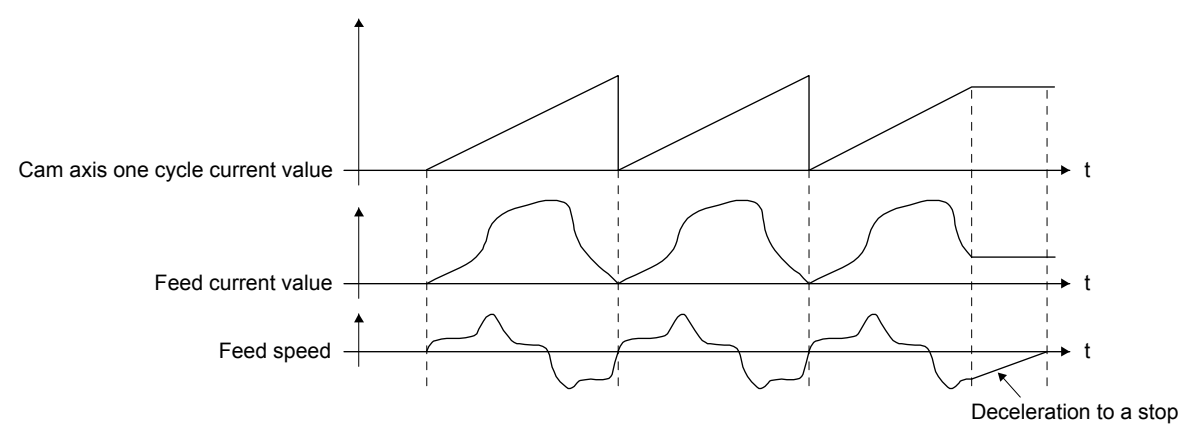

When a positioning command (internal command) is used for the input axis, inputting a temporary stop or switching the operation mode decelerates the input axis to stop. The output axis stops in synchronization with the input axis. Therefore, the synchronous relation between the input and output axes are maintained and the cam control does not stop.

When the control mode is switched to the home position return mode (hm), the cam control stops.
#### 9.5.12 Restart operation of cam control

When the cam control is stopped during operation, a gap may be generated in the synchronous position relationship between the main shaft and the driven shaft. To solve the gap, return the main shaft and the driven shaft to the synchronization starting point and then start the synchronous operation.

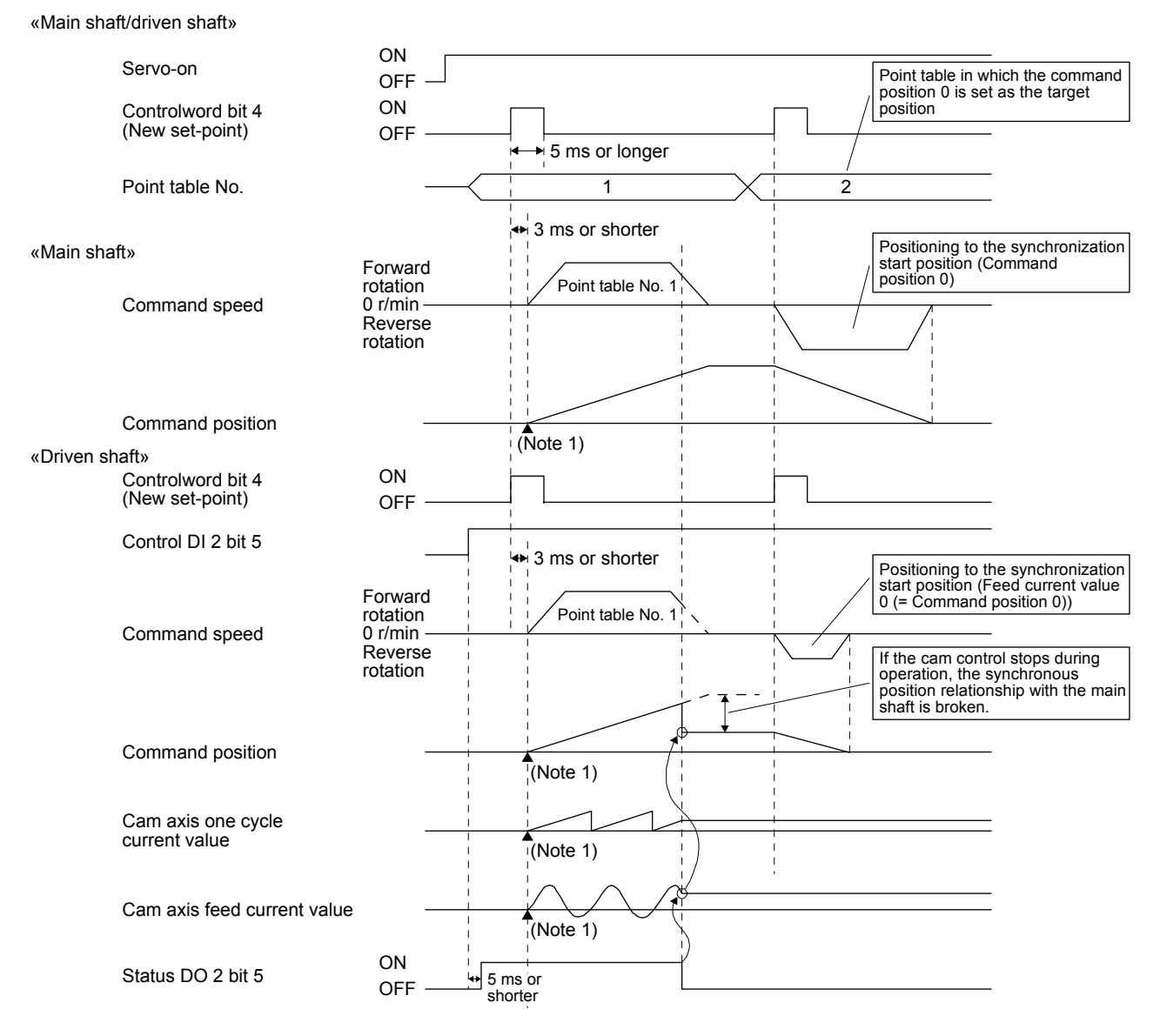

The above shows an example for when the synchronization starting point is the point where both command position and feed current value are "0".

#### 9.5.13 Cam axis position at cam control switching

The cam axis position is determined by the positional relationship of three values of "Cam axis current value per cycle", "Cam axis standard position", and "Cam axis feed current value". When the control has been switched to the cam control (bit 5 of Control DI2 (2D02h) is on), defining the positions of two of these values restores the position of the remaining one value.

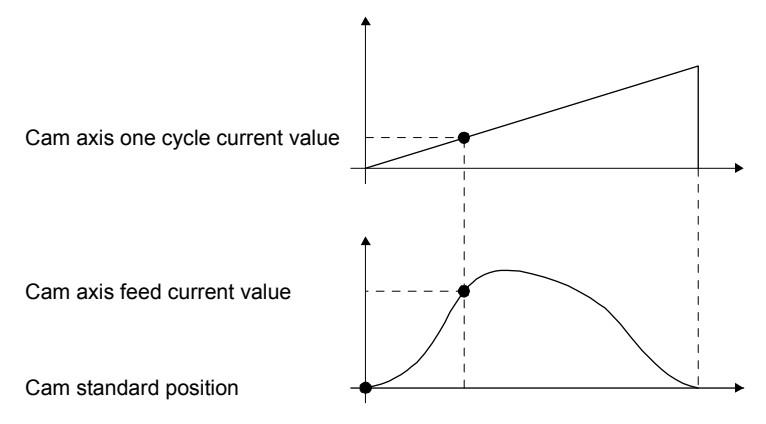

The following table lists the parameters required to be set for the cam axis position restoration. Refer to section 9.5.7 (4) for the settings.

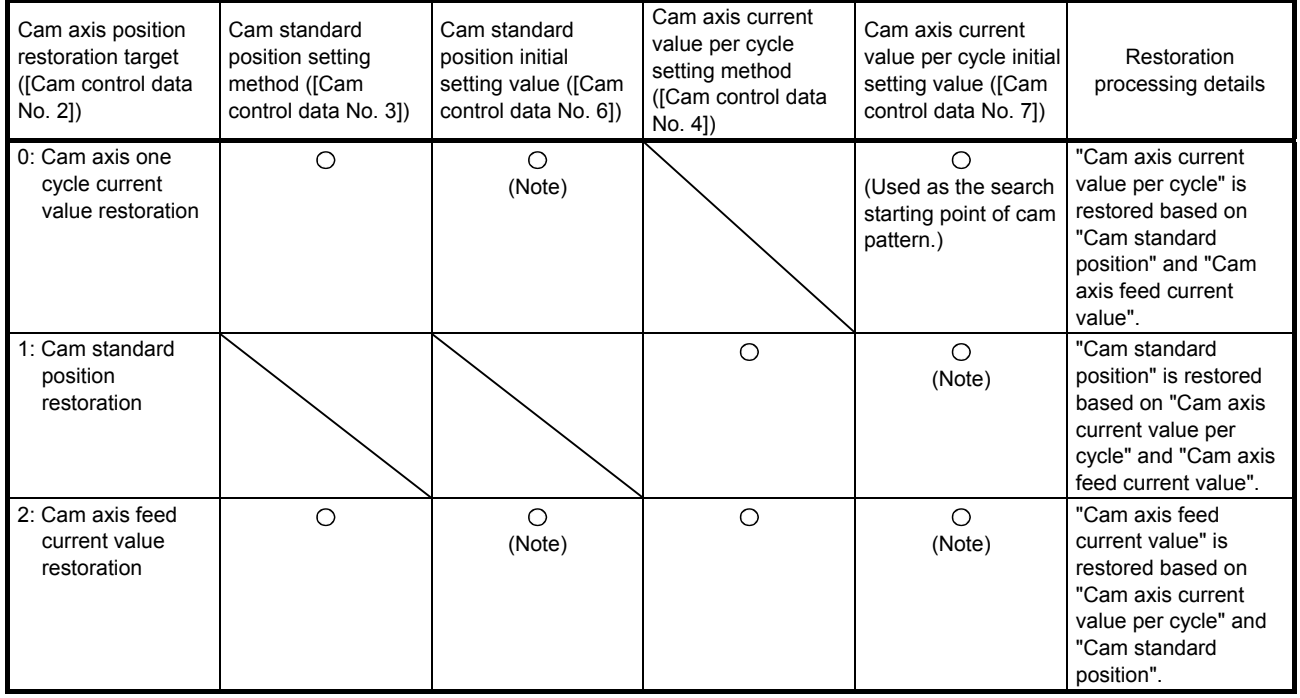

O: Setting is required.

Note. Set this parameter when [Cam control data No. 3] is set to "1".

(1) Cam axis one cycle current value restoration

POINT

- **•** For the cam pattern of to-and-fro control, if no corresponding cam axis current value per cycle is found, [AL. F6.1 Cam axis one cycle current value restoration failed] will occur and cam control cannot be executed.
- For the cam pattern of feed control, if no corresponding cam axis current value per cycle is found, the cam standard position will automatically change and the value will be searched again.
- If the cam resolution of the cam used is large, search processing at cam control switching may take a long time.

When bit 5 of Control DI2 (2D02h) turns on, the control is switched to the cam control, restoring the "Cam axis current value per cycle" based on the "Cam standard position" and the "Cam axis feed current value". Set the "Cam standard position" used for the restoration with cam control data. The feed current value at cam control switching is used as "Cam axis feed current value".

To restore the cam axis current value per cycle, search for a corresponding value "Cam axis current value per cycle" from the beginning to the end of the cam pattern.

Set the starting point for searching the cam pattern with "[Cam control data No. 7 Cam axis current value per cycle initial setting value]". (It is also possible to search from the return path in the cam pattern of toand-fro control.)

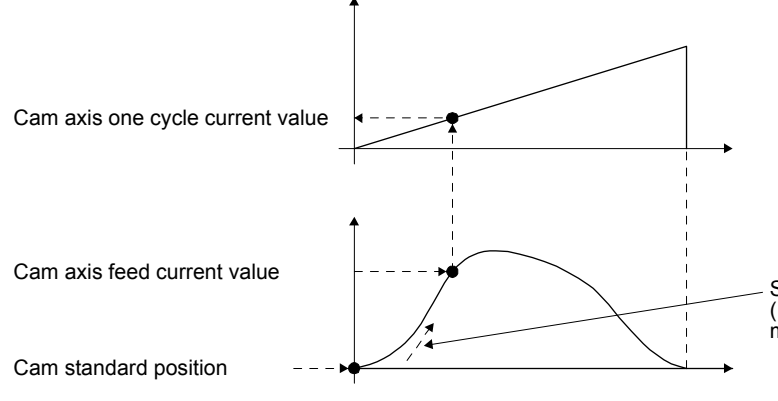

Searching for the cam pattern (It is also possible to search from a value in the middle of the cam axis one cycle current value).

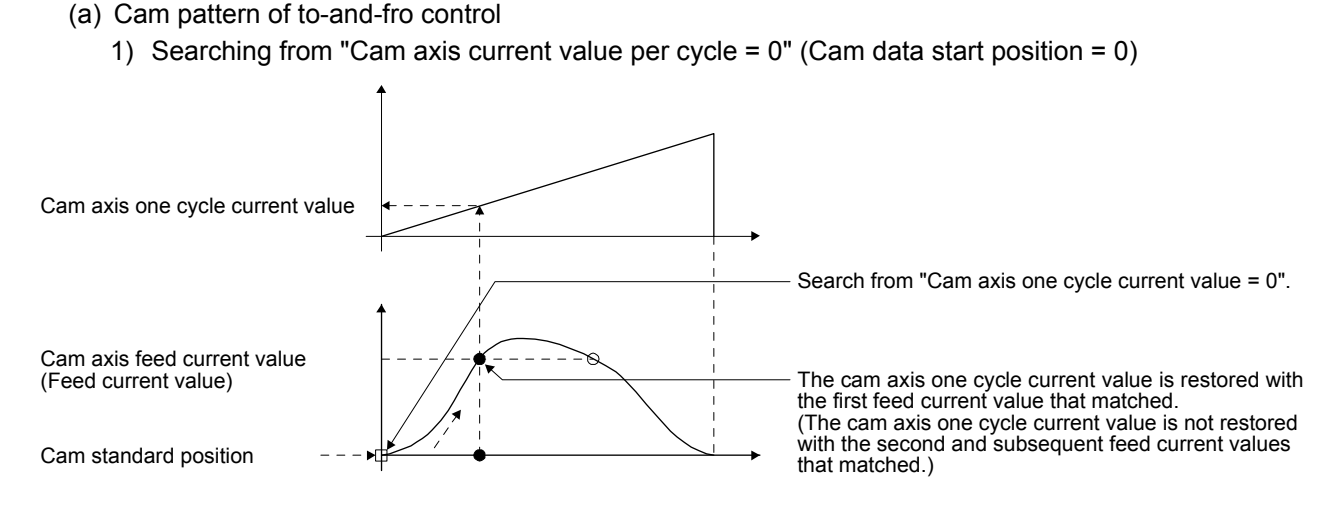

2) Searching from a value in the middle of the cam axis current value per cycle (Cam data start position = 0)

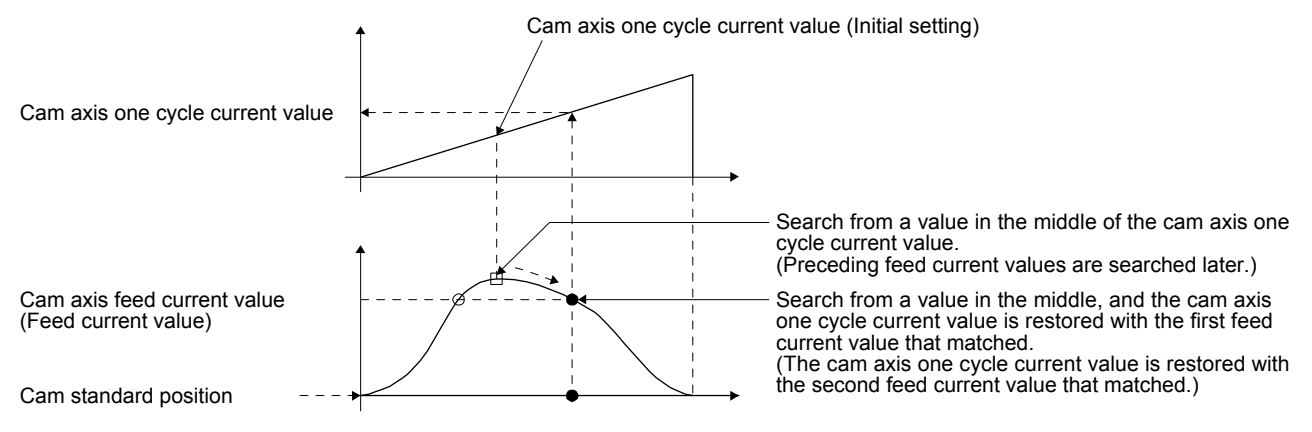

3) Searching from a value in the middle of the cam axis current value per cycle (Cam data start position  $\neq 0$ )

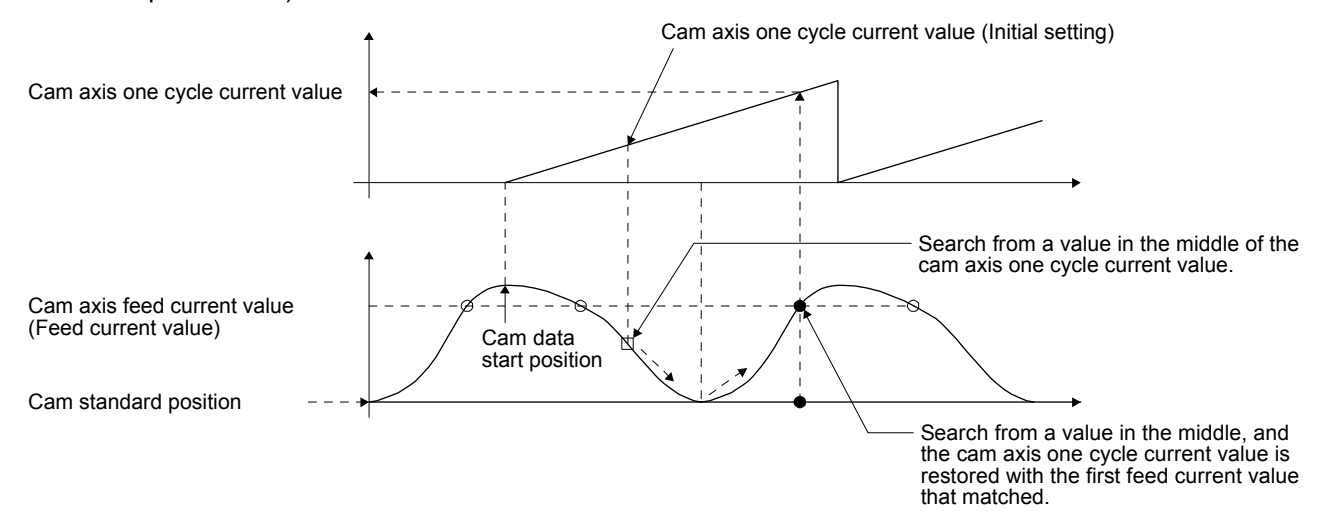

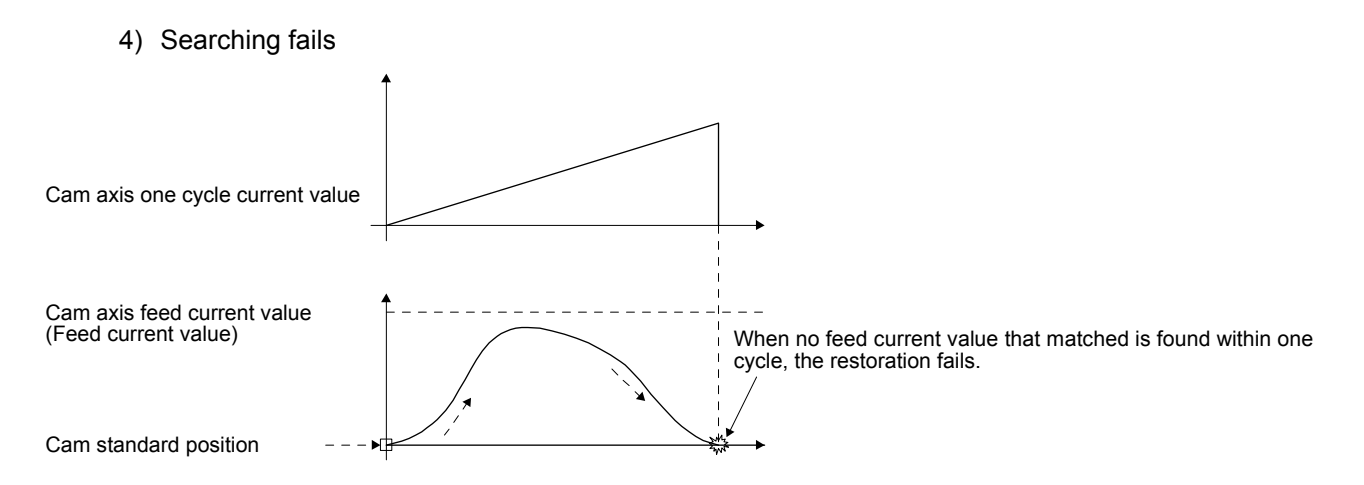

- (b) Cam pattern of feed control
	- 1) Searching from "Cam axis current value per cycle =  $0$ " (Cam data start position = 0)

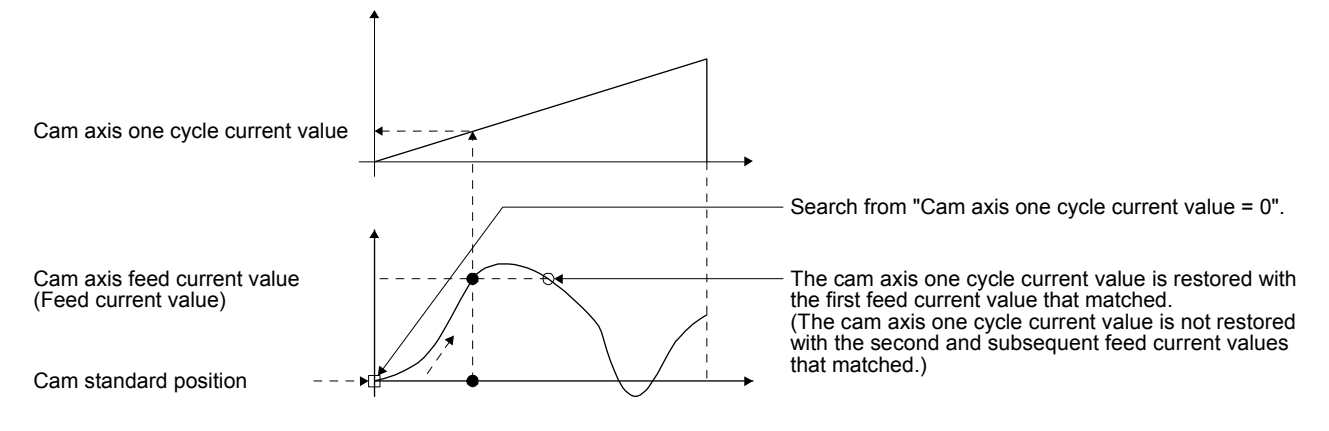

2) Searching from a value in the middle of the cam axis current value per cycle (Cam data start position = 0)

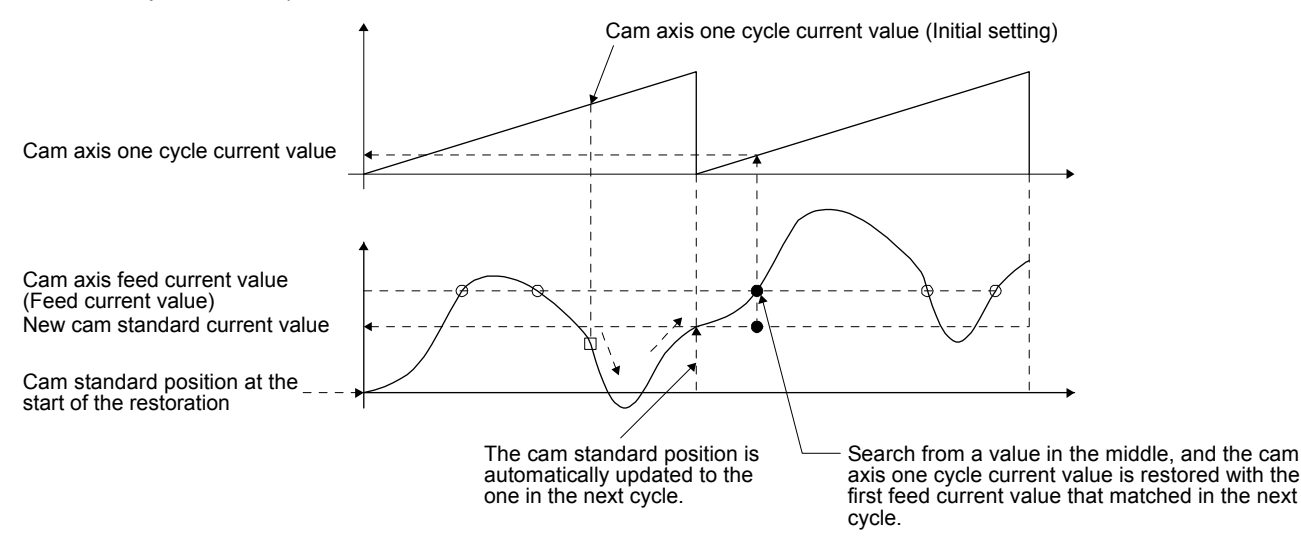

3) Searching from a value in the middle of the cam axis current value per cycle (Cam data start position  $\neq 0$ )

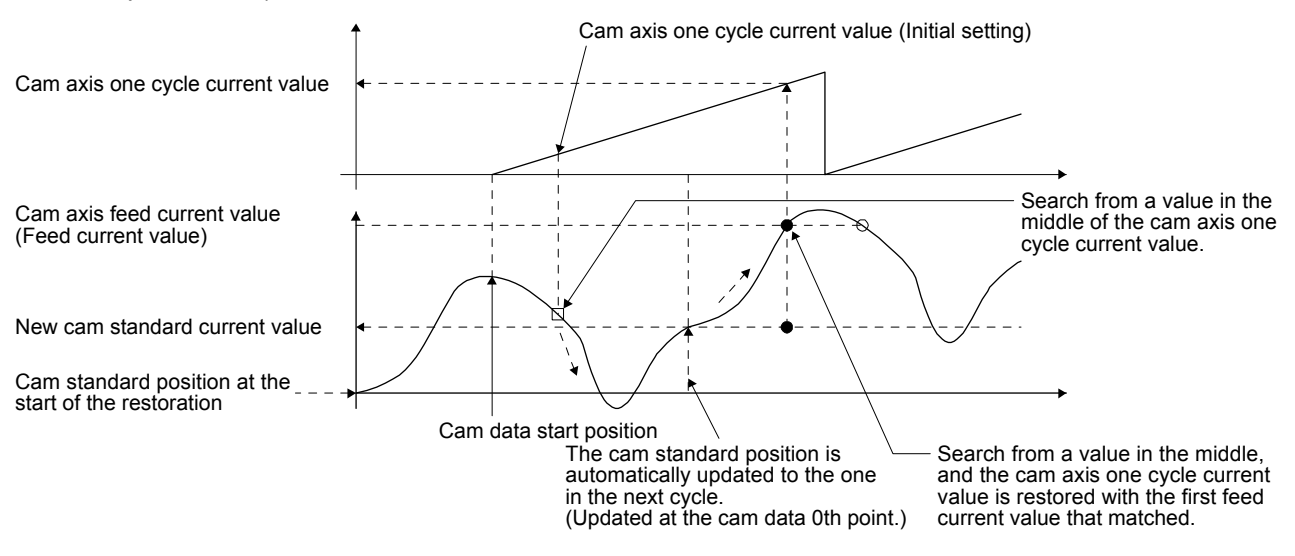

4) The first searching has failed and the second searching starts

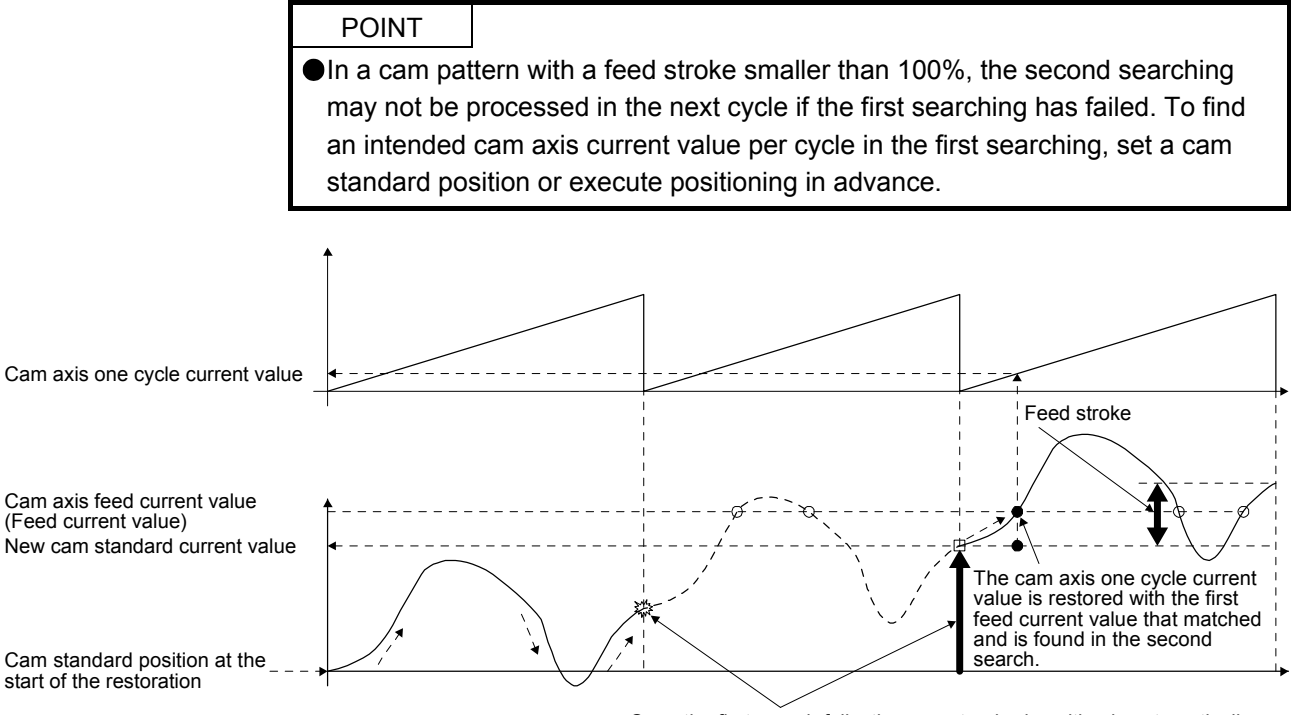

Once the first search fails, the cam standard position is automatically updated and the second search starts so that "Feed current value - New cam standard position" is within the feed stroke amount.

#### (2) Cam standard position restoration

When the cam axis position restoration target is set to "Cam standard position restoration", and then bit 5 of Control DI2 (2D02h) turns on, the control is switched to the cam control, restoring the "Cam standard position" based on the "Cam axis current value per cycle" and the "Cam axis feed current value".

Set the "Cam axis current value per cycle" used for the restoration with cam control data. The feed current value of when bit 5 of Control DI2 (2D02h) is on is used as "Cam axis feed current value".

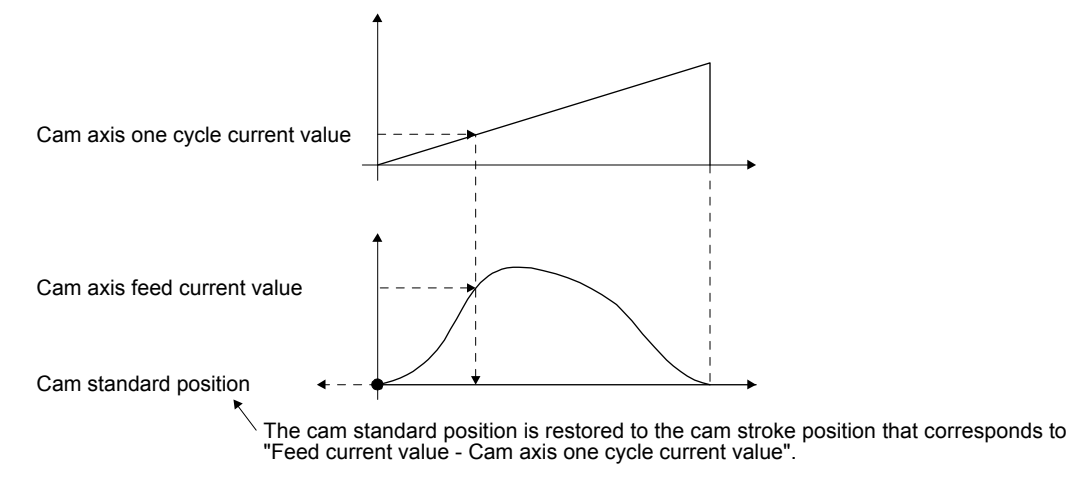

The following is an example of when restoring the cam standard position to start an operation from a point where both the feed current value and the cam axis current value per cycle are "0" in the cam whose cam data start position is not "0".

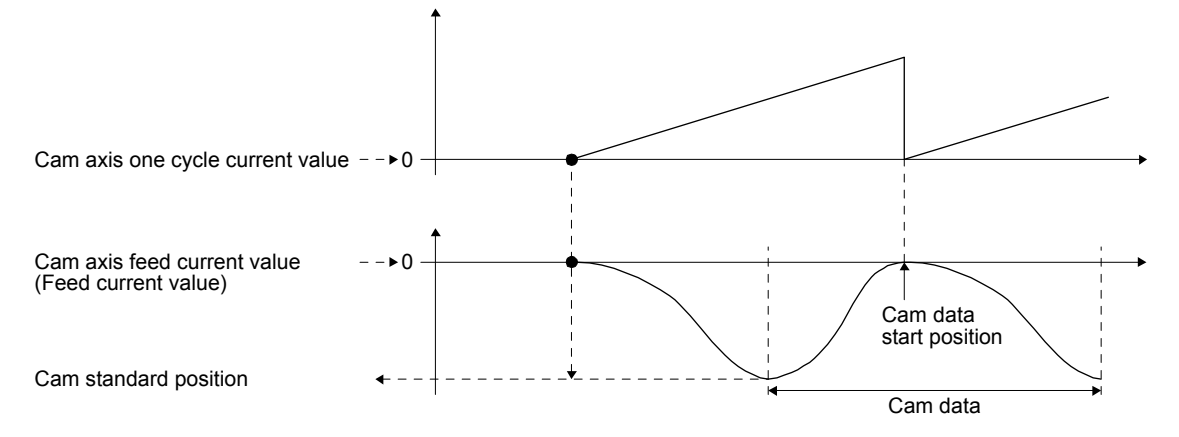

(3) Cam axis feed current value restoration

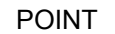

- When the restored cam axis feed current value differs from the feed current value at cam control switching, the cam axis feed current value moves to the value restored just after the cam control switching.
- If the difference between the restored cam axis feed current value and the feed current value is larger than the value set in [Pr. PA10 In-position range], [AL. F6.2 Cam axis feed current value restoration failed] occurs, and the control cannot be switched to the cam control. Note that increasing the value of the inposition range may lead to a rapid cam switching.

When the cam axis position restoration target is set to "Cam axis feed current value restoration", and then bit 5 of Control DI2 (2D02h) turns on, the control is switched to the cam control, restoring the "Cam axis feed current value" based on the "Cam axis current value per cycle" and the "Cam standard position".

Set the "Cam axis current value per cycle" and "Cam standard position" used for the restoration with cam control data.

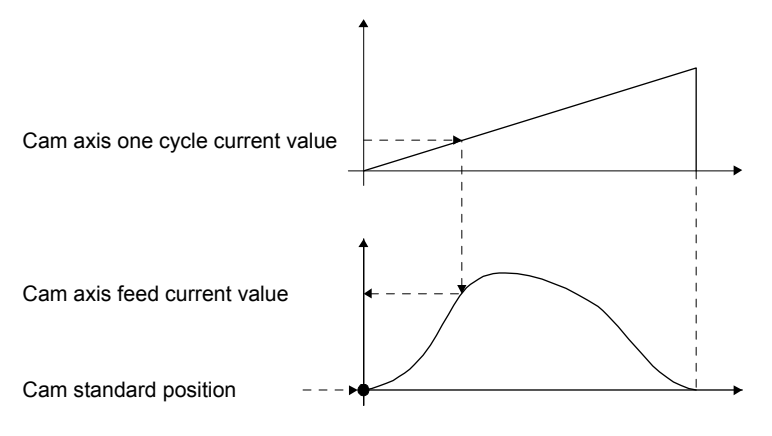

#### 9.5.14 Clutch

Use the clutch when starting or stopping the servo motor by transmitting or shutting commands from the main shaft to the output axis module side with the clutch on/off.

Set whether or not to use the clutch control with [Cam control data No. 36 - Main shaft clutch control setting]. Although the clutch ON/OFF can be changed during cam control, the setting of [Cam control data No. 36] cannot be changed from "1 (Clutch command ON/OFF)" to "0 (No clutch)" during cam control.

- (1) ON control mode
	- (a) "No clutch"

When [Cam control data No. 36 - Main shaft clutch control setting] is set to "0 (No clutch)", direct coupled operation is set, and other clutch parameters are not used.

(b) Clutch command ON/OFF

The clutch is turned on/off by turning on/off bit 11 of Control DI2 (2D02h). (Settings in the OFF control mode are not used in the clutch command ON/OFF mode.)

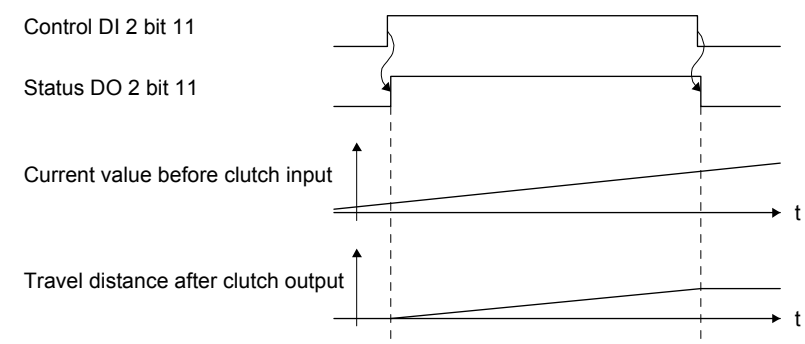

(2) Clutch smoothing system

Smoothing is processed with the time constant set in [Cam control data No. 43 Main shaft clutch smoothing time constant] at clutch ON/OFF. Even after clutch ON smoothing is completed, smoothing is processed with the set time constant if the speed of the input values changes.

The travel distance from turning on to off of the clutch does not change with smoothing.

Time constant system exponential curve smoothing

Set [Cam control data No. 42 - Main shaft clutch smoothing system] to "1 (Time constant system (Exponent))".

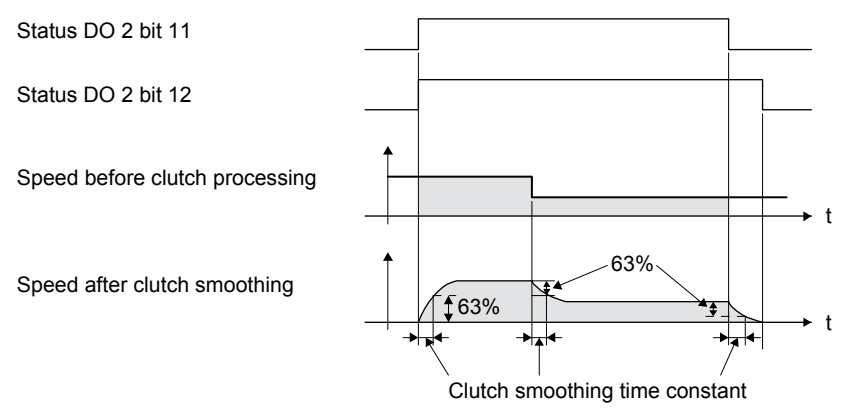

#### 9.5.15 Cam position compensation target position

Perform compensation to match the cam axis current value per cycle with the cam position compensation target position ([Cam control parameter No. 60]) by inputting a cam position compensation request.

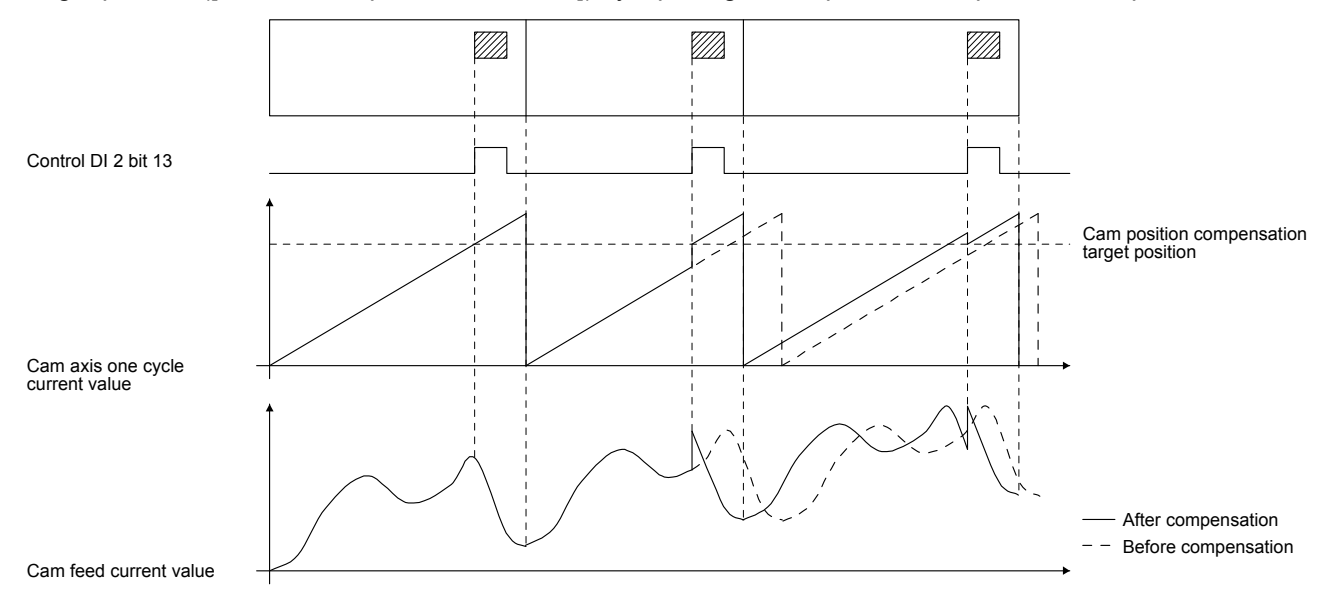

#### 9.5.16 Cam position compensation time constant

The compensation amount calculated when cam position compensation is requested is divided into the time set in [Cam control data No. 61 Cam position compensation time constant] and used for compensation.

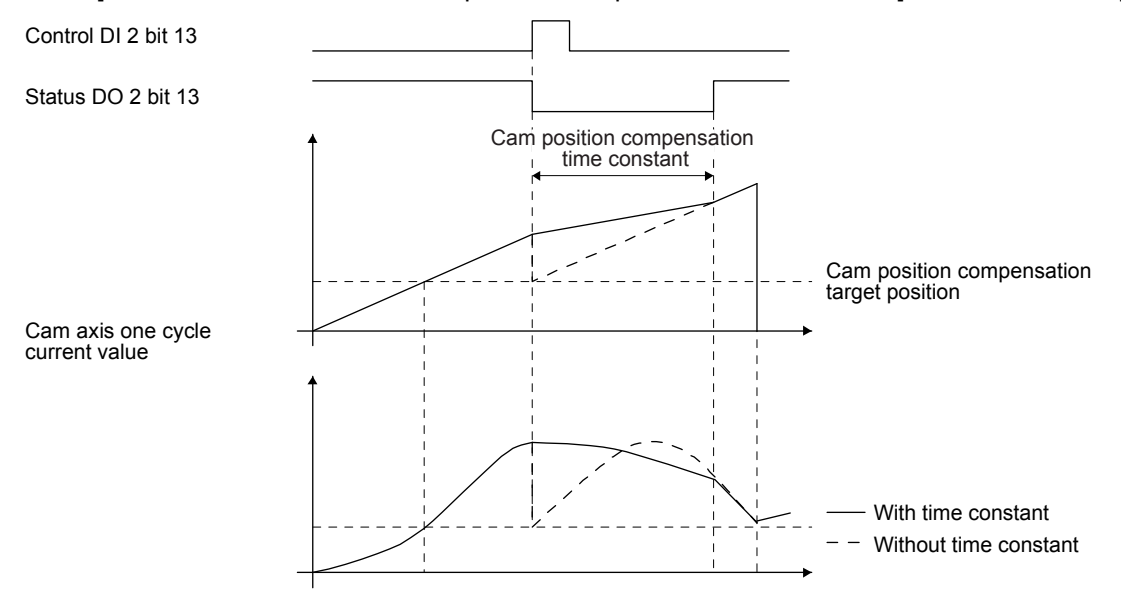

# MEMO

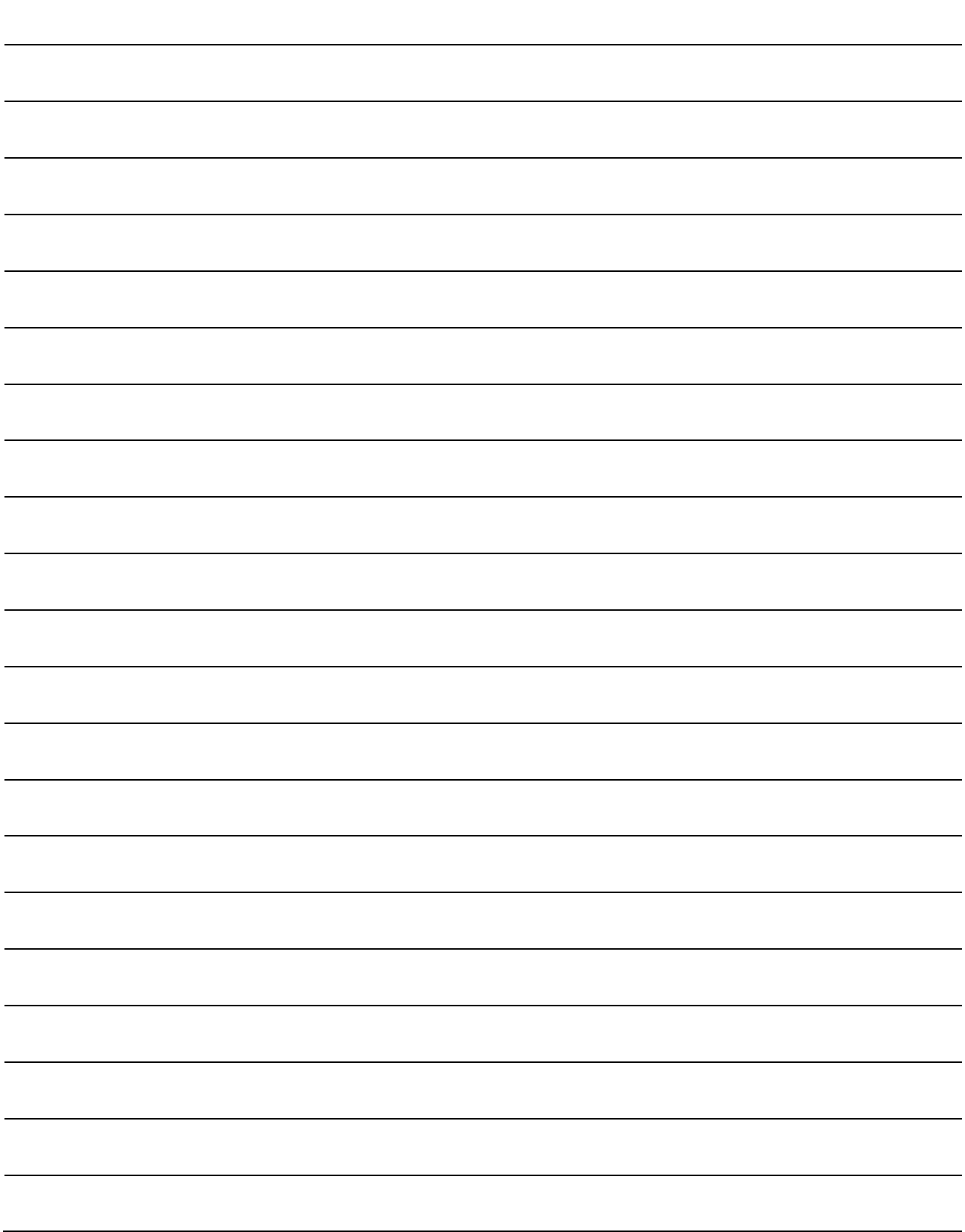

Each data such as control parameters, command values, and feedback values is handled as an object composed of an address, object name, data type, access rule, and other elements. The object data can be exchanged between the master station (controller) and the slave stations (servo amplifiers). The aggregate of these objects is called object dictionary.

The following is shown in the "Access" column.

"ro": Only reading is available.

"wo": Only writing is available.

"rw": Reading and writing are available.

#### 10.1 Object dictionary list

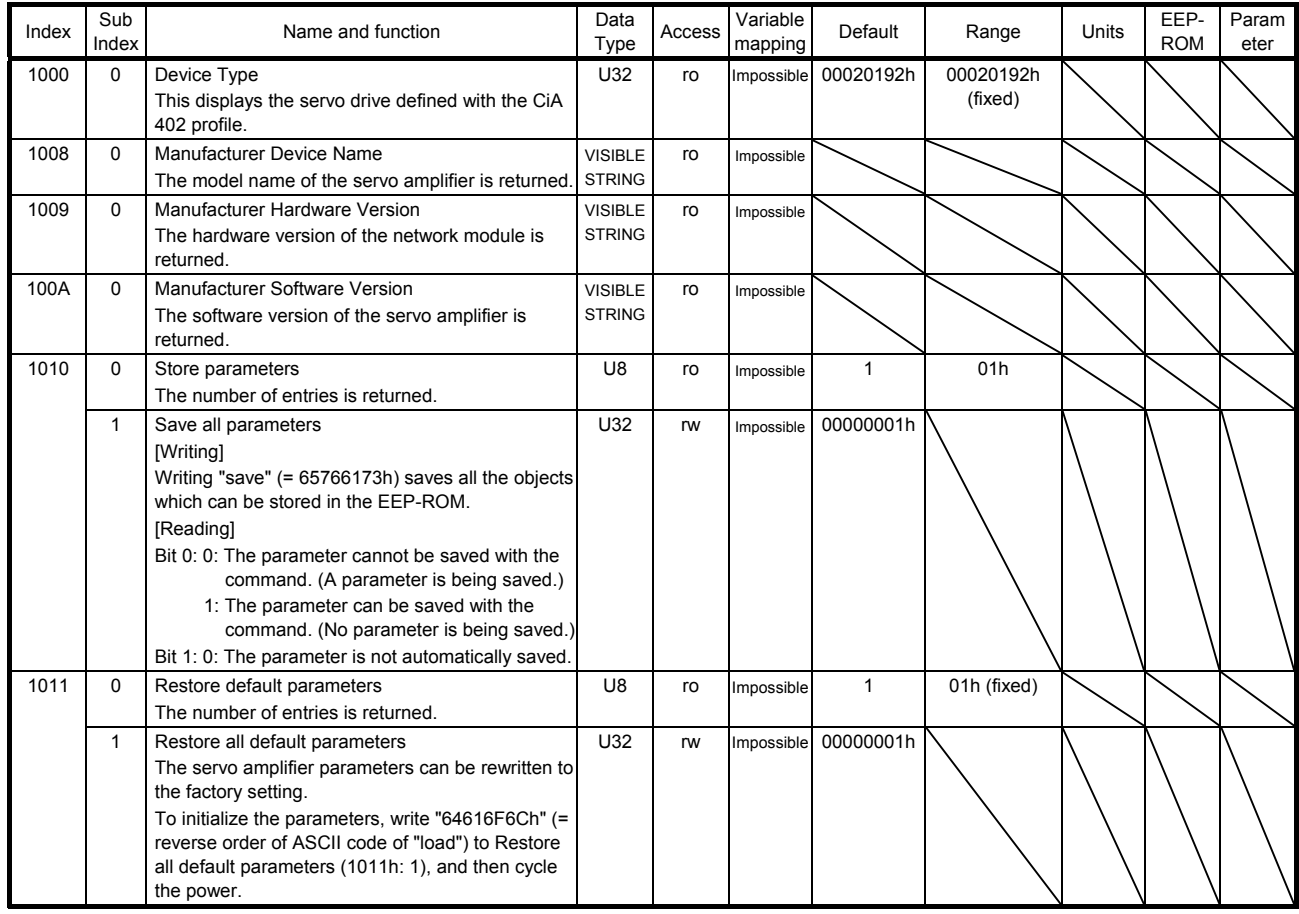

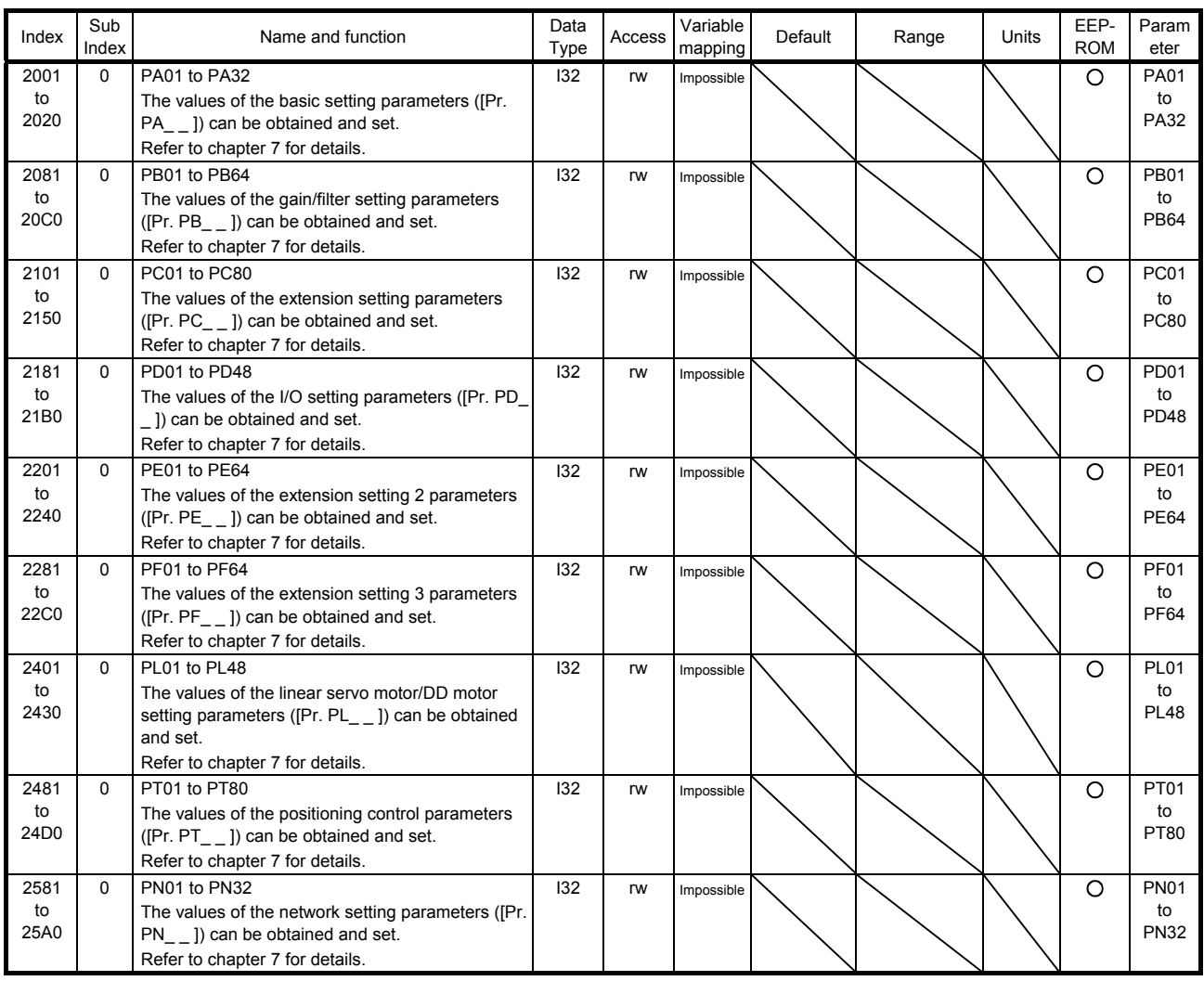

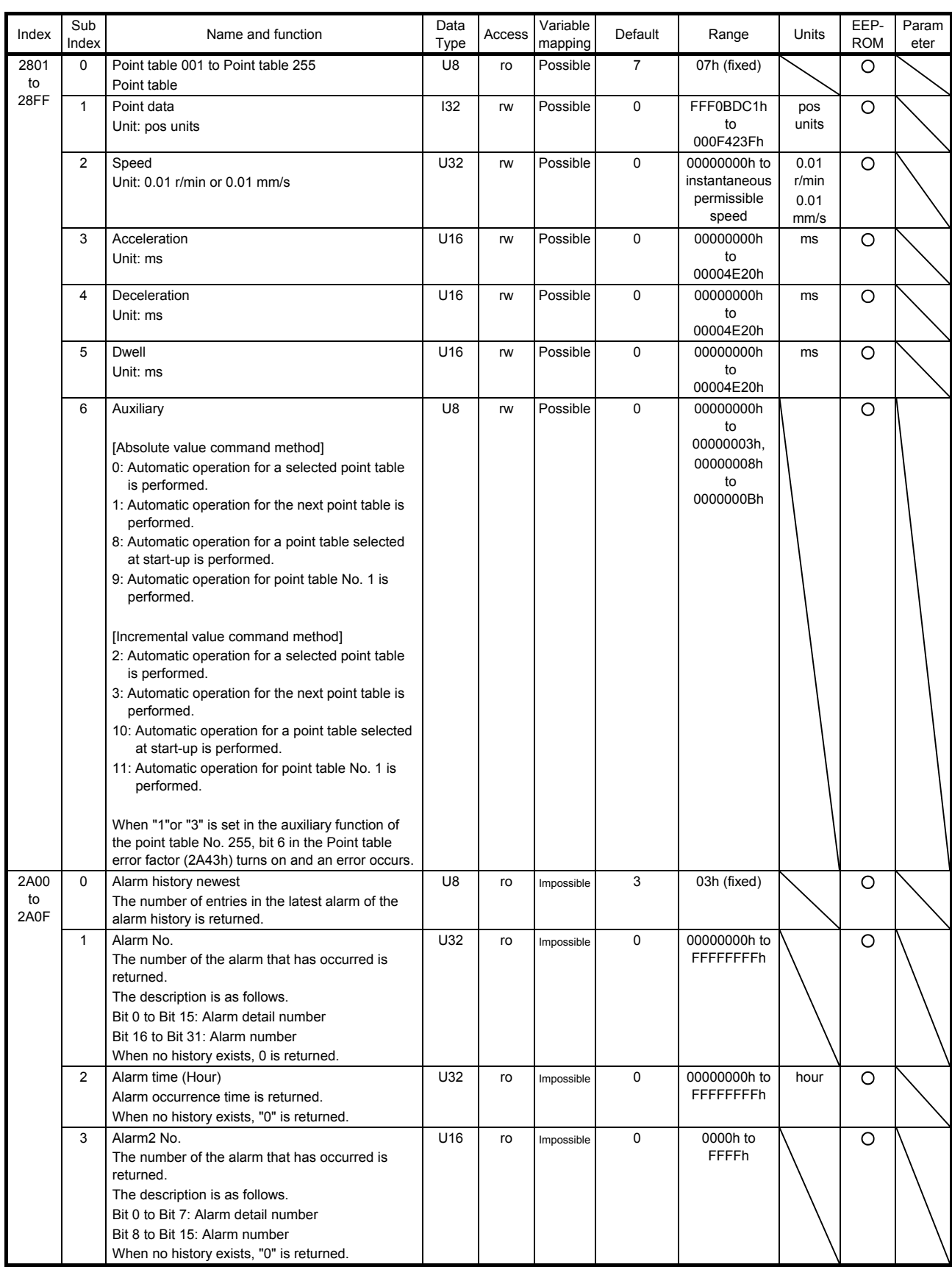

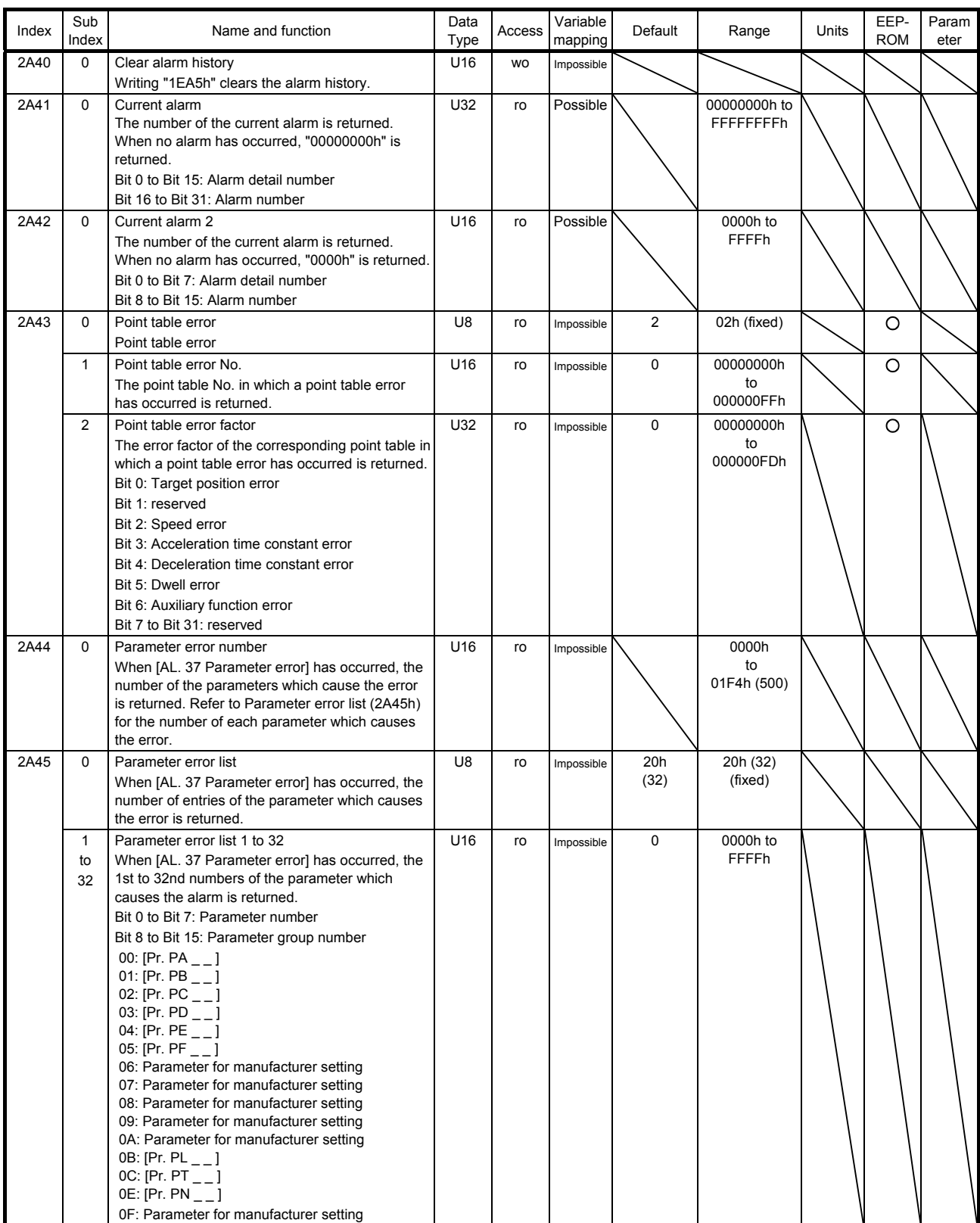

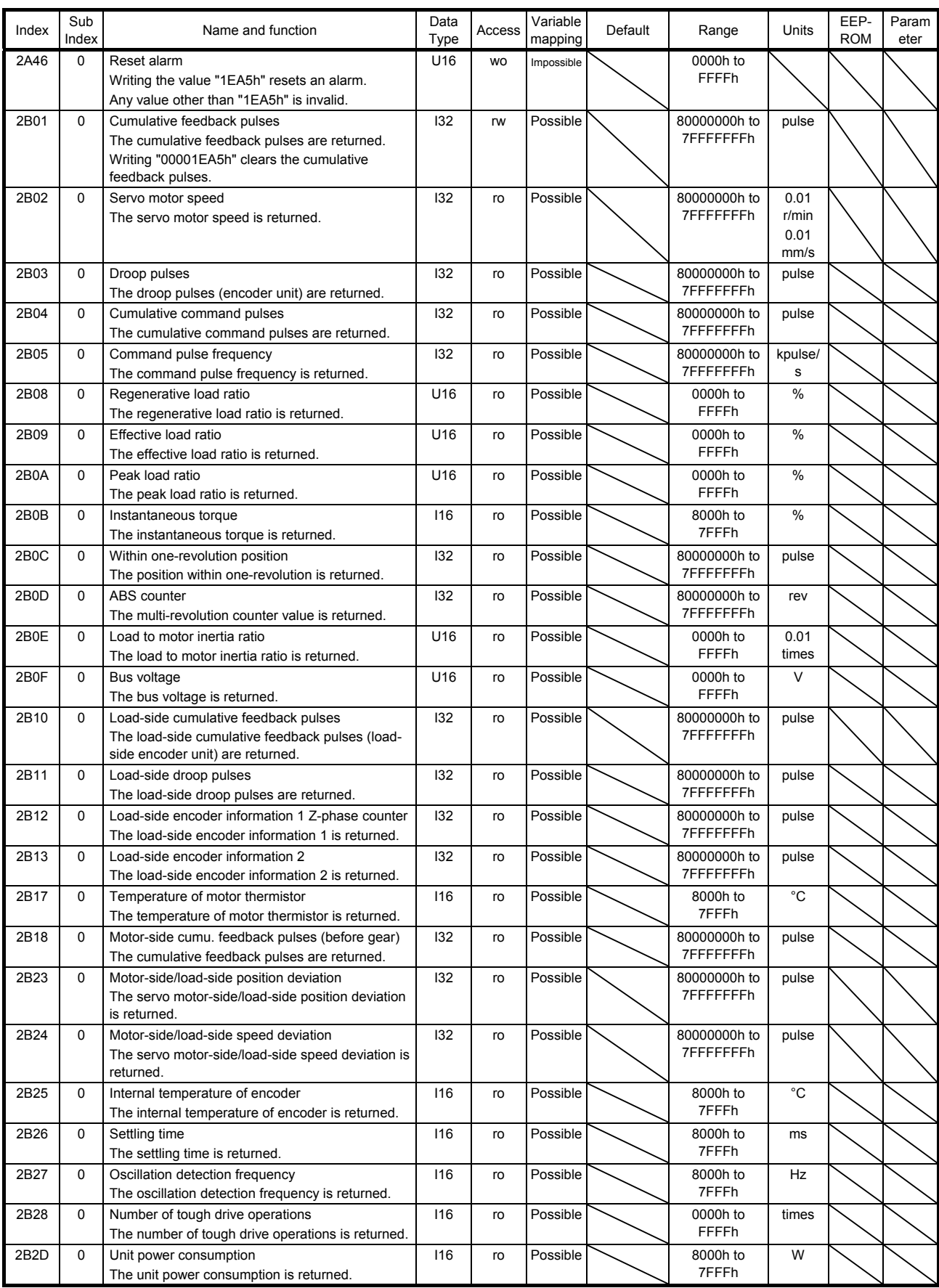

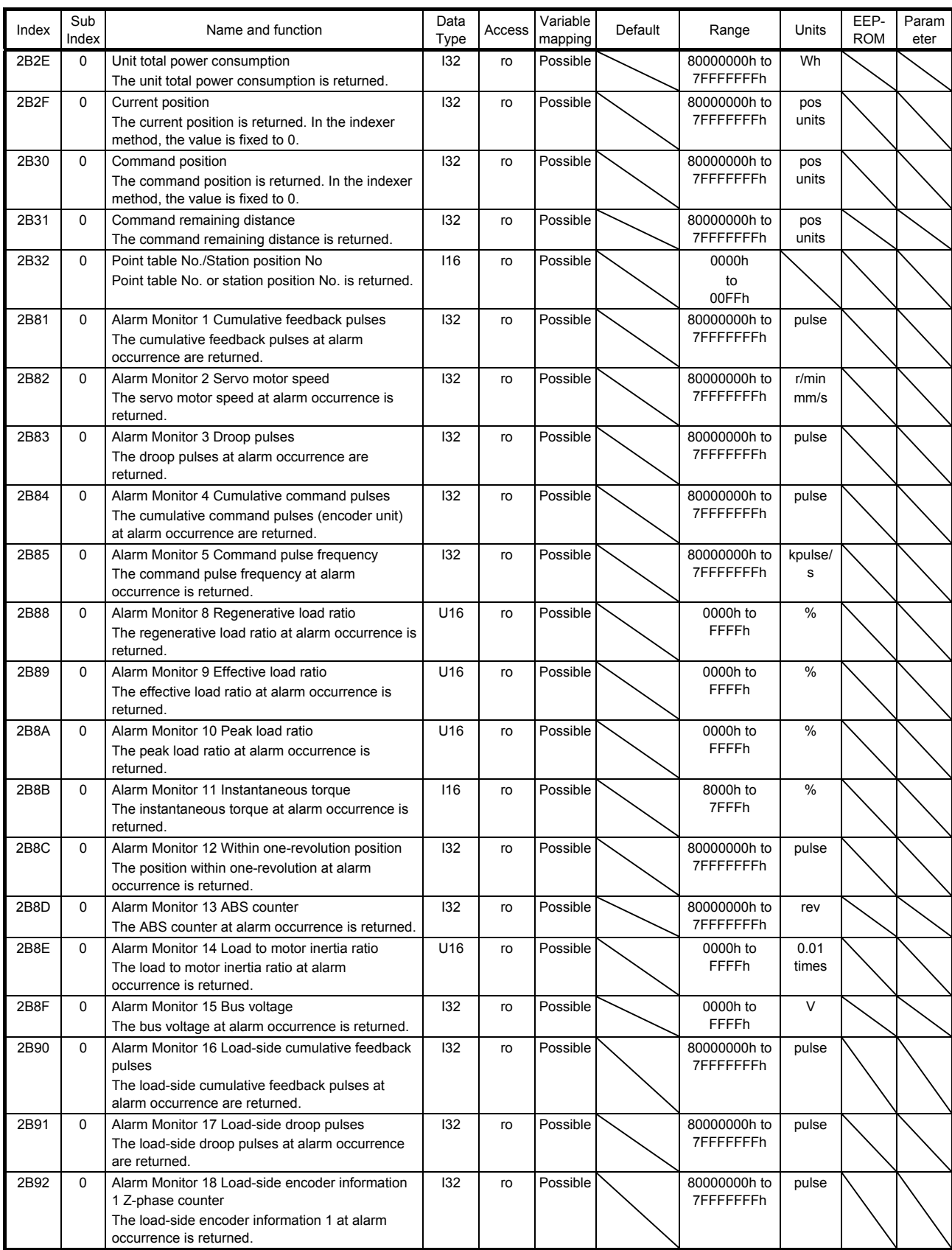

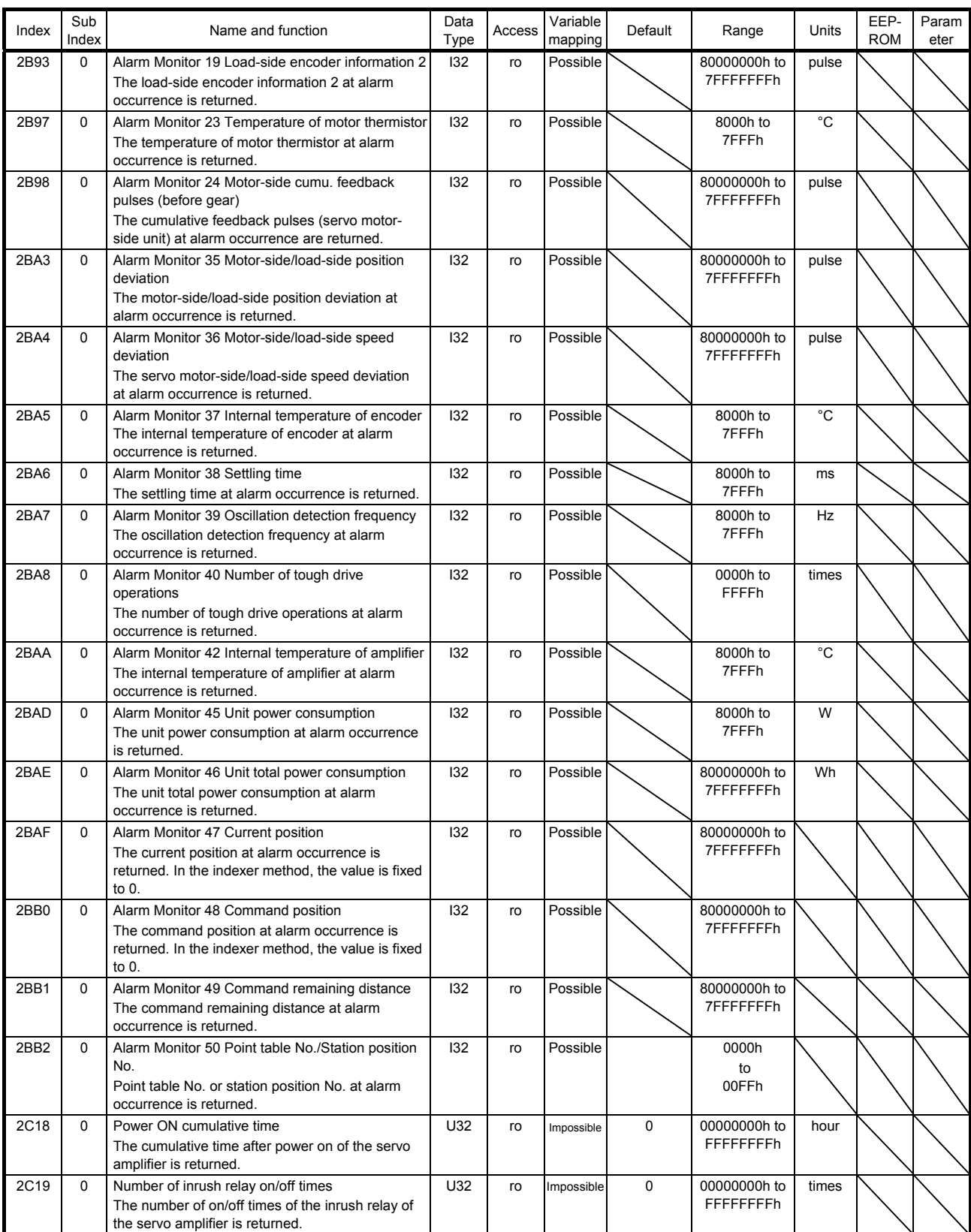

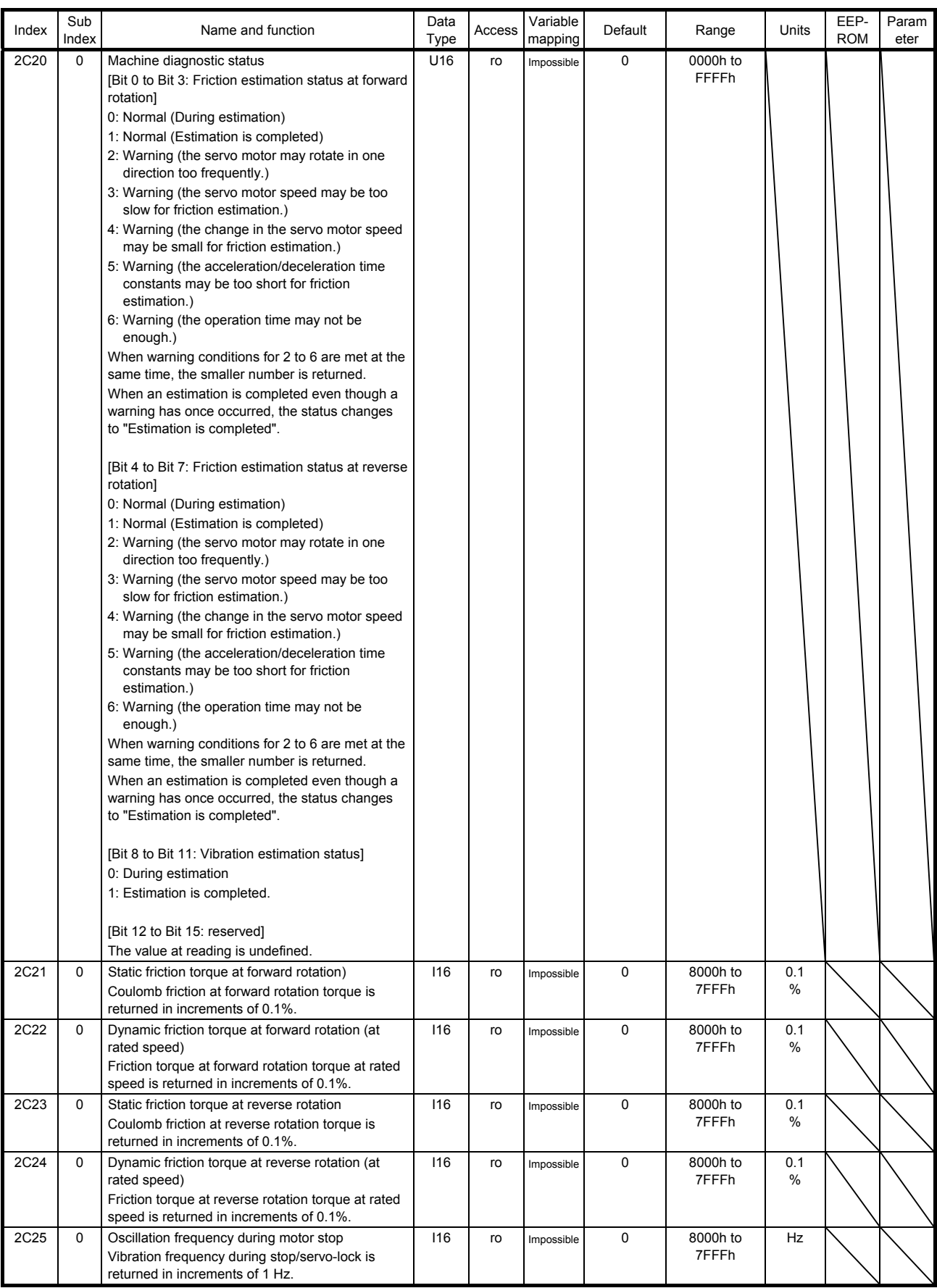

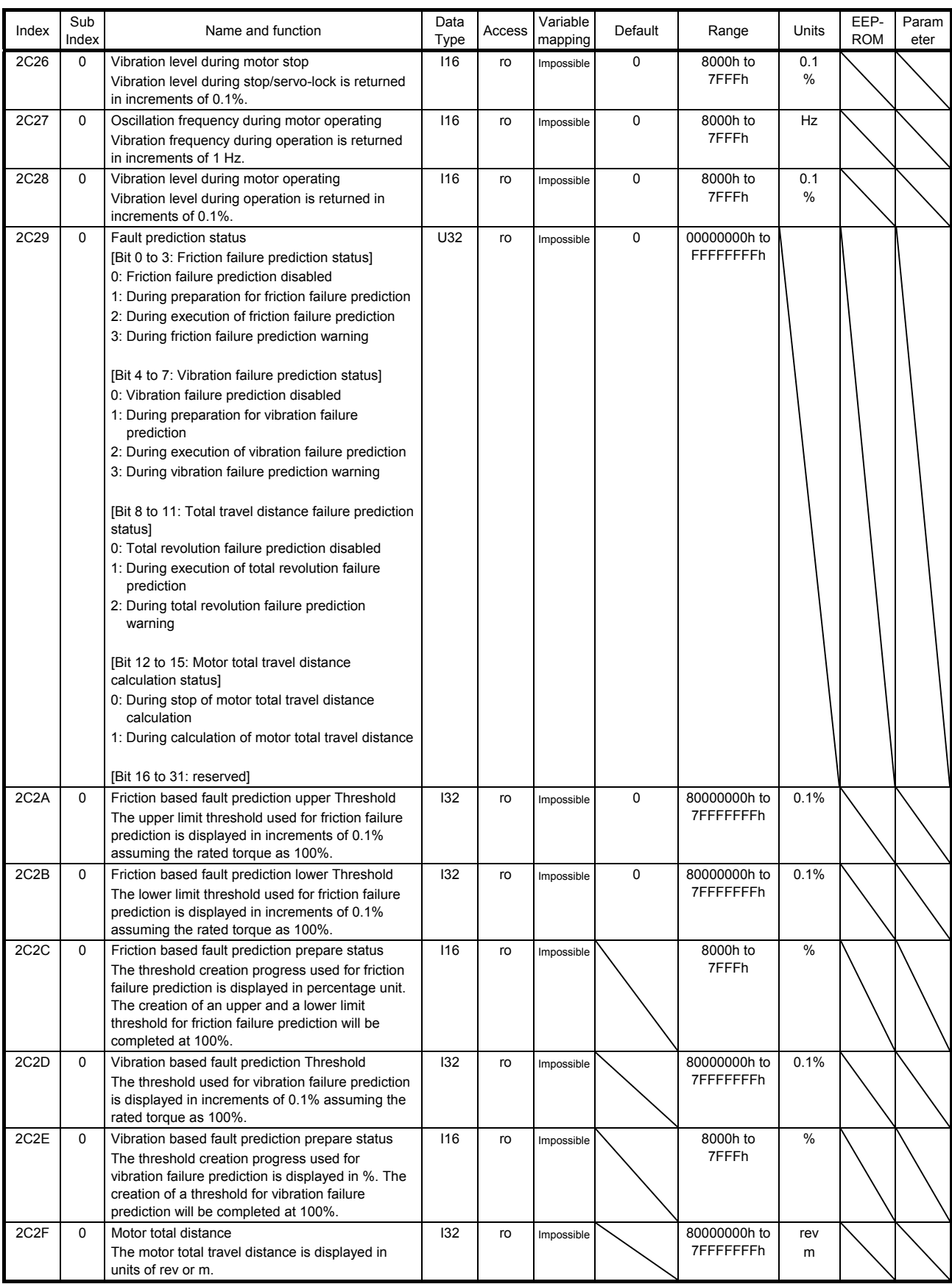

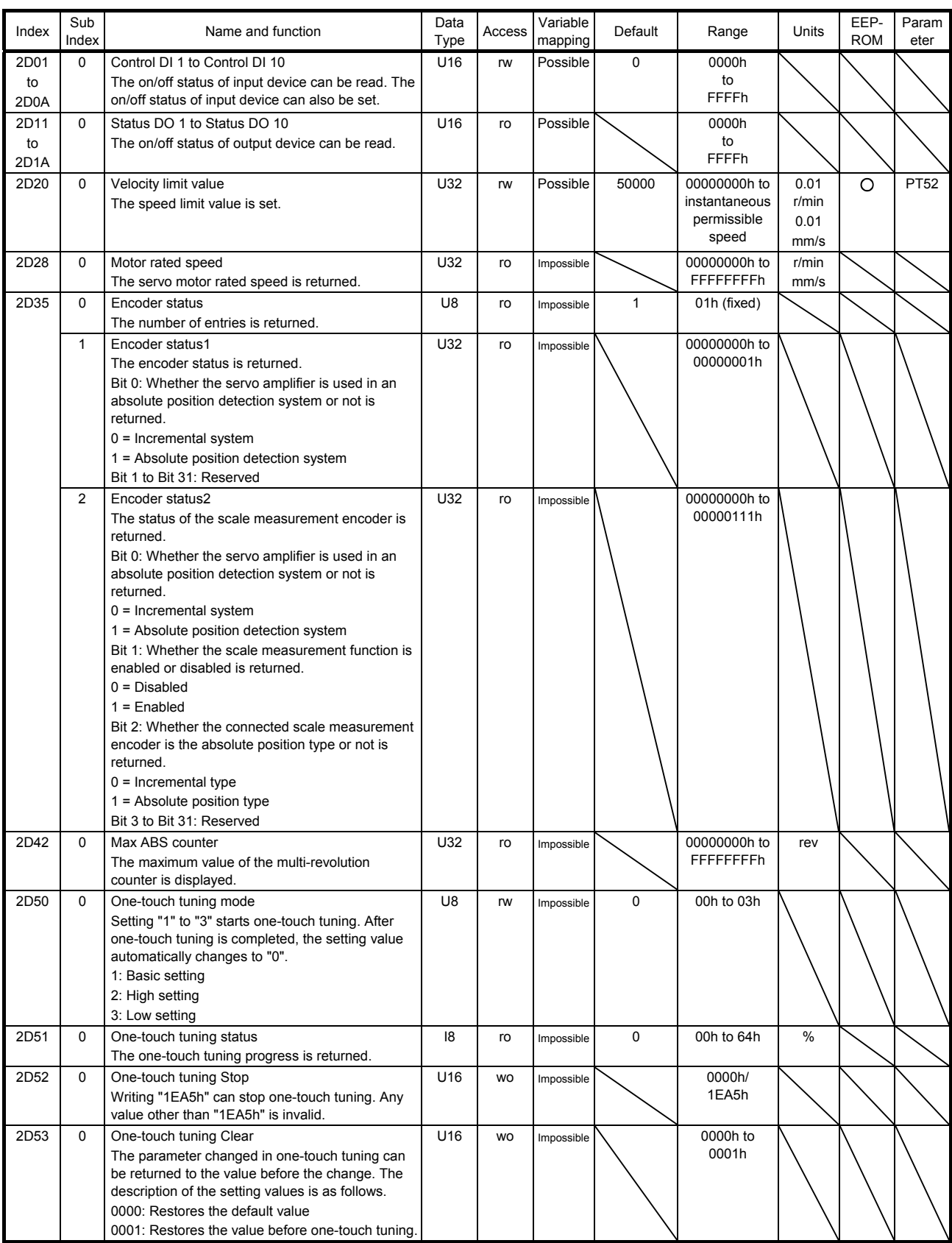

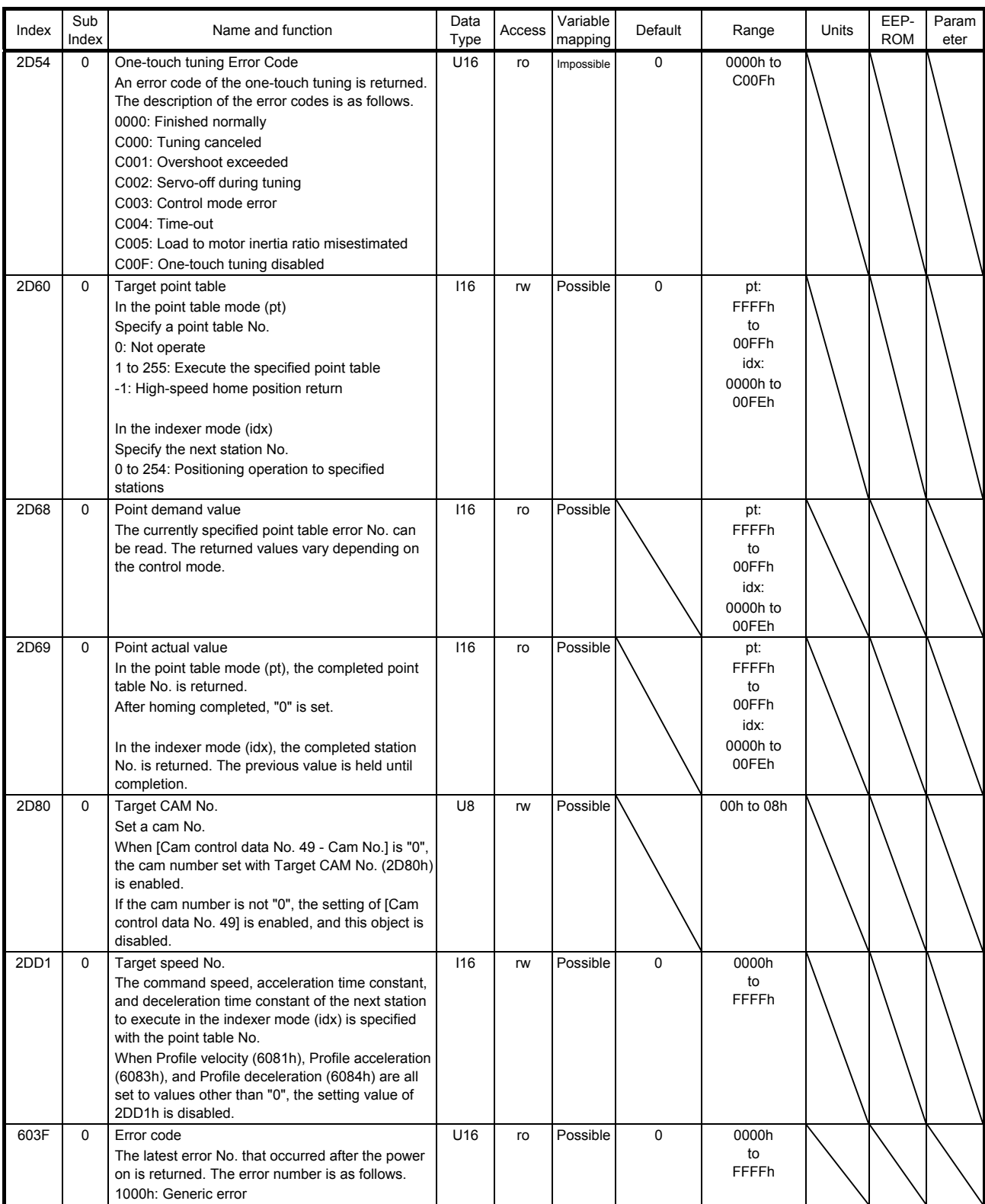

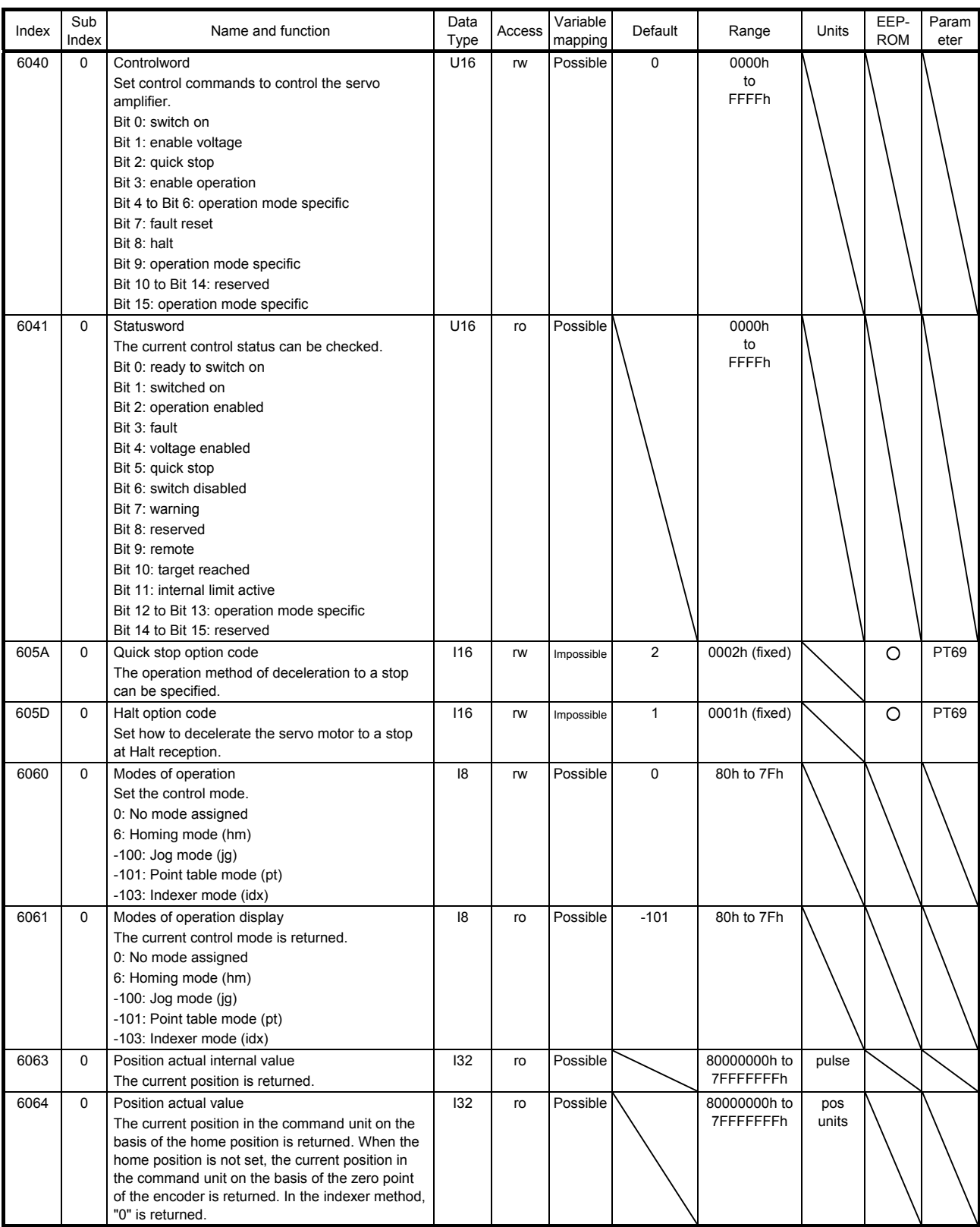

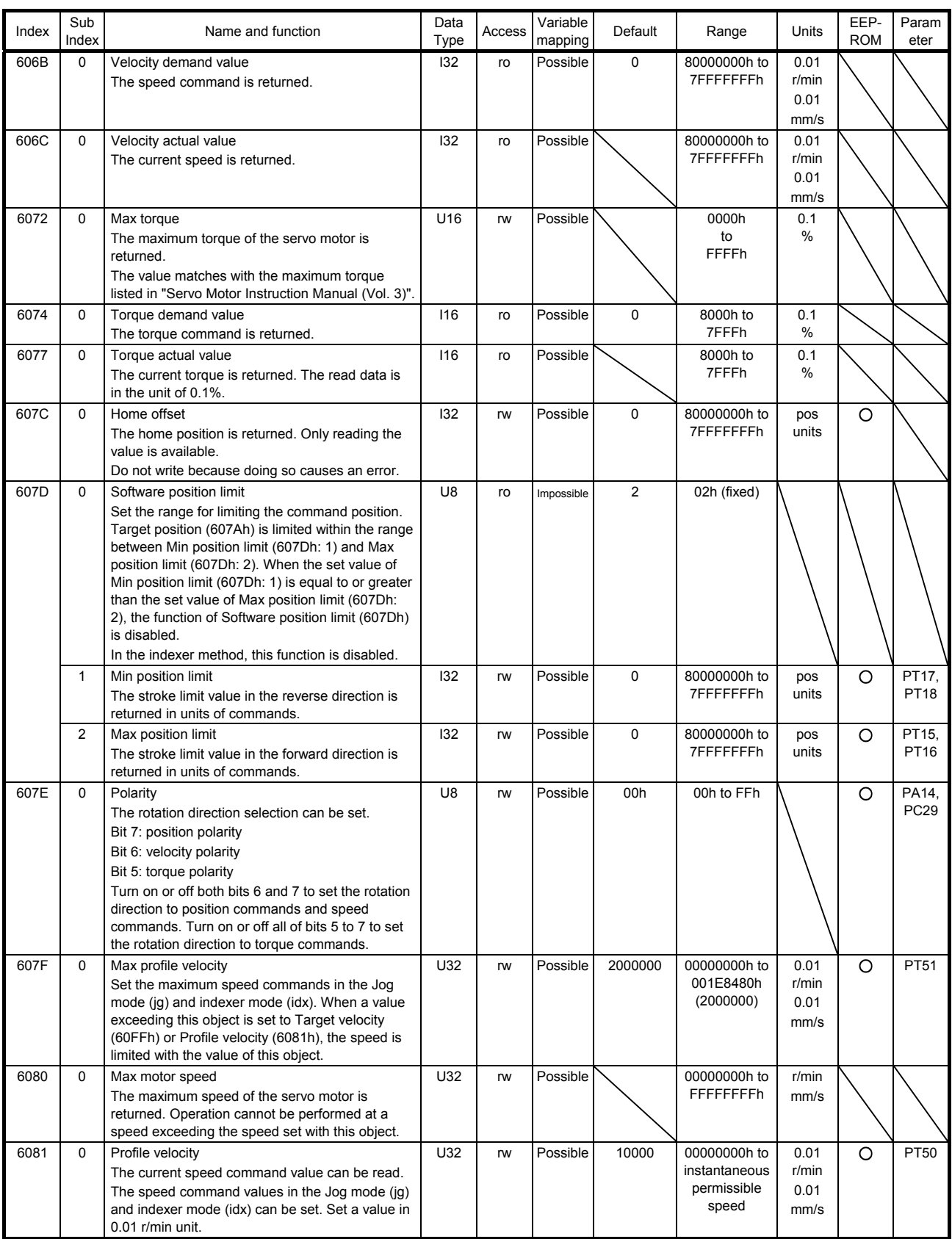

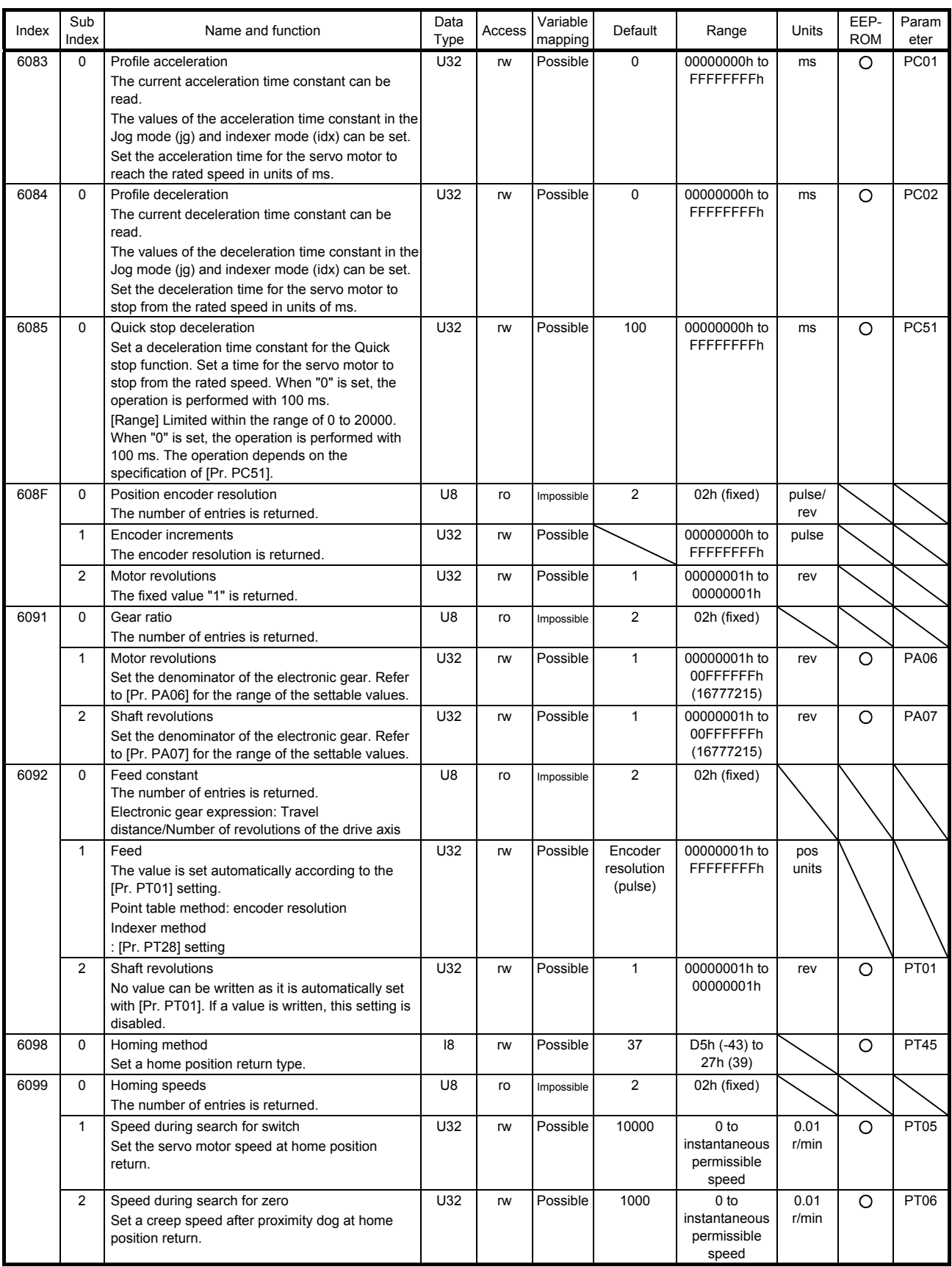

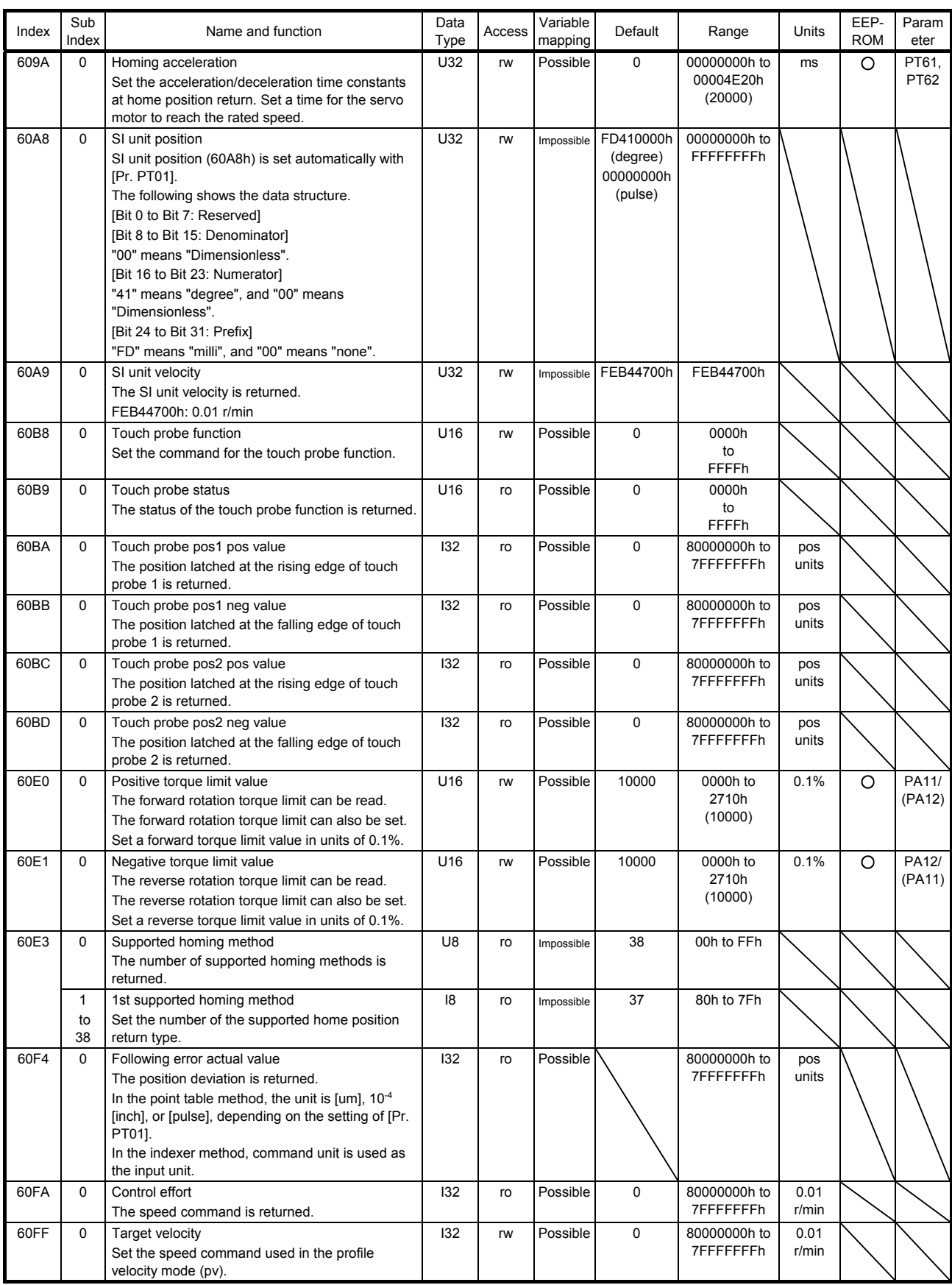

10.2 Detail object dictionary (in the 1000s)

POINT This section describes the objects in the 1000s. Refer to section 10.1 for details on the objects not listed here.

10.2.1 Store Parameters (1010h)

POINT Before shutting off the power after executing Store Parameters, always check that parameters are not being saved (bit 0 is on).

For the objects that can be saved, write "65766173h" (= reverse order of the ASCII code of "save") to the corresponding sub object of Store parameters (1010h) to save the object in the EEP-ROM of the servo amplifier.

The value saved in the EEP-ROM is set to the object at the next power-on. Servo parameters can also be modified through the object dictionary. However, the new setting is not automatically written to the EEP-ROM. To write the new setting, use Store parameters (1010h).

Executing Store parameters (1010h) takes about a maximum of 10 s because all parameters are written at the same time. Do not shut off the power during writing.

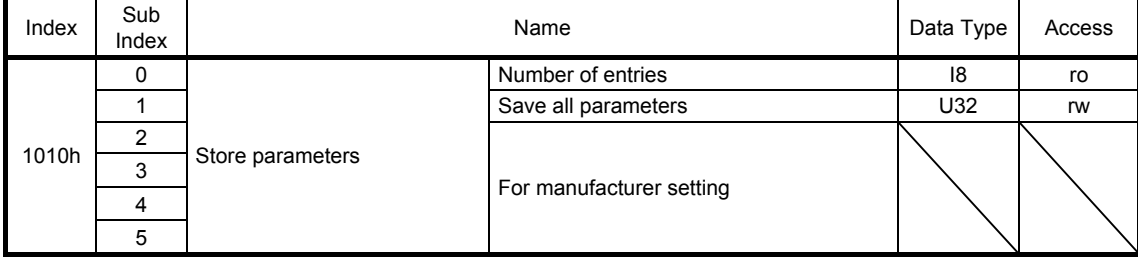

Parameter setting values can be saved in EEP-ROM.

#### (1) Usage

This object can read the availability of each Sub Index. The following table shows the returned values of each item.

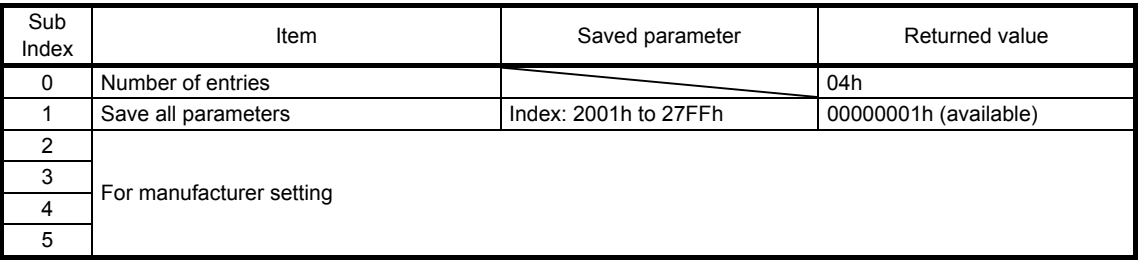

Select the items to be saved in EEP-ROM using this object. At this time, set "00h" or "04h" for Number of entries.

To save servo amplifier parameters in EEP-ROM, set the required items as shown in the following table. When bit 1 (EEP-ROM write completed) of Status DO1 (2D11h) is "1", saving data in EEP-ROM has been completed.

Writing a value other than "65766173h" or "00000000h" to each item results in an error.

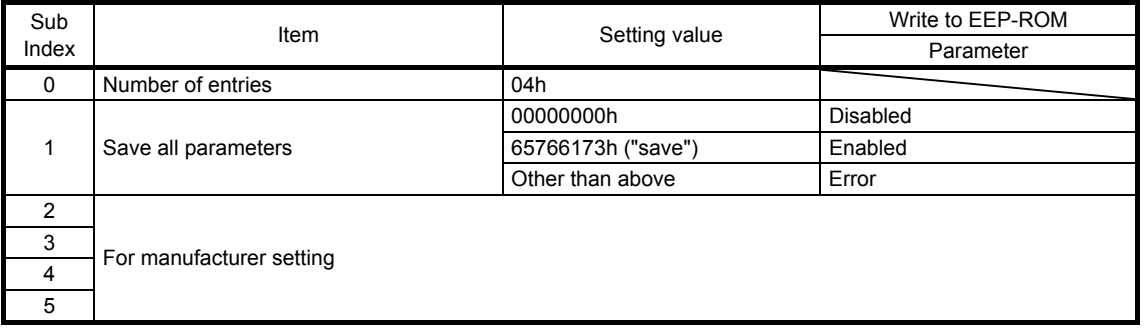

#### 10.2.2 Restore default parameters (1011h)

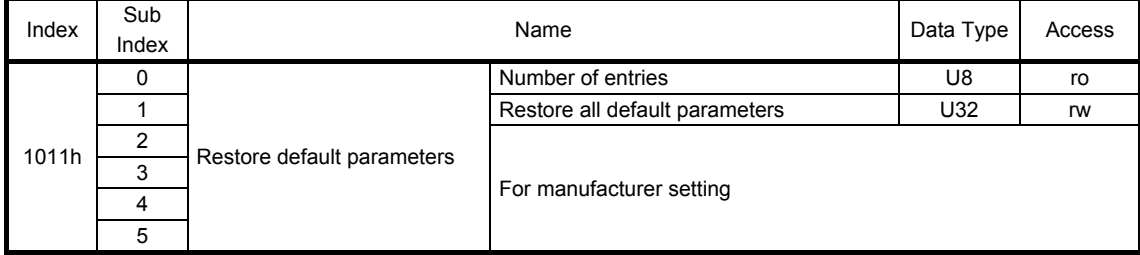

The servo amplifier parameters can be rewritten to the factory setting.

To initialize the parameters, write "64616F6Ch" (= reverse order of ASCII code of "load") to Restore all default parameters (1011h: 1), and then cycle the power.

#### 10.3 Detail object dictionary (in the 2000s)

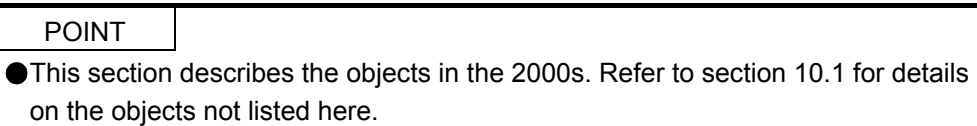

#### 10.3.1 Point table (2801h to 28FFh)

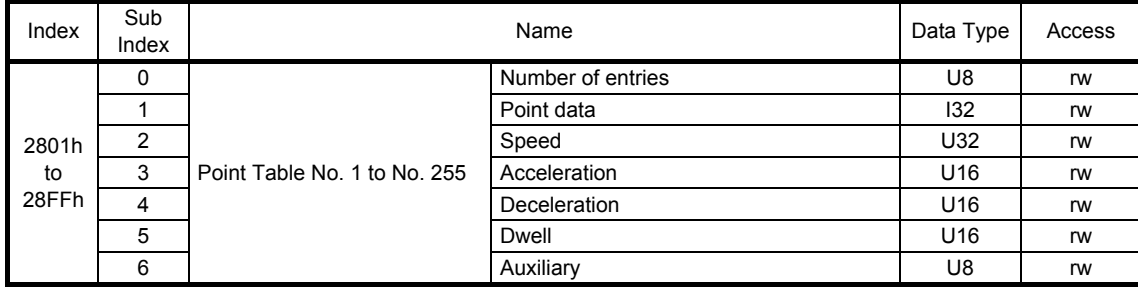

#### Point table data can be read and written.

The settable values in Point data vary depending on the setting of [Pr. PT01].

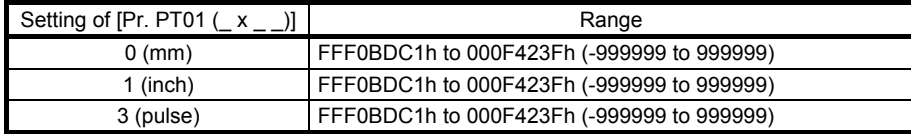

When "1"or "3" is set in Auxiliary (bit 6) of the point table No. 255 (28FFh), bit 6 in the Point table error factor (2A43h) turns on and an error occurs. The following shows the description of the values to be set in Auxiliary.

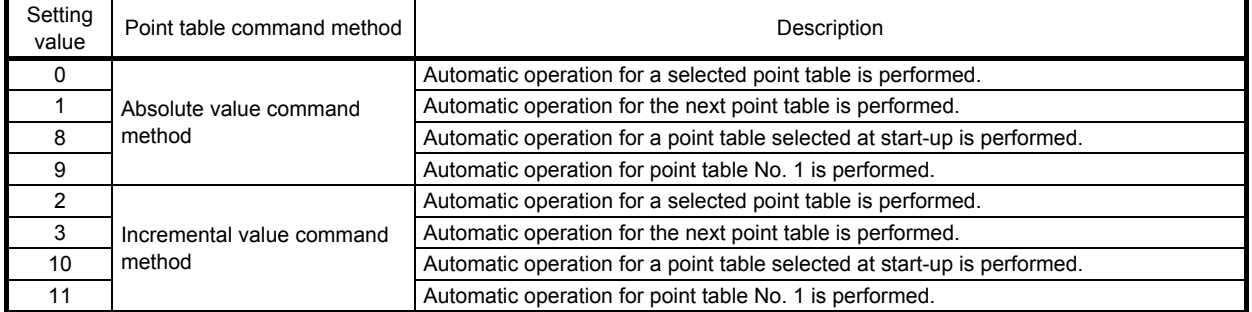

#### 10.3.2 Point table error (2A43h)

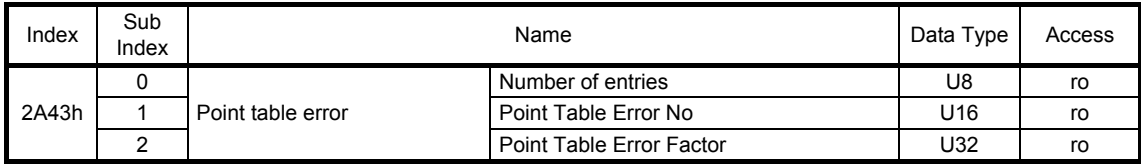

When a point table error [AL. 37] has occurred, the detail of the point table where the point table error has occurred can be read.

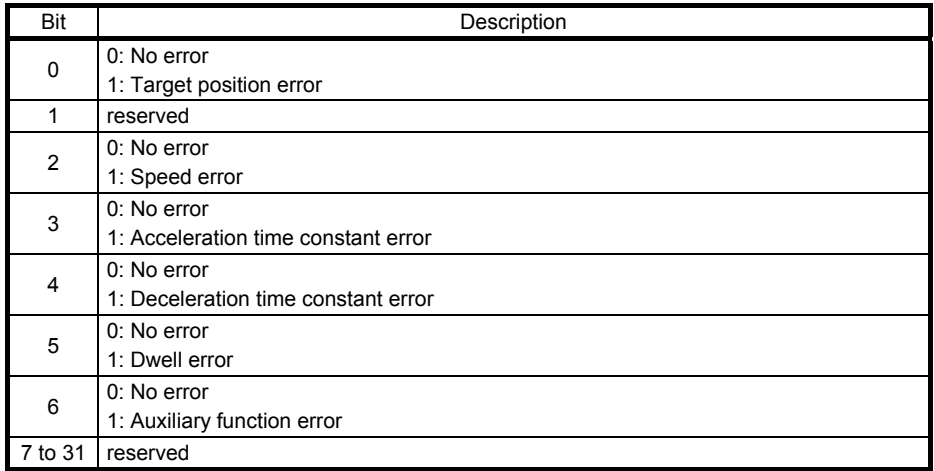

#### 10.3.3 Control DI (2D01h to 2D0Ah)

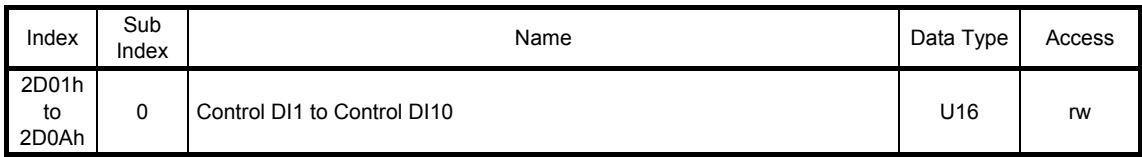

The on/off status of input device can be read. The on/off status of input device can also be set.

The following table lists readable and writable input devices.

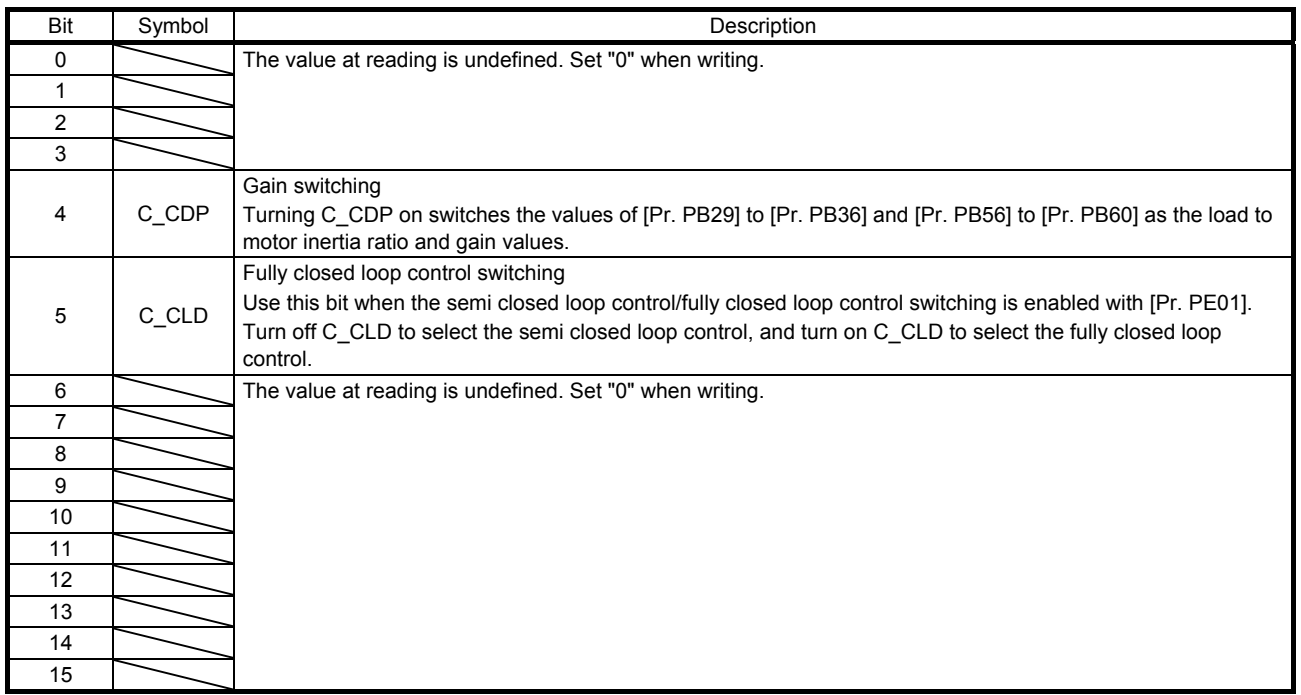

#### Bit definition of control DI2

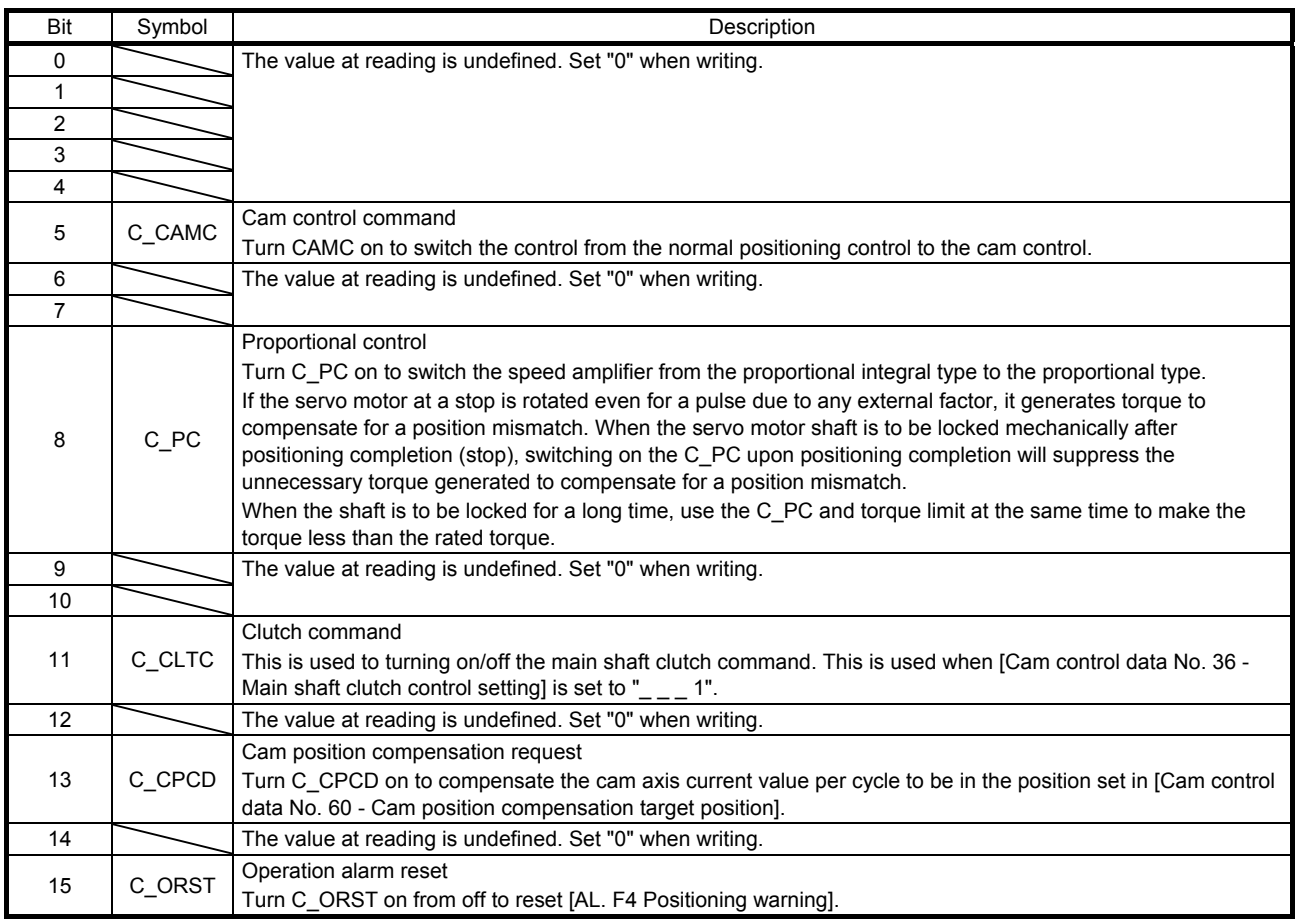

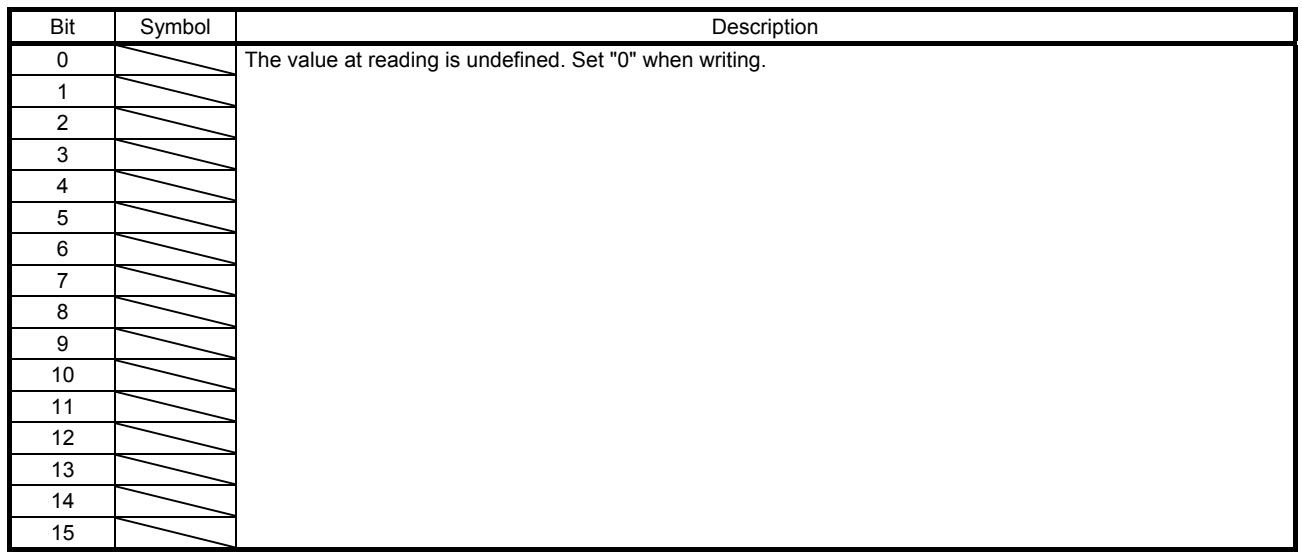

#### Bit definition of control DI4

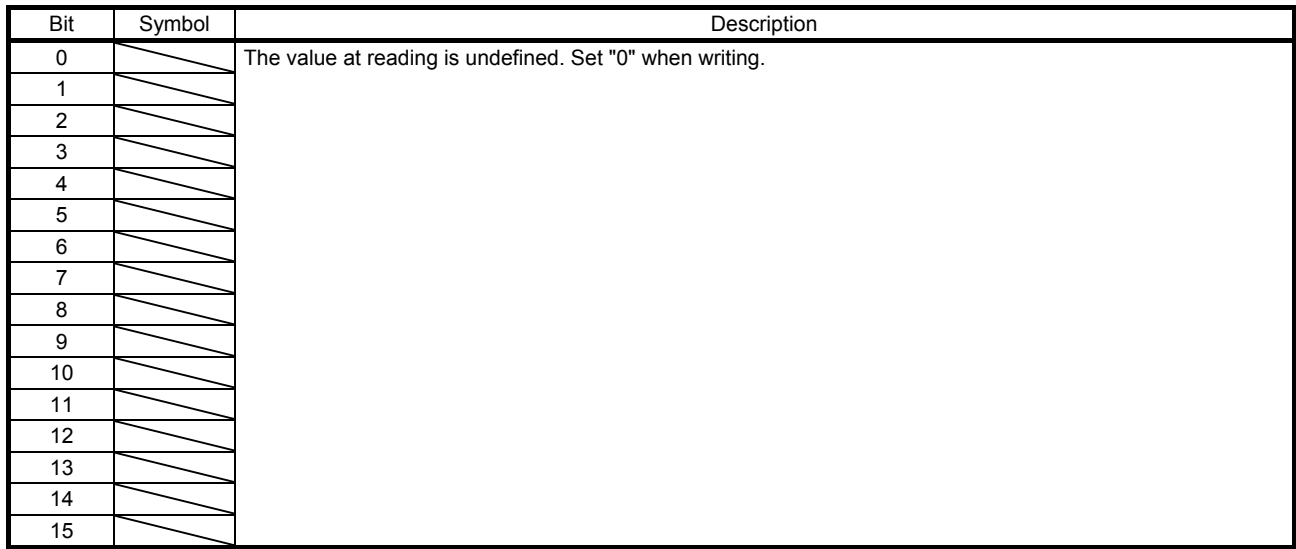

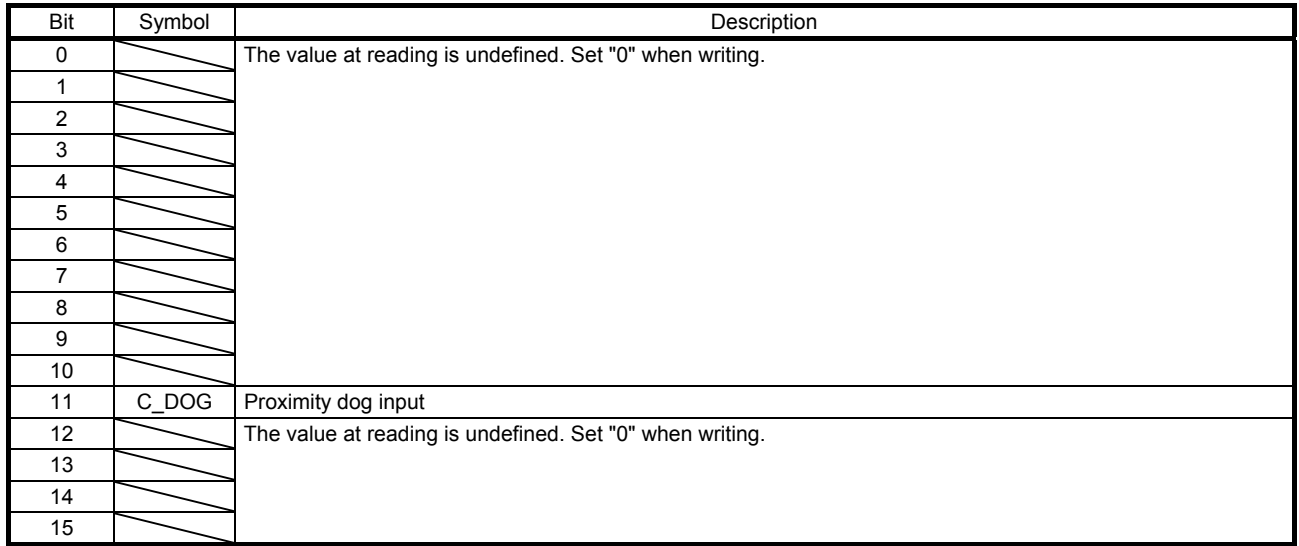

#### Bit definition of control DI6

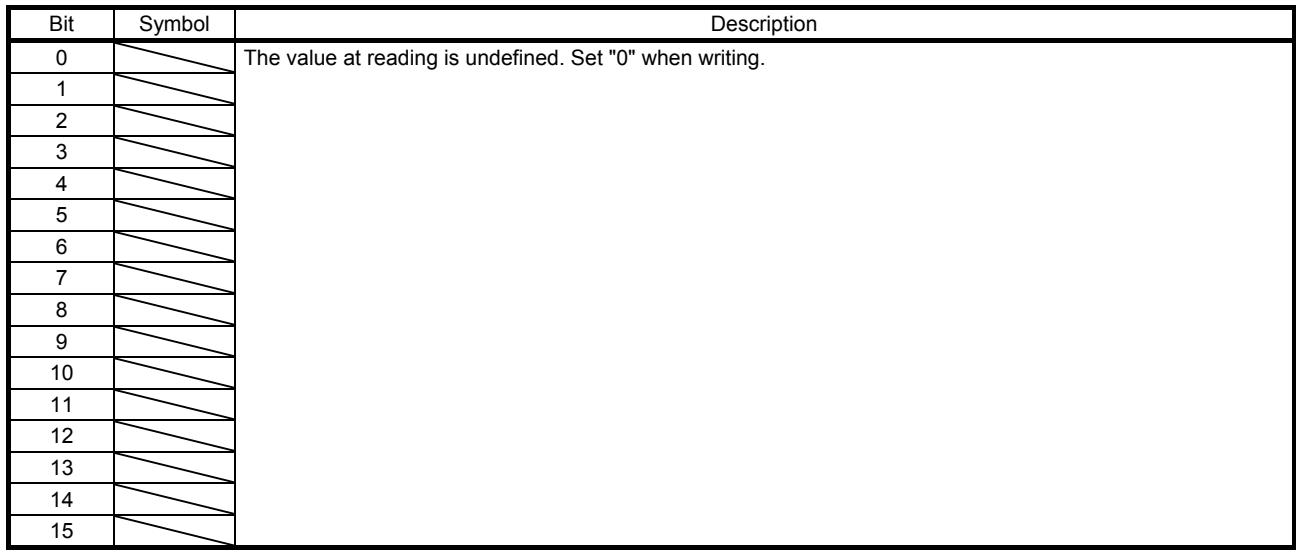

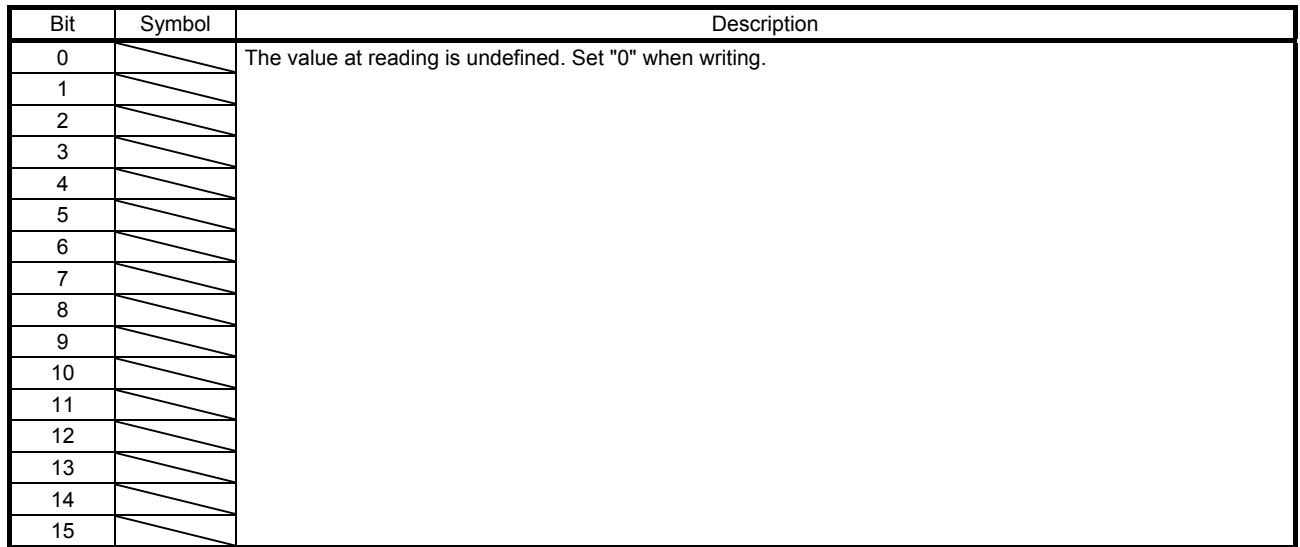

#### Bit definition of control DI8

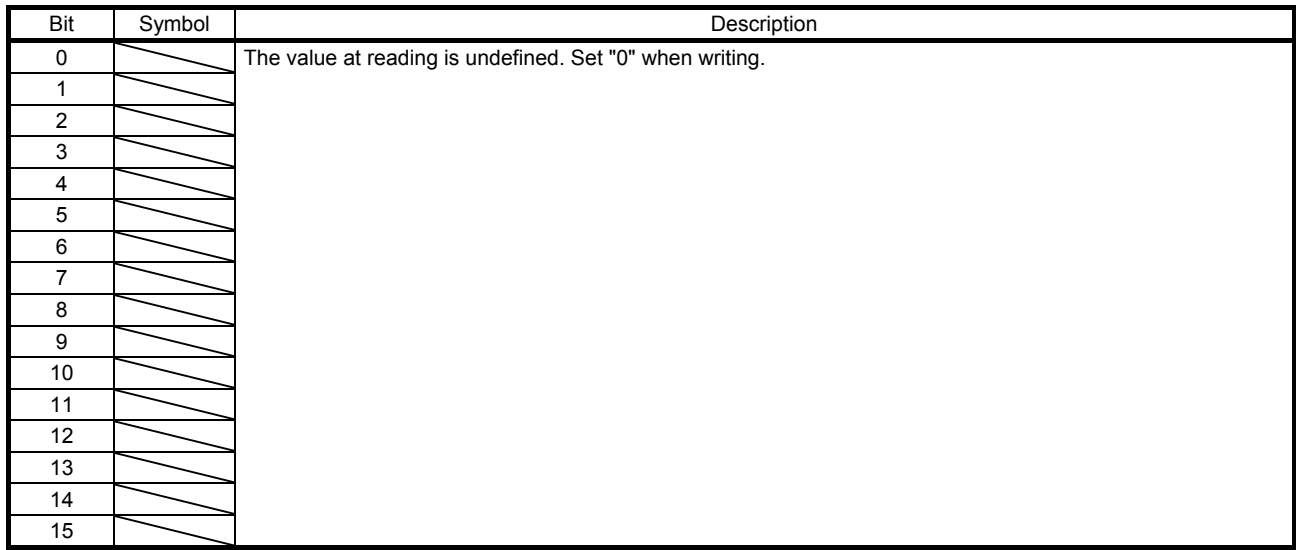

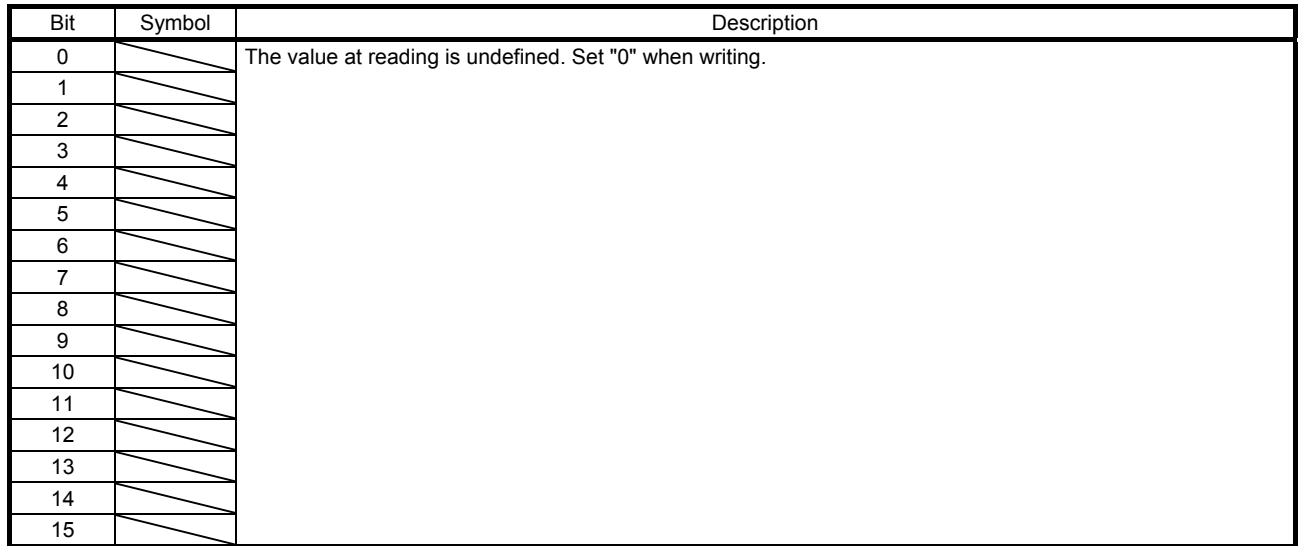

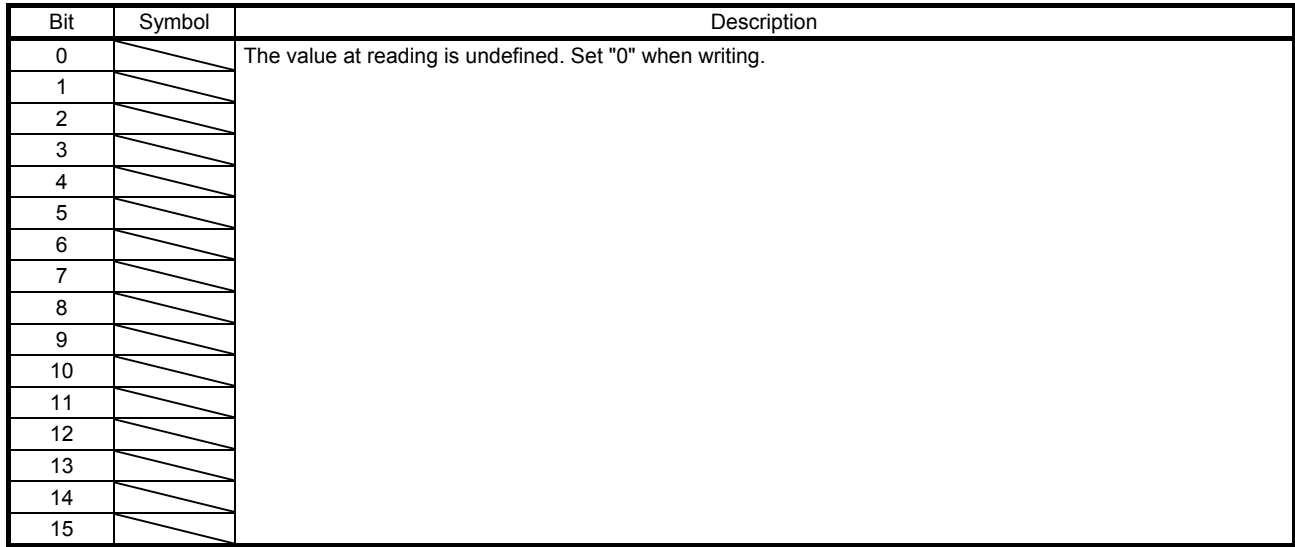
### 10.3.4 Status DO (2D11h to 2D1Ah)

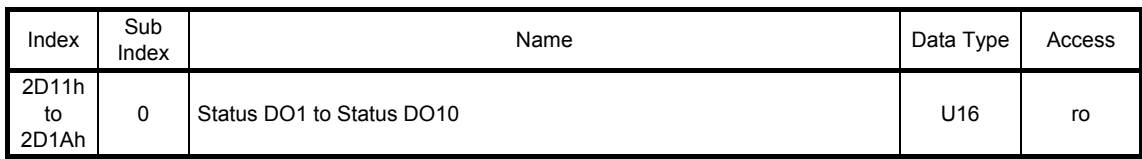

The on/off status of output device can be read. The following table lists readable output devices.

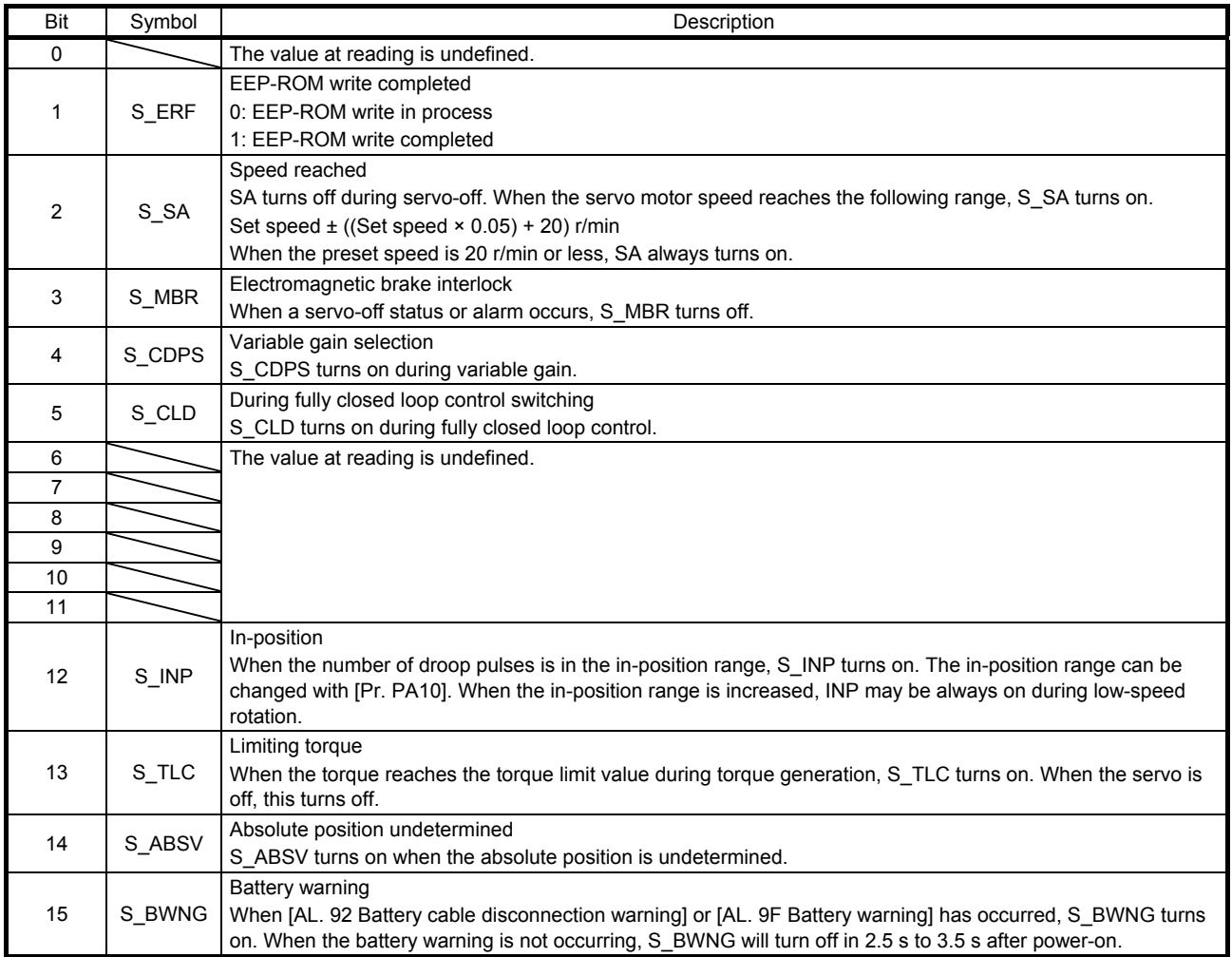

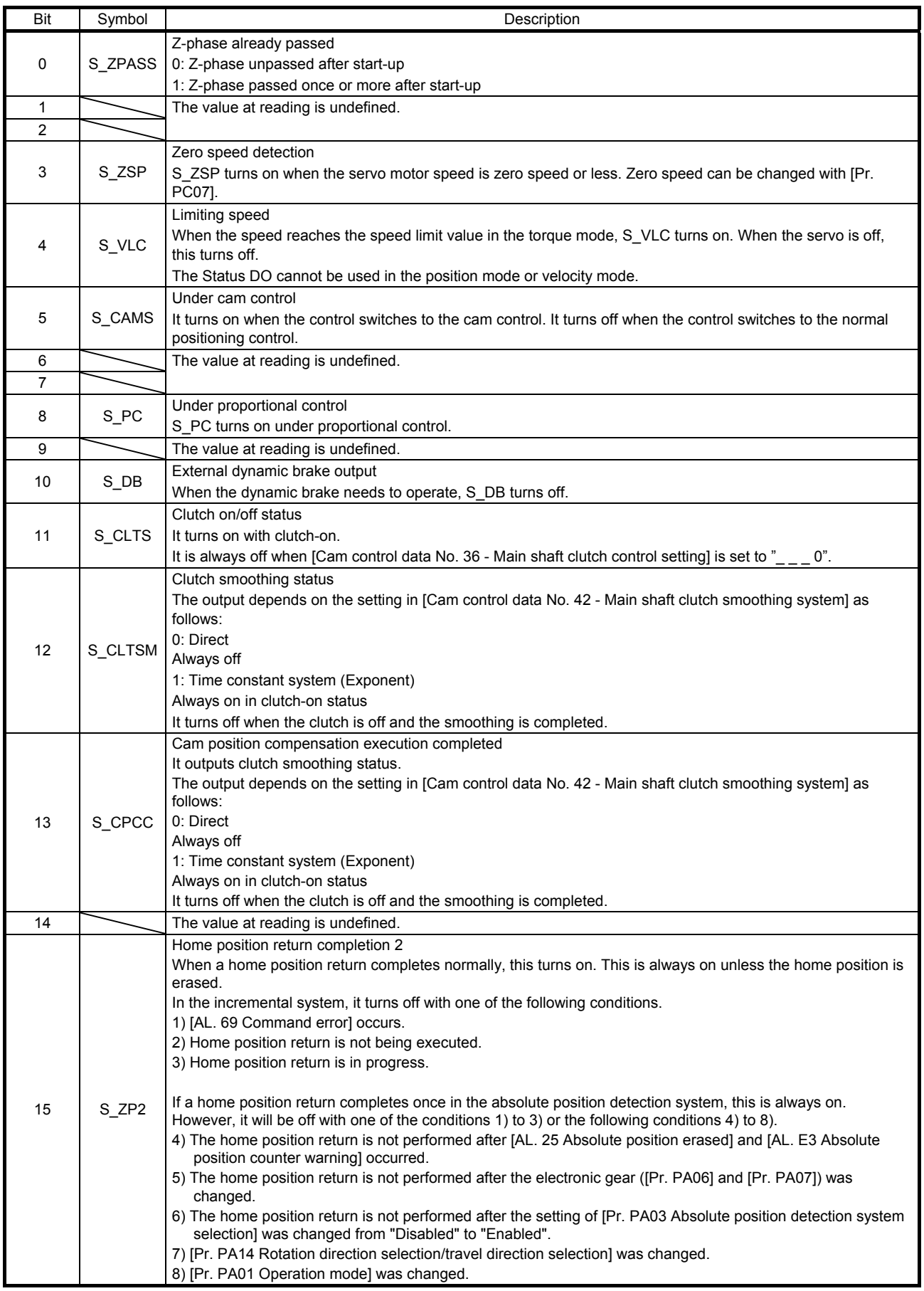

### Bit definition of status DO3

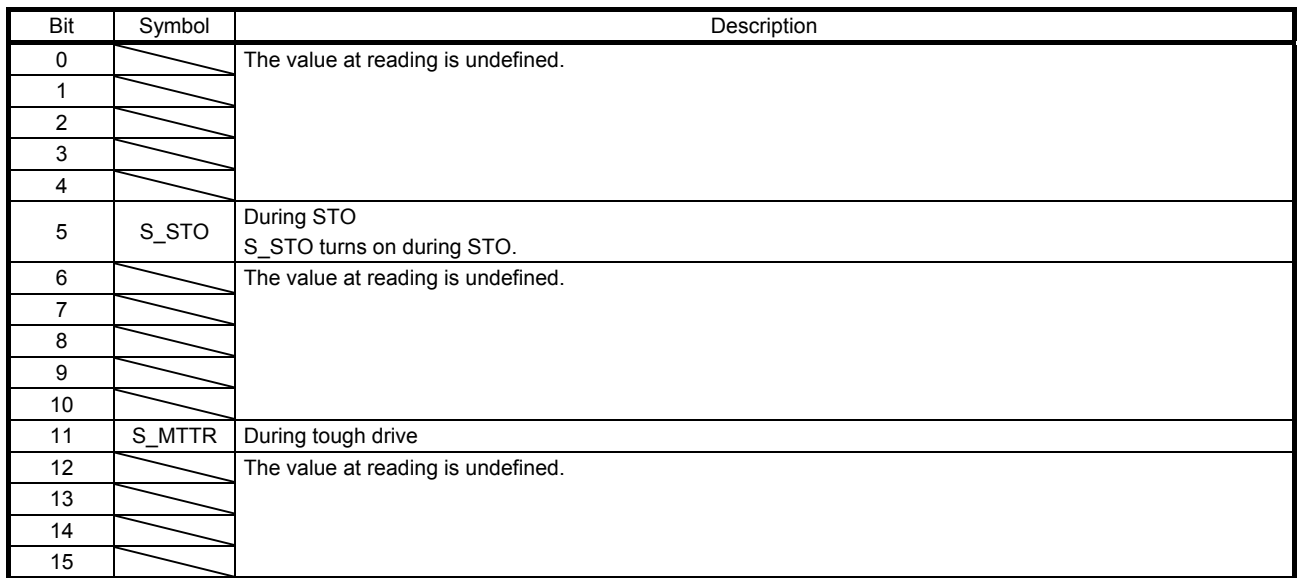

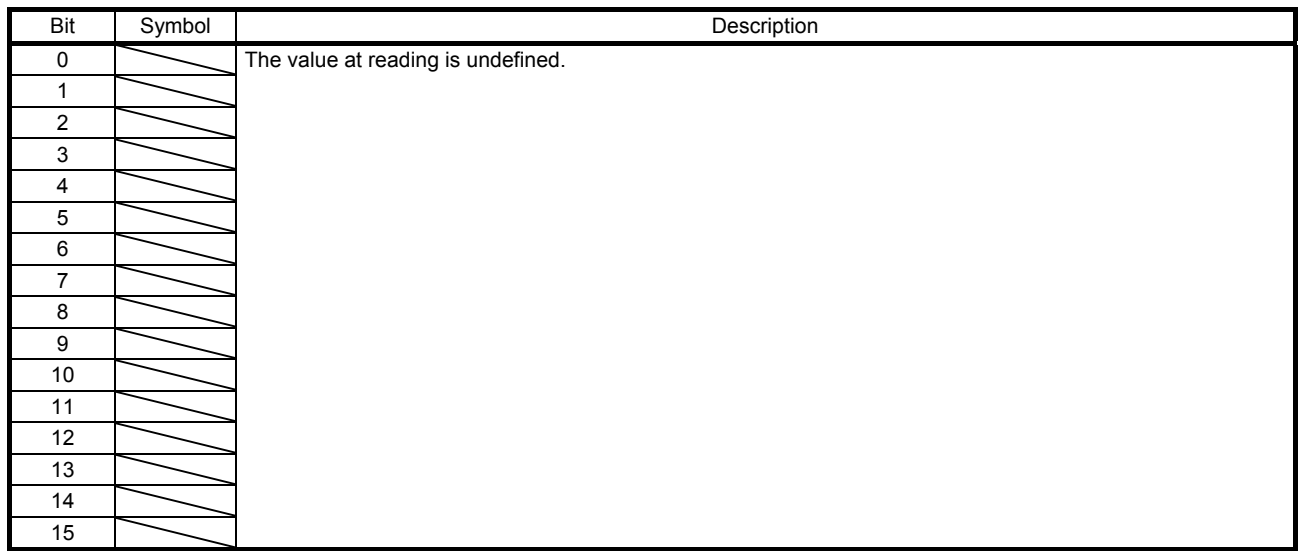

### Bit definition of status DO5

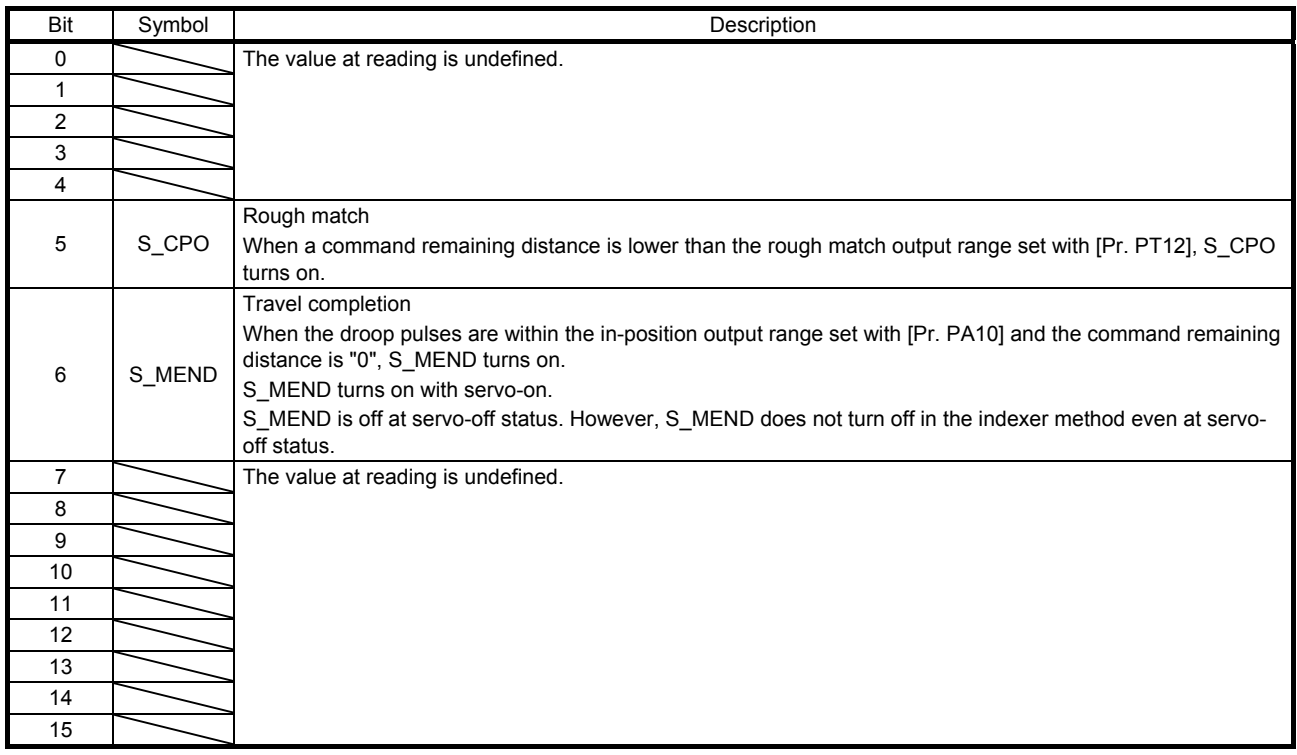

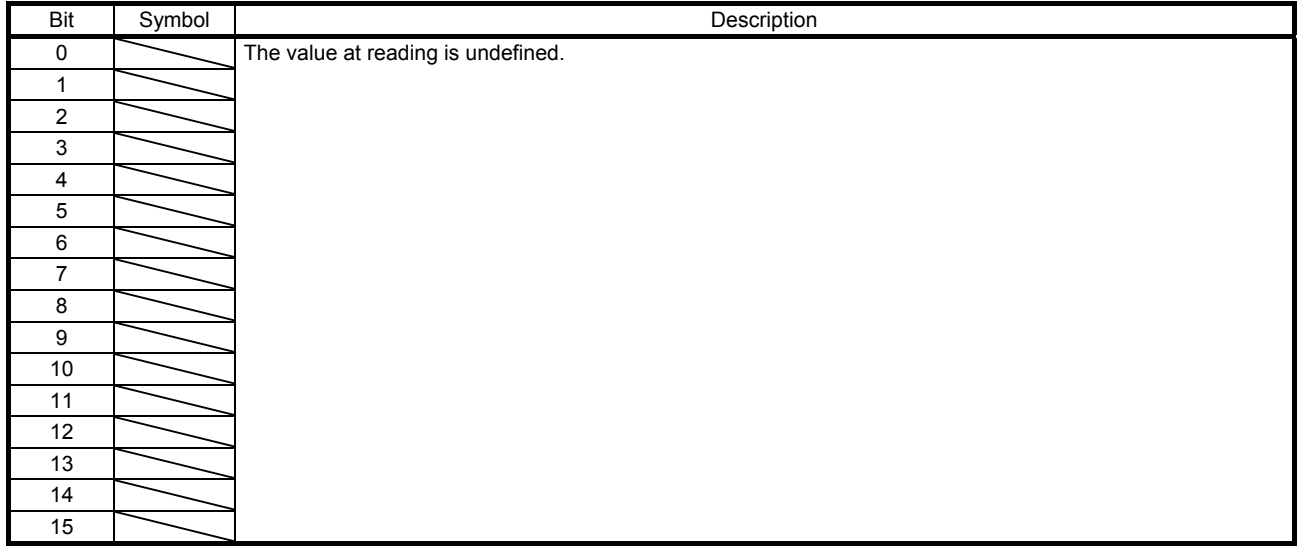

### Bit definition of status DO7

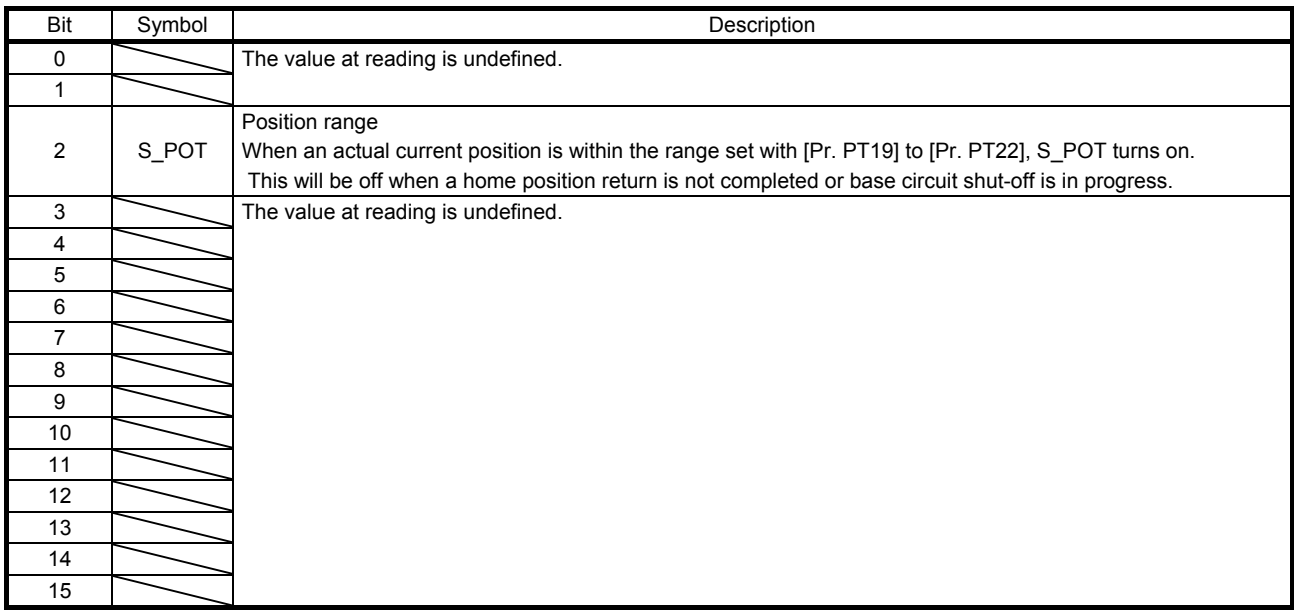

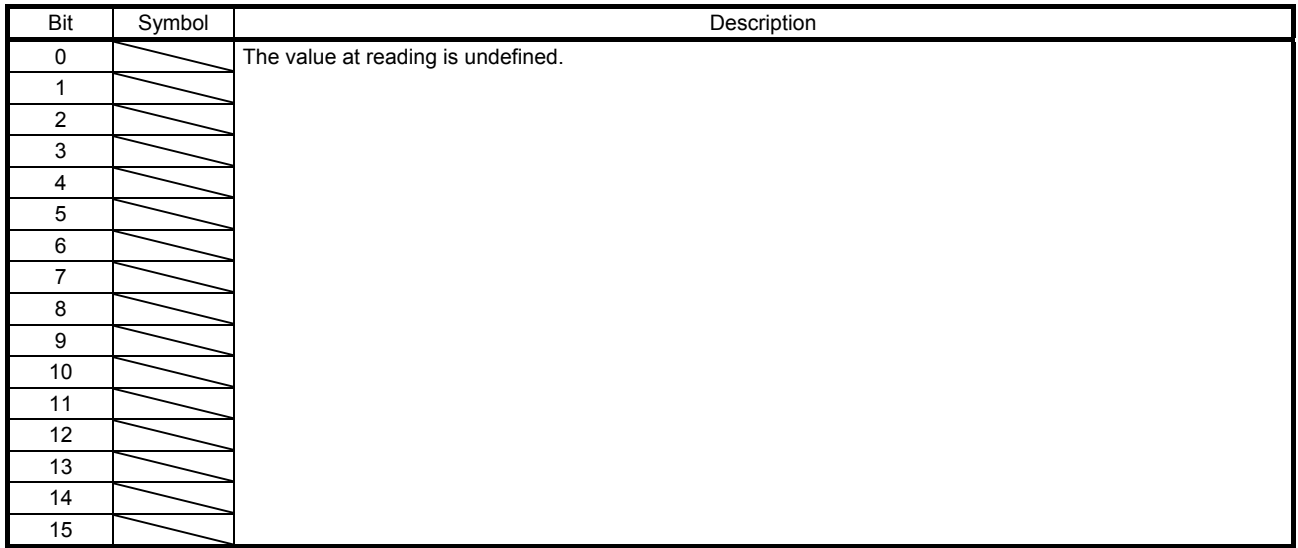

### Bit definition of status DO9

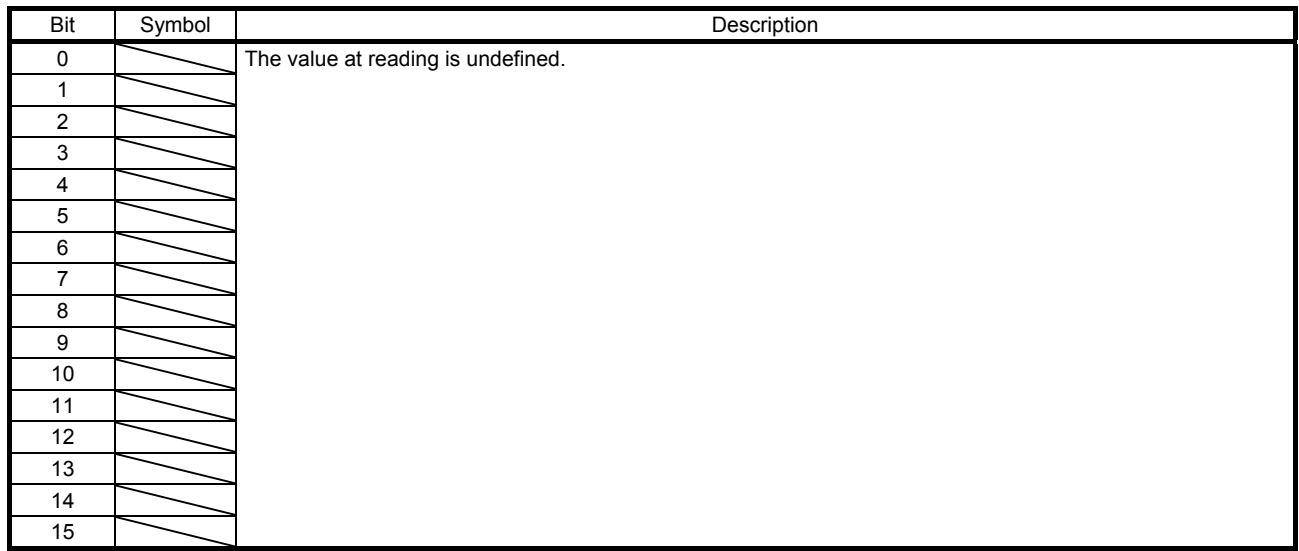

### Bit definition of status DO10

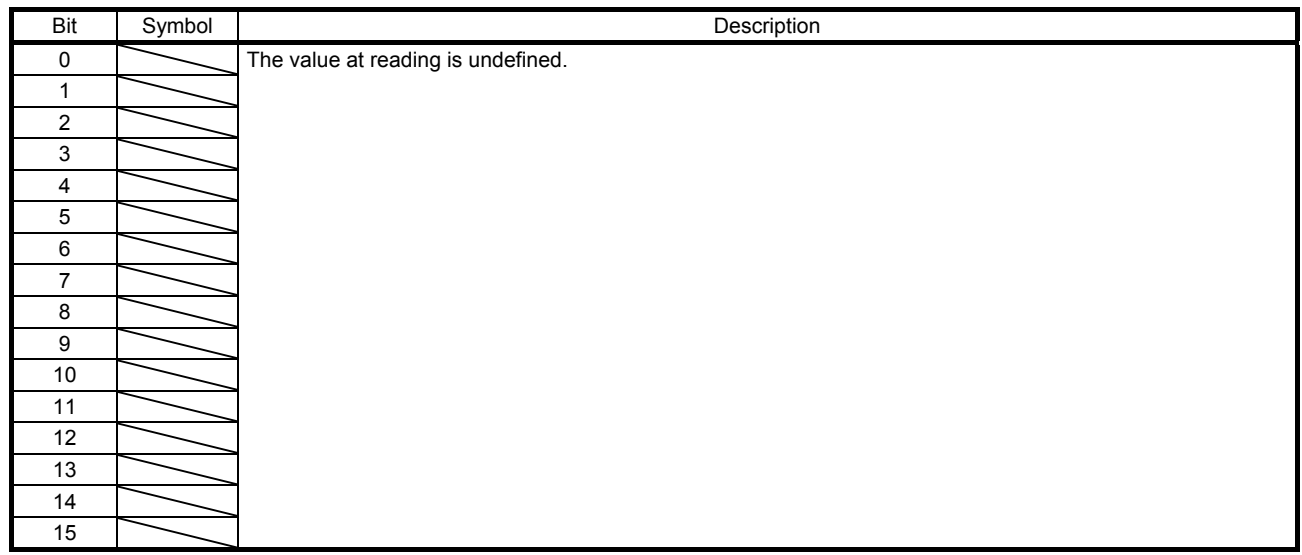

### 10.3.5 Target Point Table (2D60h)

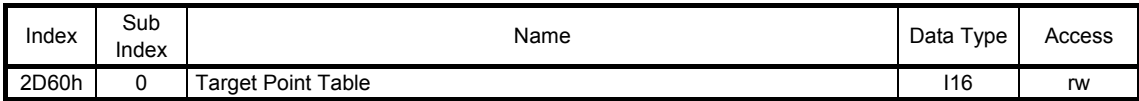

Point table specification No. can be read and written.

In the point table mode (pt), specify the point table No. to execute. In the indexer mode (idx), set the next station No. to execute. The settable values vary depending on the control mode.

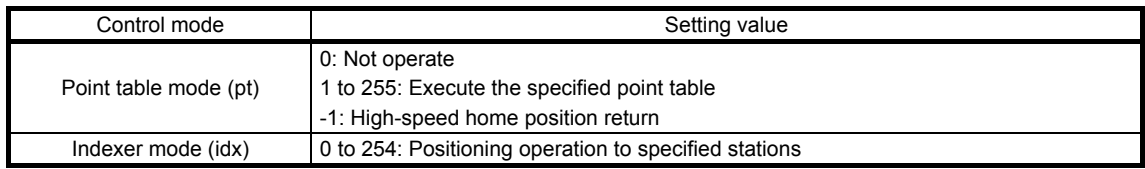

### 10.3.6 Point Demand Value (2D68h)

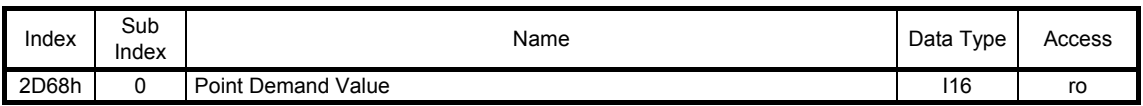

The currently specified point table error No. can be read. The returned values vary depending on the control mode.

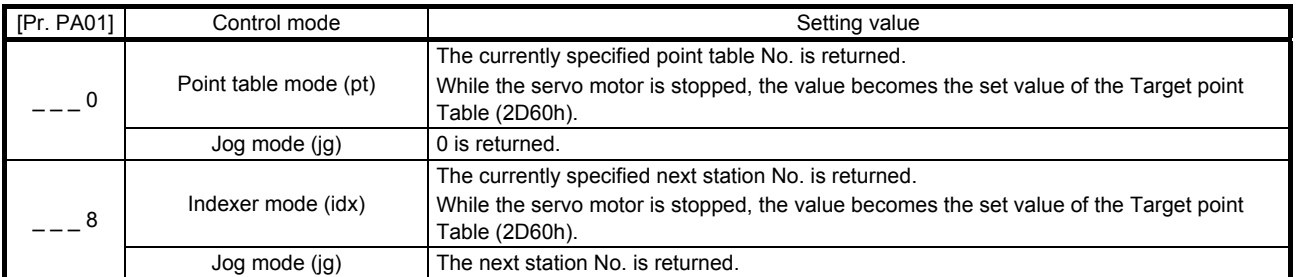

### 10.3.7 Point Actual Value (2D69h)

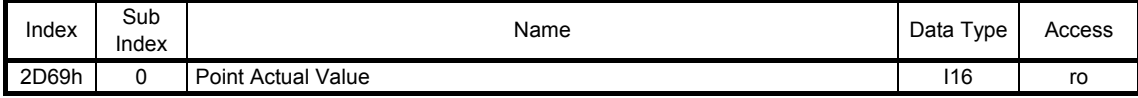

The completed point table is returned. The returned values vary depending on the control mode.

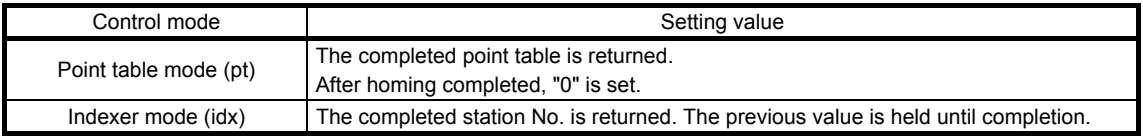

### 10.3.8 Target speed No. (2DD1h)

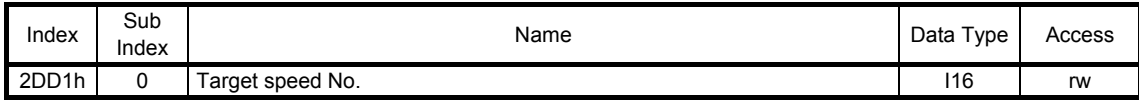

The command speed, acceleration time constant, and deceleration time constant of the next station to execute in the indexer mode (idx) is specified with the point table No.

When Profile velocity (6081h), Profile acceleration (6083h), and Profile deceleration (6084h) are all set to values other than 0, the setting value of 2DD1h is disabled.

### 10.4 Detail object dictionary (in the 6000s)

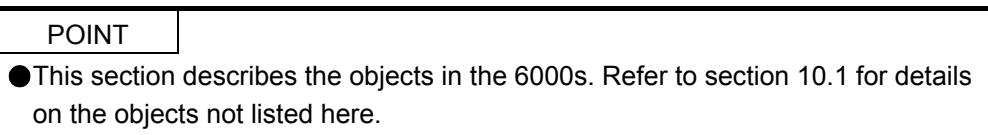

### 10.4.1 Quick stop option code (605Ah)

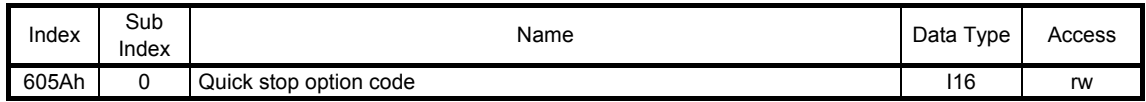

The operation method of deceleration to a stop can be specified. The following table shows the supported methods and the operations.

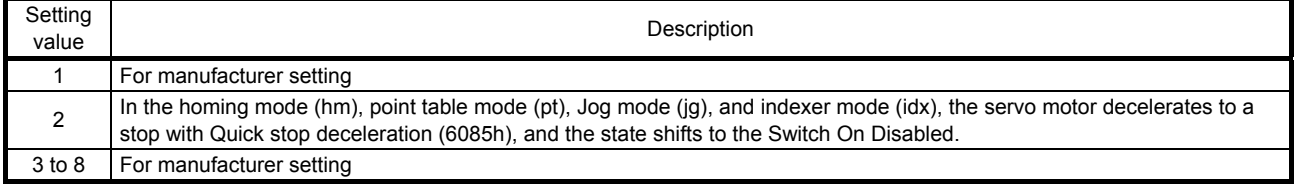

### 10.4.2 Halt option code (605Dh)

When Halt Bit (Bit 8 of Controlword) is set to 1, the servo motor decelerates to a stop with the deceleration time constant of Homing acceleration (609Ah), Profile deceleration (6084h), or the point table according to the setting of Halt option code (605Dh). This function can be used in the homing mode (hm) and point table method (pt/jg). Operation in other modes can be performed regardless of the Halt Bit status. When Halt Bit is set to 0 at deceleration stop operation, the servo motor decelerates to a stop and returns to the operable state.

#### (1) Object list

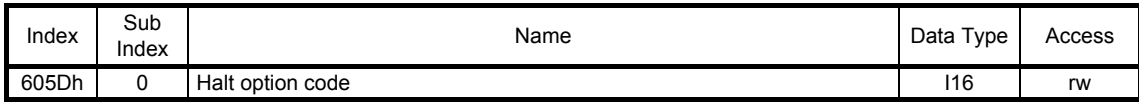

The following table shows descriptions of Halt option code (605Dh).

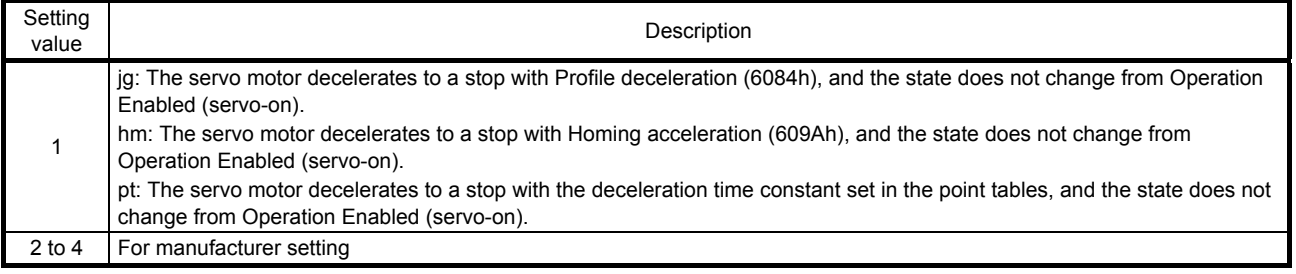

### 10.4.3 Control mode display (6061h)

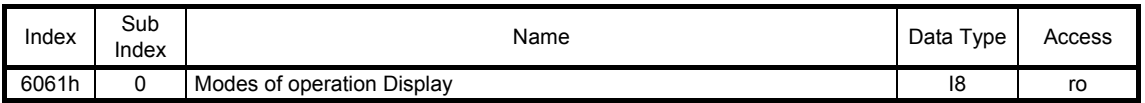

The current control mode can be read.

The setting value of each control mode is as follows.

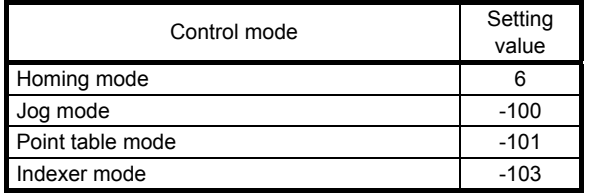

### 10.4.4 Software Position Limit (607Dh)

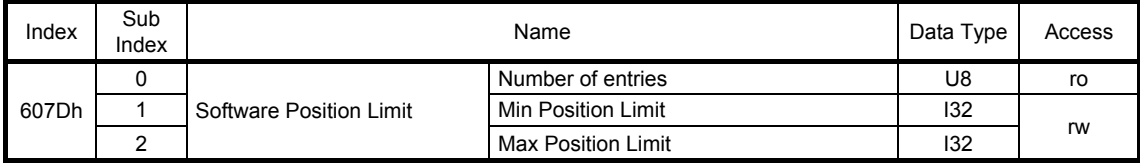

The current software limit setting can be read.

At this time, "02h" is returned to Number of entries.

The stroke limit value in the reverse direction is returned to Min Position Limit in units of commands. The stroke limit value in the forward direction is returned to Max Position Limit in units of commands.

The current software limit setting can also be written.

At this time, set "02h" for Number of entries.

Set the stroke limit value in the reverse direction in Min Position Limit in units of commands. Set the stroke limit value in the forward direction in Max Position Limit in units of commands.

Setting the same value in Min Position Limit and Max Position Limit disables the software limit.

### 10.4.5 Polarity (607Eh)

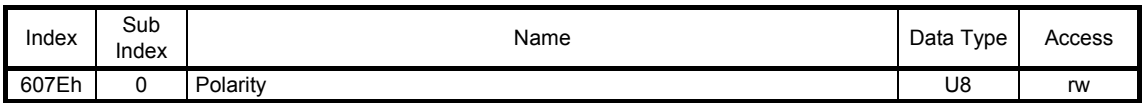

The rotation direction selection can be set.

The rotation direction of a servo motor to position commands, speed commands, and torque commands can be set. To set the rotation direction to position commands and speed commands, turn on or off both bits 6 and 7 of Polarity (607Eh) or use [Pr. PA14]. To set the rotation direction to torque commands, turn on or off all of bits 5 to 7 of Polarity (607Eh), or use [Pr. PA14] and "POL reflection selection at torque mode" of [Pr. PC29]. The following table shows the descriptions of Polarity (607Eh).

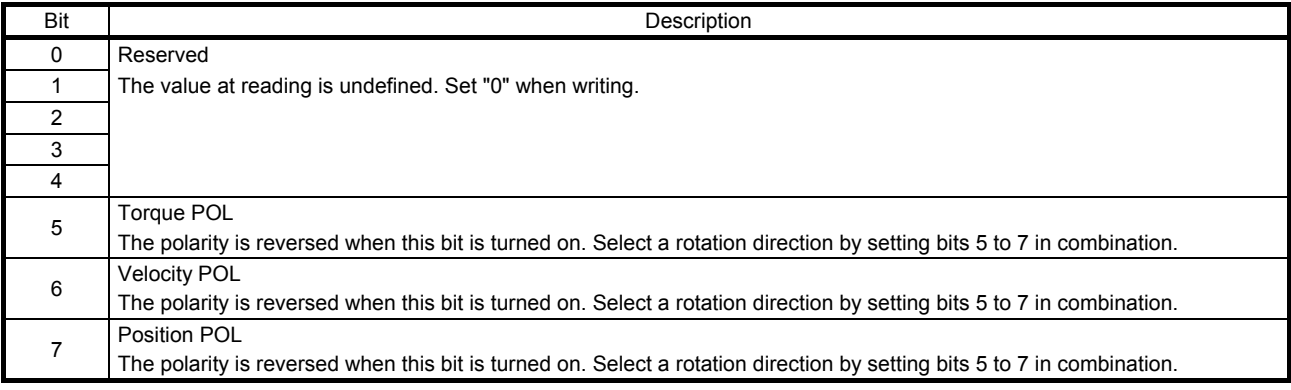

### 10.4.6 Feed constant (6092h)

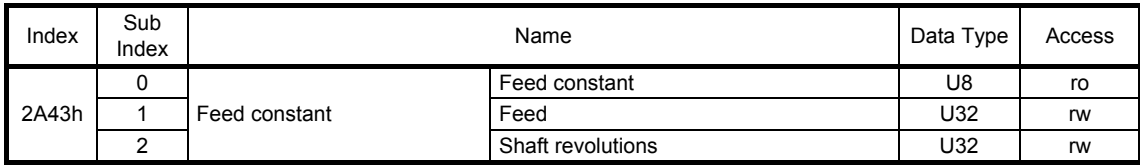

No value can be written because Feed (6092h: 1) and Shaft revolutions (6092h: 2) are set automatically with the control mode, [Pr. PT01] and [Pr. PT03]. Writing a value will trigger the error code "CCD4h".

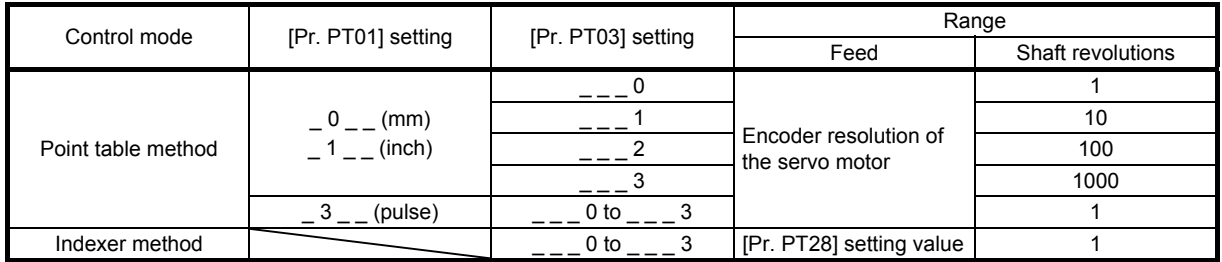

Position actual value (6064h) is calculated from Gear ratio (6091h) and Feed constant (6092h) as follows.

Position actual value  $(6064h) = \frac{\text{Position actual internal value} (6063h) \times \text{Feed constant} (6092h)}{\text{Positive total}}$ Position encoder resolution (608Fh) × Gear ratio (6091h)

10.4.7 SI unit position (60A8h)

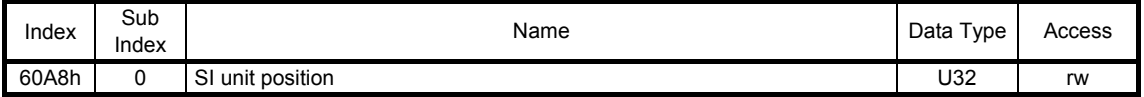

SI unit position (60A8h) is set automatically with the control mode, [Pr. PT01] and [Pr. PT03].

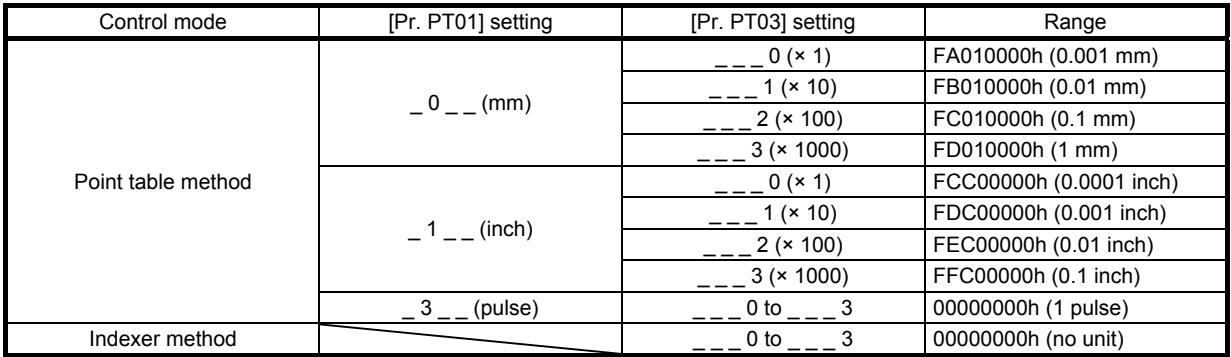

10.4.8 Touch probe (60B8h to 60BBh)

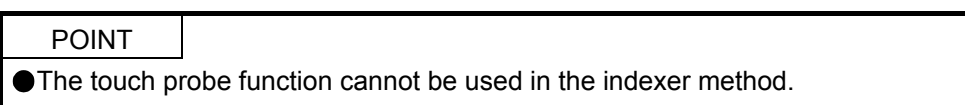

The current position latch data at the time of TPR1 (Touch probe 1) and TPR2 (Touch probe 2) input can be read.

#### (1) Object list

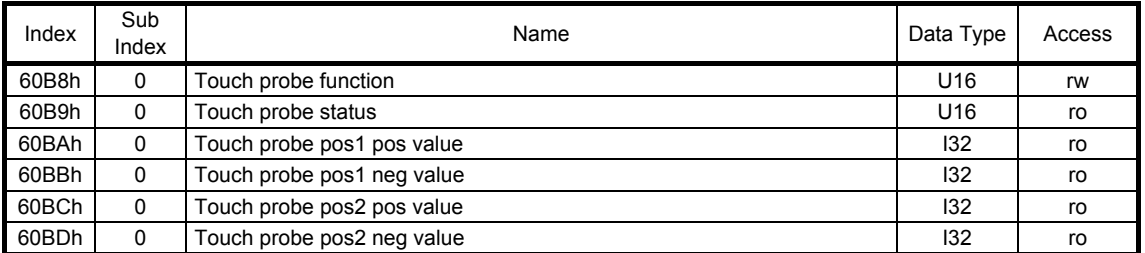

When the touch probe function (60B8h) is set, and TPR1 (Touch probe 1) and TRP2 (Touch probe 2), external signals, are turned on/off, the current position of the rising and falling edges are latched. The latch status of the current position data can be checked with Touch probe status (60B9h). The latched current data can be read with Touch probe pos1 pos value (60BAh) and Touch probe pos1 neg value (60BBh). The following shows the touch probe detection resolution. Enabling the high precision touch probe disables the encoder output pulses. For details of each object, refer to sections 10.4.9 to 10.4.14.

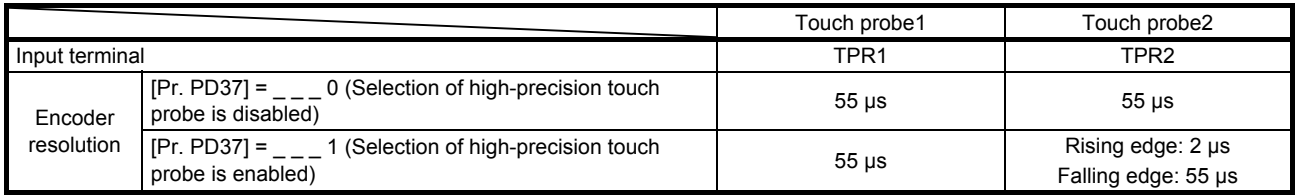

### (2) Usage

The following explains for latching the current position at the rising edge of TPR1 (Touch probe 1).

- (a) Set "0013h" in Touch probe function (60B8h) to store data at rising edge of TPR1 (Touch probe 1).
- (b) At this time, Touch probe status (60B9h) is set to "0001h", and the latched data has not been stored yet.
- (c) Use an external signal to turn on TPR1 (Touch probe 1).
- (d) Touch probe status (60B9h) changes to "0003h", and the current position at the time of TPR1 (Touch probe 1) on will be stored to Touch probe position positive value (60BAh).
- (e) Use an external signal to turn off TPR1 (Touch probe 1).
- (f) Touch probe status (60B9h) remains "0003h", and the current position at the time of TPR1 (Touch probe 1) off will not be stored to Touch probe position negative value (60BBh).
- (g) Latching can be continued from (c).

The following shows a timing chart.

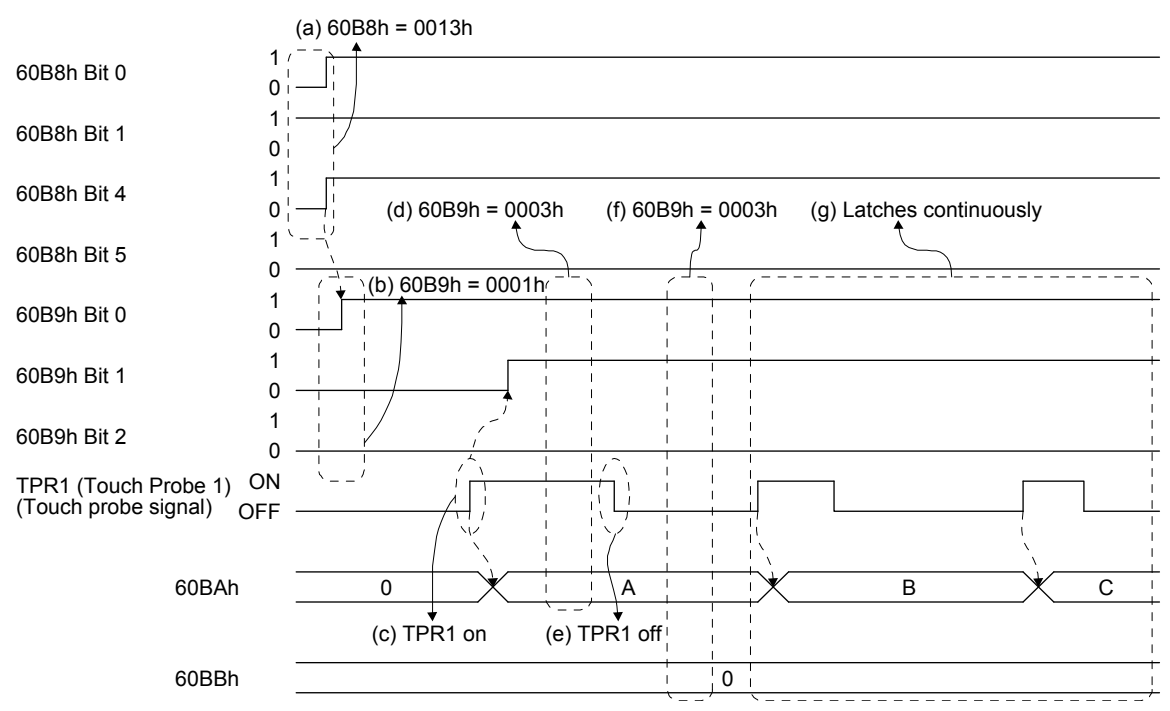

### (3) High-precision touch probe

TPR2 (touch probe 2) supports high-precision touch probe. The normal touch probe has the latch function with precision of 55 μs. On the other hand, the high-precision touch probe latches startup of TPR2 (touch probe 2) precisely with precision of 2 μs. To use the high-precision touch probe, set [Pr. PD37] to " <sup>1"</sup>. While the high-precision touch probe is being used, the encoder pulse output function cannot be used. The precision of falling edge is 55 μs in this case as well.

### 10.4.9 Touch probe function (60B8h)

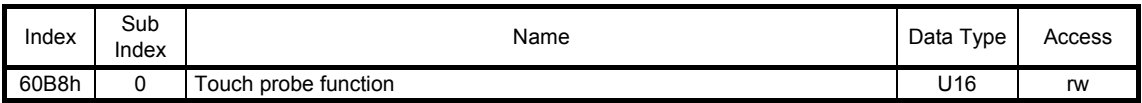

The current setting of the touch probe function can be checked.

Each setting of the touch probe function can also be set. The settings of this object are as follows.

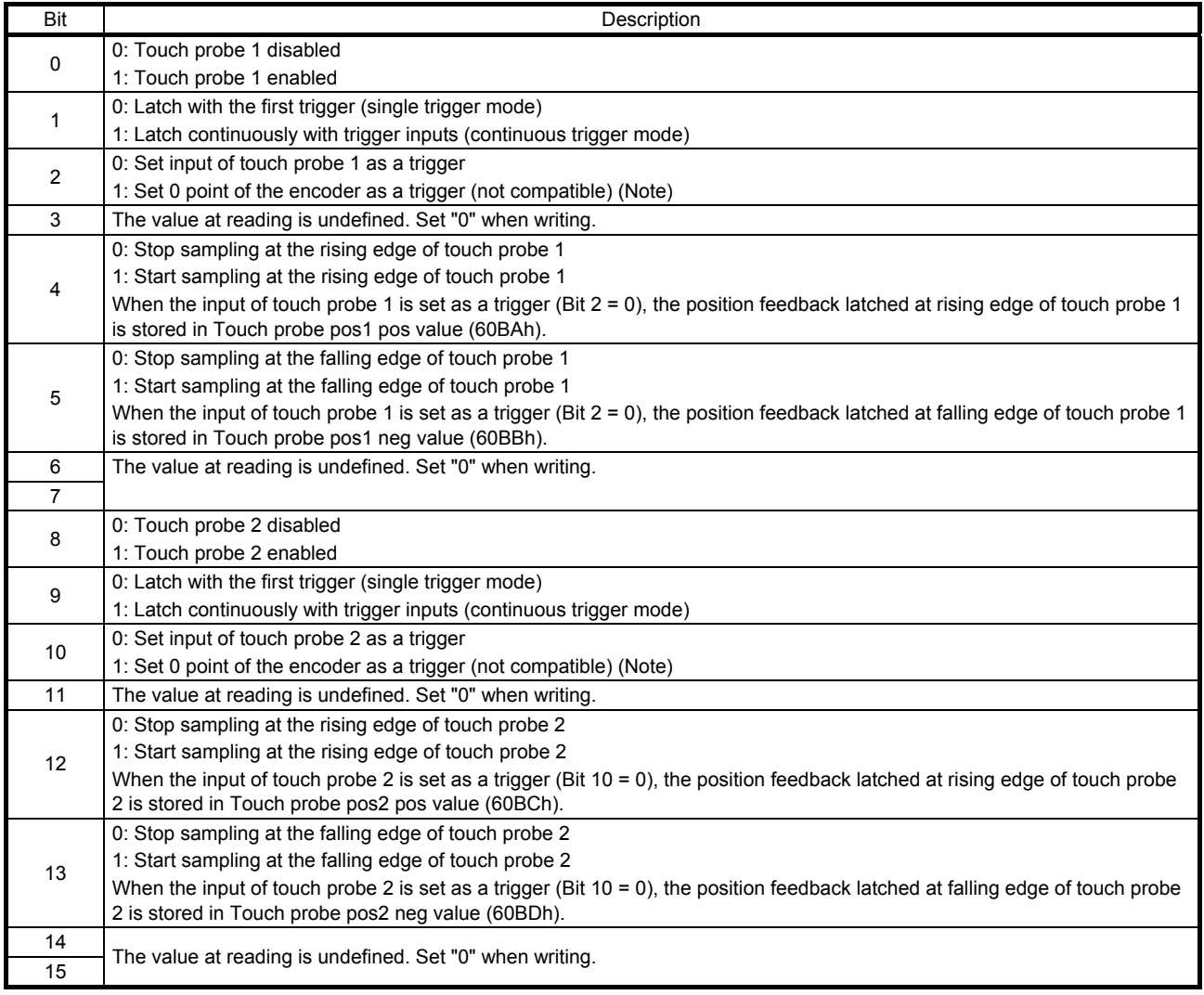

Note. This is not available with MR-J4-\_GF\_ servo amplifier.

The following explains TPR1 (Touch probe 1). For TPR2 (Touch probe 2), replace each bit with bit 8 and later.

Select enable/disable for the latch function with bit 0. Select "1" when using the touch probe function. Select a trigger condition for the touch probe function with bit 1. Set "0" to latch just once when TPR1 (Touch probe 1) is inputted. Set "1" to latch every time TPR1 (Touch probe 1) is inputted.

Set a condition for the rising edge of TPR1 (Touch probe 1) with bit 4. Set "1" to latch at the rising edge. Set a condition for the falling edge of TPR1 (Touch probe 1) with bit 5. Set "1" to latch at the falling edge.

10.4.10 Touch probe status (60B9h)

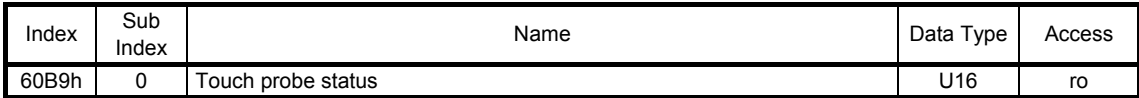

The current status of the touch probe function can be checked. The description of this object is as follows.

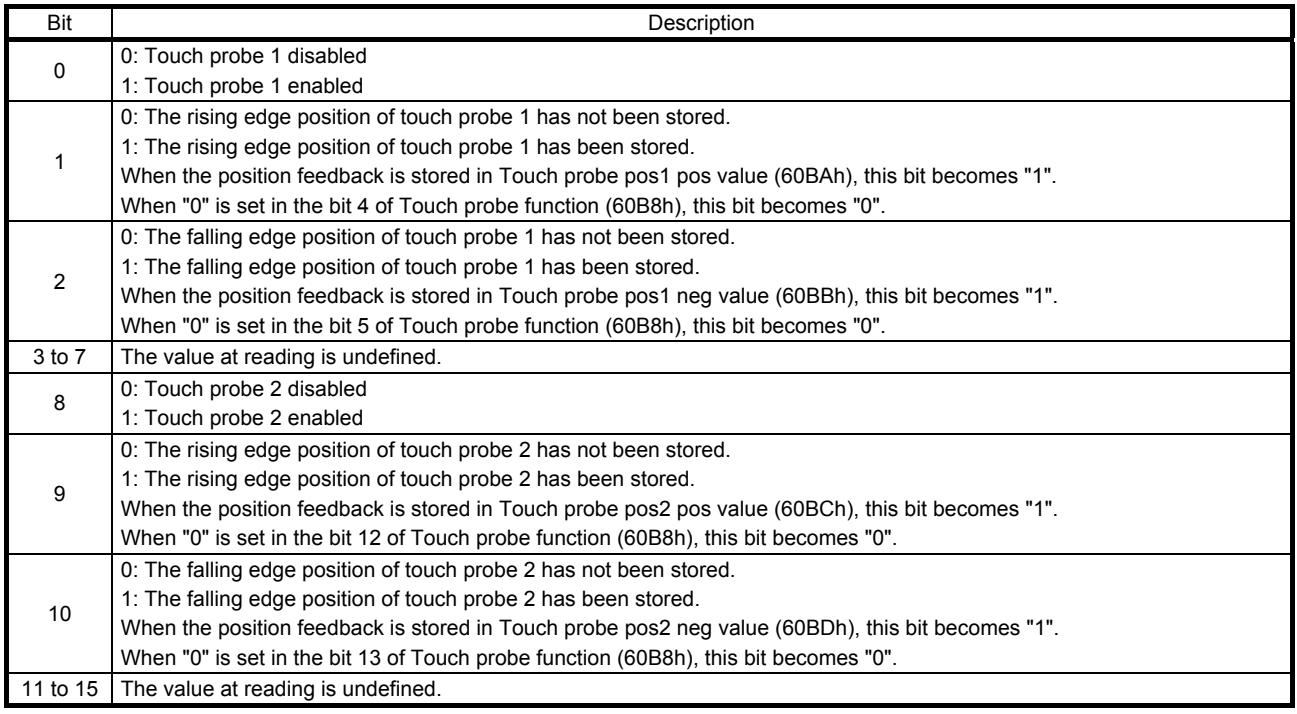

The following explains TPR1 (Touch probe 1). For TPR2 (Touch probe 2), replace each bit with bit 8 and later.

Bit 0 indicates the status of the touch probe function. 0 indicates disabled, and 1 enabled.

With bit 1, if the data is latched at the rising edge of the touch probe 1 can be checked. Latched data can be read when this bit is set to "1". When this bit once turns on, it remains on until bit 4 of Touch probe function (60B8h) is set to "0".

With bit 2, if the data is latched at the falling edge of the touch probe 1 can be checked. Latched data can be read when this bit is set to "1". When this bit once turns on, it remains on until bit 5 of Touch probe function (60B8h) is set to "0".

### 10.4.11 Touch probe pos1 pos value (60BAh)

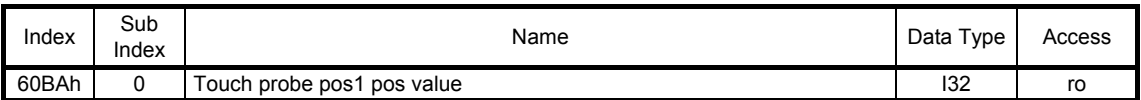

The current rising edge position of touch probe can be checked.

### 10.4.12 Touch probe pos1 neg value (60BBh)

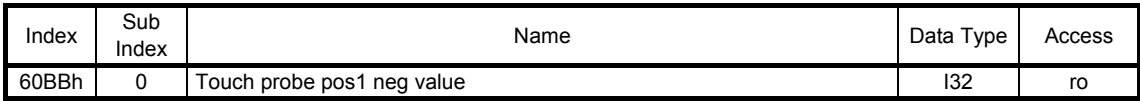

The current falling edge position of touch probe can be checked.

### 10.4.13 Touch probe pos2 pos value (60BCh)

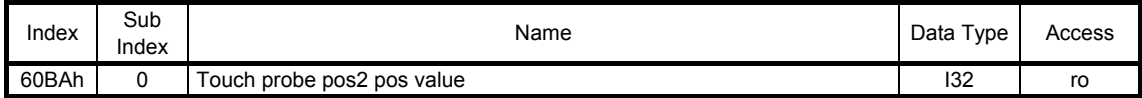

The current rising edge position of touch probe 2 can be checked.

### 10.4.14 Touch probe pos2 neg value (60BDh)

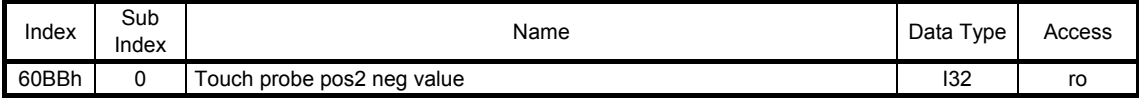

The current falling edge position of touch probe 2 can be checked.

## MEMO

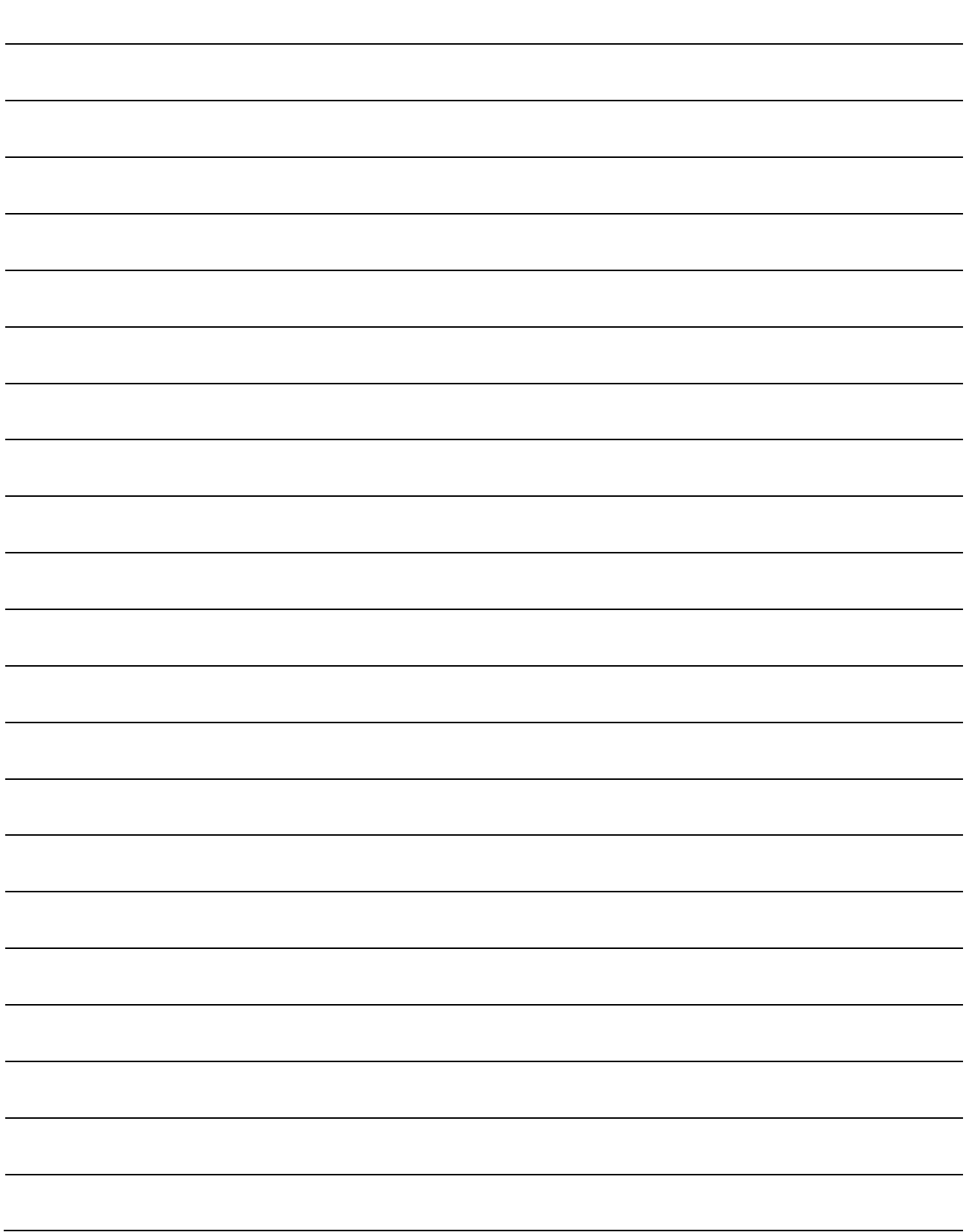

### REVISIONS

### \*The manual number is given on the bottom left of the back cover.

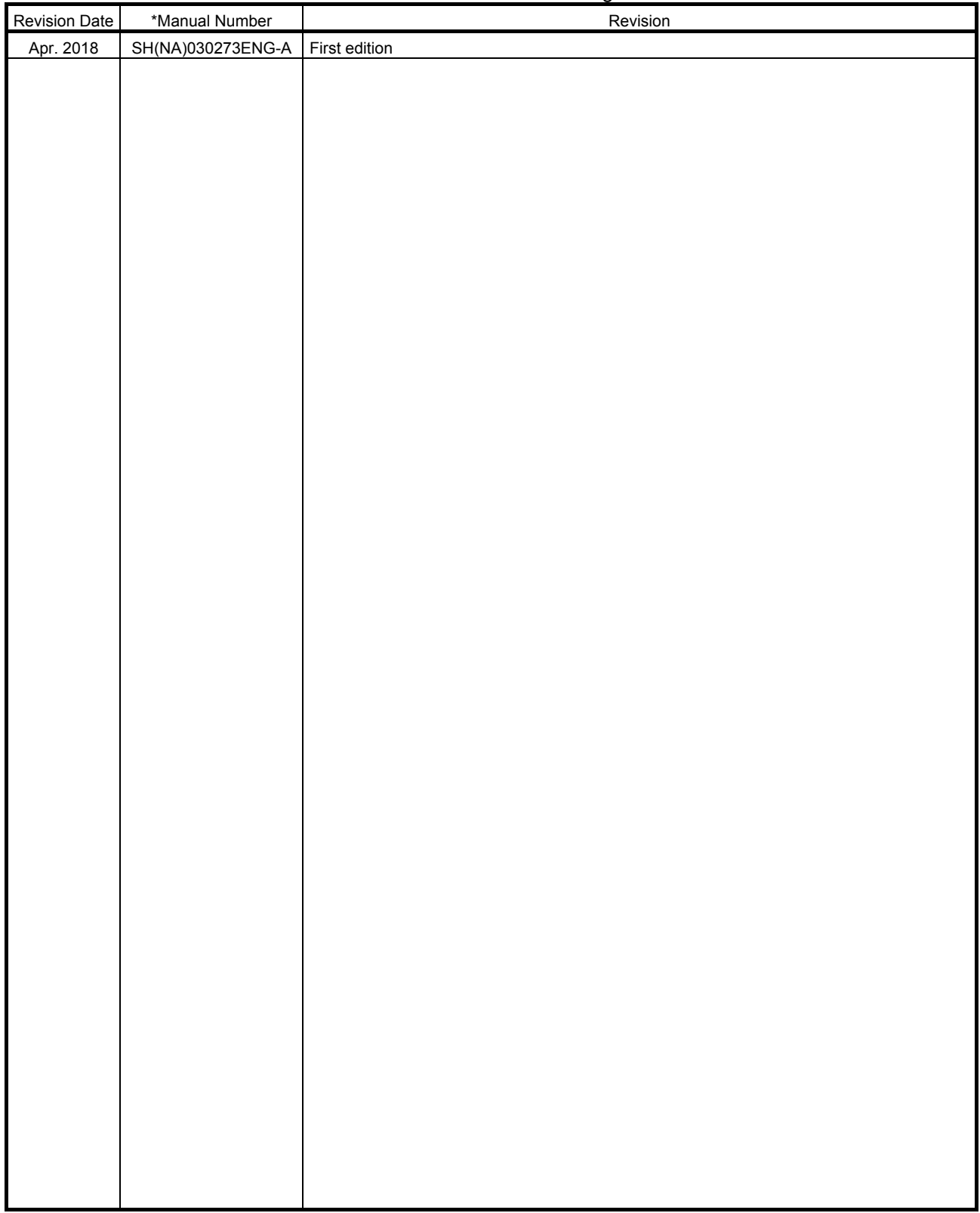

This manual confers no industrial property rights or any rights of any other kind, nor does it confer any patent licenses. Mitsubishi Electric Corporation cannot be held responsible for any problems involving industrial property rights which may occur as a result of using the contents noted in this manual.

# MEMO

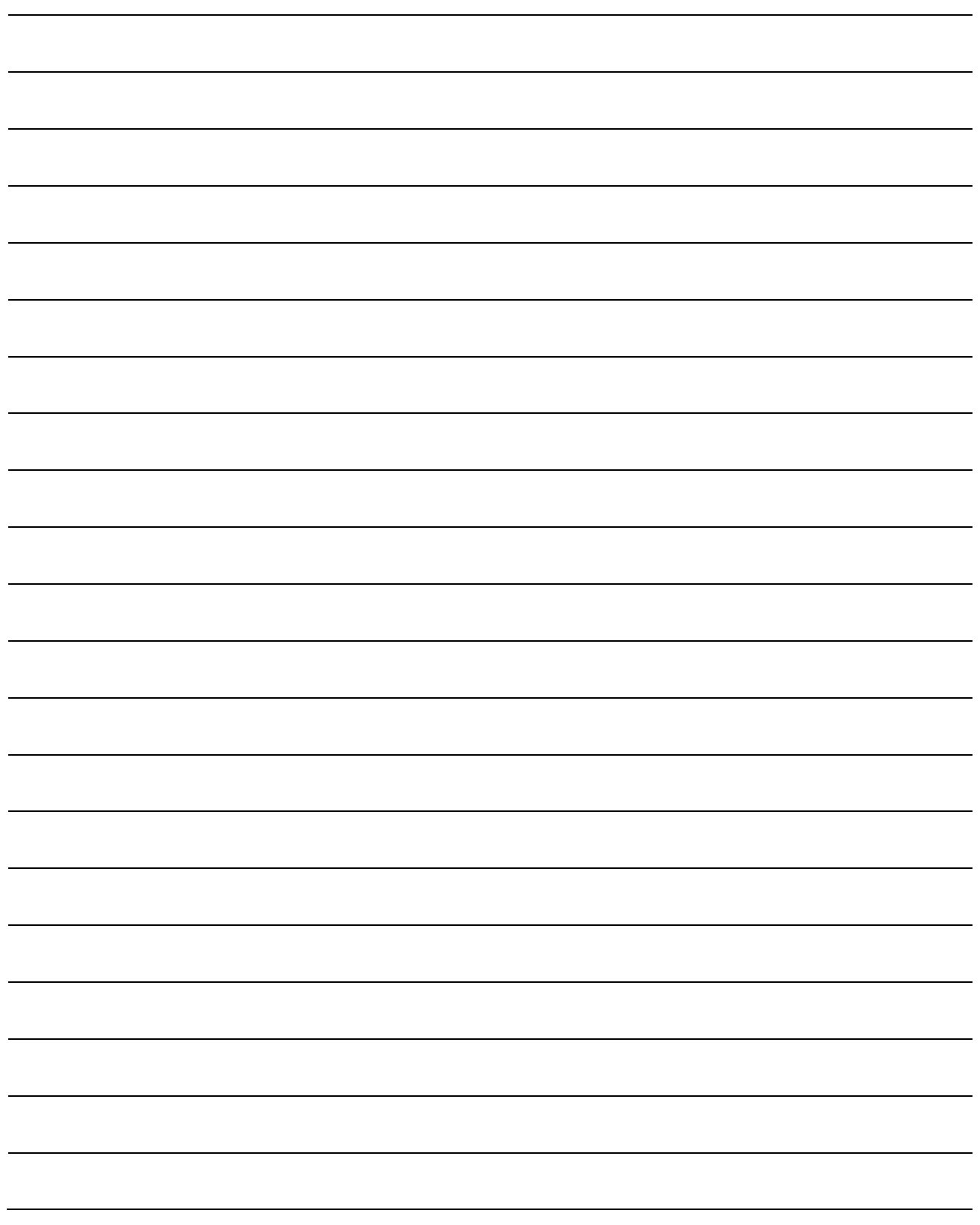

MELSERVO and CC-Link IE are trademarks or registered trademarks of Mitsubishi Electric Corporation in Japan and/or other countries.

Ethernet is a registered trademark of Fuji Xerox Co., Ltd. in Japan. All other product names and company names are trademarks or registered trademarks of their respective companies.

#### Warranty

1. Warranty period and coverage

We will repair any failure or defect hereinafter referred to as "failure" in our FA equipment hereinafter referred to as the "Product" arisen during warranty period at no charge due to causes for which we are responsible through the distributor from which you purchased the Product or our service provider. However, we will charge the actual cost of dispatching our engineer for an on-site repair work on request by customer in Japan or overseas countries. We are not responsible for any on-site readjustment and/or trial run that may be required after a defective unit are repaired or replaced.

#### [Term]

The term of warranty for Product is twelve (12) months after your purchase or delivery of the Product to a place designated by you or eighteen (18) months from the date of manufacture whichever comes first ("Warranty Period"). Warranty period for repaired Product cannot exceed beyond the original warranty period before any repair work.

#### **[Limitations]**

- (1) You are requested to conduct an initial failure diagnosis by yourself, as a general rule.
- It can also be carried out by us or our service company upon your request and the actual cost will be charged. However, it will not be charged if we are responsible for the cause of the failure.
- (2) This limited warranty applies only when the condition, method, environment, etc. of use are in compliance with the terms and conditions and instructions that are set forth in the instruction manual and user manual for the Product and the caution label affixed to the Product.
- (3) Even during the term of warranty, the repair cost will be charged on you in the following cases;
	- (i) a failure caused by your improper storing or handling, carelessness or negligence, etc., and a failure caused by your hardware or software problem
	- (ii) a failure caused by any alteration, etc. to the Product made on your side without our approval
	- (iii) a failure which may be regarded as avoidable, if your equipment in which the Product is incorporated is equipped with a safety device required by applicable laws and has any function or structure considered to be indispensable according to a common sense in the industry
	- (iv) a failure which may be regarded as avoidable if consumable parts designated in the instruction manual, etc. are duly maintained and replaced
	- (v) any replacement of consumable parts (battery, fan, smoothing capacitor, etc.)
	- (vi) a failure caused by external factors such as inevitable accidents, including without limitation fire and abnormal fluctuation of voltage, and acts of God, including without limitation earthquake, lightning and natural disasters
	- (vii) a failure generated by an unforeseeable cause with a scientific technology that was not available at the time of the shipment of the Product from our company
	- (viii) any other failures which we are not responsible for or which you acknowledge we are not responsible for
- 2. Term of warranty after the stop of production
- (1) We may accept the repair at charge for another seven (7) years after the production of the product is discontinued. The announcement of the stop of production for each model can be seen in our Sales and Service, etc.
- (2) Please note that the Product (including its spare parts) cannot be ordered after its stop of production.
- 3. Service in overseas countries

Our regional FA Center in overseas countries will accept the repair work of the Product. However, the terms and conditions of the repair work may differ depending on each FA Center. Please ask your local FA center for details.

- 4. Exclusion of loss in opportunity and secondary loss from warranty liability Regardless of the gratis warranty term, Mitsubishi shall not be liable for compensation to:
- (1) Damages caused by any cause found not to be the responsibility of Mitsubishi.
- (2) Loss in opportunity, lost profits incurred to the user by Failures of Mitsubishi products.
- (3) Special damages and secondary damages whether foreseeable or not, compensation for accidents, and compensation for damages to products other than Mitsubishi products.
- (4) Replacement by the user, maintenance of on-site equipment, start-up test run and other tasks.
- 5. Change of Product specifications

Specifications listed in our catalogs, manuals or technical documents may be changed without notice.

- 6. Application and use of the Product
- (1) For the use of our General-Purpose AC Servo, its applications should be those that may not result in a serious damage even if any failure or malfunction occurs in General-Purpose AC Servo, and a backup or fail-safe function should operate on an external system to General-Purpose AC Servo when any failure or malfunction occurs.
- (2) Our General-Purpose AC Servo is designed and manufactured as a general purpose product for use at general industries. Therefore, applications substantially influential on the public interest for such as atomic power plants and other power plants of electric power companies, and also which require a special quality assurance system, including applications for railway companies and government or public offices are not recommended, and we assume no responsibility for any failure caused by these applications when used

In addition, applications which may be substantially influential to human lives or properties for such as airlines, medical treatments, railway service, incineration and fuel systems, man-operated material handling equipment, entertainment machines, safety machines, etc. are not recommended, and we assume no responsibility for any failure caused by these applications when used. We will review the acceptability of the abovementioned applications, if you agree not to require a specific quality for a specific application. Please contact us for consultation.

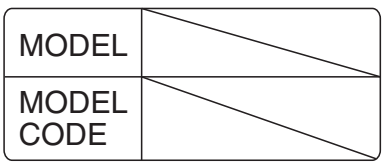

## **MITSUBISHI ELECTRIC CORPORATION**

HEAD OFFICE: TOKYO BLDG MARUNOUCHI TOKYO 100-8310